# **Innehållsförteckning**

**Artikelnr. 20823-01-SV Rev-16**

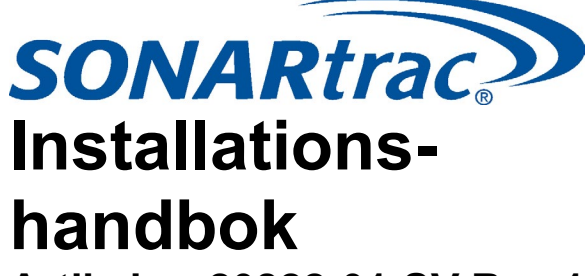

**Artikelnr. 20822-01-SV Rev.16**

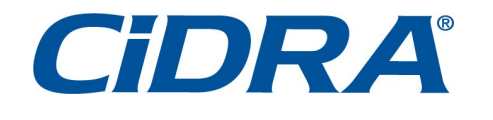

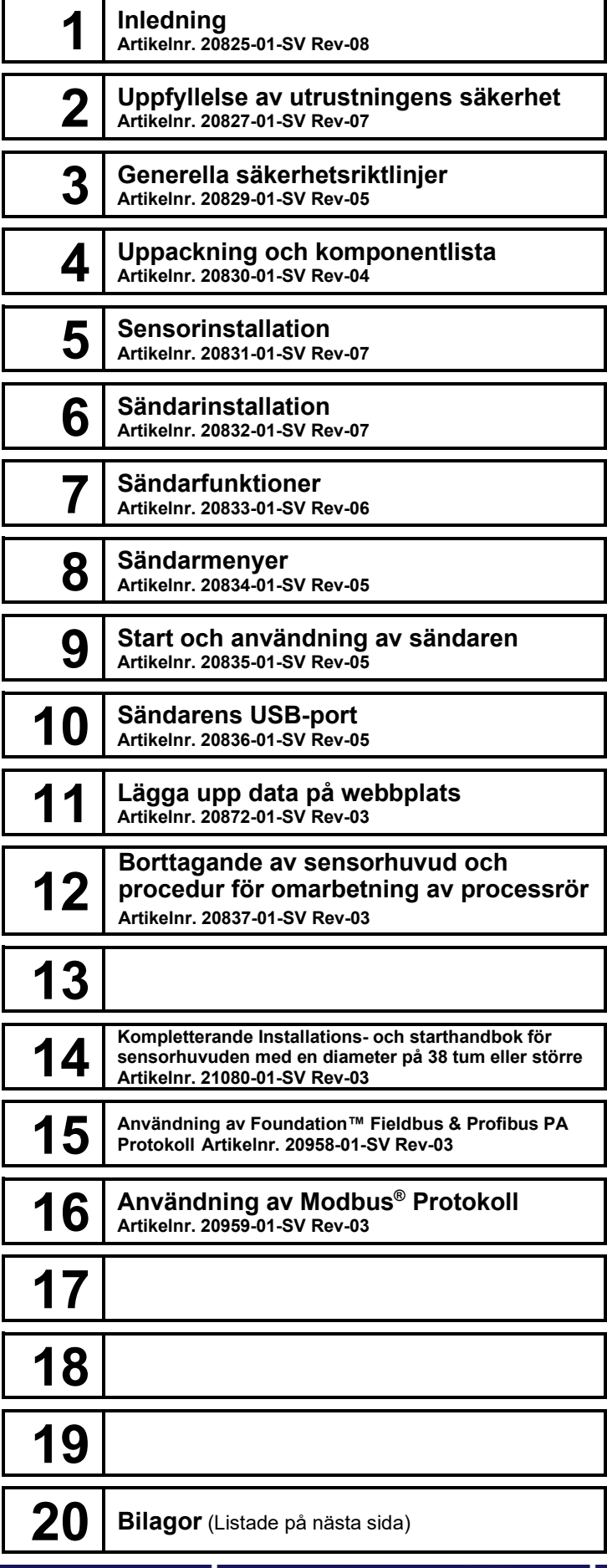

50 Barnes Park North Fax: 203.294.4211

Wallingford, CT 06492 www.cidra.com

# **Förteckning över bilagor**

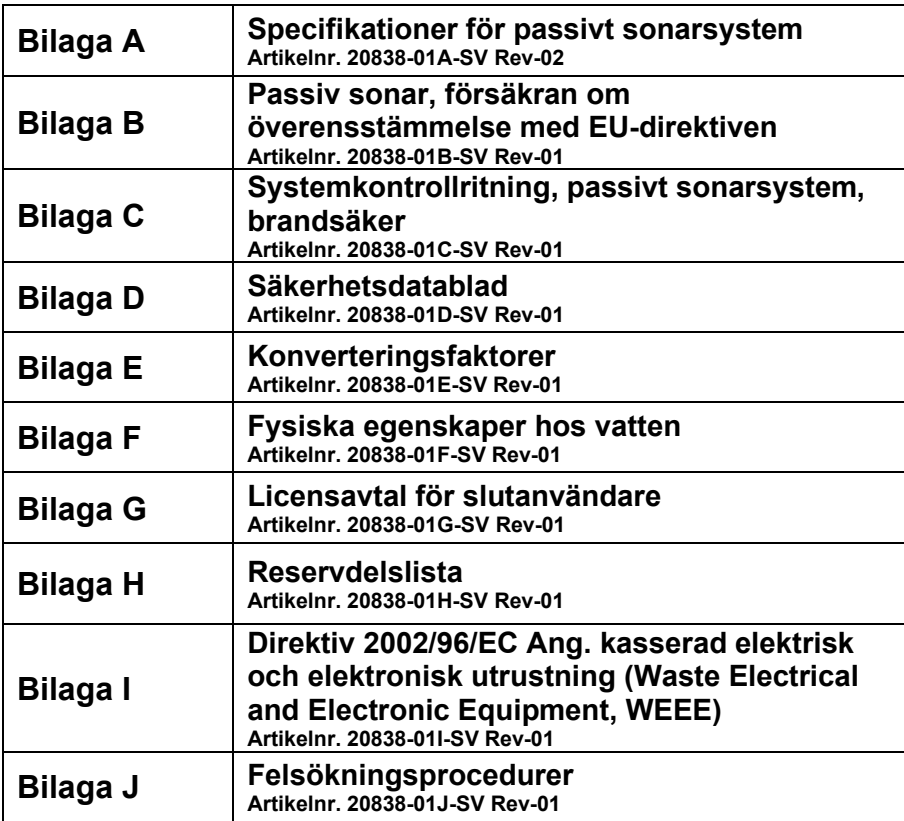

<span id="page-2-0"></span>

# **1 INLEDNING med KONTROLLISTA FÖR INSTALLATION**

#### <span id="page-2-1"></span>**Innehållsförteckning**

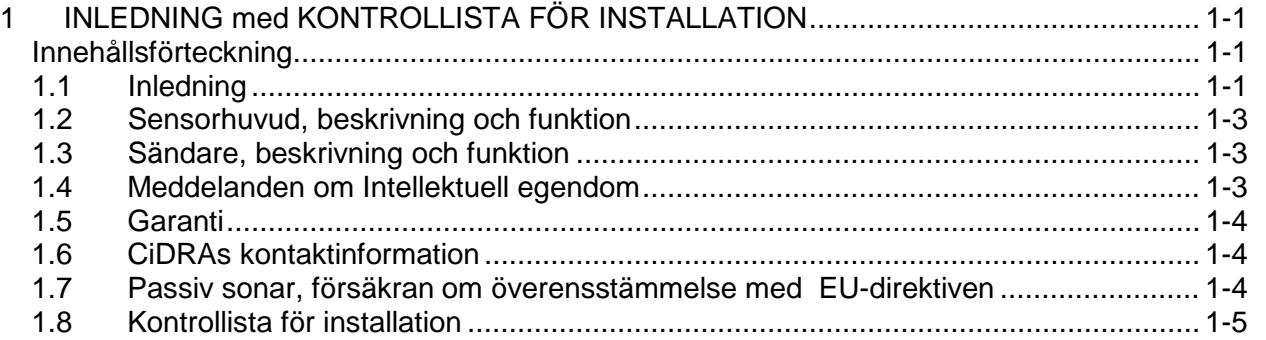

#### <span id="page-2-2"></span>**1.1 Inledning**

SONARtrac® processövervakningssystem med passiv sonar utnyttjar patenterade bearbetningsmetoder för sonaruppsättning för att lyssna på och tolka flödesturbulens som skapas av vätskeflöde och ljud som genereras av processrör och instrument. Fastklämningsdesignen eliminerar behovet att kapa röret eller att avbryta processflödet under installeringen. Processövervakningssystemet med passiv sonar är en plattform av produkter som utvecklats för att passa ett flertal industriella tillämpningar.

Systemet för flödesövervakning modell VF-100 (Volumetric Flow, dvs. volymetriskt flöde) är ett fastklämningssystem som används för att mäta den volymetriska flödeshastigheten inuti processrör.

Systemet för flödesövervakning av modell HD VF-100 (High Dispersion Volumetric Flow, dvs. volymetriskt flöde med hög spridning) har utvecklats för att erbjuda noggranna och pålitliga mätvärden för processflöden av fasta/flytande blandningar som är svåra att typbestämma och utmanande slamflöden av sand/sten med varierande hastigheter och tätheter inuti processrör.

Systemet av modell PW VF-100 (Process Water Volumetric Flow, dvs. volymetriskt flöde med processvatten) har utvecklats för att tillhandahålla mätningar för processvatten. Sändarens fasta programvara kan inte uppgraderas för att mäta bråkdelar av en gasvolym. PW VF-100 systemen är inte heller certifierade för användning i riskområden.

Systemet av modell VF-50 (Volumetric Flow, dvs. volymetriskt flöde) har utvecklats för att tillhandahålla mätningar för vatten, avloppsvatten och biprodukter från avloppsvatten som ofta förknippas med kommunala vattensystem. Modell VF-50 kan inte uppgraderas för att mäta andelar av en gasvolym.

Övervakningssystemet av modell GVF-100 (Gas Volume (Void) Fraction, dvs. gasvolym tomrumsdel) används för att i realtid mäta gasvolym / tomrumsdel (mängden fri luft/gas) som finns i en vätska inuti processrör.

Det kombinerade övervakningssystemet av modell VF/GVF 100 (Volumetric Flow / Gas Volume Fraction, dvs. volymetriskt flöde / gasvolymdel) mäter volymetriskt flöde och gasvolymen / andelen tomrum i processrör. Detta finns dessutom tillgängligt med HD-alternativet som ett HD VF/GVF-100 processövervakningssystem.

Systemet av modell TAM-100 (Total Air Monitor, dvs. total luftövervakare) är ett processövervakningssystem som används för att bestämma oupplöst gas i en godtycklig vätska eller kontinuerlig processvätska i realtid. En liten mängd processvätska styrs kontinuerligt genom luftövervakaren TAM från en provkran i processledningen.

Processtrycket reduceras till nästan atmosfärstryck inuti luftövervakaren TAM. Detta gör det möjligt för upplöst gas inuti vätskan att komma ut ur lösningen. Därefter beräknas mängden innesluten gas eller luft inuti vätskan. I typfallet skruvas luftövervakaren TAM fast på en befintlig I-balk eller ett processrör på anläggningen. Luftövervakaren TAM är vanligtvis ansluten till en ~1-tums provkran och förses med cirka 20 – 30 gpm från processflödet. Processvätskan återförs till processen efter att mätningen har gjorts.

Serien med passiva sonarövervakare består av sensorhuvuden storleksanpassade för olika rördiametrar, vart och ett kopplat till en storleksoberoende sändare.

Förutom modeller avsedda att installeras på vanliga platser finns det vissa modellnummer av passiva sonarmätare med certifieringar för användning i miljöer av klass I, division 2, grupperna A, B, C och D (enligt amerikanska och kanadensiska normer). Andra är klassade för miljöer av klass I, zon 2 grupp IIB (enligt ATEX-standarderna). Leta efter certifieringsmärkningar för riskområde på sändarens och sensorhuvudets etiketter, och installera i enlighet med motsvarande kontrollritning.

Denna handbok täcker den grundläggande installationen och inställningen av SONARtrac® processövervakningssystem. I alla situationer har lokal praxis för säkerhet och drift företräde framför den information som finns i detta dokument.

Kapitlet SONAR PROCESS MONITORING SYSTEM SUPPLEMENT FOR ATEX ZONE 2 SAFETY (KOMPLEMENT TILL SONARSYSTEMETS PROCESSÖVERVAKNINGSSYSTEM FÖR ATEX ZON 2 SÄKERHET) i denna manual tillhandahåller ytterligare information för installationer i ATEX klass I, zon 2.

## <span id="page-4-0"></span>**1.2 Sensorhuvud, beskrivning och funktion**

Det passiva sonarsystemets sensorhuvud innehåller inga rörliga delar. Sensorhuvudet inkluderar ett sensorband och ett hölje av fiberglas eller rostfritt stål avsett att skydda sensorbandet. Sensorbandet är lindat runt och är fastlåst på processröret. En flertrådig sladd sammanbinder sensorerna elektriskt med en elektronisk modul monterad i höljets uppsättning. Signaler från den elektroniska modulen kommer ut genom en anslutning monterad på höljets utvändiga yta.

### <span id="page-4-1"></span>**1.3 Sändare, beskrivning och funktion**

Den passiva sonarsändaren tar emot elektriska signaler från sensorhuvudet. Signalerna bearbetas med hjälp av ett bearbetningsprogram på chips-minne för sonaruppsättning, som visar de framräknade resultaten på en inbyggd LCD-skärm. Resultaten kan överföras med hjälp av analogutgång på 4–20 mA, pulsmatning, larmmatning, MODBUS / RTU RS-485/232 gränssnitt eller valbart Foundation Fieldbus™. Den elektroniska uppsättningen finns inhyst i ett stryktåligt NEMA 4X-hölje.

### <span id="page-4-2"></span>**1.4 Meddelanden om Intellektuell egendom**

Produkter för processövervakning med passiv sonar kan vara täckta av ett eller flera av följande beviljade amerikanska patent: 6,354,147; 6,424,872; 6,435,030; 6,443,226; 6,587,798; 6,594,530; 6,601,458; 6,609,069; 6,691,584; 6,732,575; 6,813,962; 6,862,920; 6,889,562; 6,988,411; 7,032,432; 7,058,549; 7,062,976; 7,086,278; 7,110,893; 7,121,152; 7,127,360; 7,134,320; 7,139,667; 7,146,864; 7,150,202; 7,152,003; 7,152,460; 7,165,464; 7,171,315; 7,181,955; 7,197,942; 7,253,742; 7,261,002; 7,275,421; 7,295,933; 7,308,820; 7,322,245; 7,322,251; 7,328,113; 7,330,797; 7,337,075; 7,340,353; 7,343,818; 7,343,820; 7,359,803; 7,363,800; 7,367,239; 7,367,240; 7,379,828; 7,389,687; 7,400,985; 7,426,852; 7,437,946; 7,440,873; 7,454,981; 7,474,966; 7,503,227; 7,516,024; 7,526,966; 7,571,633; 7,587,948; 7,596,987; 7,617,716; 7,657,392; 7,672,794; 7,673,524; 7,690,266; 7,725,270; 7,752,918; 7,793,555; 7,810,400; 7,882,750; 7,962,293; 7,963,175. Andra patent har sökts (pending); se [www.cidra.com](http://www.cidra.com/) för den senaste listan med patent.

Denna handbok omfattas av amerikanska och internationella copyrightlagar. Ingen del av denna handbok får återges, modifieras eller överföras, helt eller delvis, i någon form eller via några metoder, elektroniska eller mekaniska, inklusive fotokopiering, inspelning eller via något system för informationslagring och sökning, utan skriftligt medgivande från CiDRA.

Slutanvändar-licensöverenskommelser för tredje parter ("EULA") finns i bilaga G i detta dokument.

Copyright © 2009 av CiDRA, eftrertryck förbjudes.

*SONARtrac, SONAR*stick och logotyp är varumärkta av CiDRA.

#### <span id="page-5-0"></span>**1.5 Garanti**

Villkoren och förutsättningarna, inklusive garantin, för inköpet av SONARtrac® processövervakningssystem finns översiktligt beskrivna i dokumentet benämnt "CiDRA's Terms and Conditions of Sale".

#### <span id="page-5-1"></span>**1.6 CiDRAs kontaktinformation**

CiDRA Corporate Services, Inc. 50 Barnes Park North Wallingford, CT, USA 06492

Telefon: 1-203-265-0035 1-877-243-7277 (USA och Kanada)

Email: [www.cidra.com](http://www.cidra.com/)

Försäljningsstöd: [sales@cidra.com](mailto:sales@cidra.com)

Kund- och teknisk support: customersupport@cidra.com

#### <span id="page-5-2"></span>**1.7 Passiv sonar, försäkran om överensstämmelse med EU-direktiven**

En försäkran om överensstämmelse med EU-direktiven ger skäl till att en produkt får CE-märkas. Den identifierar alla EU-direktiv som gäller för produkten, tillsammans med de normer som produkten har konstruerats eller testats för, för att påvisa efterlevnad med dessa direktiv. CEmärkning är bara ett krav för produkter som säljs inom den europeiska gemenskapen.

Försäkran om överensstämmelse med EU-direktiven levereras tillsammans med SONAR processövervakningssystem. De finns två separata försäkringar om överenstämmelse med EU-direktiven (Declarations of Conformity, D of C). Den första är för passiva sonarprodukter med modellnummer och märkningar för användning i riskområden med ATEX klass I, zon 2. Denna överenstämmelse nämner ATEX-direktivet. Den andra överenstämmelsen är för passiva sonarprodukter utan märkningar för användning i riskområden med ATEX klass I, zon 2. Den andra överenstämmelsen nämner inte ATEXdirektivet.

## <span id="page-6-0"></span>**1.8 Kontrollista för installation**

Syftet med detta avsnitt är att tillhandahålla en kontrollista för installation av det passiva sonarsystemet för processövervakning.

- 1. \_\_\_Fastställ installationsplatsens elektriska klassificeringsgrad.
- 2. \_\_\_\_\_Se till att den utrustning som ska installeras har korrekt elektrisk klassificering.

#### 3. \_\_\_**Läs installationshandboken**.

- 4. Rengör röret enligt handbokens avsnitt 5.5.
- 5. \_\_\_Mät upp röret med hjälp av PI-tejp och ultraljudsmätare för tjocklek. Eller, införskaffa mätvärden för rörstorlek från konstruktionsritningar eller information som står textad på röret.
- 6. \_\_\_Installera sensorband och dra åt sensorbandets skruvar enligt handbokens avsnitt 5.6.
- 7. \_\_\_Installera en grå termisk isoleringsfilt (om sådan medföljer) över sensorbandet enligt handbokens avsnitt 5.6.
- 8. \_\_\_Sätt på sensorbandets överdrag enligt handbokens avsnitt 5.7.
- 9. \_\_\_Anslut sensorbandets sladd till för-förstärkare enligt handbokens avsnitt 5.7.
- 10. \_\_\_Anslut sensorbandets överdrag till sändarsladdens anslutning enligt handbokens avsnitt 5.8.
- 11. \_\_\_ Anslut 12 par trådar från sensorhuvudet till sändarsladden till sändaren enligt handbokens avsnitt 6.3.
- 12. \_\_\_Anslut strömmatningstrådar till sändaren enligt handbokens avsnitt 6.3.
- 13. \_\_\_Anslut trådarna för utgående signal enligt handbokens avsnitt 7.3.
- 14. \_\_\_Sätt på strömmen till systemet och titta på startskärmen enligt handbokens avsnitt 9.1.
- 15. \_\_\_Om en fil för anpassad konfigurering medföljer, ladda filen enligt handbokens avsnitt 10.4, 10.5
- 16. \_\_\_Gå till menyn DIAGNOSTICS (Diagnostik) och genomför "SENSOR CHECK" (kontroll av sensorn) enligt handbokens avsnitt 9.2. Om några sensorer indikerar ett fel, kör "SENSOR CHECK" igen. Vidta korrigerande åtgärd enligt sändarskärmens anvisningar. Om meddelandet "TEST FAIL" (provfel) kvarstår, kontakta kundsupport.
- 17. \_\_\_Om processen är i drift, gå till menyn DIAGNOSTICS och genomför inställning av "GAIN" (Förstärkning) enligt handbokens avsnitt 9.2. Om processen inte är i drift, genomför inte detta steg. Genomför detta steg efter att processen har startats.
- 18. \_\_\_Gå till menyn BASIC CONFIG och mata in (ENTER) alla parametrar enligt handbokens avsnitt 8.1 och 9.4.
- 19. \_\_\_ Gå till menyn OUTPUT CONFIG och konfigurera sändarens utmatningar enligt handbokens avsnitt 8.2.
- 20. \_\_ Gå till menyn DIAGNOSTICS och genomför "4-20 mA TEST" enligt handbokens avsnitt 8.6 (om 4-20 mA utmatning används). Avläs resultaten från DCS.
- 21. \_\_\_Ta en ögonblicksbild (SNAPSHOT) genom att använda minnesstickan och USB-porten på sändaren enligt handbokens avsnitt 10. Lägg ut datan på CiDRAs säkra webbplats enligt handbokens avsnitt 11.

22. \_\_\_Närhelst så är möjligt, ta ett fotografi av den installerade mätaren och omgivande rördragning och utrustning. Lägg ut fotot på CiDRAs säkra webbplats enligt handbokens avsnitt 11.

Kontakta CiDRAs kundsupport på 1-203-265-0035 (i USA och Kanada 1-877-243-7277) eller [customersupport@cidra.com](mailto:customersupport@cidra.com) med eventuella frågor.

# <span id="page-8-0"></span>**2 UPPFYLLELSE AV UTRUSTNINGENS SÄKERHET**

### <span id="page-8-1"></span>**Innehållsförteckning**

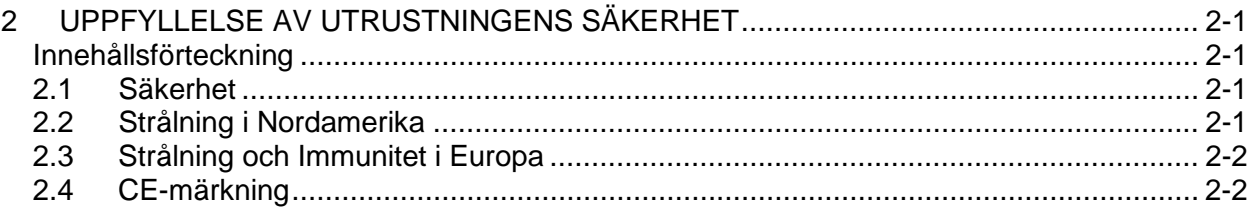

### <span id="page-8-2"></span>**2.1 Säkerhet**

Denna utrustning finns listad hos TÜV Rheinland of North America, Inc., ett nationellt erkänt testlaboratorium, och certifierad för användning på vanliga platser i enlighet med följande amerikanska, kanadensiska och europeiska normer: UL 61010A-1, CSA C22.2 Nr. 1010, och IEC/EN 61010.

Om den är märkt så, är denna utrustning certifierad av Underwriters Laboratories för användning i områden som – *under felaktiga förhållanden –* inkluderar explosiva gasatmosfärer, enligt vad som definieras av klass I, division 2, grupperna A, B, C och D, enligt efterlevnad med dessa amerikanska och kanadensiska normer: UL 1604, ANSI/ISA12.12.01, UL 508, CSA C22.2 Nr. 213, och CSA C22.2 Nr. 142.

Om den är märkt så, är denna utrustning certifierad av UL/DEMKO för användning i områden som – *under felaktiga förhållanden –* inkluderar explosiva gasatmosfärer, enligt vad som definieras av ATEX klass I, zon 2, grupp IIB enligt efterlevnad med EN60079-0, EN60079-11, EN60079-15.

Kapitlet SONAR PROCESS MONITORING SYSTEM SUPPLEMENT FOR ATEX ZONE 2 SAFETY (KOMPLEMENT TILL SONARSYSTEMETS PROCESSÖVERVAKNINGSSYSTEM FÖR ATEX ZON 2 SÄKERHET) tillhandahåller ytterligare information för installationer i ATEX klass I, zon 2.

### <span id="page-8-3"></span>**2.2 Strålning i Nordamerika**

Denna utrustning överensstämmer med klass A-gränser för utstrålad och överförd radiobrus-strålning, efter vad som definieras i underavsnitt A i del 15 av FCCs regler, liksom de krav som är definierade i ICES-003 för Kanada.

Denna klass A digitala apparat överensstämmer med kanadensiska ICES-003.

Cet appareil numérique de la classe A est conforme à la norme NMB-003 du Canada.

### <span id="page-9-0"></span>**2.3 Strålning och Immunitet i Europa**

Denna utrustning överensstämmer med de krav som fastställts i EN 61326-1, *Electrical Equipment for Measurement, Control and Laboratory Use - EMC requirements* såväl som EN 55011 *Industrial, Scientific, and Medical (ISM) Radio Frequency Equipment - Radio Disturbance Characteristics - Limits and Methods of Measurement.*

För syftet att uppfylla kraven för Elektromagnetisk Kompatibilitet (Electromagnetic Compatibility, EMC) kategoriseras denna produkt som grupp 1, klass A ISM-utrustning. Denna kategorisering gäller för industriell, vetenskaplig eller medicinsk utrustning som avsiktligt genererar eller använder konduktivt kopplad (men inte avsiktligt utstrålad) radiofrekvent energi som är nödvändig för utrustningens interna funktion. Nivån på efterlevnaden av EMC är i överensstämmelse med den för industriell användning men inte för hushållsändamål.

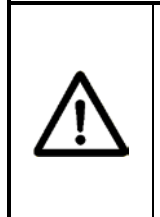

## **FÖRSIKTIGHET**

**Klass A-utrustning är till för att användas i industrimiljöer. Det kan uppstå svårigheter i att säkerställa elektromagnetisk kompatibilitet i andra miljöer till följd av konduktans- samt strålningsrelaterade störningar.**

## <span id="page-9-1"></span>**2.4 CE-märkning**

Vissa modeller av passiva SONARmätare är CE-märkta för användning på vanliga platser, och andra är CE-märkta för användning i ATEX klass I, zon 2.

För berättigande av CE-märkning skickas modellnummer-beroende dokument för EU-försäkran om överensstämmelse (EU Declaration of Conformity) med varje system.

<span id="page-10-0"></span>**3 GENERELLA SÄKERHETSRIKTLINJER** 

#### <span id="page-10-1"></span>**Innehållsförteckning**

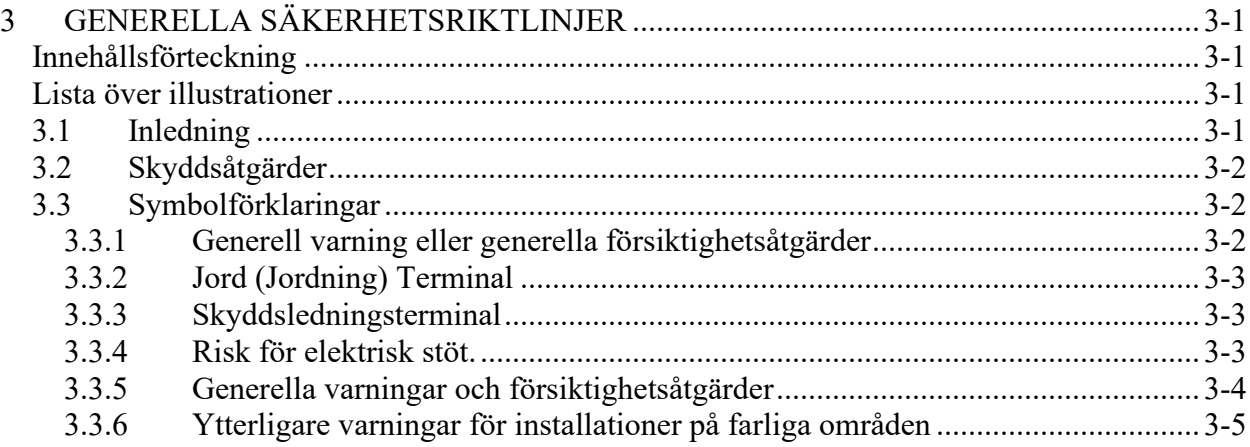

#### <span id="page-10-2"></span>**Lista över illustrationer**

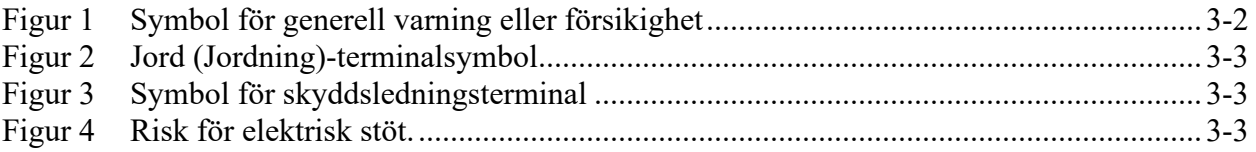

### **3.1 Inledning**

<span id="page-10-3"></span>Den här manualen är avsedd att utgöra en allmän installationshandledning för de passiva sonarprocessövervakningssystemen. Den är inte avsedd att utgöra installationsinformation för varje process pga. det stora antalet tillämpningar och processer som systemet kan användas för. I samtliga fall ska lokala säkerhets- och driftsrutiner ha företräde före de anvisningar som denna manual innehåller.

Installatören måste läsa hela manualen före installation och drift av den passiva sonarmätaren.

**Ansvaret för säkerheten för varje system som innehåller denna passiva sonarmätare som en beståndsdel bärs av den som monterar systemet.**

#### **Obs!** *Delar som tillhör system som är klassade för klass I, division 2, grupperna A, B, C och D är markerade med kursiv stil.*

Kapitlet SONAR PROCESS MONITORING SYSTEM SUPPLEMENT FOR ATEX ZONE 2 SAFETY (KOMPLEMENT TILL

SONARSYSTEMETS PROCESSÖVERVAKNINGSSYSTEM FÖR ATEX ZON 2 SÄKERHET) tillhandahåller ytterligare information för installationer i ATEX klass I, zon 2.

## <span id="page-11-0"></span>**3.2 Skyddsåtgärder**

Följande beteckning för varningar och försiktighetsåtgärder används genom manualen för att påkalla uppmärksamhet på information angående personalens säkerhet och skötsel av utrustning. De är avsedda att komplettera men inte att ersätta lokala procedurer eller anläggningens säkerhetsprocedurer.

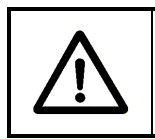

### **VARNING**

**Situationen kan potentiellt orsaka kroppsskada eller dödsfall.**

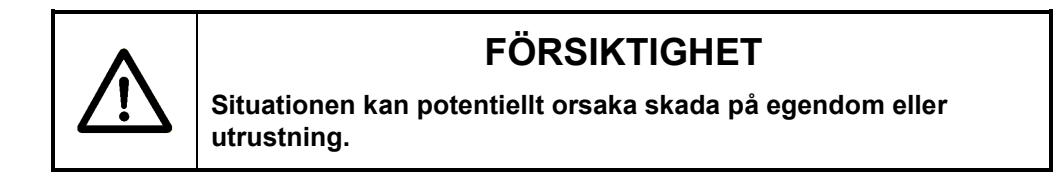

## <span id="page-11-1"></span>**3.3 Symbolförklaringar**

Följande termer och symboler används i denna dokumentation och på den passiva sonarmätaren där säkerhetsrelaterade problem förekommer.

#### <span id="page-11-4"></span><span id="page-11-2"></span>**3.3.1 Generell varning eller generella försiktighetsåtgärder**

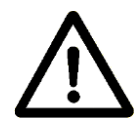

*Figur 1 Symbol för generell varning eller försikighet*

<span id="page-11-3"></span>Utropssymbolen i figur 1 visas i tabellerna för varning och försiktighetsåtgärder genom hela detta dokument. Denna symbol anger ett område där personskada eller skada på utrustning är möjlig.

#### **3.3.2 Jord (Jordning) Terminal**

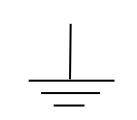

*Figur 2 Jord (Jordning)-terminalsymbol*

Jord (Jordning)-terminalsymbolen i figur 2 visas på etiketter fästa på den passiva sonarmätaren. Denna symbol identifierar komponenter som är delar av den skyddande jordkretsen.

#### <span id="page-12-3"></span><span id="page-12-2"></span><span id="page-12-0"></span>**3.3.3 Skyddsledningsterminal**

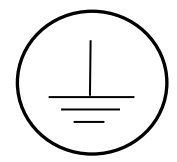

*Figur 3 Symbol för skyddsledningsterminal*

Skyddsledningsterminalsymbolen i figur 3 visas på etiketter fästa på den passiva sonarmätaren. Denna symbol identifierar terminalen som ansluter till en extern skyddande ledning för skydd mot elektriska stötar vid ett fel. Se del 6 för AC/DC-driven sändare för instruktioner för kabeldragning av denna skyddande jordkrets till lokal jord.

#### <span id="page-12-1"></span>**3.3.4 Risk för elektrisk stöt.**

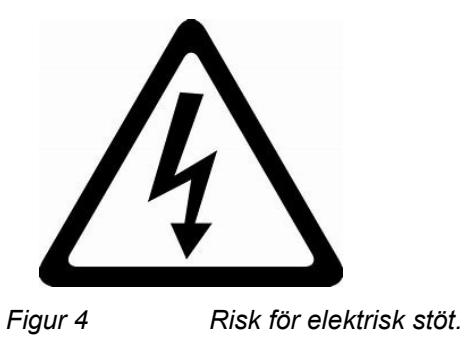

<span id="page-12-4"></span>Varningssymbolen för risk för elektriska stöt i [Figur 4](#page-12-1) finns på en etikett nära sändarens nätanslutningar och i den här manualen tillsammans med varningar om risken för elektriska stötar. Dessa nätströmsterminaler och de tillhörande ledningarna och säkringarna är de främsta riskerna för elektriska stötar i den passiva sonarflödesmätaren. Mätaren i sig genererar inte spänningar som är högre än nominella 24 VDC.

#### <span id="page-13-0"></span>**3.3.5 Generella varningar och försiktighetsåtgärder**

Iaktta dessa regler vid drift eller service på denna utrustning:

- Före användning av denna utrustning bör personalen grundligt läsa igenom instruktionshandboken.
- Utbildad personal måste genomföra service på denna utrustning.
- Följ alla varningar på enheten och i driftsinstruktionerna.
- Denna produkt bör endast drivas så som beskrivs i handboken. Läs instruktionerna för korrekt områdesintervall för matningsspänning.
- Denna utrustning är jordad via jordledaren i starkströmssladden.
- Se till att alla starkströmssladdar, sensorn till sändarsladden och signalsladdarna är korrekt dragna, för att eliminera skada på dem. Skyddsrör kan eventuellt vara önskvärt för att minimera potentiell skada.
- Placera inte trådar för starkström och signal i ett gemensamt skyddsrör.
- Försiktighet bör iakttas vid användning av operatörens knappsats för att undvika att vidröra någon elektrisk anslutning eller några kontaktpunkter.
- Använd bara den/de specificerade säkringen(arna) med korrekt typnummer, klassificeringar för spänning och ström enligt hänvisningar, på tillämpliga platser, i serviceinstruktionerna eller på utrustningen.
- Koppla bort strömförsörjningen till sändaren innan säkring(ar) byts ut.

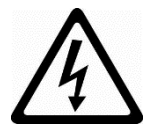

- Före service, lås alla elektriska strömkällor i frånläge.
- Det finns inga delar som användaren kan serva inuti sensorbandet. Modifiering eller isärtagning kan eventuellt göra systemets garanti ogiltig.
- Använd endast reservdelar som specificeras av tillverkaren.
- Följ försiktighetsåtgärder för statiskt känslig apparat vid service.
- Bär inte ringar eller armbandsur vid service av denna utrustning.
- För att bibehålla produktens säkerhet, använd endast reservdelar som är specificerade av tillverkaren, genomför inte obehöriga ersättningar eller modifieringar, och använd inte den passiva sonarmätaren på ett sätt som inte specificerats av tillverkaren.
- **Underhåll, inspektion och test:** Det passiva sonarmätarsystemet behöver inget regelbundet förebyggande underhåll. Vid utförande

av regelbundna inspektioner av anläggningen måste man emellertid notera all eventuell skada på sändarens eller sensorhuvudets höljen, höljenas tätningar eller isoleringen på därtill hörande sladdar. Om skada på höljena indikerar att skyddet för elektroniken från fuktintrång är i farozonen, eller att skaderisk är överhängande, eller om sladdskadan antyder att kortslutningar i sladden eller öppningar är nära förestående, vidtag då lämpliga korrigerande åtgärder beroende på situationen – inklusive att ta mätaren ur drift till dess reparationer har genomförts. Kontakta kundservice för information angående reparationer och reservdelar. Om reparationer görs kan funktionstestning efter reparation inkludera de diagnostiska tester som diskuteras i 8.7, 8.8.2 och 9.2 samt Systeminfon som diskuteras i 10.3.3. Beroende på typen av reparationer skulle en ögonblicksbild (som beskrivs i 10.6.1) kunna behöva inhämtas och skickas till tillverkaren för fjärranalys.

• **Rörliga delar/Faror för klämning:** Den passiva sonarflödesmätaren har få rörliga delar. Undvik att klämma ledningar eller fingrar när du stänger och säkrar sändarens gångjärnsförsedda kapslingskåpa, när du stänger och låser de två halvorna av sensorhuvudets hölje (av typ clamshell) och när du aktiverar låsningarna på kabelanslutningen vid sensorhuvudet.

#### <span id="page-14-0"></span>**3.3.6 Ytterligare varningar för installationer på farliga områden**

Utöver de generella varningarna och försiktighetsåtgärderna, iaktta dessa regler vid drift eller service på denna utrustning för att minska de risker som är förknippade med explosiva gasatmosfärer. (För ATEX Zon 2-installationer kan ytterligare varningar hittas i kapitlet SONAR PROCESS MONITORING SYSTEM SUPPLEMENT FOR ATEX ZONE 2 SAFETY.)

- *Endast utrustning som är märkt med lämplig riskområdesklassificering ska installeras i dessa områden. Verifiera systemets riskområdesklassificering på utrustningens etiketter.*
- *Installera utrustningen på platser som stämmer överens med utrustningens miljöklassificeringar. (Se etiketter och Bilaga A)*
- *Strömingång och inmatningar/utmatningar måste installeras i enlighet med de delar av Artikel 501 i National Electrical Code ANSI/NFPA 70 (eller motsvarande gällande standard) som definierar metoder för ledningsdragning för oklassificerade kretsar.*
- *Kabel till sensorhuvud måste installeras i enlighet med de delar av Artikel 501 i National Electrical Code ANSI/NFPA 70 (eller motsvarande gällande standard) som definierar metoder för*

*ledningsdragning för kretsar som inte klassificerats som brandfarliga.*

• *Använd en fuktad trasa för att torka av sensorbandskåpan och sändaren efter installation på farliga områden för att avleda eventuell statisk laddning som byggts upp.*

## **VARNING**

**Användning av en torr trasa för att rengöra sändarkåpan kan orsaka statisk laddning, vilket kan leda till en explosion i explosiv atmosfär. Använd alltid en fuktig trasa för att rengöra sändarkåpan.**

- *När det gäller all elektrisk utrustning som installeras i farliga områden där explosiv atmosfär kan förekomma, är det särskilt viktigt att stänga av strömmen och ta den passiva sonarmätaren ur drift om dess utseende eller driftbeteende tyder på att den är skadad eller inte fungerar korrekt och/eller att dess säkerhetsfunktioner på annat sätt har äventyrats.*
- *Utbyte av säkring måste utföras av utbildad servicepersonal. Koppla bort strömförsörjningen till sändaren innan säkring(ar) byts ut. Använd bara den/de specificerade säkringen(arna) med korrekt typnummer, klassificeringar för spänning och ström enligt hänvisningar, på tillämpliga platser, i serviceinstruktionerna eller på utrustningen.*

## **VARNING**

**EXPLOSIONSRISK – LÅT BLI ATT AVLÄGSNA ELLER BYTA UT SÄKRINGAR SÅVIDA INTE STRÖMFÖRSÖRJNINGEN HAR KOPPLATS BORT, ELLER NÄR MAN VET ATT OMRÅDET ÄR FRITT FRÅN ANTÄNDLIGA KONCENTRATIONER AV BRÄNNBARA GASER ELLER ÅNGOR.**

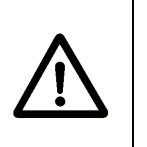

## **AVERTISSEMENT**

**RISQUE D'EXPLOSION – COUPER LE COURANT OU S'ASSURER QUE L'EMPLACEMENT EST DÉSIGNÉ NON DANGEREUX AVANT DE REPLACER LES FUSIBLES.**

## **VARNING**

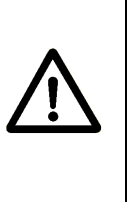

**EXPLOSIONSRISK – REPARATION OCH UTBYTE AV INVÄNDIG KABELDRAGNING, KRETSKORT ELLER KOMPONENTER PÅ KRETSKORT FÅR BARA UTFÖRAS MED ANVÄNDNING AV FABRIKSGODKÄNDA UTBYTESKOMPONENTER OCH - PROCEDURER. OBEHÖRIGA REPARATIONER KAN FÖRSÄMRA LÄMPLIGHETEN FÖR DIVISION 2.**

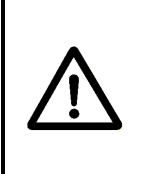

## **AVERTISSEMENT**

**RISQUE D'EXPLOSION – LA SUBSTITUTION DE COMPOSANTS PEUT RENDRE CE MATÉRIEL INACCEPTABLE POUR LES EMPLACEMENTS DE CLASSE I, DIVISION 2**

## **VARNING**

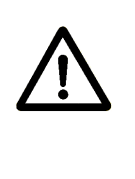

**EXPLOSIONSRISK – KOPPLA INTE BORT FRÅN STRÖMFÖRSÖRJNINGEN MEDAN KRETSEN ÄR STRÖMFÖRANDE, SÅVIDA MAN INTE VET ATT OMRÅDET ÄR FRITT FRÅN ANTÄNDLIGA KONCENTRATIONER AV BRÄNNBARA GASER ELLER ÅNGOR.**

## **AVERTISSEMENT**

**RISQUE D'EXPLOSION – AVANT DE DÉCONNECTER L'EQUIPEMENT, COUPER LE COURANT OU S'ASSURER QUE L'EMPLACEMENT EST DÉSIGNÉ NON DANGEREUX.**

\*\*\* Denna sida är tom \*\*\*

#### <span id="page-18-0"></span>**Innehållsförteckning**

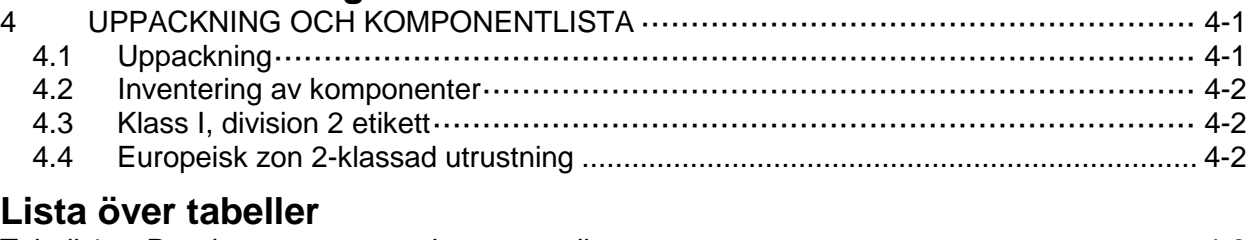

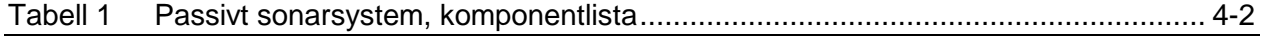

## <span id="page-18-1"></span>**4.1 Uppackning**

Det passiva sonarsystemet förpackas vanligtvis i tre transportbehållare. En låda innehåller sensorbandet och sensorns överdragsmontage, och material för installationen; den andra lådan innehåller sändarmontaget och material för installationen; och den tredje lådan innehåller sladdmontaget för sensor till sändare.

**Obs!** Det ursprungliga förpackningsmaterialet bör sparas när så är möjligt, för den händelse att systemet tas bort eller flyttas.

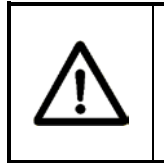

## **FÖRSIKTIGHET**

**Använd försiktighet vid uppackning och transport av system. Felaktig hantering kan leda till skada på systemkomponenter.**

När så är möjligt, använd det ursprungliga förpackningsmaterialet för att transportera systemet till installationsplatsen, för att minimera sannolikheten för skada.

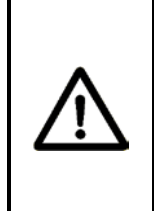

## **VARNING**

*Statisk urladdning kan förekomma vid hantering av sensorband och förpackningsmaterial. Avlägsna förpackningsmaterial när du går in i riskområden. Installera bara om man vet att området är riskfritt.*

## <span id="page-19-0"></span>**4.2 Inventering av komponenter**

Tabell 1, listar de delar som finns i transportbehållarna.

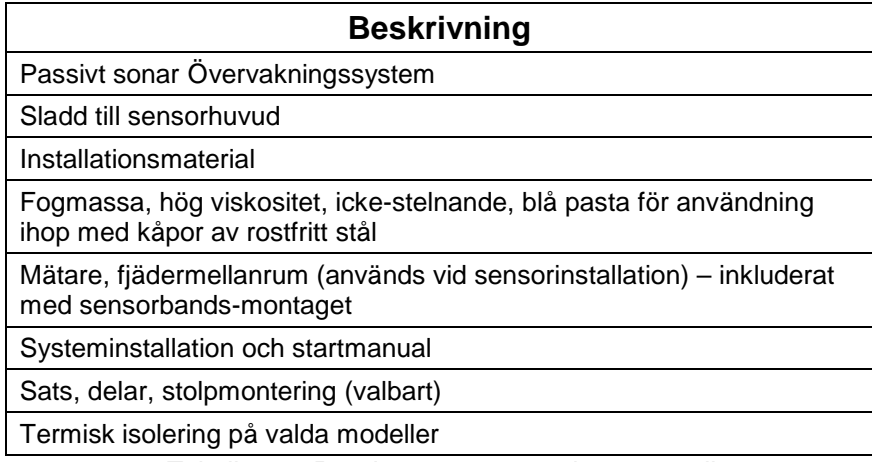

*Tabell 1 Passivt sonarsystem, komponentlista*

<span id="page-19-1"></span>

### <span id="page-19-3"></span>**4.3 Klass I, division 2 etikett**

Sändare och sensorkåpor klassade för användning i klass I, division 2 -områden har etiketter som uttryckligen identifierar dem som lämpade för "Class I, Division 2, Groups A, B, C, and D". Sändarens etiketter inkluderar dessutom ett UL-märke.

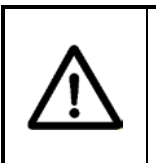

#### **VARNING**

**Användning av icke- klass I, division 2-klassad utrustning i klass I, division 2-områden kan leda till brand eller explosion.** 

Observera att i många nordamerikanska rättskipningsområden kan utrustning märkt för division 2 installeras på platser i zon 2. Konsultera National Electric Code (ANSI/NFPA 70 Article 501) eller de kanadensiska elektriska föreskrifterna för vägledning angående lämpligheten för klass I, division 2-märkt utrustning för nordamerikanska klass I, zon 2-installationer.

## <span id="page-19-2"></span>**4.4 Europeisk zon 2-klassad utrustning**

*Sändare och sensorkåpor klassade för användning i ATEX klass I, zon2-områden har etiketter som uttryckligen inkluderar ATEXmärkningskoder och ett DEMKO-certifikatnummer.*

Kapitlet SONAR PROCESS MONITORING SYSTEM SUPPLEMENT FOR ATEX ZONE 2 SAFETY (KOMPLEMENT TILL SONARSYSTEMETS PROCESSÖVERVAKNINGSSYSTEM FÖR ATEX ZON 2 SÄKERHET) tillhandahåller ytterligare information för installationer i ATEX klass I, zon 2.

# <span id="page-20-1"></span><span id="page-20-0"></span>**Innehållsförteckning**

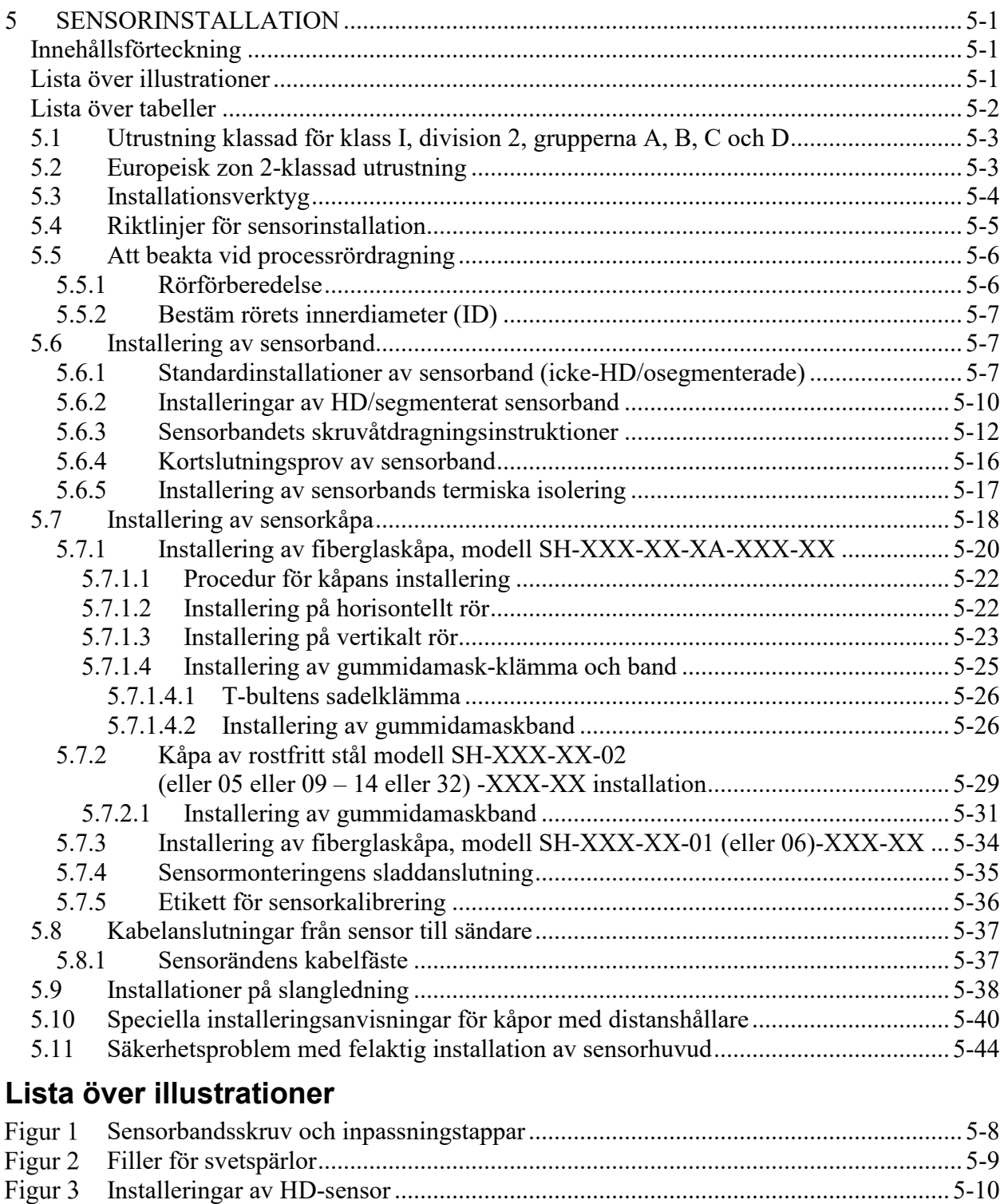

<span id="page-20-2"></span>[Sensorbandsskruv och inpassningstappar .................................................................. 5-11](#page-30-0)

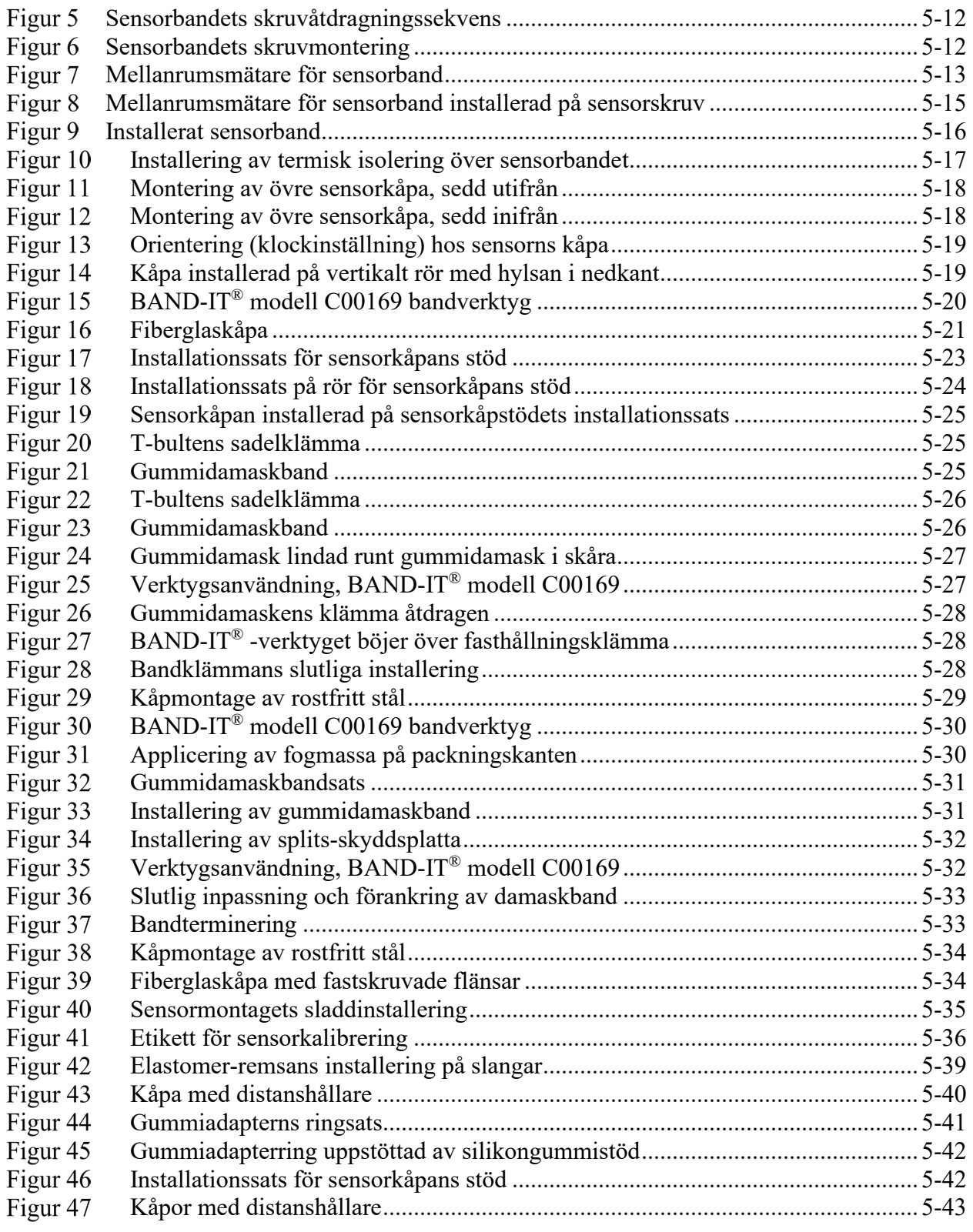

# <span id="page-21-0"></span>**Lista över tabeller**

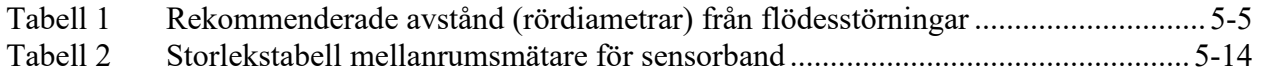

## <span id="page-22-0"></span>**5.1 Utrustning klassad för klass I, division 2, grupperna A, B, C och D**

Installation eller borttagande av sensorhuvuden i riskområden bör inte genomföras utan ett tillstånd för värmealstrande arbete, som anger att de områden där sensorbandet ska hanteras är fria från explosiva gaser.

Kontrollera att temperaturerna för omgivning och process på installationsplatsen är i enlighet med sensorhuvudets temperaturklassningar (se bilaga A).

- *Utrustning som är så märkt är endast lämpad för användning i klass I, division 2, grupperna A, B, C och D eller på riskfria platser.*
- *VARNING EXPLOSIONSRISK Koppla inte bort utrustningen såvida inte strömförsörjningen har tagits bort eller man vet att området är riskfritt.*
- *VARNING EXPLOSIONSRISK Utbyte av komponenter kan försämra lämpligheten för klass I, division 2.*
- *VARNING EXPLOSIONSRISK Se till att en kortslutningskontakt finns på sensorbandets sladdkontakt under installation och borttagande från processröret. Sensorband med ett "R" som artikelnummer-ändelse kräver ingen kortslutningskontakt.*

## <span id="page-22-1"></span>**5.2 Europeisk zon 2-klassad utrustning**

Installation eller borttagande av sensorhuvuden i riskområden bör inte genomföras utan ett tillstånd för värmealstrande arbete, som anger att de områden där sensorbandet ska hanteras är fria från explosiva gaser.

Kontrollera att temperaturerna för omgivning och process på installationsplatsen är i enlighet med sensorhuvudets temperaturklassningar (se bilaga A).

Varningar för ATEX zon 2-utrustning är mycket lika varningarna för division 2 härovan. Kapitlet SONAR PROCESS MONITORING SYSTEM SUPPLEMENT FOR ATEX ZONE 2 SAFETY (KOMPLEMENT TILL SONARSYSTEMETS PROCESSÖVERVAKNINGSSYSTEM FÖR ATEX ZON 2 SÄKERHET) tillhandahåller ytterligare information och varningar för installationer i ATEX klass I, zon 2.

## <span id="page-23-0"></span>**5.3 Installationsverktyg**

Den grundläggande verktygssatsen för installation innehåller alla verktyg som behövs för typiska installationer. Ytterligare verktyg kan tänkas behövas, baserat på särskilda installationsbehov.

Den utökade verktygssatsen för installation innehåller extra handverktyg, högprecisionsverktyg för mätning av rör och rörväggstjocklek.

Kontakta kundsupport för mer information om detta.

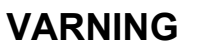

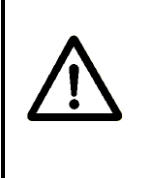

**EXPLOSIONSRISK - Användning av elverktyg för installation kan ev. inte vara godtagbart för användning i riskområden. Granska villkoren för tillståndet för värmealstrande arbete före användning.**

## <span id="page-24-0"></span>**5.4 Riktlinjer för sensorinstallation**

Följande är generella installationsriktlinjer och rekommendationer för installation av en passiv sonarsensor.

- Om installationsplatsen finns i ett (klassificerat) riskområde, skaffa ett tillstånd för värmealstrande arbete före installation av systemet.
- Välj platser med välutvecklade flödesprofiler.
- Kräver ett fyllt rör.
- Undvik installationsplatser direkt efter rördragningskonfigureringar som orsakar flödessprutning.
- Installera flödessensorn uppströms från styrventiler, "T"'n, öppningsplattor och varje annan allvarlig källa för flödesstörning.
- Placera sensorn uppströms från rörkranar som till exempel de som används för temperatur- och trycksensorer.
- Flödessystemet kan installeras där det finns innesluten luft.
- Flödessystem med funktionen gasvolymandel kan mäta volymandelen för att leverera ett verkligt vätskeflöde.
- God rördragningspraxis krävs nära flänsar. Detta inkluderar god inpassning av rör, och ordentligt storleksanpassade och installerade tätningar som inte stör flödesprofilen.

Tabell 1 listar de rekommenderade installationsavstånden från flödesstörningar. Dessa rekommendationer gäller för installationer av flödesmätningar.

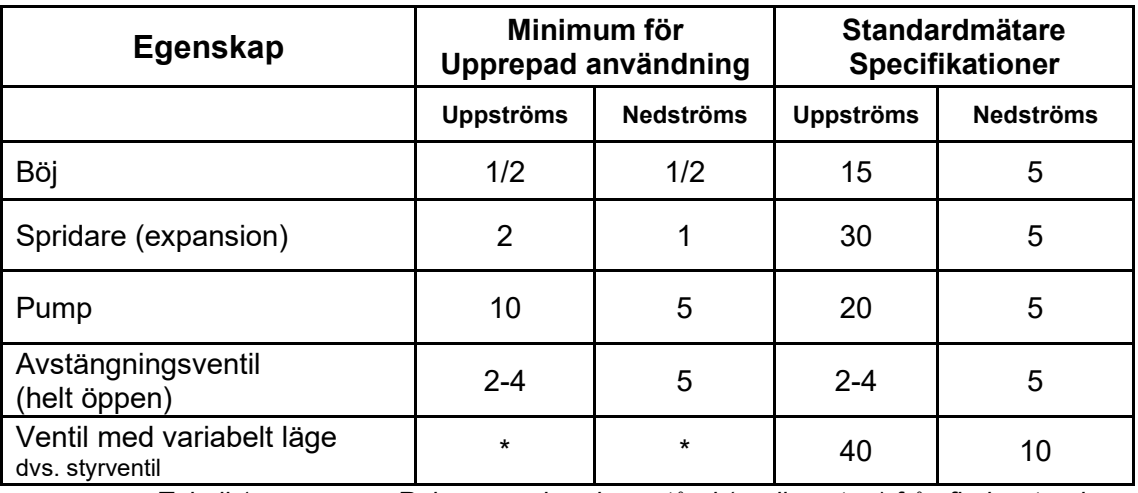

*Tabell 1 Rekommenderade avstånd (rördiametrar) från flödesstörningar*

<span id="page-24-1"></span>**Obs! Avstånden från flödesstörningar är endast riktlinjer. För all annan konfigurering eller applikationsspecifika frågor, kontakta kundsupport.**

## <span id="page-25-0"></span>**5.5 Att beakta vid processrördragning**

Det passiva sonarsystemets sensorhuvud-montering sätts på processröret. Man behöver inte bryta några processanslutningar eller stänga av processen. Sensorhuvudet måste vara installerat på en plats som garanterar ett fullt rör under drift.

Kontrollera sensorhuvudets etikett för att säkerställa att sensorhuvudet är godkänt för områdets riskgradering på den plats där det ska installeras.

#### <span id="page-25-1"></span>**5.5.1 Rörförberedelse**

Avlägsna rörets isolering om sådan finns.

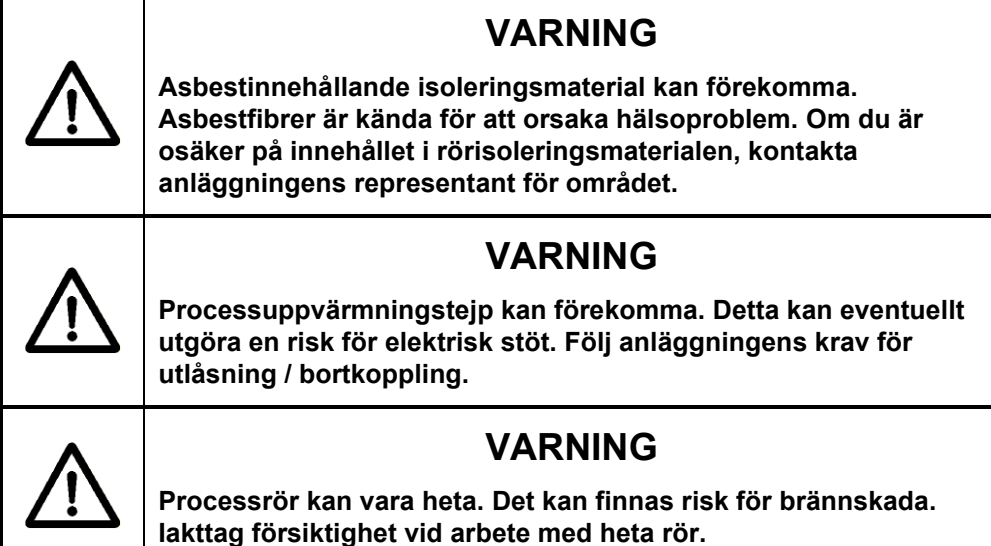

Rengör rörets yta med hjälp av en skrapa, sandpappersremsor, en vattensköljning och torka slutligen av med en ren trasa. Rörytan under sensorbandsmontaget bör vara fritt från rost och rostfläckar, grus, fett, utstickande svetsfogar och svetsstänk. En bra riktlinje är att rengöra röret som om det ska målas.

Ta bort alla märken från rörtänger, vassa svetssömmar och all annan upphöjd eller vass metall på röret med hjälp av en fil.

Undvik bucklor, då de kan skapa flödesstörningar inuti röret. Välj en plats som garanterar full kontakt mellan sensorhuvudet och röret.

Målade ytor är normalt tillfredsställande, förutsatt att de är jämna och fria från flisor större än 0,64 cm i diameter. Se till att ha en jämn målad efterbehandling genom att sandslipa det område där sensorn ska sättas. Torka slutligen av röret genom att använda en fuktig tygtrasa eller pappershandduk.

#### <span id="page-26-0"></span>**5.5.2 Bestäm rörets innerdiameter (ID)**

Anteckna den nominella rörstorleken baserad på rörstorleken och rörets schema, då detta kommer att matas in i sändaren.

Alternativt kan man mäta och beräkna rörets ID. Mät noggrant upp rörets ytterdiameter (OD). Använd en ultraljudsmätare för tjockleksmätning för att fastställa godsets tjocklek (tw) på minst 4 platser lika långt från varandra, runt röret, och ta mätvärdenas genomsnitt. Beräkna rörets innerdiameter (ID = OD – (2tw)). (Det finns ett flertal säljare av ultraljudsmätare för tjocklek.)

**Obs!** Korrektheten på mätningen av rörets innnerdiameter är avgörande för hög noggrannhet på mätningarna av flödeshastigheten, då det finns en direkt överensstämmelse mellan denna mätning och rapporterad flödeshastighet.

#### <span id="page-26-1"></span>**5.6 Installering av sensorband**

Det hjälper om man har en andra person som kan assistera med att hålla sensormontaget i läge under installationen.

**Obs!** Före installation av sensorbandet, ta bort och spara dess plastpåse, som innehåller fabriksetiketter för sensorkalibrering samt mellanrumsmätare. Hur dessa ska användas kommer att beskrivas senare i denna manual.

Se till att det inte finns smuts eller andra främmande ämnen på sensormontaget. Avlägsna smuts eller främmande ämnen med hjälp av en ren tygtrasa fuktad med vatten.

#### <span id="page-26-2"></span>**5.6.1 Standardinstallationer av sensorband (icke-HD/osegmenterade)**

Placera det passiva sonarsystemets sensorband-montage på röret med polyimidfilmen (bärnstensfärgad) mot rörets yta. Orientera om möjligt flödesriktningspilen på sensormontaget i flödesriktningen inuti röret. **Obs!** Om detta inte är möjligt på grund av installationens begränsningar, t.ex. åtkomst till sensorfästena, installera motsatt mot flödesriktningen. Sändaren måste vara om-konfigurerad för "omkastat flöde" under dess inställning, så som redogörs i kapitel 9 i denna manual *Start och användning av sändaren*.

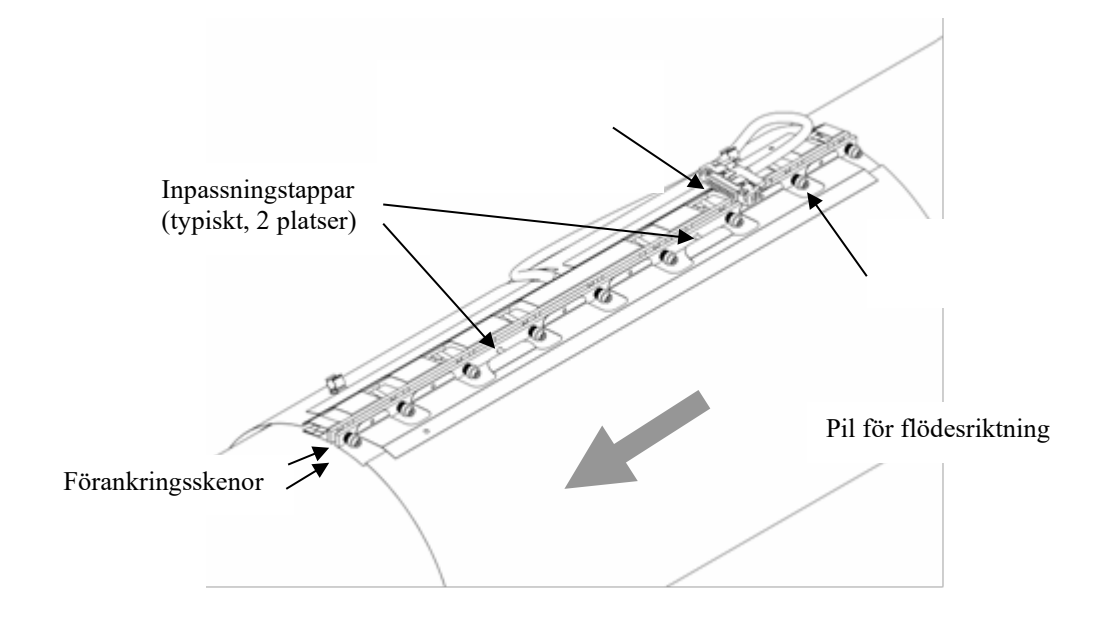

Figur 1 *Sensorbandsskruv och inpassningstappar*

<span id="page-27-0"></span>Linda sensorbandet runt röret och dra inpassningstapparna på förankringsskenan genom sina mötande hål på den motsatta förankringsskenan. Om processröret har en svetsad söm, passa in gapet mellan sensorns förankringsskenor längs rörets svetssöm. Slutlig positionering kan göras efter att sensorskruvarna har startats. **Obs!** När sensorbandet installeras, kom ihåg kravet för placering av sändaranslutningens kontaktmontage, så som beskrivs i avsnitt 5.7. Om begränsningar för kåpans installation gör det nödvändigt, linda sensorbandet över svetssömmen.

Börja försiktigt att vrida in skruvarna i deras hål (undvik snedskruvning) genom att använda sexkantsnyckeln, tills varje skruv har greppat in ungefär 2 varv. När alla skruvar väl har greppat in, gör en slutlig positionering av sensormontaget med avseende på rörets svetssöm eller önskad orientering på röret.

Avsnitt 5.6.3 beskriver nästa steg av sensorinstallationen.

Ibland installeras ett följsamt lager (elastomermaterial) före sensorbandet. Om systemet har ett följsamt lager, linda det runt processröret. Ändarna på det följsamma lagret ska placeras vid svetssömmen på röret (om det finns någon).

På svetsade rör används ibland en valfri filler för svetspärlor (remsa av elastomermaterial) för att fylla tomrum på svetsningens sidor, innan sensorbandet installeras. Ta bort de pappersremsor som täcker vidhäftningen på fillern för svetspärlor och fäst fillern över rörets svetssöm.

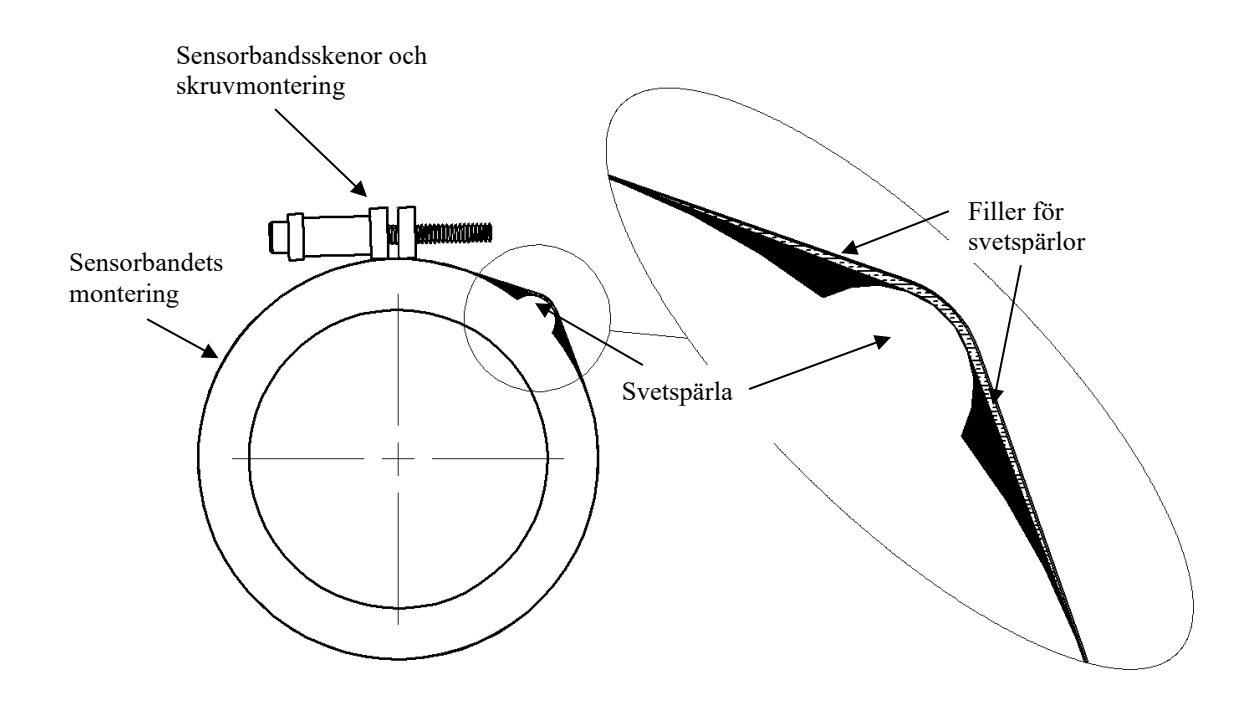

<span id="page-28-0"></span>Figur 2 *Filler för svetspärlor*

#### <span id="page-29-0"></span>**5.6.2 Installeringar av HD/segmenterat sensorband**

HD eller segmenterade sensorband används vid vissa slags flödesmätningar. Dessa kan inkludera vissa mätningar av slamflödeshastighet i horisontellt placerade rör.

#### **VIKTIGT: HD ELLER SEGMENTERADE SENSORBAND MÅSTE INSTALLERAS MED FÖRANKRINGSSKENORNA ÖVERST PÅ HORISONTELLA RÖR**

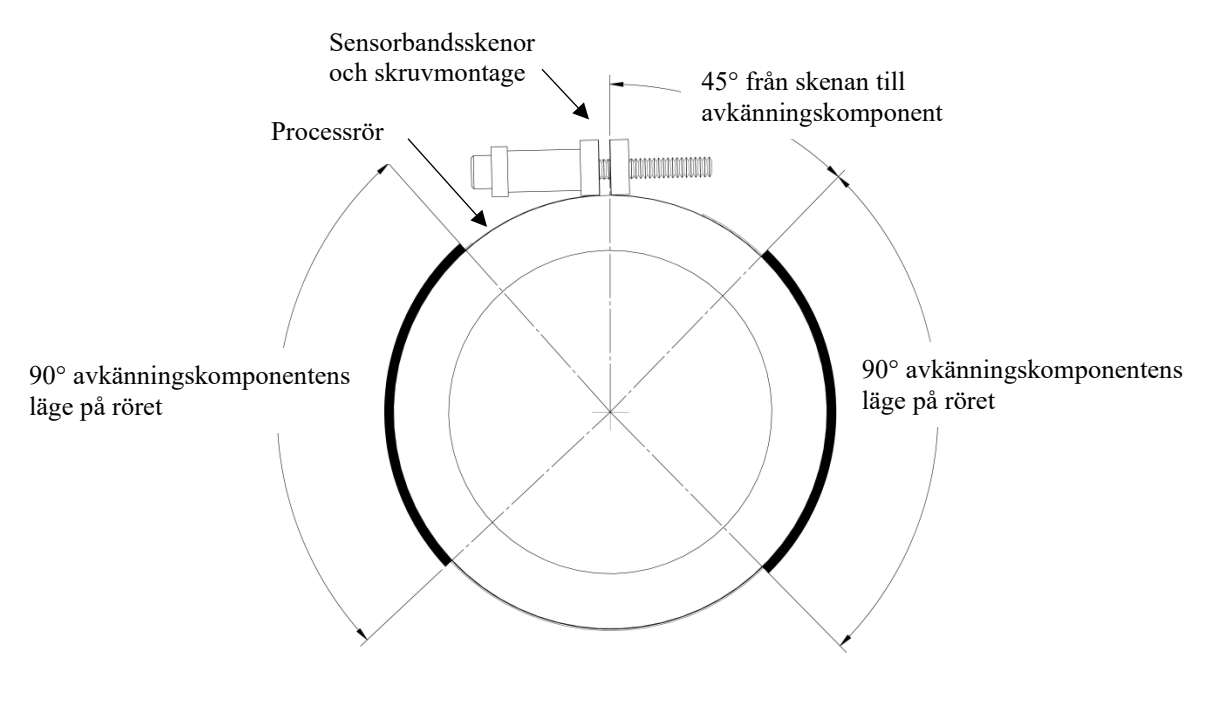

Figur 3 *Installeringar av HD-sensor*

<span id="page-29-1"></span>Placera den passiva sonarmätarens sensorband-montage på röret med polyimidfilmen (bärnstensfärgad) mot röret. **Viktigt: Förankringsskenorna på ett HD-/segmenterat sensorband måste vara installerade överst på ett rör med horisontellt flöde.** Dra inpassningstapparna på förankringsskenan genom sina mötande hål på den motsatta förankringsskenan.

Orientera om möjligt flödesriktningspilen på sensormontaget i flödesriktningen inuti röret. **Obs!** Om detta inte är möjligt på grund av installationens begränsningar, t.ex. åtkomst till sensorfästena, installera motsatt mot flödesriktningen. Sändaren måste vara om-konfigurerad för "omkastat flöde" under dess inställning, så som redogörs i kapitel 9 i denna manual *Start och användning av sändaren*.

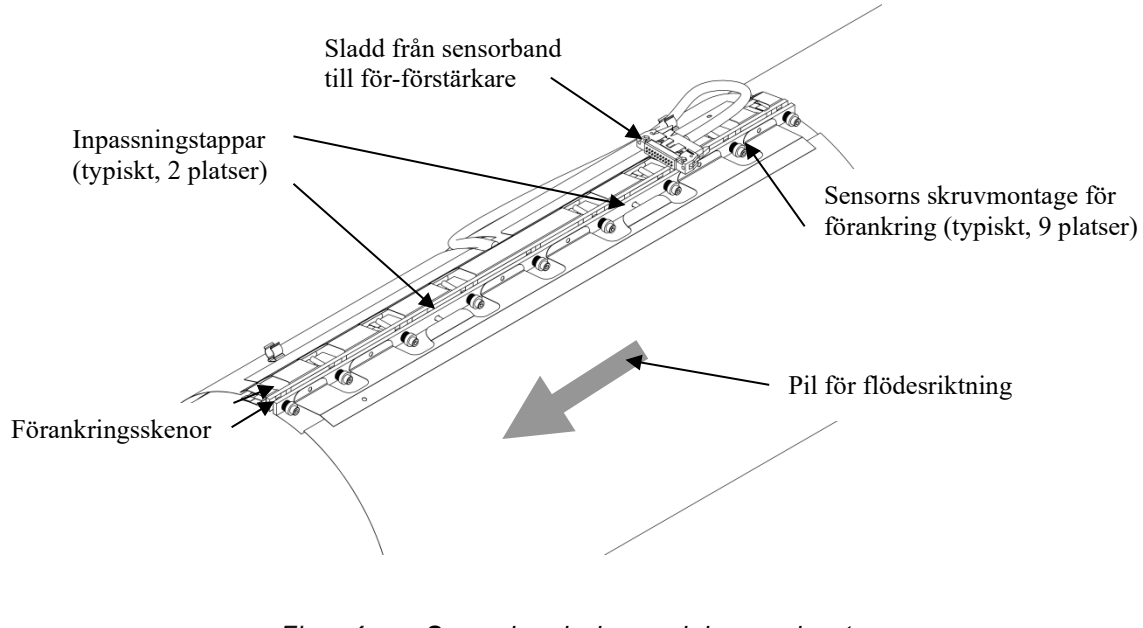

Figur 4 *Sensorbandsskruv och inpassningstappar*

<span id="page-30-0"></span>Avsnitt 5.6.3 beskriver nästa steg av sensorinstallationen

Ibland installeras ett följsamt lager (elastomermaterial) före sensorbandet. Om systemet har ett följsamt lager, linda det runt processröret. Ändarna på det följsamma lagret ska placeras vid svetssömmen på röret (om det finns någon).

På svetsade rör används ibland en valbar filler för svetspärlor (remsa av elastomermaterial) för att fylla tomrum på svetsningens sidor, innan sensorbandet installeras. Ta bort de pappersremsor som täcker vidhäftningen på fillern för svetspärlor och fäst fillern över rörets svetssöm. Se figur 2.

#### <span id="page-31-0"></span>**5.6.3 Sensorbandets skruvåtdragningsinstruktioner**

Till sensorbandets skruvar används antingen en 7/64" (för skruvstorlek 6) eller 5/32" (för skruvstorlek 10) insexnyckel (sexkantnyckel). Se tabell 2 för storleksinformation. Börja med den mittersta skruven och dra åt skruvarna 3-4 varv åt gången. **Viktigt:** Variera ordningen som skruvarna dras åt i. Se figur 5 för skruvåtdragningssekvensen. **Obs!** Upprepa bara åtdragningssekvensen tills Belleville-skivans fjädrar på skruvarna börjar tryckas ihop. Sensorskruvens hopmontering av brickor visas i figur 6.

Obs! Se till att Belleville-brickorna inte fastnar på skruvgängorna.

Sensorbandets skruvstorlek och antalet Belleville-brickor kan variera beroende på sensorbandsstorlek och rörtyp.

<span id="page-31-1"></span>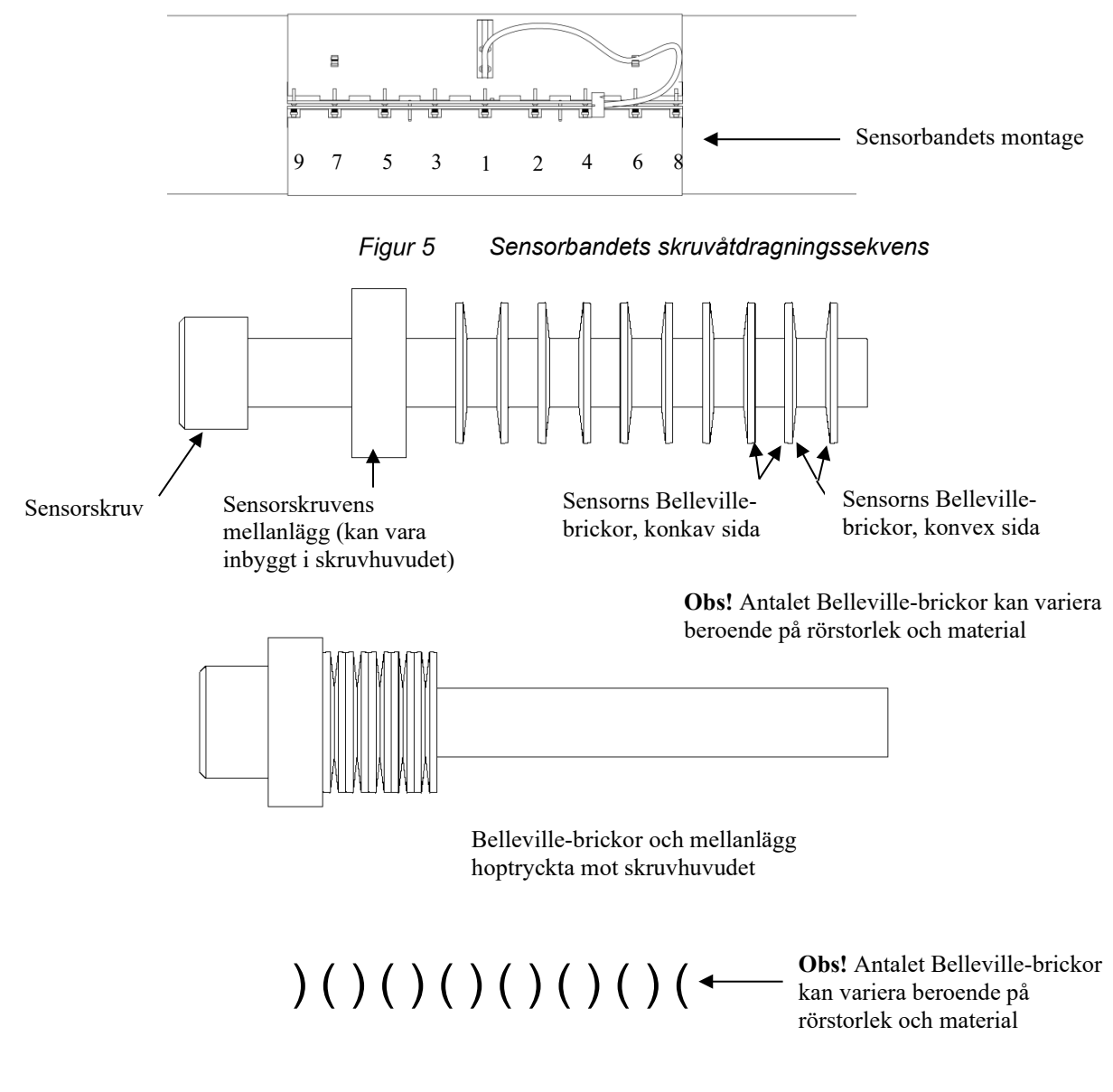

<span id="page-31-2"></span>Figur 6 *Sensorbandets skruvmontering*

Fortsatt åtdragning av sensorbandsskruvarna görs genom att samtidigt använda sensorbandets mellanrumsmätare (visas här nedan) som levereras med sensorbandet. Mellanrumsmätsverktyget används för att ställa in kompressionen på Belleville-brickorna, se ovan. Vilken mellanrumsmätare som används beror på sensorbandets storlek och rörmaterial.

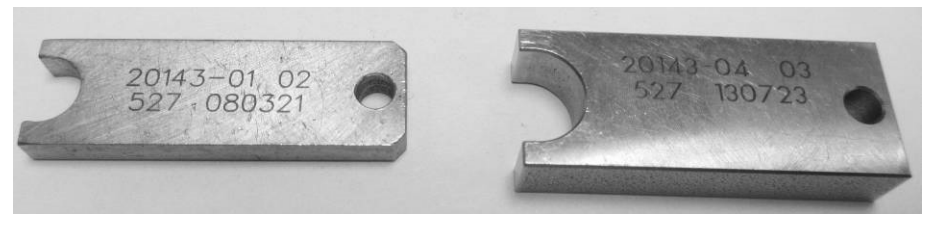

De vanligaste mellanrumsmätarna för sensorband P/N 20143-01 (vänster) och P/N 20143-04 (höger)

#### Figur 7 *Mellanrumsmätare för sensorband*

<span id="page-32-0"></span>Se tabellen på nästa sida för passande mellanrumsmätare, baserat på sensorbandets artikelnummer. Var god kontakta kundsupport om du har några frågor.

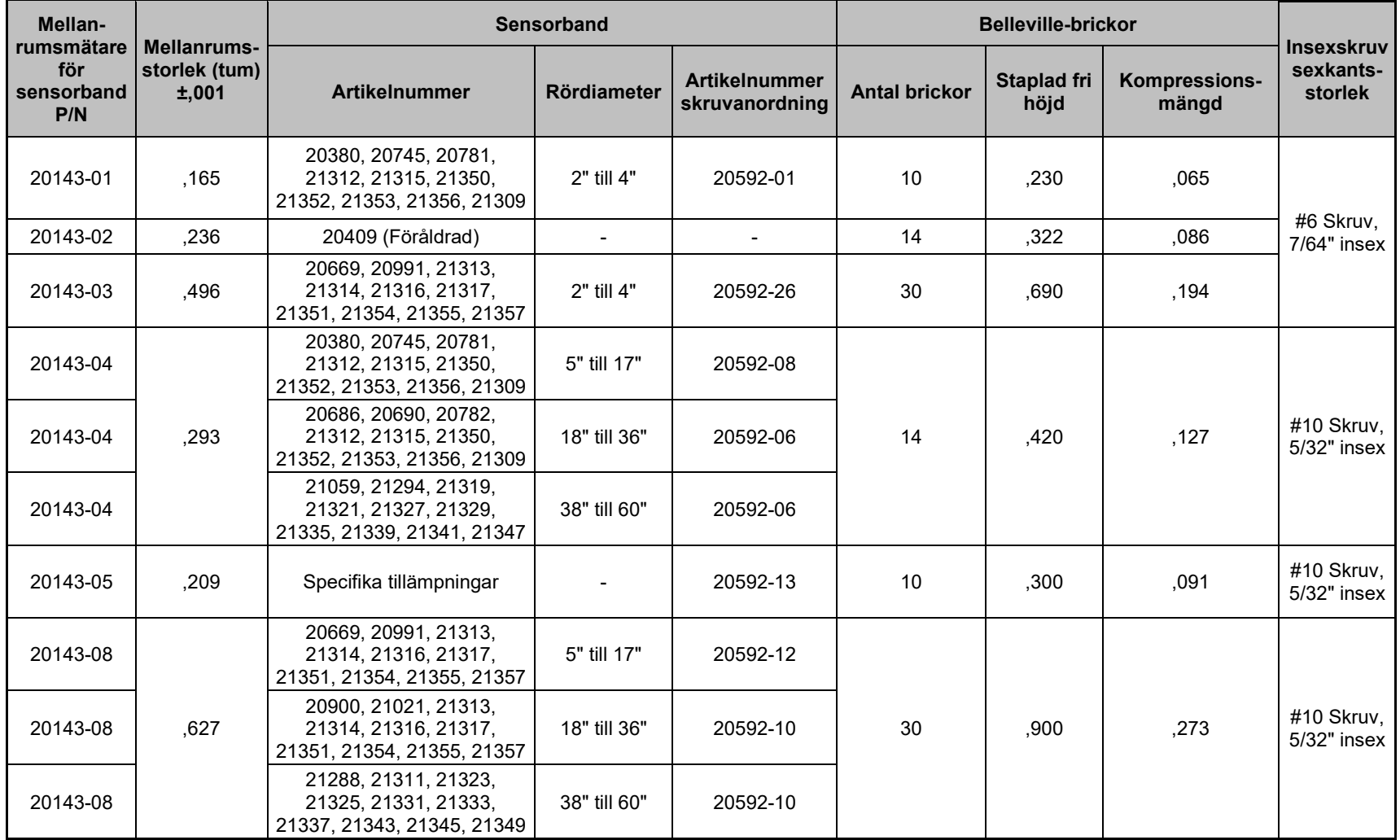

<span id="page-33-0"></span>

*Tabell 2 Storlekstabell mellanrumsmätare för sensorband*

Sätt in sensorbandets mellanrumsmätare över Belleville-brickorna på den mittersta sensorskruvmonteringen och dra åt skruven så att den ligger an, men så att mellanrumsmätaren fortfarande kan tas bort. Följande figur visar hur sensorbandets mellanrumsmätare kan användas. Växla från skruv till skruv genom att använda skruvåtdragningssekvensen som visas i figur 4.

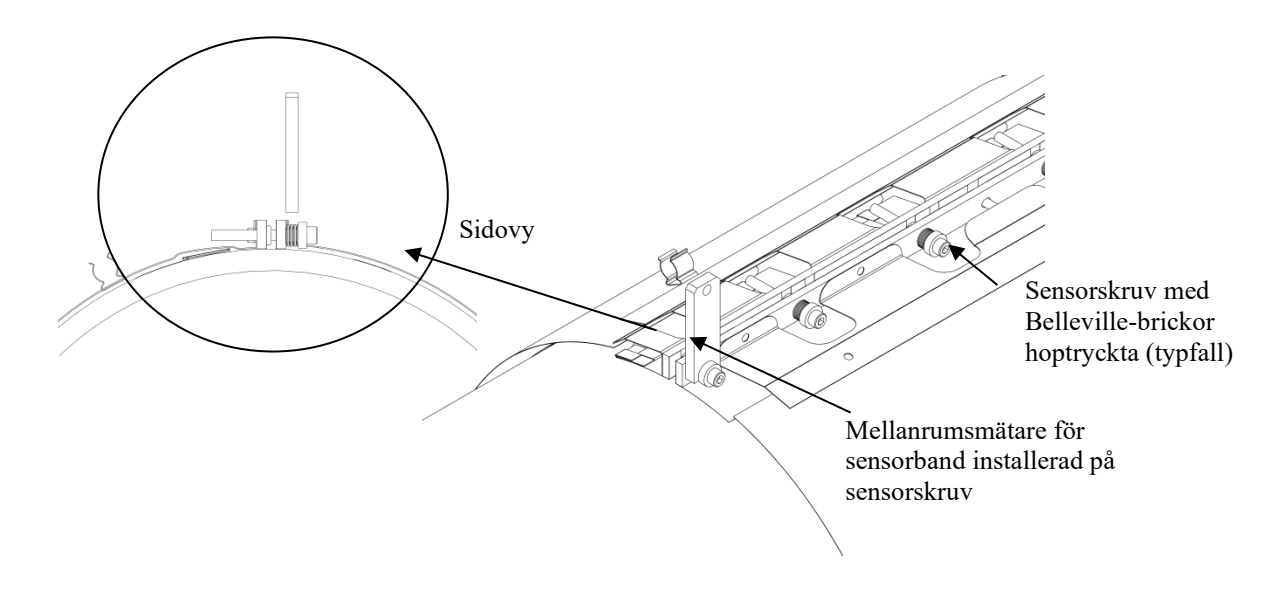

Figur 8 *Mellanrumsmätare för sensorband installerad på sensorskruv*

<span id="page-34-0"></span>**Obs!** Se till att mellanrumsmätaren är vinkelrät mot förankringsskenan för att säkerställa korrekt åtdragning. Ta bort verktyget, flytta till nästa sensorskruv, och upprepa åtdragningen på varje sensorskruv.

#### **Viktigt:** Dra bara åt varje skruv en gång. Dra inte åt varje skruv igen med hjälp av mellanrumsmätaren.

Den slutliga skruvåtdragningen för sensorbandet är enligt följande:

#### **A. För sensorband storleksanpassade för 6" (15,24 cm) och mindre rör:**

1. Dra åt skruvarna nr. 1 - 7 ytterligare ett halvt varv i den numrerade följd som ges av figur 5. Dra inte åt skruv nr. 8 och 9 (skruvarna på endera ände av sensorbandet).

#### **B. För sensorband storleksanpassade för 8" (20,32 cm) och större rör:**

- 1. Med början på skruv nr. 1 i figur 5, dra åt varje skruv ytterligare ett halvt varv i den angivna numrerade följden.
- 2. När alla nio skruvarna har blivit åtdragna, dra åt varje skruv ytterligare ett halvt varv i den angivna numrerade följden.

3. När alla nio skruvarna har blivit åtdragna en andra gång, dra åt skruv nr. 1 – 7 ytterligare ett halvt varv i den angivna numrerade följden.

Sätt på sensorsladden i fasthållningsklämman överst på sensorbandet. Anslutningen på denna sladd kommer att anslutas till sensorkåpans anslutning så som beskrivs senare i handboken. Den slutliga hopmonteringen av sensorbandet illustreras nedan.

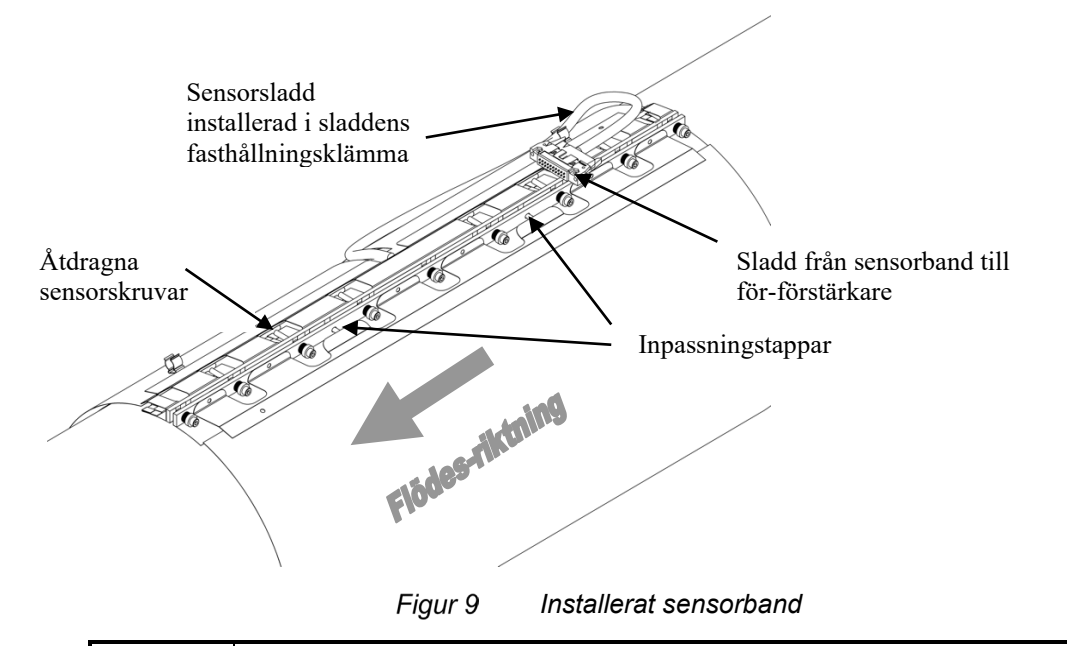

# **FÖRSIKTIGHET**

**För hård åtdragning av fästena kan skada gängorna på sensorn. För dålig åtdragning kan påverka flödesmätarens funktionalitet. Använd alltid sensorfästenas mellanläggsverktyg för att säkerställa korrekt passning av sensormonteringen.** 

### <span id="page-35-1"></span><span id="page-35-0"></span>**5.6.4 Kortslutningsprov av sensorband**

Kortslutning av sensorbandet till processröret kan orsaka signalinterferens eller elektriskt fel i systemet i vissa fall. Det är dessutom en osäker situation för installationer i (klassade) riskplatser. Sensorbandet måste vara elektriskt isolerat från processröret.

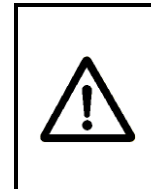

## **VARNING**

**EXPLOSIONSRISK –Sensorbandet måste vara elektriskt isolerat från röret för att förebygga jordslingor som anses vara oacceptabla under säkerhetsnormerna för riskområden.**
Använd en Ohm-mätare och verifiera att sensorbandet är isolerat från röret. Mät resistansen mellan sensorskenorna och röret för att säkerställa att det inte finns kontinuitet mellan sensorbandet och processröret. Om bandet har kortslutits mot röret, fastställ var kortslutningen finns och eliminera den. Som exempel, om en sensorskruv kortsluter till en svetspärla på röret, flytta sensorbandet, eller fila ner svetspärlan för att eliminera risken för en kortslutning.

## **5.6.5 Installering av sensorbands termiska isolering**

Installera sensorbandets termiska isolering om en sådan var inkluderad i systemet. Se figuren nedan.

- 1. Passa in skåran på den termiska isoleringen med sladden från sensorband till för-förstärkare.
- 2. Linda den termiska isoleringen över sensorns förankringsskenor.
- 3. Fortsätt att linda den termiska isoleringen runt sensorbandet.
- 4. Täta vid Velcro-remsorna och sätt på remmarna genom D-ringarna på den termiska isoleringen.
- 5. Håll fast sladden från sensorbandet till för-förstärkaren i Velcroremsornas slinga.

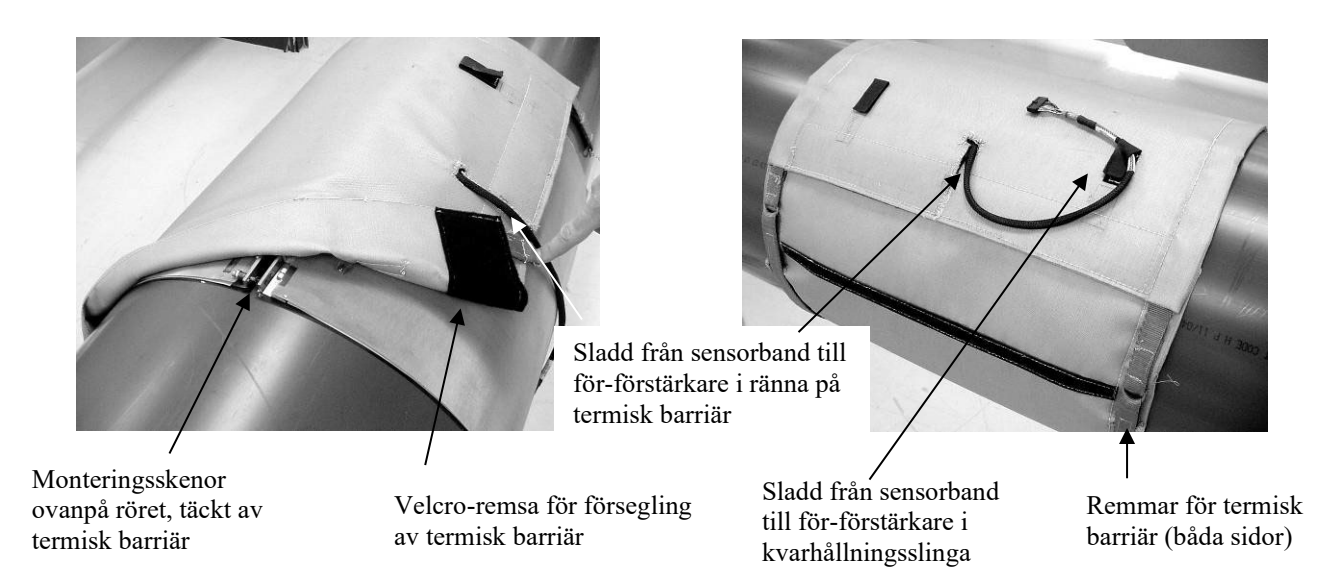

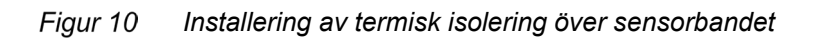

# **5.7 Installering av sensorkåpa**

Den övre sensorkåpans montering utanpå och inuti visas i följande figurer. Kåpor är tillverkade av fiberglas eller rostfritt stål. Figurerna 11 och 12 nedan visar formatet på fiberglaskåpan. Kåpan i rostfritt stål ser huvudsakligen likadan ut. Skillnaderna i installation kommer att beskrivas i kommande avsnitt.

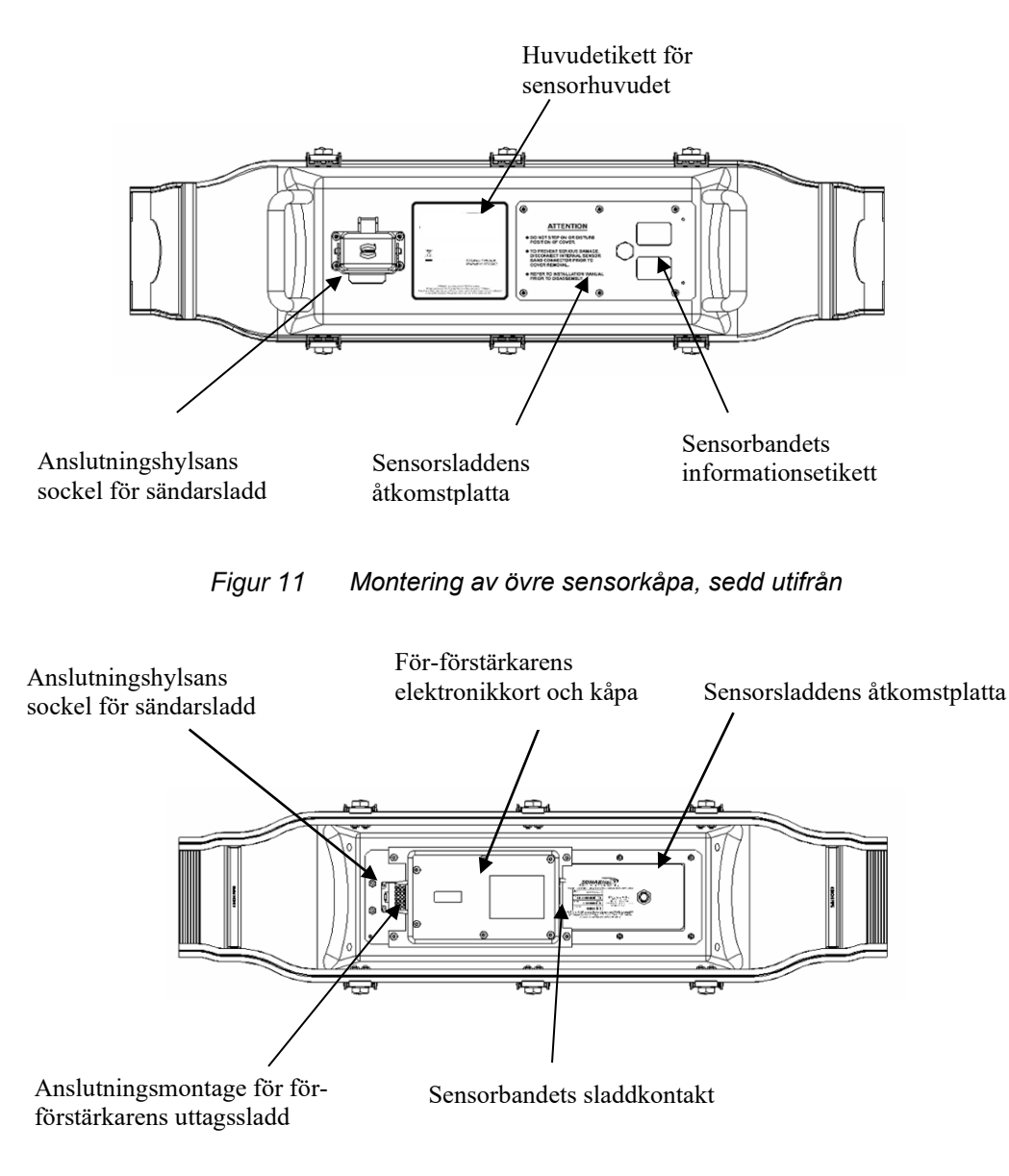

Figur 12 *Montering av övre sensorkåpa, sedd inifrån*

Det hjälper om man har en andra person som kan hjälpa till vid installation av kåpans montage. När sensorhuvudet är installerat på ett horisontellt rör ska sensorkåpan installeras på så sätt att sändarens sladdanslutningshylsa hamnar inom de 105° bågar som visas i följande figur. Installera inte kåpan med sändarens sladdanslutningshylsa vänd nedåt. (Ett elektriskt kretskort med förförstärkare är monterat på den övre kåpans insida.) Förmågan att dra sladden från sensorbandet till sensorns kåpa kan ev. diktera kåpans placering. Sladdens packbox på dess anslutning från sensorhuvud till sändare, när den är installerad, kommer att vara bortvänd från kåpan.

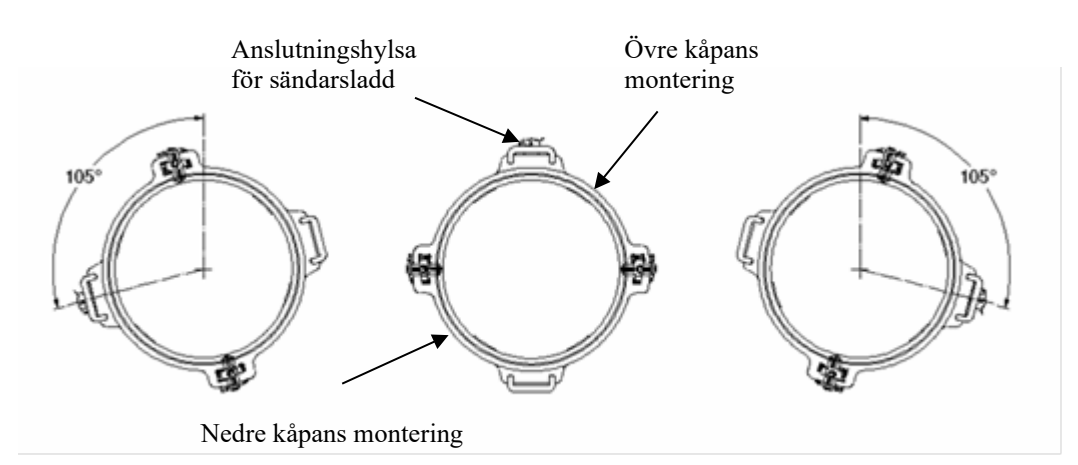

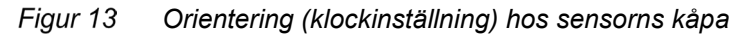

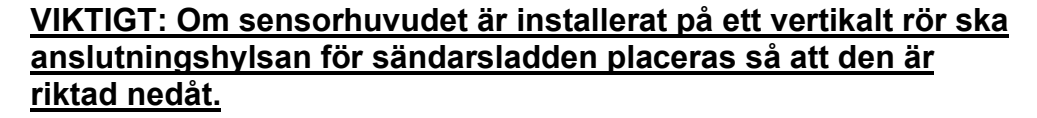

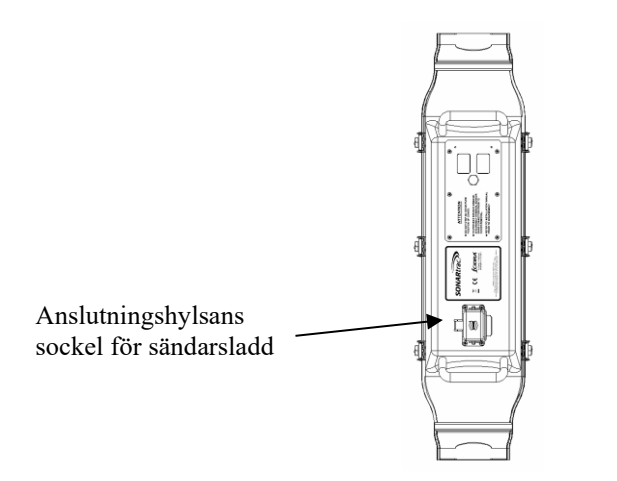

Figur 14 *Kåpa installerad på vertikalt rör med hylsan i nedkant*

# **5.7.1 Installering av fiberglaskåpa, modell SH-XXX-XX-XA-XXX-XX**

Installationsprocedurerna för fiberglaskåpa, modellnummer SH-xxxxx-xA-xxx-xx (där "x" är ett godtyckligt alfanumeriskt tecken) kan hittas på följande sidor. Dessa kåpor känns igen genom att de har spärrhakar och hållare för att hålla ihop kåpans halvor. Obs! Dessa är de enda modellnummer på kåpor för närvarande tillgängliga med ATEX zon 2-certifiering.

**Viktigt:** Ett bandverktyg behövs för att ordentligt installera sensorkåpor med storlekar på 10 tum och större. Underlåtenhet att använda ett bandverktyg kan leda till felaktig försegling mellan sensorkåpa och rör, och gör systemgarantin ogiltig. Användningen av bandverktyg BAND-IT® modell C00169 (eller likvärdigt) rekommenderas. Verktyget finns tillgängligt via kundsupport som artikelnummer P/N 52511-01. Detta verktyg finns också tillgängligt i Förenta Staterna från McMaster Carr Company (telefon 630-833- 0300, hemsida www.mcmaster.com) som deras artikelnummer 5424K1. Andra leverantörer finns tillgängliga världen över. Kontakta BAND-IT på 1-800-525-0758 (inom USA) eller 1-303-320-4555 eller www.band-it-idex.com.

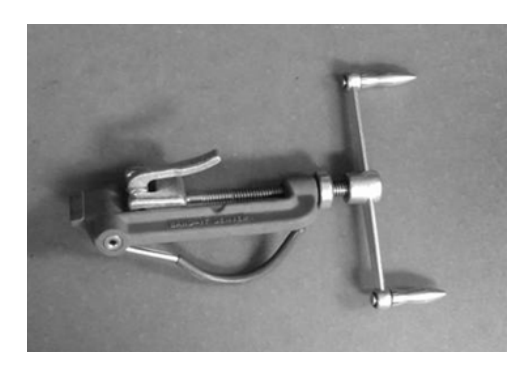

Figur 15 *BAND-IT® modell C00169 bandverktyg*

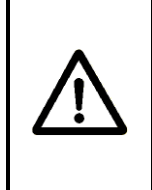

# **FÖRSIKTIGHET**

**Användning av bandverktyg BAND-IT® modell C00169 (eller likvärdigt) är nödvändigt för ordentlig installering av sensorkåpan. Underlåtenhet att använda detta verktyg kan göra systemgarantin ogiltig.**

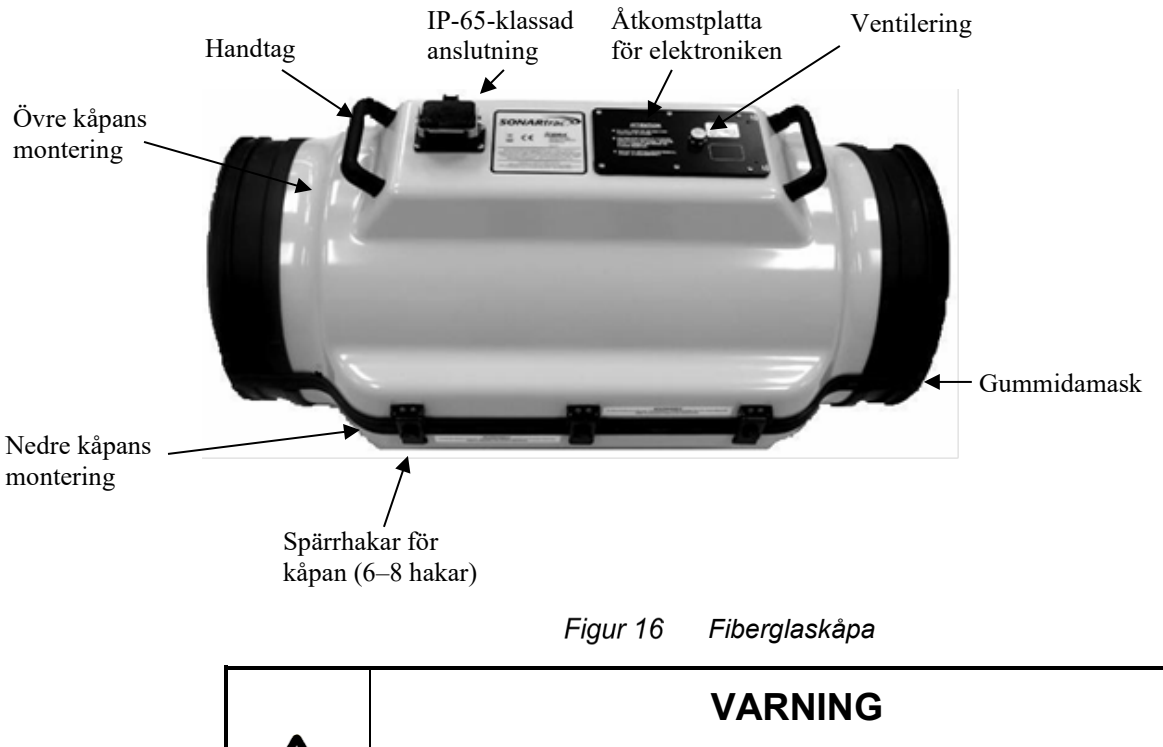

#### Kåpan för det passiva sensorhuvudet visas i följande figur.

**Handtagen på kåpan är konstruerade för att hålla kåpan på plats under installation. Handtagen är inte konstruerade eller klassade för att lyfta kåpan. Använd en ordentlig lyftrem för att ordentligt förankra kåpan i lyftrepet när du lyfter den.**

Varje rörstorlek har en kåpa som är konstruerad att passa ett rör i den storleken.

Kåpan innehåller ett anslutningsmontage för sladden från sensorhuvud till sändare, en ventileringsventil, sammankopplande silikontätningar längs kåpans längsgående kanter, och en termoplastelastisk (thermo-plastic elastic, TPE) radiell gummidamask på kåpans ändar som tätar kåpan mot röret med hjälp av bandklämmor av rostfritt stål. Verktygsdrivna spärrhakar och hållare används för att hålla ihop kåpans halvor.

#### **5.7.1.1 Procedur för kåpans installering**

Försiktighet måste iakttas under installering av sensorbandets kåpa för att säkerställa att sensorbandets sladd inte blir klämd mellan kåpans halvor. Problemet kan visa sig som en sensorfallering under sensortester och användning av mätaren. Detta potentiella problem inträffar mest sannolikt med mätare av liten storlek (<150 mm) på grund av längden och stelheten på sensorbandets sladd.

#### **5.7.1.2 Installering på horisontellt rör**

Installering av sensorkåpa på horisontella rör görs enligt följande:

- 1. Installera sensorbandet.
- 2. Avlägsna sensorsladdens åtkomstplatta från sensorns övre kåpmontage.
- 3. Installera sensorns övre kåpmontage över sensorns bandmontage.
- 4. Installera sensorns nedre kåpmontage.
	- a. Håll halvorna på plats med hjälp av kåpans spärrhakar och slag medan kåpans halvor passas in. **Obs!** Se till att sensorns sladdanslutning är åtkomlig genom sensorsladdens åtkomstplatta. (om så behövs, flytta kåpan eller sladdanslutningen.)
- 5. Passa in kåpans halvor.
- 6. Börja i kåpans mitt och haka på spärrhakarna och hållarna med hjälp av en ¾-tum skiftnyckel eller hylsa för att låsa ihop dem, tills alla är fastsatta.
- 7. Sätt på gummidamask-klämmorna enligt avsnitt 5.7.1.4.

#### **5.7.1.3 Installering på vertikalt rör**

**Viktigt:** Vid installering av kåpans montage på vertikala rör rekommenderas en installationssats för sensorkåpans stöd. Kontakta kundsupport om du inte har en installationssats för sensorkåpans stöd.

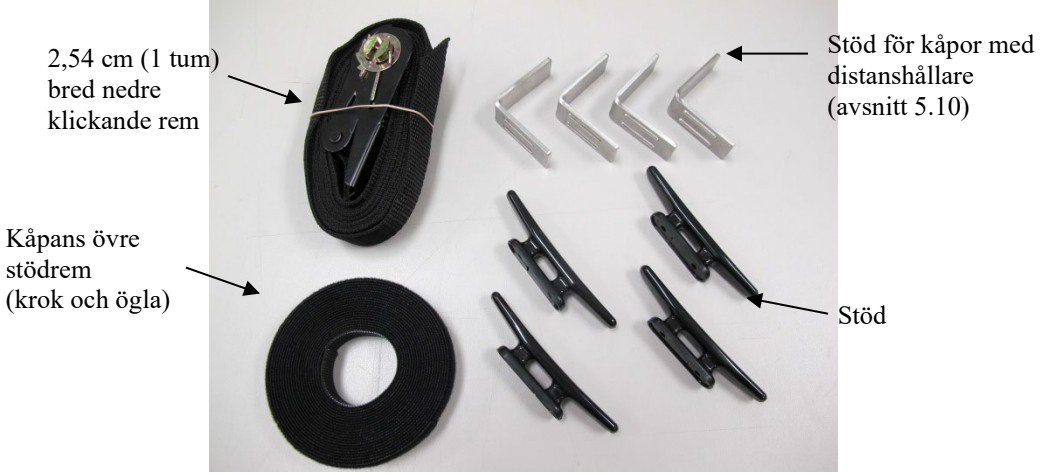

Figur 17 *Installationssats för sensorkåpans stöd*

Installering av sensorkåpan på vertikala rör görs enligt följande:

- 1. Installera sensorbandet.
- 2. Märk röret på ett avstånd av cirka 25 cm från sensorbandets topp (eller 20 cm från den termiska filten om den är installerad) på 4 platser runt röret.
- 3. Skär ut 2 st. 61 cm längder från rullen med kåpans övre stödrem (rem med krok och ögla). Dessa kommer att användas som kåpans stödremmar.
- 4. Installera kåpans övre stödrem och passa in den med de fyra märken som finns 25 cm ovanför sensorbandsmontaget. Installera kåpans 2 stödremmar så att de hamnar mittför lyfthandtagen på vardera kåphalva.
- 5. Märk röret på ett avstånd av cirka 18 cm från sensorbandets underdel (eller 13 cm från den termiska filten om den är installerad) på 4 platser runt röret.
- 6. Dra de 4 skenorna på den 2,54 cm klickande remmen så att skenans underdel kommer i kontakt med röret. (Använd färre skenor för små rörstorlekar.) Detta är kåpans undre stödremsmontage.
- 7. Installera kåpans nedre stödremsmontage genom att använda de 4 märkena som inpassningsguider.
	- a. De individuella stödskenorna bör placeras med ungefär samma avstånd emellan.
- b. Skenorna ska placeras så att de kommer ~1/4 av avståndet från kåpans flänsar.
- c. Dra remmens lösa ände genom upptagningsspolen och dra den slaka remmen genom spolen innan du drar åt, med användande av spärrhake.

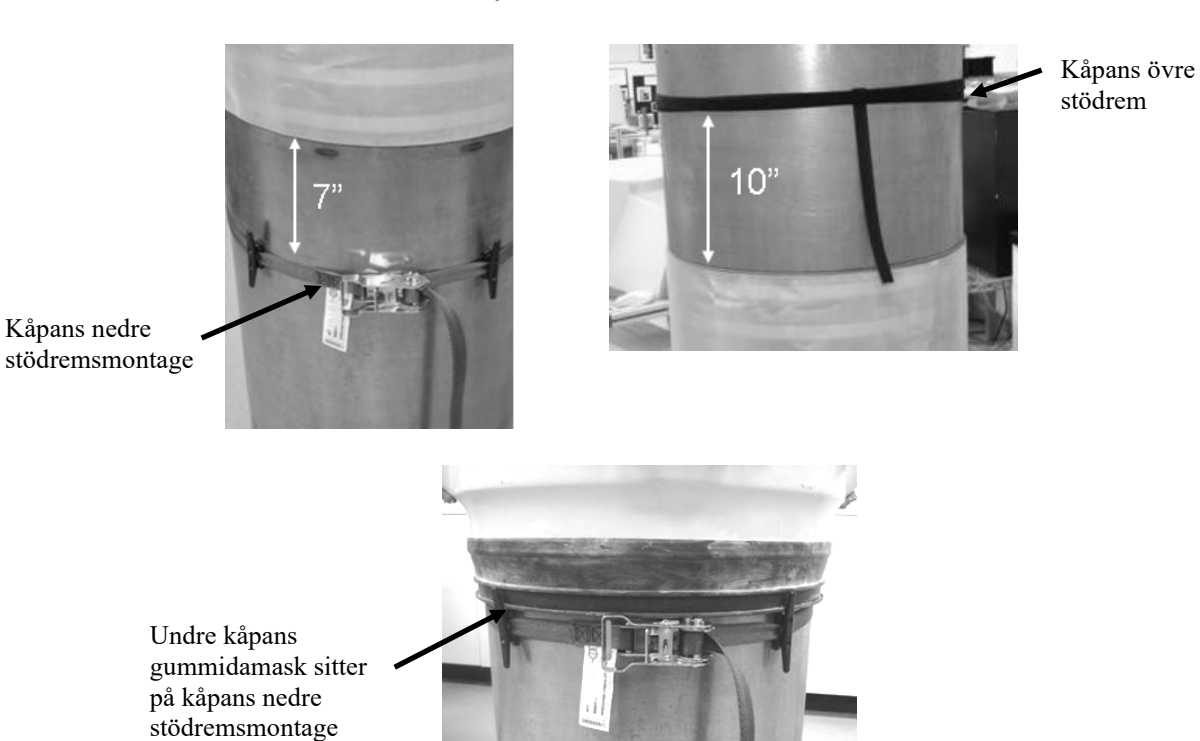

8. Lyft den övre sensorkåpan på plats på kåpans nedre stödremsmontage.

Figur 18

- 9. Installera en stödrem för kåpan mellan kåpans övre handtag och dess övre stödrem.
	- a. Kåpstorlekar på 5 10 cm har inga lyfthandtag. Linda en längd av krok-och-ögla rem runt kåpan för att hålla halvorna på plats.

*Installationssats på rör för sensorkåpans stöd*

- 10. Upprepa ovanstående steg med det nedre kåpmontaget.
- 11. Öppna åtkomstplattan för att säkerställa att sensorbandets sladd är åtkomlig.

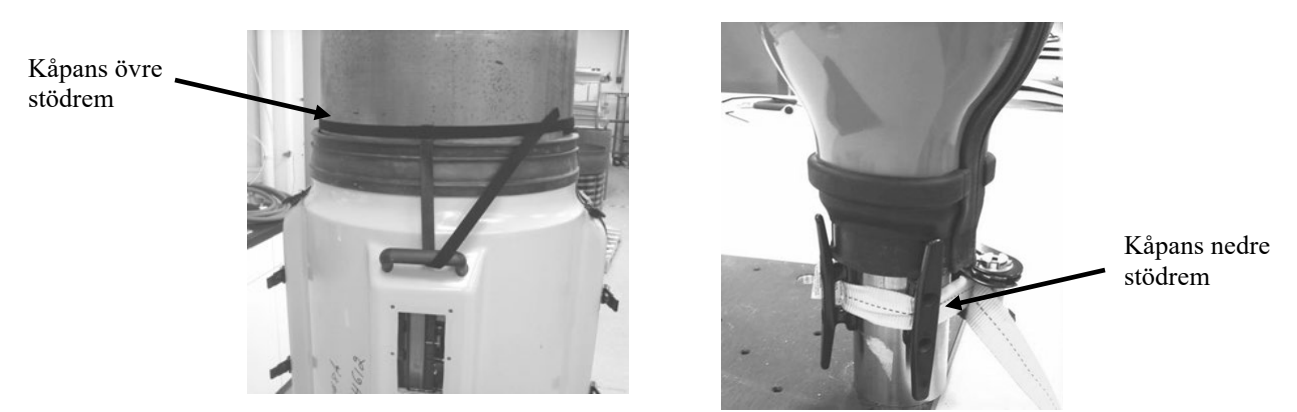

Figur 19 *Sensorkåpan installerad på sensorkåpstödets installationssats*

- 12. Se till att kåpans halvor är mitt för varandra, spänn därefter kåpans spärrhakar.
- 13. Ta bort kåpans (övre) stödremsmontage.

#### 14. *AVLÄGSNA INTE KÅPANS NEDRE STÖDREM. KÅPAN KOMMER ATT HALKA OCH SKADA SENSORBANDET.*

- 15. Sätt på de övre gummidamask-klämmorna enligt avsnitt 5.7.1.4.
- 16. Sätt på de lägre gummidamask-klämmorna enligt avsnitt 5.7.1.4.

#### **5.7.1.4 Installering av gummidamask-klämma och band**

Gummidamask-klämman (eller bandet) används för att täta kåpans gummidamask mot processröret. Kåpstorlekar på 2 tum t.o.m. 8 tum använder en T-bult sadelklämma av rostfritt stål. Kåpstorlekar på 10 tum och större använder ett band av rostfritt stål och ett spännfäste. Dessa finns illustrerade i följande figurer.

**OBS!** Installera alltid den övre gummidamask-klämman först på vertikala rörinstallationer.

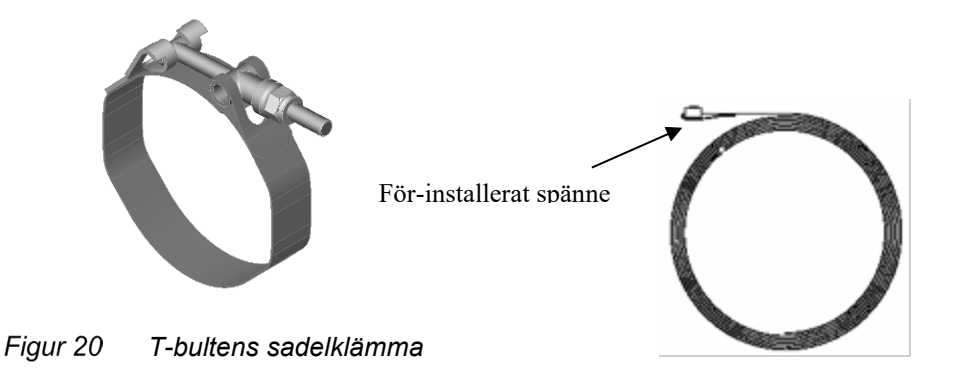

Figur 21 *Gummidamaskband*

#### **5.7.1.4.1 T-bultens sadelklämma**

T-bultens sadelklämma som används på kåpstorlekar upp till 8 tum är lindad runt gummidamasken. Placera den bult som ska dras åt så att den är i linje med åtkomstlocket på det övre kåpmontaget. Se till att sadelklämman är placerad inuti skåran på gummidamasken. Dra åt muttern till dess tätningen passar tätt mot röret. Upprepa på rörets motsatta ände.

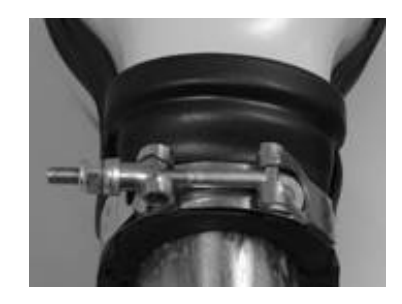

Figur 22 *T-bultens sadelklämma*

## **5.7.1.4.2 Installering av gummidamaskband**

Det gummidamaskband som används på kåpstorlekar 10 tum och större levereras kapade i längd för kåpstorleken, med det fasthållande spännet förinstallerat. Gummidamaskbandet ska installeras helt och hållet på kåpans ena ände och därefter upprepas på den andra änden.

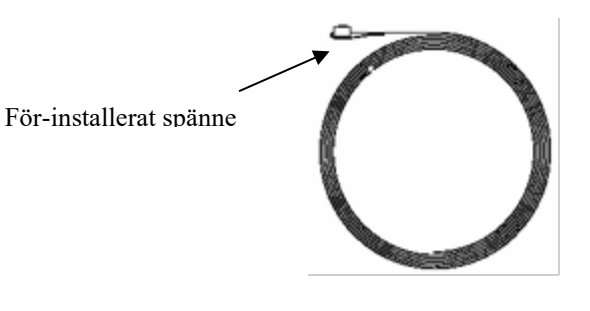

Figur 23 *Gummidamaskband*

Placera spännet på kåpans band så att det är i linje med handtagen på den övre kåpan i skåran på gummidamasken.

Linda bandet runt gummidamasken och för änden genom spännet på bandet. Linda bandet runt gummidamasken en andra gång och för det genom spännet. Dra åt spännbandet hårt, och dra åt inställningsskruven för att hålla bandet på plats.

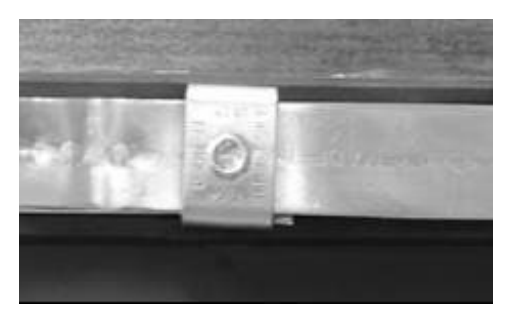

Figur 24 *Gummidamask lindad runt gummidamask i skåra*

**Obs!** Se till att bandet är inpassat inuti skårorna på gummidamasken och att bandets andra lindning är direkt över den första lindningen.

Sätt in verktyget för spänningsjustering BAND-IT® modell C00169 genom att sätta in bandet genom skäret och dra tills det låser.

**Obs!** Detta verktyg är asymmetriskt. Verktyget kommer att dra i motsatta riktningar när det sätts på kåpans motsatta ändar. Skärhandtaget (positionerat antingen upp eller ner) på modell C00169 finns utanför med avseende på kåpans ände, när verktyget är ordentligt på plats. Följande figur visar korrekt montering av verktyget.

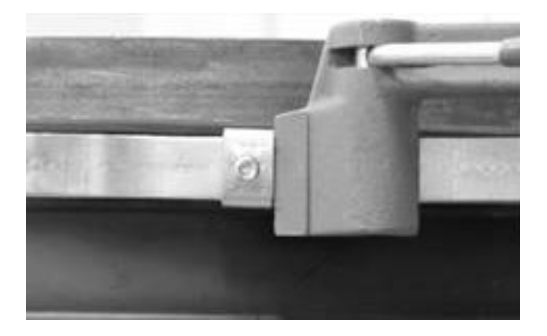

Fiaur 25 *Verktygsanvändning, BAND-IT® modell C00169*

Verifiera att bandet fortfarande är inpassat inuti skårorna på gummipackningen och över den första lindningen av bandet, och att bandets spänne är placerat i linje med kåpans handtag.

Spänn bandet tills motståndet i verktygets handtag är konstant (dvs. bandet glider inte lätt genom spännet). Gummidamasken ska ligga hårt mot processröret. Verifiera att bandet är i gummidamaskens skåra. Dra åt bandets inställningsskruv för att låsa bandet på plats. Bandet kommer att bli gropigt av inställningsskruven.

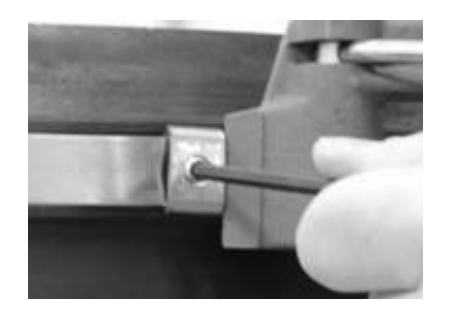

*Gummidamaskens klämma åtdragen* Figur 26

När inställningsskruven väl har blivit helt åtdragen, lossa verktyget för spänningsjustering och böj verktyget och bandet uppåt och över spännet. Det är inte nödvändigt att kapa överflödigt bandmaterial (ger utrymme för ny åtdragning av bandet om så behövs). Gör en omkastad böj på bandets ändklämma som en säkerhetsåtgärd, med hjälp av en näbbtång.

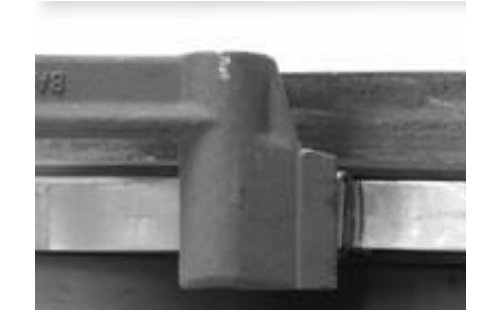

*BAND-IT® -verktyget böjer över fasthållningsklämma* Figur 27

Upprepa bandinstalleringsproceduren för kåpans motsatta ände.

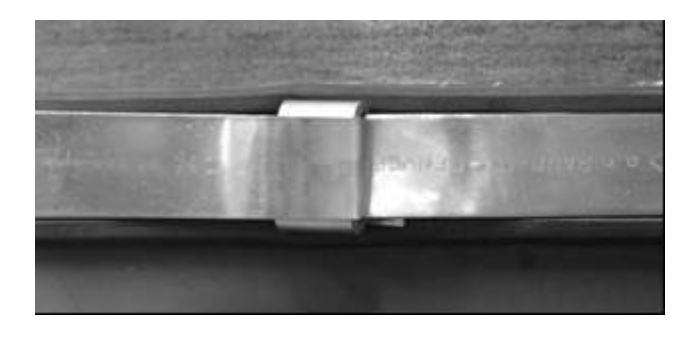

Figur 28 *Bandklämmans slutliga installering* **Obs! Skär inte i metallbandets ände.**

## **5.7.2 Kåpa av rostfritt stål modell SH-XXX-XX-02 (eller 05 eller 09 – 14 eller 32) -XXX-XX installation**

Detta avsnitt täcker installation av kåpor av rostfritt stål med modellnummer SH-xxx-xx-02-xxx-xx or SH-xxx-xx-05-xxx-xx or SHxxx-xx-09-xxx-xx or SH-xxx-xx-10-xxx-xx or SH-xxx-xx-11-xxx-xx or SH-xxx-xx-12-xxx-xx or SH-xxx-xx-13-xxx-xx or SH-xxx-xx-14-xxx-xx or SH-xxx-xx-32-xxx-xx, där "x" är ett godtyckligt alfanumeriskt tecken.

Kåpan av rostfritt stål finns illustrerad i följande figur.

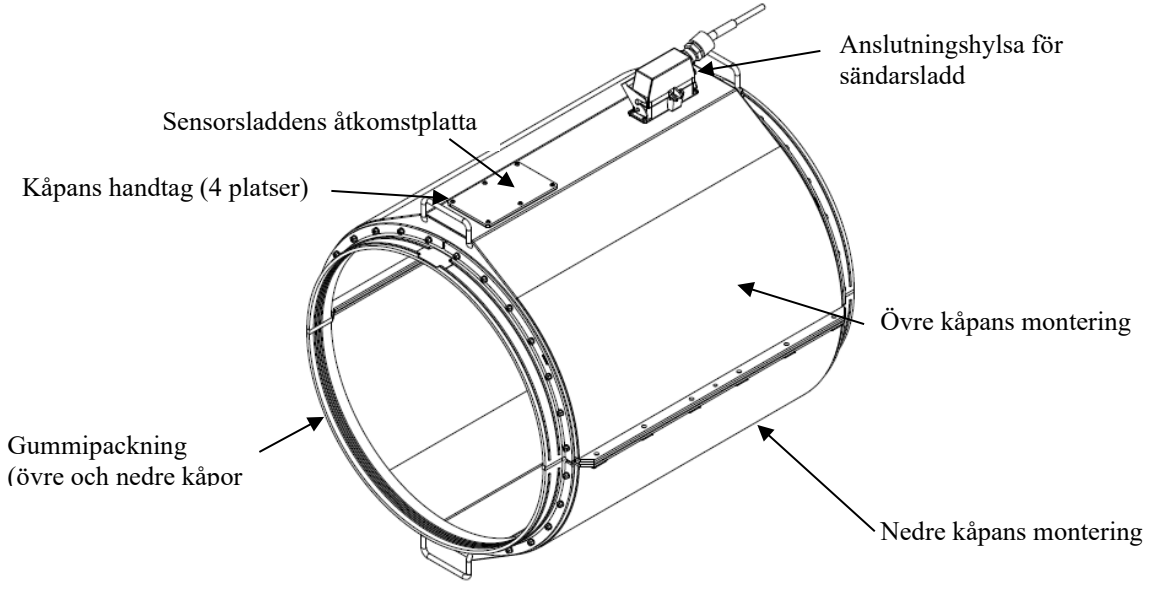

Figur 29 *Kåpmontage av rostfritt stål*

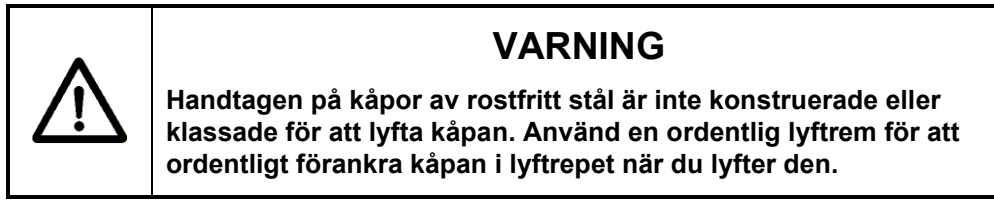

**Viktigt:** Ett bandverktyg behövs för att korrekt installera sensorkåpor av rostfritt stål med storlekar på 18 tum och större. Underlåtenhet att använda ett bandverktyg kan leda till felaktig försegling mellan sensorkåpa och rör, och gör systemgarantin ogiltig. Användningen av bandverktyg BAND-IT® modell C00169 (eller likvärdigt) rekommenderas. Verktyget finns tillgängligt via kundsupport som artikelnummer P/N 52511-01. Detta verktyg finns också tillgängligt i Förenta Staterna från McMaster Carr Company (telefon 630-833- 0300, hemsida www.mcmaster.com) som deras artikelnummer 5424K1. Andra leverantörer finns tillgängliga världen över. Kontakta BAND-IT på 1-800-525-0758 (inom USA) eller 1-303-320-4555 eller www.band-it-idex.com.

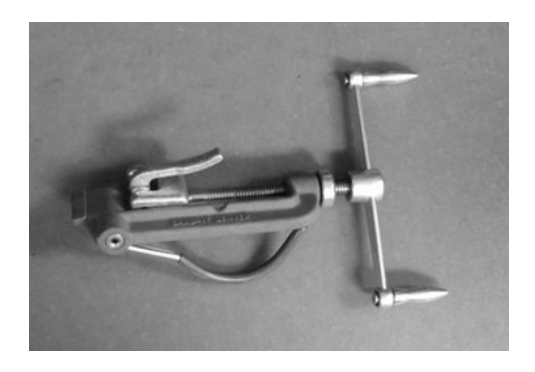

*BAND-IT® modell C00169 bandverktyg* Figur 30

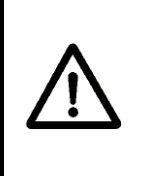

# **FÖRSIKTIGHET**

**Användning av bandverktyg BAND-IT® modell C00169 (eller likvärdigt) är nödvändigt för ordentlig installering av sensorkåpan. Underlåtenhet att använda detta verktyg kan göra systemgarantin ogiltig.**

Avlägsna sensorsladdens åtkomstplatta på kåpan och placera det övre kåpmontaget på röret. **Obs!** Se till att sensorns sladdanslutning är åtkomlig genom sensorsladdens åtkomstplatta. (om så behövs, flytta kåpan eller sladdanslutningen.)

Placera den nedre kåpan på röret och håll kvar kåpans halvor med fjäderklämmor eller i skruvstäd. Sätt i och dra åt kåpans bultar 1 – 2 varv. (Den rostfria kåpan kommer att ha ett fästmontage bestående av en bult med en bricka och en räfflad mutter kvarhållen i den undre kåpflänsen.) Fortsätt att dra åt kåpans bultar tills de bottnar på de distanshållare som är inbyggda i flänsen och flänspackningen.

Applicera ett lager fogmassa (kommer med installationssatsen) på flänspackningen och gummipackningen på kanten av den undre kåpan (4 platser). Tryck ihop den övre gummipackningen och fogmassan som täcker de undre packningskanterna.

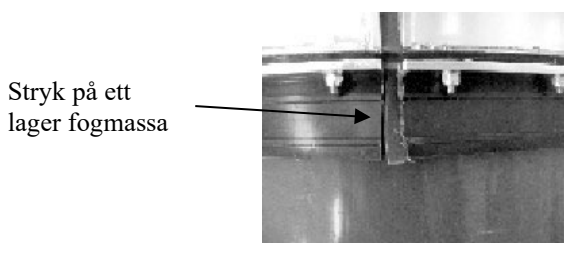

Figur 31 *Applicering av fogmassa på packningskanten*

#### **5.7.2.1 Installering av gummidamaskband**

Gummidamaskbandet levereras kapat i längd för kåpstorleken, med det fasthållande spännet förinstallerat. Gummidamaskbandet ska installeras helt och hållet på kåpans ena ände och därefter upprepas på den andra änden.

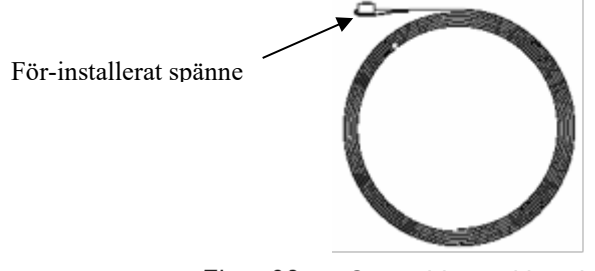

Figur 32 *Gummidamaskbandsats*

Placera spännet på bandet över damaskens skyddsplatta, som sitter överst på den övre kåpan utanför handtagen. **Obs!** När installationen är klar måste spännet vara placerat på skyddsplattan för att skydda packningen från att skadas.

Linda bandet runt gummidamasken och för änden genom spännet på bandet. Linda bandet runt gummidamasken en andra gång och för det genom spännet. Spänn inte bandet.

**Obs!** Se till att bandet är inpassat inuti skårorna på gummidamasken och att bandets andra lindning är direkt över den första lindningen.

Band lindat runt gummidamask och draget genom spännet. Spänne över skyddsplatta

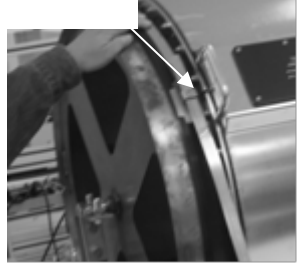

Packningens skyddsplatta

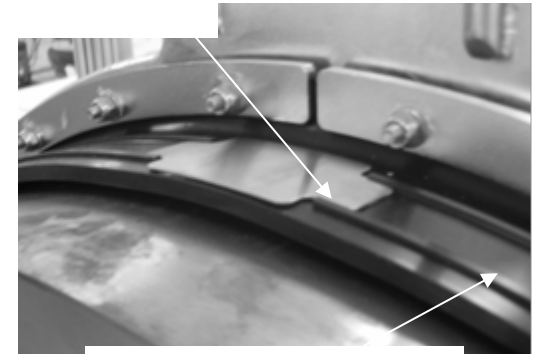

Gummidamaskbandets skåra

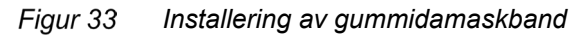

Installera splits-skyddsplattorna genom att lyfta bandet med hjälp av näbbtång eller en skruvmejsel, och dra plattorna (2 per ände) i läge över flänspackningen. Spänn bandet. Dra åt insex-inställningsskruven på bandets spänne: tillräckligt hårt för att hålla bandet på plats, men löst nog att bandet fortfarande kan glida genom spännet. Upprepa på kåpans motsatta ände.

Lyft bandet med näbbtång eller skruvmejsel

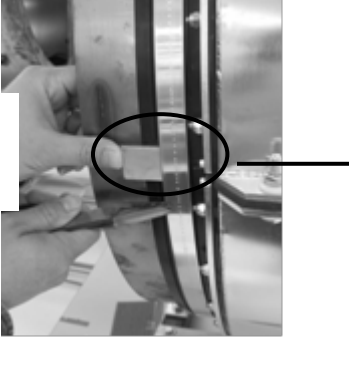

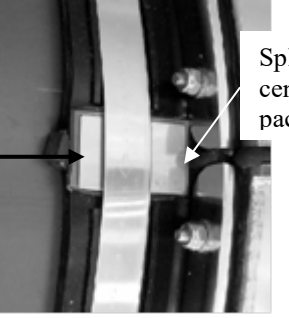

Splitsskyddsplatta centrerad på packningssplits

Figur 34 *Installering av splits-skyddsplatta*

Sätt in verktyget för spänningsjustering BAND-IT® modell C00169 genom att sätta in bandet genom skäret och dra tills det låser.

**Obs!** Detta verktyg är asymmetriskt. Verktyget kommer att dra i motsatta riktningar när det sätts på kåpans motsatta ändar. Skärhandtaget (positionerat antingen upp eller ner) på modell C00169 finns utanför med avseende på kåpans ände, när verktyget är ordentligt på plats. Följande figur visar korrekt montering av verktyget.

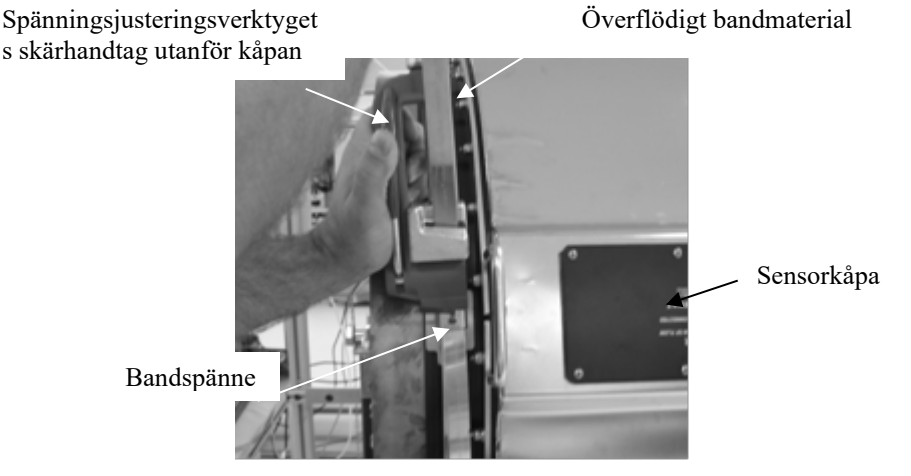

Figur 35 *Verktygsanvändning, BAND-IT® modell C00169*

Verifiera att bandet fortfarande är inpassat inuti skårorna på gummidamasken och över den första lindningen av bandet, och att bandets spänne är placerat över damaskens skyddsplatta.

Spänn bandet tills motståndet i verktygets handtag är konstant (dvs. bandet glider inte lätt genom spännet). Gummidamasken ska ligga hårt mot processröret under packningens skyddsplatta. Verifiera att bandets spänne och splits-skyddsplattor fortfarande är på plats.

Dra åt inställningsskruven för att låsa bandet på plats. Bandet kommer att bli gropigt av inställningsskruven.

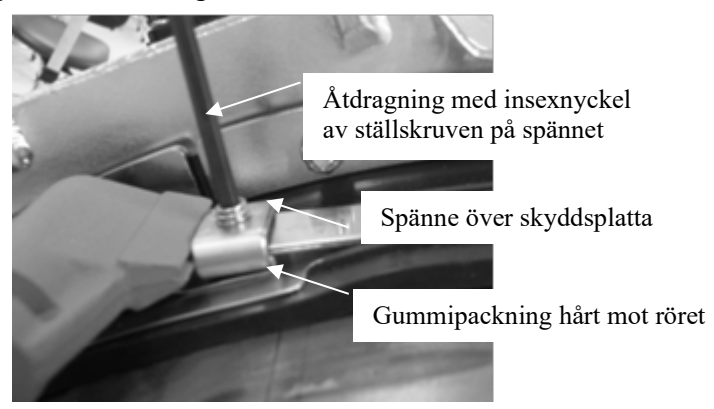

Figur 36 *Slutlig inpassning och förankring av damaskband*

När inställningsskruven väl har blivit helt åtdragen, lossa verktyget för spänningsjustering och böj verktyget och bandet uppåt och över spännet. Det är inte nödvändigt att kapa överflödigt bandmaterial (ger utrymme för ny åtdragning eller återanvändning av bandet om så behövs).

Upprepa bandinstalleringsproceduren för kåpans motsatta ände.

#### **Obs! Skär inte i metallbandets ände.**

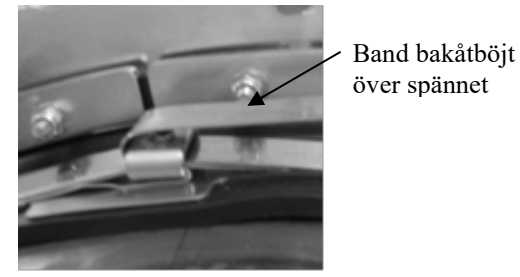

Figur 37 *Bandterminering*

#### Det avklarade rostfria kåpmontaget visas här nedan

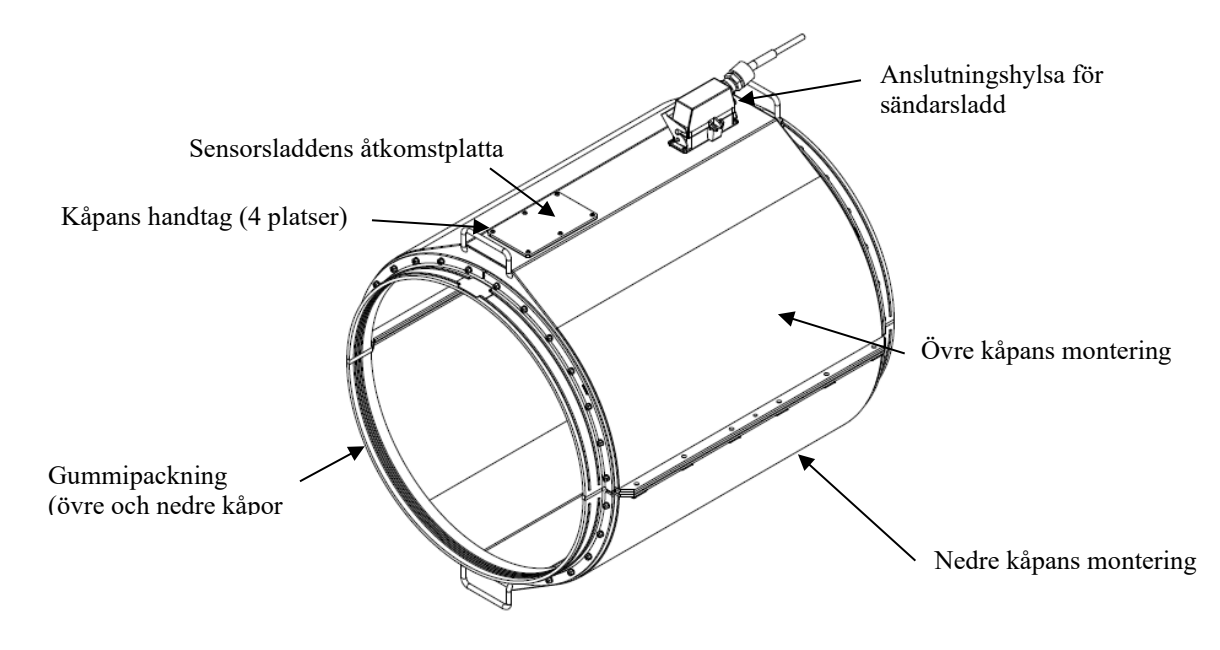

Figur 38 *Kåpmontage av rostfritt stål*

# **5.7.3 Installering av fiberglaskåpa, modell SH-XXX-XX-01 (eller 06)-XXX-XX**

Dessa kåpor är lätta att identifiera genom att de har mutter- och bultfästen längs sina flänsar.

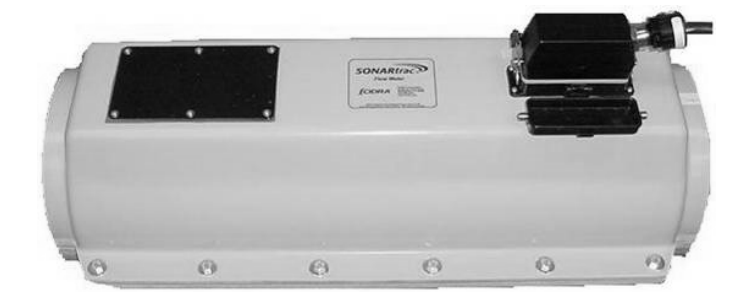

Figur 39 *Fiberglaskåpa med fastskruvade flänsar*

Kontakta kundsupport för installationsinformation för dessa system.

## **5.7.4 Sensormonteringens sladdanslutning**

Ta bort tejpen (om den användes) som temporärt sattes för att hålla kvar sensorns anslutning under kåpans åtkomstplatta. Sätt in sensormontagets sladdanslutning i den avsedda honkontakten, som finns innanför åtkomstlockets platta på sensorns övre kåpa, enligt bilden nedan. Anslutningen sitter så att anslutningsnyckeln vetter bort från röret. Tryck in kontakten i den mötande honkontakten. Hakarna på honkontakten kommer att gripa hankontakten för att hindra att den dras ut. Se till att kontakten är helt fasthakad. **Obs!** Iakttag noggrannhet för att säkerställa att sensorns sladdkontakt går rakt in för att minimera risken att kontakterna skadas.

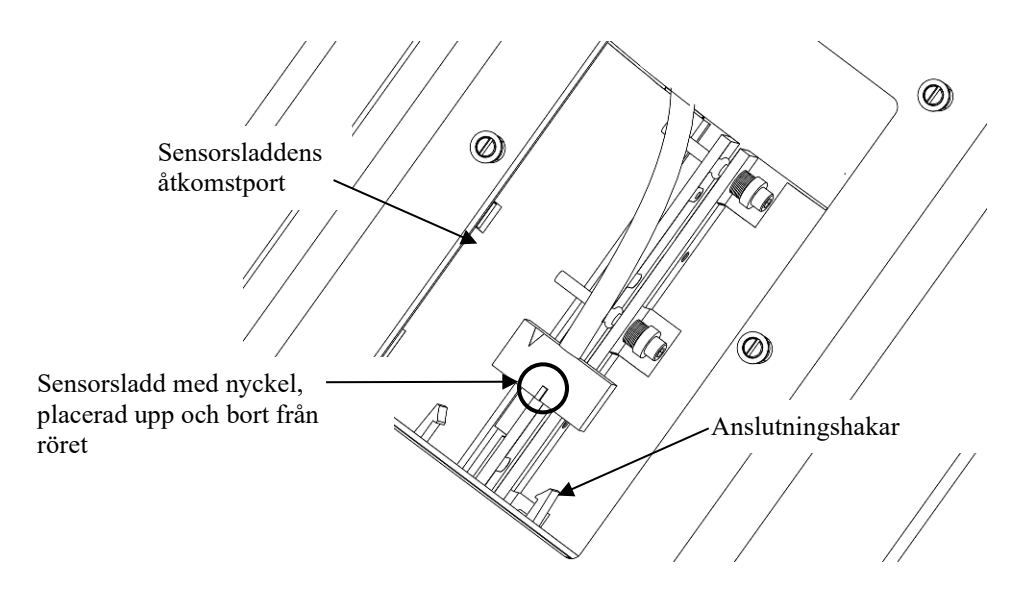

Figur 40 *Sensormontagets sladdinstallering*

Ominstallera sensorsladdens åtkomstplatta på sensorns övre kåpmontage. Dra åt plattans sex skruvar till ett rekommenderat vridmoment på 1,58-Nm för fiberglaskåpor och 0,79-Nm för kåpor i rostfritt stål.

## **5.7.5 Etikett för sensorkalibrering**

Sensorbandet levereras med fyra bifogade etiketter. Etiketten listar sensorns artikelnummer, serienummer, tillverkningsdatum och tre kalibreringsfaktorer. Denna information kommer att matas in till sändaren under inställningen. Sätt fast en av etiketterna på åtkomstplattans utsida på sensorkåpan, enligt bilden nedan.

Den andra etiketten ska sättas på insidan av sändarens kåpa.

**Obs!** Sensorbandsinformation kan dessutom hittas på en etikett på sensorsladden, intill dess anslutning.

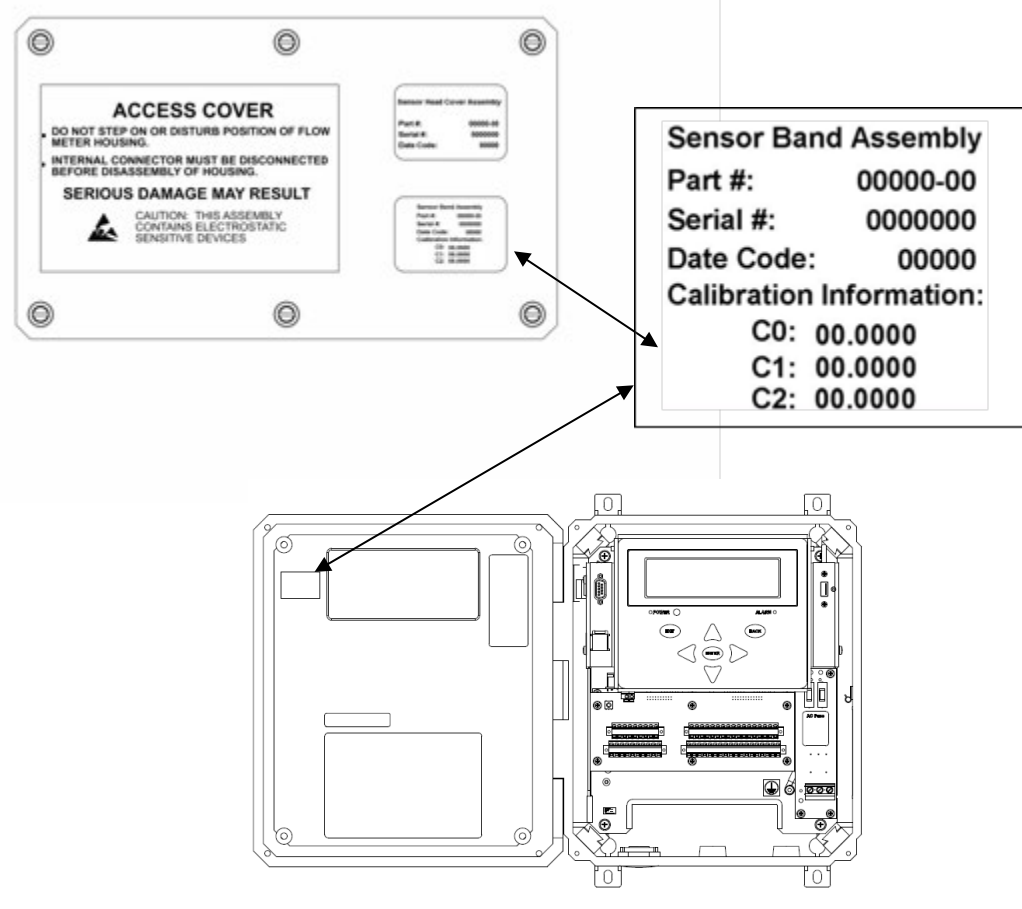

Figur 41 *Etikett för sensorkalibrering*

# **5.8 Kabelanslutningar från sensor till sändare**

Sladden från sensor till sändare används för att sända sensorsignaler och information mellan sändaren och sensorn, och tillhandahåller elström till sensorns för-förstärkarkort, monterat i sensorns kåpa.

Sladden från sensor till sändare består av 12 tvinnade par 20 AWGledare (0,518 mm<sup>2</sup>) med en heltäckande kabelskärmning, inkapslat i ett PVC-hölje. Standardsladden har ett arbetsintervall på –20 ºC till + 105 ºC. Sladden är UL-listad (UL-standard 13, typ PLTC) och CSAcertifierad (CSA C22.2 nr. 214, PCC FT4). Dess ytterdiameter är 15,5 mm nominellt.

Valbara sladdar för låg temperatur och mantlade finns också tillgängliga. Vänligen kontakta Er lokala distributör eller kundsupport för mer information.

Sladden från sensor till sändare är utrustad med en kontakt förmonterad på sensorhuvudets ände. Sändarens ände kan kapas till önskad längd och termineras vid installationen.

Sladden från sensor till sändare kan antingen läggas i kabeltrummor eller i ränna i enlighet med lokal praxis.

#### **5.8.1 Sensorändens kabelfäste**

När sladden dras, sätt in kontakten på sensorsladdens ände i den mötande kontakten på sensorns kåpa. Passa in nyckelspåret på sensorkontakten och lås på plats.

Dragavlasta kabeln genom att fästa den till handtaget på sensorkåpan (om tillgängligt) med hjälp av buntband. Detta förhindrar att kabeln tvinnas eller drar i anslutningshylsan.

# **5.9 Installationer på slangledning**

Sensorhuvudet passar på processlangar såväl som på rör. Detta kan åstadkommas genom att använda ett sensorband specifikt storleksanpassat för slang och att ha elastomer-remsor lindade runt slangen. Elastomer-remsorna ökar slangdiametern till densamma som för rör i områden med rörtätningar på fiberglaskåpan. **Obs!** Kåpor med distanshållare är inte certifierade för användning vid ATEX zon 2.

# **VARNING**

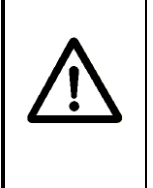

**EXPLOSIONSRISK – Godkännande för ATEX-zon 2 gäller för sensorhuvuden med inbyggda tätningar storleksanpassade för röret. Certifiering för zon 2 förbjuder användningen av elastomer-remsor. Kontakta kundsupport om huruvida en lösning för ATEX-zon 2 existerar för en viss slangdiameter.**

Ett sensorband specifikt storleksanpassat för användning på slang måste beställas (den totala längden på sensorband av slangstorlek kommer att vara kortare än ett band av rörstorlek på grund av skillnaden i ytterdiameter mellan en slang av specifik storlek och ett rör).

Installering är enligt följande:

- 1. Rengör den slang där sensorhuvudet ska installeras. Den totala rengjorda längden ska vara minst 91 cm.
- 2. Mät upp den totala längden på sensorkåpan från ändpackning till ändpackning och märk detta avstånd på slangen.
- 3. Installera elastomer-remsorna på så sätt att varje remsas ytterkant hamnar mittför märkena på slangen. Placera elastomer-remsorna så att de papperstäckta, självhäftande sidorna kommer i kontakt med slangen. **OBS!** För installation på vertikalt placerade slangar: placera den översta elastomer-remsans övre kant ~3 mm ovanför linjen i steg 2 ovan.
	- a. Ta bort de pappersremsor som täcker vidhäftningen.
	- b. Linda elastomer-remsan ¾ varv runt röret. Spänn den så hårt att den ligger plant och jämnt på slangen.
	- c. Applicera en droppe Teflon-tätning (levereras med elastomerremsan) längs skarven vid elastomer-remsans ytterkant.
	- d. Fortsätt att linda elastomer-remsan så att den överlappar föregående skikt.
	- e. När lindningen är klar, applicera en droppe Teflon-tätning längs skarven.
	- Sätt på den andra remsan i enlighet med ovanstående steg.
- 4. Fortsätt med installering av sensorhuvud enligt tidigare beskrivning i handboken.

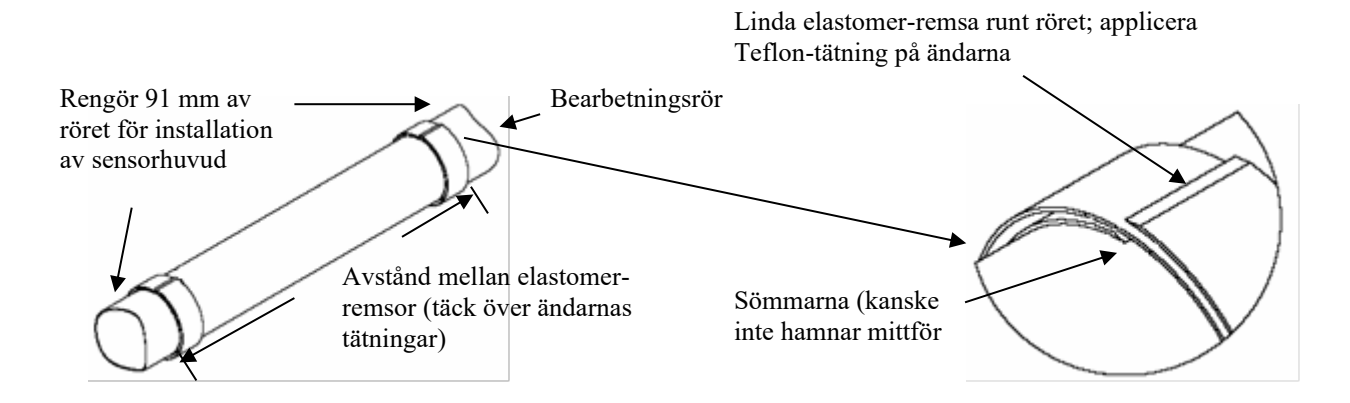

Figur 42 *Elastomer-remsans installering på slangar*

# **5.10 Speciella installeringsanvisningar för kåpor med distanshållare**

Det passiva sonarsystemet kan installeras på rör som inte är av standardstorlek och som kan hittas på en del installationsplatser. **Obs!** Kåpor med distanshållare är inte certifierade för användning vid ATEX zon 2.

# **VARNING**

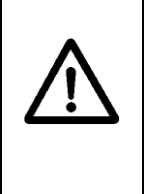

**EXPLOSIONSRISK – Godkännande för ATEX-zon 2 gäller för sensorhuvuden med inbyggda tätningar storleksanpassade för röret. Certifiering för zon 2 förbjuder användningen av varje slags distanshållare. Kontakta kundsupport om huruvida en lösning för ATEX-zon 2 existerar för en viss rördiameter.**

Som exempel, ett fiberglasrör kan ha en ytterdiameter på 15 tum på grund av fiberglasmaterialets upplägg. I detta fall skulle ett anpassat sensorband som passar rörets omkrets tillverkas. Sensorkåpan skulle bli modifierad med tillsats av en distanshållare för att göra en ordentlig tätning med röret. Följande figur visar en sådan kåpa.

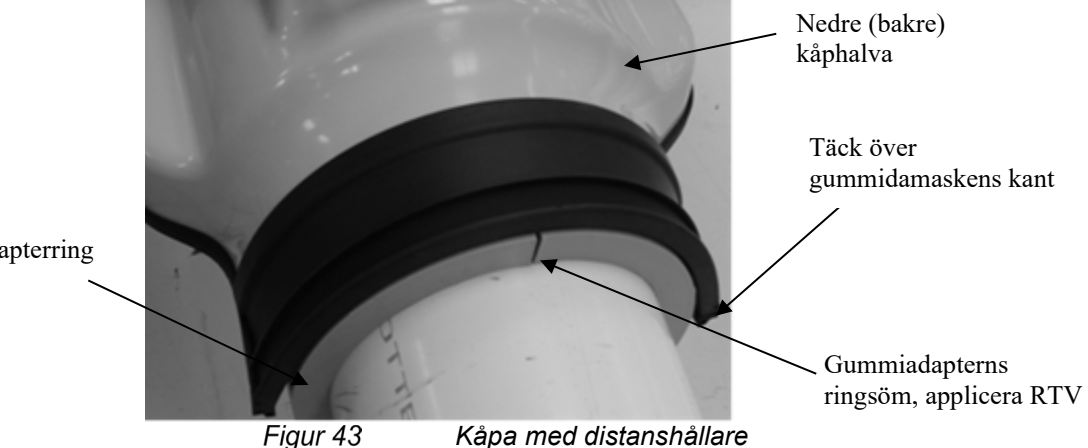

Gummiadapterring

I vissa fall finns också en sats gummiskivor (längder av elastomerremsor för att linda runt röret) som kan användas som ett mellanlägg eller tillsammans med gummiadapterringen som visas i figuren ovan.

Montera elastomer-remsan enligt instruktionerna i avsnitt 5.9 i denna handbok.

Följande figur visar gummiadapterringssatsen som kan användas med rör som inte är av standardstorlek. Satsen består av gummiadapterringarna, en rulle av silikongummi som används för att stödja den övre adapterringen på vertikala installationer, samt en tub med RTV-tätning.

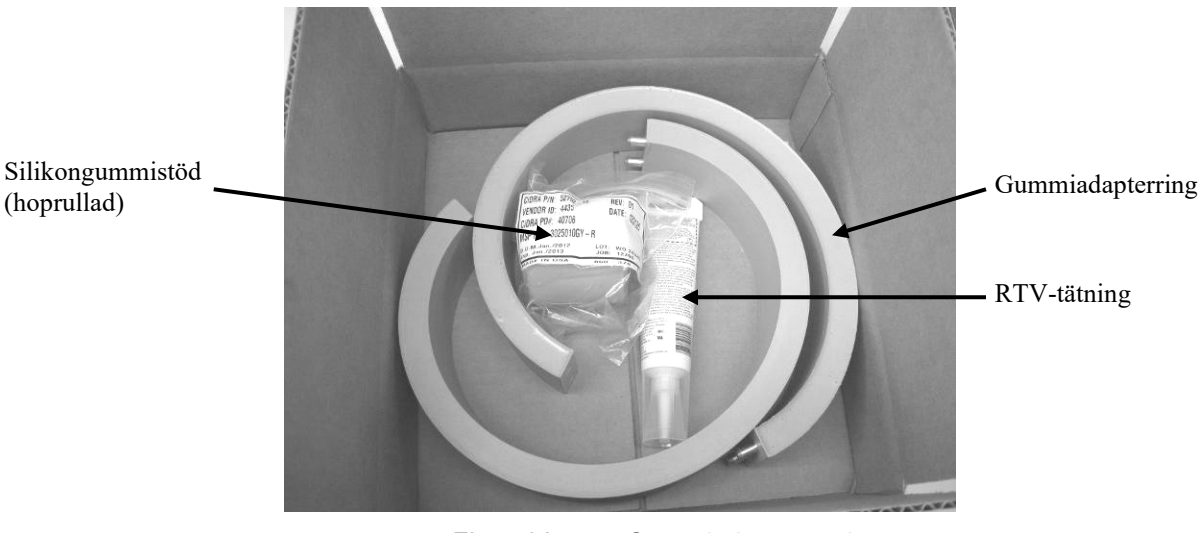

Figur 44 *Gummiadapterns ringsats*

Installering är enligt följande:

- 1. Rengör det rör som sensorhuvudet ska installeras på. Den totala rengjorda längden ska vara minst 91 cm.
- 2. Mät upp den totala längden på sensorkåpan från ändpackning till ändpackning och märk detta avstånd på röret.
- 3. Linda gummiadapterns ring runt röret.
- 4. Installera gummiadapterringen på så sätt att varje ytterkant på varje ring hamnar mittför märkena på röret. **OBS!** För installation på vertikalt placerade rör: placera den översta gummiadapterringens övre kant ~3 mm ovanför linjen i steg 2 ovan.
	- a. Installera på så sätt att ringskarven är 90º från kanten på kåpans gummidamask (figur 43) på den nedre eller bakre kåphalvan.
	- b. Applicera RTV-tätning på gummiadapterringens skarv, där ändarna möts. Gummiadapterns ringytor bildar en tätning när gummidamask-bandet eller klämman sätts på plats.
	- c. Vid installation på vertikalt placerade rör: gör en stöttande gummiring av silikongummit som levererats med satsen för gummiadapterringssatsen.
- i. Vira och töj ut en del av det självfixerande silikongummit runt röret och rulla sedan ned det så att det bilder ett slags stöd för adapterringen, så som visas nedan. Ett permanent fäste formas när silikongummit kommer i kontakt med sig självt.
- ii. Adapterringen förblir installerad på röret efter att kåpan har installerats.

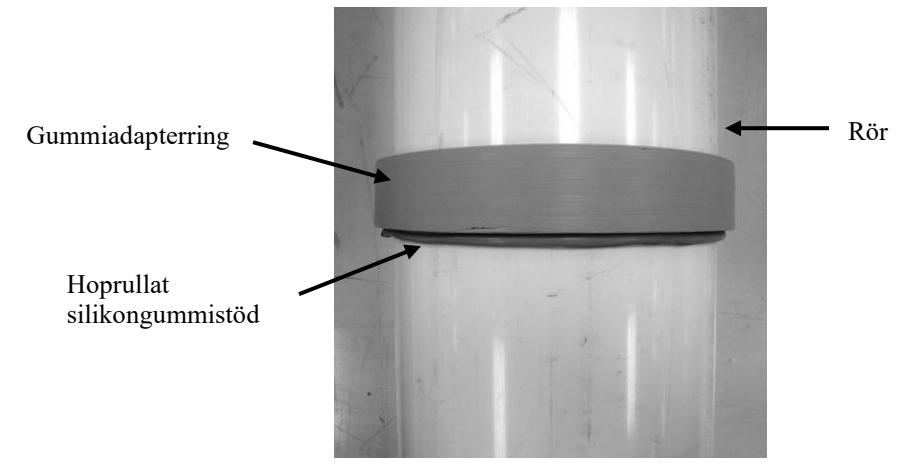

Figur 45

*Gummiadapterring uppstöttad av silikongummistöd*

iii. Använd den vertikala installationssatsen som visas nedan för att installera systemet på vertikala rör.

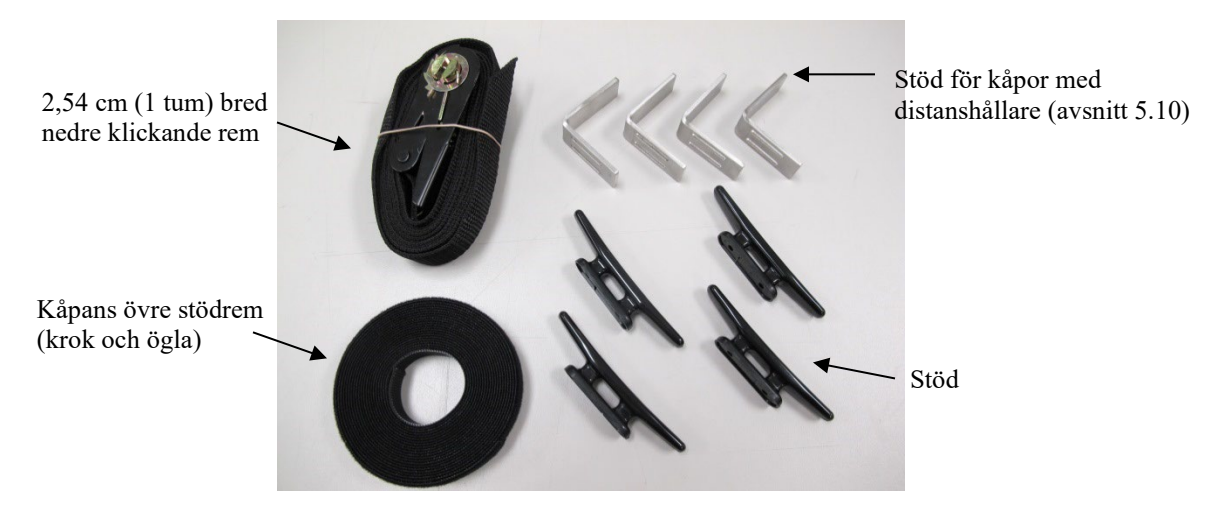

Figur 46 *Installationssats för sensorkåpans stöd*

iv. Installera kåpan på så sätt att den övre kanten på kåpans gummidamask är ca 3 mm lägre än gummiadapterringens övre kant. På så sätt förhindras pölbildning på grund av regn eller nedrunnet vatten.

v. Installera det övre mellanlägget och den övre gummidamaskklämman först, sedan det nedre mellanlägget och den nedre gummidamaskklämman.

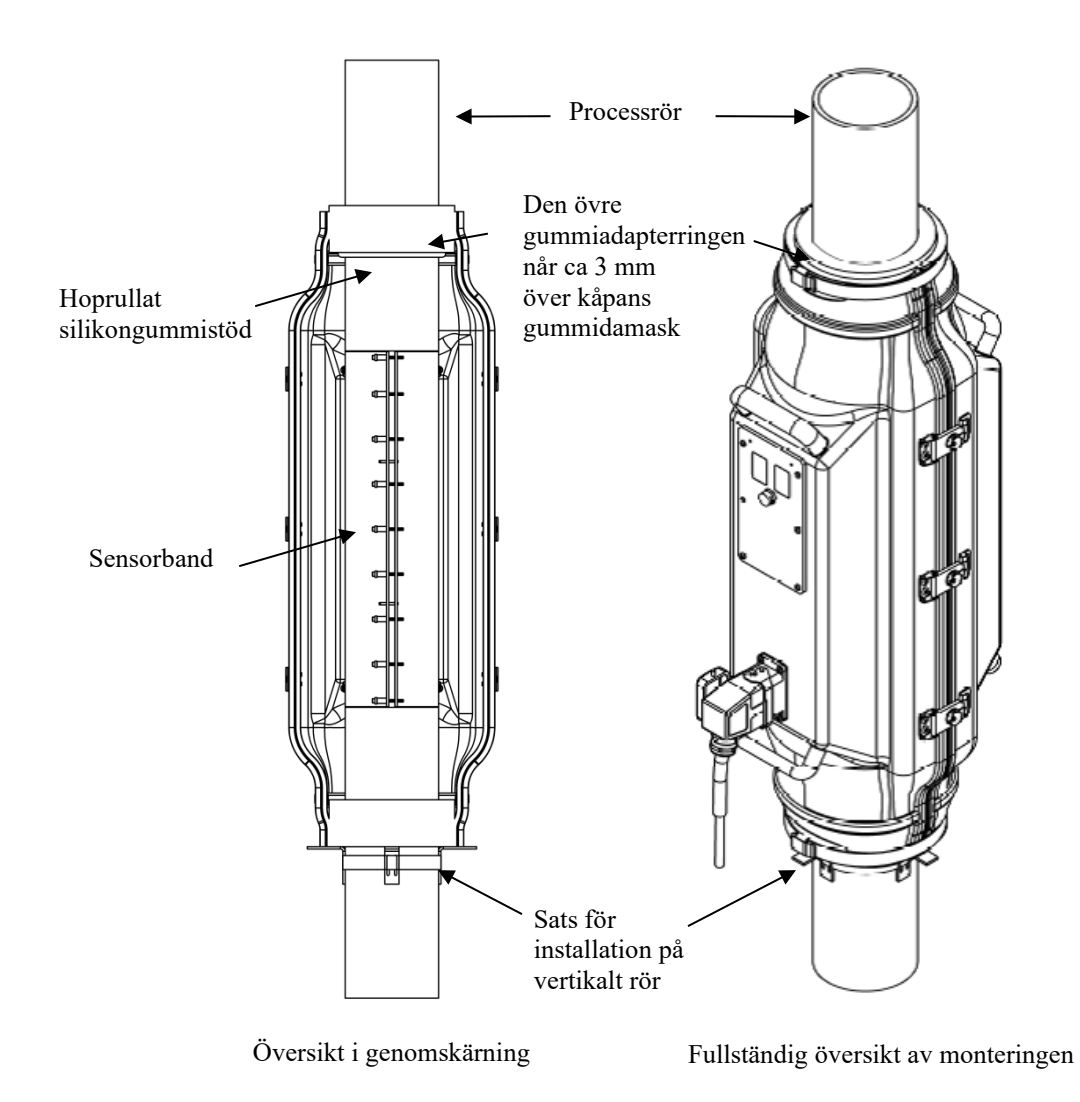

Figur 47 *Kåpor med distanshållare*

# **5.11 Säkerhetsproblem med felaktig installation av sensorhuvud**

Om du inte följer instruktionerna i manualen kan det leda till att flödesmätningen inte blir optimal eller i vissa fall till att flödesmätaren skadas. Hur säkerheten påverkas beror dock på platsen.

**Vanlig placering** certifierade passiva sonarmätare på vanliga platser (ingen explosiv gas) har praktiskt taget inga sätt då felaktig installation av sensorhuvudet kan orsaka säkerhetsrisker för personalen (brand eller elektrisk stöt) på grund av de låga spänningarna, strömmen och kraften som går från sändaren till sensorhuvudet.

**Farlig placering** certifierade passiva sonarmätare på farliga platser (klass I Div 2 eller ATEX-zon 2 – där det finns möjlighet till explosiva gasblandningar) har sensorhuvudsäkerhet (när det gäller explosioner) som beror avatt IP55-klassningen bibehålls för höljet (av typ clamshell), att kortslutningar undviks från sensorbandet till röret, och (särskilt för ATEX-zon 2) att man ser till att sensorhuvudet jordas (t.ex. genom jordledningen i kabeln till sändaren som i sin tur måste vara ordentligt jordad). En felaktig installation som äventyrar någon av dessa tre punkter utgör en säkerhetsrisk på farliga platser. Dessa kan inkludera:

- Felaktig dimensionering av sensorhuvudets hölje (av typ clamshell) för röret (observera att gummiadaptrar för att anpassa ett rör till ett överdimensionerat skal är förbjudna för ATEX-zon 2 och inte rekommenderas för klass I Div 2)
- Felaktig låsning av sensorhuvudets höljeshalvor (inklusive att oavsiktliga föremål, t.ex. navelkabeln till bandet, fastnar mellan tätningarna).
- Felaktig fastsättning och/eller dragavlastning av kabelanslutningen på höljet (så att läckage kan uppstå vid anslutningen)
- Underlåtenhet att korrekt förbereda rörytan eller att orientera bandet så att bandet kortsluter till röret.

# <span id="page-64-1"></span>**Innehållsförteckning**

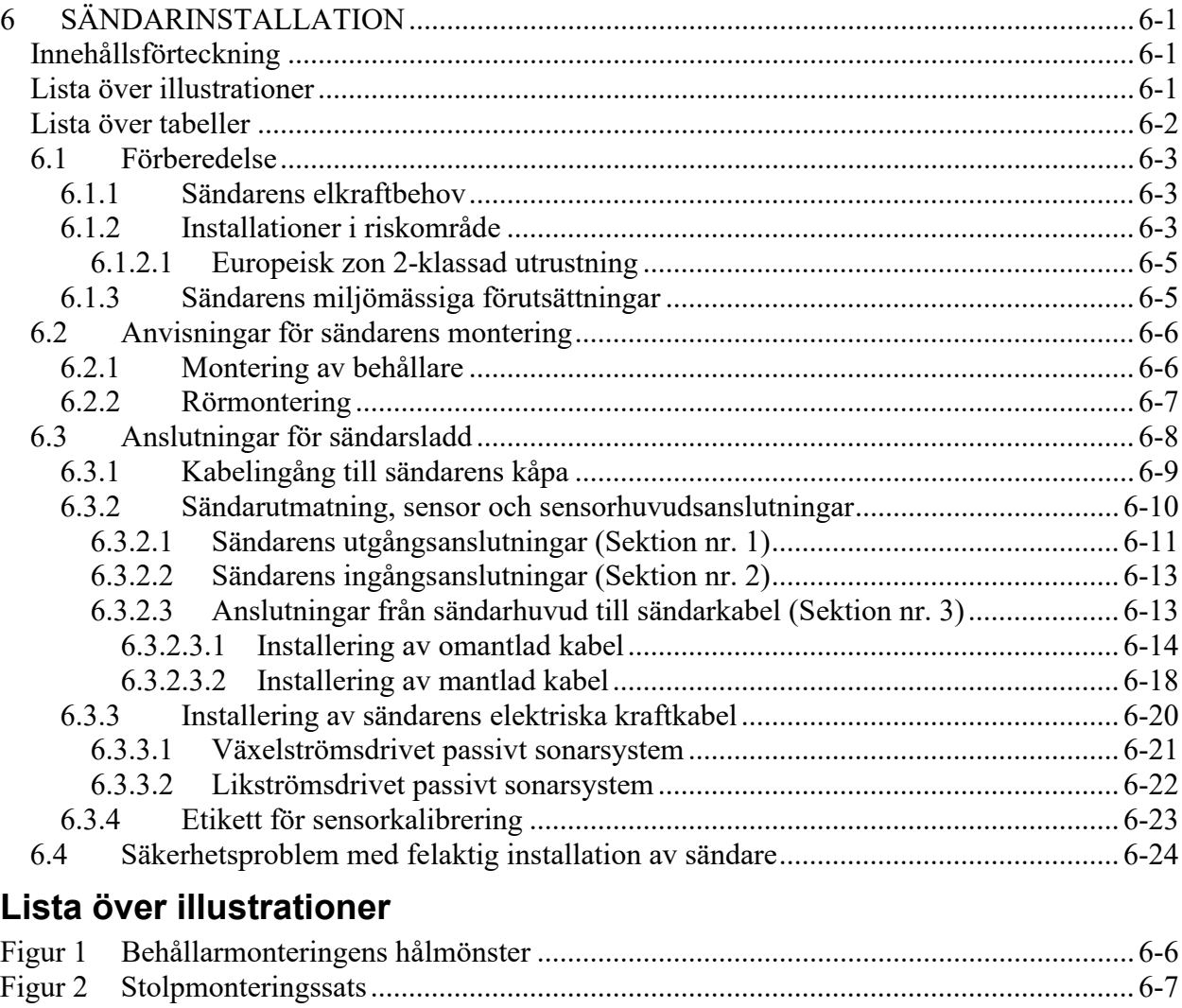

<span id="page-64-2"></span>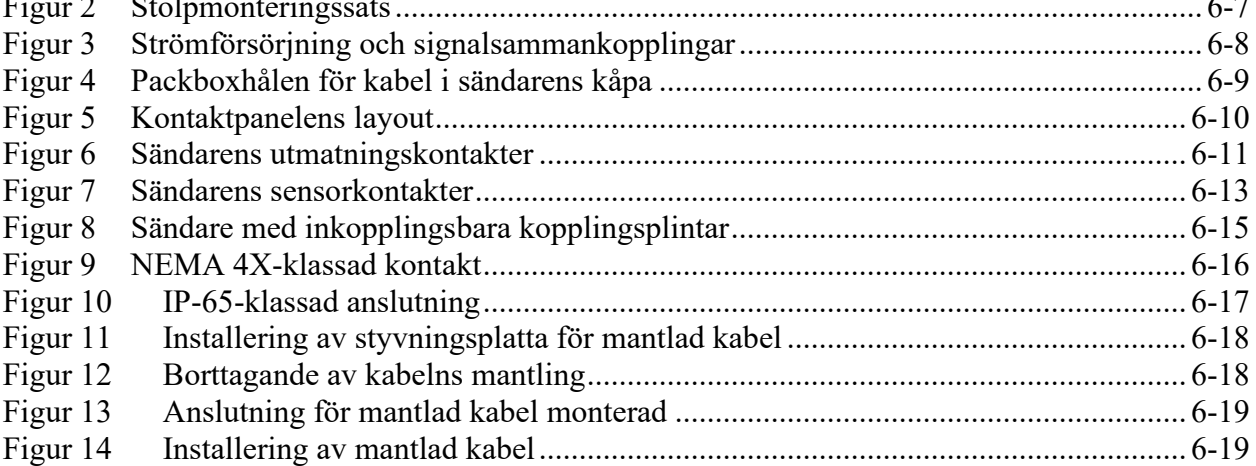

<span id="page-64-0"></span>

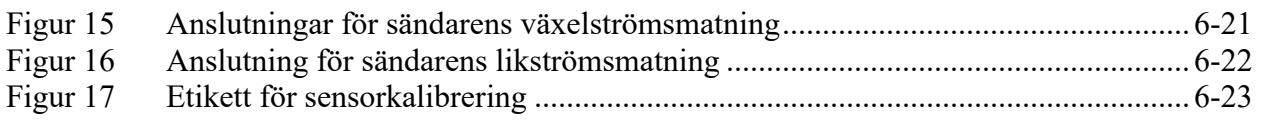

# <span id="page-65-0"></span>**Lista över tabeller**

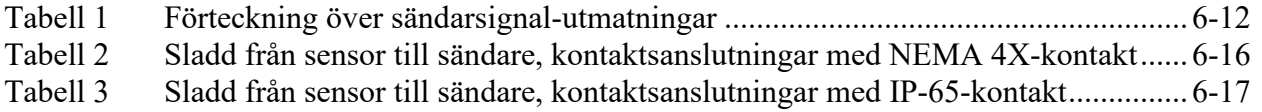

# <span id="page-66-0"></span>**6.1 Förberedelse**

Före installation av sändaren, kontrollera att den är klassad för det område där den ska installeras. Överväg tillgänglig strömförsörjning, omgivande temperatur, om det är ett riskområde (explosiva gaser) eller en vanlig plats, samt om den ska vägg- eller rörmonteras. Om märkningarna på den erhållna sändaren inte är i enlighet med förhållandena i det område där den måste vara installerad, kontakta kundsupport.

Förutom varningarna och försiktighetsuppmaningarna i detta avsnitt (avsnitt 6), se också de generella säkerhetsriktlinjerna (General Safety Guidelines) i avsnitt 3.

# <span id="page-66-1"></span>**6.1.1 Sändarens elkraftbehov**

Växelströmsversionen av sändaren kan hantera en matningsspänning på 100 – 240 volt AC, 50/60 Hz, och kräver en strömförsörjning på 25 watt.

Likströmsversionen av sändaren kan hantera en matningsspänning på 18 – 36 volt DC, och behöver en strömförsörjning på 25 watt.

Se säkringsmärkningen i sändaren, eller bilaga A ang. säkringsklassningar för matningsström.

Byt bara ut säkringar mot den säkringstyp som anges på märkningen inuti sändaren.

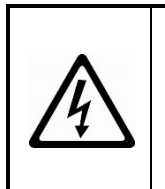

# **VARNING**

**Risk för elektrisk stöt. Koppla alltid bort strömkällan innan säkringar tas bort. Underlåtenhet att avlägsna strömkällan kan leda till personskada eller dödsfall.**

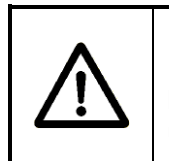

# **VARNING**

**Modifiera inte sändarens kåpa genom att göra fler hål eller urklipp. Detta gör utrustningens säkerhetsklassning ogiltig.**

# <span id="page-66-2"></span>**6.1.2 Installationer i riskområde**

• Sändare och sensorhuvuden märkta för klass I, division 2 kan endast installeras på platser som är klass I, division 2 eller riskfria (vanliga platser). Konsultera National Electric Code eller Canadian Electric Code ang. möjlig auktorisering för installering på nordamerikanska (icke-ATEX) platser med klass I, zon 2.

- Sändare och sensorhuvuden märkta för ATEX-klass I, zon 2 kan endast installeras på platser som är ATEX-klass I, zon 2 eller riskfria (vanliga platser).
- För installation i riskområden måste både sensorhuvudet och sändaren ha samma godkännanden för riskområde. Detta gäller även om bara en av de två delarna ska installeras i ett riskområde.

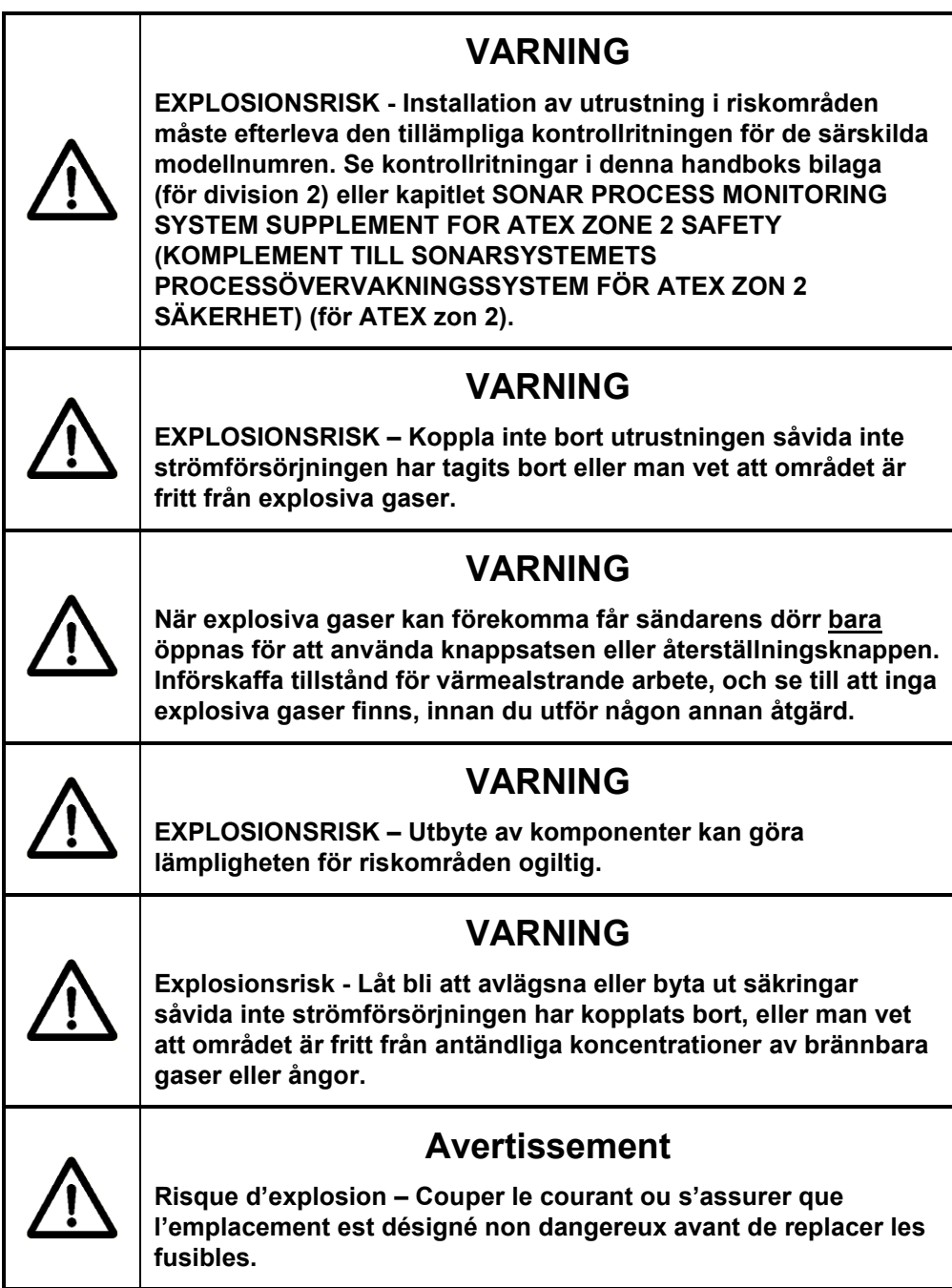

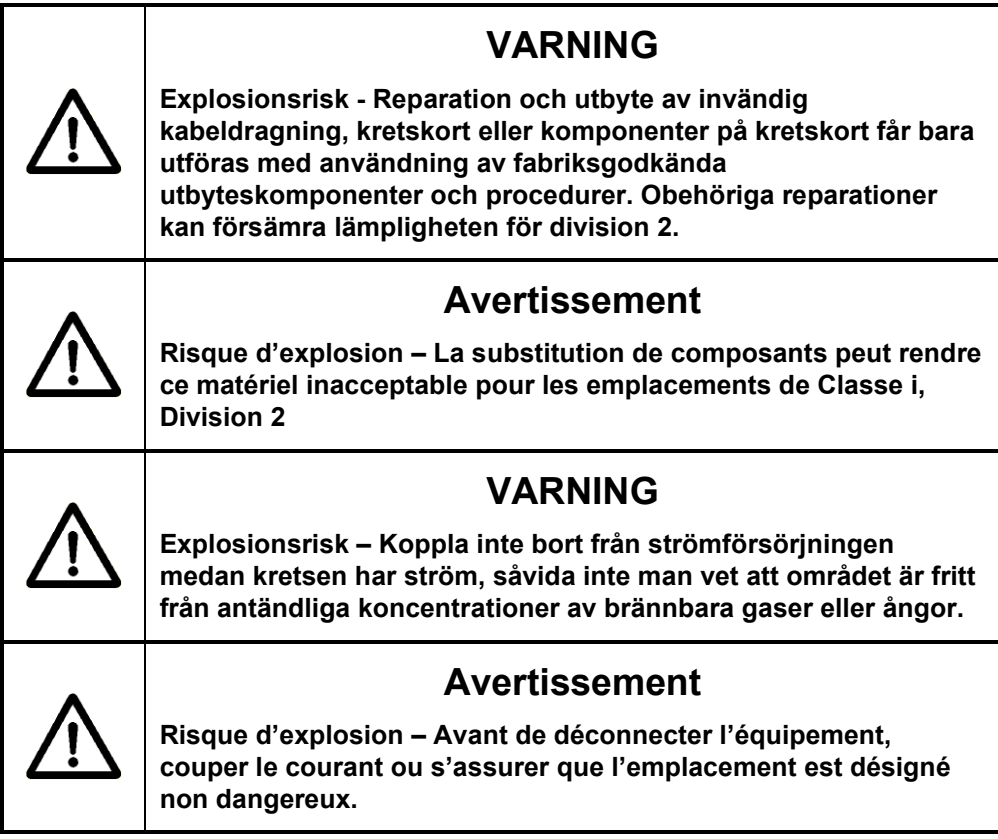

#### <span id="page-68-0"></span>**6.1.2.1 Europeisk zon 2-klassad utrustning**

Kapitlet SONAR PROCESS MONITORING SYSTEM SUPPLEMENT FOR ATEX ZONE 2 SAFETY (KOMPLEMENT TILL SONARSYSTEMETS PROCESSÖVERVAKNINGSSYSTEM FÖR ATEX ZON 2 SÄKERHET) tillhandahåller ytterligare information för installationer i ATEX klass I, zon 2.

## <span id="page-68-1"></span>**6.1.3 Sändarens miljömässiga förutsättningar**

Se bilaga A för sändarens miljömässiga förutsättningar.

För ATEX klass I, zon 2-märkt utrustning gäller en aning annorlunda miljöbegränsningar. Se kapitlet SONAR PROCESS MONITORING SYSTEM SUPPLEMENT FOR ATEX ZONE 2 SAFETY för mer information.

# <span id="page-69-0"></span>**6.2 Anvisningar för sändarens montering**

Sändaren är utrustad med en installationssats för behållare (ytmonterad vägg eller platta). En valbar rör-installationssats finns också tillgänglig.

Den maximala längden för sladden från sensorhuvud till sändare är 114 meter.

Välj en installationsplats som tillåter lätt och säker åtkomst till sändaren. Se till att den lokala omgivningstempereraturens intervall är inom arbetstemperaturens gränser för sändaren. Undvik platser med extrem vibration och platser som utsätts för extrema vattenförhållanden (t.ex. direkt slangspolning). Beakta tillgång till strömförsörjning och relaterade installationskrav enl. paragraf 6.3.3, Installering av sändarens elektriska kraftkabel.

## <span id="page-69-1"></span>**6.2.1 Montering av behållare**

Sändaren är ansluten till behållaren eller plattan med tillhandahållna ¼ tum (M-6) fästanordningar genom plattans fyra monteringsfötter på sändaren. Monteringsdimensionerna illustreras i följande figur.

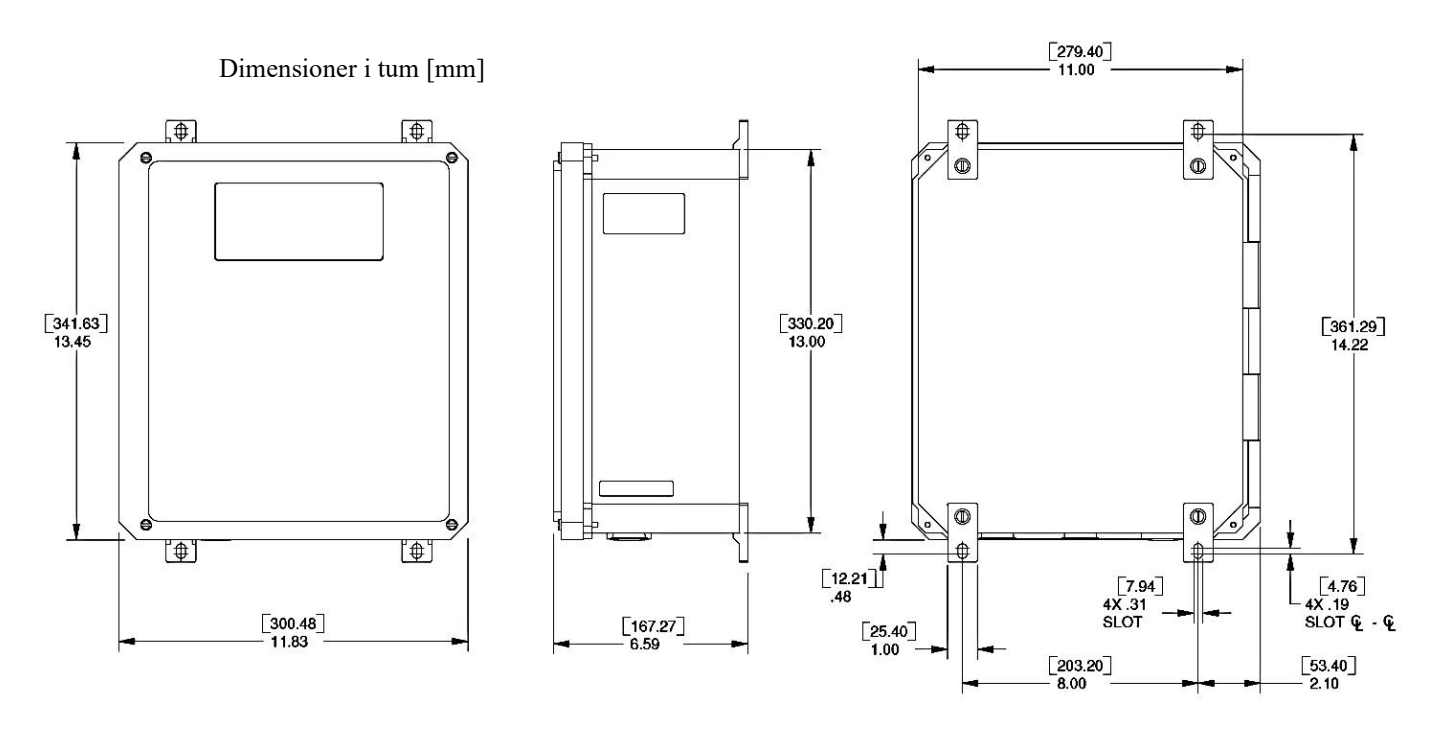

<span id="page-69-2"></span>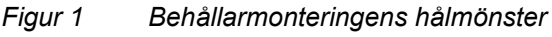

# <span id="page-70-0"></span>**6.2.2 Rörmontering**

Den valfria rörmonteringssatsen är konstruerad för att möjliggöra montering av sändarmontaget på rör upp till 254 mm i diameter och på I-balkar med likvärdig storlek. Satsen består av två monteringsskenor, två bandklämmor, och fästanordningar. (Ytterligare längder på klämmor kan läggas till för rör och I-balkar med större diameter. Vänligen kontakta Er lokala distributör eller kundsupport för mer information.)

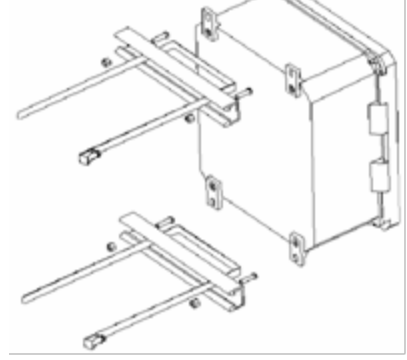

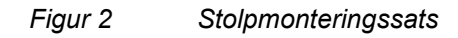

<span id="page-70-1"></span>Sätt fast monteringsskenorna på plattans monteringsfötter med användande av de 1/4-20 x 3/4" skruvar och låsmuttrar som följer med skenorna. Dra bandklämmorna genom skårorna i monteringsskenorna så som visas. Linda klämman runt röret, mata bandet genom klämman och dra åt. Överflödigt bandmaterial kan tas bort om så önskas.

# Följande figur illustrerar de grundläggande anslutningarna för

<span id="page-71-0"></span>**6.3 Anslutningar för sändarsladd**

strömförsörjning och signal för sändare med inkopplingsbara kopplingsplintar.

Det rekommenderade vridmomentet för kontaktskruvarna är 0,5 till 0,6 Nm.

Det rekommenderade vridmomentet för de skruvar som fäster kopplingsplintarna på foten är 0,4 till 0,5 Nm.

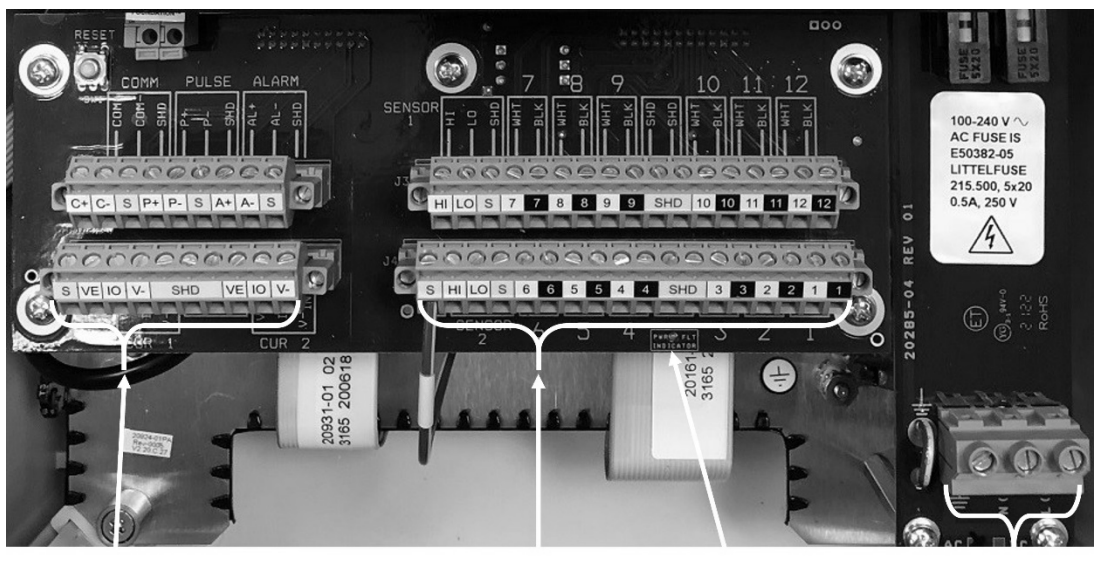

<span id="page-71-1"></span>Användar In/Ut-anslutningar Sensor In/Ut- Sensorhuvudets Strömförsörjnin

Sensor In/Utanslutningar

Sensorhuvudets lysdiod för strömavbrott

gsanslutningar

*Figur 3 Strömförsörjning och signalsammankopplingar*
## **6.3.1 Kabelingång till sändarens kåpa**

Sladdar för strömförsörjning, sensorsignal och in/ut-signal kommer in i sändarens kåpa genom kabelpackboxar. Kabelpackboxarna erbjuder också slack för sladdarna. Se alltid till att de är helt åtdragna. Följande figur illustrerar var varje sladdpackbox har monterats.

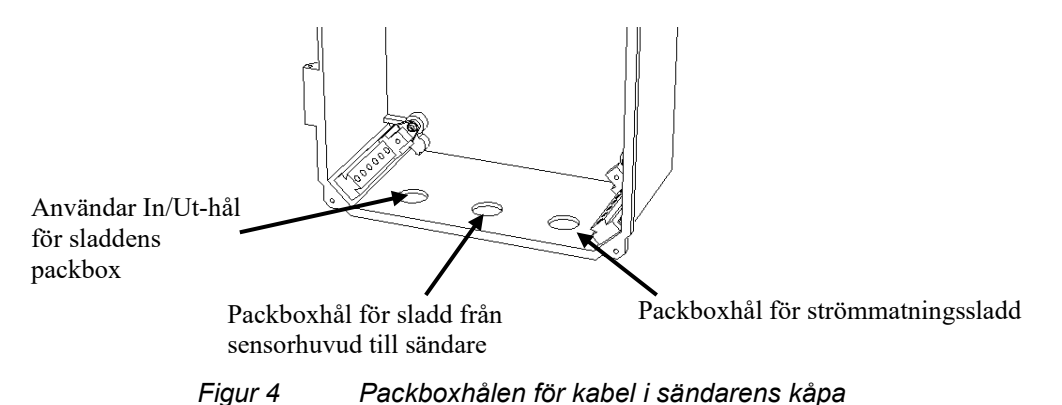

**Obs!** *För vanliga platser såväl som för riskabla platser måste de fyra skruvarna för kåpans tätning på sändarkåpan vara ordentligt åtdragna för att garantera en ordentlig tätning, alla kabelingångar kräver kabelpackboxar, och varje eventuellt hål för oanvända kabelpackboxar måste vara tätat med de packningsförsedda hålpluggar som kom med sändaren. På sändare installerade i klass I division 2-områden måste kabelpackboxar klassade för NEMA 4X (lägsta gradering) användas. På liknande sätt måste kabelpackboxar vara ATEX-certifierade och åtminstone IP55 i ATEX-zon 2.* Se kapitlet SONAR PROCESS MONITORING SYSTEM SUPPLEMENT FOR ATEX ZONE 2 SAFETY för ytterligare information och krav.

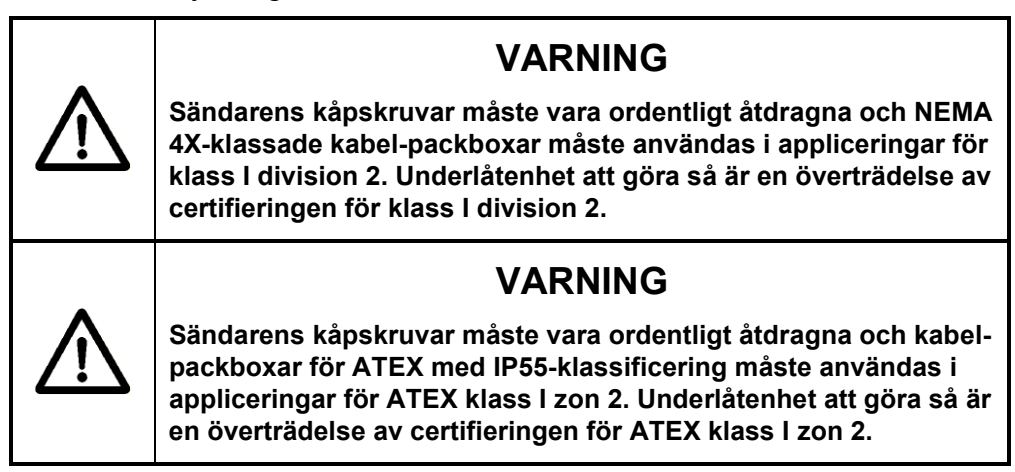

Närhelst metallkabel-packboxar används i riskområden, använd alltid jordningsmärken, och anslut tråden från dessa märken till en av de kontakter som är märkta "SHD" på kopplingsplintarna. Detta jordar blottade packboxar på metallkablar.

#### **6.3.2 Sändarutmatning, sensor och sensorhuvudsanslutningar**

Följande figur visar layouten på sändarens kontaktremskort. Detta kort är delat i tre sektioner.

Kopplingsplintarna i sektion nr. 1 är för sändarens utmatningar. Dessa signaler använder inte certifierade som brandsäkra fältledningar.

Kopplingsplintarna i sektion nr. 2 är för externa sensor-insignaler (tryck och temperatur). För ATEX-klass I, zon 2-klassad sändare av modell TB8-xx-xx-xx-03, ska dessa behandlas som brandsäkra fältledningar.

Kopplingsplintarna i sektion nr. 3 är för sladdens gränssnitt mot sensorhuvudet. Denna består av 12 tvinnade par ledare plus en kabelåterledning (skärmning). För ATEX-klass I, zon 2-klassad sändare av modell TB8-xx-xx-xx-03, ska dessa behandlas som brandsäkra fältledningar.

Det rekommenderade vridmomentet för kontaktskruvarna är 0,5 till 0,6 Nm.

Det rekommenderade vridmomentet för de skruvar som fäster kopplingsplintarna på foten är 0,4 till 0,5 Nm.

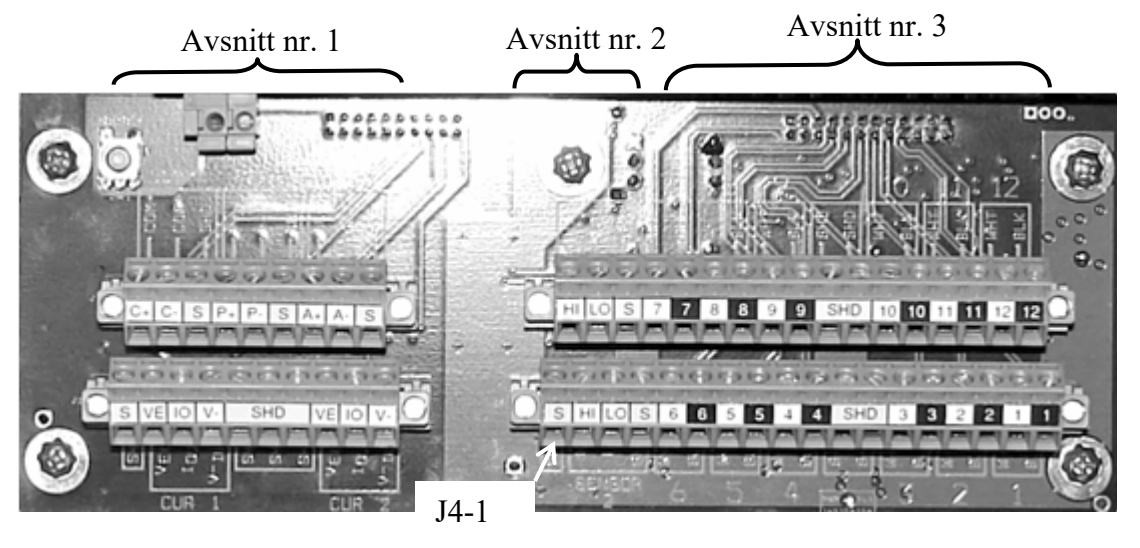

*Figur 5 Kontaktpanelens layout*

Det finns en grön tråd med en gul remsa fäst på en gängad pinne på fotplattan. Den fria änden av denna tråd är avskalad och måste sitta på kontaktstift J4-1. J4-1 är kontakten längst till vänster på den största kontaktpluggen (pluggen nere till höger i figur 5) och är märkt "S" på en gul bakgrund. Detta är en överflödig elektrisk anslutning till skyddsjord för de kontakter som är märkta "SHD", och ska användas för att ansluta kabelavskärmningar, kabelåterledningar och jordningsmärkta trådar från metallkabel-packboxar, så som specificeras på annat håll i denna handbok.

## **6.3.2.1 Sändarens utgångsanslutningar (Sektion nr. 1)**

Av användare tillhandahållen En datautgångskabel som tillhandahålls användarenav storlek AWG 22 till AWG 16  $(0,326 \text{ mm}^2 \text{ till } 1,31 \text{ mm}^2)$ sätts på plats via en kabel-packbox i hålet längst bort till vänster på sändarens kåpa, och ansluts till de tillämpliga anslutningspunkterna på kopplingsplinten. Hålet är storleksanpassat för en 3/4 tum NPTeller M25-kabel-packbox som passar (27 mm. hålet).

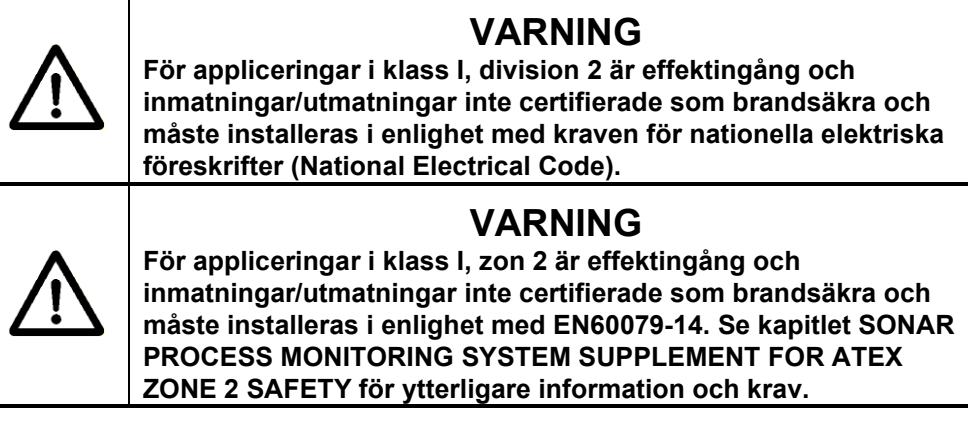

Följande figur visar en närbild av sändarens utgångskontakter (Sektion nr. 1 på kontaktpanelen) med deras funktioner listade i följande tabell. Dessa utmatningar kan anslutas efter lämplighet, för att tillåta kommunikation mellan sändaren och annan utrustning.

Det rekommenderade vridmomentet för kontaktskruvarna är 0,5 till 0,6 Nm.

Det rekommenderade vridmomentet för de skruvar som fäster kopplingsplintarna på foten är 0,4 till 0,5 Nm.

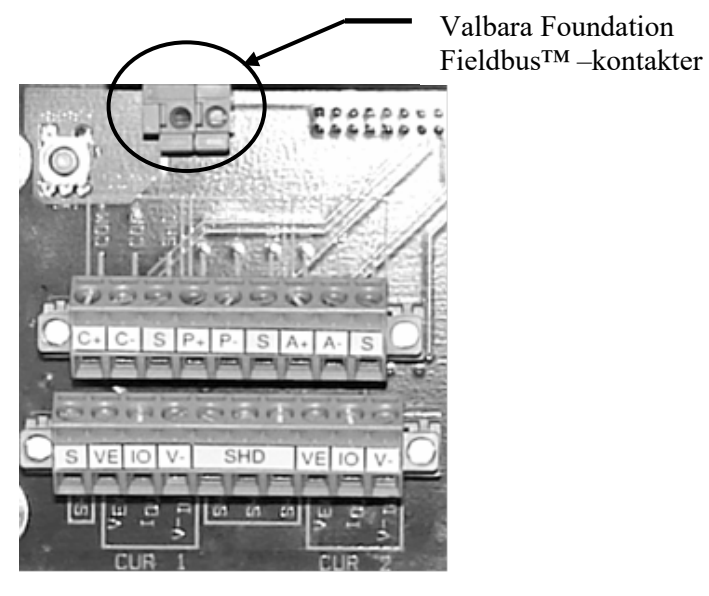

*Figur 6 Sändarens utmatningskontakter*

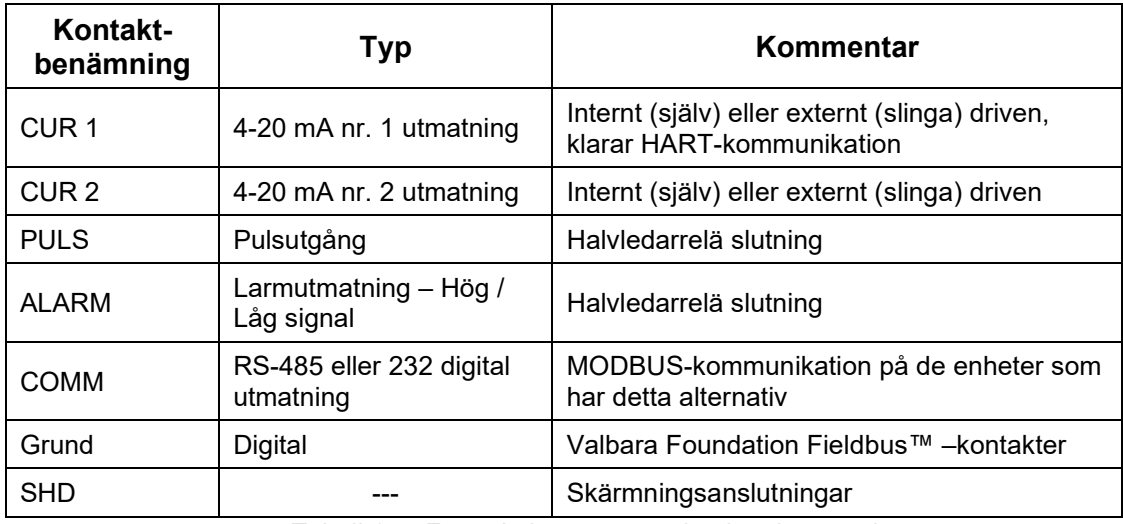

*Tabell 1 Förteckning över sändarsignal-utmatningar*

#### **6.3.2.2 Sändarens ingångsanslutningar (Sektion nr. 2)**

I en del fall används en omvandlarsignal för tryck eller temperatur som inmatning till sändaren (används för närvarande inte för VF-100 system). Dessa kontakter visas i följande figurer.

Omvandlarna måste vara 2-trådiga slingdrivna 4-20 mA strömöverföringar. De 2 trådarna måste vara "flytande" (dvs.inte jordrefererande) av säkerhetsskäl och därför att de drivs med +/-12V från sändaren.

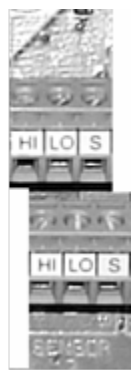

*Figur 7 Sändarens sensorkontakter*

När de används utförs placeringen av de individuella sensorerna som en del av sändarplaceringen i sin helhet, enligt redovisningarna i denna handbok.

Det rekommenderade vridmomentet för kontaktskruvarna är 0,5 till 0,6 Nm.

Det rekommenderade vridmomentet för de skruvar som fäster kopplingsplintarna på foten är 0,4 till 0,5 Nm.

För ATEX-klass I, zon 2-klassad sändare av modell TB8-xx-xx-xx-03, ska dessa behandlas som brandsäkra fältledningar.

#### **6.3.2.3 Anslutningar från sändarhuvud till sändarkabel (Sektion nr. 3)**

Sladden från sensor till sändare används för att överföra sensordata och information mellan sändaren och sensorhuvudet, och tillhandahåller elektrisk kraft till elektroniken monterad i sensorns kåpa.

**Obs!** Alla mantlade kablar och ATEX omantlade kablar har en anslutning för jordledning. Denna jordningsledning är ansluten till någon av SHD-kontakterna i sektion nr. 3 på kontaktpanelen som visas i figur 5.

Sladden från sensorhuvud till sändare är utrustad med en kontakt monterad på sensorhuvudets ände. Sändarens ände är kapad till önskad längd och terminerad vid installationen.

Anslutningen vid sensorhuvudets kabelände är en av två kontakter med liknande utseende, men med märkbart olika storlek. De två kontakttyperna är inte förväxlingsbara. Den sladd som levereras med det passiva sonarsystemet ska ha en kontakt som matchar den på sensorhuvudet.

Sladden från sensorhuvud till sändare kan antingen läggas i kabeltrummor eller i ränna i enlighet med lokal praxis.

Sensorhuvud-ändens sladdfäste - När sladden väl har dragits, sätt i kontakten på sensorsladdens ände i den mötande kontakten på sensorns kåpa. Passa in nyckelspåret på sensorkontakten och lås på plats. Dragavlasta kabeln genom att fästa den till ett handtag på sensorkåpan, ett rör, eller annan struktur så att ingen kraft påverkar sensorkontakten.

Sändarändens sladdfäste – **Obs!** Varje trådpar kan ev. bara vara numrerat på den vita tråden. Noggrannhet bör iakttas för att säkerställa att den svarta onumrerade ledaren förblir matchad med dess numrerade vita ledare.

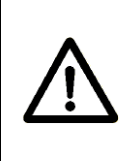

## **FÖRSIKTIGHET**

**Se till att varje numrerad vit ledare och dess motsvarande svarta ledare förblir som ett par, för att säkerställa korrekt funktion hos mätaren.**

## **VARNING**

**För appliceringar i klass I, division 2 måste SLADDEN FRÅN SENSORHUVUDET TILL SÄNDAREN installeras i enlighet med kraven för nationella elektriska föreskrifter (National Electrical Code).**

## **VARNING**

**För appliceringar i ATEX-klass I, zon 2 måste SLADDEN FRÅN SENSORHUVUDET TILL SÄNDAREN installeras i enlighet med EN60079-14 för brandsäkra strömkretsar. Oavsett om det gäller mantlad eller omantlad kabel måste kabelns packbox vara ATEXcertifierad och IP55. Se kapitlet SONAR PROCESS MONITORING SYSTEM SUPPLEMENT FOR ATEX ZONE 2 SAFETY för mer information och krav.**

## **6.3.2.3.1 Installering av omantlad kabel**

Ta bort 25 – 30 cm. av det yttre höljet från kabelns sändarände. Ta bort överfoliet, försiktigt så att inte återledningen skadas, och blottlägg de 12 numrerade ledarparen. Skala av 8 mm. av isoleringen från varje ledare. Vrid ihop varje ledarpar. Det kan vara till hjälp att sätta på trådnummermarkörer på vart och ett av de 12 ledarparen för underlättad identifiering.

Installera packboxmutter och packbox på sladden, och sätt in i mittenhålet i sändarlådans botten. Dra åt packboxmuttern på sladdens överdrag.

Följande figur visar den del av kontaktpanelen där sensorhuvudet är anslutet. Varje par kopplingsplintar (med 2 kontakter) är numrerat för att matcha de numrerade trådar som finns i sensorhuvudets sladd. Dessutom är färgerna på varje tråd i vart och ett av de 12 paren uppmärkta på kontaktpanelen, BLK = svart och WHT = vit. Sätt in en 8 mm. avskalad del av varje tråd i motsvarande plats på kopplingsplinten och dra åt låsskruven, och se till att inte skruva åt på trådens isolering. Det rekommenderade vridmomentet för kontaktskruvarna är 0,5 till 0,6 Nm. Tråden för den heltäckande kabelskärmningen kan fästas på någon av de fyra SHD-kontakterna på detta block.

När alla trådarna har monterats, bunta ihop dem med hjälp av en bindrem. Detta hjälper med att hålla dem separerade från andra trådar i sändarlådan.

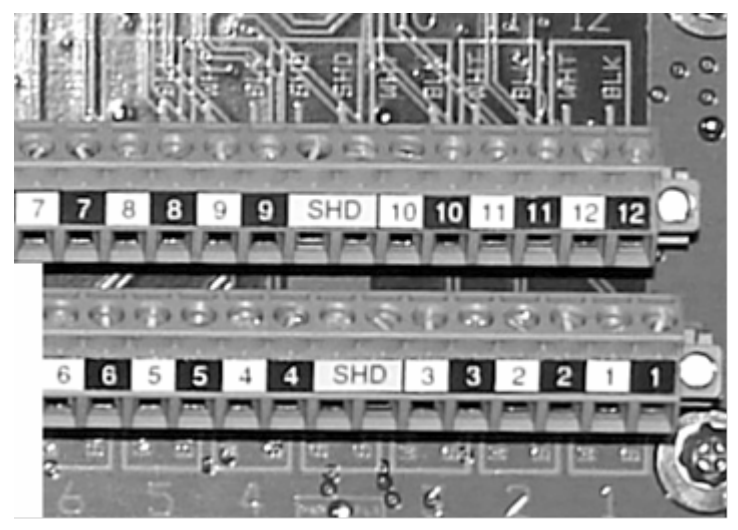

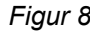

*Figur 8 Sändare med inkopplingsbara kopplingsplintar*

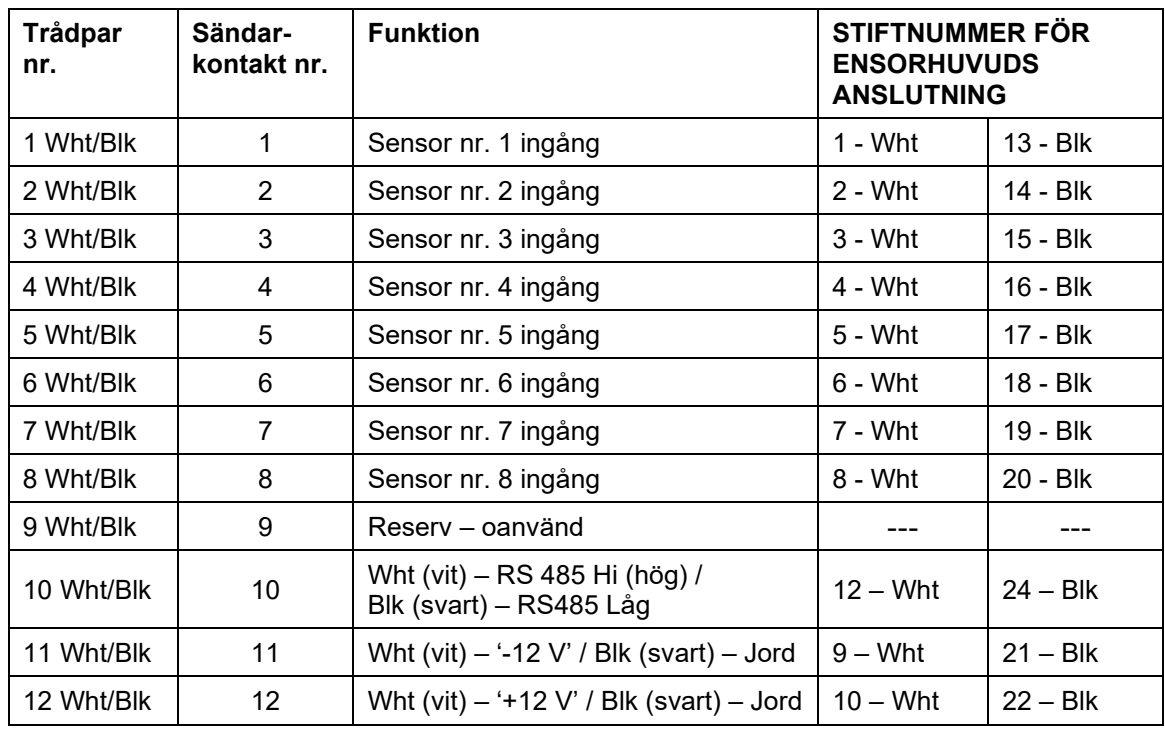

Följande tabell listar sladdens anslutningsstift för sladdar försedda med den NEMA 4X-klassade kontakten som visas nedan.

*Tabell 2 Sladd från sensor till sändare, kontaktsanslutningar med NEMA 4X-kontakt*

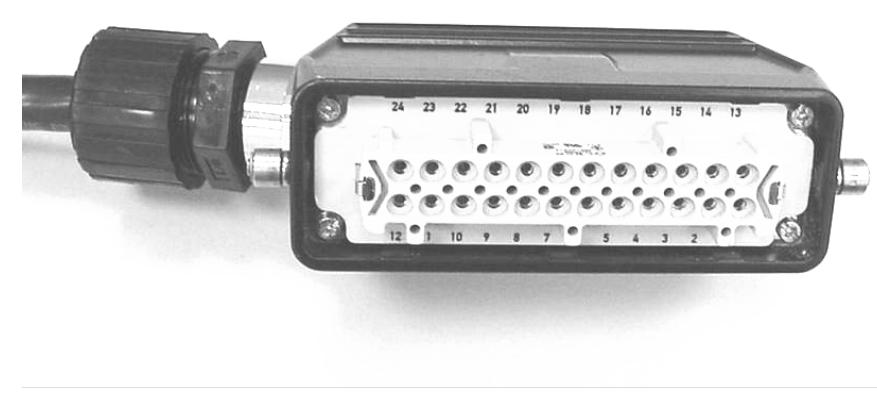

*Figur 9 NEMA 4X-klassad kontakt*

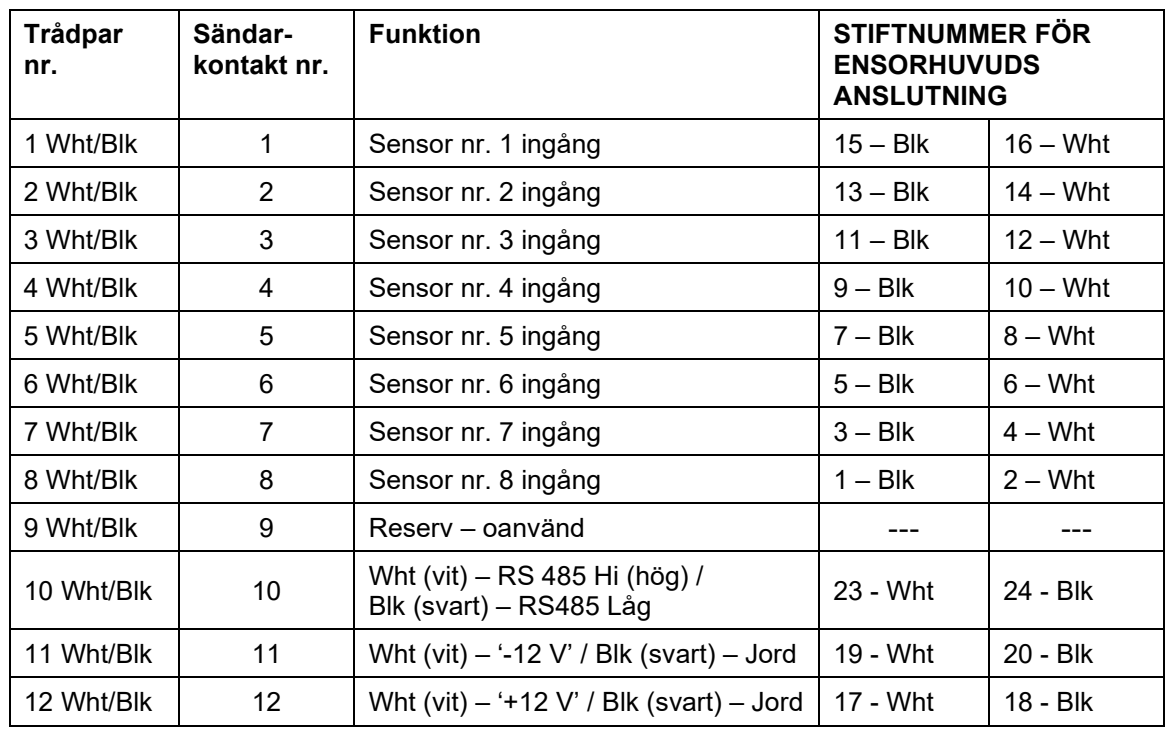

Följande tabell listar sladdens anslutningsstift för sladdar försedda med den IP-65-klassade kontakten som visas nedan.

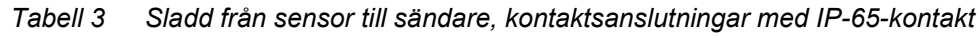

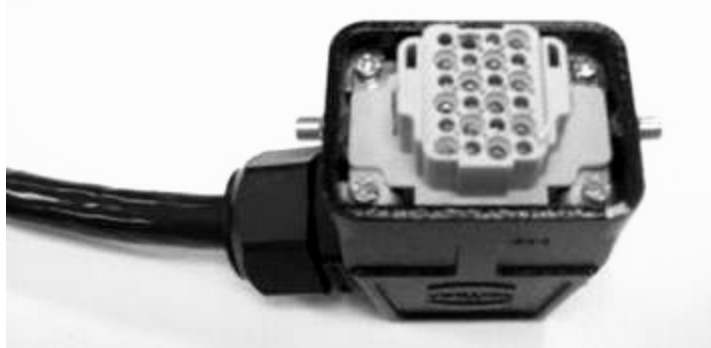

*Figur 10 IP-65-klassad anslutning*

#### **6.3.2.3.2 Installering av mantlad kabel**

För de installationer som ska använda mantlad kabel mellan sensorhuvudet och sändaren, installera artikelnr. 20448-01 styvningsplatta för sändarkåpa (levereras med den mantlade kabeln) i sändarkåpan. Se till att plattan sätts på plats med den böjda kanten uppåt, och placerad vänd mot sändarkåpans framsida. Styvningsplattan hålls på plats av kabel-packboxens anslutningar.

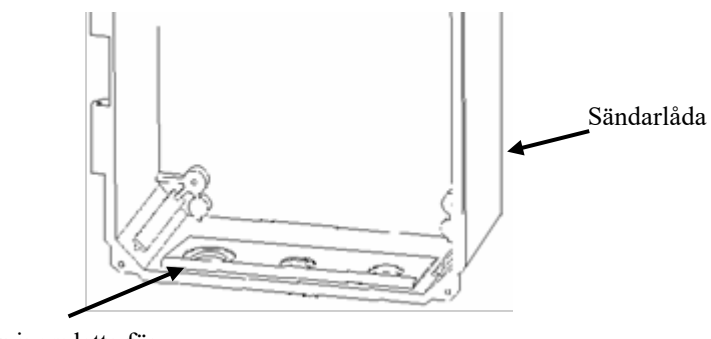

Styvningsplatta för mantlad kabel

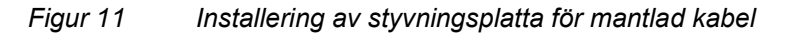

Mantlad kabel levereras med lämplig anslutning för-installerad på sladden och förberedd för installation i sändaren. Installering av mantlad kabel liknar installeringen av den omantlade, med undantag för följande.

- Kapa sladden till önskad längd (om så behövs) med hjälp av en bågfil för att såga genom mantlingen, och ta bort cirka 36 cm. av ytterhöljet från sändarens ände av sladden.
- Kapa mantlingen 35 mm. från ytterhöljet genom att använda en Roto-Split® (eller likvärdig) mantelsax. Vrid av mantlingen från sladden.

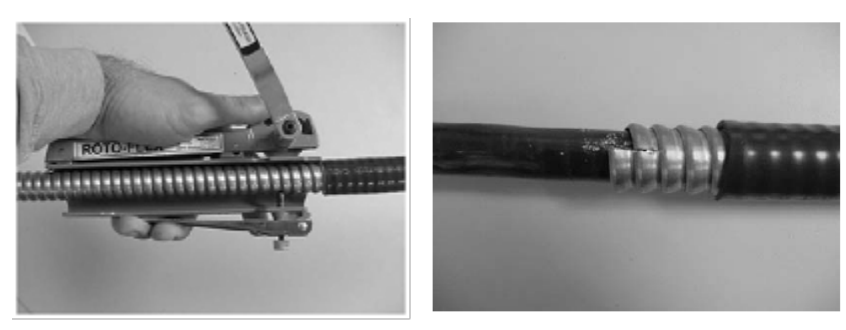

*Figur 12 Borttagande av kabelns mantling*

• Sätt på den mantlade kabelns kontakt genom att först dra kontakten över kabeln. Enligt följande bild; skruva på

ingångskomponenten för hand på kontaktens kåpa, och skruva därefter slutligen fast i 1-1/2 varv med hjälp av 1-5/8 tums skiftnycklar. Skruva på för hand och skruva därefter slutligen fast kompressionsmuttern på kontaktens kåpa 1 varv med hjälp av 1-5/8 tums skiftnycklar. Kapa av och ta bort innerkabelns ytterhölje cirka 19 mm från ingångskomponentens ände. Ta bort folien, avlägsna plastfolien och fillern från innerkabelns ytterhölje. Tvinna varje ledarpar för att hålla ihop dem.

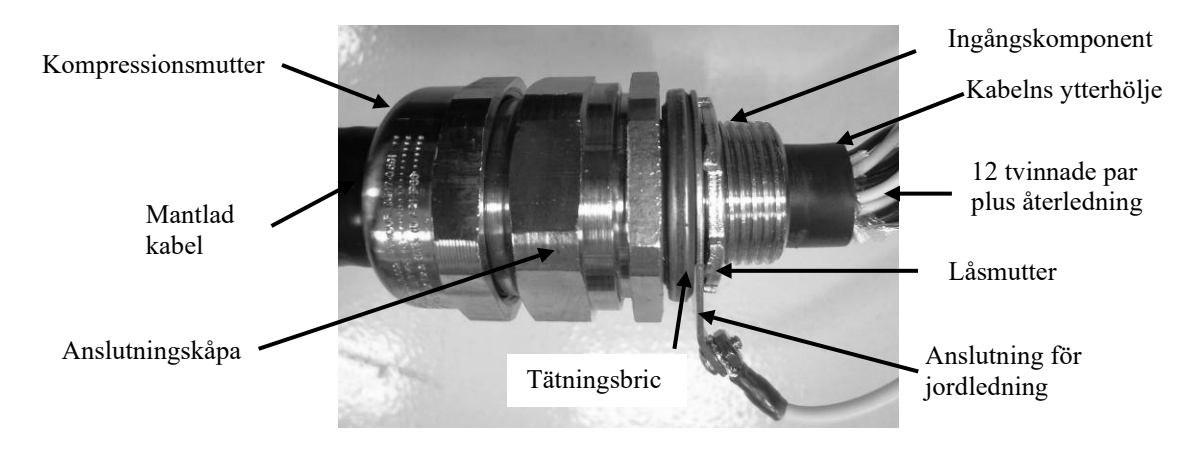

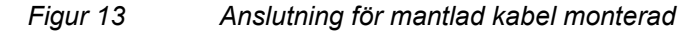

• Installera tätningsbrickan på kontaktmontagets ingångskomponent. Sätt in sladden och ingångskomponenten i mittersta hålet i sändarlådan (styvningsplattan är förinstallerad.) Montera anslutningen för jordledning och skruva fast kontaktmontaget med låsmuttern. Anslut jordledningen från till en tillgänglig SHD-kontakt på kopplingsplintens sektion nr. 3. Skala av och installera de individuella ledarna och återledningen enligt installationsanvisningarna för omantlad kabel.

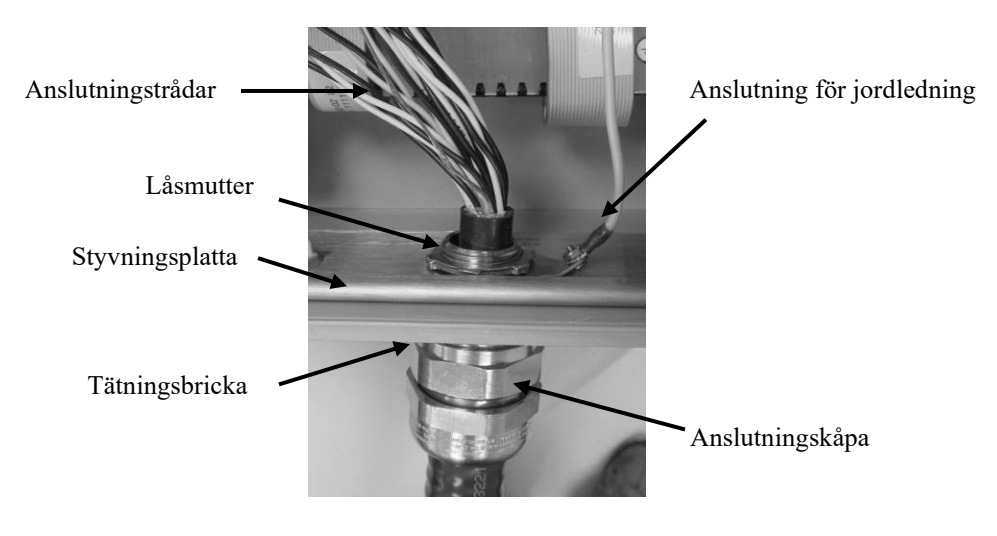

*Figur 14 Installering av mantlad kabel*

## **6.3.3 Installering av sändarens elektriska kraftkabel**

Hålet längst åt höger i botten på sändarlådan används för att föra in elektrisk kraft till sändarlådan. Hålet är storleksanpassat för en 3/4 tum NPT (M25).

Systeminstallationen ska inkludera en märkt och på lämpligt sätt klassad omkopplare eller strömbrytare mycket nära sändaren och lättåtkomlig för operatören. Omkopplarens funktion är att erbjuda en säker metod för att bryta strömtillförseln till sändaren. Sändaren får inte installeras i ett läge som gör det svårt att använda omkopplaren eller strömbrytaren.

#### **6.3.3.1 Växelströmsdrivet passivt sonarsystem**

Växelströmsversionen av det passiva sonarsystemet accepterar en strömförsörjning på 100 – 240 VAC, 50/60 Hz. Det behövs elkablar som är minst AWG 18 och högst AWG 10 (0,82 mm2 till 5,26 mm2) med en jordledare.

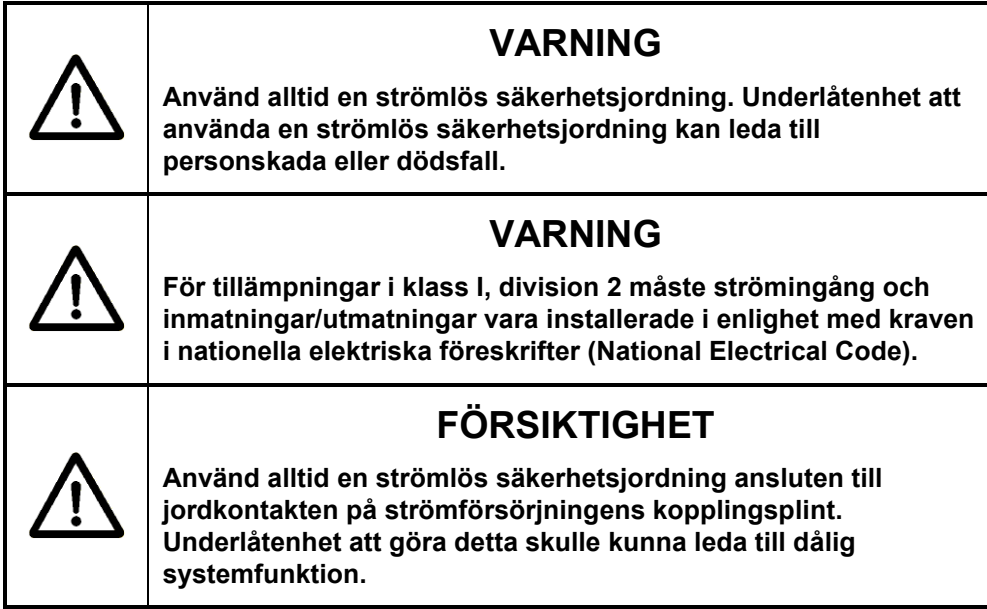

Mata elektriska strömförsörjningstrådar genom inpassningen. Enligt följande bild, anslut jordledningen (grön) till jordningskontakten  $(\underline{\underline{\bot}})$ , het (svart - U.S.A., brun - Eur) till L (+) kontakten, och neutral (vit – U.S.A., blå – Eur) till N (-) kontakten.

Det rekommenderade vridmomentet för kontaktskruvarna är 0,5 till 0,6 Nm.

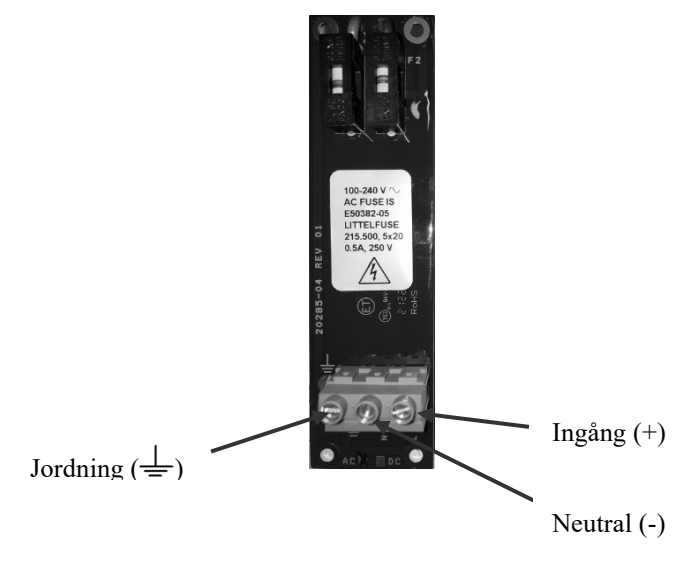

*Figur 15 Anslutningar för sändarens växelströmsmatning*

#### **6.3.3.2 Likströmsdrivet passivt sonarsystem**

All spänning inom intervallet 18 – 36 VDC kan appliceras på likströmsversionen av det passiva sonarsystemet. Det behövs elkablar som är minst AWG 18 och högst AWG 10 (0,82 mm2 till 5,26 mm2) med en jordledare.

## **VARNING**

**För installationer i klass I, division 2 krävs en strömlös säkerhetsjord ansluten till jordningskontakten på strömförsörjningens kopplingsplint, och effektingång och inmatningar/utmatningar måste installeras i enlighet med kraven för nationella elektriska föreskrifter (National Electrical Code).**

# **FÖRSIKTIGHET**

**Använd alltid en strömlös säkerhetsjordning ansluten till jordkontakten på strömförsörjningens kopplingsplint. Underlåtenhet att göra detta skulle kunna leda till dålig systemfunktion.**

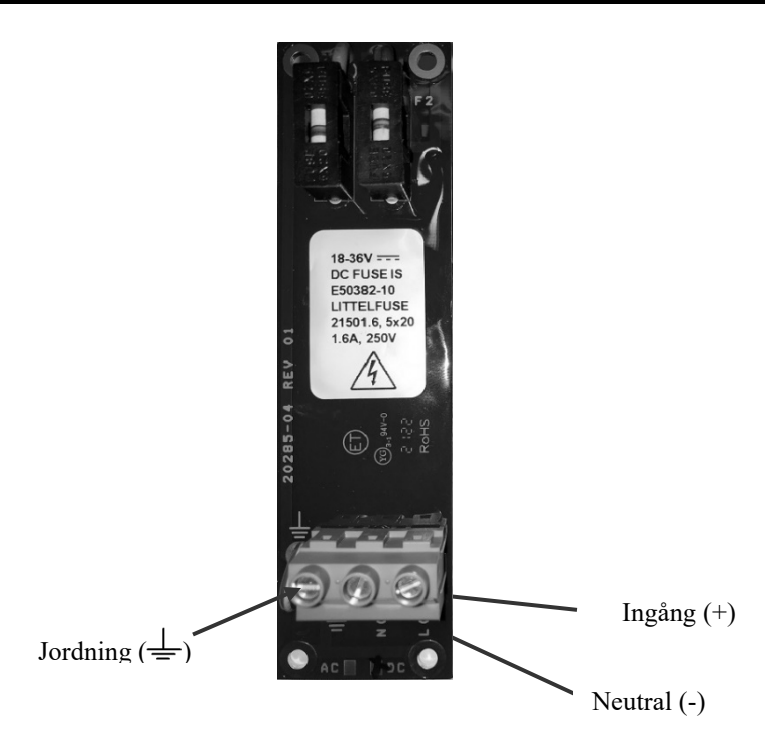

*Figur 16 Anslutning för sändarens likströmsmatning*

Mata elektriska strömförsörjningstrådar genom inpassningen. Enligt föregående bild, anslut jordledningen till jordningskontakten  $(\perp)$ , DC+ till L (+) kontakten och DC- till N (-) kontakten.

Det rekommenderade vridmomentet för kontaktskruvarna är 0,5 till 0,6 Nm.

## **6.3.4 Etikett för sensorkalibrering**

Sensorbandet levereras med fyra bifogade etiketter. Etiketten listar sensorbandets artikelnummer, serienummer, tillverkningsdatum och tre kalibreringsfaktorer. Denna information kommer att matas in till sändaren under inställningen.

Om det inte gjorts tidigare, sätt på sensorbandsmontagets etikett på sändarkåpans insida (den andra etiketten går på sensorhuvudets åtkomstplatta).

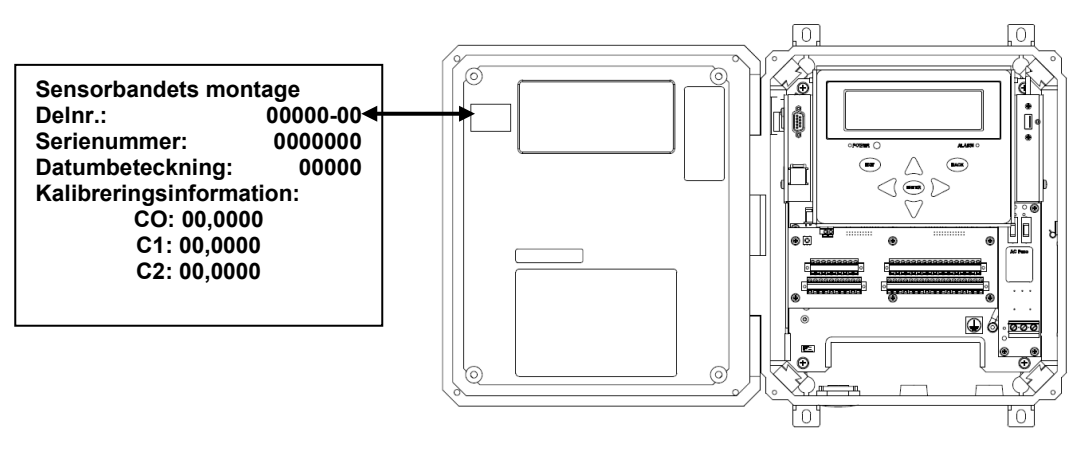

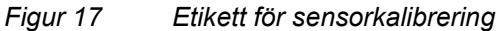

## **6.4 Säkerhetsproblem med felaktig installation av sändare**

De huvudsakliga säkerhetsproblemen vid felaktig installation med sändaren på vanlig plats (inga explosiva gaser eller damm) är problem som äventyrar IP55-klassningen för sändarens hölje, eller problem som involverar felaktig kabeldragning av terminalerna. Dessa problem kan öka risken för elektrisk stöt eller brand. Observera att kabeldragningen alltid ska utföras med strömmen AV.

#### **Felaktig kabeldragning kan inkludera:**

- Otillräckligt säkrade ledningar som kan lossna från sina poler. Lösa ledningar kan kortsluta andra ledningar eller poler.
- Säkrade ledningar med alltför mycket isolering borttagen så att den nakna ledningen exponeras bortom terminalerna. Detta ökar risken för elektrisk kontakt med personal eller lösa ledningar.
- Säkrade ledningar installerade i fel terminaler. Man måste vara noga med att undvika detta. Beroende på felkopplingen kan resultatet vara allt från ett säkert men tillfälligt icke-funktionellt tillstånd till ett osäkert tillstånd och/eller permanent skada på kretsen.
- Ledningsmått eller antal ledningar eller typ av ledningar som sätts in i en terminal och som ligger utanför terminalens nominella värden. Observera att det inte rekommenderas att sätta in flera ledningar i terminaler, men när terminalens dimensioner tillåter det måste man vara extra noga med att se till att alla ledningar är ordentligt säkrade.
- Applicering av spänningar eller strömmar som är högre än vad som är tillåtet enligt den här handboken.
- Att inte försäkra sig om att skyddsjordsterminalen är korrekt kopplad till jordpotentialen.

#### **Avvikelser från IP55-klassningen för sändarhöljet kan inkludera:**

- Underlåtenhet att skydda sändaren från nederbörd och damm VARJE gång höljets lock öppnas (och underlåtenhet att snabbt rengöra det och torka ur det ordentligt – med strömmen AVSTÄNGD – om det någonsin blir förorenat inuti trots försök till skydd).
- Underlåtenhet att stänga höljets lock ordentligt.
- Tillåta att främmande föremål fastnar i packningstätningarna på höljets lock eller att dessa tätningar skadas.
- Underlåtenhet att använda kabelgenomföringar med lämplig klassificering (inklusive IP-klassificeringar för att bibehålla IP55 klassificeringen för sändarhöljet) som är konstruerade för kabeldiametern och kabelgenomföringshålets diameter och

som är korrekt installerade med alla sina korrekta tätningskomponenter.

• Underlåtenhet att använda lämpliga hålpluggar för att täta oanvända kabelgenomföringshål. Sändaren levereras t.ex. med en ljust färgad plasthålplugg som bibehåller IP-klassningen om den används i ett hål som inte är upptaget av en kabel/förbindelse i den permanenta installationen. Den levereras också med röda (för att uppmärksamma att de inte är avsedda att användas permanent) tillfälliga hålpluggar i de två hålen som är avsedda för strömanslutningarna till sändaren och för kabeln som går ut till sensorhuvudet. Dessa röda provisoriska pluggar har ingen IP-klassning och förväntas kasseras och inte användas i den permanenta installationen.

## **Ytterligare säkerhetsfrågor som gäller för farliga platser**

Förutom problemen med felaktig installation för vanlig plats ovan, som också kan öka explosionsrisken på farliga platser, ska du observera följande ytterligare säkerhetsproblem vid felaktig installation.

#### **Certifieringen av utrustningen måste vara tillämplig på den faktiska installationsplatsen.**

- Den passiva sonarmätaren för vanliga platser FÅR INTE ANVÄNDAS på NÅGON farlig plats där explosiva gaser eller damm kan förekomma.
- Den passiva sonarmätaren för USA/Kanada klass I, Div 2 kan också användas i USA/Kanada klass 1 zon 2 (enligt NEC och CEC elektriska föreskrifter), men kan inte användas i klass II (explosivt damm) eller klass I, Div 1, eller i de europeiska zonerna 2, 1, 0, 20, 21 eller 22, eller i USA/Kanada zon 1 eller zon 0, inte heller för gaser där dess T4A (120C) topptemperatur är för hög för de explosiva gasernas termiska explosionströsklar, inte heller utanför det definierade området för omgivningstemperaturer (se bilaga A), inte heller i miljöer där IP55 inte räcker till för att hålla den inre elektroniken torr (t.ex. inte när nedsänkning är en möjlighet).
- Den passiva sonarmätaren för ATEX-zon 2 KAN på liknande sätt INTE ANVÄNDAS i ATEX-zonerna 1, 0, 20, 21, 22 eller i USA/Kanada Klass I zoner 2, 1, 0 och inte heller i USA/Kanada Klass I divisioner 1 eller 2, inte heller i USA/Kanada Klass II och inte heller med gaser i gasgrupp IIC, inte heller för gaser där dess T4 (135C) topptemperaturklassning är för hög för de termiska explosionströsklarna för de explosiva gaserna, inte heller utanför det definierade intervallet för omgivningstemperaturer (se bilaga A), inte heller i miljöer där

IP55 inte räcker till för att hålla den inre elektroniken torr (t.ex. inte när nedsänkning är en möjlighet).

- Dessutom ska både sändaren och sensorhuvudet ha kompatibla certifieringsmärkningar, och kabeln (och dess kabelgenomföringar och kontaktdon) som används mellan dem ska vara den som tillhandahålls av CiDRA och som har godkänts för den typen av certifierat system.
- ATEX-certifierade kabelförskruvningar ska användas med den passiva sonarsändaren för ATEX-zon 2 enligt kapitlet SONAR PROCESS MONITORING SYSTEM SUPPLEMENT FOR ATEX ZONE 2 SAFETY (TILLÄGG TILL SONAR-PROCESSÖVERVAKNINGSSYSTEM FÖR SÄKERHET I ATEX-ZON 2).

## **Andra risker på farliga platser:**

- På farliga platser ska sändarlocket säkras med de fyra skruvarna istället för spärrarna. Det ger både en robustare tätning och gör det mindre troligt att höljet öppnas oavsiktligt eller av obehörig personal. Det finns också möjligheter att säkra locket med ett hänglås om så önskas.
- Att kablar/ledningar som går in i sändaren inte installeras och avlastas på rätt sätt. Felaktig orientering och stöd för kablar/ledningar från dragning och vridning kan orsaka fel på tätningarna vid kabelgenomföringarna, kan resultera i spänningar på ledningarna vid terminalerna eller kan deformera höljets botten på ett sätt som äventyrar lockets tätning. Korrekt användning av den valfria förstärkningsplattan i sändarens botten kan vara till hjälp.
- Överskridande av den maximala kabellängd som är tillåten för farliga platser (se tillämpliga kontrollritningar). Observera att den energi som lagras i kabelns induktans och kapacitans utgör en explosionsrisk som ökar med längre kabellängder.
- Att inte följa den kontrollritning som gäller för platsen/certifieringen (t.ex. när det gäller lämplighet och begränsningar för användning av vissa I/O-signaler från kunden på den farliga platsen)
- Att inte jorda exponerade metallskruvar och armering av armerade kablar (särskilt ett ATEX-problem)
- Explosionsrisk vid gnidning av icke-metalliska höljen med en ofuktad trasa på grund av statisk elektrisk laddning (särskilt ett ATEXproblem). Observera att även gnistor från elektrostatiska urladdningar kan orsaka en explosion.
- Att utföra installations- eller underhållsarbete eller använda de diagnostiska Ethernet- eller USB-minneskortsgränssnitten på utrustning på en farlig plats utan att först använda en gassensor för att verifiera att det inte finns några explosiva gaser i området.

Observera att detta är standardsäkerhetspolicy på välskötta industrianläggningar.

\*\*\* Denna sida är tom \*\*\*

# <span id="page-92-0"></span>7 SÄNDARFUNKTIONER

# <span id="page-92-1"></span>Innehållsförteckning

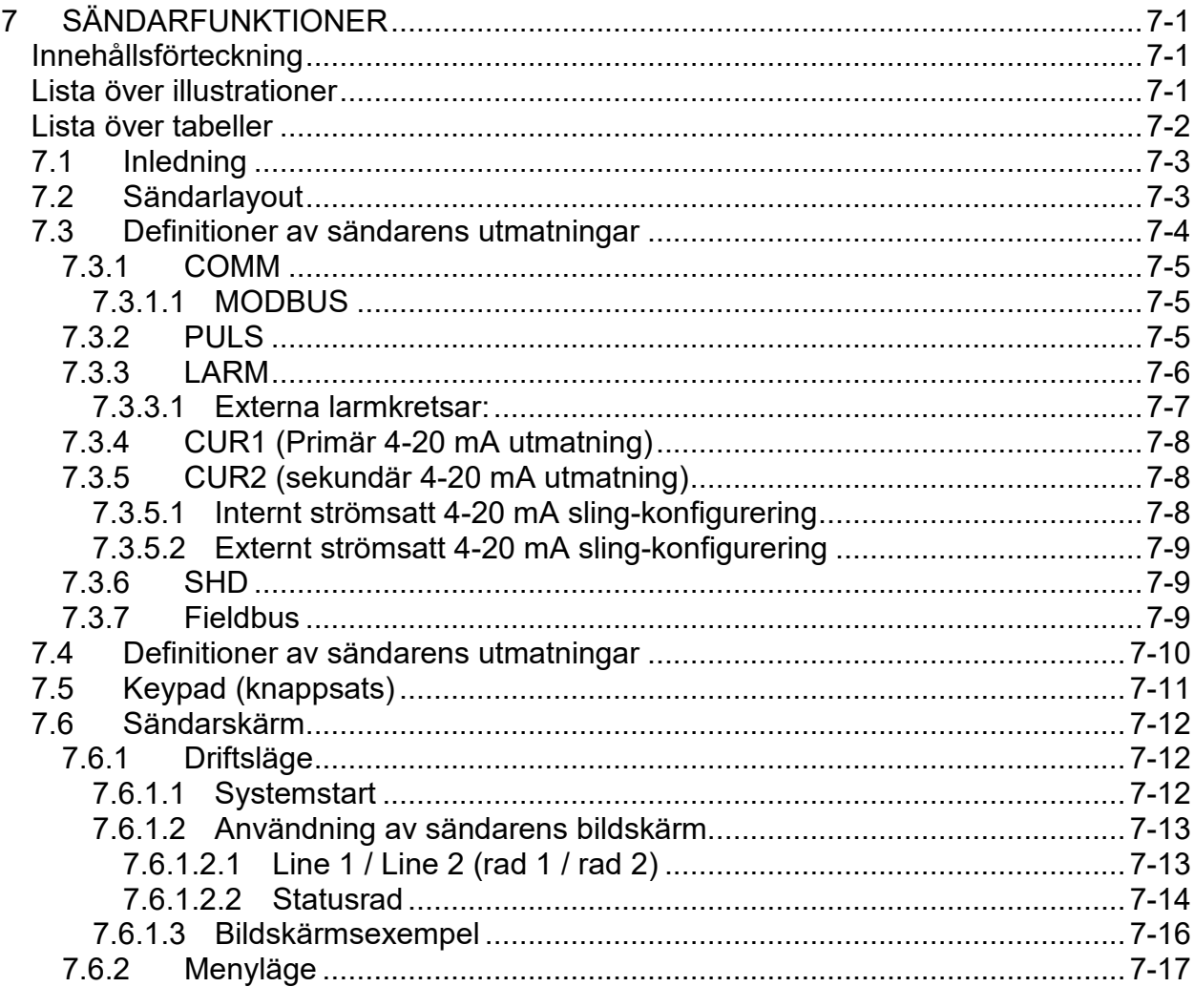

# <span id="page-92-2"></span>Lista över illustrationer

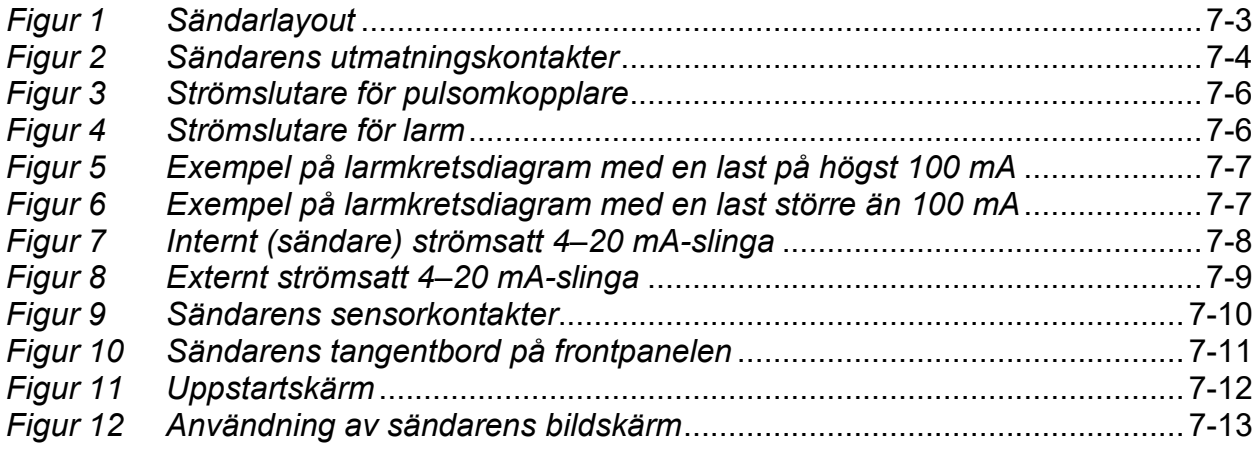

<span id="page-93-0"></span>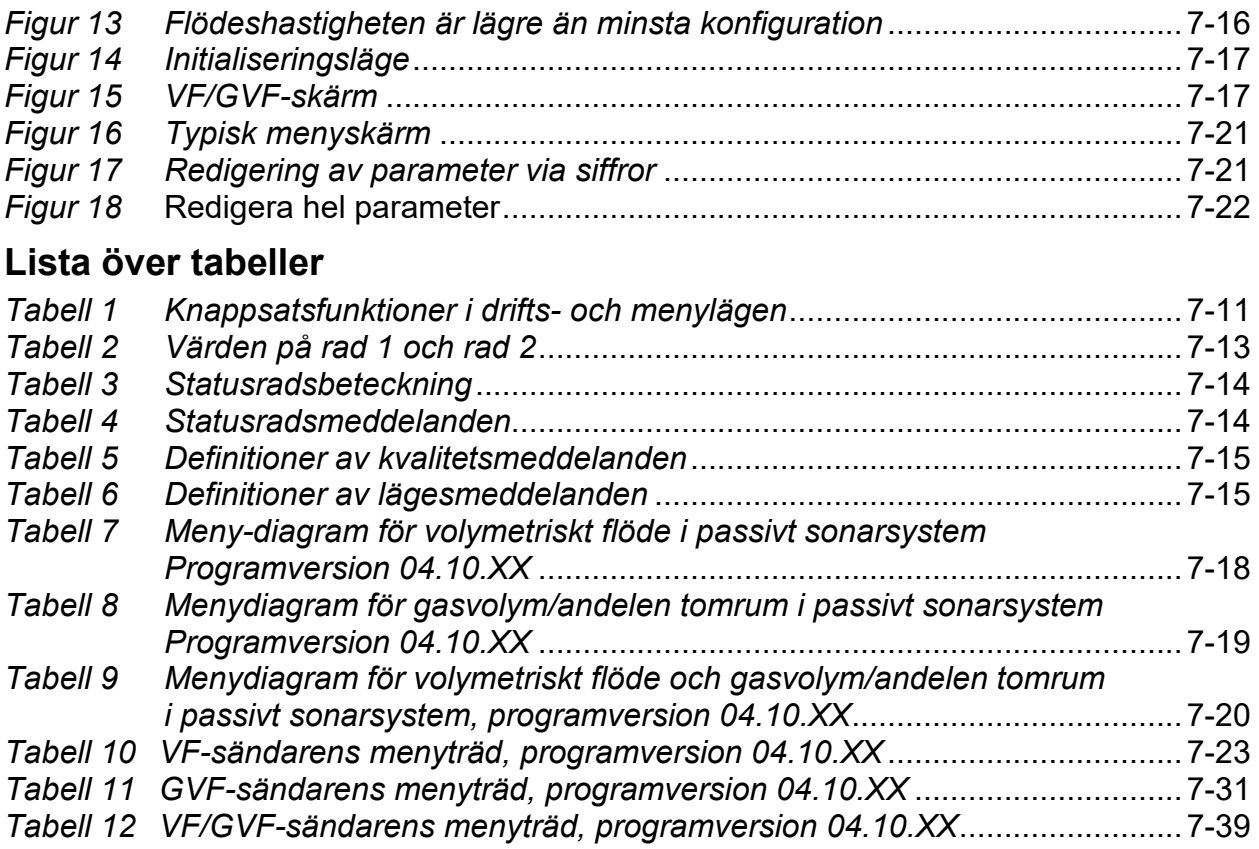

## **7.1 Inledning**

<span id="page-94-0"></span>Följande avsnitt i denna handbok presenterar sändarens layout och menyer i det passiva sonarsystemet.

Kapitlet SONAR PROCESS MONITORING SYSTEM SUPPLEMENT FOR ATEX ZONE 2 SAFETY (KOMPLEMENT TILL SONARSYSTEMETS PROCESSÖVERVAKNINGSSYSTEM FÖR ATEX ZON 2 SÄKERHET) tillhandahåller ytterligare information för installationer i ATEX klass I, zon 2.

## <span id="page-94-1"></span>**7.2 Sändarlayout**

De följande sidorna illustrerar de passiva sonarsystemsändarna.

<span id="page-94-2"></span>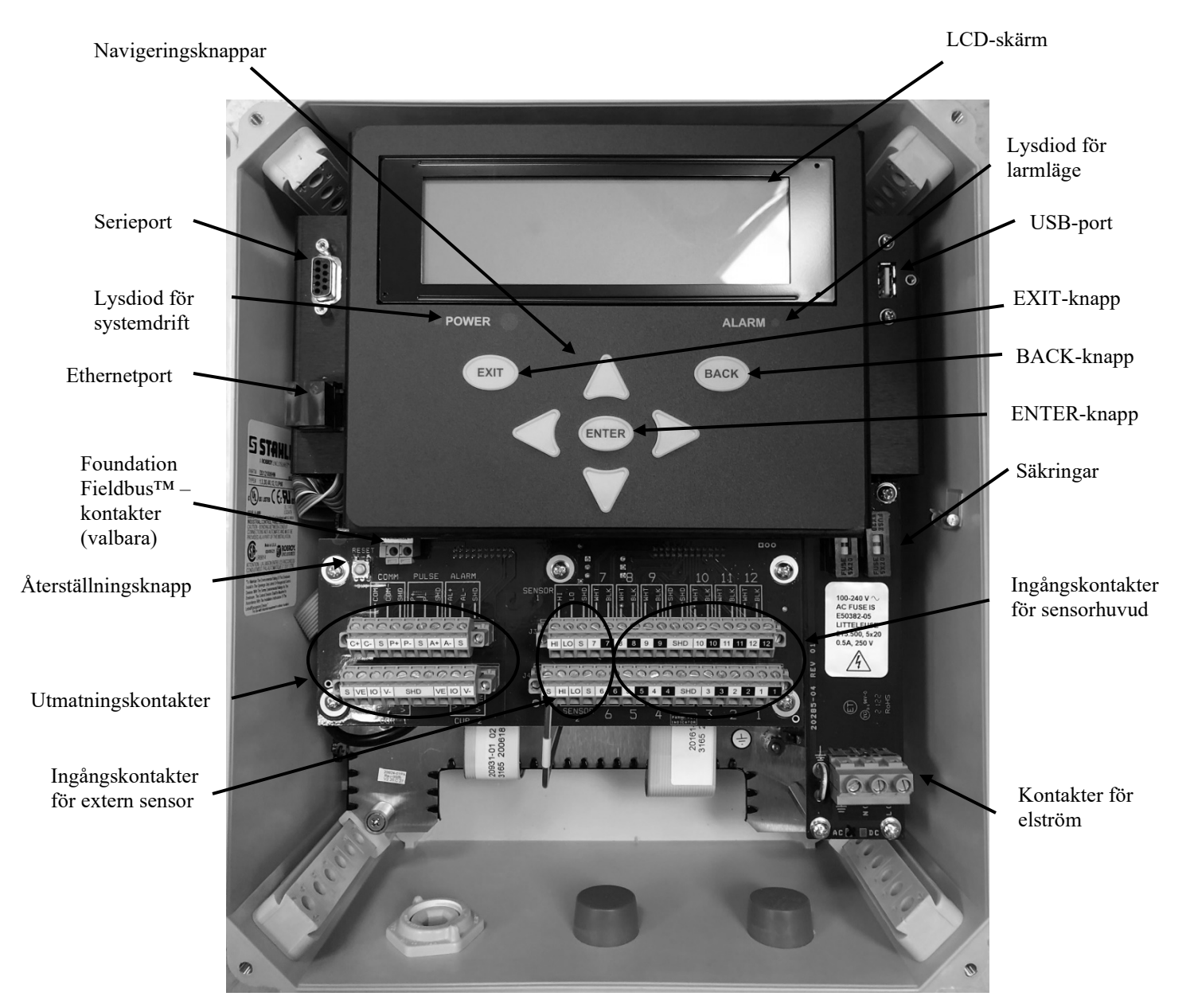

*Figur 1 Sändarlayout*

## <span id="page-95-0"></span>**7.3 Definitioner av sändarens utmatningar**

Följande bilder visar ett diagram över kontaktpanelens utmatningsdel. Sändarens utmatningar är anslutna för att erbjuda kommunikation mellan sändaren och annan utrustning.

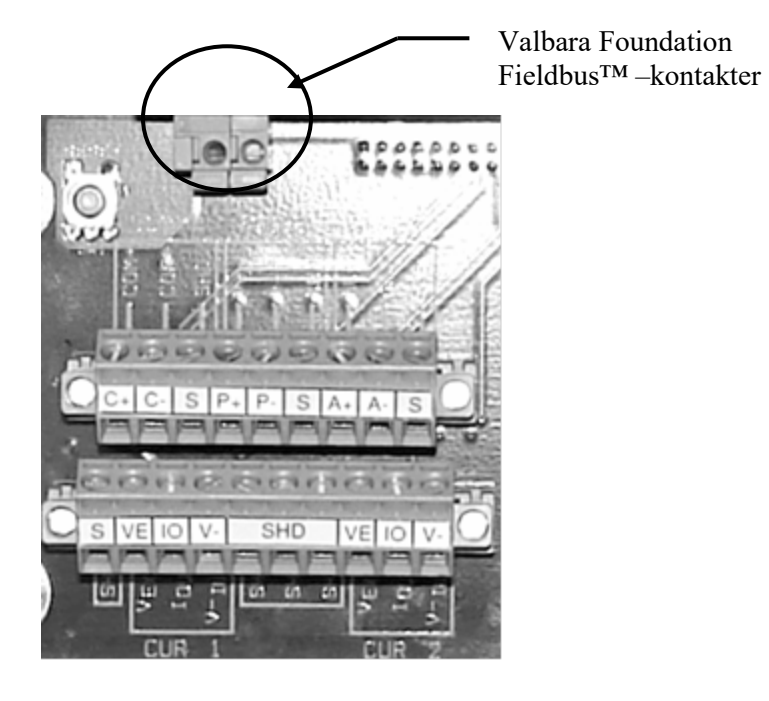

<span id="page-95-1"></span>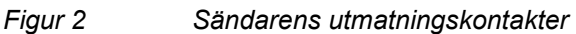

## <span id="page-96-0"></span>**7.3.1 COMM**

Detta anger anslutningspunkten för seriell digital kommunikation. Antingen RS232- eller RS485-kommunikation stöds med hastigheter inställbara mellan 2.400 och 115.200 baud (8 bitar, ingen paritet, 1 stopp-bit). Kommunikationstypen (RS232/485) såväl som baudhastigheten kan ställas in på frontpanelens knappsats så som listas i ett senare avsnitt i handboken.

RS-485 är en halv duplex två-trådig typ för multi-dropp.

**Obs!** Om periodiskt återkommande kommunikationsproblem med RS-485 iakttas, kan det bli nödvändigt att sätta buss-termineringar på 120 Ohm på de yttersta änderna av bussen, mellan COM+ och COM-. Om så behövs, följ bästa tillvägagångssätt vid val av resistor och pålitlig anslutning till bussen.

**Obs!** RS-232/485 är inte tillgängligt om Foundation Fieldbuskommunikation används.

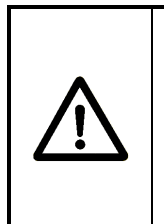

## **VARNING**

**EXPLOSIONSRISK – Installering av buss-termineringsresistorn fysiskt inuti denna inkapsling är en överträdelse av klassificeringar för riskområde avseende sändare för passiv sonarmätare.** 

## <span id="page-96-1"></span>**7.3.1.1 MODBUS**

COMM-anslutning tjänstgör också som en anslutningspunkt för MODBUS-kommunikation. Den passiva sonarmätarens sändare stöder både MODBUS ASCII- och MODBUS RTU-formaten. Se kapitlet ur denna manual som heter *Use of Modbus® Protocol with Passive Sonar Meter Transmitters* (Användning av Modbus® Protokoll med Passiva Sonarsändare).

**Obs!** MODBUS är inte tillgängligt om Foundation Fieldbus™ kommunikation används.

## <span id="page-96-2"></span>**7.3.2 PULS**

Puls-utmatning är en isolerad utmatning med halvledaromkopplare och slutar-typ som förekommer mellan P+ och P- närhelst de förutsättningar är uppfyllda som bestäms av inställningarna för pulsutmatning inuti sändaren. Den maximalt påförda spänningen mellan P+ och lokal jordning och P- och lokal jordning ska vara inom intervallet +30V / -10V. Belastningsströmmen ska vara högst 100 mA. Typisk tid för påsättning är 1 msek. Typisk tid för avstängning är 0,1 msek. Se följande figur och exempel.

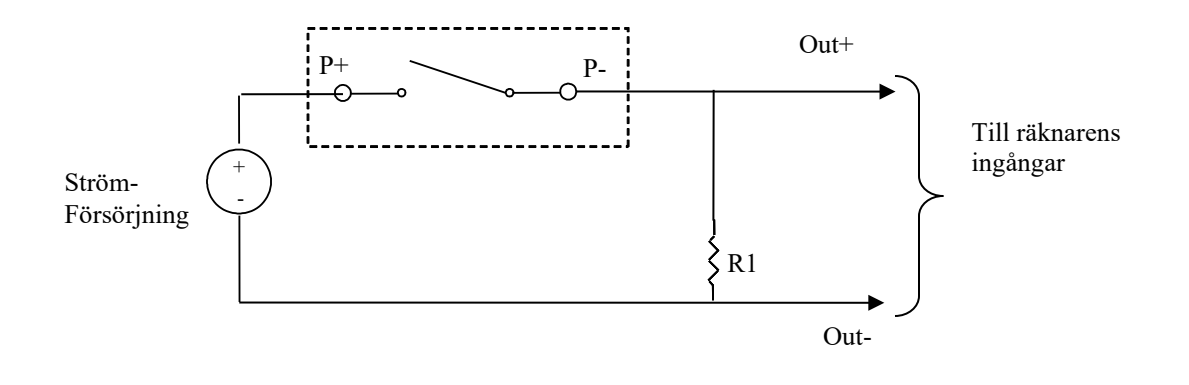

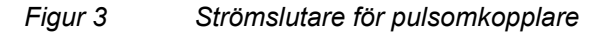

<span id="page-97-1"></span>För storleksanpassning av R1 se följande exempel.

Strömförsörjning = 24 V Välj ett värde för R<sub>1</sub> så att strömmen inte överskrider 100 mA  $R_1$  = 24 V / 100 mA = 240 Ω R1 bör därför vara större än 240 Ω så att strömmen inte överskrider 100 mA

**Obs:** Rekommenderad minsta svängningspuls är 1 msek. Vid inställningen för 0,5 msek pulsbredd kommer spänningen tvärsöver halvledarreläet att bli ungefär 50 % av strömförsörjningens spänning.

## <span id="page-97-0"></span>**7.3.3 LARM**

Larm-utmatningen består av en elektriskt isolerad omkopplar-slutning, och förekommer mellan AL+ och AL- närhelst de gränser som specificerats i sändarens larminställning är uppfyllda. Dessa gränser kan ändras eller inaktiveras via den lokala knappsatsen och visningsskärmen. Den maximalt påförda spänningen mellan AL+ och lokal jordning och AL- och lokal jordning ska vara inom intervallet +30V / -10V. Belastningsströmmen ska vara högst 100 mA.

'**EXIT**'-knappen används för att rensa larmen under arbetsläge.

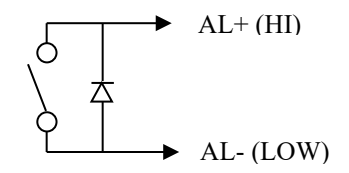

<span id="page-97-2"></span>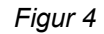

*Figur 4 Strömslutare för larm*

## <span id="page-98-0"></span>**7.3.3.1 Externa larmkretsar:**

Följande är ett kretsexempel när lasten är maximalt 100 mA.

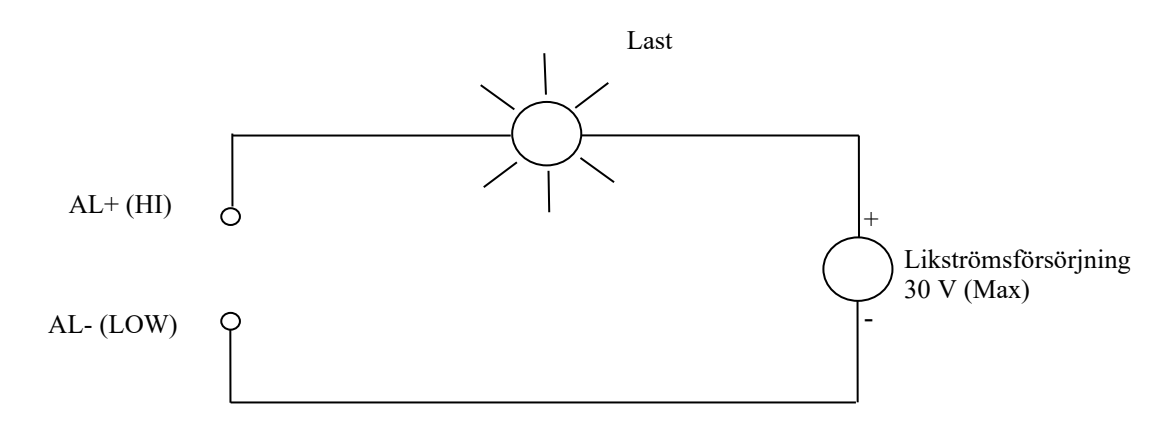

<span id="page-98-1"></span>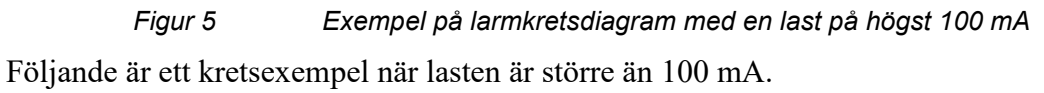

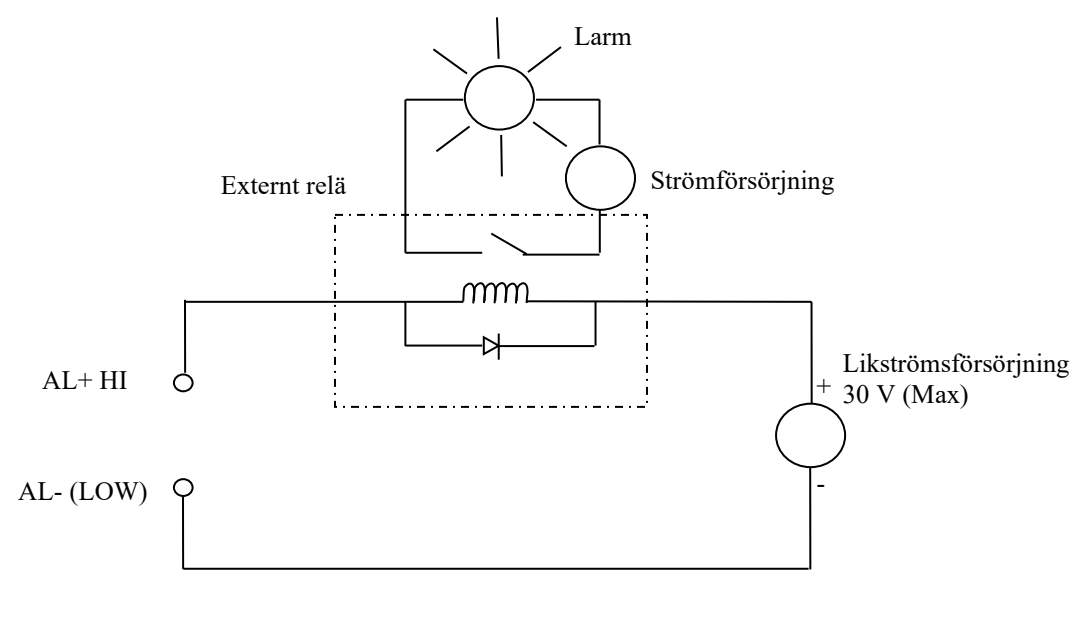

<span id="page-98-2"></span>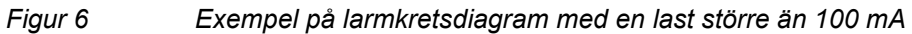

## <span id="page-99-0"></span>**7.3.4 CUR1 (Primär 4-20 mA utmatning)**

Dessa kontakter används för anslutning till den primära 4-20 mA utmatningen från sändaren. Sändaren kan konfigureras så att en extern försörjning kan användas för driften (dvs. slingans ström på 4-20 mA drivs externt) eller så att sändaren själv driver slingan (intern strömförsörjning). En kombination av tråddragning för strömförsörjning och interna program-inställningar säkerställer att utmatningen på 4-20 mA kommer att fungera korrekt. Följande figurer visar korrekt tråddragning för intern och extern strömförsörjning. Programkonfigurationen måste vara inställd så att den matchar de externa trådförbindelserna för korrekt funktion av denna utmatning. Den primära utmatningen på 4-20 mA är den enda utmatning på 4-20 mA som stödjer HART-kommunikation.

## <span id="page-99-1"></span>**7.3.5 CUR2 (sekundär 4-20 mA utmatning)**

Dessa kontakter används för anslutning till den sekundära 4-20 mA utmatningen från sändaren. Liksom med den primära ledningen för 4-20 mA, kan sändaren konfigureras så att en extern försörjning kan användas för driften eller så att sändaren själv driver slingan. En kombination av tråddragning för strömförsörjning och interna programinställningar säkerställer att utmatningen på 4-20 mA kommer att fungera korrekt. Programkonfigurationen måste vara inställd så att den matchar de externa trådförbindelserna för korrekt funktion av denna utmatning.

#### <span id="page-99-2"></span>**7.3.5.1 Internt strömsatt 4-20 mA sling-konfigurering**

Anslutningarna för ett 4-20 mA gränssnitt konfigurerat som "Internt strömsatt" visas här nedan. Det högsta värdet på RL är 500 Ohm. Spänningen tvärsöver RL måste mätas differentiellt. V<sup>-</sup>INT anslutningen är kopplad till en –10 V referens internt i sändaren, och får inte vara ansluten till jord i anläggningens styrsystem.

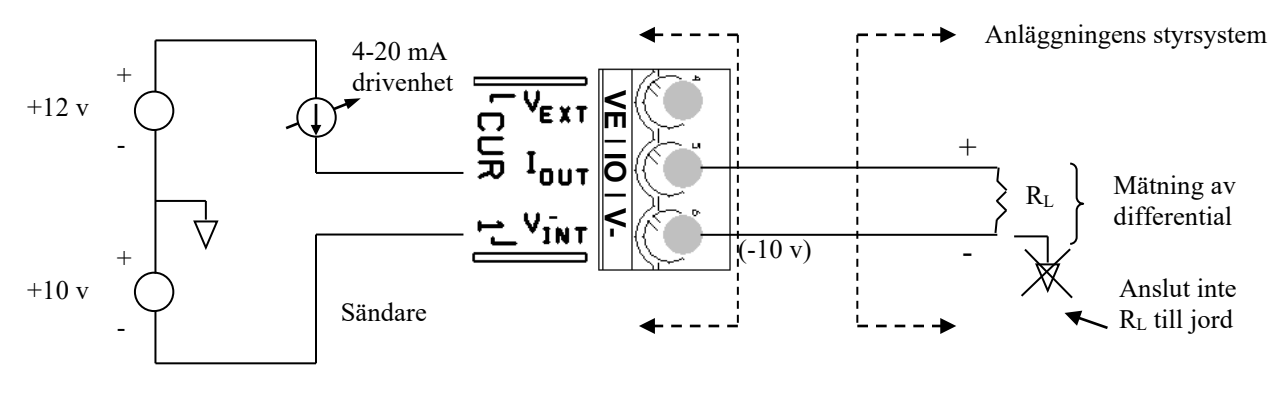

<span id="page-99-3"></span>

*Figur 7 Internt (sändare) strömsatt 4–20 mA-slinga*

#### <span id="page-100-0"></span>**7.3.5.2 Externt strömsatt 4-20 mA sling-konfigurering**

Anslutningarna för ett 4-20 mA gränssnitt konfigurerat som "Externt strömsatt" visas här nedan. Det högsta värdet på  $V_{EXT}$  ska väljas så att den högsta påförda spänningen mellan VEXT och lokal jordning och IOUT och lokal jordning är inom intervallet +30V / -10V, och strömmen begränsad till 100 mA. Det högsta värdet på RL bestäms av följande ekvation:

> $R_{L Max} = (V_{EXT} - 8,35) / (0,022)$ Som exempel, med  $V_{\text{EXT}}$  = 24 VDC:  $R_{L Max} = (24-8,35) / (0,022) = 711$  Ohm

I den externt strömsatta konfigureringen är 4-20 mA-gränssnittet kapacitivt isolerat från resten av sändarens elektronik, förutsatt att de påförda spänningarna är mellan +30 V och -30 V.

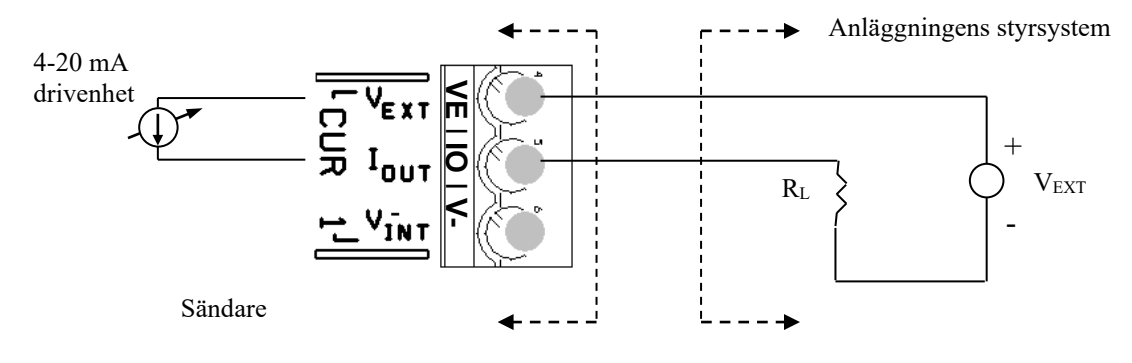

*Figur 8 Externt strömsatt 4–20 mA-slinga*

#### <span id="page-100-3"></span><span id="page-100-1"></span>**7.3.6 SHD**

De tre SHD- (skärmnings) kontakterna bör bara användas för jordning av skärmningar av eventuella utgångsledningar, som anslutningar till CUR 1 eller CUR2. Dessa bör inte användas för skärmningar av SENSOR 1 eller 2, eller för kabelskärmning mellan sensorhuvud och sändare. Bara skärmningstrådens ena ände ska anslutas, för att eliminera skärmströmmar.

#### <span id="page-100-2"></span>**7.3.7 Fieldbus**

Valbar kommunikation via Foundation Fieldbus finns tillgänglig på sändare med passiva sonarmätare. Se kapitlet ur denna manual som heter *USE OF FOUNDATION FIELDBUS® AND PROFIBUS PA PROTOCOL WITH PASSIVE SONAR PROCESS FLOW MONITORING SYSTEMS* (ANVÄNDNING AV FOUNDATION FIELDBUS®- OCH PROFIBUS PA-PROTOKOLL MED PASSIVA SONAR-PROCESSFLÖDESÖVERVAKNINGSSYSTEM).

## <span id="page-101-0"></span>**7.4 Definitioner av sändarens utmatningar**

Beräkningarna av gasvolym / andelen tomrum använder inmatningar av tryck och temperatur. Dessa inmatningar kan göras genom användning av omformare för tryck och temperatur, eller alternativt kan ett antaget värde för tryck och temperatur matas in i sändaren under dess inställning. **Obs!** Dessa insignaler till sensorn används inte för VF-100 eller HD-VF-100 mätardrift.

Två sändar-kopplingsplintar (visas nedan) tillhandahålls för tryck- och temperatur-omformare.

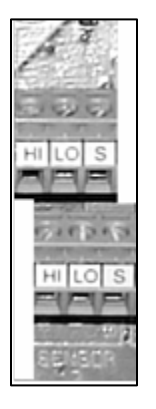

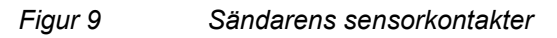

<span id="page-101-1"></span>**SENSOR 1 & 2** – Används i vissa installationer för insignaler från användarens egna sling-drivna 4–20 mA tryck- eller temperatursändare, som den passiva sonarsystemsändaren försörjer med nominellt +/-12 V. De elektriska anslutningarna hos sändare för tryck eller temperatur måste vara isolerade från jord ("flytande").

**Vid användning i installationer i riskområde, se till att följa de tråddragningsanvisningar som finns i kontrollritningarna för det passiva sonarsystemets sändare, såväl som kontrollritningarna för de tryck- eller temperatursändare som är klassade för riskområde. Kontrollritningarna för klass I, division 2 passiva sonarmätar-sändare finns i en bilaga i denna handbok. Kontrollritningarna för ATEX-klass I, zon 2 passiva sonarsystemsändare finns i avsnitten 13.17 och 13.18 under kapitlet** *SONAR PROCESS MONITORING SYSTEM SUPPLEMENT FOR ATEX ZONE 2 SAFETY***. Observera att vissa riskområdes-klassade modeller av passiv sonarsystem-sändare anser att detta gränssnitt har brandsäkra fältledningar med enhetsparametrar, och att vissa andra modeller av passiv sonarsystemsändare klassade för riskområde inte anser att detta gränssnitt har brandsäkra fältledningar.** 

# <span id="page-102-0"></span>**7.5 Keypad (knappsats)**

De knappsats-kontroller som används för att ställa in och komma åt användarens inmatningsskärmar illustreras i följande bild.

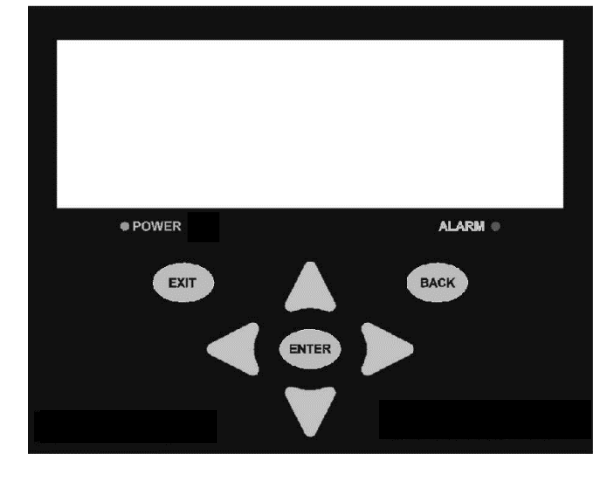

*Figur 10 Sändarens tangentbord på frontpanelen*

<span id="page-102-1"></span>Det passiva sonarsystemets skärm har 2 olika lägen: **driftsläget**, där de uppmätta parametrarna visas, och **menyläget**, där olika systemparametrar kan ställas in. Knappsatsen har olika funktioner i vart och ett av dessa lägen. I nedanstående tabell visas vilken funktion varje knapp på knappsatsen har, beroende på skärmbildens läge. Regler för förflyttning på menyn baseras på följande tabell.

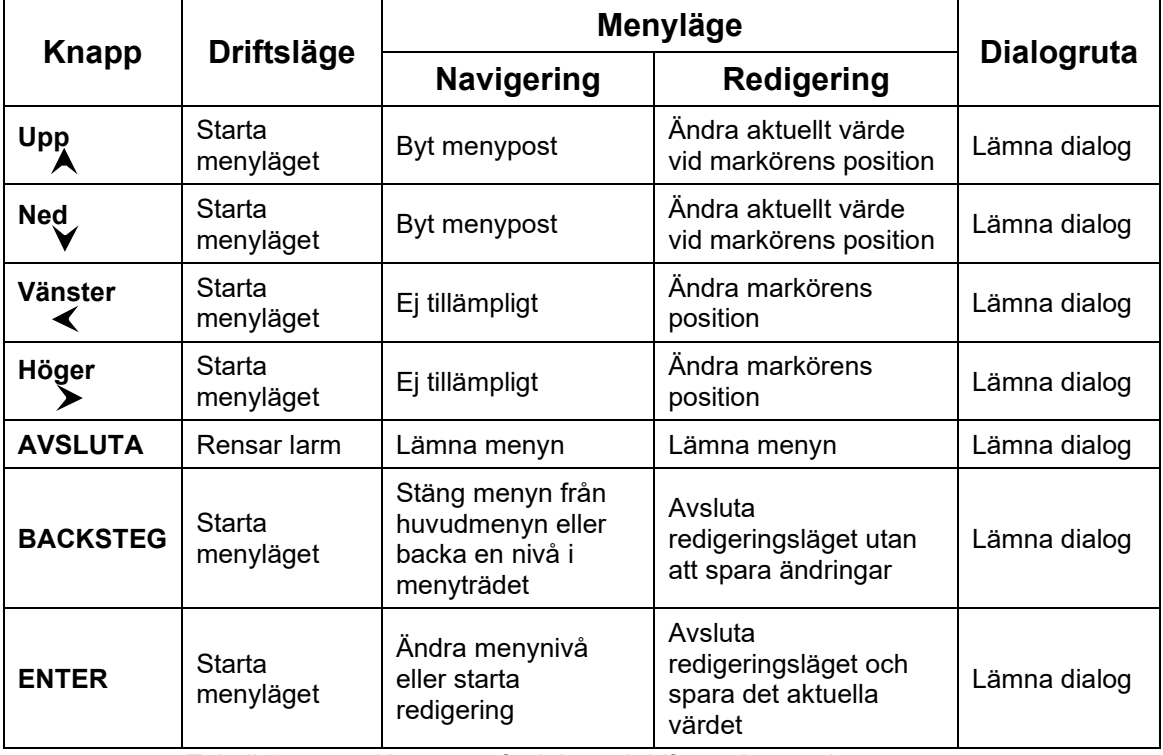

<span id="page-102-2"></span>*Tabell 1 Knappsatsfunktioner i drifts- och menylägen*

## <span id="page-103-0"></span>**7.6 Sändarskärm**

Sändarens skärm fungerar i två olika lägen: ett driftsläge och ett menyläge. Dessa två lägen förklaras i de följande avsnitten.

## <span id="page-103-1"></span>**7.6.1 Driftsläge**

Sändarens skärm visar status för det passiva sonarmätar-systemet. Några typiska skärm-meddelanden och deras tolkningar följer.

## <span id="page-103-2"></span>**7.6.1.1 Systemstart**

Sändaren visar igångsättningens fortskridande medan den laddar in fast programvara i systemets olika delar, och Ethernet IP-adressen för sändaren allt eftersom den sätter igång. När systemstarten är klar töms bildskärmen och sedan börjar mätningar att visas. Full systemstart diskuteras i avsnitt 10.

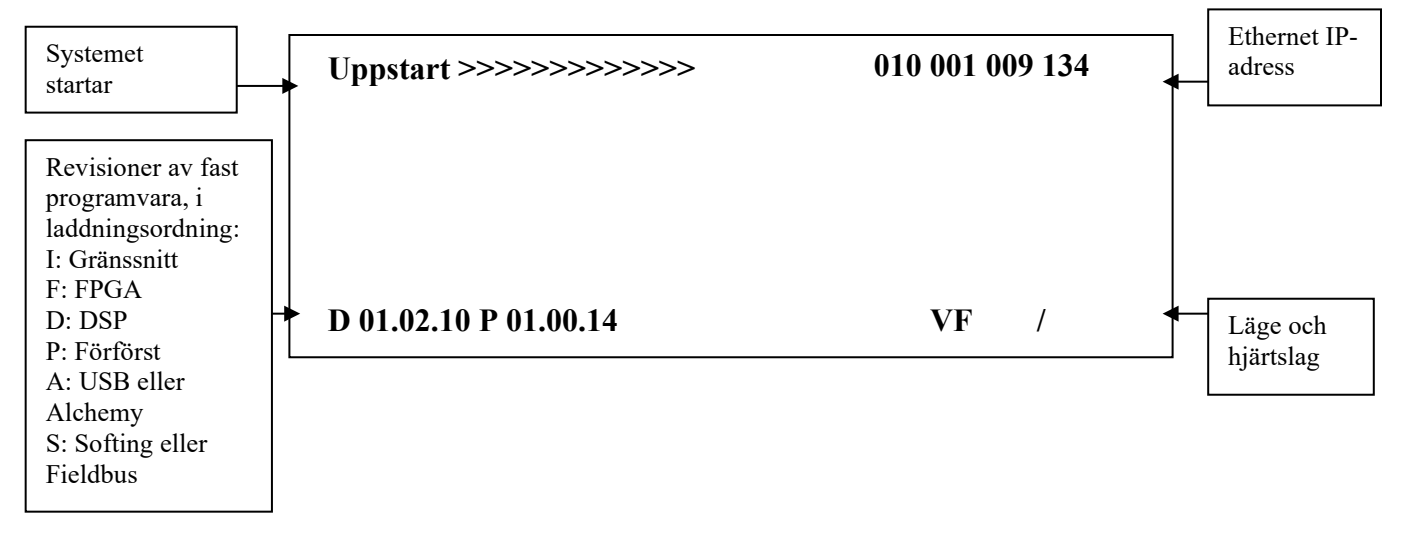

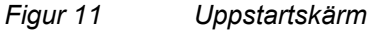

<span id="page-103-3"></span>Om interna konfigureringsparametrar ändras på menyskärmarna efter att menyn har lämnats, kommer skärmen att rensas och visa 'Startup >>>>' -skärmen. Detta anger att systemet startar om med de nya parametrarna och börjar göra mätningar. Flödesmätningar kommer att visas när startproceduren är genomförd.

## <span id="page-104-0"></span>**7.6.1.2 Användning av sändarens bildskärm**

I arbetsläge är visningsskärmen uppdelad i tre särskilda delar. Skärmens största del upptas av en 2-raders mätvärdesvisning, enligt illustrationen nedan. Skärmens nederdel visar status och konfigureringsinformation.

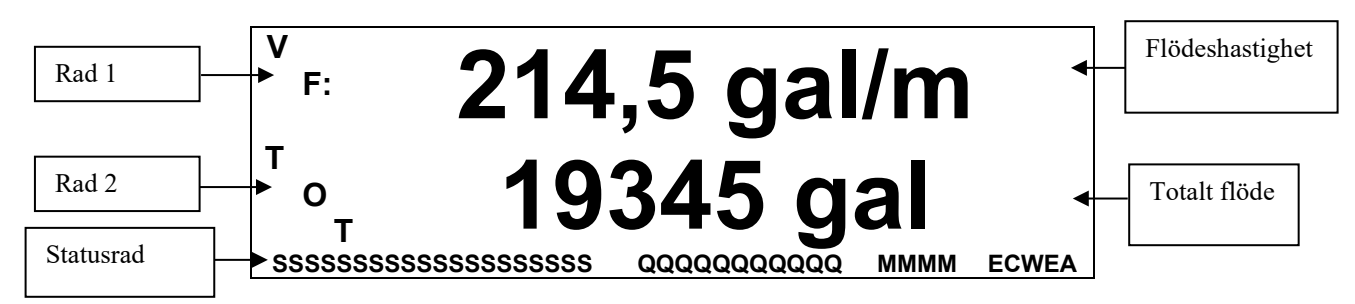

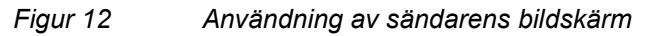

## <span id="page-104-2"></span><span id="page-104-1"></span>**7.6.1.2.1 Line 1 / Line 2 (rad 1 / rad 2)**

Endera raden kan bli konfigurerad så att den visar något av de värden som listas nedan.

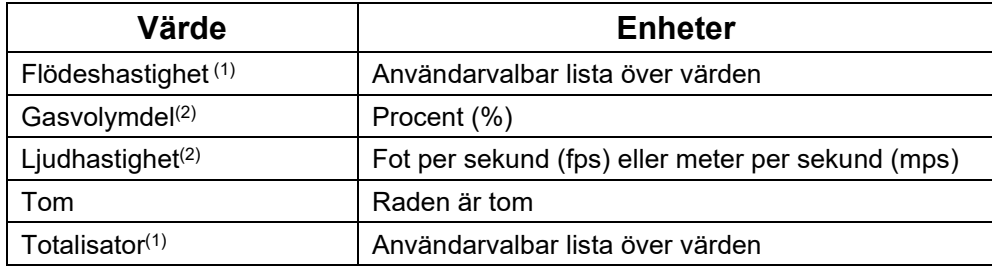

(1) inte tillgänglig på mätare med endast GVF (gasvolymdel)

<span id="page-104-3"></span>(2) inte tillgänglig på mätare med endast VF (volymdel) *Tabell 2 Värden på rad 1 och rad 2*

## <span id="page-105-0"></span>**7.6.1.2.2 Statusrad**

Koden för information på den statusrad som visas i figur 12 defineras enligt följande:

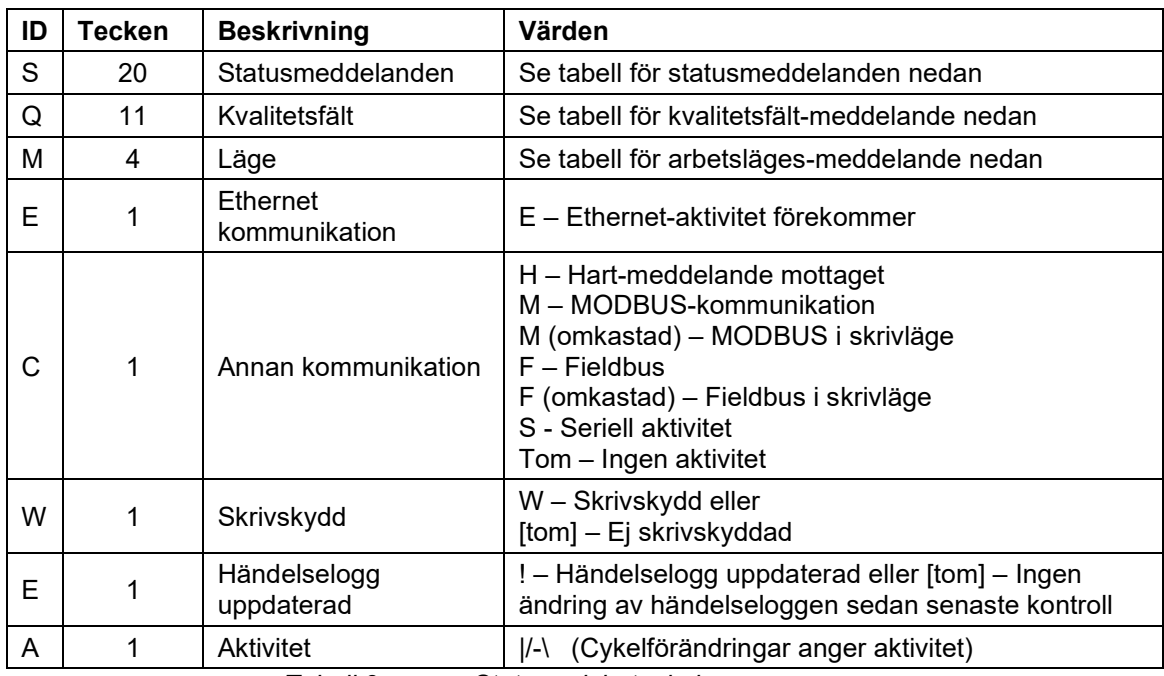

*Tabell 3 Statusradsbeteckning*

#### <span id="page-105-1"></span>• **Statusmeddelanden - 'S':**

Ett antal statusmeddelanden kan visas i det 20 tecken långa fältet för statusmeddelanden. De är enligt följande:

<span id="page-105-2"></span>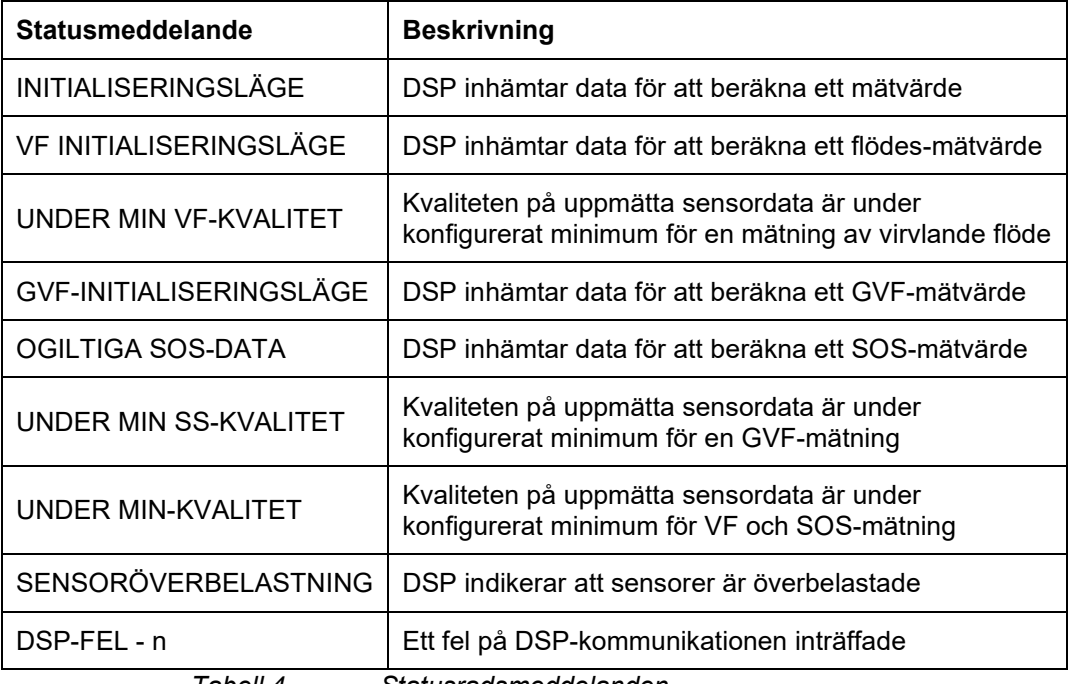

## • **Kvalitetsmeddelanden (Quality Messages) 'Q':**

Kvalitetsfältet är ett diagnosfält som kan användas för att se vissa kvalitetsvärden i sändaren. Fabrikens förinställning är inget. Om fler än en kvalitet är vald kommer sändaren att kretsa genom var och en. Alternativen för visning är volymetriskt flöde, tryck och temperatur (om de används), bandtemperatur och en 3-nivås kvalitetsmått. Fälten i 3-nivåer representerar en Röd/Gul/Grön inställning för kvaliteten hos utmatningsdata. Den gula kvaliteten är det bundna värdet där data kan anses vara giltiga, men inte helt pålitliga. Rött indikerar oanvändbart, och grönt indikerar en bra uppmätning.

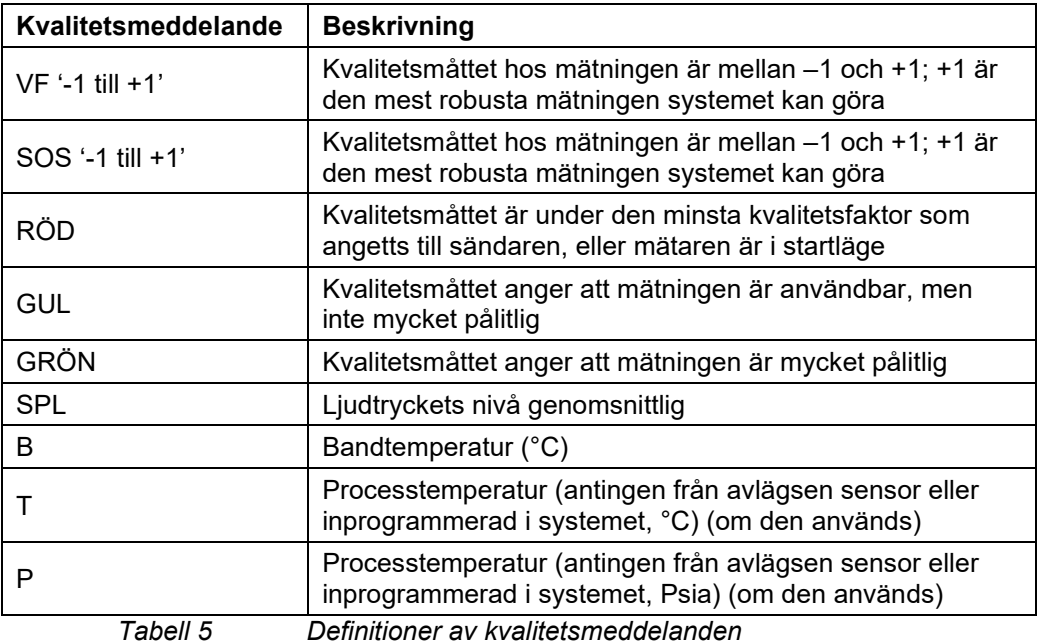

#### <span id="page-106-0"></span>• **Driftläges-meddelanden (Operating Mode Messages) – 'M':**

Det fyra tecken långa lägesfältet används för att visa systemets arbetsläge. Deras definitioner är enligt följande:

<span id="page-106-1"></span>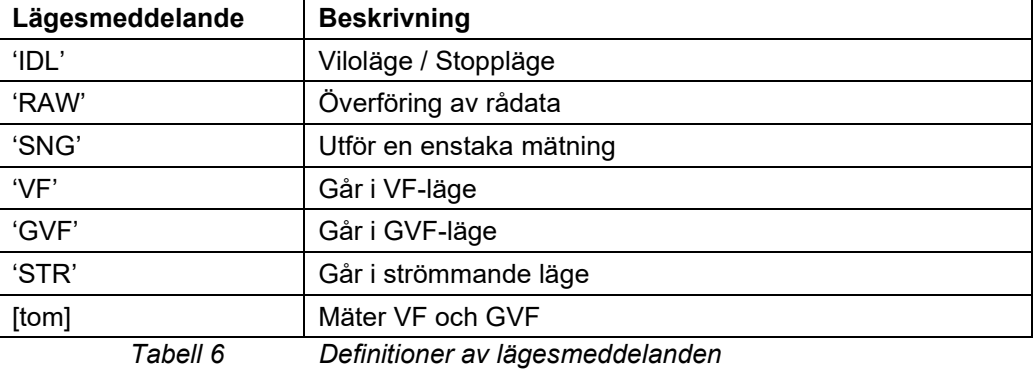

• **Ethernet (E):**

Anger en aktiv Ethernet-anslutning till sändaren.

• **Kommunikation (Communications):**

En symbol här anger kommunikationsaktivitet med sändaren. Inga mottagna seriella meddelanden under 10 sekunder kommer att rensa aktivitetsindikatorn.

- H Hart-meddelande mottaget
- M MODBUS-kommunikation (omkastad M indikerar skrivläge)
- F Fieldbus kommunikation (omkastad F indikerar skrivläge)
- S Seriell aktivitet

Tom – Ingen aktivitet

## • **Skrivskydd (Write Protect, W):**

Indikerar att konfigurationsförändringar inte kan göras på sändaren. Skrivskyddet kan aktiveras och av-aktiveras via menyn, HART eller MODBUS. Förinställningen är FRÅN (OFF).

## • **Uppdatering av händelselogg (Event Log Update, !):**

En falleringshändelse har sparats i händelseloggen, åtkomlig från frontpanelens meny. Blank (Tom) innebär ingen ändring av händelseloggen sedan senaste åtkomst.

## • **Aktivitet (Activity, /-\l):**

Indikatorn kommer att kretsa under normal systemdrift

#### <span id="page-107-0"></span>**7.6.1.3 Bildskärmsexempel**

Följande figur visar ett bildskärmsexempel när systemet är i drift och detekterar en flödeshastighet som är under systemets tröskelvärdesinställning för lägsta flöde. Som kan ses, en <Min-indikering ges på raden för volymetriskt flöde, och det visade totaliseringsvärdet på rad 2 kommer inte att öka. Dessutom kommer ett statusmeddelande att ange systemtillståndet.

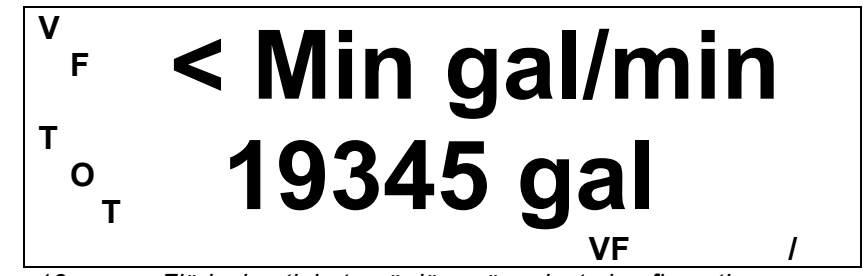

<span id="page-107-1"></span>*Figur 13 Flödeshastigheten är lägre än minsta konfiguration*

Följande figur visar skärmen när systemet samlar in data för att beräkna ett mätvärde. '------' indikerar att systemet inte kan genomföra en mätning, eller att en intern parameter blev ändrad, vilket har gjort att systemet startat om.
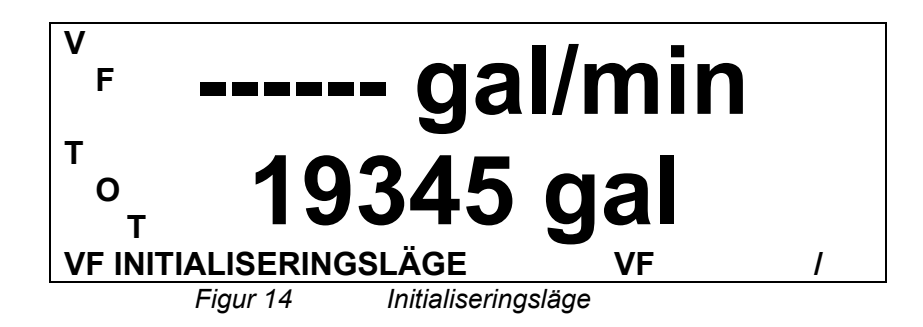

I följande skärm gör systemet en mätning. GVF-avläsningen är 2,016 % innesluten luft. Flödeshastigheten är på 3 531,42 liter (932,7 gallons) per minut. Kvalitetsmätningen applicerad på mätning (SQ) av ljudhastighetens (GVF) är 0,72.

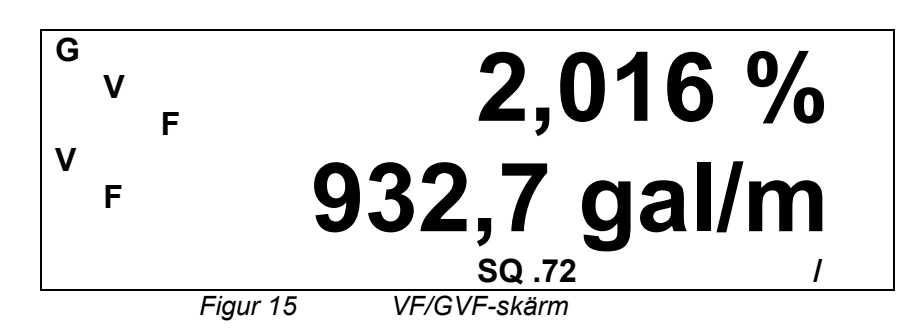

## **7.6.2 Menyläge**

Detta driftsläge tillåter användaren att justera olika inställningar på den passiva sonarmätarens sändare, såväl som att utföra flera olika diagnostiska prov. Menysystemet är inställt i ett trädformat, med sju toppnivå-kategorier (illustrerade i fetstil nedan), som var och en kan ha upp till två nivåer av undermenyer. Menystrukturen för varje produkt visas i tabellerna på följande sidor.

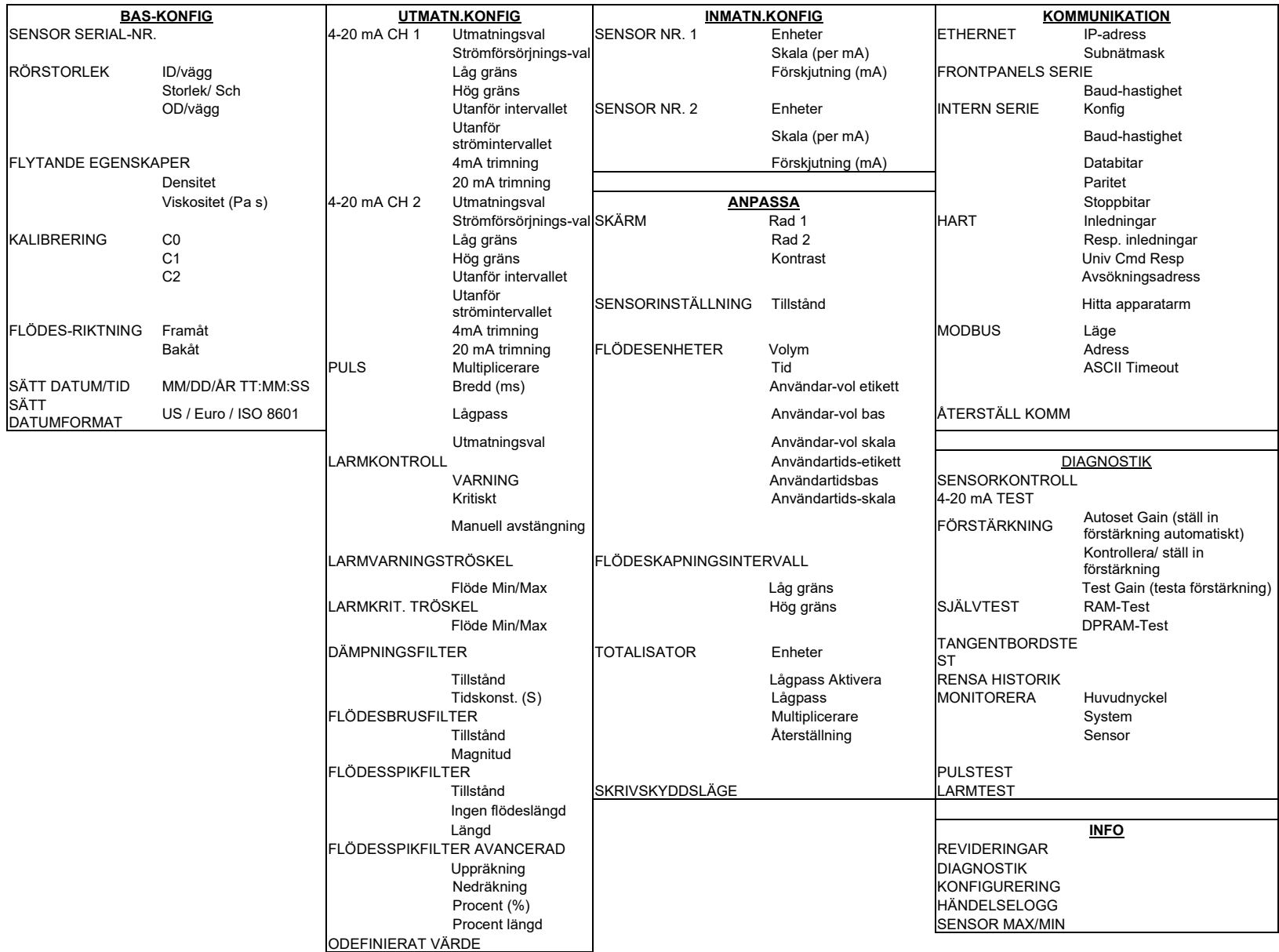

*Tabell 7 Meny-diagram för volymetriskt flöde i passivt sonarsystem Programversion 04.10.XX*

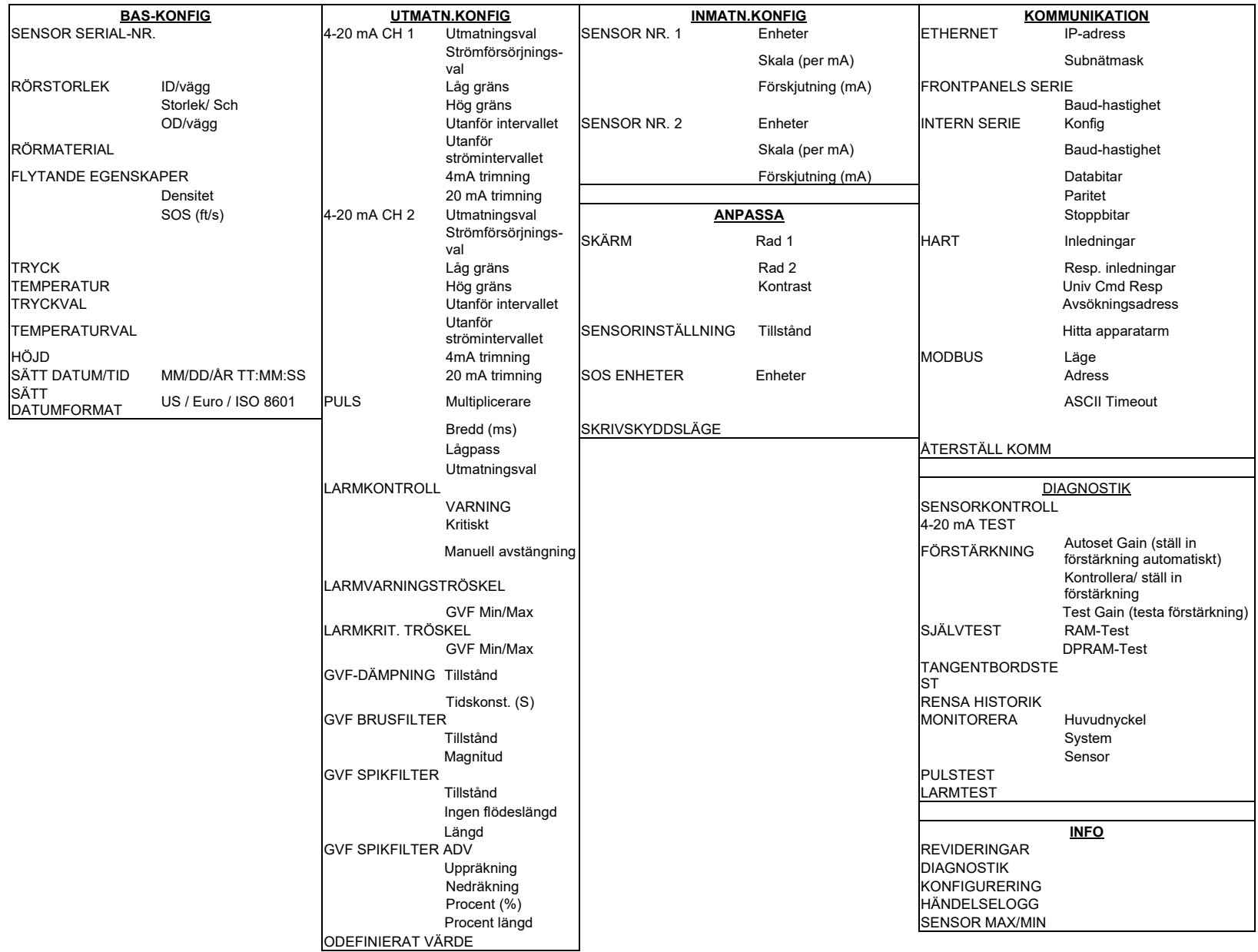

*Tabell 8 Menydiagram för gasvolym/andelen tomrum i passivt sonarsystem Programversion 04.10.XX*

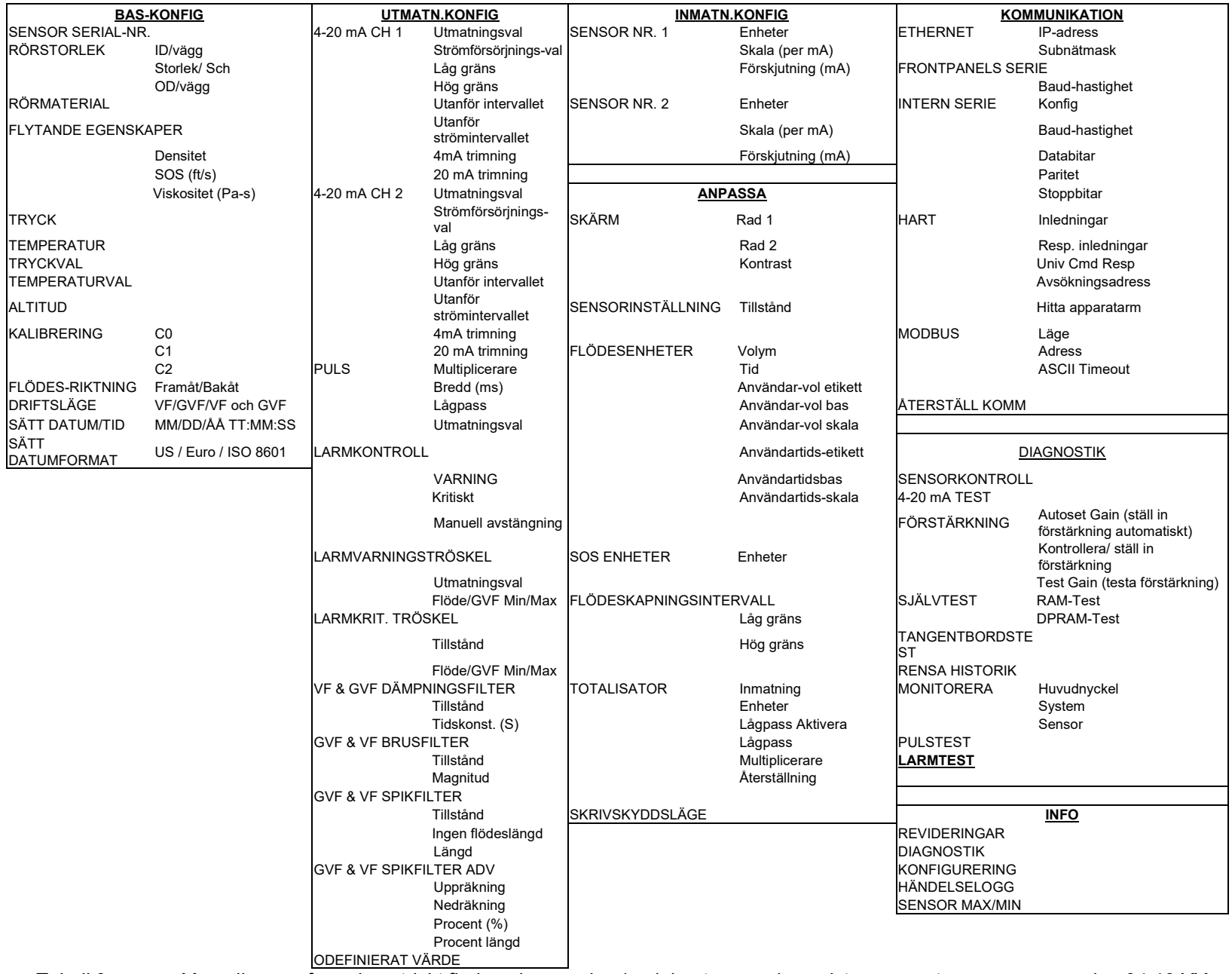

*Tabell 9 Menydiagram för volymetriskt flöde och gasvolym/andelen tomrum i passivt sonarsystem, programversion 04.10.XX*

När bildskärmen är i driftsläge kommer varje nedtryckt tangent (utom EXIT) att föra in den i menyläge. I detta läge används knappsatsen för att genomkorsa menyträdet och för att modifiera systemparametrar i de ovanstående tabellerna. I menyläget är skärmen uppdelad i fyra informationsrader. Följande figur visar ett exempel på en typisk menyskärm.

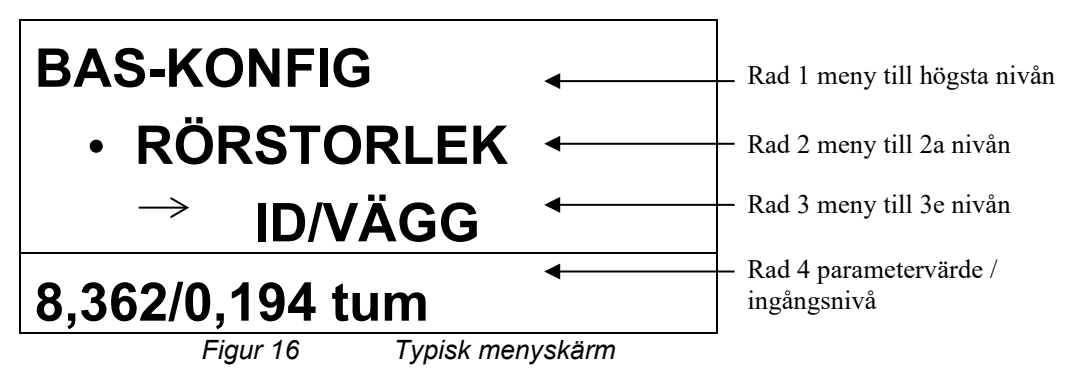

De tre översta textraderna representerar de tre nivåerna i menyn. Pilen som visas till vänster på "INNER DIAM" i detta exempel visar vilken nivå i menyn som är vald just nu. Den fjärde raden i fönstret visar det nuvarande värdet på menyparametern. När ett värde visas på den fjärde raden, kommer en tryckning på 'ENTER' -knappen att tillåta redigering av detta värde.

Följande figur visar ett exempel på skärmen under redigering av 'INNER DIAM.' -parametern. Vid redigering av en parameter används två olika redigeringslägen. Denna figur visar ett exempel på redigering av en parameter via siffror, där varje siffra justeras var för sig. I detta läge används de vänstra och högra pilknapparna för att flytta mellan siffror, och pilknapparna för upp och ner kommer att öka eller minska siffran.

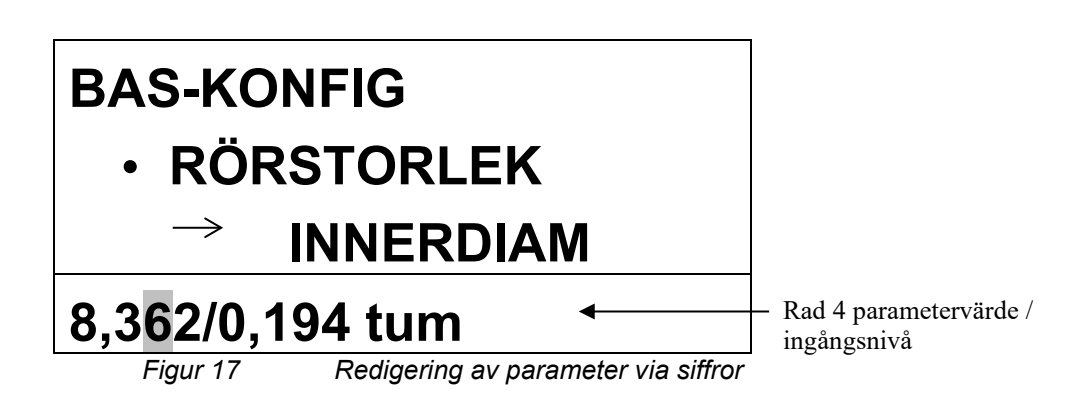

Följande figur visar ett exempel på det andra slaget av parameterredigering. I detta fall är hela parametern markerad, och pilknapparna för upp och ner kommer att kretsa mellan de tillgängliga inställningarna.

Vid redigering av en parameter kommer 'ENTER' -knappen att acceptera och spara det aktuella värdet. Alternativt kommer 'BACK' knappen att återge den aktuella parametern det värde den hade innan redigeringen påbörjades. 'EXIT' -knappen kommer också att återgå till föregående värde (liknande 'BACK' -knappen) och lämna menyläget. I menyläget kommer skärmen att återgå till driftsläge och återuppta arbetet efter 5 minuters inaktivitet.

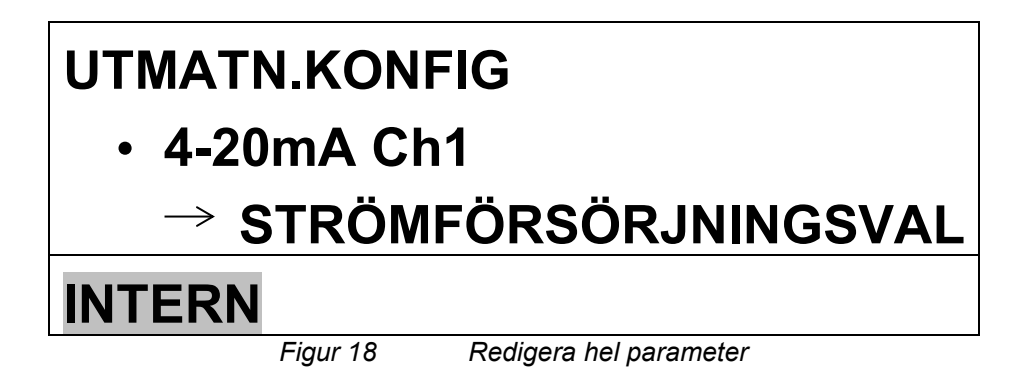

Följande tabeller redogör för hela menyträdet.

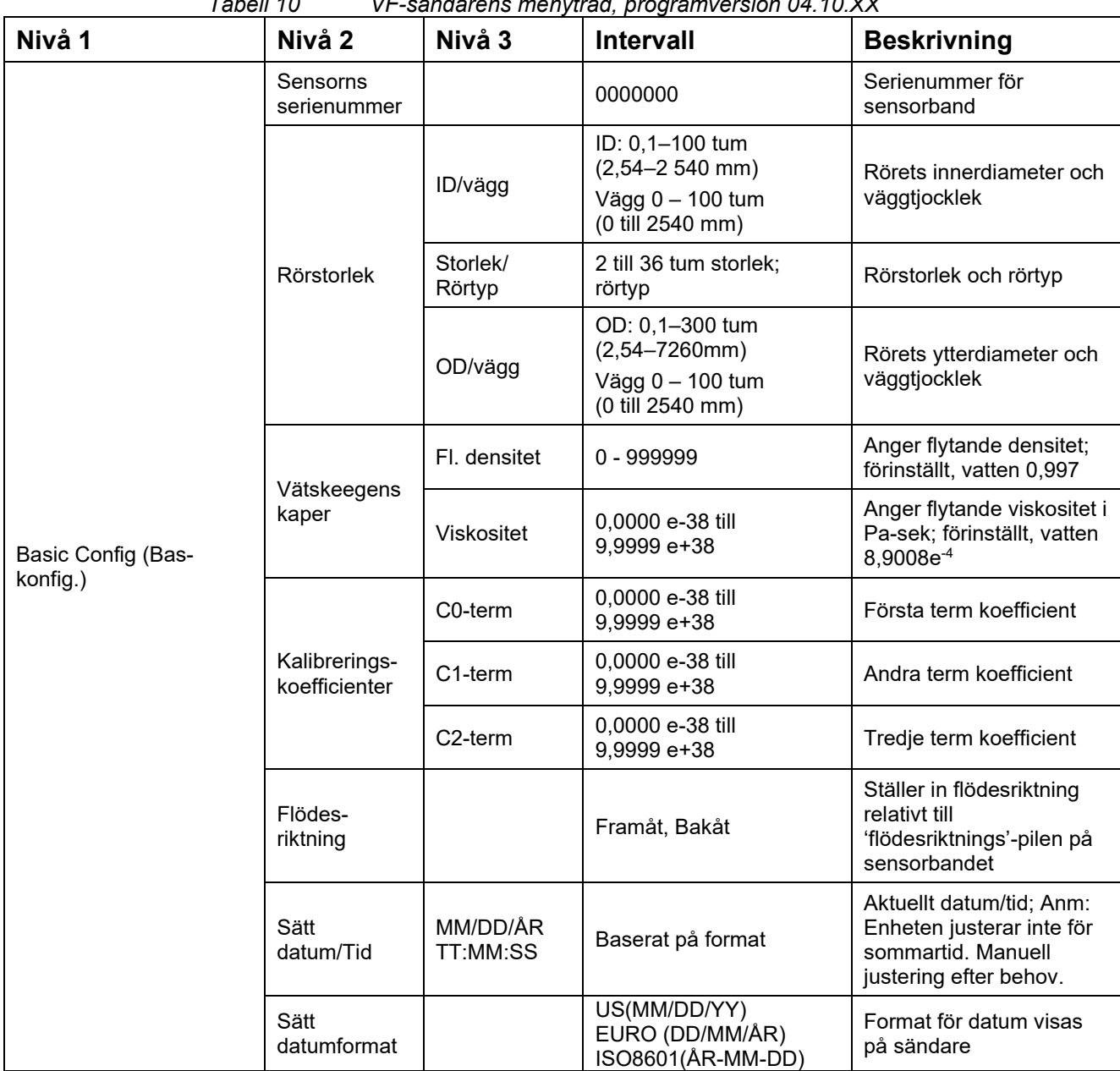

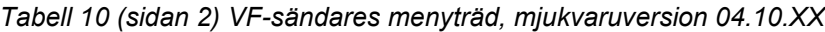

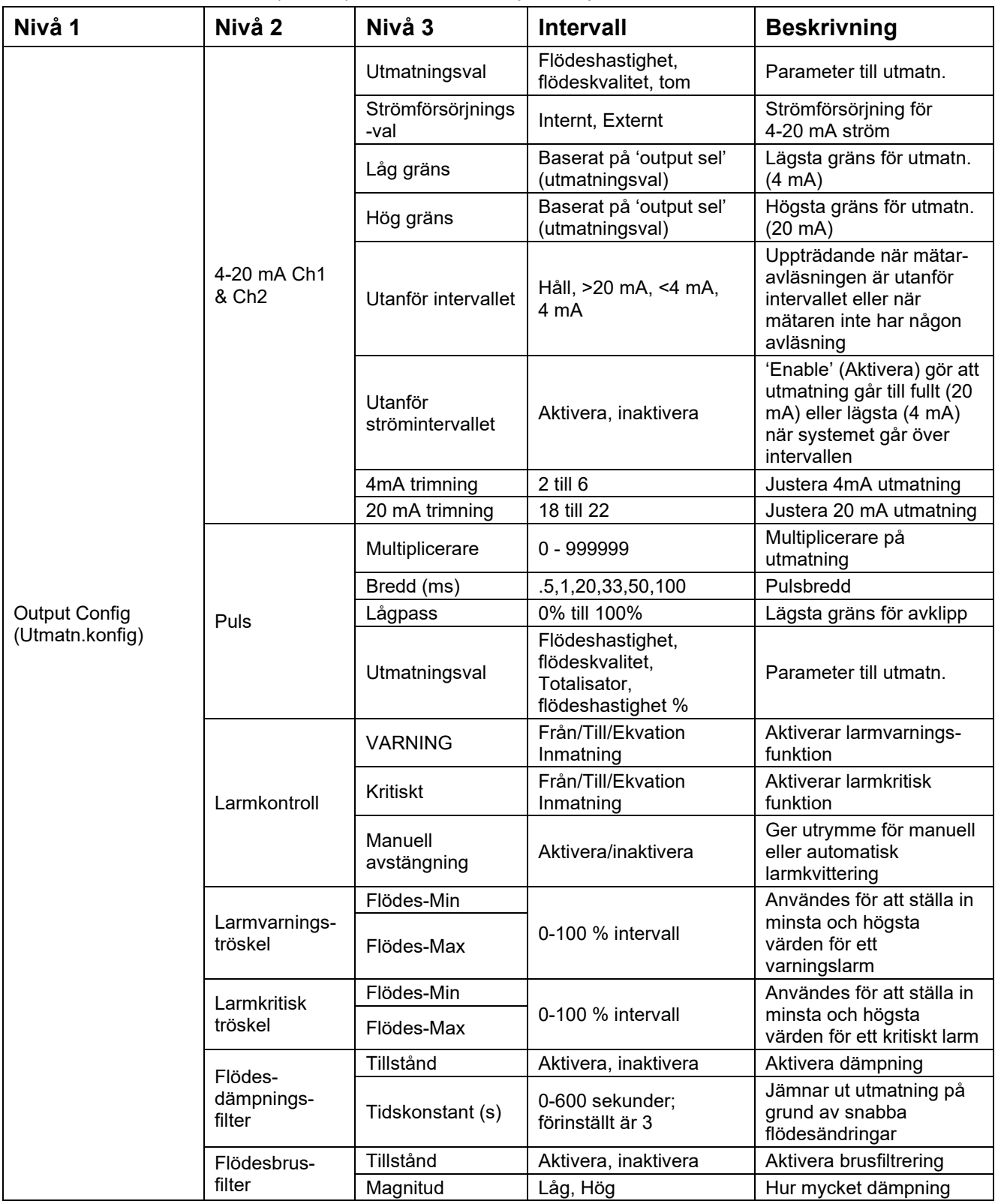

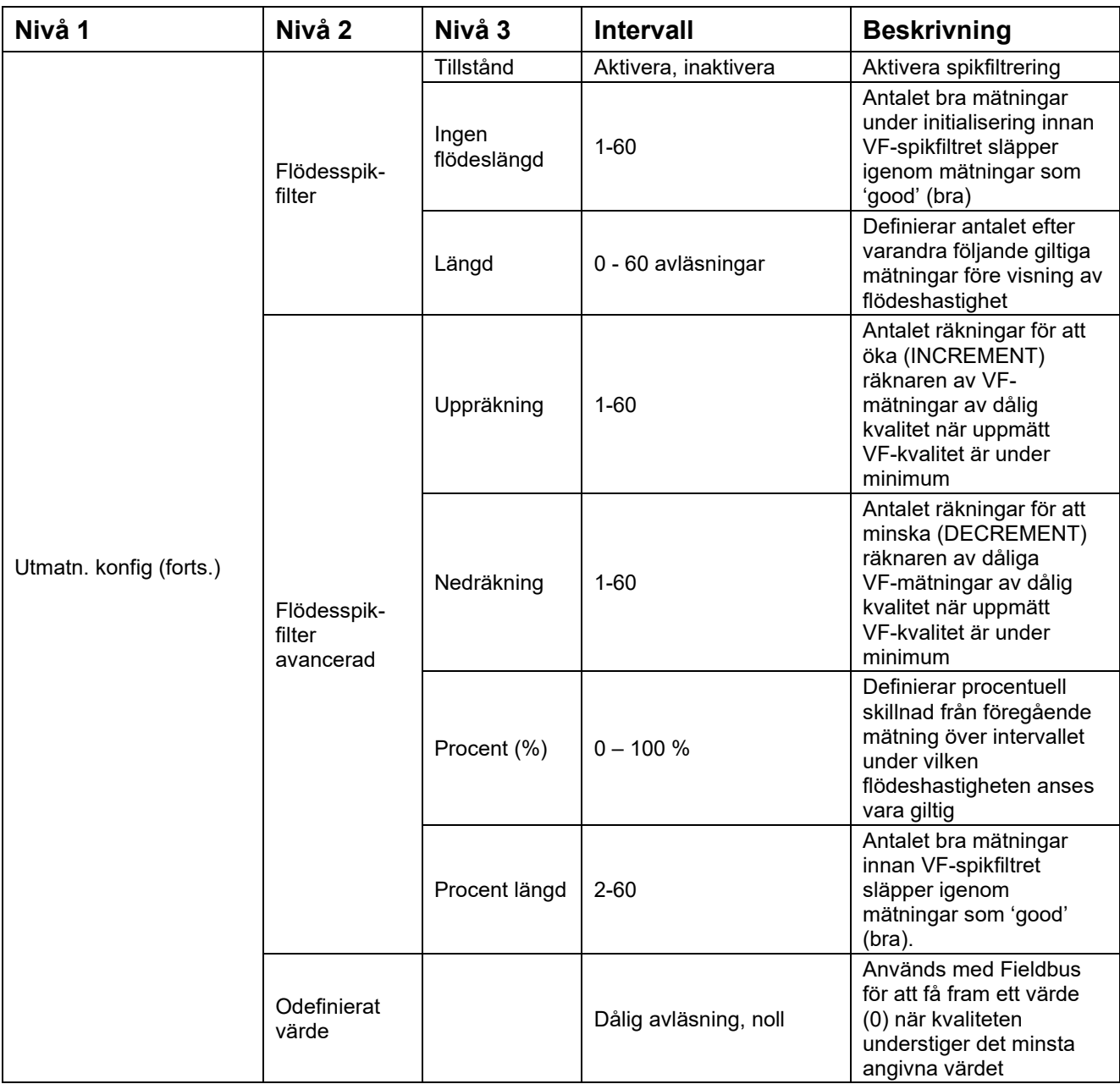

| Nivå 1          | Nivå 2       | Nivå 3       | <b>Intervall</b>                         | <b>Beskrivning</b>                                              |
|-----------------|--------------|--------------|------------------------------------------|-----------------------------------------------------------------|
| Input Config    | Sensor nr. 1 | Enheter      | PSIg, Ingen, F, C,<br>BARg, kPag         | Parameterinmatning                                              |
|                 |              | Skala        | $0,0000$ e-38 till<br>9,9999 e+38 per mA | Inmathingsintervallet<br>dividerat med mA-<br>intervallet       |
|                 |              | Förskjutning | $0,0000$ e-38 till<br>9,9999 e+38 per mA | Korrigering på grund av<br>ett icke-noll mA minsta<br>utmatning |
| (Inmatn.konfig) | Sensor nr. 2 | Enheter      | PSIg, Ingen, F, C, BARg,<br>kPag         | Parameterinmatning                                              |
|                 |              | Skala        | $0,0000$ e-38 till<br>9,9999 e+38 per mA | Inmathingsintervallet<br>dividerat med mA-<br>intervallet       |
|                 |              | Förskjutning | $0,0000$ e-38 till<br>9,9999 e+38 per mA | Korrigering på grund av<br>ett icke-noll mA minsta<br>utmatning |

*Tabell 10 (sidan 4) VF-sändares menyträd, mjukvaruversion 04.10.XX*

| Nivå 1    | Nivå 2                       | Nivå 3                   | <b>Intervall</b>                                                     | <b>Beskrivning</b>                                                      |
|-----------|------------------------------|--------------------------|----------------------------------------------------------------------|-------------------------------------------------------------------------|
|           |                              | Rad 1                    | Flödeshastighet,<br>Totalisator,<br>flödeshastighet %, tom           | Parameter som visas på<br>rad 1                                         |
|           | Display                      | Rad 2                    | Flödeshastighet,<br>Totalisator,<br>flödeshastighet %, tom           | Parameter som visas på<br>rad 2                                         |
|           |                              | Kontrast                 | 0 till 1000<br>(förinställt 170)                                     | Skärmens kontrast                                                       |
|           | Sensor-<br>inställning       | Tillstånd                | Från/Till                                                            | Aktivera / inaktivera varje<br>sensor                                   |
|           |                              | Volym                    | gal, I, m <sup>3</sup> , användare, ft <sup>3</sup> ,<br>igal, ft, m | Flödesenheter                                                           |
|           |                              | Tid                      | d, t, m, s, användare                                                | Tidsenheter                                                             |
|           |                              | Användar-vol<br>etikett  | Användardefinierad                                                   | Anpassad flödesvolym-<br>etikett, 3 tecken                              |
|           |                              | Använd vol bas           | gal, I, $m^3$ , ft <sup>3</sup> , igal, ft, m                        | Basenheter för anpassad<br>volym-etikett                                |
|           | Flödes-enheter               | Användar-vol<br>skala    | 0,0000 e-38 till<br>9,9999 e+38                                      | Skalfaktor på anpassad<br>volymbas                                      |
| Customize |                              | Användartids-<br>etikett | Användardefinierad                                                   | Anpassad tidsetikett                                                    |
| (Anpassa) |                              | Användartidsbas          | d, t, m, s                                                           | Basenheter för anpassad<br>tidsetikett                                  |
|           |                              | Användartids-<br>skala   | 0,0000 e-38 till<br>9,9999 e+38                                      | Skalfaktor på anpassad<br>tidsbas                                       |
|           | Flödeskapnings-<br>intervall | Låg gräns                | 0% till 100%<br>$(3$ till 30 ft/s)                                   | Under detta värde<br>kommer ' <min att<br="" flow'="">visas</min>       |
|           |                              | Hög gräns                | 0% till 100%<br>$(3$ till 30 ft/s)                                   | Över detta värde kommer<br>'>max flow' att visas                        |
|           |                              | Enheter                  | gal, I, m <sup>3</sup> , ft <sup>3</sup> , användar-<br>def          | Enheter för totalisator                                                 |
|           |                              | Lågpass<br>Aktivera      | Aktivera, inaktivera                                                 | Sätter totalisatorns<br>lågpass till / från                             |
|           | Totalisator                  | Lågpass                  | 0% till 100%<br>$(3$ till 30 ft/s)                                   | Flödesvärden under detta<br>kommer inte att<br>användas för totalisator |
|           |                              | Multiplicerare           | M, k, 1                                                              | Total-multiplicerare                                                    |
|           |                              | Återställning            |                                                                      | Återställ totalisatorvärde                                              |
|           | Skrivskyddsläge              |                          | Aktivera, inaktivera                                                 | När den är aktiverad kan<br>inga andra parametrar<br>ändras             |

*Tabell 10 (sidan 5) VF-sändares menyträd, mjukvaruversion 04.10.XX*

| Nivå 1                            | Nivå 2               | Nivå 3                  | <b>Intervall</b>                  | <b>Beskrivning</b>                                                                                            |
|-----------------------------------|----------------------|-------------------------|-----------------------------------|----------------------------------------------------------------------------------------------------|
|                                   | Ethernet             | <b>IP-adress</b>        | 0.0.0.0 till<br>255.255.255.255   | Nuvarande IP-adress                                                                                           |
|                                   |                      | Subnätmask              | $0.0.0.0$ till<br>255.255.255.255 | Nuvarande subnätmask                                                                                          |
|                                   | Frontpanels<br>serie | Baud-<br>hastighet      | 2,400 till 115,200                | Seriell baud-hastighet för<br>frontpanelens serieport                                                         |
|                                   |                      | Konfig                  | RS232 eller RS485                 | Seriell kommunikations-<br>protokolltyp                                                                       |
|                                   |                      | Baud-<br>hastighet      | 2,400 till 115,200                | Seriell baud-hastighet för<br>intern serieport                                                                |
|                                   | Intern seriell       | Databitar               | 8, 7                              | Intern RS232/RS485<br>serieport-databitar                                                                     |
|                                   |                      | Paritet                 | Jämn, udda, ingen                 | Intern RS232/RS485<br>serieport-paritet                                                                       |
|                                   |                      | Stoppbitar              | 1 eller 2                         | Intern RS232/RS485<br>serieport-stoppbitar                                                                    |
|                                   | <b>HART</b>          | Inledningar             | $5 - 20$                          | Antal inledande tecken<br>före meddelande                                                                     |
| Communications<br>(Kommunikation) |                      | Resp.<br>Inledningar    | $5 - 20$                          | Antal inledande i svar<br>från sändare. Ändra för<br>att matcha HART-<br>kommunikator                         |
|                                   |                      | Univ. Cmd.<br>Rev.      | 5 eller 6                         | Större protokoll-<br>revidering 5, eller<br>revidering 6                                                      |
|                                   |                      | Avsökningsad<br>ress    | $0 - 15$                          | Ej noll för multi-dropp<br>anslutningar = 0 för enkel<br>anslutning                                           |
|                                   |                      | Hitta<br>apparatarm     | Aktivera, inaktivera              | När aktiverad ('Enabled"),<br>får sändaren att svara på<br>HART instruktionen "Find<br>Device"(hitta apparat) |
|                                   | <b>MODBUS</b>        | Läge                    | RTU, ASCII                        | Val av överföringsläge                                                                                        |
|                                   | (om TILL $-$         | Adress                  | 001-247                           | Val av apparat-adress                                                                                         |
|                                   | Ingen<br>Fieldbus)   | <b>ASCII</b><br>Timeout | 04-99                             | Val av ASCII Timeout                                                                                          |
|                                   | Återställ<br>komm    |                         |                                   | Återställer<br>kommunikationsportar<br>utan att omstarta<br>sändaren                                          |

*Tabell 10 (sidan 6) VF-sändares menyträd, mjukvaruversion 04.10.XX*

| Nivå 1                   | Nivå <sub>2</sub>     | Nivå 3                                                           | <b>Intervall</b>                                                                     | <b>Beskrivning</b>                                                                                                    |
|--------------------------|-----------------------|------------------------------------------------------------------|--------------------------------------------------------------------------------------|----------------------------------------------------------------------------------------------------|
|                          | Sensor-<br>kontroll   |                                                                  | GODKÄNNA eller<br>UNDERKÄNNA.<br>(indikerar vilka sensorer<br>som inte klarade test) | Utför hälsokontroll på<br>varje sensor                                                                                                    |
|                          | 4-20 mA Test          |                                                                  | Test av 4-20 mA<br>utmatningar från 4 till<br>20 mA                                  | Manuell testning av<br>4-20 mA utmatningar nr.1<br>och <sub>2</sub>                                                                                                    |
|                          |                       | <b>Autoset Gain</b><br>(ställ in<br>förstärkning<br>automatiskt) | 1,0; 4,65; 21,55; 98,65                                                              | Tillhandahåller auto-<br>justering av för-<br>förstärkarens inställning,<br>baserat på den aktuella<br>process-<br>arbetsförhållandet                                                        |
|                          | Förstärkning          | Kontrollera/<br>ställ in<br>förstärkning                         | 1,0; 4,65; 21,55; 98,65                                                              | Medger manuell kontroll<br>och inställning av för-<br>förstärkarens<br>förstärkning. Autoset<br>Gain (automatisk<br>inställning av<br>förstärkaren) kan<br>åsidosätta<br>inställningspunkten |
| Diagnostics (Diagnostik) |                       | <b>Test Gain</b><br>(testa<br>förstärkning)                      | GODKÄNNA eller<br>UNDERKÄNNA.                                                        | Testa för-förstärkare för<br>att avgöra om<br>förstärkningen faller inom<br>intervallet för AGC-<br>parametrar                                                                               |
|                          | Självtest             | RAM-Test                                                         | GODKÄNNA eller<br>UNDERKÄNNA.                                                        | System-minnestest                                                                                                    |
|                          |                       | <b>DPRAM-Test</b>                                                | GODKÄNNA eller<br>UNDERKÄNNA.                                                        | Minnestest för dubbel<br>port                                                                                                    |
|                          | Tangent-<br>bordstest |                                                                  | Röd lysdiod tänds, vilket<br>indikerar att knappen är<br>funktionell                 | Testa tangentbordets<br>funktion                                                                                                    |
|                          | Rensa<br>historik     | Återställning                                                    |                                                                                      | Återställer datahistorik                                                                                                    |
|                          |                       | Huvudnyckel                                                      |                                                                                      |                                                                                                    |
|                          | Monitorera            | System-<br>övervakning                                           |                                                                                      | Diagnostisk funktion från<br>fabrikens tekniska                                                                                                    |
|                          |                       | Sensor-<br>övervakning                                           |                                                                                      | support                                                                                                    |
|                          | Pulstest              |                                                                  |                                                                                      | Medger testning av puls-<br>utmatning                                                                                                    |
|                          | Larmtest              |                                                                  |                                                                                      | Medger testning av larm-<br>utmatning                                                                                                    |

*Tabell 10 (sidan 7) VF-sändares menyträd, mjukvaruversion 04.10.XX*

| Nivå 1      | Nivå 2                           | Nivå 3 | <b>Intervall</b> | <b>Beskrivning</b>                                                         |
|-------------|----------------------------------|--------|------------------|----------------------------------------------------------------------------|
| Information | Revideringar                     |        |                  | Tillhandahåller en lista<br>över installerad hårdvara<br>och mjukvara      |
|             | Diagnostik                       |        |                  | Tillhandahåller en lista<br>över system-temp, el-<br>spänningar, tillstånd |
|             | Configuration<br>(Konfigurering) |        |                  | Sammanställning av<br>system-inställning                                   |
|             | Event Log<br>(Händelse-<br>logg) |        |                  | Logg över<br>systemhändelser<br>(dvs. fel, sensor över<br>intervall, etc.) |
|             | Sensor<br>Max/Min                |        |                  | Maximala och minimala<br>sensorsignal-amplituder                           |

*Tabell 10 (sidan 8) VF-sändares menyträd, mjukvaruversion 04.10.XX*

| Nivå 1                               | Nivå 2                  | Nivå 3               | Intervall                                                                     | <b>Beskrivning</b>                                                                                                    |
|--------------------------------------|-------------------------|----------------------|-------------------------------------------------------------------------------|----------------------------------------------------------------------------------------------------|
|                                      | Sensorns<br>serienummer |                      | 0000000                                                                       | Serienummer för<br>sensorband                                                                                                    |
|                                      |                         | ID/vägg              | ID: 0,1-100 tum<br>$(2,54 - 2540$ mm)<br>Vägg 0 - 100 tum<br>(0 till 2540 mm) | Rörets innerdiameter och<br>väggtjocklek                                                                                                    |
|                                      | Rörstorlek              | Storlek/<br>Rörtyp   | 2 till 36 tum storlek;<br>rörtyp                                              | Rörstorlek och rörtyp                                                                                                    |
|                                      |                         | OD/vägg              | OD: 0,1-300 tum<br>$(2,54 - 7260$ mm)<br>Vägg 0 - 100 tum<br>(0 till 2540 mm) | Rörets ytterdiameter och<br>väggtjocklek                                                                                                    |
|                                      | Rörmaterial             |                      | SST, CS, PVC, anpassad                                                        | Anger rörets modulus,<br>kilo-Pascal (kPa)                                                                                                    |
|                                      |                         | Densitet             | $0 - 9999999$                                                                 | Anger densiteten;<br>förinställt, vatten vid<br>25 °C och 14,7 psia                                                                                         |
|                                      | Vätskeegen-<br>skaper   | SOS (ft/s)           | $0 - 999999$                                                                  | Ljudets hastighet i mediet<br>som är av intresse; ft/s;<br>förinställt vatten vid 25 °C<br>och 14,7 PSIa                                                    |
| <b>Basic Config</b><br>(Bas-konfig.) | <b>Tryck</b>            |                      | $+/- 0-9999999$                                                               | Processtryck; PSIg,<br>BARg, kPag                                                                                                    |
|                                      | Temperatur              |                      | -999 till +999C<br>-1766 till 1830F                                           | Processtemperatur; °C<br>eller F                                                                                                    |
|                                      | Tryckval                |                      | Fast, Sensor nr. 1 eller<br>nr. 2, Protokoll                                  | Medger val av fast tryck-<br>inmatning eller<br>användning av<br>inmatningar av sensor nr.<br>1 eller nr. 2 eller<br>användning av Modbus-<br>inmatning     |
|                                      | Temperaturval           |                      | Fast, Sensor nr. 1 eller<br>nr. $2$                                           | Medger val av fast<br>temperatur-inmatning<br>eller användning av<br>inmatningar av sensor nr.<br>1 eller nr. 2 eller<br>användning av Modbus-<br>inmatning |
|                                      | Höjd                    |                      | -50,000 till +50,000                                                          | Processrörsaltitud över /<br>under havsnivå; fot eller<br>meter                                                                                             |
|                                      | Sätt<br>datum/Tid       | MM/DD/ÅR<br>TT:MM:SS | Baserat på format                                                             | Aktuellt datum/tid; justera<br>för sommartid efter behov                                                                                                    |
|                                      | Sätt<br>datumformat     |                      | US(MM/DD/YY)<br>EURO (DD/MM/ÅR)<br>ISO8601(ÅR-MM-DD)                          | Format för datum visas<br>på sändare                                                                                                    |

*Tabell 11 GVF-sändarens menyträd, programversion 04.10.XX*

| Nivå 1               | Nivå 2                   | Nivå 3                      | <b>Intervall</b>                                        | <b>Beskrivning</b>                                                                                                    |
|----------------------|--------------------------|-----------------------------|---------------------------------------------------------|----------------------------------------------------------------------------------------------------|
|                      |                          | Utmatningsval               | SOS, GVF, SOS kvalitet,<br>tom                          | Parameter till utmatn.                                                                                                    |
|                      |                          | Strömförsörj-<br>nings-val  | Internt, Externt                                        | Strömförsörjning för<br>4-20 mA strömslinga                                                                                    |
|                      |                          | Låg gräns                   | Baserat på 'output sel'<br>(utmatningsval)              | Lägsta gräns för utmatn.<br>$(4 \text{ mA})$                                                                                   |
|                      |                          | Hög gräns                   | Baserat på 'output sel'<br>(utmatningsval)              | Högsta gräns för utmatn.<br>$(20 \text{ mA})$                                                                                  |
|                      | 4-20 mA Ch1 &<br>Ch2     | Utanför<br>intervallet      | Håll, >20 mA, <4 mA,<br>4 mA                            | Uppträdande när mätar-<br>avläsningen är utanför<br>intervallet eller när<br>mätaren inte har någon<br>avläsning               |
|                      |                          | Utanför<br>strömintervallet | Aktivera, inaktivera                                    | 'Enable' (Aktivera) gör att<br>utmatning går till fullt<br>(20 mA) eller lägsta<br>(4 mA) när systemet går<br>över intervallen |
|                      |                          | 4mA trimning                | $2$ till $6$                                            | Justera 4mA utmatning                                                                                                    |
|                      |                          | 20 mA trimning              | 18 till 22                                              | Justera 20 mA utmatning                                                                                                    |
|                      | Puls                     | Multiplicerare              | 0 - 999999                                              | Multiplicerare på<br>utmatning                                                                                                 |
| <b>Output Config</b> |                          | Bredd (ms)                  | .5,1,20,33,50,100                                       | Pulsbredd                                                                                                    |
| (Utmatn.konfig)      |                          | Lågpass                     | 0 % till 100 %                                          | Lägsta gräns för avklipp                                                                                                    |
|                      |                          | Utmatningsval               | GVF, SOS, SOS-kvalitet                                  | Parameter till utmatn.                                                                                                    |
|                      | Larmkontroll             | <b>VARNING</b>              | Från/Till/Ekvation<br>Inmatning                         | Aktiverar larmvarnings-<br>funktion                                                                                            |
|                      |                          | Kritiskt                    | 0 % till 100 % Från/Till /<br><b>Ekvation Inmatning</b> | Aktiverar larmkritisk<br>funktion                                                                                              |
|                      |                          | Manuell<br>avstängning      | Aktivera/inaktivera                                     | Ger utrymme för manuell<br>eller automatisk<br>larmkvittering                                                                  |
|                      | Larmvarnings-<br>tröskel | <b>GVF Min</b>              | 0-100% av intervall<br>Från/Till/ Ekvation              | Användes för att ställa in<br>minsta och högsta<br>värden för ett                                                              |
|                      |                          | <b>GVF Max</b>              | Inmatning                                               | varningslarm                                                                                                    |
|                      | Larmkritisk<br>tröskel   | <b>GVF Min</b>              | 0-100% av intervall<br>Från/Till/ Ekvation              | Användes för att ställa in<br>minsta och högsta                                                                                |
|                      |                          | <b>GVF Max</b>              | Inmatning                                               | värden för ett kritiskt larm                                                                                                   |
|                      |                          | Tillstånd                   | Aktivera, inaktivera                                    | Aktivera dämpning                                                                                                    |
|                      | GVF-dämpning             | Tidskonstant<br>(s)         | 0-600 sekunder;<br>förinställt är 3                     | Jämnar ut utmatning på<br>grund av snabba<br>flödesändringar                                                                   |
|                      | GVF-brusfilter           | Tillstånd                   | Aktivera, inaktivera                                    | Aktivera brusfiltrering                                                                                                    |
|                      |                          | Magnitud                    | Låg, Hög                                                | Hur mycket dämpning                                                                                                    |

*Tabell 11 (sidan 2) GVF-sändares menyträd, mjukvaruversion 04.10.XX*

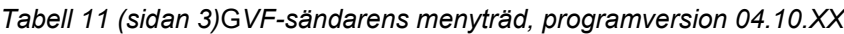

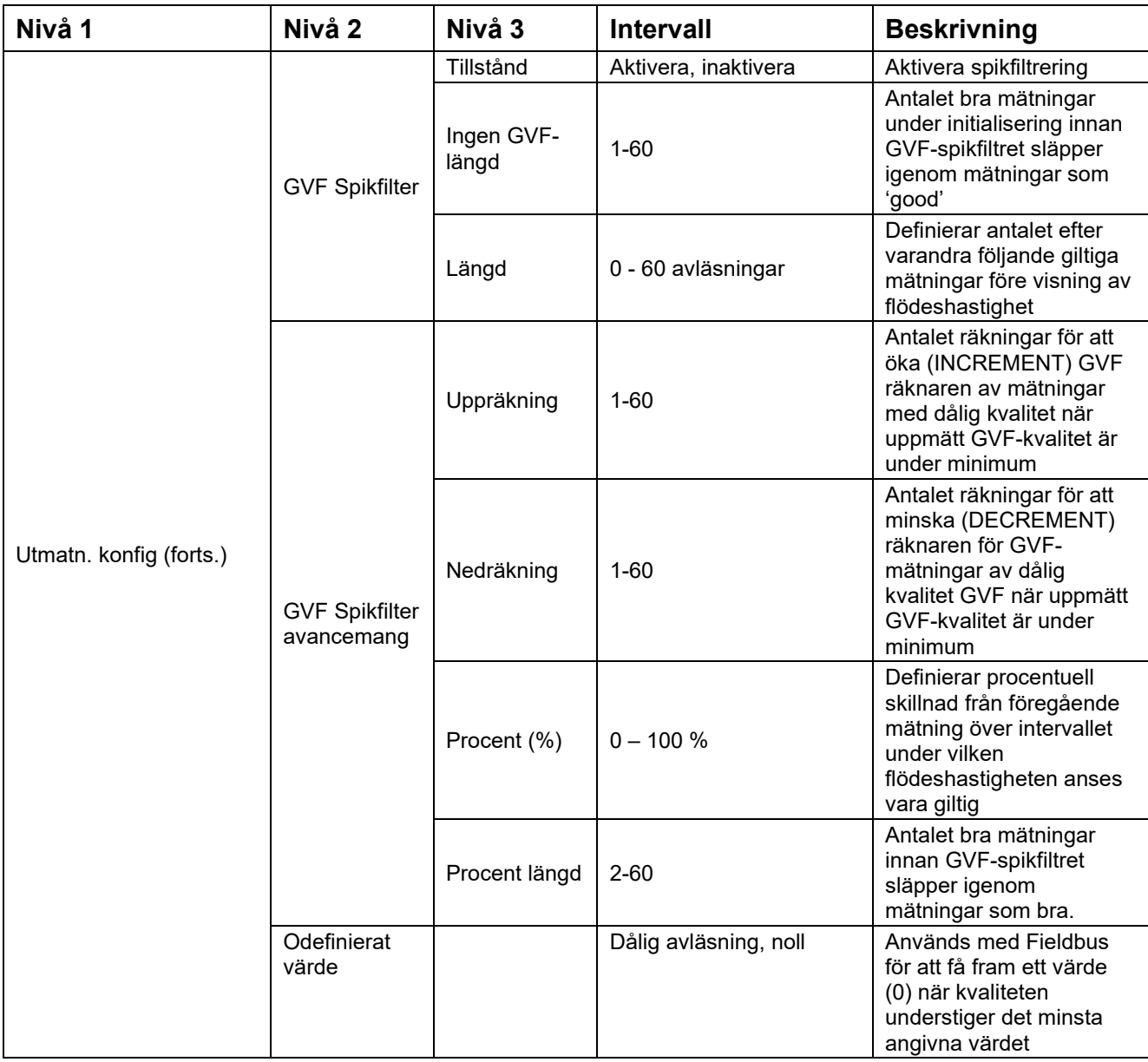

| Nivå 1          | Nivå 2       | Nivå 3       | <b>Intervall</b>                         | <b>Beskrivning</b>                                              |
|-----------------|--------------|--------------|------------------------------------------|-----------------------------------------------------------------|
| Input Config    | Sensor nr. 1 | Enheter      | PSIg, Ingen, F, C, BARg,<br>kPag         | Parameterinmatning                                              |
|                 |              | Skala        | 0,0000 e-38 till<br>9,9999 e+38 per mA   | Inmatningsintervallet<br>dividerat med mA-<br>intervallet       |
|                 |              | Förskjutning | 0,0000 e-38 till<br>9,9999 e+38 per mA   | Korrigering på grund av<br>ett icke-noll mA minsta<br>utmatning |
| (Inmatn.konfig) | Sensor nr. 2 | Enheter      | PSIg, Ingen, F, C, BARg,<br>kPag         | Parameterinmatning                                              |
|                 |              | Skala        | 0,0000 e-38 till<br>9,9999 e+38 per mA   | Inmatningsintervallet<br>dividerat med mA-<br>intervallet       |
|                 |              | Förskjutning | $0,0000$ e-38 till<br>9,9999 e+38 per mA | Korrigering på grund av<br>ett icke-noll mA minsta<br>utmatning |

*Tabell 11 (sidan 4) GVF-sändares menyträd, mjukvaruversion 04.10.XX*

| Nivå 1              | Nivå 2                 | Nivå 3    | <b>Intervall</b>              | <b>Beskrivning</b>                                          |
|---------------------|------------------------|-----------|-------------------------------|-------------------------------------------------------------|
| Customize (Anpassa) | Display                | Rad 1     | Tom, GVF, SOS                 | Parameter som visas på<br>rad 1                             |
|                     |                        | Rad 2     | Tom, GVF, SOS                 | Parameter som visas på<br>rad 2                             |
|                     |                        | Kontrast  | 0 till 1024 (förinställt 170) | Skärmens kontrast                                           |
|                     | Sensor-<br>inställning | Tillstånd | Från/Till                     | Aktivera / inaktivera varje<br>sensor                       |
|                     | SOS-enheter            | Enheter   | ft/sek, m/sek                 | Ljudhastighetsenheter                                       |
|                     | Skrivskydds-<br>läge   |           | Aktivera, inaktivera          | När den är aktiverad kan<br>inga andra parametrar<br>ändras |

*Tabell 11 (sidan 5) GVF-sändares menyträd, mjukvaruversion 04.10.XX*

| Nivå 1                            | Nivå 2               | Nivå 3                  | <b>Intervall</b>                  | <b>Beskrivning</b>                                                                                            |
|-----------------------------------|----------------------|-------------------------|-----------------------------------|----------------------------------------------------------------------------------------------------|
|                                   | Ethernet             | <b>IP-adress</b>        | $0.0.0.0$ till<br>255.255.255.255 | Nuvarande IP-adress                                                                                           |
|                                   |                      | Subnätmask              | $0.0.0.0$ till<br>255.255.255.255 | Nuvarande subnätmask                                                                                          |
|                                   | Frontpanels<br>serie | Baud-<br>hastighet      | 2,400 till 115,200                | Seriell baud-hastighet för<br>frontpanelens serieport                                                         |
|                                   |                      | Konfig                  | RS232 eller RS485                 | Seriell kommunikations-<br>protokolltyp                                                                       |
|                                   |                      | Baud-<br>hastighet      | 2,400 till 115,200                | Seriell baud-hastighet för<br>intern serieport                                                                |
|                                   | Intern seriell       | Databitar               | 8, 7                              | Intern RS232/RS485<br>serieport-databitar                                                                     |
|                                   |                      | Paritet                 | Jämn, udda, ingen                 | Intern RS232/RS485<br>serieport-paritet                                                                       |
|                                   |                      | Stoppbitar              | 1 eller 2                         | Intern RS232/RS485<br>serieport-stoppbitar                                                                    |
|                                   | <b>HART</b>          | Inledningar             | $5 - 20$                          | Antal inledande tecken<br>före meddelande                                                                     |
| Communications<br>(Kommunikation) |                      | Resp.<br>Inledningar    | $5 - 20$                          | Antal inledande i svar<br>från sändare. Ändra för<br>att matcha HART-<br>kommunikator                         |
|                                   |                      | Univ. Cmd.<br>Rev.      | 5 eller 6                         | Större protokoll-<br>revidering 5, eller<br>revidering 6                                                      |
|                                   |                      | Avsökningsad<br>ress    | $0 - 15$                          | Ej noll för multi-dropp<br>anslutningar = 0 för enkel<br>anslutning                                           |
|                                   |                      | Hitta<br>apparatarm     | Aktivera, inaktivera              | När aktiverad ('Enabled"),<br>får sändaren att svara på<br>HART instruktionen "Find<br>Device"(hitta apparat) |
|                                   |                      | Läge                    | RTU, ASCII                        | Val av överföringsläge                                                                                        |
|                                   | <b>MODBUS</b>        | Adress                  | 001-247                           | Val av apparat-adress                                                                                         |
|                                   |                      | <b>ASCII</b><br>Timeout | 04-99                             | Val av ASCII Timeout                                                                                          |
|                                   | Återställ<br>komm    |                         |                                   | Återställer<br>kommunikationsportar<br>utan att omstarta<br>sändaren                                          |

*Tabell 11 (sidan 6) GVF-sändares menyträd, mjukvaruversion 04.10.XX*

| Nivå 1                   | Nivå 2                | Nivå 3                                                    | <b>Intervall</b>                                                                     | <b>Beskrivning</b>                                                                                                    |
|--------------------------|-----------------------|-----------------------------------------------------------|--------------------------------------------------------------------------------------|----------------------------------------------------------------------------------------------------|
|                          | Sensor-<br>kontroll   |                                                           | GODKÄNNA eller<br>UNDERKÄNNA.<br>(indikerar vilka sensorer<br>som inte klarade test) | Utför hälsokontroll på<br>varje sensor                                                                                                    |
|                          | 4-20 mA Test          |                                                           | Test av 4-20 mA<br>utmatningar från 4 till<br>20 mA                                  | Manuell testning av<br>4-20 mA utmatningar nr.1<br>och 2                                                                                                    |
|                          |                       | Autoset Gain<br>(ställ in<br>förstärkning<br>automatiskt) | 1,0; 4,65; 21,55; 98,65                                                              | Tillhandahåller auto-<br>justering av för-<br>förstärkarens inställning,<br>baserat på den aktuella<br>process-<br>arbetsförhållandet                                                        |
|                          | Förstärkning          | Kontrollera/<br>ställ in<br>förstärkning                  | 1,0; 4,65; 21,55; 98,65                                                              | Medger manuell kontroll<br>och inställning av för-<br>förstärkarens<br>förstärkning. Autoset<br>Gain (automatisk<br>inställning av<br>förstärkaren) kan<br>åsidosätta<br>inställningspunkten |
| Diagnostics (Diagnostik) |                       | <b>Test Gain</b><br>(testa<br>förstärkning)               | <b>GODKÄNNA</b> eller<br>UNDERKÄNNA.                                                 | Testa för-förstärkare för<br>att avgöra om<br>förstärkningen faller inom<br>intervallet för AGC-<br>parametrar                                                                               |
|                          | Självtest             | RAM-Test                                                  | <b>GODKÄNNA</b> eller<br>UNDERKÄNNA.                                                 | System-minnestest                                                                                                    |
|                          |                       | DPRAM-Test                                                | <b>GODKÄNNA</b> eller<br>UNDERKÄNNA.                                                 | Minnestest för dubbel<br>port                                                                                                    |
|                          | Tangent-<br>bordstest |                                                           | Röd lysdiod tänds, vilket<br>indikerar att knappen är<br>funktionell                 | Testa tangentbordets<br>funktion                                                                                                    |
|                          | Rensa<br>historik     | Återställning                                             |                                                                                      | Återställer datahistorik                                                                                                    |
|                          |                       | Huvudnyckel                                               |                                                                                      |                                                                                                    |
|                          | Monitorera            | System-<br>övervakning                                    |                                                                                      | Diagnostisk funktion från<br>fabrikens tekniska                                                                                                    |
|                          |                       | Sensor-<br>övervakning                                    |                                                                                      | support                                                                                                    |
|                          | <b>Pulstest</b>       |                                                           |                                                                                      | Medger testning av puls-<br>utmatning                                                                                                    |
|                          | Larmtest              |                                                           |                                                                                      | Medger testning av larm-<br>utmatning                                                                                                    |

*Tabell 11 (sidan 7) GVF-sändares menyträd, mjukvaruversion 04.10.XX*

| Nivå 1      | Nivå 2                           | Nivå 3 | <b>Intervall</b> | <b>Beskrivning</b>                                                         |
|-------------|----------------------------------|--------|------------------|----------------------------------------------------------------------------|
| Information | Revideringar                     |        |                  | Tillhandahåller en lista<br>över installerad hårdvara<br>och mjukvara      |
|             | Diagnostik                       |        |                  | Tillhandahåller en lista<br>över system-temp, el-<br>spänningar, tillstånd |
|             | Configuration<br>(Konfigurering) |        |                  | Sammanställning av<br>system-inställning                                   |
|             | Event Log<br>(Händelse-<br>logg) |        |                  | Logg över<br>systemhändelser<br>(dvs. fel, sensor över<br>intervall, etc.) |
|             | Sensor<br>Max/Min                |        |                  | Maximala och minimala<br>sensorsignal-amplituder                           |

*Tabell 11 (sidan 8) GVF-sändares menyträd, mjukvaruversion 04.10.XX*

| Nivå 1                                       | Nivå 2                  | Nivå 3              | <b>Intervall</b>                                                                                        | <b>Beskrivning</b>                                                                                                    |
|----------------------------------------------|-------------------------|---------------------|----------------------------------------------------------------------------------------------------|----------------------------------------------------------------------------------------------------|
|                                              | Sensorns<br>serienummer |                     | 0000000                                                                                                 | Serienummer för<br>sensorband                                                                                                    |
|                                              | Rörstorlek              | ID/vägg<br>Storlek/ | ID: 0,1-100 tum<br>$(2,54 - 2540$ mm)<br>Vägg 0 - 100 tum<br>(0 till 2540 mm)<br>2 till 36 tum storlek; | Rörets innerdiameter och<br>väggtjocklek<br>Rörstorlek och rörtyp                                                                                           |
|                                              |                         | Rörtyp              | rörtyp                                                                                                  |                                                                                                    |
|                                              |                         | OD/vägg             | OD: 0,1-300 tum<br>$(2,54 - 7260$ mm)<br>Vägg 0 - 100 tum<br>(0 till 2540 mm)                           | Rörets ytterdiameter och<br>väggtjocklek                                                                                                    |
|                                              | Rörmaterial             |                     | SST, CS, PVC, anpassad                                                                                  | Anger rörets modulus,<br>kilo-Pascal (kPa)                                                                                                    |
|                                              |                         | Densitet            | $0 - 9999999$                                                                                           | Anger densiteten;<br>förinställt, vatten vid<br>25 °C och 14,7 psia                                                                                         |
|                                              | Vätskeegen-<br>skaper   | SOS (ft/s)          | $0 - 999999$                                                                                            | Ljudets hastighet i mediet<br>som är av intresse; ft/s;<br>förinställt vatten vid 25 °C<br>och 14,7 PSIa                                                    |
|                                              |                         | Viskositet          | 0,0000 e-38 till<br>9,9999 e+38                                                                         | Anger flytande viskositet i<br>Pa-sek; förinställt vatten<br>vid 25 °C och 14,7 PSIa                                                                        |
| <b>Basic Config</b><br>(Bas-konfig.)<br>Höjd | <b>Tryck</b>            |                     | $+/- 0-9999999$                                                                                         | Processtryck; PSIg,<br>BARg, kPag                                                                                                    |
|                                              | Temperatur              |                     | -999 till +999C<br>-1766 till 1830F                                                                     | Processtemperatur; °C<br>eller <sub>F</sub>                                                                                                    |
|                                              | Tryckval                |                     | Fast, Sensor nr. 1 eller<br>nr. 2, Protokoll                                                            | Medger val av fast tryck-<br>inmatning eller<br>användning av<br>inmatningar av sensor nr.<br>1 eller nr. 2 eller<br>användning av Modbus-<br>inmatning     |
|                                              | Temperaturval           |                     | Fast, Sensor nr. 1 eller<br>nr. $2$                                                                     | Medger val av fast<br>temperatur-inmatning<br>eller användning av<br>inmatningar av sensor nr.<br>1 eller nr. 2 eller<br>användning av Modbus-<br>inmatning |
|                                              |                         |                     | -50,000 till +50,000                                                                                    | Processrörsaltitud över /<br>under havsnivå; fot eller<br>meter                                                                                             |
|                                              |                         | C0-term             | 0,0000 e-38 till<br>9,9999 e+38                                                                         | Första term koefficient                                                                                                    |
|                                              | Kalibrering             | C1-term             | 0,0000 e-38 till<br>9,9999 e+38                                                                         | Andra term koefficient                                                                                                    |
|                                              |                         | C2-term             | 0,0000 e-38 till<br>9,9999 e+38                                                                         | Tredje term koefficient                                                                                                    |

*Tabell 12 VF/GVF-sändarens menyträd, programversion 04.10.XX*

| Nivå 1                     | Nivå 2              | Nivå 3               | <b>Intervall</b>                                     | <b>Beskrivning</b>                                                |
|----------------------------|---------------------|----------------------|------------------------------------------------------|-------------------------------------------------------------------|
| Bas-konfig. (fortsättning) | OP-läge             |                      | Flöde/GVF/SOS                                        | Ställer in driftsläge                                             |
|                            | Flödes-<br>riktning |                      | Framåt, Bakåt                                        | Ställer in sensorhuvudets<br>riktning i förhållande till<br>flöde |
|                            | Sätt<br>datum/Tid   | MM/DD/ÅR<br>TT:MM:SS | Baserat på format                                    | Aktuellt datum/tid; justera<br>för sommartid efter behov          |
|                            | Sätt<br>datumformat |                      | US(MM/DD/YY)<br>EURO (DD/MM/ÅR)<br>ISO8601(ÅR-MM-DD) | Format för datum visas<br>på sändare                              |

*Tabell 12 (sidan 2) VF/GVF-sändares menyträd, mjukvaruversion 04.10.XX*

| Nivå 1                                  | Nivå 2                           | Nivå 3                      | <b>Intervall</b>                                                                    | <b>Beskrivning</b>                                                                                                    |
|-----------------------------------------|----------------------------------|-----------------------------|-------------------------------------------------------------------------------------|----------------------------------------------------------------------------------------------------|
|                                         |                                  | Utmatningsval               | SOS, GVF, flödeshastighet,<br>verkligt vätskeflöde, SOS<br>flödeskvalitet, Tom      | Parameter till utmatn.                                                                                                    |
|                                         |                                  | Strömförsörjnings-<br>val   | Internt, Externt                                                                    | Strömförsörjning för<br>4-20 mA ström                                                                                          |
|                                         |                                  | Låg gräns                   | Baserat på 'output sel'<br>(utmatningsval)                                          | Lägsta gräns för utmatn.<br>$(4 \text{ mA})$                                                                                   |
|                                         |                                  | Hög gräns                   | Baserat på 'output sel'<br>(utmatningsval)                                          | Högsta gräns för utmatn.<br>$(20 \text{ mA})$                                                                                  |
|                                         | 4-20 mA Ch1<br>& Ch <sub>2</sub> | Utanför intervallet         | Håll, >20 mA, <4 mA, 4 mA                                                           | Uppträdande när mätar-<br>avläsningen är utanför<br>intervallet eller när mätaren<br>inte har någon avläsning                  |
|                                         |                                  | Utanför<br>strömintervallet | Aktivera, inaktivera                                                                | 'Enable' (Aktivera) gör att<br>utmatning går till fullt<br>(20 mA) eller lägsta<br>(4 mA) när systemet går<br>över intervallen |
|                                         |                                  | 4mA trimning                | $2$ till $6$                                                                        | Justera 4mA utmatning                                                                                                    |
|                                         |                                  | 20 mA trimning              | 18 till 22                                                                          | Justera 20 mA utmatning                                                                                                    |
|                                         |                                  | Multiplicerare              | $0 - 999999$                                                                        | Multiplicerare på utmatning                                                                                                    |
| <b>Output Config</b><br>(Utmatn.konfig) | Puls                             | Bredd (ms)                  | .5,1,20,33,50,100                                                                   | Pulsbredd                                                                                                    |
|                                         |                                  | Lågpass                     | 0 % till 100 %                                                                      | Lägsta gräns för avklipp                                                                                                    |
|                                         |                                  | Utmatningsval               | GVF, SOS, flödeshastighet,<br>verkligt vätskeflöde,<br>flödeskvalitet, SOS-kvalitet | Parameter till utmatn.                                                                                                    |
|                                         | Larmkontroll                     | <b>VARNING</b>              | Från/Till                                                                           | Aktiverar larmvarnings-<br>funktion                                                                                            |
|                                         |                                  | Kritiskt                    | 0 % till 100 % Från/Till                                                            | Aktiverar larmkritisk<br>funktion                                                                                              |
|                                         |                                  | Manuell<br>avstängning      | Aktivera/Inaktivera                                                                 | Ger utrymme för manuell<br>eller automatisk<br>larmkvittering                                                                  |
|                                         |                                  | Flödes-Min                  |                                                                                     | Användes för att ställa in<br>minsta och högsta värden<br>för ett varningslarm                                                 |
|                                         | Larmvarnings                     | <b>GVF Min</b>              | 0-100 % av intervall                                                                |                                                                                                    |
|                                         | -tröskel                         | Flödes-Max                  | Från/Till/Ekvation Inmatning                                                        |                                                                                                    |
|                                         |                                  | <b>GVF Max</b>              |                                                                                     |                                                                                                    |
|                                         |                                  | Flödes-Min                  |                                                                                     |                                                                                                    |
|                                         | Larmkritisk                      | Flödes-Max                  | 0-100% av intervall<br>Från/Till/ Ekvation                                          | Användes för att ställa in<br>minsta och högsta värden                                                                         |
|                                         | tröskel                          | <b>GVF Min</b>              | Inmatning                                                                           | för ett kritiskt larm                                                                                                    |
|                                         |                                  | <b>GVF Max</b>              |                                                                                     |                                                                                                    |

*Tabell 12 (sidan 3) VF/GVF-sändares menyträd, mjukvaruversion 04.10.XX*

| Nivå 1                  | Nivå <sub>2</sub>          | Nivå 3                     | Intervall                           | <b>Beskrivning</b>                                                                                                    |
|-------------------------|----------------------------|----------------------------|-------------------------------------|----------------------------------------------------------------------------------------------------|
|                         |                            | Tillstånd                  | Aktivera, inaktivera                | Aktivera dämpning                                                                                                    |
|                         | Flöde & GVF-<br>dämpning   | Tidskonstant<br>(s)        | 0-600 sekunder;<br>förinställt är 3 | Jämnar ut utmatning på<br>grund av snabba<br>flödesändringar                                                                                                    |
|                         | Flöde & GVF-               | Tillstånd                  | Aktivera, inaktivera                | Aktivera brusfiltrering                                                                                                    |
|                         | brusfilter                 | Magnitud                   | Låg, Hög                            | Hur mycket dämpning                                                                                                    |
|                         |                            | Tillstånd                  | Aktivera, inaktivera                | Aktivera spikfiltrering                                                                                                    |
|                         | VF & GVF<br>spikfilter     | Inget flöde /<br>GVF-längd | $1 - 60$                            | Antalet bra mätningar<br>under initialisering innan<br>VF (GVF)-spikfiltret<br>släpper igenom<br>mätningar som 'good'<br>(bra)                                    |
|                         |                            | Längd                      | 0 - 60 avläsningar                  | Definierar antalet efter<br>varandra följande giltiga<br>mätningar före visning av<br>flödeshastighet                                                             |
| Utmatn. konfig (forts.) |                            | Uppräkning                 | $1 - 60$                            | Antalet räkningar för att<br>öka (INCREMENT) VF<br>(GVF) antalet mätningar<br>av VF med dålig kvalitet<br>när uppmätt VF (GVF)-<br>kvalitet är under<br>minimum   |
|                         | VF & GVF<br>spikfilter adv | Nedräkning                 | $1 - 60$                            | Antalet räkningar för att<br>minska<br>(DECREMENT)antalet<br>mätningar av VF (GVF)<br>med dålig kvalitet när<br>uppmätt VF (GVF)-<br>kvalitet är under<br>minimum |
|                         |                            | Procent (%)                | $0 - 100 %$                         | Definierar procentuell<br>skillnad från föregående<br>mätning över intervallet<br>under vilken<br>flödeshastigheten anses<br>vara giltig                          |
|                         |                            | Procent längd              | $2 - 60$                            | Antalet bra mätningar<br>innan VF (GVF)-spikfiltret<br>släpper igenom<br>mätningar som 'good'<br>(bra)                                                            |
|                         | Odefinierat<br>värde       |                            | Dålig avläsning, noll               | Används med Fieldbus<br>för att få fram ett värde<br>(0) när kvaliteten<br>understiger det minsta<br>angivna värdet                                               |

*Tabell 12 (sidan 4) VF/GVF-sändares menyträd, mjukvaruversion 04.10.XX*

| Nivå 1                          | Nivå 2       | Nivå 3       | <b>Intervall</b>                         | <b>Beskrivning</b>                                              |
|---------------------------------|--------------|--------------|------------------------------------------|-----------------------------------------------------------------|
| Input Config<br>(Inmatn.konfig) | Sensor nr. 1 | Enheter      | PSIg, Ingen, F, C, BARg,<br>kPag         | Parameterinmatning                                              |
|                                 |              | Skala        | $0,0000$ e-38 till<br>9,9999 e+38 per mA | Inmatningsintervallet<br>dividerat med mA-<br>intervallet       |
|                                 |              | Förskjutning | $0,0000$ e-38 till<br>9,9999 e+38 per mA | Korrigering på grund av<br>ett icke-noll mA minsta<br>utmatning |
|                                 | Sensor nr. 2 | Enheter      | PSIg, Ingen, F, C, BARg,<br>kPaq         | Parameterinmatning                                              |
|                                 |              | Skala        | 0,0000 e-38 till<br>9,9999 e+38 per mA   | Inmatningsintervallet<br>dividerat med mA-<br>intervallet       |
|                                 |              | Förskjutning | $0,0000$ e-38 till<br>9,9999 e+38 per mA | Korrigering på grund av<br>ett icke-noll mA minsta<br>utmatning |

*Tabell 12 (sidan 5) VF/GVF-sändarens menyträd, mjukvaruversion 04.10.XX*

*Tabell 12 (sidan 6) VF/GVF-sändares menyträd, mjukvaruversion 04.10.XX*

| Nivå 1                 | Nivå 2                       | Nivå 3                   | <b>Intervall</b>                                                                             | <b>Beskrivning</b>                                                        |
|------------------------|------------------------------|--------------------------|----------------------------------------------------------------------------------------------|---------------------------------------------------------------------------|
|                        | Display                      | Rad 1                    | Flödeshastighet, Totalisator,<br>Flödeshastighet % GVF,<br>SOS, Verkligt vätskeflöde,<br>Tom | Parameter som visas på<br>rad 1                                           |
|                        |                              | Rad 2                    | Flödeshastighet, Totalisator,<br>Flödeshastighet % GVF,<br>SOS, Verkligt vätskeflöde,<br>Tom | Parameter som visas på<br>rad 2                                           |
|                        |                              | Kontrast                 | 0 till 1000 (förinställt 170)                                                                | Skärmens kontrast                                                         |
|                        | Sensor-<br>inställning       | Tillstånd                | Från/Till                                                                                    | Aktivera / inaktivera varje<br>sensor                                     |
|                        |                              | Volym                    | gal, I, $m^3$ , användare, ft $^3$ ,<br>igal, ft, m                                          | Flödesenheter                                                             |
|                        |                              | Tid                      | d, t, m, s, användare                                                                        | Tidsenheter                                                               |
|                        |                              | Användar-vol<br>etikett  | Användardefinierad                                                                           | Anpassad flödesvolym<br>etikett                                           |
|                        |                              | Använd vol bas           | gal, I, $m^3$ , ft <sup>3</sup> , igal, ft, m                                                | Basenheter för anpassad<br>volym-etikett                                  |
|                        | Flödes-enheter               | Användar-vol<br>skala    | 0,0000 e-38 till 9,9999 e+38                                                                 | Skalfaktor på anpassad<br>volymbas                                        |
|                        |                              | Användartids-<br>etikett | Användardefinierad                                                                           | Anpassad tidsetikett                                                      |
| Customize<br>(Anpassa) |                              | Användartidsbas          | d, t, m, s                                                                                   | Basenheter för anpassad<br>tidsetikett                                    |
|                        |                              | Användartids-<br>skala   | 0,0000 e-38 till 9,9999 e+38                                                                 | Skalfaktor på anpassad<br>tidsbas                                         |
|                        | SOS-enheter                  | Enheter                  | Fot eller meter                                                                              | Måttenheter                                                               |
|                        | Flödeskapnings-<br>intervall | Låg gräns                | 0% till 100% (3 till 30 ft/s)                                                                | Under detta värde kommer<br>' <min att="" flow'="" td="" visas<=""></min> |
|                        |                              | Hög gräns                | 0% till 100% (3 till 30 ft/s)                                                                | Over detta värde kommer<br>'>max flow' att visas                          |
|                        |                              | Enheter                  | gal, I, m <sup>3</sup> , ft <sup>3</sup> , användar-def                                      | Enheter för totalisator                                                   |
|                        |                              | Lågpass Aktivera         | Aktivera, inaktivera                                                                         | Sätter totalisatorns<br>lågpass till / från                               |
|                        | Totalisator                  | Lågpass                  | 0% till 100% (3 till 30 ft/s)                                                                | Flödesvärden under detta<br>kommer inte att<br>användas för totalisatorn  |
|                        |                              | Multiplicerare           | M, k, 1                                                                                      | Total-multiplicerare                                                      |
|                        |                              | Återställning            |                                                                                              | Återställ totalisatorvärde                                                |
|                        |                              | Inmatning                | Vol-flöde                                                                                    | Totaliserad flödesbas                                                     |
|                        | Skrivskyddsläge              |                          | Aktivera, inaktivera                                                                         | När den är aktiverad kan<br>inga andra parametrar<br>ändras               |

*Tabell 12 (sidan 7) VF/GVF-sändares menyträd, mjukvaruversion 04.10.XX*

| Nivå 1                            | Nivå <sub>2</sub>    | Nivå 3                  | <b>Intervall</b>                  | <b>Beskrivning</b>                                                                                            |
|-----------------------------------|----------------------|-------------------------|-----------------------------------|----------------------------------------------------------------------------------------------------|
|                                   | Ethernet             | IP-adress               | 0.0.0.0 till<br>255.255.255.255   | Nuvarande IP-adress                                                                                           |
|                                   |                      | Subnätmask              | $0.0.0.0$ till<br>255.255.255.255 | Nuvarande subnätmask                                                                                          |
|                                   | Frontpanels<br>serie | Baud-<br>hastighet      | 2,400 till 115,200                | Seriell baud-hastighet för<br>frontpanelens serieport                                                         |
|                                   |                      | Konfig                  | RS232 eller RS485                 | Seriell kommunikations-<br>protokolltyp                                                                       |
|                                   |                      | Baud-<br>hastighet      | 2,400 till 115,200                | Seriell baud-hastighet för<br>intern serieport                                                                |
|                                   | Intern seriell       | Databitar               | 8, 7                              | Intern RS232/RS485<br>serieport-databitar                                                                     |
|                                   |                      | Paritet                 | Jämn, udda, ingen                 | Intern RS232/RS485<br>serieport-paritet                                                                       |
|                                   |                      | Stoppbitar              | 1 eller 2                         | Intern RS232/RS485<br>serieport-stoppbitar                                                                    |
| Communications<br>(Kommunikation) |                      | Inledningar             | $5 - 20$                          | Antal inledande tecken<br>före meddelande                                                                     |
|                                   |                      | Resp.<br>Inledningar    | $5 - 20$                          | Antal inledande i svar<br>från sändare. Ändra för<br>att matcha HART-<br>kommunikator                         |
|                                   | <b>HART</b>          | Univ. Cmd.<br>Rev.      | 5 eller 6                         | Större protokoll-<br>revidering 5, eller<br>revidering 6                                                      |
|                                   |                      | Avsökningsa-<br>dress   | $0 - 15$                          | Ej noll för multi-dropp<br>anslutningar = 0 för enkel<br>anslutning                                           |
|                                   |                      | Hitta<br>apparatarm     | Aktivera, inaktivera              | När aktiverad ('Enabled"),<br>får sändaren att svara på<br>HART instruktionen "Find<br>Device"(hitta apparat) |
|                                   | <b>MODBUS</b>        | Läge                    | RTU, ASCII                        | Val av överföringsläge                                                                                        |
|                                   | (om TILL $-$         | Adress                  | 001-247                           | Val av apparat-adress                                                                                         |
|                                   | Ingen<br>Fieldbus)   | <b>ASCII</b><br>Timeout | 04-99                             | Val av ASCII Timeout                                                                                          |
|                                   | Återställ<br>komm    |                         |                                   | Återställer<br>kommunikationsportar<br>utan att omstarta<br>sändaren                                          |

| Nivå 1                   | Nivå 2                | Nivå 3                                                           | <b>Intervall</b>                                                                            | <b>Beskrivning</b>                                                                                                    |
|--------------------------|-----------------------|------------------------------------------------------------------|---------------------------------------------------------------------------------------------|----------------------------------------------------------------------------------------------------|
| Diagnostics (Diagnostik) | Sensor-<br>kontroll   |                                                                  | <b>GODKÄNNA</b> eller<br>UNDERKÄNNA.<br>(indikerar vilka sensorer<br>som inte klarade test) | Utför hälsokontroll på<br>varje sensor                                                                                                    |
|                          | 4-20 mA Test          |                                                                  | Test av 4-20 mA<br>utmatningar från 4 till<br>20 mA                                         | Manuell testning av<br>4-20 mA utmatningar nr.1<br>och 2                                                                                                    |
|                          | Förstärkning          | <b>Autoset Gain</b><br>(ställ in<br>förstärkning<br>automatiskt) | 1,0; 4,65; 21,55; 98,65                                                                     | Tillhandahåller auto-<br>justering av för-<br>förstärkarens inställning,<br>baserat på den aktuella<br>process-<br>arbetsförhållandet                                                        |
|                          |                       | Kontrollera/<br>ställ in<br>förstärkning                         | 1,0; 4,65; 21,55; 98,65                                                                     | Medger manuell kontroll<br>och inställning av för-<br>förstärkarens<br>förstärkning. Autoset<br>Gain (automatisk<br>inställning av<br>förstärkaren) kan<br>åsidosätta<br>inställningspunkten |
|                          |                       | <b>Test Gain</b><br>(testa<br>förstärkning)                      | GODKÄNNA eller<br>UNDERKÄNNA.                                                               | Testa för-förstärkare för<br>att avgöra om<br>förstärkningen faller inom<br>intervallet för AGC-<br>parametrar                                                                               |
|                          |                       | RAM-Test<br>DPRAM-Test                                           | GODKÄNNA eller<br>UNDERKÄNNA.                                                               | System-minnestest                                                                                                    |
|                          | Självtest             |                                                                  | GODKÄNNA eller<br>UNDERKÄNNA.                                                               | Minnestest för dubbel<br>port                                                                                                    |
|                          | Tangent-<br>bordstest |                                                                  | Röd lysdiod tänds, vilket<br>indikerar att knappen är<br>funktionell                        | Testa tangentbordets<br>funktion                                                                                                    |
|                          | Rensa<br>historik     | Återställning                                                    |                                                                                             | Återställer datahistorik                                                                                                    |
|                          |                       | Huvudnyckel                                                      |                                                                                             |                                                                                                    |
|                          | Monitorera            | System-<br>övervakning                                           |                                                                                             | Diagnostisk funktion från<br>fabrikens tekniska<br>support                                                                                                    |
|                          |                       | Sensor-<br>övervakning                                           |                                                                                             |                                                                                                    |
|                          | Pulstest              |                                                                  |                                                                                             | Medger testning av puls-<br>utmatning                                                                                                    |
|                          | Larmtest              |                                                                  |                                                                                             | Medger testning av larm-<br>utmatning                                                                                                    |

*Tabell 12 (sidan 8) VF/GVF-sändares menyträd, mjukvaruversion 04.10.XX*

| Nivå 1      | Nivå 2                           | Nivå 3 | <b>Intervall</b> | <b>Beskrivning</b>                                                         |
|-------------|----------------------------------|--------|------------------|----------------------------------------------------------------------------|
| Information | Revideringar                     |        |                  | Tillhandahåller en lista<br>över installerad hårdvara<br>och mjukvara      |
|             | Diagnostik                       |        |                  | Tillhandahåller en lista<br>över system-temp, el-<br>spänningar, tillstånd |
|             | Configuration<br>(Konfigurering) |        |                  | Sammanställning av<br>system-inställning                                   |
|             | Event Log<br>(Händelse-<br>logg) |        |                  | Logg över<br>systemhändelser<br>(dvs. fel, sensor över<br>intervall, etc.) |
|             | Sensor<br>Max/Min                |        |                  | Maximala och minimala<br>sensorsignal-amplituder                           |

*Tabell 12 (sidan 9) VF/GVF-sändares menyträd, mjukvaruversion 04.10.XX*

Var och en av de systemparametrar som listas härovan kan kommas åt och ändras med hjälp av frontpanelens knappsats. Alla eventuella ändringar som görs på dessa parametrar kommer att sparas i ickeflyktigt minne, och kommer inte att förloras när strömförsörjningen avlägsnas från sändaren.

Flera av parametrarna har direkta länkar till andra parametrar som finns på olika platser i menystrukturen. Det är därför möjligt att när man ändrar värdet på en parameter så ändras den andra länkade parametern automatiskt. Ett exempel på detta inträffar i undermenyn för rörstorlek ('Pipe Size'). Var och en av parametrarna i denna undermeny: 'ID/Wall' (innerdiameter/väggtjocklek), 'Size/Sched' (storlek/rörtyp), och 'OD/Wall' (ytterdiameter/väggtjocklek) är direkt länkade till de andra, och alla berör rörets innerdiameter. I detta fall kan bara en av dessa parametrar vara aktiv åt gången. Närhelst en av dessa väljs, blir DEN den aktiva parametern, och de andra blir oåtkomlliga (detta visas genom ----- under dessa parametrar). För att ändra vilken parameter som används av flödesmätaren kan en annan väljas, vilket gör den till den aktiva parametern och ett värde kan anges.

## Innehållsförteckning

8

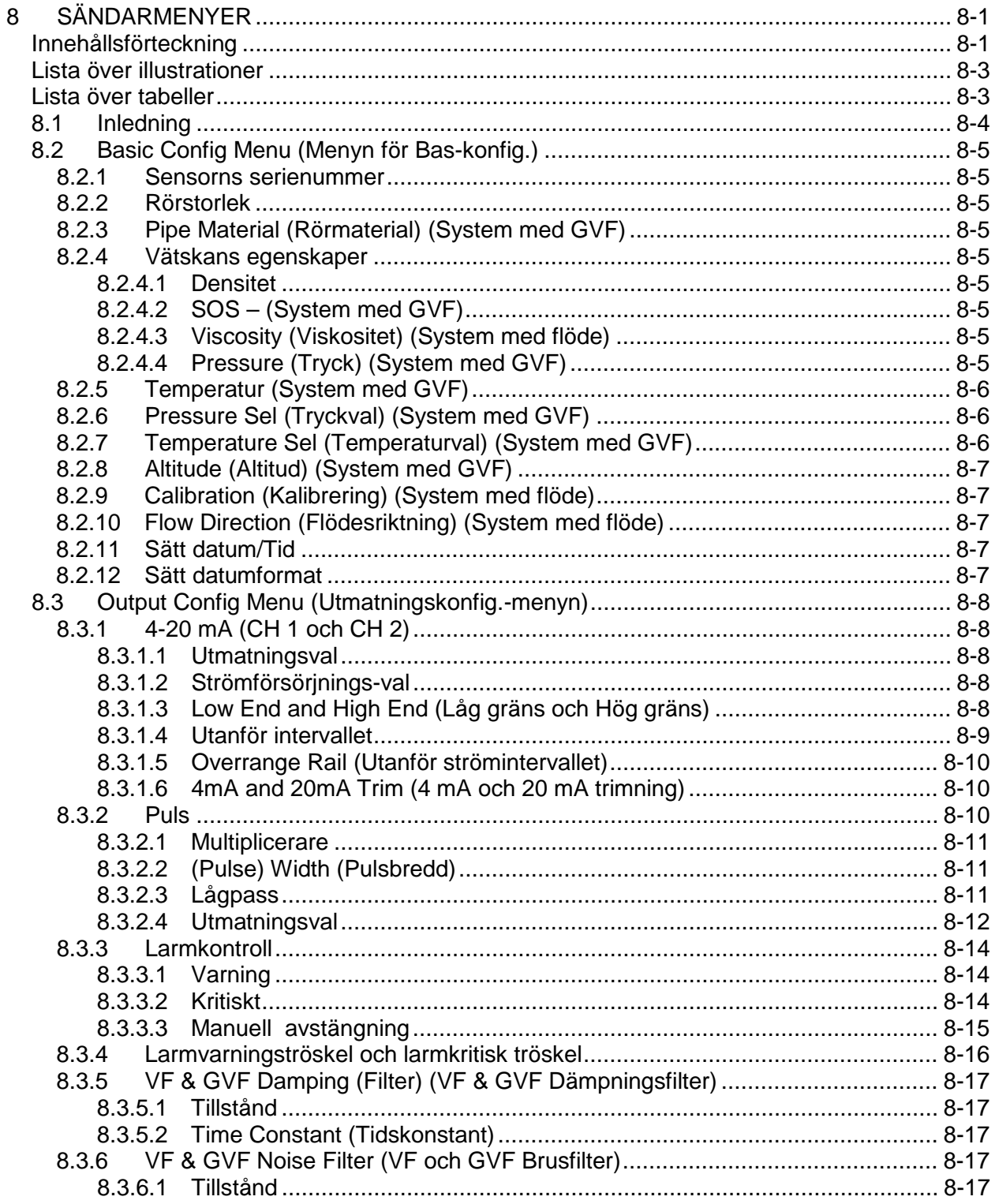

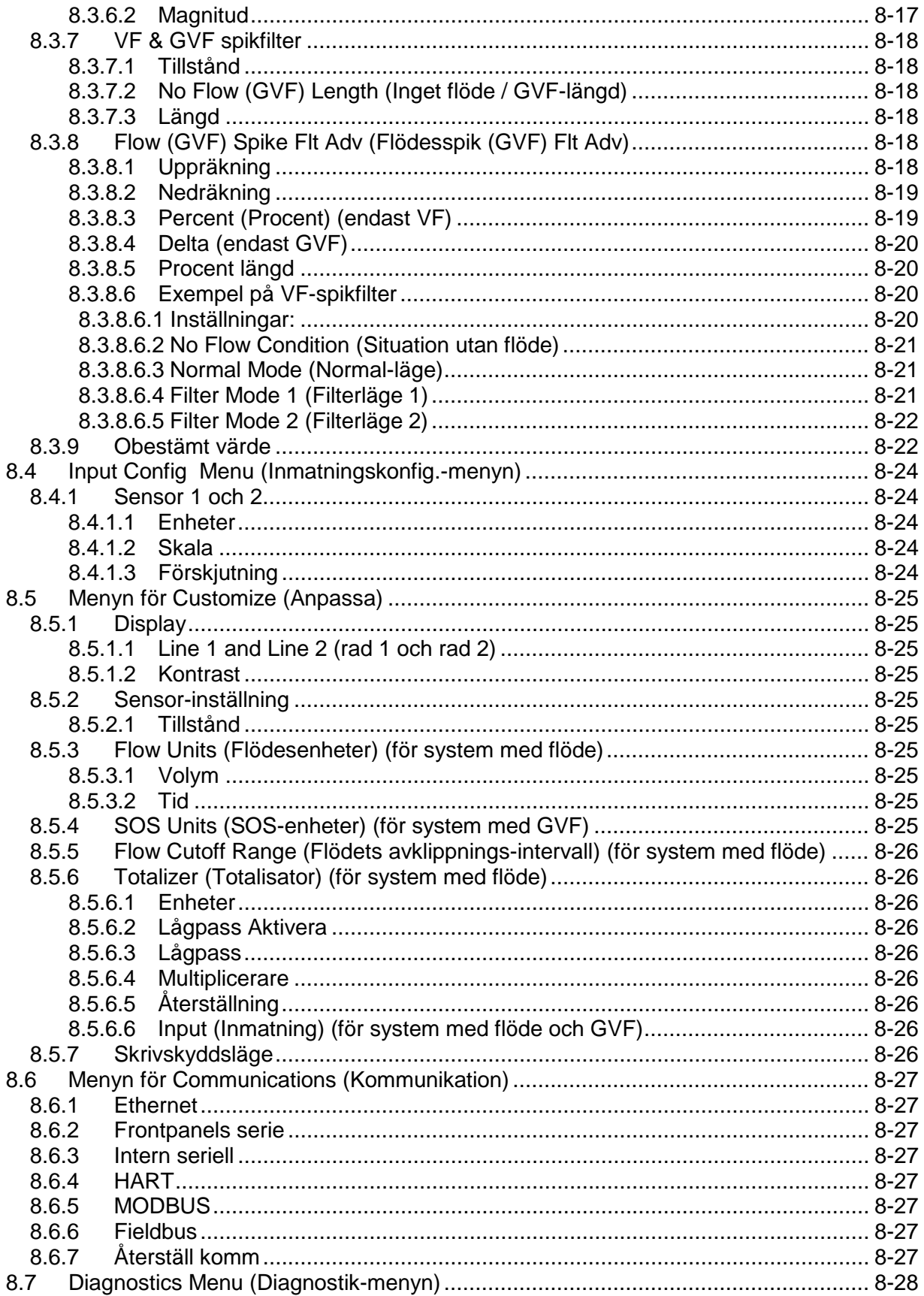

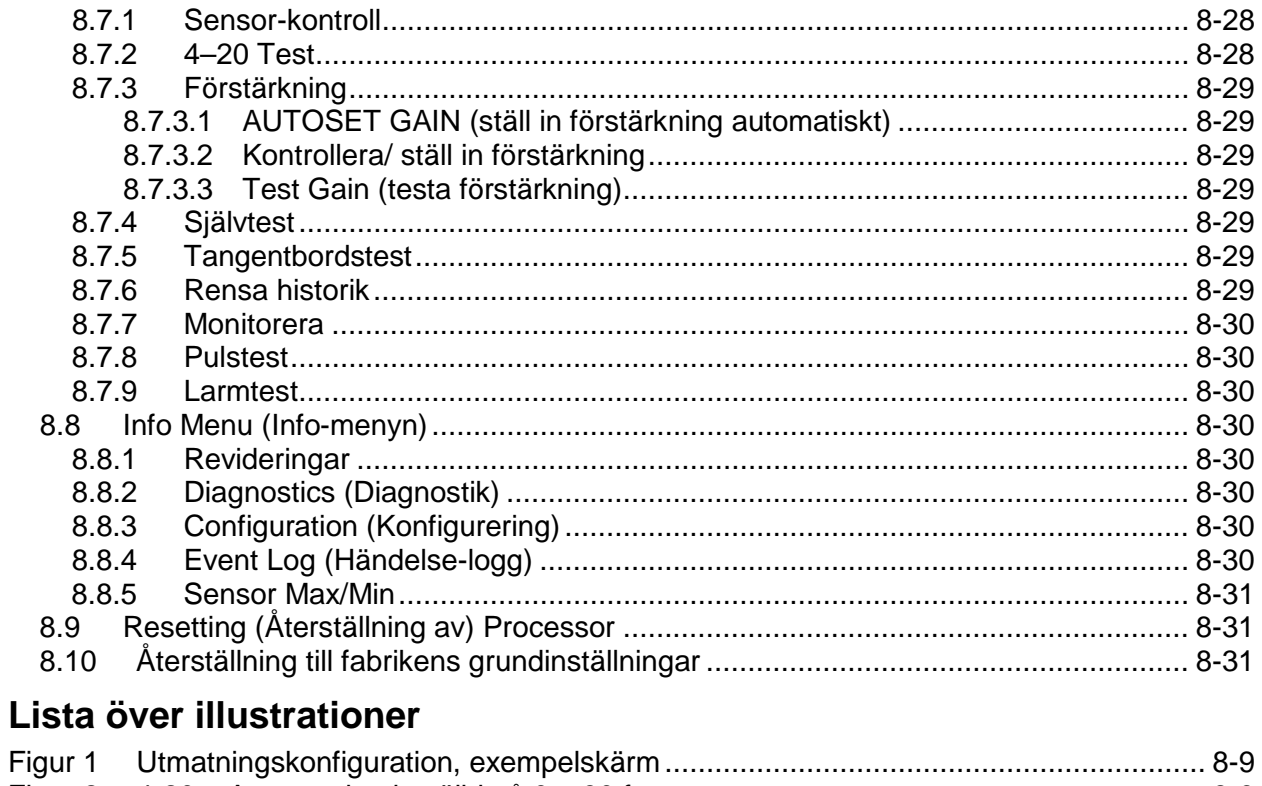

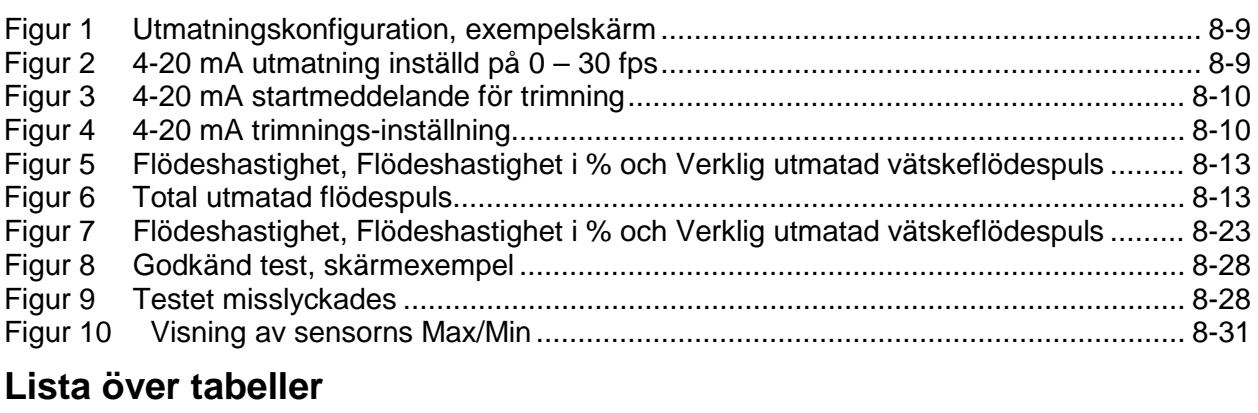

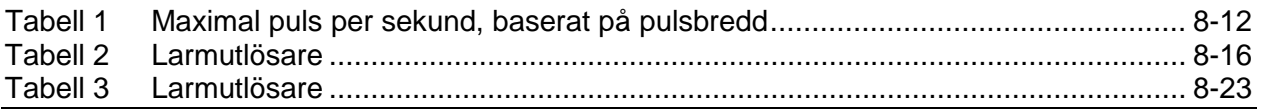

## **8.1 Inledning**

På följande sidor presenteras de nödvändiga stegen för inställning av den passiva sonarsystem-sändaren.

Närhelst en inmatning görs på sändarens frontpanel kan sändarens drift avbrytas och utmatning till anläggningens kontroll- eller dataloggningssystem avbryts. Det rekommenderas att processkontrollrummet uppmärksammas innan tillträde till sändarens frontpanel görs.

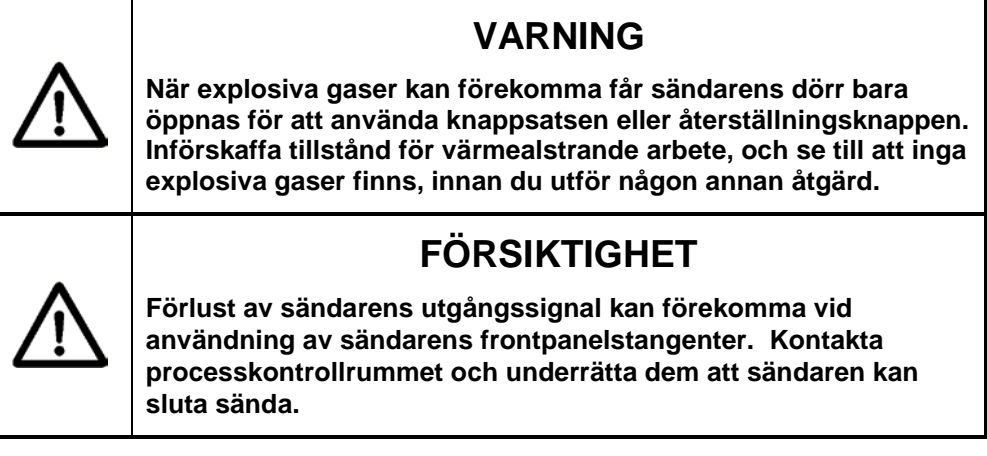

Kapitlet SONAR PROCESS MONITORING SYSTEM SUPPLEMENT FOR ATEX ZONE 2 SAFETY (KOMPLEMENT TILL SONARSYSTEMETS PROCESSÖVERVAKNINGSSYSTEM FÖR ATEX ZON 2 SÄKERHET) tillhandahåller ytterligare information för installationer i ATEX klass I, zon 2.
# **8.2 Basic Config Menu (Menyn för Bas-konfig.)**

Dessa inmatningar **måste göras** under installering av ett system.

## **8.2.1 Sensorns serienummer**

Ett serienummer för sensor tilldelas varje sensorband. Denna identifierare kan hittats på sensorbandet, och på den etikett som dessförinnan fästes på sensorkåpans åtkomstplatta och på sändaren.

## **8.2.2 Rörstorlek**

Ingångsuppgift om rörstorlek, baserad på det rör som systemet är installerat på. Ingångsuppgiften kan vara '**ID/Wall** (rörets innerdiameter / väggtjocklek)', '**OD/Wall**' (rörets ytterdiameter / väggtjocklek) eller '**Size/Sched**' (rörets storlek / Rörtyp). Användarvalbara måttenheter på inch (= tum) eller millimeter finns tillgängliga.

## **8.2.3 Pipe Material (Rörmaterial) (System med GVF)**

Rörmaterial används för att mata in processrörs-materialets modul i enheterna kilo Pascal (kPa). Menyval för stål, rostfritt stål, PVC och anpassade värden för andra rörmaterial är valbara från menyn.

## **8.2.4 Vätskans egenskaper**

## **8.2.4.1 Densitet**

Densitetens förinställda värden är vatten vid 25 °C och 14,7 PSia (2,13 kPa). Se bilaga E för enhetsomvandlingar och bilaga F för andra temperaturer och tryck. Anpassade användarvalbara värden kan dessutom ställas in.

## **8.2.4.2 SOS – (System med GVF)**

Ljudhastigheten (Speed Of Sound, SOS) används för att mata in den nominella ljudhastigheten för processvätskan. Förinställt är vatten vid 25 ºC och 14,7 PSIa i enheterna fot per sekund; anpassade värden kan matas in. Se bilaga F för ytterligare värden för vatten vid andra temperaturer och tryck.

## **8.2.4.3 Viscosity (Viskositet) (System med flöde)**

Förinställd viskositet är vatten vid 25 ºC och 14,7 PSIa (2,13 kPa) i enheten Pascal-sekund. Se bilaga E för enhetsomvandlingar och bilaga F för andra temperaturer och tryck. Anpassade användarvalbara värden kan dessutom ställas in.

## **8.2.4.4 Pressure (Tryck) (System med GVF)**

Det inmatade trycket är en viktig parameter för noggrann GVFmätning. Om processtrycket är konstant, ange det normala drifstrycket för processen till sändaren, i enheterna PSIg, Barg eller kPag.

För appliceringar där processtrycket varierar rekommenderas att en korrigering för trycket utförs i processens styrsystem. Alternativt kan en trycksändare sättas in i det passiva sonarsystemets sändare, så som beskrivs i **Tryckval** här nedan.

Om ett styrsystem för anläggningen används för att korrigera för trycket görs korrigeringen i styrsystemet enligt följande:

 $GVF_{act} = GVF_{meas} * [(P_{proc} + P_{atm}) / (P_{trans} + P_{atm})]$ Där: GVF<sub>act</sub> = GVF korrigerat med avseende på tryck GVFmeas = GVF rapporterat av sändaren  $P_{atm}$  = 14,696 om man är vid havsnivå, korrigera för höjd över havet om så behövs (PSIa) Pproc = trycket från tryckomformaren (PSIg)  $P_{trans}$  = det tryck som inmatas till sändaren (PSIg)

Om en trycksändare är ansluten till det passiva sonarsystemets sändare, görs ovanstående beräkning av sändarenheten, och ingen tryckkorrigering ska göras i processens styrsystem.

# **8.2.5 Temperatur (System med GVF)**

Temperaturinmatningen används för att ange den ungefärliga eller genomsnittliga process / vätske-temperaturen (i ºC eller ºF). En temperatursändare kan sättas in i det passiva sonarsystemets sändare, så som beskrivs i **Tryckval** här nedan.

Denna inmatning har minimal påverkan på GVF-beräkningen. Ett ungefärligt värde på processtemperatur är därför vanligtvis tillräckligt.

# **8.2.6 Pressure Sel (Tryckval) (System med GVF)**

Pressure Sel (Tryckval) används för att välja om tryckvärdena för beräkning av GVF ska vara fastlåsta (dvs. antas vara i steady-state och använda de värden som angavs tidigare, under inställningen av GVF), eller om värdena ska baseras på en tryckomvandlare. Om värdena är baserade på en tryckomvandlare måste användaren konfigurera sensorns inmatningar i '**Input Config**' -menyn.

# **8.2.7 Temperature Sel (Temperaturval) (System med GVF)**

Temperature Sel (Temperaturval) används för att välja om temperaturvärdena för beräkning av GVF ska vara fastlåsta (dvs. antas vara i steady-state och använda de värden som angavs tidigare, under inställningen av GVF), eller om värdena ska baseras på en temperaturomvandlare. Om värdena är baserade på en temperaturomvandlare måste användaren konfigurera sensorns inmatningar i '**Input Config**' -menyn.

# **8.2.8 Altitude (Altitud) (System med GVF)**

Altitud används för att beräkna det atmosfäriska trycket, korrigerat med avseende på höjd över havet. Ange höjden över eller under havsnivån i enheterna fot eller meter.

Följande ekvation används inuti sändaren för att korrigera med avseende på höjd över havet.

 $P_{\text{atm}} = 14,696 * [1 - ((Alt * 10^{-3})/145,45)]^{5.2561}$ Där:  $P_{atm}$  = absolut atmosfärstryck korrigerat med avseende på altitud (psi)  $Alt = altitude (fot)$ 

## **8.2.9 Calibration (Kalibrering) (System med flöde)**

Kalibreringsfaktorerna är specifika för en given rörstorlek och väggtjocklek. Värdet för '**C0**'-termen, '**C1**' -termen och '**C2**'-termen finns på sensorbandet, och på den etikett som sitter på sensorkåpans åtkomstplatta och på sändardörrens insida.

## **8.2.10 Flow Direction (Flödesriktning) (System med flöde)**

Inmatningen för flödesriktning ('**Forward**' eller '**Reverse**'; 'Framåt' eller 'Bakåt') används om sensorn är installerad med flödes-indikerande pilar som pekar motsatt det faktiska flödet inuti processröret. Den används också om flödet inuti röret är omkastad.

## **8.2.11 Sätt datum/Tid**

Datum / Tid inmatas till sändaren för att ställa in den tidsstämpel som kommer att tillämpas på nerladdade data som sparas i sändaren. Närhelst möjligt ska tid och datum synkroniseras mot processens styrsystem. **Obs!** Tiden blir inte automatiskt uppdaterad för att återspegla sommartid.

## **8.2.12 Sätt datumformat**

Sätt datumformat gör det möjligt att ställa in tid och datum i amerikanskt format (MM/DD/YY HH:MM:SS), europeiskt format (DD/MM/ÅR TT:MM:SS), eller ISO8601-format (ÅR-MM-DD TT:MM:SS).

# **8.3 Output Config Menu (Utmatningskonfig.-menyn)**

Dessa inmatningar används för att konfigurera de olika utmatningarna från sändaren.

## **8.3.1 4-20 mA (CH 1 och CH 2)**

Flera val finns tillgängliga för inställning av de aktuella utsignalerna under inställningsmenyns skärmar för 4-20 mA.

## **8.3.1.1 Utmatningsval**

Undermenyn för utmatningsval tillåter val av parameter som matar ut till 4-20 mA-kanalerna.

## **8.3.1.2 Strömförsörjnings-val**

Strömförsörjningsvalet används för att specificera huruvida '**Internal**' (intern, dvs. sändaren) strömförsörjning eller '**External**' (extern, dvs. slinga) - strömförsörjning används på utgången för 4-20 mA ström.

## **8.3.1.3 Low End and High End (Låg gräns och Hög gräns)**

Menyvalen för Låg gräns och Hög gräns låter användaren ändra de intervall som matas ut på 4-20 mA-kanalen.

- Utmatad flödeshastighet motsvarar flödesvärdena för ströminställningarna 4 mA och 20 mA. De specifika flödeshastigheter som motsvarar de två gränserna för strömutgången ställs in av användaren, som specificerar en procentandel av systemets totala flödesintervall.
- Utmatad flödeshastighet för GVF motsvarar GVF-värdena för ströminställningarna 4 mA och 20 mA. De specifika GVF-värden som motsvarar de två gränserna för strömutgången ställs in av användaren, som specificerar en procentandel mellan 0 % och 100 %.

Följande figur visar ett exempel på en skärmdump av en Hög gränsinställning som är användar-specificerad. Den användar-inställbara procentandelen finns till vänster på bildskärmens nedersta rad, med motsvarande flödesvärde till höger. Procentandelen representerar en punkt inom systemets utmatningsintervall. I exemplet som visas (8 tum Rörtyp 40 rör och systemets högsta flödeshastighet på 30 ft/sek. eller 4677,8 gpm), är den höga änden av 20 mA-utsignalen skalad till 53,44 %, som är likvärdigt med 2499,8 (2500) gpm.

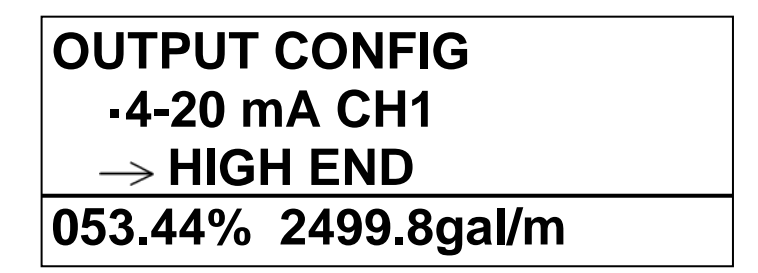

*Figur 1 Utmatningskonfiguration, exempelskärm*

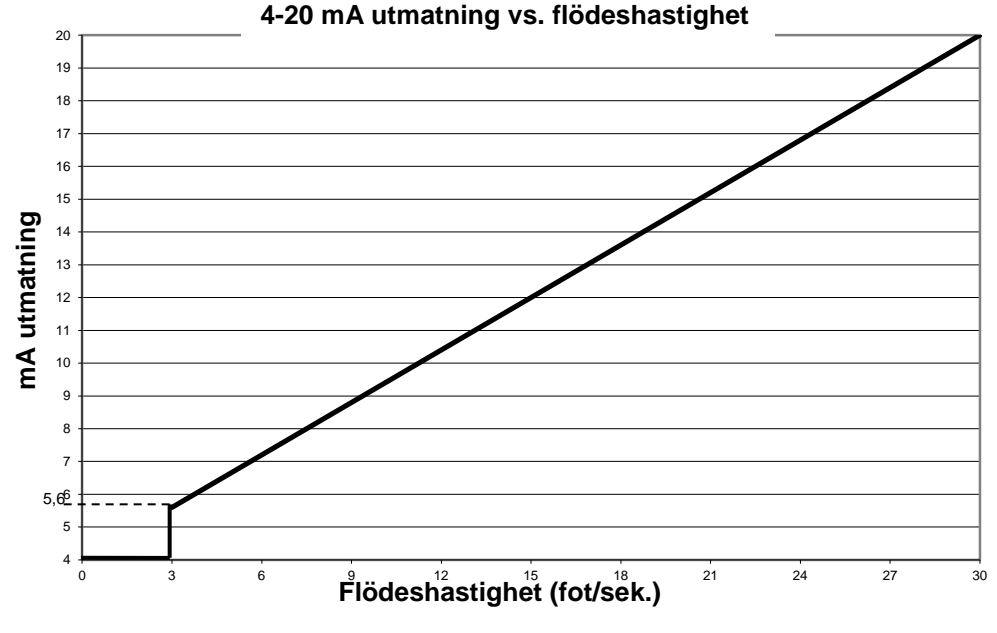

*Figur 2 4-20 mA utmatning inställd på 0 – 30 fps*

**Obs!** För en flödesinställning på 4-20 mA i mätarintervallet 0-100% (förutsatt ett mätarintervall på 3 till 30 ft/sek), blir systemets Low Flow Cut Off (avklipp vid lågt flöde) på 3,0 fps, från utsignalen på 4–20 mA, 5,6 mA. Vid flöden som är mindre än 3,0 fps, större än 30,0 fps, eller om mätaren inte fungerar, kommer skärmen att se ut som när den har konfigurerats i inställningen av '**Out of Range**' (dvs. 'Hold' (håll kvar, vid senaste värdet), <4 mA, 4 mA eller >20 mA) och parametrarna '**Overrange Rail**'.

## **8.3.1.4 Utanför intervallet**

Menyvalet 'Out of Range' tillåter användaren att specificera 4-20 mA utmatningsbeteende när systemet inte kan mäta en giltig flödeshastighet eller ett GVF- / SOS-värde. Inställningarna tillåter en utsignal som är mindre än 4 mA ('**<4mA**' en faktisk utsignal på ~3 mA), en utsignal som är större än 20 mA ('**>20mA**' en faktisk utsignal på ~21 mA), en konstant utsignal på 4mA ('**4 mA**'), och en 'håll kvar senaste giltiga avlästa utsignal' ('**Hold**').

## **8.3.1.5 Overrange Rail (Utanför strömintervallet)**

Alternativet 'Overrange Rail' används för att välja utsignalens beteende när vätskans flödeshastighet (flow velocity, och motsvarande flöde , flow rate) eller GVF / SOS går under eller över de tidigare satta inställningarna för '**Low End**' (låg gräns) eller '**High End**' (hög gräns), men fortfarande är inom det övergripande mätningsintervallet för systemet. Förinställningen är '**Enable**' (Aktivera), där utsignalen på 4-20 mA går till antingen minimum eller full skala. Om detta alternativ är inaktiverat (**'Disabled**') kommer systemet att generera enligt tidigare inställning i '**Out of Range**' (Utanför intervallet) när systemet går under eller över intervallet.

## **8.3.1.6 4mA and 20mA Trim (4 mA och 20 mA trimning)**

Trim-funktionen tillåter användaren att justera sändarens utsignaler på 4-20 mA för att matcha anläggningens normala kontroll eller slingkontroll. Följande meddelande kommer att visas på skärmen när denna menypost väljs.

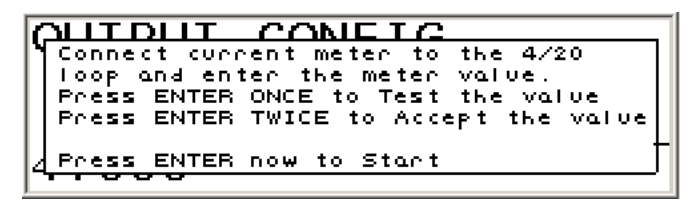

*Figur 3 4-20 mA startmeddelande för trimning* 

Tryck på 'ENTER' för att starta testen och justera värdet på rad 4 till det som visas på systemet. Tryck på 'ENTER' och systemet ska då stå på 4 mA. Tryck på 'ENTER' och justera värdet på 20 mA till det som visas på systemet. Tryck på 'ENTER' och systemet ska då stå på 20 mA. Tryck på 'ENTER' för att acceptera värdena, och därefter på 'BACK' –knappen för att lämna denna inmatning.

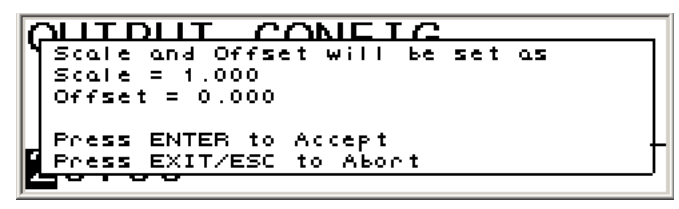

*Figur 4 4-20 mA trimnings-inställning*

Dessa mätningar kommer att beräkna och tillämpa en kompensering (offset) och lutning (kan ses på skärmen 'INFO>CONFIGURATION>4- 20mA, kanal 1 (eller 2)') för den valda kanalen.

## **8.3.2 Puls**

Det passiva sonarsystemets puls-utmatning använder en relä-slutning av halvledartyp för att generera ett pulståg motsvarande den valda mätnings-parametern. Halvledar-reläet är klassat för +30 VDC till –10 VDC, maximalt 100 mA. En extern strömkälla (pull-up) tillhandahållen av användaren är ansluten till (+) och (-) kontakterna under ordet "Pulse" på kontaktpanelen. Puls-utsignalen kan konfigureras så att den ger en pulsfrekvens eller ett antal pulser för en av de följande mätningsparametrarna:

- **Flow Rate (Flödeshastighet) (VF):** Genererar en frekvens som motsvarar flödeshastigheten (för system med flöde).
- **Flow Rate % (Flödeshastighet i %):** Genererar en frekvens som motsvarar % av VF fullskalig omfattning (för system med flöde).
- **Total Flow (Totalizer) (Totalt flöde (totalisator)):** Genererar en serie pulser som motsvarar summan av antalet flödesenheter, räknade under det föregående uppdateringsintervallet (för system med flöde).
- **Speed of Sound (Ljudhastighet) (SOS):** Genererar en frekvens som motsvarar SOS (för system med GVF).
- **Gas Volume Fraction (Gasvolymdel) (GVF):** Genererar en frekvens som motsvarar GVF (för system med GVF).
- **Quality (Kvalitet) (GVF or VF):** Genererar en frekvens som motsvarar det av mätsystemet beräknade kvalitetsmåttet.

Menyalternativ för att konfigurera utsignalen inkluderar en multiplicerare, en pulsbredd och en lågpass-inställning (se beskrivningarna nedan).

## **8.3.2.1 Multiplicerare**

Multipliceraren används för att storleksanpassa puls-utsignalen, där:

skalad pulsmängd = (puls-utsignalens parameter) / multiplicerarens värde

## **8.3.2.2 (Pulse) Width (Pulsbredd)**

(Puls) bredden ställer in bredden på pulsens utsignal i sekunder (0,5 ms, 1 ms, 20 ms, 33 ms, 50 ms och 100 ms). Obs! **Rekommenderad minsta pulsbredd är 1 ms.** Vid inställningen för 0,5 ms pulsbredd kommer spännings-svängningen tvärsöver halvledar-reläet att bli ungefär 50 % av strömförsörjningens spänning.

## **8.3.2.3 Lågpass**

Lågpass ställer in den nivå under vilken pulsens utsignal kommer att stängas av.

Noggrannhet måste iakttas för att konfigurera multipliceraren och pulsbredden så att den låter pulssignalens hela intervall vara:

1. Mätbart i användarens utrustning. Det kan finnas en begränsning för minsta pulsbredd som användarens utrustning kan detektera.

2. Mindre än maximalt antal pulser per sekund som tillåts av sändaren.

Högsta antalet pulser per sekund som kan genereras är baserat på vald pulsbredd (**(Pulse) Width)** (se tabellen nedan):

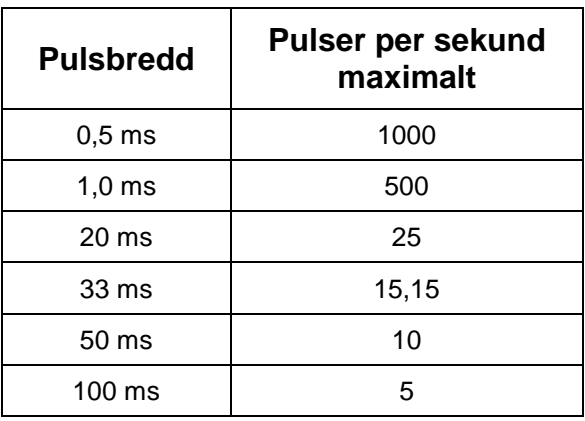

Maximalt antal pulser = 500/Pulsbredd

*Tabell 1 Maximal puls per sekund, baserat på pulsbredd*

Alternativet **Info>Configuration>Pulse Output** på sändarens meny visar det för tillfället konfigurerade högsta/lägsta puls-intervallet, och kommer att indikera ett tillstånd där den går utanför intervallet ('over range condition') om någon existerar (dvs. inställningarna överskrider maximalt antal pulser per sekund som kan hanteras).

Varning: Inställningarna producerar > Max PPS!

## **8.3.2.4 Utmatningsval**

Utmatningsvalet används för att välja den mätning som ska genereras. Valen är enligt följande:

• **Flow Rate**, **Flow Rate %** och **True Liquid Flow** (Flödeshastighet, Flödeshastighet i % och Verkligt vätskeflöde) genererar en annorlunda puls-utsignal än totalisator (totalt flöde). Dessa kommer att generera en pulsfrekvens baserad på den pågående mätningen.

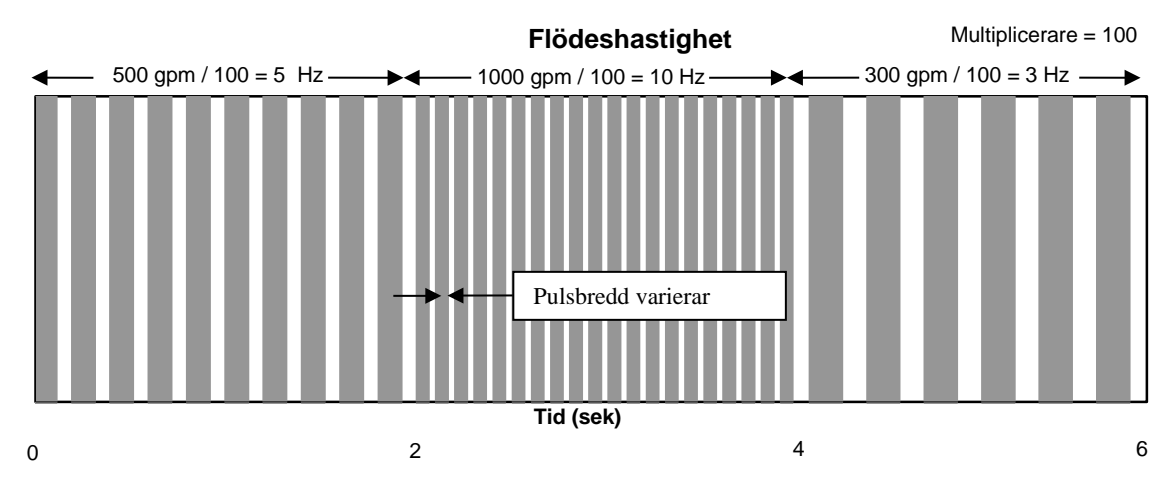

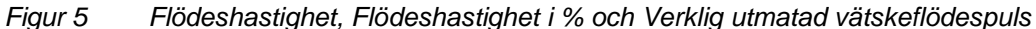

**Totalizer** (Totalisator, eller totalt flöde) matar ut ett antal pulser beroende på summan av gallons (eller flödesenheter) som räknades under föregående uppdateringsintervall (dvs. skärmens uppdateringstid är förinställd till 2 sekunder). I praktiken är den totala flödesmätningen en pulsräknare, uppdaterad i samma takt som skärmen.

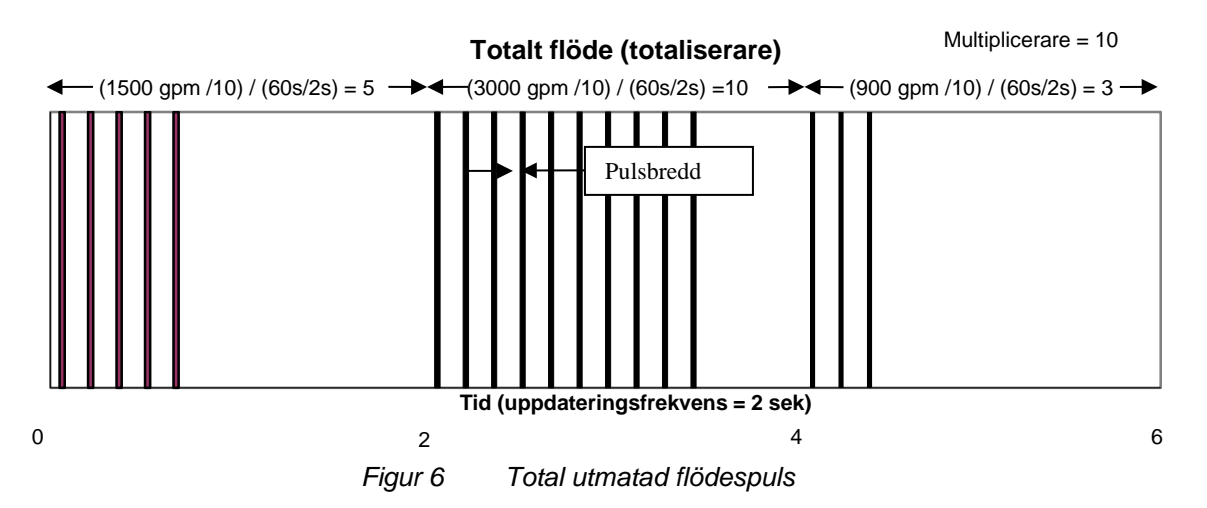

Följande är ett exempel på pulsinställningar applicerade på flödeshastighet:

> Puls-utmatning: Flödeshastighet (Grundinställning, baserad på 8 tum Rörtyp 40 rör)

> > Minsta flöde: 513,575 gal/m Största flöde: 5135,751 gal/m

Puls-utmatning: Flödeshastighet Multiplicerare: 100 Pulsbredd: 1 ms Lågt avklipp: 0% eller 513,5 gal/m (inget avklipp)

Lägsta antal pulser: 5,136 pulser per sekund Högsta antal pulser: 51,357 pulser per sekund I ovanstående exempel indikerar puls-utsignalens frekvens flödeshastigheten i gallon per minut, dividerad med 100. Utsignalen kommer därför att variera mellan 5,136 och 51,357 PPS (Hz), beroende på avläsningen av flödeshastighet.

Följande är ett exempel på pulsinställningar applicerade på totalt flöde (Total Flow):

> Utsignal: Totalt flöde Flödeshastighet: 400 gal/min Puls-utmatning: Totalisator Multiplicerare: 10 Pulsbredd: 1 ms Lågt avklipp: 0% eller 270,1 gal/m (inget avklipp)

I ovanstående exempel skulle puls-utsignalen vara 400 gpm / 10 = 40 pulser per minut.

Följande är ett exempel på pulsinställningar applicerade på gasvolymandel (Gas Volume Fraction):

> Puls-utmatning: GVF Multiplicerare: 1 Pulsbredd: 1 ms Lågt avklipp: 0,000 %

Lägsta antal pulser: 0 pulser per sekund Högsta antal pulser: 100 pulser per sekund

I ovanstående exempel kommer puls-utsignalens frekvens att variera mellan 0 och 100 PPS (Hz), vilket motsvarar 0 till 100 % GVF.

## **8.3.3 Larmkontroll**

Menyn för Larmkontroll används för att aktivera larmfunktionerna **'Warning**' ('Varning') och '**Critical**' ('Kritiskt'). När de satts på ('**On**') används de för att välja de parametrar som ska aktivera larmet.

## **8.3.3.1 Varning**

Varning indikerar att en larmsituation har kommit in i ett intervall av förutsättning(ar) där avläsningarnas integritet kan vara misstänkt. Detta indikeras av sändarens röda lysdiod och att larmsignalens relä blinkar till och från.

## **8.3.3.2 Kritiskt**

Kritiskt indikerar en larmsituation där systemets utmatning inte längre kan anses vara giltig. Detta indikeras av att den röda larm-lysdioden på sändaren lyser stadigt, och av en konstant utsignal med reläslutning till DCS-en.

Mätningsresultatet bör kasseras, och slutna kretskontroller bör flyttas till manuell inställning under ett kritiskt larm.

Larmet kan antingen avbrytas manuellt, eller så stängs det automatiskt av när larmförutsättningen inte längre föreligger, beroende på det meny-alternativ som valts (se nedan).

#### **8.3.3.3 Manuell avstängning**

Den manuella avstängningsfunktionen under '**Alarm Control**' har alternativen '**Disable**' ('Inaktivera') och '**Enable**' ('Aktivera'). I '**Inaktivera**' –läget kommer larmet att stängas av automatiskt när larmförutsättningen inte längre föreligger. I '**Aktivera**'-läget måste larmet återställas manuellt genom att öppna sändarens framdörr och trycka på '**Exit**' -knappen.

## **8.3.4 Larmvarningströskel och larmkritisk tröskel**

Dessa menyval används för att ställa in larmets inställningspunkter för flödeshastigheten och gasvolymdelen. Alla andra parametrar måste ställas in genom att använda konfigurationsmenyns alternativ i det passiva sonarsystemets mjukvarutillbehör, eller via en ändring i en konfigureringsfil via USB-porten.

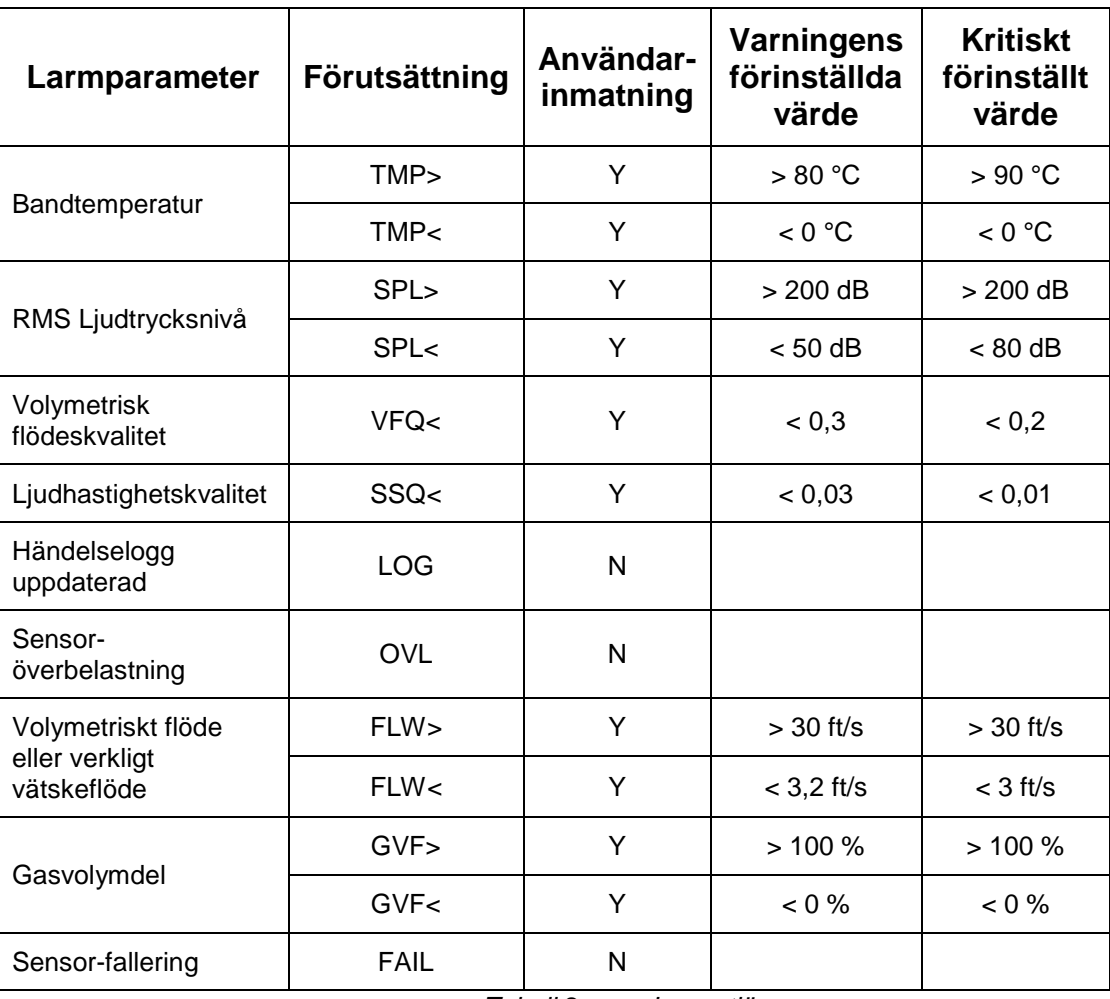

Följande tabell listar larmparametrarna med deras förinställda värden.

*Tabell 2 Larmutlösare*

Obs! Larmutlösaren för flöde (VF eller TLF) och gasvolymdelen (Gas Volume Fraction, GVF) kan ställas in från sändarens meny. Alla andra värden måste ställas in genom att använda det passiva sonarsystemets mjukvarutillbehör, eller via en ändring i en konfigureringsfil via USB-porten.

Upp till tre larmutlösare kan väljas. Som exempel kan en larmutsignal programmeras såhär:

> Warning =  $TMP$  I LOG I VF (Warning = Band Temperature or Event Log Updated or VF)

Critical = FAIL I OVL & LOG (Critical = Sensor Fail or Sensor Overload and Event Log Updated

## **8.3.5 VF & GVF Damping (Filter) (VF & GVF Dämpningsfilter)**

Dämpningen (dämpningsfiltret) används för att minska bruset hos en signal genom användningen av ett första ordningens eftersläpningsfilter med en fast tidskonstant. Filtrets tidskonstant ställs in av användaren.

## **8.3.5.1 Tillstånd**

Tillstånd används för att '**Enable**' ('Aktivera') eller '**Disable**' ('Inaktivera') detta alternativ.

#### **8.3.5.2 Time Constant (Tidskonstant)**

Tidskonstant används för att mata in en uppsättning värden som kan tillämpas. Värden i intervallet 0 – 600 sekunder kan anges, med 3 sekunder som fabrikens förinställning.

Noggrannhet måste iakttas vid val av tidskonstant för dämpningsfiltret, eftersom reaktionstiden för den rapporterade mätningen kommer att öka i takt med att tidskonstantens magnitud ökas.

Om tidssvaret för den rapporterade mätningen är kritisk, då ska '**VF & GVF Noise Filter**' användas istället för dämpningsfiltret.

## **8.3.6 VF & GVF Noise Filter (VF och GVF Brusfilter)**

Brusfiltret för VF och GVF har konstruerats för att tillhandahålla både steady-state brusreducering och snabb övergångsreaktion. Under förhållanden med steady-state kommer filtret att använda en lång tidskonstant för att dämpa brus i signalen. När mätningen börjar rampa upp eller ner kommer filtret att reducera sin tidskonstant, så att mätarens utsignal kan följa förändringarna med en snabbare svarstid.

#### **8.3.6.1 Tillstånd**

Tillstånd används för att '**Enable**' ('Aktivera') eller '**Disable**' ('Inaktivera') detta alternativ. Fabrikens förinställning är 'Disable'.

#### **8.3.6.2 Magnitud**

Magnitud-valen är '**Low**' eller '**High**'. 'High' (hög) inställning skiljer sig från 'low' (låg) inställning med mer dämpning i både övergångs- och steady-state tillstånd.

# **8.3.7 VF & GVF spikfilter**

Spikfiltret för VF och GVF används när sändaren är i ett tillstånd av "No Flow" (inget flöde) och visar tankstreck, och när den matar ut flödes- (GVF-) data.

Spikfilter-menyn för VF och GVF kan användas tillsammans med filtermenyn för '**Flow (GVF) Spike Flt Adv**', där ytterligare poster är valbara.

# **8.3.7.1 Tillstånd**

Tillstånd används för att '**Enable**' ('Aktivera') eller '**Disable**' ('Inaktivera') detta alternativ. Fabrikens förinställning är 'Disable'.

# **8.3.7.2 No Flow (GVF) Length (Inget flöde / GVF-längd)**

Inget flöde / GVF-längd används när apparaten är i ett "No Flow" ("No GVF") –tillstånd och visar tankstreck. Den definierar det erforderliga antalet efter varandra följande mätningar med bra kvalitet innan en mätning anses vara giltig och visas. Detta eliminerar falska spikar som inträffar ibland under processens icke-flödande tillstånd, på grund av brus.

# **8.3.7.3 Längd**

'Längd' definierar antalet avläsningar av dålig kvalitet som är tillåtna innan sändaren går in i ett "No Flow" ("No GVF") utmatnings-tillstånd, och visar tankstreck på sändarens bildskärm (-------). Innan den går in i detta tillstånd kommer utmatningen att hålla kvar ("Hold") det senaste giltiga värdet.

**Obs!** Detta kan användas med '**Flow (GVF) Spike Flt Adv**' – inställningarna, så som diskuteras nedan. Som exempel, om mätningarna med dålig kvalitet inte följer på varandra, så krävs mer än 'Filter Length' -mätningar med dålig kvalitet för att påtvinga 'No Flow' ('No GVF') -tillståndet. Det faktiska antalet beror på värdena för 'Up Count' (uppräkning) och 'Down Count' (nedräkning), och antalet mätningar med dålig kvalitet jämfört med antalet mätningar med bra kvalitet. För mer information, se definitionerna för 'Up Count' och 'Down Count'.

# **8.3.8 Flow (GVF) Spike Flt Adv (Flödesspik (GVF) Flt Adv)**

Menyn för 'Flow (GVF) Spike Flt Adv' erbjuder ytterligare menyval för spikfilter.

## **8.3.8.1 Uppräkning**

'Up Count' används tillsammans med '**Down Count**' -parametern och används när apparaten håller ('Holding') en tidigare mätning på grund av en ny mätning med dålig kvalitet. Varje gång en mätning med dålig kvalitet görs, läggs 'Up Count' till en enhet som kallas

kvalitetsräknaren, och varje gång en mätning med bra kvalitet görs blir 'Down Count' subtraherat från kvalitetsräknaren. Om kvalitetsräknaren blir mindre än eller likamed noll, så visas den aktuella mätningen. Om kvalitetsräknaren blir större än eller lika med ('Filter Length' x 'Up Count') så påtvingas apparaten ett 'No Flow' tillstånd, och visar tankstreck.

#### **8.3.8.2 Nedräkning**

Denna parameter används tillsammans med '**Up Count**'-parametern och används när apparaten håller ('Holding') en tidigare mätning på grund av en ny mätning med dålig kvalitet. Varje gång en mätning med dålig kvalitet görs, läggs 'Up Count' till en enhet som kallas kvalitetsräknaren, och varje gång en mätning med bra kvalitet görs blir 'Down Count' subtraherat från kvalitetsräknaren. Om kvalitetsräknaren blir mindre än eller lika med noll, så visas den aktuella mätningen. Om kvalitetsräknaren blir större än eller lika med ('Filter Length' x 'Up Count') så påtvingas apparaten ett 'No Flow' tillstånd, och visar tankstreck.

## **8.3.8.3 Percent (Procent) (endast VF)**

Denna parameter används tillsammans med 'Percent Len' parametern. Efter att 'Percent Len' –mätningar av god kvalitet har visats, bedöms en ny mätning av god kvalitet som giltig, och visas när skillnaden mellan den högsta och den lägsta av den aktuella mätningen och ('Percent Len' - 1) föregående mätningar i följd är mindre än mätningsintervallet (förinställt på 27 fps för flöde) gånger ('Procent' / 100).

Den tillåtna variationen mellan läsning-till- läsning (Reading-to-Reading Variation, RRV) är apparatens högsta mätbara värde (Maximum Measurable Value, MaxMV) i ft/sek. minus apparatens minsta mätbara värde (Minimum Measurable Value, MinMV) i ft/sek. gånger '**Percent**' ('**Delta**' för GVF) inmatning av användaren för att användas för filtret; eller:

$$
RRV = [(MaxMV - MinMV) * Procent]
$$

Som exempel, i en apparat med en MaxMV-hastighet på 30 fps och en MinMV-hastighet på 3 fps och en 'Procent' på 10 %, kommer avläsningsvariationer större än 2,7 fps att ratas.

$$
RRV = [(30 - 3) * 0, 10] = 2,7
$$
fps

Uppmätta punkter som har mätningsvariationer större än 2,7 fps kommer därför inte att visas eller utmatas förrän antalet på varandra följande avläsningar som inte varierar med mer än RV är större än det som är inställt av '**Filter Len**'.

## **8.3.8.4 Delta (endast GVF)**

Denna parameter används tillsammans med 'Percent Len' parametern. Efter att 'Percent Len' –mätningar av god kvalitet har visats, bedöms en ny mätning av god kvalitet som giltig och visas när skillnaden mellan den högsta och den lägsta av den aktuell mätningen och ('Percent Len' - 1) föregående mätningar i följd är mindre än mätningsintervallet (förinställt på 100 % för GVF) gånger ('Procent' / 100).

Den tillåtna variationen från läsning-till- läsning (Reading-to-Reading Variation, RRV) är apparatens högsta mätbara värde (Maximum Measurable Value, MaxMV) i % GVF, minus apparatens minsta mätbara värde (Minimum Measurable Value, MinMV) i % GVF, gånger det '**Delta**' som inmatats av användaren för att användas för filtret; eller:

RRV = [(MaxMV – MinMV) \* Delta]

Som exempel, i en apparat med en GVF MaxMV på 100 % GVF och en GVF MinMV på 0 % och en 'Procent' på 5 %, kommer avläsningsvariationer större än 5 % att ratas.

$$
RRV = [(100 - 0) * 0.05] = 5 %
$$

Uppmätta punkter som har mätningsvariationer större än 5 % kommer därför inte att visas eller utmatas förrän antalet på varandra följande avläsningar som inte varierar med mer än RV är större än det som är inställt av '**Filter Len**'.

## **8.3.8.5 Procent längd**

'Percent Len' (Filter-procentandel av fönsterlängd) används tillsammans med 'Procent' eller 'Delta'-parametern. Efter att 'Percent Len' –mätningar av god kvalitet har visats, bedöms en ny mätning av god kvalitet som giltig, och visas när skillnaden mellan den högsta och den lägsta av den aktuella mätningen och ('Percent Len' - 1) föregående mätningar i följd är mindre än mätningsintervallet (förinställt på 27 fps för flöde) gånger ('Procent' / 100).

## **8.3.8.6 Exempel på VF-spikfilter**

Följande är ett exempel på applicering av spikfiltret

## **8.3.8.6.1 Inställningar:**

**No Flow Length (ingen flödeslängd)** = 5 **Filter Length** (filterlängd)= 3 **Up Count** (uppräkning) = 3 **Down Count** (nedräkning)= 2 **Percent (procent)** = 20 % **Percent Length** (procent längd)= 3 **Flow Max** (maximalt flöde) = 30 ft/s **Flow Min** (minimalt flöde) = 3 ft/s **Measurement Range** = (Flow Max – Flow Min) = 27 ft/s

## **8.3.8.6.2 No Flow Condition (Situation utan flöde)**

När anordningen startar för första gången, sätter den igång i vad som kallas en 'No Flow Condition' (Situation utan flöde). Så länge anordningen är i en situation utan flöde visar den tankstreck. Denna situation bibehålles tills **No Flow Length** på varandra följande mätningar av bra kvalitet har gjorts. I detta exempel kommer apparaten att visa tankstreck tills den 5:e av 5 på varandra följande mätningar av bra kvalitet är genomförda. Vid det tillfället visas den 5:e mätningen, och apparaten övergår till normal-läge.

## **8.3.8.6.3 Normal Mode (Normal-läge)**

Så länge som apparaten är i normal-läge, visar den varje ny mätning såvida inte en av följande situationer (i prioritetsordning) inträffar, då den kommer att hålla kvar den sista visade mätningen:

- 1. Den nya mätningen är av dålig kvalitet
- 2. Skillnaden mellan maximalt och minimalt värde på den nya mätningen och de föregående **Percent Length-**1 – mätningarna är större än **Percent**/100 \* **Measurement Range**

Situation 1) placerar apparaten i filtreringsläge (Filter Mode) 1 vilket, enligt nedan, tvingar bildskärmen att behålla den tidigare visade mätningen. Situation 2) placerar apparaten i filtreringsläge (Filter Mode) 2 vilket också tvingar bildskärmen att behålla den tidigare visade mätningen.

**Obs!** Filterläge 1 och Filterläge 2 kan förbipasseras genom att ställa in **Filter Length** = 0. Denna inställning tvingar apparaten att arbeta i antingen 'No Flow' –situation eller i normal-läge, och medan den är i normal-läge kommer varje eventuell mätning med dålig kvalitet att tvinga tillbaks apparaten till 'No Flow' –situationen.

## **8.3.8.6.4 Filter Mode 1 (Filterläge 1)**

Så länge den är i Filterläge 1 kommer apparaten att hålla reda på antalet mätningar med bra kvalitet och mätningar med dålig kvalitet i en räknare benämnd kvalitetsräknare (quality counter). Varje gång en mätning med dålig kvalitet görs, adderas '**Up Count**' (uppräkningen) till kvalitetsräknaren, och varje gång en mätning med bra kvalitet görs blir '**Down Count**' (nedräkningen) subtraherad från kvalitetsräknaren. Denna procedur gör det möjligt för användaren att välja det förhållande mellan mätningar med bra och dålig kvalitet som erfordras innan apparaten upphör att behålla en tidigare mätning och börjar visa nya mätningar i normal-läge. **Filter Length** -parametern erbjuder också användaren en punkt där man ger upp, och apparaten lämnar Filterläge 1 och återgår till tillståndet 'No Flow' (inget flöde). I detta exempel kräver användaren ett 3:2-förhållande (mellan **Up Count** och **Down Count**) eller 1,5 mätningar med bra kvalitet för varje mätning med dålig kvalitet innan apparaten återgår till normal-läge. Dessutom

kommer apparaten att sluta hålla kvar värdet och börja visa tankstreck genom att återgå till 'No Flow' –tillståndet om 3 (**Filter Length)** på varandra följande mätningar med dålig kvalitet görs, eller om ovannämnda kvalitetsräknare överskrider 9 (**Filter Length \* Up Count**), eller om skärmen har behållit samma värde under 7 (**Filter Length** \* (1 + **Up Count/Down Count**)) mätningar.

## **8.3.8.6.5 Filter Mode 2 (Filterläge 2)**

Så länge som apparaten är i Filterläge 2 sparar den innevarande och föregående '**Percent Length** -1' mätningar av god kvalitet, och hittar minimum och maximum av dessa punkter. Apparaten lämnar Filterläge 2 och återgår till normal-läge om skillnaden mellan minimum och maximum av dessa punkter är mindre än [(**Percent**/100) x **Measurement Range**]. Annars fortsätter apparaten att hålla kvar. Filterläge 2 övergår till Filterläge 1 om någon av en ny mätning är av dålig kvalitet. Filterläge 2 har också en punkt där apparaten ger upp ('give up point'), där den istället för att återgå till 'No Flow' –tillståndet kommer att återgå till normal-läge. Denna punkt uppnås om apparaten har behållit samma mätvärde under **Percent Length**\*2 nya mätningar. I detta exempel lämnas Filterläge 2 och apparaten återgår till normal-läge om skillnaden mellan maximum och minimum hos det föreliggande mätvärdet och de föregående 2 (**Percent Length**-1) mätvärdena är mindre än 5,4 ft/s (20 % /100 \* 27 ft/s:

(**Percent**/100\***Measurement Range**)). Även i detta exempel inträffar samma övergång om apparaten har behållit samma mätvärde under 6 (**Percent Length**\*2) mätningar. I varje fall kommer mätvärdet vid övergångspunkten att visas.

## **8.3.9 Obestämt värde**

Alternativet Obestämt värde låter sändaren mata ut "0" (noll) vid alla utgångar när mätkvaliteten är under det minsta valda kvalitetsvärdet eller när flödeshastigheten underskrider den minsta inställningspunkten eller överskrider den maximala inställningspunkten (om inte "OVERRANGE RAIL" ("utanför strömintervallet") är inställt på "Enable" ("aktivera").

Obs! Standarden vid leverans från fabriken kommer att vara "Bad reading" ("Dålig läsning").

- "Bad reading" ("Dålig läsning") (Standard) Sätt MODBUSregistren på NaN (Fieldbus använder detta som en flagga för att ställa in utmatningsstatusen till "Uncertain or Bad" ("Osäkra eller Dåliga"), visa tankstreck, ställ in 4-20mA-utmatningar till utanför intervallet.
- "Zero" ("Noll") Sätter MODBUS-registren på 0 (Fieldbus kommer då att mata ut en 0 och indikera en "Good" ("Bra") status), visa 0 och ställ in 4-20mA-utmatningar till 0-värde om tillämpligt.

När "Zero" ("Noll")-alternativet är valt kommer utmaningarna att vara följande:

- MODBUS (Foundation Fieldbus och Profibus): Ändra registervärden till 0, inte NaN
- Skärm: Visa en 0 istället för tankstreck
- 4-20: Mata ut mA-värde för 0 (inte 0mA).
- Datahistorik: Ändra skärmvärden till 0, inte NaN
- HART: Ingen ändring i koden, men kommer att rapportera 0 till rapporterade värden
- Resultatmeddelanden: Ingen ändring resultat som rapporterats från algo som tidigare (ej NaN)

Följande MODBUS, Foundation Fieldbus, och Profibus inmatningsregister som för tillfället är inställda på QNAN när kvaliteten understiger minsta gräns kommer nu att stå på "0":

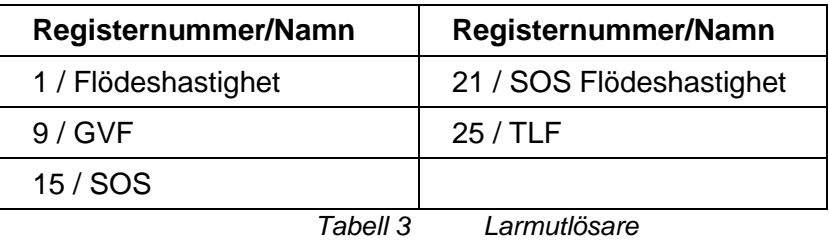

Följande är ett exempel på hur sändarskärmen visar dålig kvalitet hos både VF- och SOS-mätarna i det nya v'Noll')-läget. Både VF- och GVF-mätare visar "0,00" och dessa värden har nåtts med användning av dämpningsfiltret; de har gradvis sjunkit från "goda" värden hela vägen förbi "flödesavklippning"-värdet.

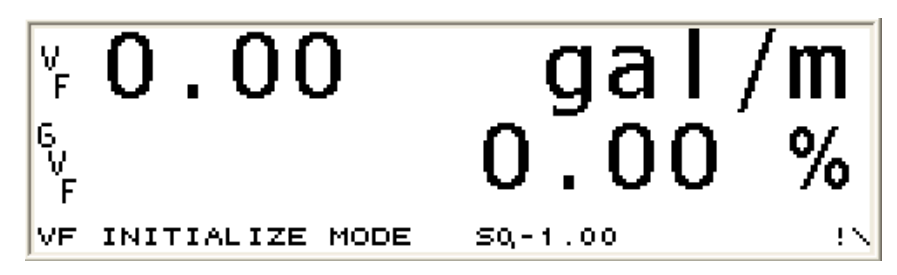

*Figur 7 Flödeshastighet, Flödeshastighet i % och Verklig utmatad vätskeflödespuls*

Det är viktigt att notera att när "Zero" ("Noll") är valt kommer sändarens skärm att visa 0 men det kan fortfarande finnas flöde (som inte kan läsas av SONARtrac) i systemet.

# **8.4 Input Config Menu (Inmatningskonfig.-menyn)**

Inmatningskonfig.-menyn används när valfria externa sensorer (till exempel en sensor för tryck eller temperatur) drivs av och matar sändaren. Sändaren kan visa, spara och sända dessa värden med användning av seriell kommunikation, men inte mata ut dem med hjälp av 4-20 mA-utmatningarna. **Obs!** När dessa sensorinmatningar används, måste menyalternativen '**Temperature Sel**' och '**Pressure Sel**' i '**Basic Config**' –menyn användas för att ange vilken sensorinmatning som ska användas för en viss mätning.

Dessa inmatningar används normalt inte tillsammans med VF- och TAM-system.

## **8.4.1 Sensor 1 och 2**

Sensor 1 och 2 är vanligtvis användarens egna sling-drivna 4-20 mA tryck- eller temperatur-sändare, som den passiva sonarmätarsändaren försörjer med nominellt +24V. De elektriska anslutningarna hos sändare för tryck eller temperatur måste vara isolerade från jord ("flytande").

## **8.4.1.1 Enheter**

Enheter ger utrymme för inställning av sensor-enheter till '**None**' (ej använd) '**F**' (temperatur-grader F), '**C**' (temperatur-grader C), '**Barg'** (tryck i Bar-mått), '**kPag**' (tryck i kilo Pascal-mått), '**PSIg**' (tryck i måttet pund per kvadrat-tum).

## **8.4.1.2 Skala**

Skalningen ställer in intervallet för inmatning i måttenheterna ('**Units**') per mA. Som exempel, en tryckomvandlare har ett intervall på 0-100 psi och en utmatning på 4-20 mA. För denna omvandlare blir skalningen:

> scale = range / (mA High output – mA Low output) scale = 100 psi / 16 mA scale =  $6,25$  psi/mA

## **8.4.1.3 Förskjutning**

Förskjutningen gör det möjligt att ställa in en förskjutning (offset) i mA på grund av ett utmatningsintervall för sensorn som inte är noll milliampere. Förskjutningen beräknas via ekvationen y=mx+b, där 'y' är ett värde inom omvandlarens mätområde, 'm' är omvandlarens skala, 'x' är utmatningen i milliampere vid 'y'-värdet, och 'b' är förskjutningen (offset). Som exempel, en tryckomvandlare har ett intervall på 0-100 psig och en utmatning på 4-20 mA. Den kommer att få en förskjutning på –25 psi.

y=mx+b 100 psi = (100 psi / 16 mA) x (20 mA) +b 100 psi  $-125$  psi  $= b$ -25 psi = b = '**Offset**'

# **8.5 Menyn för Customize (Anpassa)**

Customize-menyn används för att konfigurera sändaren så att den uppfyller användarens behov av lokal visning av mätningsparametrar.

## **8.5.1 Display**

Bildskärms-parametrarna används för att anpassa de visade enheterna och utseendet hos bildskärmen.

## **8.5.1.1 Line 1 and Line 2 (rad 1 och rad 2)**

Line 1 och Line 2 ställer in skärmens utmatningsrader till **'Totalizer', 'Flow Rate %', 'Flow Rate', 'True Liquid Flow', 'GVF', 'SOS'** och **'Blank'** (beroende på systemkonfigurering).

## **8.5.1.2 Kontrast**

Contrast används för att justera skärmens utseendet på grund av belysningsförhållanden. Denna är normalt satt till 170.

## **8.5.2 Sensor-inställning**

## **8.5.2.1 Tillstånd**

'State' används för att sätta på '**On**' eller stänga av '**Off**' enskilda sensorer . Normalt driftsförhållande är med alla sensorer påsatta ('**On**'). Sensorer ska bara stängas av under ledning av personal på teknisk support.

## **8.5.3 Flow Units (Flödesenheter) (för system med flöde)**

## **8.5.3.1 Volym**

Menyns valbara enheter för '**Volume'** är '**gal**' (gallon), '**l**' (liter), '**m3**', (kubikmeter), '**user**' (användardefinierad), '**iga**' (imperial gallons), '**ft3**' (kubikfot), '**ft**' (fot), '**m**' (meter).

## **8.5.3.2 Tid**

Menyns valbara enheter för '**Time**' är '**s**' (sekund), '**m**' (minut), '**h**' (timme), '**d**' (dag), '**user**' (användardefinierad).

I båda valen '**Volume**' och '**Time**' kan anpassade användarbenämningar anges av användaren genom att välja '**user**' på menyn. De användardefinierade benämningarna matas därefter in genom att använda '**User Volume / Time**', '**Base**' och '**Scale Factors**'.

## **8.5.4 SOS Units (SOS-enheter) (för system med GVF)**

Menyns valbara SOS-enheter är '**ft**' (fot) och '**m**' (meter). Enheterna för tidsmätning är fastlåsta till sekunder. Utmatningen hos SOS är således i enheterna '**ft/s**' eller '**m/s**'.

## **8.5.5 Flow Cutoff Range (Flödets avklippnings-intervall) (för system med flöde)**

Flödets avklippnings-intervall '**Low End**' (Låg gräns) och '**High End**' (Hög gräns) används för att ställa in den låga respektive höga gränsen för de flödeshastigheter som kommer att visas på sändaren. Flöde under eller över de inställda punkterna kommer att visas som '**<Min Flow**', '**>Max Flow**' efter vad som är lämpligt.

## **8.5.6 Totalizer (Totalisator) (för system med flöde)**

Val under denna meny används för att konfigurera totalisatorfunktionerna.

## **8.5.6.1 Enheter**

Undermenyn '**Units**' (enheter) används för att välja sändarens visade enheter. Alternativen är '**gal**' (gallon), '**m3**' (kubikmeter), '**VF Vol Units**' (visningsenheter för volymetriskt flöde), '**l**' (liter) '**ft3**' (kubikfot).

#### **8.5.6.2 Lågpass Aktivera**

Aktivera Lågpass sätter på/ stänger av lågpass-funktionen.

## **8.5.6.3 Lågpass**

Lågpass ställer in de flödesvärden som inte längre kommer att användas för totalisering. Flöde under detta värde kommer inte att bli totaliserat.

## **8.5.6.4 Multiplicerare**

Multipliceraren väljer den multiplicerare som ska appliceras på de visade totaliserade enheterna. Val på 'M' (x 1.000.000), 'k' (x 1.000), '1' (x 1) finns tillgängliga. **Obs!** Detta val påverkar inte pulsutsignalen när '**Totalizer**' väljs. Sätt puls-utsignalens multiplicerare i '**Pulse**' -inställningsmenyn.

## **8.5.6.5 Återställning**

Återställningen nollställer totalisatorns visning.

## **8.5.6.6 Input (Inmatning) (för system med flöde och GVF)**

'Input' används för att välja '**volumetric flow**' eller '**true liquid flow**' för totalisering.

## **8.5.7 Skrivskyddsläge**

När detta är '**Enabled**' (aktiverad) kan inga andra parametrar ändras. Användaren måste '**Disable**' (inaktivera) detta alternativ innan några menyändringar görs. Förinställt är '**Disable**' (inaktivera).

# **8.6 Menyn för Communications (Kommunikation)**

## **8.6.1 Ethernet**

Ethernet-alternativet används för att se och ställa in sändarens IPadress och Subnet-mask.

#### **8.6.2 Frontpanels serie**

'Front Panel Serial' används för att ställa in 'Baud Rate' (baudhastighet) för den serieport som används för att ladda ner eller ladda upp systemdata.

#### **8.6.3 Intern seriell**

Används för att ställa in serieportens konfigurering för användning med MODBUS-kommunikation.

## **8.6.4 HART**

Inställningarna används för att konfigurera protokollet vid användning av HART. Förinställningen är för adressering av enstaka enhet.

## **8.6.5 MODBUS**

Inställningarna används för att konfigurera protokollet vid användning av MODBUS. Se kapitlet *Användning av Modbus® -protokoll med passiva sonarsändare* för ytterligare information för sändare försedda med MODBUS-protokoll.

## **8.6.6 Fieldbus**

Inställningarna används för att konfigurera protokollet vid användning av Fieldbus. Se kapitlet *Användning av Foundation Fieldbus och Profibus PA med passiva sonarprocessflödesövervakningssystem* för ytterligare information för sändare försedda med Fieldbus-protokoll.

## **8.6.7 Återställ komm**

'Reset Comms' används för att åter-initialisera kommunikationsportarna utan att förlora data-historik (vilket skulle hända genom återinitialisering av sändaren). Detta kan användas för omstart av inhämtning av data om, till exempel, ethernet-sladden avlägsnades från ethernet-porten medan StFSU-programmet fortfarande kördes eller om USB-porten inte fungerade.

# **8.7 Diagnostics Menu (Diagnostik-menyn)**

## **8.7.1 Sensor-kontroll**

Val av '**Diagnostics>Sensor Check**' på sändarens meny kommer att genomföra tester på alla sensorer I 'ON'-läge. (Enskilda sensorer kan stängas av i menyn 'Customize>Sensor Setup>State' (Anpassa>Sensorkonfiguration>Status). Sensorer får aldrig stängas av såvida inte den tekniska supportpersonalen har givit instruktioner om att göra det.) Testet tar flera sekunder. Efter avslutat test visas testresultaten på skärmen.

Följande är exempel på testresultat.

| <b>Test Results: PASS</b> |      |  |
|---------------------------|------|--|
| 1:OK                      | 2:OK |  |
| 3:OK                      | 4:OK |  |
| 5:OK                      | 6:OK |  |
| 7:OK                      | 8:OK |  |

*Figur 8 Godkänd test, skärmexempel*

I ovanstående figur indikerar resultaten att alla sensorer klarar testet.

|      | <b>Test Results: FAIL: Continuity</b> |                |  |
|------|---------------------------------------|----------------|--|
|      | 1:SWITCH WT/BK                        | 2:SWITCH WT/BK |  |
| 3:OK |                                       | 4:OK           |  |
| 5:OK |                                       | 6:OK           |  |
|      | 7:DISCONNECTED                        | 8:OK           |  |

*Figur 9 Testet misslyckades*

I föregående figur klarade sensorbandet inte testet. Sensor 1 och 2 är antingen feltrådade mellan sina kontaktstift eller omkastade (wht till blk). Sensor 7 är bortkopplad (öppen krets).

Om ett fel noteras när sensortestet körs en första gång, upprepa testet för att bekräfta felet.

Om felet inträffar vid första igångsättningen, verifiera trådarnas anslutningar på sändarens kopplingsplint. Om ett 'disconnect'-fel noteras efter att ett system har varit i drift, verifiera att sladden från sensor till sändare inte är skadad, eller att en tråd i sändaren inte har lossnat från sin kopplingsplint.

## **8.7.2 4–20 Test**

4-20 mA-testet låter användaren sända ut diskreta milliamp-signaler från 4-20 mA-utgångarna nr. 1 och nr. 2 till styrsystemet. Utsignalerna på 4-20 mA är inställbara i steg om 1 milliamp.

# **8.7.3 Förstärkning**

Sensorns för-förstärkare finns placerad inuti sensorns kåpa. Den elektroniska 'Gain' (förstärkning) som appliceras på sensorns utmatningar kan kommas åt via sändarens 'Diagnostics'-meny. Sändarbaserade förstärkningsstyrfunktioner finns i tre undermenyer – '**AUTOSET GAIN**' (ställ in förstärkning automatiskt), '**CHECK/SET GAIN**' (kontrollera/ställ in förstärkning) och '**TEST GAIN**' (testa förstärkning). Förstärkningsjusteringar i systemet bör göras när processen är i "normal" drift.

## **8.7.3.1 AUTOSET GAIN (ställ in förstärkning automatiskt)**

'Autoset Gain' utför ett automatiskt test och justering av förförstärkarens 'gain'-inställning. Det kretsar automatiskt igenom förutbestämda förstärkarinställningar för att hitta den optimala inställningen, baserat på flödesförhållandena vid den aktuella tidpunkten. 'AUTOSET GAIN' ska köras medan processen pågår under normala förhållanden, för att undvika att göra en felaktig förstärkningsinställning.

## **8.7.3.2 Kontrollera/ ställ in förstärkning**

'Check/Set Gain' ger användaren möjlighet att kontrollera den aktuella förstärkningsinställningen i förförstärkaren och att manuellt ställa in den på en av fyra inställningar: 1; 4,65; 21,55 och 98,65.

## **8.7.3.3 Test Gain (testa förstärkning)**

'Test Gain' utför ett test av systemets elektronik för att avgöra om förstärkningsinställningen är optimal. Testresultaten låter användaren veta om förstärkningen är korrekt eller om den är för hög eller för låg. 'TEST GAIN' ska köras medan processen pågår under normala förhållanden, för att undvika att felaktigt förstärkningsvärde erhålls.

## **8.7.4 Självtest**

'Self Test' är ett 'PASS/FAIL' (GODKÄNT/UNDERKÄNT) test, som genomförs på systemets RAM och DPRAM (internt minne).

## **8.7.5 Tangentbordstest**

'Keyboard Test' testar funktionen hos var och en av tangentbordsknapparna. Larm-lysdioden kommer att lysa upp för varje knapp som trycks ner, för att indikera att knappen fungerar ordentligt

## **8.7.6 Rensa historik**

'Clear History' kommer att radera den data-historik som finns sparad i sändaren, och börja om med att spara sändar-data.

## **8.7.7 Monitorera**

'Monitor' visar en uppsättning olika '**System**' eller '**Sensor**' parametrar, uppdaterade med skärmens uppdateringsfrekvens. Används av fabrikens personal för teknisk support.

## **8.7.8 Pulstest**

'Pulse Test' används för att testa funktionaliteten av pulsens utsignal. Sätt 'Pulses Per Second' och 'Pulse Width', och utsignalen blir omedelbart uppdaterad. Se avsnitt 8.3.2.3, tabell 1 för den maximala pulsfrekvensen för en given pulsbredd.

## **8.7.9 Larmtest**

'Alarm Test' låter användaren ställa in larm-utsignalen till ett känt tillstånd.

## **8.8 Info Menu (Info-menyn)**

'**Info**'-menyn låter användaren få detaljerad information om flödesövervaknings-systemet. Piltangenterna ↑ och ↓ bläddrar genom sidorna i Info-menyn.

## **8.8.1 Revideringar**

'Revisions' tillhandahåller en flersidig lista över installerade systemrevideringar, hårdvarans/mjukvarans serie-/ modellnummer och artikelnummer.

## **8.8.2 Diagnostics (Diagnostik)**

'Diagnostics' tillhandahåller en flersidig lista över system, temperaturer, spänningar och status-meddelanden.

## **8.8.3 Configuration (Konfigurering)**

'Configuration' tillhandahåller en flersidig lista (sammandrag) över systeminställnings-parametrar.

## **8.8.4 Event Log (Händelse-logg)**

'Event Log' visar en lista över händelser, sparade i icke-flyktigt minne. Varje händelse (upp till 65.535 uppkomster) finns sparade i sändarens händelseloggfil. De senaste 10 händelserna är tids-stämplade.

Genom att trycka på pil-knapparna för upp och ner kan man bläddra upp och ner genom alla händelser. Genom att trycka på '**→**'-knappen visas en prompt för att radera händelse-loggen. Tryck på '**→**' knappen igen för att radera. För att annullera radera-funktionen, tryck på en godtycklig knapp förutom '**ENTER**'.

## **8.8.5 Sensor Max/Min**

Sensorns Max/Min listar de nuvarande mini- och max-mätvärden, samt sensorns toppvärden sedan den senaste återställningen av topphistoriken. Intervallet av möjliga sensor-värden är 0 till +/- 32768. Ett '!' i början av en rad anger att sensorn är överbelastad. Detta kan vara ett tecken på att sensorn inte fungerar korrekt, eller att förförstärkarens förstärkning är för hög och behöver sänkas. Skärmen uppdateras genom att man trycker på 'ENTER'–knappen. Om man trycker på '→'-knappen visas en prompt för att radera sensorns topphistorik. Tryck på '→' -knappen igen för att radera.

| 1: | 0/       |       | Toppar: | $-39/1507$  |                |
|----|----------|-------|---------|-------------|----------------|
| 2: | $-1/$    |       | Toppar: | $-19/1120$  |                |
| 3: | $-1/$    |       | Toppar: | $-54/1358$  |                |
| 4: | $-1/$    | 32768 | Toppar: | $-60/32768$ | Överbelastning |
| 5: | 0/       |       | Toppar: | $-53/1121$  |                |
| 6. | $-1/$    |       | Toppar: | $-50/1667$  |                |
| 7: | $\Omega$ | 2     | Toppar: | $-35/1667$  |                |
| 8: | $-1/$    |       | Toppar: | $-53/1263$  |                |

*Figur 10 Visning av sensorns Max/Min*

# **8.9 Resetting (Återställning av) Processor**

Om det är nödvändigt att återställa processorn (om systemet hänger upp sig), tryck på strömbrytaren på övre vänstra kanten på kontaktpanelen. Detta är likvärdigt med att kretsa strömförsörjningen.

# **8.10 Återställning till fabrikens grundinställningar**

**Obs!** Det rekommenderas att fabriksinställningarna bara återställs av fabrikens kvalificerade servicepersonal. Alla faktorer (Basic Config, Output Config, etc.) måste matas in igen efter en återställning till fabriksinställningarna.

För att göra '**Reset to Factory Defaults**', **tryck** och **håll kvar** '**EXIT**' knappen och tryck samtidigt på återställnings-knappen (Reset) på kontaktpanelens övre vänstra kant.

Alternativt kan man stänga av sändaren (**Power OFF),** och **trycka** och **hålla kvar** '**EXIT**'-knappen och samtidigt slå på strömmen **(Power On)**. Håll in '**EXIT**'-knappen tills skärmens prompt visas. Om du bestämmer dig för att du inte vill återställa fabriksinställningarna, kan du antingen kretsa strömförsörjningen eller trycka på någon knapp annan än '**ENTER**'.

\*\*\* Denna sida är tom \*\*\*

START OCH ANVÄNDNING AV SÄNDAREN

# <span id="page-172-1"></span><span id="page-172-0"></span>Innehållsförteckning

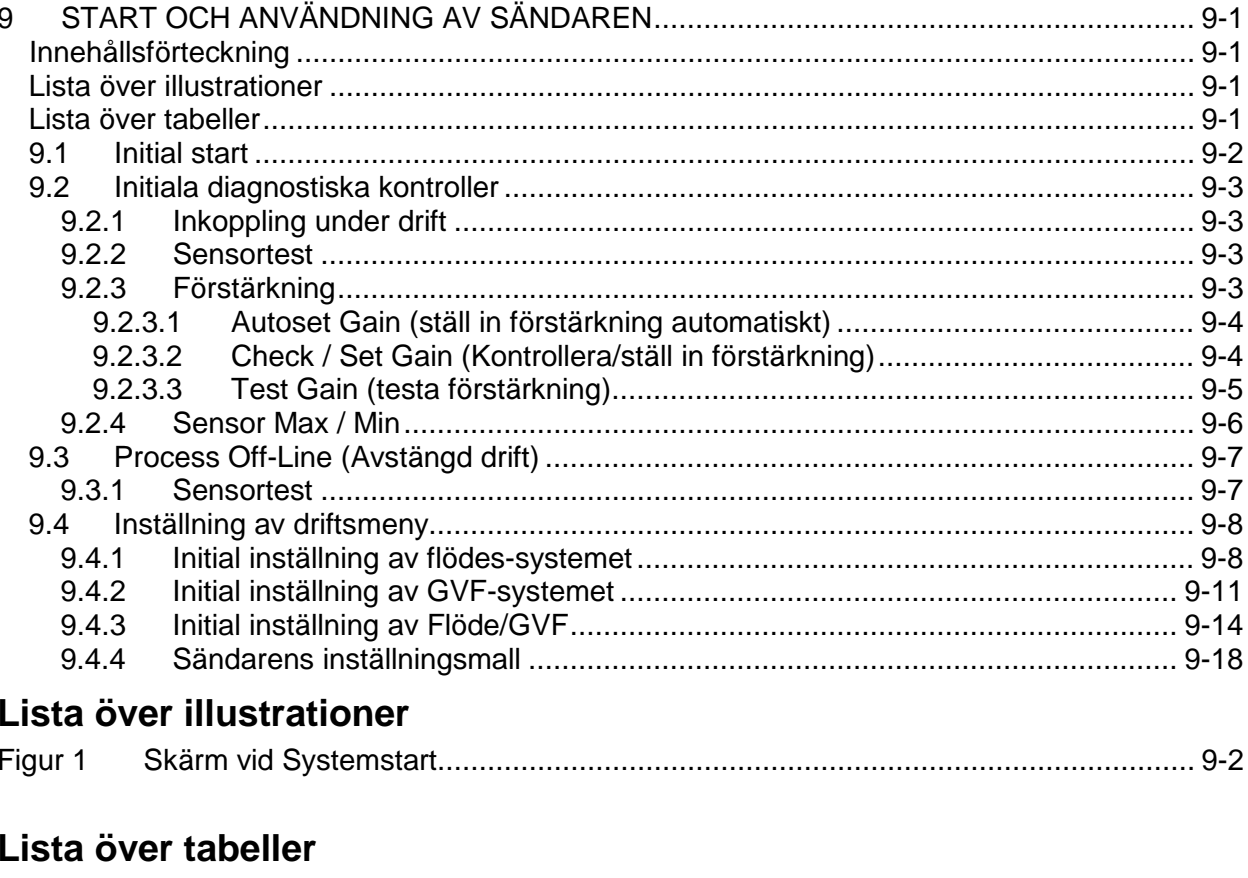

<span id="page-172-3"></span><span id="page-172-2"></span>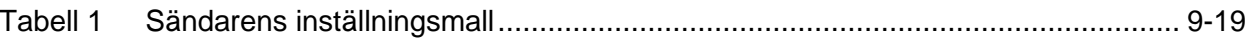

# <span id="page-173-0"></span>**9.1 Initial start**

Vid initial start tänds den gröna lysdioden och sändaren visar startförloppet; läser in fast programvara i systemet, läser in systemparametrar, och hjärtslagsindikatorn aktiveras medan sändaren börjar samla in data från sensorhuvudet. När systemstarten är klar töms bildskärmen och sedan börjar mätningar att visas. Nedanstående figur visar skärmen vid initial systemstart.

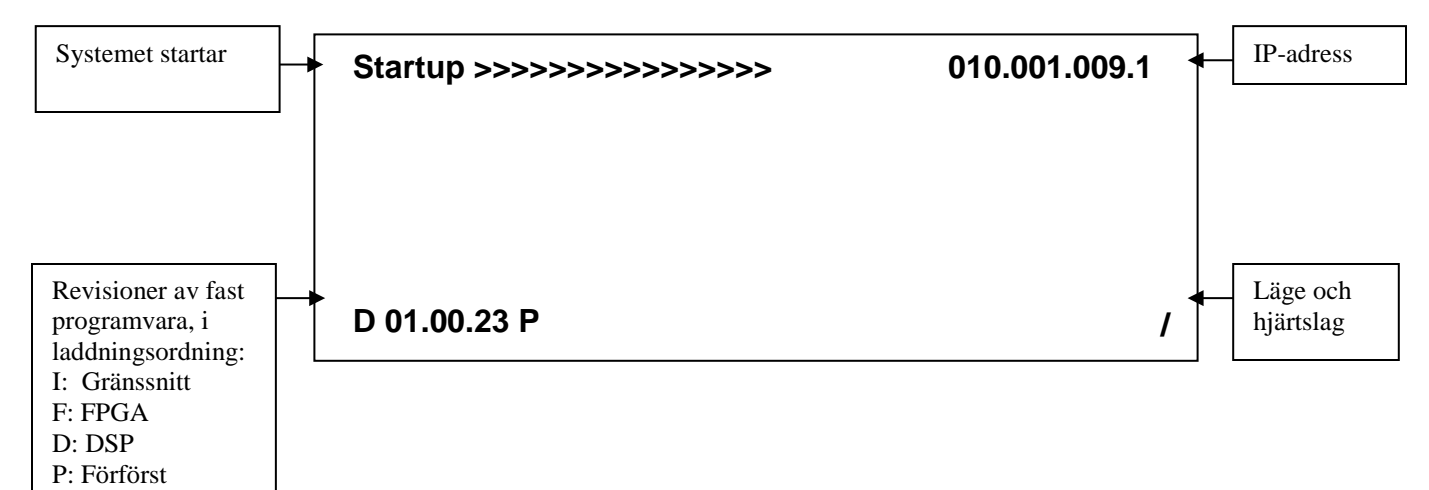

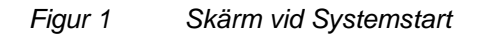

<span id="page-173-1"></span>Bildskärmen kommer att rensas och visa 'Startup >>>>' om interna konfigureringsparametrar ändras på menyskärmarna. Detta anger att systemet startar om med de nya parametrarna och börjar göra mätningar. När startproceduren väl är genomförd kommer systemets mätningar att visas.

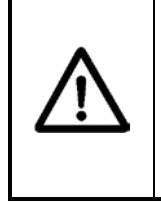

## **VARNING**

**När explosiva gaser kan förekomma får sändarens dörr bara öppnas för att använda knappsatsen eller återställningsknappen. Införskaffa tillstånd för värmealstrande arbete, och se till att inga explosiva gaser finns, innan du utför någon annan åtgärd.**

Kapitlet SONAR PROCESS MONITORING SYSTEM SUPPLEMENT FOR ATEX ZONE 2 SAFETY (KOMPLEMENT TILL SONARSYSTEMETS PROCESSÖVERVAKNINGSSYSTEM FÖR ATEX ZON 2 SÄKERHET) tillhandahåller ytterligare information för installationer i ATEX klass I, zon 2.

# <span id="page-174-0"></span>**9.2 Initiala diagnostiska kontroller**

## <span id="page-174-1"></span>**9.2.1 Inkoppling under drift**

Den passiva sonarmätaren kan installeras och konfigureras under pågående drift. Under optimala omständigheter sker konfigurationen medan processen pågår vid normala flödeshastigheter och driftsförhållanden.

Om inkoppling sker under drift (med flöde) ska nedanstående systemkontroller utföras.

## <span id="page-174-2"></span>**9.2.2 Sensortest**

Ett sensortest av alla sensorer som är aktiva ('ON'). Enskilda sensorer kan stängas av i menyn 'Customize>Sensor Setup>State' (Anpassa>Sensorkonfiguration>Status). Sensorer får aldrig stängas av såvida inte den tekniska supportpersonalen har givit instruktioner om att göra det. Testet tar flera sekunder. Efter ett avslutat test visas testresultaten på skärmen.

Om det initiala testet visar resultat som indikerar att sensorerna misslyckades, gör om testet. Om felmeddelandet kvarstår, kontakta kundsupport.

Ett sensortest utförs på detta sätt:

- Tryck på valfri knapp förutom '**EXIT**' på knappsatsen för att öppna 'Menu Mode' (menyläget).
- Menyn '**Basic Config**' (baskonfiguration) visas på rad 1 på skärmen.
- Tryck på ↓ -knappen för att rulla till menyn '**Diagnostics**' (diagnostik) på rad 1. Tryck på '**ENTER**'-knappen för att visa tillgängliga alternativ under den menyn.
- '**Sensor Check**' (sensorkontroll) visas på rad 2 på skärmen.
- Tryck på '**ENTER**' för att starta sensortestet. Var och en av sensorerna testas. Om någon av sensorerna inte får resultatet PASS (godkänd) skall testet upprepas. Enskilda sensorfel visas på skärmen tillsammans med rekommenderad åtgärd.
- Utför alla rekommenderade åtgärder och kör därefter ännu ett sensortest. Upprepa efter behov.
- Tryck på knappen '**EXIT**' för att återgå till 'Operational Mode' (driftläget).

## <span id="page-174-3"></span>**9.2.3 Förstärkning**

En elektronisk '**Gain**' (förstärkning) läggs på sensorutgångarna. Sändarbaserade förstärkningsstyrfunktioner finns i tre undermenyer – '**AUTOSET GAIN**' (ställ in förstärkning automatiskt), '**CHECK/SET** 

**GAIN**' (kontrollera/ställ in förstärkning) och '**TEST GAIN**' (testa förstärkning). Förstärkningsjusteringar i systemet bör göras när processen är i "normal" drift.

Undermenyerna för förstärkning av sensorhuvudets för-förstärkare tas fram enligt anvisningarna nedan:

## <span id="page-175-0"></span>**9.2.3.1 Autoset Gain (ställ in förstärkning automatiskt)**

'**Autoset Gain**' utför ett automatiskt test och en justering av förförstärkarens 'gain'-inställning. Testet går automatiskt igenom förutbestämda förstärkarinställningar för att hitta den optimala inställningen, baserat på flödesförhållandena vid den aktuella tidpunkten.

Autoset Gain tas fram på följande sätt:

- Tryck på valfri knapp förutom '**EXIT**' på knappsatsen för att öppna 'Menu Mode' (menyläget).
- Menyn '**Basic Config**' (baskonfiguration) visas på rad 1 på skärmen.
- Tryck på ↓ -knappen för att rulla till menyn '**Diagnostics**' (diagnostik) på rad 1. Tryck på '**ENTER**'-knappen för att visa tillgängliga alternativ under den menyn.
- '**Sensor Check**' (sensorkontroll) visas på rad 2 på skärmen.
- Tryck på ↓ -knappen för att rulla till '**Gain**' (förstärkning) på rad 2 på skärmen.
- Tryck på '**ENTER**'-knappen för att visa tillgängliga alternativ under den menyn.
- '**Autoset Gain**' (ställ in förstärkning automatiskt) visas på rad 3 på skärmen.
- '**Autoset Gain**' startar när man trycker på 'ENTER'. Förstärkningen blir automatiskt optimalt inställd.

Om meddelandet "Insufficient Gain Detected…" (otillräcklig förstärkning detekterad) eller "Excessive Gain Detected…" (för hög förstärkning detekterad) visas ska testet köras igen. Kontakta teknisk support om meddelandet återkommer.

• Tryck på knappen '**EXIT**' för att återgå till 'Operational Mode' (driftläget).

## <span id="page-175-1"></span>**9.2.3.2 Check / Set Gain (Kontrollera/ställ in förstärkning)**

Check / Set Gain ger användaren möjlighet att kontrollera den aktuella förstärkningsinställningen i förförstärkaren och att manuellt ställa in den på en av fyra inställningar: 1; 4,65; 21,55 och 98,65.

• Tryck på valfri knapp förutom '**EXIT**' på knappsatsen för att öppna 'Menu Mode' (menyläget).

- Menyn '**Basic Config**' (baskonfiguration) visas på rad 1 på skärmen.
- Tryck på ↓ -knappen för att rulla till menyn '**Diagnostics**' (diagnostik) på rad 1. Tryck på '**ENTER**'-knappen för att visa tillgängliga alternativ under den menyn.
- '**Sensor Check**' (sensorkontroll) visas på rad 2 på skärmen.
- Tryck på ↓ -knappen för att rulla till '**Gain**' (förstärkning) på rad 2 på skärmen.
- Tryck på '**ENTER**'-knappen för att visa tillgängliga alternativ under den menyn.
- '**Autoset Gain**' (ställ in förstärkning automatiskt) visas på rad 3 på skärmen.
- Tryck på ↓ -knappen för att rulla till '**Check/Set Gain**' (kontrollera/ställ in förstärkning) på rad 3 på skärmen.
- '**Gain=XXXX Set=YYYY**' (Förstärkning=XXXX, Ställ in=YYYY) visas på rad 4 på skärmen när man trycker på '**ENTER**'.
- När man trycker på '**ENTER**' markeras värdet '**Set**' (inställt).
- Tryck på ↓ -knappen för att rulla till ett nytt '**Set**'-värde.
- När man trycker på '**ENTER**' förs värdet '**Set**' (inställt) in i förförstärkaren.
- Tryck på knappen '**EXIT**' för att återgå till 'Operational Mode' (driftläget).

## <span id="page-176-0"></span>**9.2.3.3 Test Gain (testa förstärkning)**

'**Test Gain**' utför ett test av systemets elektronik för att avgöra om förstärkningsinställningen är optimal. Testresultaten låter användaren veta om förstärkningen är korrekt, eller om den är för hög eller för låg; förstärkningen återställs däremot inte. Återställning av förstärkningen (gain) måste göras med användande av instruktionerna '**Autoset Gain**' eller '**Check / Set Gain**'. '**Test Gain**' ska köras medan processen arbetar under normala förhållanden, för att undvika att ett felaktigt förstärkningsvärde erhålls.

- Tryck på valfri knapp förutom '**EXIT**' på knappsatsen för att öppna 'Menu Mode' (menyläget).
- Menyn '**Basic Config**' (baskonfiguration) visas på rad 1 på skärmen.
- Tryck på ↓ -knappen för att rulla till menyn '**Diagnostics**' (diagnostik) på rad 1. Tryck på '**ENTER**'-knappen för att visa tillgängliga alternativ under den menyn.
- '**Sensor Check**' (sensorkontroll) visas på rad 2 på skärmen.
- Tryck på ↓ -knappen för att rulla till '**Gain**' (förstärkning) på rad 2 på skärmen.
- Tryck på '**ENTER**'-knappen för att visa tillgängliga alternativ under den menyn.
- '**Autoset Gain**' (ställ in förstärkning automatiskt) visas på rad 3 på skärmen.
- Tryck på ↓ -knappen för att rulla till '**Test Gain**' (Testa förstärkning) på rad 3 på skärmen.
- '**Test Gain**' startar när man trycker på '**ENTER**'. Resultaten visas på skärmen. Vidtag lämplig åtgärd.
- Tryck på knappen '**EXIT**' för att återgå till 'Operational Mode' (driftläget).

# <span id="page-177-0"></span>**9.2.4 Sensor Max / Min**

Ett sensor max- / min-test utförs på följande sätt:

- Tryck på valfri knapp förutom '**EXIT**' på knappsatsen för att öppna 'Menu Mode' (menyläget).
- Menyn '**Basic Config**' (baskonfiguration) visas på rad 1 på skärmen.
- Tryck på ↓ -knappen för att rulla till menyn '**Info**'-menyn på rad 1. Tryck på '**ENTER**'-knappen för att visa tillgängliga alternativ under den menyn.
- '**Revisions**' (ändringar) visas på rad 2 på skärmen.
- Tryck på ↓ -knappen för att rulla till '**Sensor Max / Min**' på rad 2 på skärmen.
- När man trycker på '**ENTER**' visas en serie värden.

Sensorns nuvarande min- och max-värden samt sensorns toppvärden sedan den senaste topphistorikåterställningen visas. Ett '!' i början av en rad anger att sensorn är överbelastad. Detta kan vara ett tecken på att sensorn inte fungerar korrekt eller att förförstärkarens förstärkning är för hög och behöver sänkas. Skären uppdateras när man trycket på '**ENTER**'–knappen. En prompt visas för att radera sensorns topphistorik när man trycker på '→'-pilknappen . Tryck på '→' -pilen igen för att radera toppvärdena.

Normalt har sensorer toppvärden på -32768 och +32767. Värden inom intervallet på cirka -/+2000 till -/+8000 anses vara "idealiska" när processen är i drift under normala förhållanden. Obs! I de flesta fall kommer det passiva sonarsystemet att arbeta korrekt utanför det "idealiska" värdeintervallet.

Sensorns min- och maxvärden bör ligga inom cirka +/- 30 % från varandra. Kontakta teknisk support om en eller flera sensorer ligger utanför dessa värden.

- Tryck på knappen '**EXIT**' för att återgå till 'Operational Mode' (driftläget).
- Om '**Sensor Max / Min**'-värdena ligger utanför deras "idealiska" intervall ska förstärkningen justeras i enlighet med procedurerna i avsnitt 9.2.3.

# <span id="page-178-0"></span>**9.3 Process Off-Line (Avstängd drift)**

Ibland installeras det passiva sonarsystemet när driften är avstängd. I detta fall är det inte möjligt att bekräfta om förstärkningsinställningen är korrekt i sändaren.

Om driften är avstängd (inget flöde) ska nedanstående systemkontroller utföras.

## <span id="page-178-1"></span>**9.3.1 Sensortest**

Ett sensortest av alla sensorer som är aktiva ('ON'). (Enskilda sensorer kan stängas av i menyn 'Customize>Sensor Setup>State' (Anpassa>Sensorkonfiguration>Status). Sensorer får aldrig stängas av såvida inte den tekniska supportpersonalen har givit instruktioner om att göra det.) Testet tar flera sekunder. Efter ett avslutat test visas testresultaten på skärmen.

Ett sensortest utförs på detta sätt:

- Tryck på valfri knapp förutom '**EXIT**' på knappsatsen för att öppna 'Menu Mode' (menyläget).
- Menyn '**Basic Config**' (baskonfiguration) visas på rad 1 på skärmen.
- Tryck på ↓ -knappen för att rulla till menyn '**Diagnostics**' (diagnostik) på rad 1. Tryck på '**ENTER**'-knappen för att visa tillgängliga alternativ under den menyn.
- '**Sensor Check**' (sensorkontroll) visas på rad 2 på skärmen.
- Tryck på '**ENTER**' för att starta sensortestet. Var och en av sensorerna testas. Om någon av sensorerna inte får resultatet PASS (godkänd) skall testet upprepas. Enskilda sensorfel visas på skärmen tillsammans med rekommenderad åtgärd.
- Utför alla rekommenderade åtgärder och kör därefter ännu ett sensortest. Upprepa efter behov.
- Tryck på knappen '**EXIT**' för att återgå till 'Operational Mode' (driftläget).

# <span id="page-179-0"></span>**9.4 Inställning av driftsmeny**

## <span id="page-179-1"></span>**9.4.1 Initial inställning av flödes-systemet**

För att kunna utföra mätningar måste inställningen av '**Basic Config**' (baskonfiguration) vara klar. Om strömmen bryts, hålls denna inställning kvar i minnet och behöver inte anges igen.

- Tryck på valfri knapp förutom '**EXIT**' på knappsatsen för att öppna 'Menu Mode' (menyläget).
- När menyn '**Basic Config**' (baskonfiguration) visas på rad 1 på skärmen, trycker man på '**ENTER**' för att visa de alternativ som finns tillgängliga under den menyn.
- '**Sensor Serial #**' (sensorns serienummer) visas på rad 2 på skärmen. Tryck på '**ENTER**' så visas den aktuella sensorns serienummer som finns angivet i sändaren på rad 4 på skärmen. Användaren kan därefter använda pilknapparna (↑ och ↓ för att rulla genom värdena, och  $\leftarrow$  och  $\rightarrow$  för att ändra position) för att ange sensorbandets serienummer som finns angivet på etiketten som är fastklistrad på sensorbandet. När alla siffrorna har angivits, tryck på '**ENTER**' för att spara uppgifterna i minnet. '→**Sensor Serial #**' (sensorns serienummer) visas igen på rad 2.
- Tryck sedan på ↓ -knappen för att rulla till menyn '**Pipe Size**' (rörstorlek) på rad 2. Tryck på '**ENTER**'-knappen för att visa tillgängliga alternativ under den menyn. Notera: man måste välja endast ett av nedanstående alternativ.
- Första valet på menyn '**Pipe Size**' är '→**ID / Wall'** ('→ID / väggtjocklek) som visas på rad 3 på skärmen. Om detta värde är känt kan det anges här. Tryck på '**ENTER**' så visas den aktuellt sparade innerdiametern och väggtjockleken på rad 4 på skärmen. Ange rörets innerdiameter med användning av pilknapparna (↑ och ↓ för att rulla genom värdena och ← och → för att ändra tecken). Enheten kan vara tum eller millimeter. När alla siffrorna har angivits, tryck på '**ENTER**' för att spara värdet i minnet.
- Det andra valet i menyn '**Pipe Size**' är '**Size/Sched**' (rörstorlek / rörtyp). Tryck på '**ENTER**' om detta värde är känt. Använd pilknapparna för att ange värdena och tryck sedan på '**ENTER**' för att spara uppgifterna i minnet.
- Tredje valet på menyn '**Pipe Size**' är '**OD / Wall'** (OD/ väggtjocklek) som visas på rad 3 på skärmen. Ange rörets ytterdiameter med användning av pilknapparna (↑ och ↓ för att rulla genom värdena och  $\leftarrow$  och  $\rightarrow$  för att ändra tecken). Enheten kan vara tum eller millimeter. När alla siffrorna har angivits, tryck på '**ENTER**' för att spara värdet i minnet. Obs! När en rörstorlek väl har angivits, kan
fel uppstå i skalade utmatade värden om man öppnar menyn '**Pipe Size**' och väljer '**Size/Sched**' igen.

- Tryck på '**BACK'**-knappen efter att rörstorleken har angivits i '**Pipe Size**' så visas '→**Pipe Size**' på rad 2. Nu kan användaren antingen trycka på '**ENTER**' för att öppna menyn '**Pipe Size**' (rörstorlek) igen, eller trycka på pilknappen ↓ för att gå till nästa menypost.
- När man trycker på ↓ -knappen visas '**→Fluid Properties**' (vätskeegenskaperv) på rad 2. Tryck på '**ENTER**' –knappen så kommer '→**Specific Gravity**' (specifik vikt) att visas på rad 3 på skärmen, och det aktuella värdet på rad 4. Tryck på '**ENTER**' och använd pilknapparna för att ange ett nytt värde på rad 4. Standardvärdet är vatten vid 25 ºC (0,997). I bilaga E anges värden för vatten vid olika temperaturer. Tryck på '**ENTER**' när det nya värdet har angivits på rad 4.
- Om man trycker på knappen ↓ utan att en ändring gjorts (eller efter att en ändring gjorts av specifik vikt), visas '→**Viscosity (Pa s)**' (viskositet [Pa s]) på rad 3, och aktuellt värde på rad 4. Tryck på '**ENTER**' och använd pilknapparna för att ange ett nytt värde på rad 4. Rent vatten vid 25 °C (8,9008  $e^{-04}$ ) är standardvärdet. I bilaga F anges värden för vatten vid olika temperaturer. Tryck på '**ENTER**' när det nya värdet har angivits på rad 4.
- När man trycker på ↓ -knappen visas '→**Calibration**' (kalibrering) på rad 2. Tryck på '**ENTER**' –knappen så kommer '→**CO**' att visas på rad 3 på skärmen, och det aktuella värdet på rad 4. Tryck på '**ENTER**' –knappen och använd **pilknapparna** för att ange de kalibreringsfaktorer som ska följa med sensorn. Tryck på '**ENTER**' efter att 'C0'-värdet har angetts, för att spara värdet i minnet. Rad 3 visar '→**C0**'; tryck på ↓ -knappen för att gå till '→**C1**', tryck på '**ENTER**' och använd **pilknapparna** för att ange 'C1'-värden. Tryck på '**ENTER**' när värdena har angivits, och tryck på ↓ -knappen för att gå tillbaks till '→**C2**' och ange dessa värden och tryck sedan på '**ENTER'** och '**BACK**'-knappen.
- Skärmen visar '→**Calibration**' (kalibrering) på rad 2. Tryck på ↓ knappen för att rulla till menyn '→**Flow Direction**' (flödesriktning) på rad 2. Om det blir nödvändigt att ändra flödesriktning (om sensorn var installerad med flödesriktningspilen på bandet i motsatt riktning mot den verkliga flödesriktningen i röret eller om processflödet har ändrat riktning) trycker man på '**ENTER**' och växlar mellan ↑ och ↓ för att ändra flödesriktning. Tryck på '**ENTER**' när ändringarna har angetts.
- Tryck på ↓ -knappen för att rulla till menyn '→**Set Date/Time**' (ställ in datum/tidpunkt) på rad 2. Tryck på '**ENTER**' -knappen så visas aktuellt sparat datum och tidpunkt på rad 4 på skärmen. Ange datum och tidpunkt med användning av pilknapparna (↑ och ↓ för att rulla genom värdena och ← och → för att ändra tecken).

**Obs!** Tiden anges i 24-timmarsformat. Tryck på '**ENTER**' när datum och tidpunkt har angetts.

- Tryck på ↓ -knappen för att rulla till '→**Set Date Format**' ('ställ in datumformat') på rad 2. Tryck på '**ENTER**' -knappen så visas aktuellt sparat datumformat på rad 4 på skärmen. Använd pilknapparna (↑ och ↓) för att rulla till önskat format. Tryck på '**ENTER**' för att ställa in önskat datumformat följt av '**BACK**' knappen.
- Menyn '**Basic Config**' (baskonfiguration) visas nu på rad 1 på skärmen. Användaren kan öppna denna meny på nytt genom att trycka på '**ENTER**' eller genom att trycka på ↑ - eller ↓ -pilarna för att flytta till andra menyer på nivå 1.
- Tryck på knappen '**EXIT**' för att återgå till 'Operational Mode' (driftläget).

Inmatningar av uppgifter i andra menyer på nivå 1 görs med samma förfarande som det som används i 'Basic Config'.

## **9.4.2 Initial inställning av GVF-systemet**

För att kunna utföra mätningar måste inställningen av '**Basic Config**' (baskonfiguration) vara klar. Om strömmen bryts, hålls denna inställning kvar i minnet och behöver inte anges igen.

- Tryck på valfri knapp förutom '**EXIT**' på knappsatsen för att öppna 'Menu Mode' (menyläget).
- När menyn '**Basic Config**' (baskonfiguration) visas på rad 1 på skärmen, trycker man på '**ENTER**' för att visa de alternativ som finns tillgängliga under den menyn.
- '→**Sensor Serial #**' (sensorns serienummer) visas på rad 2 på skärmen. Tryck på '**ENTER**' så visas den aktuella sensorns serienummer som finns angivet i sändaren på rad 4 på skärmen. Användaren kan därefter använda pilknapparna (↑ och ↓ för att rulla genom värdena, och  $\leftarrow$  och  $\rightarrow$  för att ändra position) för att ange sensorbandets serienummer som finns angivet på etiketten som är fastklistrad på sensorbandet. När alla siffrorna har angivits, tryck på '**ENTER**' för att spara uppgifterna i minnet. '→**Sensor Serial #**' (sensorns serienummer) visas igen på rad 2.
- Tryck sedan på ↓ -knappen för att rulla till menyn '**Pipe Size**' (rörstorlek) på rad 2. Tryck på '**ENTER**'-knappen för att visa tillgängliga alternativ under den menyn. Notera: man måste välja endast ett av nedanstående alternativ.
- Första valet på menyn '**Pipe Size**' är '→**ID / Wall'** ('→ID / väggtjocklek) som visas på rad 3 på skärmen. Om detta värde är känt kan det anges här. Tryck på '**ENTER**' så visas den aktuellt sparade innerdiametern och väggtjockleken på rad 4 på skärmen. Ange rörets innerdiameter med användning av pilknapparna (↑ och ↓ för att rulla genom värdena och ← och → för att ändra tecken). Enheten kan vara tum eller millimeter. När alla siffrorna har angivits, tryck på '**ENTER**' för att spara värdet i minnet.
- Det andra valet i menyn '**Pipe Size**' är '**Size/Sched**' (rörstorlek / rörtyp). Tryck på '**ENTER**' om detta värde är känt. Använd pilknapparna för att ange värdena och tryck sedan på '**ENTER**' för att spara uppgifterna i minnet.
- Tredje valet på menyn '**Pipe Size**' är '**OD / Wall'** (OD/ väggtjocklek) som visas på rad 3 på skärmen. Ange rörets innerdiameter med användning av pilknapparna (↑ och ↓ för att rulla genom värdena och ← och → för att ändra tecken). Enheten kan vara tum eller millimeter. När alla siffrorna har angivits, tryck på '**ENTER**' för att spara värdet i minnet.
- Tryck på '**BACK'**-knappen efter att rörstorleken har angivits i '**Pipe Size**' så visas '→**Pipe Size**' på rad 2. Nu kan användaren antingen trycka på '**ENTER**' för att öppna menyn '**Pipe Size**'

(rörstorlek) igen, eller trycka på pilknappen ↓ för att gå till nästa menypost.

- När man trycker på ↓ -knappen visas '→**Pipe Material**' (rörmaterial) på rad 2. Tryck på '**ENTER'** så visas rörmodulen för 'Steel' (stål), 'PVC', 'Stainless Steel', (SS) (dvs. rostfritt stål) eller 'Custom' (anpassat). Rulla genom listan med värden med användning av ↑ - och ↓ -pilknapparna. Tryck på '**ENTER**' för att välja det material som motsvarar rörmaterialet. När man väljer Steel, PVC eller SS matas modulen för det valda rörmaterialet in automatiskt. Med valet 'Custom' kan användaren ange modul för andra rörmaterial med användning av pilknapparna (↑ och ↓ för att rulla genom värdena, och  $\leftarrow$  och  $\rightarrow$  för att ändra tecken). Tryck på '**ENTER**' för att ställa in det nya värdet.
- Om man trycker på knappen ↓ utan att en ändring gjorts (eller efter att en ändring av rörmaterial gjorts), visas '**→Fluid Properties**' (vätskeegenskaper) på rad 2. Tryck på '**ENTER**' –knappen så kommer '**→Specific Gravity**' (specifik vikt) att visas på rad 3 på skärmen, och det aktuella värdet på rad 4. Tryck på '**ENTER**' och använd pilknapparna för att ange ett nytt värde på rad 4. Rent vatten vid 25 ºC (0,997) är standardvärdet. I bilaga F anges värden för vatten vid olika temperaturer. Tryck på '**ENTER**' när det nya värdet har angivits på rad 4.
- Om man trycker på knappen ↓ utan att en ändring gjorts (eller efter att en ändring gjorts av specifik vikt), visas '**→SOS**' på rad 3, och aktuellt värde på rad 4. Tryck på '**ENTER**' och använd pilknapparna för att ange ett nytt värde på rad 4. Rent vatten vid 25 ºC (4910,4 ft/s) är standardvärdet. I bilaga F anges värden för vatten vid olika temperaturer. Tryck på '**ENTER**' när det nya värdet har angivits på rad 4.
- Tryck på '**BACK**'-knappen och ↓ -knappen efter att vätskeegenskaper har angivits, så visas '**→Pressure**' (tryck) på rad 2, och den aktuella inställningen för bearbetningstryck på rad 4. Obs! Enheterna är PSIg. Tryck på '**ENTER**' och använd pilknapparna för att ange ett nytt värde på rad 4. Detta medför att ett fast tryck används för GVF-beräkningar. Om en tryckomvandlare används för att tillföra processtryck in i sändaren behöver man inte ange ett tryck.
- När man trycker på ↓ -knappen visas '**→Temperature**' (temperatur) på rad 2, och den aktuella inställningen för processtemperatur på rad 4. Obs! Användaren kan välja C- eller F-grader som enhet. Tryck på '**ENTER'** och använd pilknapparna för att ange ett nytt värde på rad 4. Detta medför att en fast temperatur används för GVF-beräkningar. Om en temperaturomvandlare används för att tillföra temperatur in i sändaren behöver man inte ange en temperatur.
- När man trycker på ↓ -knappen visas '**→Pressure Sel**' (tryckval) på rad 2. Om en extern trycksensor inte ska användas för att tillföra tryck till sändaren visas '**Fixed**' (fast) på rad 4. Om inställningen för tryckinmatning är '**Fixed**' (fast) används ↓ knappen till att rulla till nästa menypost. Om en extern trycksensor emellertid ska användas för att tillföra tryck till sändaren, trycker man på '**ENTER**' och använder ↓ -knappen till att antingen välja '**Sensor #1**' eller '**Sensor #2**'. (Med 'Sensor #1' eller 'Sensor #2' avses den sensorinmatning som tryckomvandlaren är kopplad till på kopplingsplinten i sändarhöljet.) Om Modbus-inmatningen ska användas för att tillföra tryck till sändaren används ↓ -knappen för att välja '**Protocol**'. Tryck på '**ENTER**' när valet är gjort.
- När man trycker på ↓ -knappen visas '**→Temperature Sel**' (temperaturval) på rad 2. Om en extern temperatursensor inte ska användas för att tillföra temperatur till sändaren visas '**Fixed**' (fast) på rad 4. Om inställningen för temperaturinmatning är '**Fixed**' (fast) används ↓ -knappen till att rulla till nästa menypost. Om emellertid en extern temperatursensor ska användas för att tillföra tryck till sändaren, trycker man på '**ENTER**' och använder ↓ knappen till att antingen välja '**Sensor #1**' eller '**Sensor #2**'. (Med 'Sensor #1' eller 'Sensor #2' avses den sensorinmatning som temperaturomvandlaren är kopplad till på kopplingsplinten i sändarhöljet.) Om Modbus-inmatningen ska användas för att tillföra temperatur till sändaren används ↓ -knappen för att välja '**Protocol**'. Tryck på '**ENTER**' när valet är gjort.
- När man trycker på ↓ -knappen visas '**→Altitude**' (höjd över havet) på rad 2, och det valda värdet över (eller under) havsytan på rad 4. Tryck på '**ENTER**' och använd pilknapparna för att ange ett nytt värde på rad 4. Obs: Om en extern tryckomvandlare som mäter tryck i 'absolut' värde (t.ex. PSIa, BARa eller KPaa) används behövs ingen korrigering av höjden över havet.
- Tryck på ↓ -knappen för att rulla till menyn '**→Set Date/Time**' ('ställ in datum/tidpunkt') på rad 2. Tryck på '**ENTER**' -knappen så visas aktuellt sparat datum och tidpunkt på rad 4 på skärmen. Ange datum och tidpunkt med användning av pilknapparna (↑ och ↓ för att rulla genom värdena och ← och → för att ändra tecken). **Obs!** Tiden anges i 24-timmarsformat. Tryck på '**ENTER**' när datum och tidpunkt har angetts.
- Tryck på ↓ -knappen för att rulla till '**→Set Date Format**' ('ställ in datumformat') på rad 2. Tryck på '**ENTER**' -knappen så visas aktuellt sparat datumformat på rad 4 på skärmen. Använd pilknapparna (↑ och ↓) för att rulla till önskat format. Tryck på '**ENTER**' för att ställa in önskat datumformat följt av '**BACK**' knappen.
- Menyn '**Basic Config**' (baskonfiguration) visas nu på rad 1 på skärmen. Användaren kan öppna denna meny på nytt genom att trycka på '**ENTER**' eller genom att trycka på ↑ - eller ↓ -pilarna för att flytta till andra menyer på nivå 1.
- Tryck på knappen '**EXIT**' för att återgå till 'Operational Mode' (driftläget).

Inmatningar av uppgifter i andra menyer på nivå 1 görs med samma förfarande som det som används i 'Basic Config'.

## **9.4.3 Initial inställning av Flöde/GVF**

För att kunna utföra mätningar måste inställningen av '**Basic Config**' (baskonfiguration) vara klar. Om strömmen bryts, hålls denna inställning kvar i minnet och behöver inte anges igen.

- Tryck på valfri knapp förutom '**EXIT**' på knappsatsen för att öppna 'Menu Mode' (menyläget).
- När menyn '**Basic Config**' (baskonfiguration) visas på rad 1 på skärmen, trycker man på '**ENTER**' för att visa de alternativ som finns tillgängliga under den menyn.
- **'→Sensor Serial #**' (sensorns serienummer) visas på rad 2 på skärmen. Tryck på '**ENTER**' och det aktuella sensorbandets serienummer som finns angivet i sändaren visas på rad 4 på skärmen. Användaren kan sedan ange sensorns serienummer med användning av pilknapparna (↑och ↓ för att rulla genom värdena och  $\leftarrow$  och  $\rightarrow$  för att ändra position). När alla siffrorna har angivits, tryck på '**ENTER**' för att spara uppgifterna i minnet. '**→Sensor Serial #**' (sensorns serienummer) visas igen på rad 2.
- Tryck sedan på ↓ -knappen för att rulla till menyn '**Pipe Size**' (rörstorlek) på rad 2. Tryck på '**ENTER**'-knappen för att visa tillgängliga alternativ under den menyn. Notera: man måste välja endast ett av nedanstående alternativ.
- Första valet på menyn '**Pipe Size**' är '**→ID / Wall'** ('→ID / väggtjocklek') som visas på rad 3 på skärmen. Om detta värde är känt kan det anges här. Tryck på '**ENTER**' så visas den aktuellt sparade innerdiametern och väggtjockleken på rad 4 på skärmen. Ange rörets innerdiameter med användning av pilknapparna (↑ och ↓ för att rulla genom värdena och ← och → för att ändra tecken). Enheten kan vara tum eller millimeter. När alla siffrorna har angivits, tryck på '**ENTER**' för att spara värdet i minnet.
- Det andra valet i menyn '**Pipe Size**' är '**Size/Sched**' (rörstorlek / rörtyp). Tryck på '**ENTER**' om detta värde är känt. Använd pilknapparna för att ange värdena och tryck sedan på '**ENTER**' för att spara uppgifterna i minnet.
- Tredje valet på menyn '**Pipe Size**' är '**OD / Wall'** (OD/ väggtjocklek) som visas på rad 3 på skärmen. Ange rörets innerdiameter med användning av pilknapparna (↑ och ↓ för att rulla genom värdena och ← och → för att ändra tecken). Enheten kan vara tum eller millimeter. När alla siffrorna har angivits, tryck på '**ENTER**' för att spara värdet i minnet.
- Tryck på '**BACK'**-knappen efter att rörstorleken har angivits i '**Pipe Size**' så visas '**→Pipe Size**' på rad 2. Nu kan användaren antingen trycka på '**ENTER**' för att öppna menyn '**Pipe Size**' (rörstorlek) igen, eller trycka på pilknappen ↓ för att gå till nästa menypost.
- När man trycker på ↓ -knappen visas '**→Pipe Material**' (rörmaterial) på rad 2. Tryck på '**ENTER'** så visas rörmodulen för 'Steel' (stål), 'PVC', 'Stainless Steel', (SS) (dvs. rostfritt stål) eller 'Custom' (anpassat). Rulla genom listan med värden med användning av ↑ - och ↓ -pilknapparna. Tryck på '**ENTER**' för att välja det material som motsvarar rörmaterialet. När man väljer Steel, PVC eller SS matas modulen för det valda rörmaterialet in automatiskt. Med valet 'Custom' kan användaren ange modul för andra rörmaterial med användning av pilknapparna (↑ och ↓ för att rulla genom värdena, och  $\leftarrow$  och  $\rightarrow$  för att ändra tecken). Tryck på '**ENTER**' för att ställa in det nya värdet.
- Om man trycker på knappen ↓ utan att en ändring gjorts (eller efter att en ändring av rörmaterial gjorts), visas '**→Fluid Properties**' (vätskeegenskaper) på rad 2. Tryck på '**ENTER**' –knappen så kommer '**→Specific Gravity**' (specifik vikt) att visas på rad 3 på skärmen, och det aktuella värdet på rad 4. Tryck på '**ENTER**' och använd pilknapparna för att ange ett nytt värde på rad 4. Rent vatten vid 25 ºC (0,997) är standardvärdet. I bilaga F anges värden för vatten vid olika temperaturer. Tryck på '**ENTER**' när det nya värdet har angivits på rad 4.
- Om man trycker på knappen ↓ utan att en ändring gjorts (eller efter att en ändring gjorts av specifik vikt), visas '**→SOS**' på rad 3, och aktuellt värde på rad 4. Tryck på '**ENTER**' och använd pilknapparna för att ange ett nytt värde på rad 4. Rent vatten vid 25 ºC (4910,4 ft/s) är standardvärdet. I bilaga F anges värden för vatten vid olika temperaturer. Tryck på '**ENTER**' när det nya värdet har angivits på rad 4.
- Om man trycker på knappen ↓ utan att en ändring gjorts (eller efter att en ändring gjorts av specifik vikt), visas '**→Viscosity (Pa s)**' (viskositet [Pa s]) på rad 3, och aktuellt värde på rad 4. Tryck på '**ENTER**' och använd pilknapparna för att ange ett nytt värde på rad 4. Rent vatten vid 25 °C (8,9008 e<sup>-04</sup>) är standardvärdet. I bilaga F anges värden för vatten vid olika temperaturer. Tryck på '**ENTER**' när det nya värdet har angivits på rad 4.
- Tryck på '**BACK**'-knappen och ↓ -knappen efter att vätskeegenskaper har angivits, så visas '**→Pressure**' (tryck) på rad 2, och den aktuella inställningen för bearbetningstryck på rad 4. Obs! Enheterna är PSIg. Tryck på '**ENTER**' och använd pilknapparna för att ange ett nytt värde på rad 4. Detta medför att ett fast tryck används för GVF-beräkningar. Om en tryckomvandlare används för att tillföra processtryck in i sändaren behöver man inte ange ett tryck.
- När man trycker på ↓ -knappen visas '**→Temperature**' (temperatur) på rad 2, och den aktuella inställningen för processtemperatur på rad 4. Obs! Användaren kan välja C- eller F-grader som enhet. Tryck på '**ENTER'** och använd pilknapparna för att ange ett nytt värde på rad 4. Detta medför att en fast temperatur används för GVF-beräkningar. Om en temperaturomvandlare används för att tillföra temperatur in i sändaren behöver man inte ange en temperatur.
- När man trycker på ↓ -knappen visas '**→Pressure Sel**' (tryckval) på rad 2. Om en extern trycksensor inte ska användas för att tillföra tryck till sändaren visas '**Fixed**' (fast) på rad 4. Om inställningen för tryckinmatning är '**Fixed**' (fast) används ↓ knappen till att rulla till nästa menypost. Om en extern trycksensor emellertid ska användas för att tillföra tryck till sändaren, trycker man på '**ENTER**' och använder ↓ -knappen till att antingen välja '**Sensor #1**' eller '**Sensor #2**'. (Med 'Sensor #1' eller 'Sensor #2' avses den sensorinmatning som temperaturomvandlaren är kopplad till på kopplingsplinten i sändarhöljet.) Om Modbusinmatningen ska användas för att tillföra tryck till sändaren används ↓ -knappen för att välja '**Protocol**'. Tryck på '**ENTER**' när valet är gjort.
- När man trycker på ↓ -knappen visas '**→Temperature Sel**' (temperaturval) på rad 2. Om en extern temperatursensor inte ska användas för att tillföra temperatur till sändaren visas '**Fixed**' (fast) på rad 4. Om inställningen för temperaturinmatning är '**Fixed**' (fast) används ↓ -knappen till att rulla till nästa menypost. Om emellertid en extern temperatursensor ska användas för att tillföra temperatur till sändaren, trycker man på '**ENTER**' och använder ↓ -knappen till att antingen välja '**Sensor #1**' eller '**Sensor #2**'. (Med 'Sensor #1' eller 'Sensor #2' avses den sensorinmatning som temperaturomvandlaren är kopplad till på kopplingsplinten i sändarhöljet.) Om Modbus-inmatningen ska användas för att tillföra temperatur till sändaren används ↓ -knappen för att välja '**Protocol**'. Tryck på '**ENTER**' när valet är gjort.
- När man trycker på ↓ -knappen visas '**→Altitude**' (höjd över havet) på rad 2, och det valda värdet över (eller under) havsytan på rad 4. Tryck på '**ENTER**' och använd pilknapparna för att ange ett nytt

värde på rad 4. Obs: Om en extern tryckomvandlare som mäter tryck i 'absolut' värde (t.ex. PSIa, BARa eller KPaa) används behövs ingen korrigering av höjden över havet.

- När man trycker på ↓ -knappen visas '**→Calibration**' (kalibrering) på rad 2. Tryck på '**ENTER**' –knappen så kommer '**→CO**' att visas på rad 3 på skärmen, och det aktuella värdet på rad 4. Tryck på '**ENTER**' –knappen och använd **pilknapparna** för att ange de kalibreringsfaktorer som ska följa med sensorn. Tryck på '**ENTER**' efter att 'C0'-värdet har angetts, för att spara värdet i minnet. Rad 3 visar '**→C0**'; tryck på ↓ -knappen för att gå till '**→C1**', tryck på '**ENTER**' och använd **pilknapparna** för att ange 'C1'-värden. Tryck på '**ENTER**' när värdena har angivits, och tryck på ↓ -knappen för att gå tillbaks till '**→C2**' och ange dessa värden och tryck sedan på '**ENTER'** och '**BACK**'-knappen.
- Skärmen visar '**→Calibration**' (kalibrering) på rad 2. Tryck på ↓ -knappen för att rulla till menyn '**→Flow Direction**' (flödesriktning) på rad 2. Om det blir nödvändigt att ändra flödesriktning (om sensorn var installerad med flödesriktningspilen på bandet i motsatt riktning mot den verkliga flödesriktningen i röret eller om processflödet har ändrat riktning) trycker man på '**ENTER**' och växlar mellan ↑ och ↓ för att ändra flödesriktning. Tryck på '**ENTER**' när ändringarna har angetts.
- Skärmen visar '**→Flow Direction**' (flödesriktning) på rad 2. Tryck på ↓ -knappen för att rulla till '**OP Mode**' (OP-läge) Tryck på '**ENTER**' om inte '**Flow/GVF/SOS**' visas, och rulla med användning av ↓ -knappen för att välja '**Flow/GVF/SOS**'. Tryck sedan på '**ENTER**'.
- Tryck på ↓ -knappen för att rulla till menyn '**→Set Date/Time**' (ställ in datum/tidpunkt) på rad 2. Tryck på '**ENTER**' -knappen så visas aktuellt sparat datum och tidpunkt på rad 4 på skärmen. Ange datum och tidpunkt med användning av pilknapparna (↑ och ↓ för att rulla genom värdena och  $\leftarrow$  och  $\rightarrow$  för att ändra tecken). **Obs!** Tiden anges i 24-timmarsformat. Tryck på '**ENTER**' när datum och tidpunkt har angetts.
- Tryck på ↓ -knappen för att rulla till '**→Set Date Format**' ('ställ in datumformat') på rad 2. Tryck på '**ENTER**' -knappen så visas aktuellt sparat datumformat på rad 4 på skärmen. Använd pilknapparna (↑ och ↓) för att rulla till önskat format. Tryck på '**ENTER**' för att ställa in önskat datumformat följt av '**BACK**'-knappen.
- Menyn '**Basic Config**' (baskonfiguration) visas nu på rad 1 på skärmen. Användaren kan öppna denna meny på nytt genom att trycka på '**ENTER**' eller genom att trycka på ↑ - eller ↓ -pilarna för att flytta till andra menyer på nivå 1.

• Tryck på knappen '**EXIT**' för att återgå till 'Operational Mode' (driftläget).

Inmatningar av uppgifter i andra menyer på nivå 1 görs med samma förfarande som det som används i 'Basic Config'.

#### **9.4.4 Sändarens inställningsmall**

Den följande tabellen innehåller en mall för att spara sändarens inställning för framtida referens. Dessutom bör en skärmdump av dessa data (se avsnitt 10) tas och sparas i en fil. Skärmdumpen av data bör inhämtas med den passiva sonarmätarens system konfigurerat, och med processen i drift under normala förhållanden.

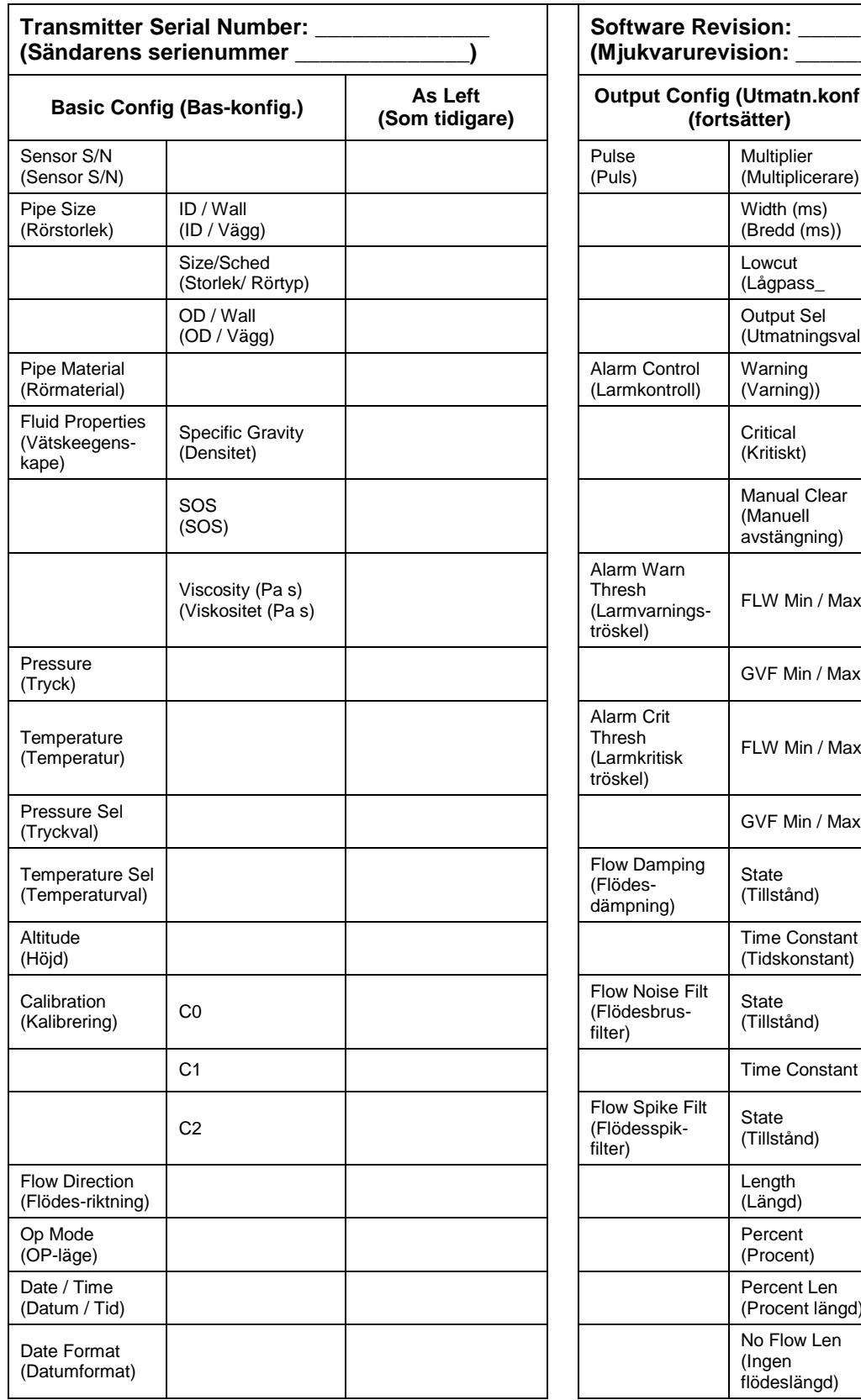

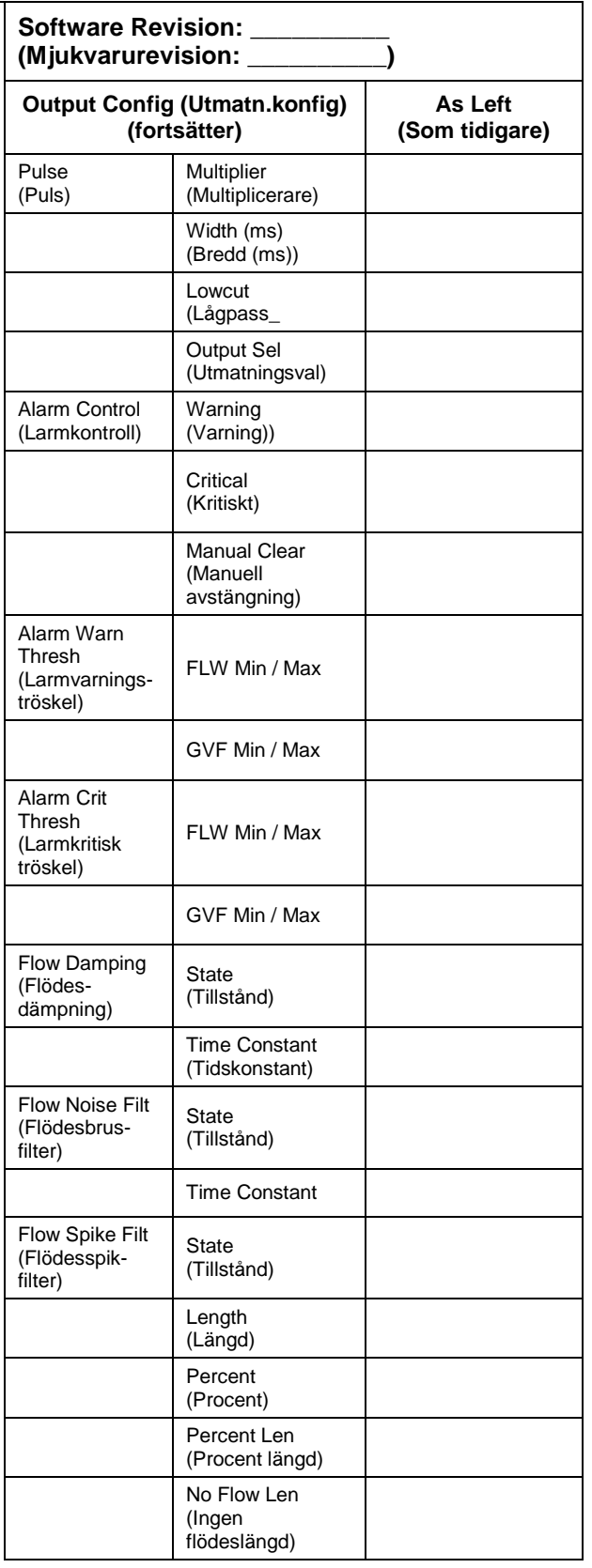

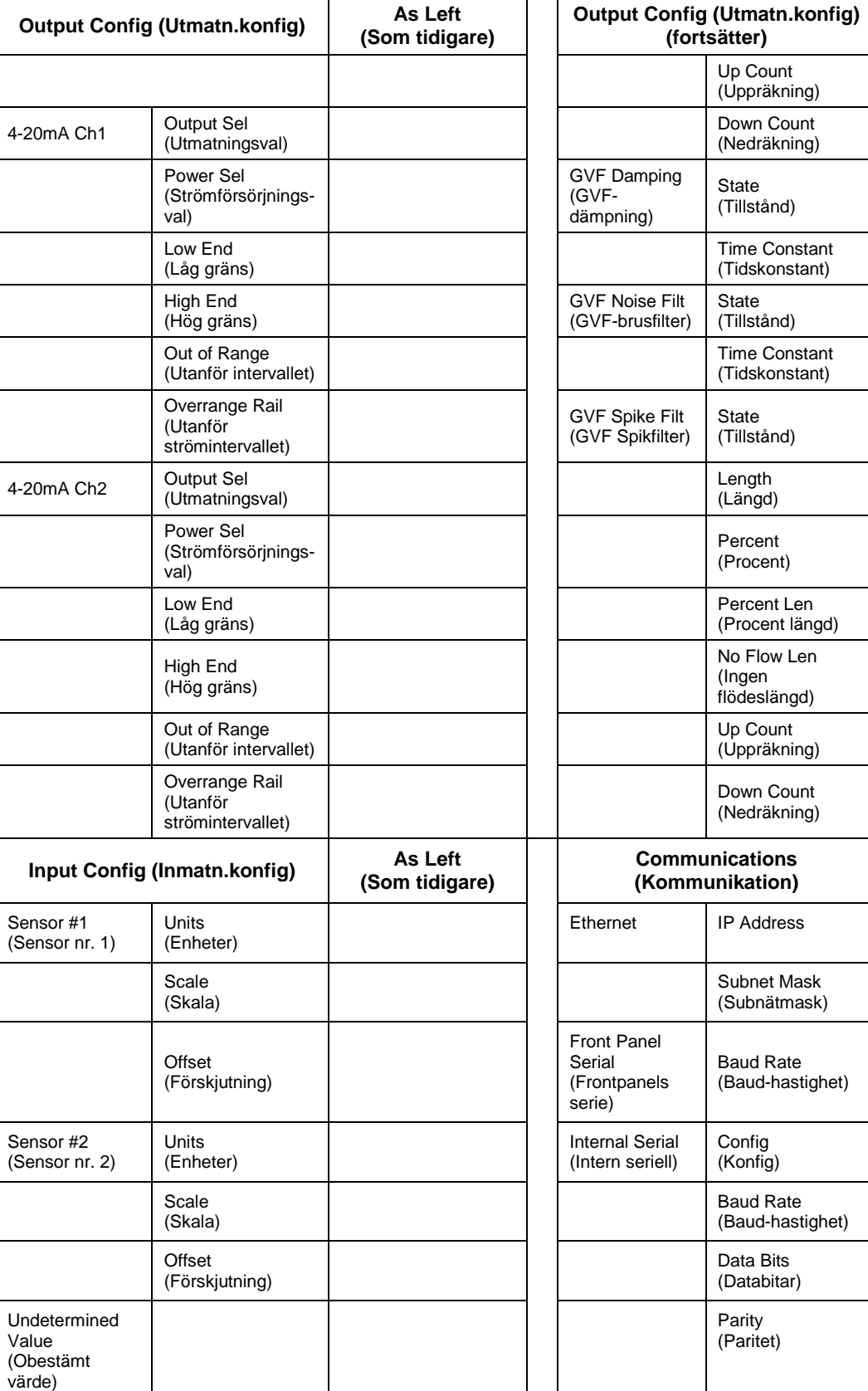

**As Left (Som tidigare)**

**As Left (Som tidigare)**

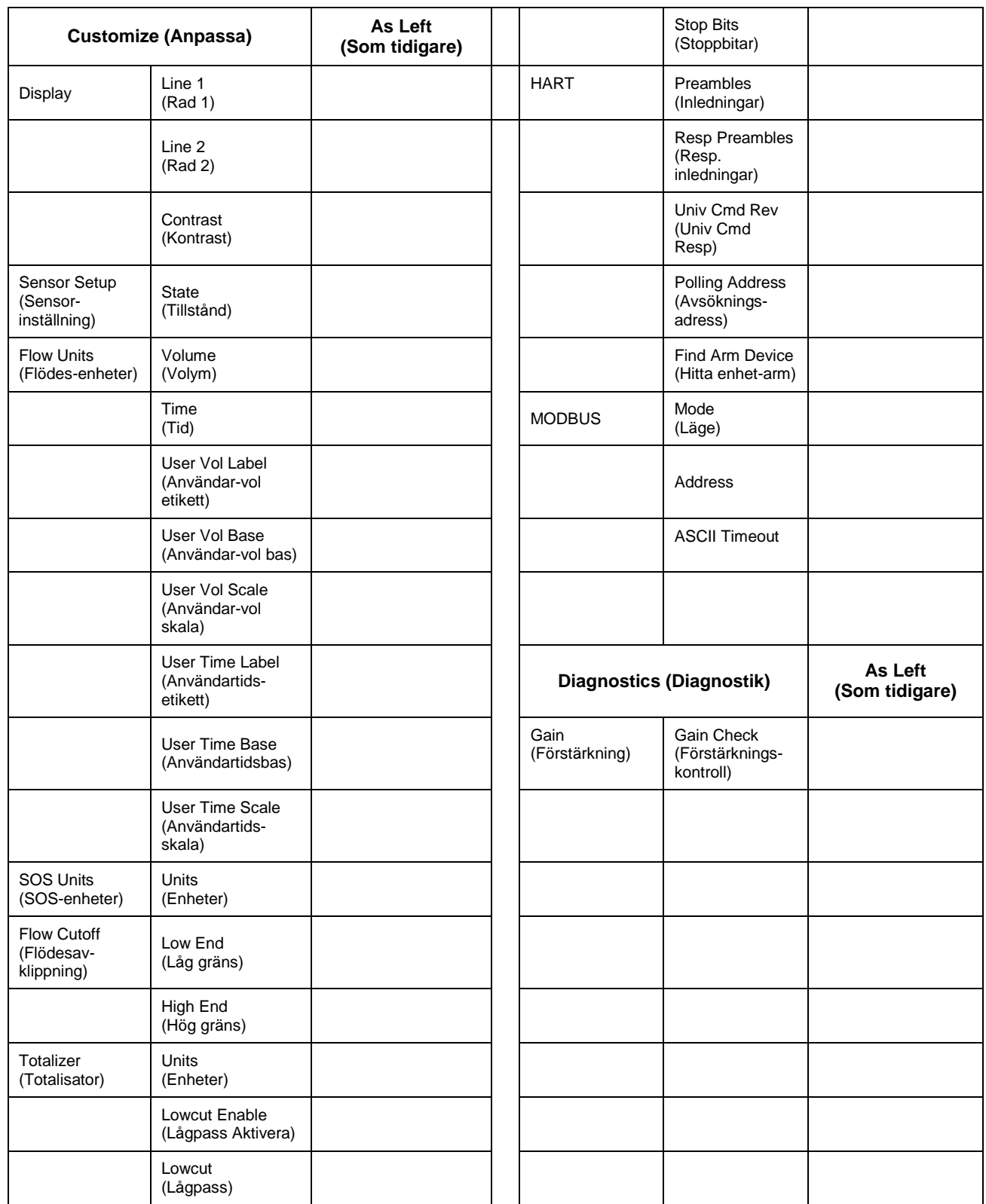

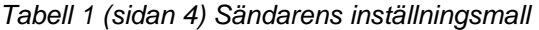

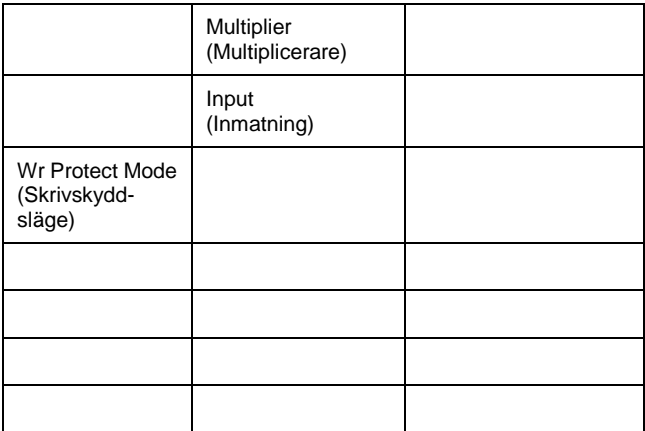

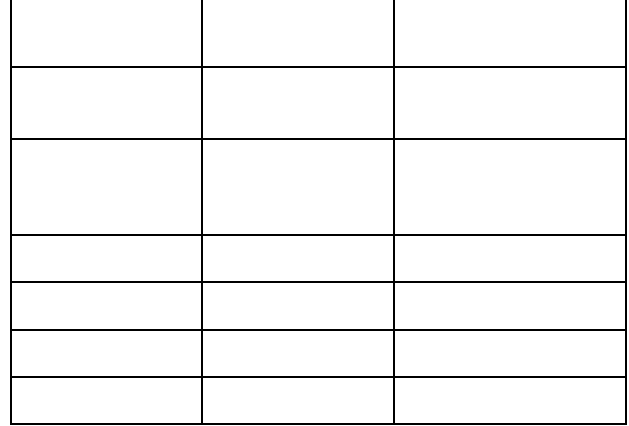

# <span id="page-194-0"></span>**10 SÄNDARENS USB-PORT**

# <span id="page-194-1"></span>**Innehållsförteckning**

<span id="page-194-2"></span>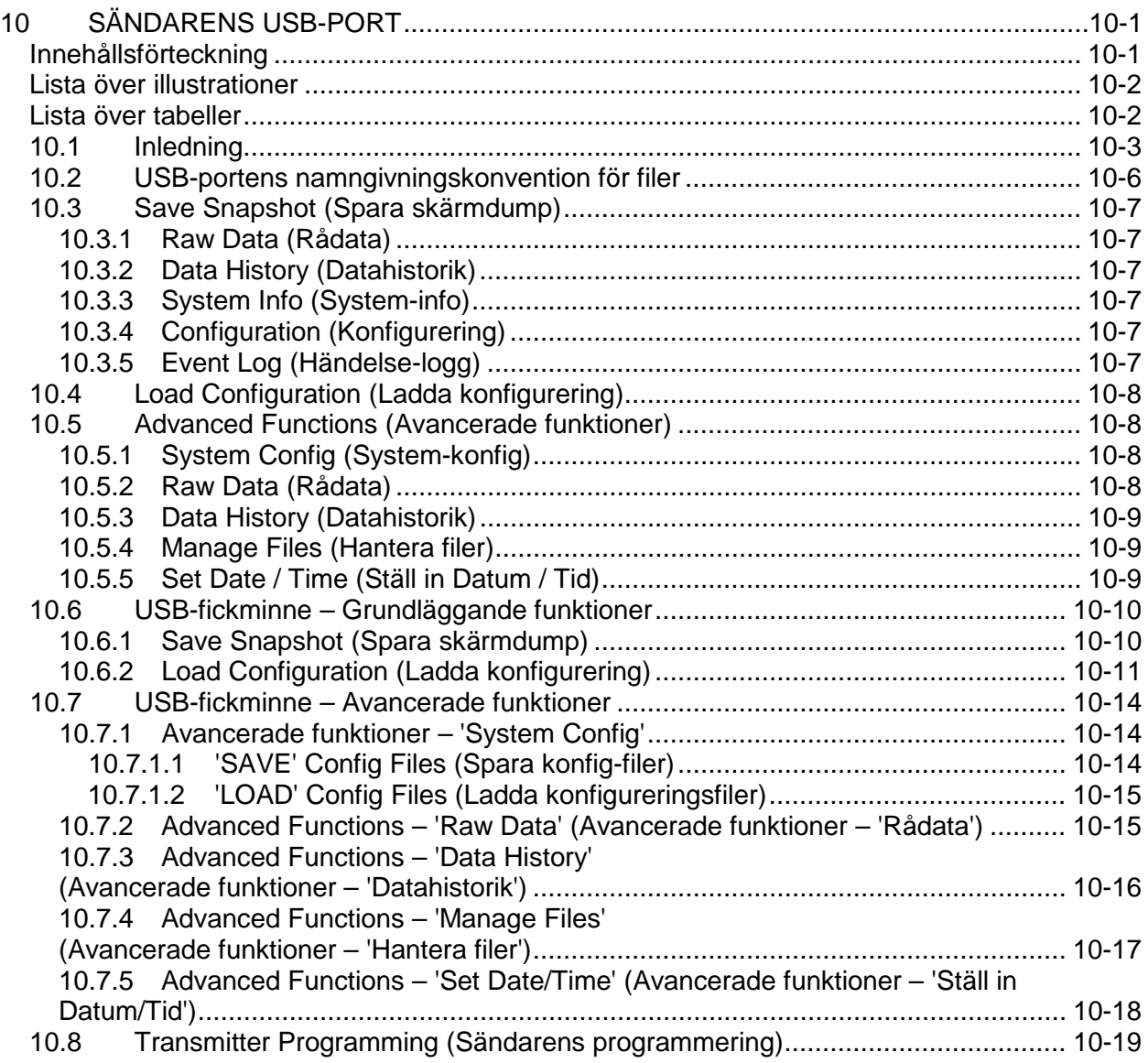

# **Lista över illustrationer**

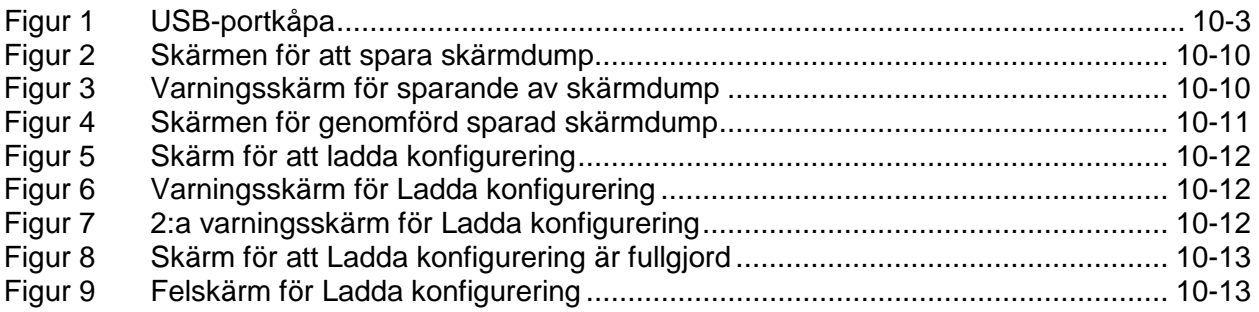

# <span id="page-195-0"></span>**Lista över tabeller**

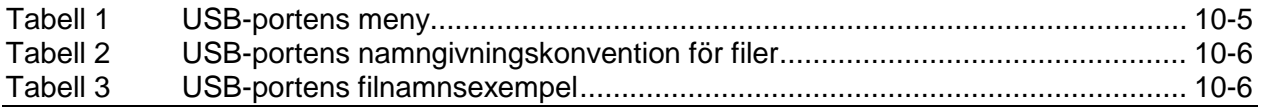

# <span id="page-196-0"></span>**10.1 Inledning**

USB-porten ger användaren ett gränssnitt mot sändaren utan att använda en dator. Informationen förvaras på ett USB-fickminne och överförs därefter till en dator för lagring eller överföring. Obs! USBporten kan inte användas för kommunikation mellan sändaren och en dator; den används bara för ett fickminne.

# **VARNING**

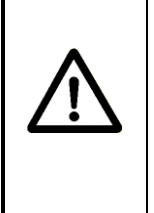

**EXPLOSIONSRISK - ANVÄND INGEN USB-PORT SÅVIDA MAN VET ATT DET INTE FINNS NÅGRA EXPLOSIVA GASER. När explosiva gaser kan förekomma får sändarens dörr bara öppnas för att använda knappsatsen eller återställningsknappen. Införskaffa tillstånd för värmealstrande arbete, och se till att inga explosiva gaser finns, innan du utför någon annan åtgärd.**

USB-porten och -fickminnena är inte klassade för användning i riskområden. Därför måste man anta att under insättning, borttagande eller användning av fickminnet kan ett tillstånd skapas som skulle kunna leda till antändning av explosiva eventuellt närvarande gaser eller ångor. Införskaffa alltid ett tillstånd för värmealstrande arbete som verifierar att explosiva gaser inte finns närvarande under hela den tid som USB-fickminnet finns på plats i sändaren.

Vissa modeller av det passiva sonarsystemsändaren har en kåpa över USB-porten, vilken finns placerad till höger om LCD-skärmen. USBportens kåpa är en fasthållen glidande kåpa som är fastskruvad med en fästskruv. För att öppna kåpan, lossa skruven till dess den lossnar och kommer upp, och drag kåpan åt höger.

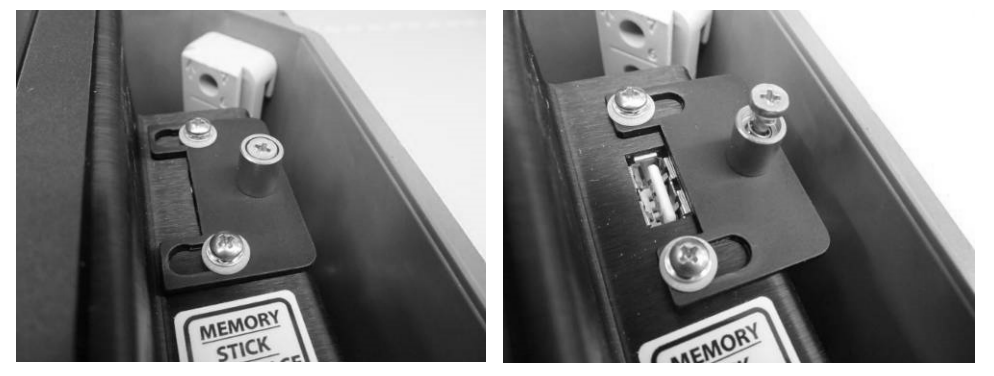

*Figur 1 USB-portkåpa*

<span id="page-196-1"></span>När USB-porten inte längre behöver användas, ta bort USBfickminnet, drag kåpan åt vänster, och förankra den igen med skruven. Vissa certifieringar för riskområden kräver användning av en kåpa som kan manövreras med verktyg ,eftersom det innebär att användaren tvingas stanna upp och överväga konsekvenserna av att använda USB-stickan i ett potentiellt riskabelt område.

Ett avbrott i data-utsignalen från sändaren till ett data-styrsystem kommer att inträffa vid användande av vissa funktioner på USB-porten och fickminnet. Det rekommenderas att processkontrollrummet uppmärksammas vid användande av USB-dataporten.

# **FÖRSIKTIGHET**

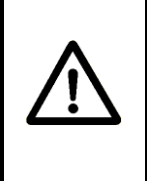

**Förlust av sändarens utgångssignal kan förekomma vid användning av USB-port. Kontakta processkontrollrummet och underrätta dem att sändaren kan sluta sända under arbete med fickminne.**

Den följande tabellen visar den menystruktur som blir tillgänglig vid användning av ett fickminne insatt i USB-porten. Detaljerad information för varje menypost följer. Navigering genom menyerna görs med knapparna på sändarens frontpanel.

Kapitlet SONAR PROCESS MONITORING SYSTEM SUPPLEMENT FOR ATEX ZONE 2 SAFETY (KOMPLEMENT TILL SONARSYSTEMETS PROCESSÖVERVAKNINGSSYSTEM FÖR ATEX ZON 2 SÄKERHET) tillhandahåller ytterligare information för installationer i ATEX klass I, zon 2.

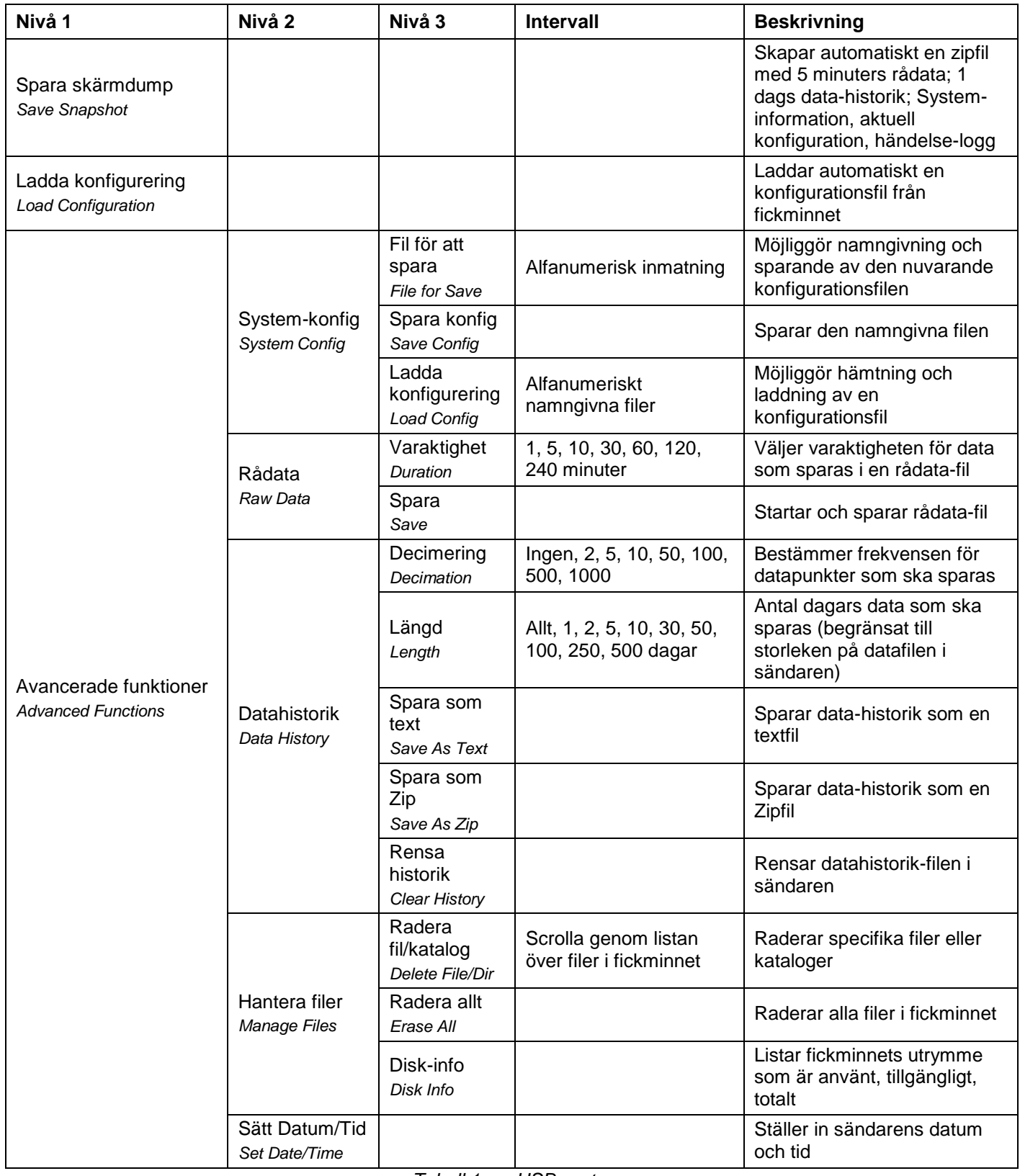

<span id="page-198-0"></span>*Tabell 1 USB-portens meny*

## <span id="page-199-0"></span>**10.2 USB-portens namngivningskonvention för filer**

Filer som insamlats från sändaren med hjälp av USB-porten blir automatiskt namngivna för att lätt kunna identifiera dem. De namnges i enlighet med följande namngivningskonvention:

#### **ssss\_nnnnnnnnÅRMMDDttmmss.ext**

Följande tabell ger detaljerad information om namngivningskonventionen:

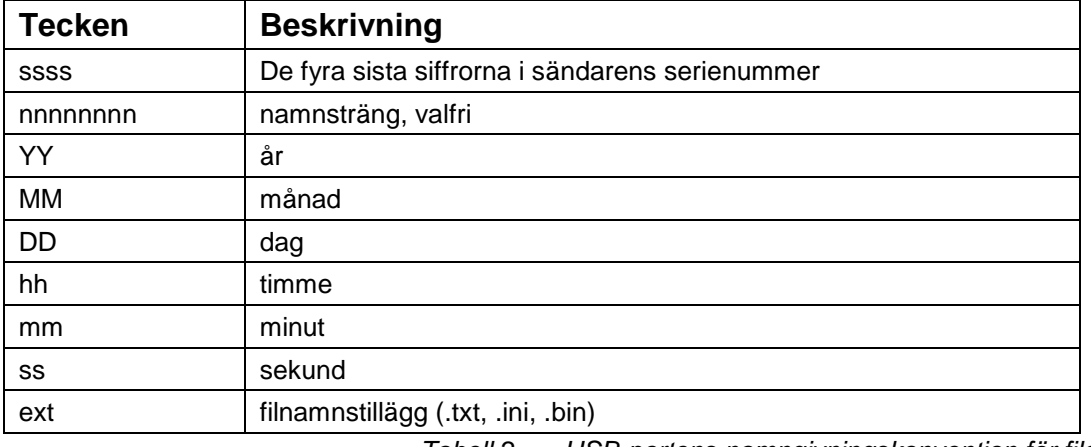

*Tabell 2 USB-portens namngivningskonvention för filer*

Exempel på filer namngivna i enlighet med denna filnamngivningskonvention ges i följande tabell.

<span id="page-199-1"></span>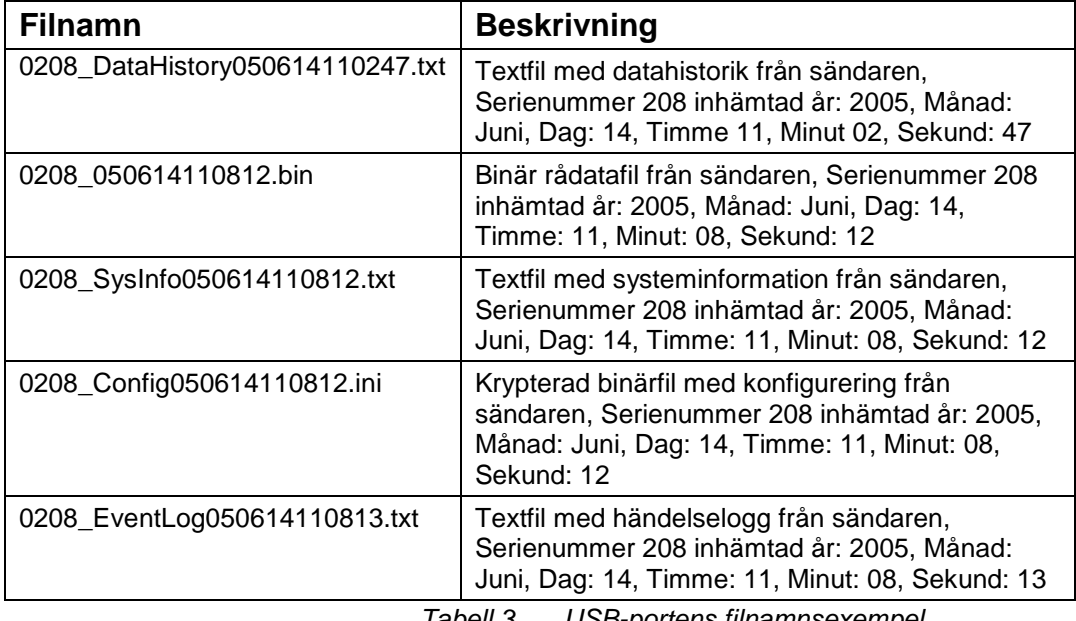

<span id="page-199-2"></span>*Tabell 3 USB-portens filnamnsexempel*

# <span id="page-200-0"></span>**10.3 Save Snapshot (Spara skärmdump)**

**Save Snapshot** (spara skärmdump) är en enstegs-nerladdning av en förbestämd datauppsättning från sändaren. Datauppsättningen består av rådata, datahistorik, system-information, konfiguration och händelselogg- filer. Nerladdning av skärmdump (Snapshot) tar omkring 15-18 minuter.

#### <span id="page-200-1"></span>**10.3.1 Raw Data (Rådata)**

Rådata, som namnet antyder, är en uppsättning obearbetade data från sensorhuvudet.

En rådata-fil (5 minuters varaktighet) laddas ner under skärmdumpen (Snapshot).

#### <span id="page-200-2"></span>**10.3.2 Data History (Datahistorik)**

**Data History** (datahistorik) är en sammanställning av systeminformation som sparas inuti sändaren. Datahistorik-filen innehåller data-utsignal från sändaren såväl som viss system-information, som kan användas för diagnostiska ändamål. Varaktigheten (antal dagar) för data som sparas i datahistoriken bestäms i huvudsak av systemets data-uppdateringsfrekvens. Under grundinställning (2 sekunders uppdateringsfrekvens) kommer ungefär 28 dagars data att sparas.

En datahistorik-fil för de senaste 24 timmarna laddas ner under skärmdumpen (Snapshot).

#### <span id="page-200-3"></span>**10.3.3 System Info (System-info)**

**System Info** (information) är en lista över systemets hårdvaru- och mjukvarurevideringar och versioner, systemets diagnostiska information och systeminställnings-information.

En systeminfo-fil laddas ner under skärmdumpen (Snapshot).

## <span id="page-200-4"></span>**10.3.4 Configuration (Konfigurering)**

**Configuration** (konfiguration) är en komplett lista över sändarens inställningsparametrar. Filen är krypterad av säkerhetsskäl.

En konfigureringsfil laddas ner under skärmdumpen (Snapshot).

#### <span id="page-200-5"></span>**10.3.5 Event Log (Händelse-logg)**

**Event Log** (händelse-logg) listar en historik över onormala arbetsmoment inuti systemet som kan komma att påverka dess funktionalitet. Varje händelse (upp till 65.535 uppkomster) finns sparade i sändarens händelseloggfil. De senaste 10 händelserna är tids-stämplade.

En händelseloggsfil laddas ner under skärmdumpen (Snapshot).

# <span id="page-201-0"></span>**10.4 Load Configuration (Ladda konfigurering)**

**Load Configuration** (ladda konfigurering) är en enstegs-instruktion som används för att ladda upp en konfigureringsfil till sändaren från USB-fickminnet.

I Load Configuration-läge kommer sändaren bara att ladda filer med filnamn bestående av de sista fyra siffrorna av sändarens serienummer, följda av '\_LoadConfig.ini'. Som exempel måste en konfigureringsfil för en sändare med serienummer 2000234 ha namnet '0234\_LoadConfig.ini' för att den ska erkännas och laddas upp av denna funktion. Menyn för avancerade funktioner gör det möjligt att ladda alternativt namngivna konfigureringsfiler.

## <span id="page-201-1"></span>**10.5 Advanced Functions (Avancerade funktioner)**

**Advanced Functions** (avancerade funktioner) erbjuder användaren en meny med alternativ för att spara data till och ladda upp data från USB-fickminnet. Den gör det också möjligt att uppdatera systemets chipsminne, att hantera filer på USB-fickminnet, och att ställa in datum och tid i sändaren. Dessa alternativ diskuteras nedan.

## <span id="page-201-2"></span>**10.5.1 System Config (System-konfig)**

**System Config**-funktionen (system-konfig) möjliggör namngivning, sparande och laddning av konfigureringsfiler. (I 'Snapshot'-läge sparas en konfigureringsfil automatiskt.)

- **File For Save** (fil för att spara) låter användaren ge filen ett anpassat namn. Om detta alternativ inte väljs kommer filen att sparas genom att använda sändarens serienummer och en datum / tids-stämpel.
- **Save Config** (spara konfig) sparar filen genom att använda det namn som tidigare specificerats.
- **Load Config** (ladda konfig) låter användaren ladda en konfigureringsfil från en lista över '.ini'-filer. Observera att filer inte måste vara 'sändarens serienummer-specifika', som de måste vara när 'Ladda konfigurering'-funktionen används.

#### <span id="page-201-3"></span>**10.5.2 Raw Data (Rådata)**

**Raw Data-**funktionen (rådata) låter användaren ladda ner rådata från systemet. (I skärmdumps-läge (Snapshot) skapas en 5-minuters rådatafil automatiskt .)

- **Duration** (varaktighet) låter användaren välja mellan alternativen 1, 5, 10, 30, 60, 120 och 240 minuter av kontinuerliga rådata.
- **Save** (spara) används för att spara rådatafiler.

#### <span id="page-202-0"></span>**10.5.3 Data History (Datahistorik)**

**Data History**-funktionen (datahistorik) ger användaren möjligheten att välja hur mycket av sändarens datahistorik som ska laddas ner. (I skärmdumps-läge (Snapshot) sparas bara de senaste 24 timmarnas datahistorik.)

Dessa filer kan därefter öppnas och analyseras med hjälp av ett kalkylprogram.

- **Decimation** (decimering) låter användaren bestämma frekvensen för datapunkter som ska laddas ner. Som exempel kan användaren bestämma sig för att ladda ner alla data (decimation 'None'), varannan avläsning (decimation 2), var 5:e avläsning (decimation 5) eller var 10:e, 50:e, 100:e, 500:e eller 1000:e avläsning (decimation 10, 50, 100, 500, respektive 1000). I de flesta fall väljs 'none'.
- **Length** (längd) möjliggör val av den varaktighet som ska laddas ner. Alternativen allt, 1 dag, 2, 5, 10, 30, 50, 100, 250, 500 dagar är valbara.
- **Save As Text** (spara som text) skapar en textfil av datan.
- **Save As Zip** (spara som zip) skapar en zipfil av datan.
- **Clear History** (rensa historik) raderar datahistoriken från sändaren.

## <span id="page-202-1"></span>**10.5.4 Manage Files (Hantera filer)**

**Manage Files**-funktionen (hantera filer) låter användaren hantera de filer som finns på USB-fickminnet.

- **Delete File / Dir** (radera fil) möjliggör radering av enstaka filer eller kataloger från USB-fickminnet.
- **Erase All** (ta bort alla) tar bort alla filer och kataloger på USBfickminnet.
- **Disk Info** listar tillgängligt diskutrymme, använd och total kapacitet på USB-fickminnet.

## <span id="page-202-2"></span>**10.5.5 Set Date / Time (Ställ in Datum / Tid)**

**Set Time / Date** (ställ in tid/datum) låter användaren ändra den tid och det datum som finns sparade i sändaren. Formatet för datum kommer att vara i enlighet med det format (US, ISO8601 eller Euro) som valts under inställningen av sändaren.

## <span id="page-203-0"></span>**10.6 USB-fickminne – Grundläggande funktioner**

De följande avsnitten tillhandahåller anvisningar för användning av USB-fickminnet. Menyn 'Basic Functions' gör det möjligt för användaren att ta en skärmdump (Snapshot) och att ladda konfigureringsfiler. Ytterligare möjligheter finns i avsnittet "Advanced Functions" (Avancerade funktioner).

#### <span id="page-203-1"></span>**10.6.1 Save Snapshot (Spara skärmdump)**

Syftet med skärmdumpsfilen är att samla in systeminformation som ska användas för att optimera systemets funktion. En skärmdump kommer att:

- Samla in en dags datahistorik (information sparad i sändaren)
- Samla in 5 minuters rådata (obearbetade sensordata)
- Samla in system-info (rörstorlek, inställning för inmatning och utmatning, etc.)
- Samla in konfigureringsdata (systemparametrar)
- Samla in händelselogg-data
- Skapa en .zip-fil med insamlade data

För att ta en skärmdump, sätt in fickminnet i USB-porten. När fickminnet känns igen av sändaren kommer följande skärm att visas.

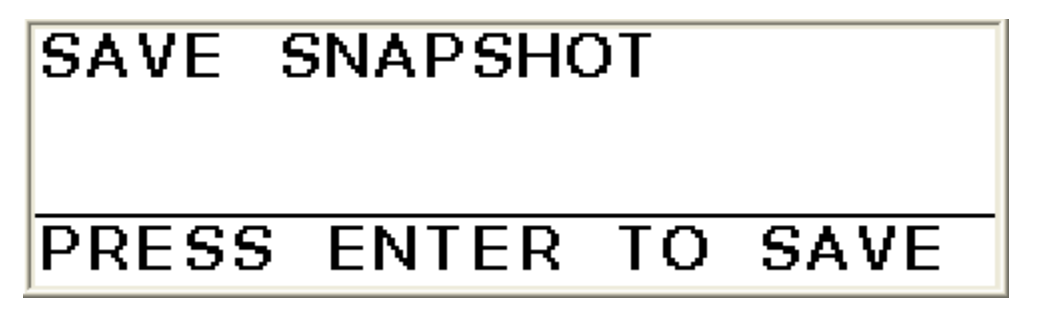

*Figur 2 Skärmen för att spara skärmdump*

Tryck på '**ENTER**' på knappsatsen, och följande skärm kommer att visas.

<span id="page-203-2"></span>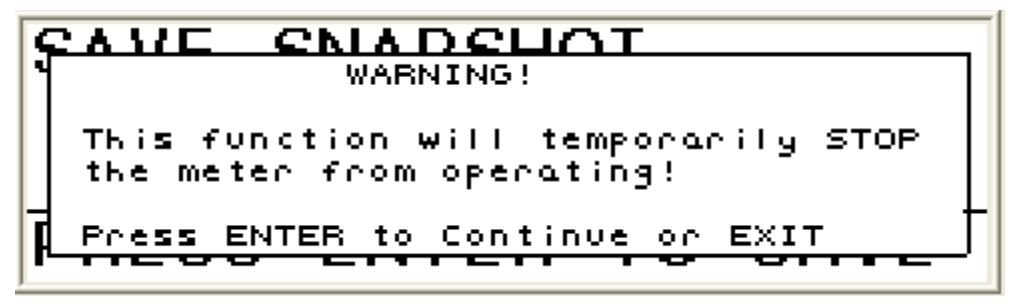

<span id="page-203-3"></span>*Figur 3 Varningsskärm för sparande av skärmdump*

Tryck på '**ENTER**' på knappsatsen för att fortsätta ta skärmdumpen, eller tryck på '**EXIT**' för att återgå till föregående meny.

Skärmdumpen tar omkring 13 - 15 minuter att ladda ner och spara på fickminnet.

När skärmdumpen är klar kommer följande skärm att visas.

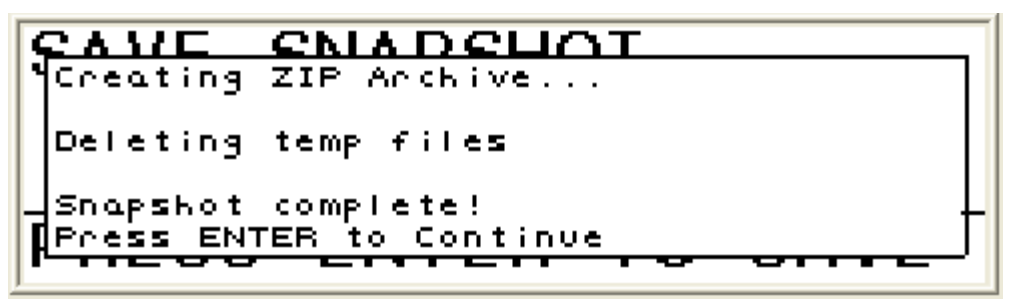

*Figur 4 Skärmen för genomförd sparad skärmdump*

<span id="page-204-1"></span>Fickminnet kan tas bort och sändaren kommer att återgå till normal drift.

Om '**ENTER**' väljs kommer sändarens skärm att återgå till skärmen för att spara skärmdump, och en annan skärmdump kan tas, eller så kan fickminnet tas bort och sändaren kommer då att återgå till normal drift.

För att sammanfatta **Snapshot** (skärmdump) -proceduren:

- Sätt in fickminnet i USB-porten**.**
- När figur 1 visas, tryck på '**ENTER**'.
- När figur 2 visas, tryck på '**ENTER**'.
- När figur 3 visas, ta bort fickminnet eller tryck på '**ENTER**' och rulla till ytterligare menyer.

#### <span id="page-204-0"></span>**10.6.2 Load Configuration (Ladda konfigurering)**

Ladda konfigurering används för att ladda in en ny konfigureringsfil i sändaren. För att använda denna instruktion **MÅSTE** konfigureringsfilen ha det specifika namnet enligt **ssss\_LoadConfig.ini,** där 'ssss' är de sista fyra siffrorna i sändarens serienummer (finns på sändarkåpans insida). Som exempel, för att menyposten 'Ladda konfigurering' ska godkänna filen som ska laddas in i en sändare med serienummer 3000355, **MÅSTE** filen ha namnet **0355\_LoadConfig.ini**. Om det filnamnet inte kan hittas kommer ett felmeddelande att visas. Den nya konfigureringsfilen kan emellertid fortfarande laddas, så som beskrivs i delen 'Avancerade funktioner' i detta dokument.

Sätt in fickminnet i USB-porten. Figur 1 kommer att visas. Tryck på '**↓**' på knappsatsen, och följande skärm kommer att visas.

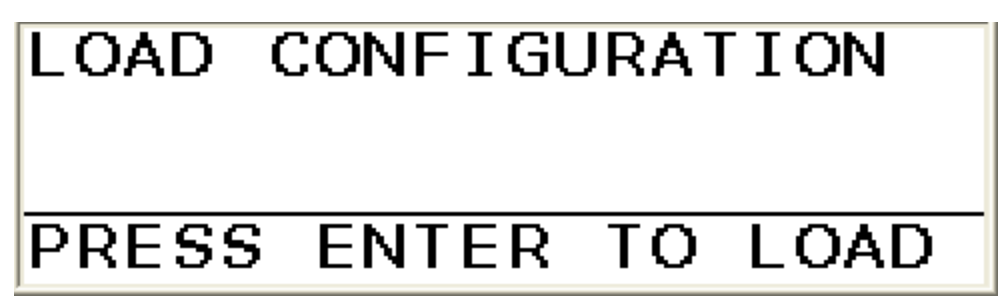

*Figur 5 Skärm för att ladda konfigurering*

Tryck på '**ENTER**', och följande skärm kommer att visas.

<span id="page-205-0"></span>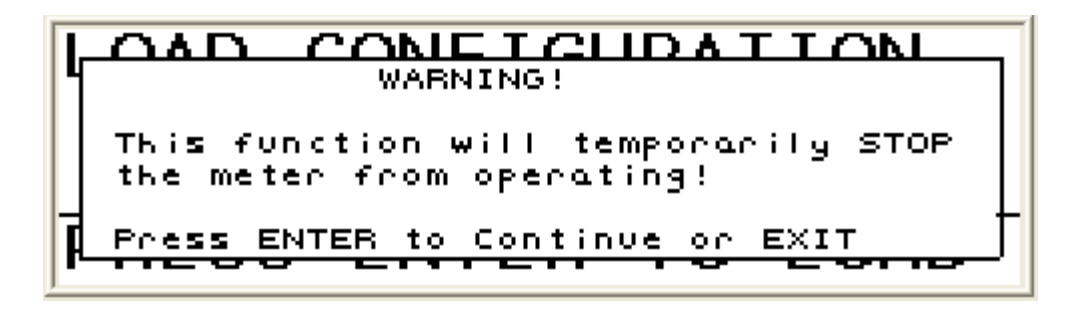

*Figur 6 Varningsskärm för Ladda konfigurering*

Tryck på '**ENTER**', och följande skärm kommer att visas. Syftet är att bekräfta att en ny konfigureringsfil ska laddas.

<span id="page-205-1"></span>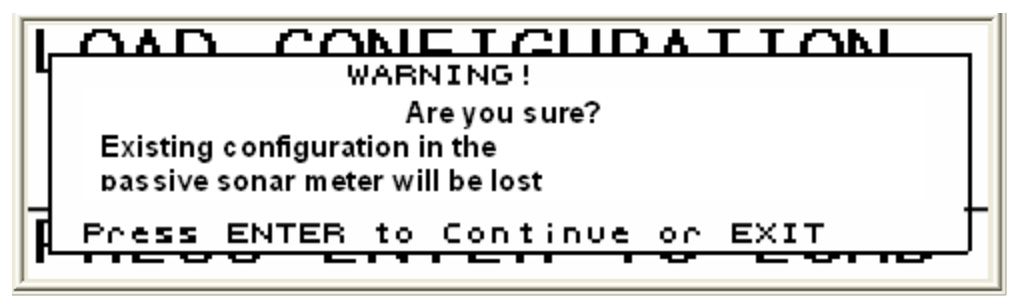

*Figur 7 2:a varningsskärm för Ladda konfigurering*

<span id="page-205-2"></span>Tryck på '**ENTER**' igen, och sändaren kommer att välja och ladda den lämpliga filen.

När filen har blivit laddad, kommer följande meddelande att visas.

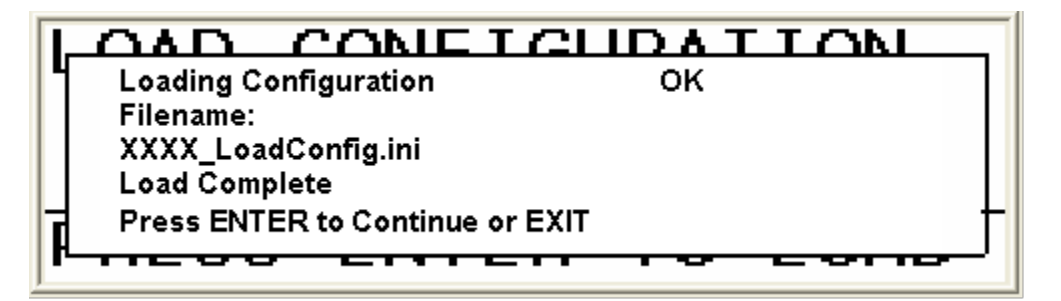

*Figur 8 Skärm för att Ladda konfigurering är fullgjord*

<span id="page-206-0"></span>Om det inte finns någon fil eller om filnamnet inte är enligt kriterierna i detta avsnitt, kommer följande meddelande att visas. I detta fall, ladda filen enligt anvisningarna i 'Avancerade funktioner', så som beskrivs i de följande avsnitten.

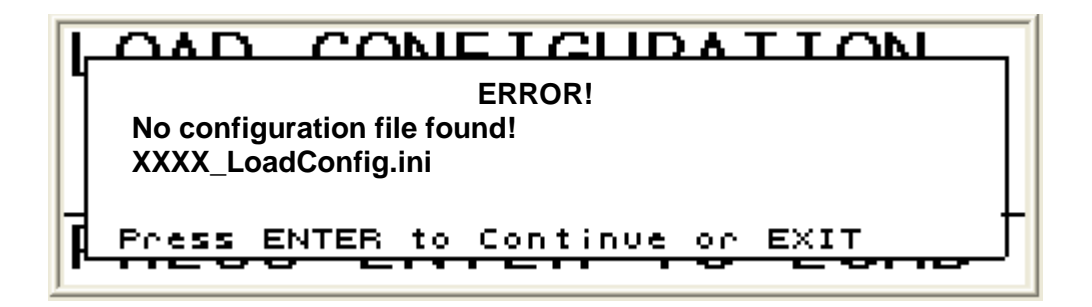

*Figur 9 Felskärm för Ladda konfigurering*

<span id="page-206-1"></span>För att sammanfatta proceduren för 'Ladda konfigurering':

- Sätt in fickminnet i USB-porten**.**
- När figur 1 visas, tryck på '**↓**'-knappen.
- När figur 4 visas, tryck på '**ENTER**'.
- När figur 5 visas, tryck på '**ENTER**'.
- När figur 6 visas, tryck på '**ENTER**'.
- När figur 7 visas, ta antingen bort fickminnet eller tryck på '**ENTER**' för att återgå till menyn.
- Om figur 8 visas, tryck på '**ENTER**' och rulla till '**ADVANCED FUNCTIONS**'-menyn för att ladda den nya konfigureringsfilen.

## <span id="page-207-0"></span>**10.7 USB-fickminne – Avancerade funktioner**

Menyn för Avancerade funktioner gör det möjligt för användaren att:

- Spara eller ladda systemkonfigurationsfiler
- Ladda ner en användarvalbar mängd råa sensor-data
- Ladda ner en användarvalbar mängd datahistorik från sändaren
- Hantera (radera specifika eller alla) filer i fickminnet
- Ställa in datum / tid i sändaren

#### <span id="page-207-1"></span>**10.7.1 Avancerade funktioner – 'System Config'**

'System Config' låter användaren spara den befintliga sändarkonfigureringsfilen, eller att ladda en annan konfigureringsfil.

#### <span id="page-207-2"></span>**10.7.1.1 'SAVE' Config Files (Spara konfig-filer)**

För att spara sändarens befintliga konfigureringsfil:

- Sätt in fickminnet i USB-porten**.**
- När skärmen '**Save Snapshot**' visas, tryck två gånger på '**↓**' knappen. '**Advanced Functions**' visas på rad 1 på skärmen.
- Tryck på '**ENTER**' –knappen så visas '**→System Config**' på rad 2 på skärmen.
- Tryck på '**ENTER**' –knappen så visas '**→File For Save**' på rad 3 på skärmen. Rad 4 kommer att visa det rekommenderade namnet för filen som ska sparas (namnet blir de sista fyra siffrorna från sändarens serienummer, en datum/tids-stämpel läggs automatiskt till namnet när det sparas).
	- ـ Om ett annat '**File For Save**'-namn önskas, tryck på '**ENTER**' knappen och numren och bokstäverna på rad 4 på skärmen blir aktiva. Använd sändarens '**←**' och '**→**'-knappar för att flytta till varje siffra, och använd '**↑**' och '**↓**' –knapparna för att ändra varje siffra. Tryck på '**ENTER**' när namngivningen av filen är klar.
- Tryck på '**↓**' –knappen så visas '**→Save Config**' på rad 3 på skärmen.
- Tryck på '**ENTER**'-knappen för att spara sändarens konfigureringsfil.
- Ta bort fickminnet för att återuppta normal systemdrift, eller tryck på '**ENTER**' för att återgå till menyn.

#### <span id="page-208-0"></span>**10.7.1.2 'LOAD' Config Files (Ladda konfigureringsfiler)**

För att ladda ('**LOAD**') en konfigureringsfil från fickminnet till sändaren:

- Sätt in fickminnet i USB-porten**.**
- När skärmen '**Save Snapshot**' visas, tryck två gånger på '**↓**' knappen. '**Advanced Functions**' visas på rad 1 på skärmen.
- Tryck på '**ENTER**' –knappen så visas '**→System Config**' på rad 2 på skärmen.
- Tryck på '**ENTER**' –knappen så visas '**→File For Save**' på rad 3 på skärmen.
- Tryck på '**↓**' två gånger så kommer '**→Load Config**' att visas på rad 3 på skärmen.
- Tryck på '**ENTER**' –knappen så blir rad 4 aktiv. Använd '**↑**' och '**↓**' knapparna för att rulla till den önskade Config-filen.
- Tryck på '**ENTER**'-knappen så visas en varning.
- Tryck på '**ENTER**'-knappen en andra gång, och en andra varning kommer att visas.
- Tryck på '**ENTER**'-knappen en tredje gång, och konfigureringsfilen kommer att laddas, och skärmen '**Load Complete**' kommer att visas.
- Ta bort fickminnet för att återuppta normal systemdrift, eller tryck på '**ENTER**' för att återgå till menyn.

#### <span id="page-208-1"></span>**10.7.2 Advanced Functions – 'Raw Data' (Avancerade funktioner – 'Rådata')**

Rådata är sensorns utmatade rådata som används av sändaren eller av personalen på teknisk support. För att ladda ner rådata från process-övervakningssystemet till fickminnet:

- Sätt in fickminnet i USB-porten**.**
- När skärmen '**Save Snapshot**' visas, tryck två gånger på '**↓**' knappen. '**Advanced Functions**' visas på rad 1 på skärmen.
- Tryck på '**ENTER**' –knappen så visas '**→System Config**' på rad 2 på skärmen.
- Tryck på '**↓**' –knappen så visas '**→Raw Data**' på rad 2 på skärmen.
- Tryck på '**ENTER**' –knappen så visas '**→Duration**' på rad 3 på skärmen.
- Tryck på '**ENTER**' –knappen så visas '**1 Minute**' på rad 4 på skärmen. Tryck på '**ENTER**' –knappen och använd därefter '**↓**' –

knappen för att rulla till den önskade mängden rådata som ska samlas in. Tryck på '**ENTER**' –knappen.

- Tryck på **↓** -knappen så kommer '**→Save**' att visas på rad 3 på skärmen.
- Tryck på '**ENTER**'-knappen så visas en varningsskärm.
- Tryck på '**ENTER**'-knappen så kommer rådatan att sparas i en mapp i fickminnet. (Mappen kan därefter 'zippas' med användning av en dator för filöverföring.)
- Ta bort fickminnet för att återuppta normal systemdrift, eller tryck på '**ENTER**' för att återgå till menyn.

#### <span id="page-209-0"></span>**10.7.3 Advanced Functions – 'Data History' (Avancerade funktioner – 'Datahistorik')**

Filen för datahistorik är en textfil från sändarens interna dataminne. Med sändarens datahämtningshastighet på 2 sekunder kan nästan en månads data sparas på sändaren, och därefter laddas ner via USBporten till ett fickminne. För att ladda ner datahistoriken:

- Sätt in fickminnet i USB-porten**.**
- När skärmen '**Save Snapshot**' visas, tryck två gånger på '**↓**' knappen. '**Advanced Functions**' visas på rad 1 på skärmen.
- Tryck på '**ENTER**' –knappen så visas '**→System Config**' på rad 2 på skärmen.
- Tryck på '**↓**'-knappen två gånger och '**→Data History**' kommer att visas på rad 2 på skärmen.
- Tryck på '**ENTER**' –knappen så kommer '**→Decimation**' att visas på rad 3 på skärmen, och '**None**' (ingen) på rad 4.
	- ـ' **Decimation**' används för att ställa in frekvensen på data som ska laddas ner. En decimering på '**None**' kommer att ladda ner varje datapunkt för den valda varaktigheten för data som ska laddas ner. En decimering på **2** kommer att ladda ner varannan datapunkt (med en datahämtningsfrekvens på 2 sekunder kommer detta att ladda ner loggade data med 4 sekunders intervall). En decimering på **5** kommer att ladda ner var 5:e datapunkt (med en datahämtningsfrekvens på 2 sekunder kommer detta att ladda ner loggad data med 10 sekunders intervall).
- För att välja frekvensen för data som ska laddas ner, tryck på '**ENTER**'-knappen och '**None**' kommer att markeras på rad 4 på skärmen. Tryck på '**ENTER**' –knappen och använd därefter '**↑**' och '**↓**' –knapparna för att rulla till den önskade nivå av '**Decimation**' som ska tillämpas. Tryck på '**ENTER**' –knappen.
- Tryck på '**↓**'-knappen och '**→Length**' kommer att visas på rad 2 på skärmen, och '**1 Day**' visas på rad 4.
	- ـ' **Length**' används för att välja mängden av gammal data som ska laddas ner. **1 Day** (1 dag) kommer att ladda ner en dataperiod på de senaste 24 timmarna. **2 Days** (2 dagar) laddar ner data från de senaste 48 timmarna. **Everything** laddar ner hela datahistoriken.
- För att välja längden på data som ska laddas ner, tryck på '**ENTER**'-knappen och '**1 Day**' kommer att markeras på rad 4 på bildskärmen. Tryck på '**ENTER**' –knappen och använd därefter '**↑**' och '**↓**' –knapparna för att rulla till den önskade varaktigheten av data som ska laddas ner. För att samla upp alla data som sparats på mätaren, välj **'Everything**' (allt) och tryck därefter på '**ENTER**' knappen.
- Tryck på **↓** -knappen så kommer '**→Save As Text**' att visas på rad 3 på skärmen. Om en textfil med data önskas, tryck på '**ENTER**' knappen, så kommer en fil med datahistorik (datum- och tidsstämplad) att skapas. Om en .zip-fil föredras,
- Tryck på **↓** -knappen så kommer '**→Save As Zip**' att visas på rad 3 på skärmen. Tryck på '**ENTER**'-knappen, så kommer en zippad fil med datahistorik (datum- och tids-stämplad) att skapas.
- Den datahistorik som sparats i sändaren kan rensas bort genom att använda '**↓**'-knappen och rulla till '**→Clear History**', och sedan trycka på '**ENTER**'-knappen. Kör bara denna funktion om du vill ta bort all datahistorik från sändaren.
- Ta bort fickminnet för att återuppta normal systemdrift, eller tryck på '**ENTER**' för att återgå till menyn.

#### <span id="page-210-0"></span>**10.7.4 Advanced Functions – 'Manage Files' (Avancerade funktioner – 'Hantera filer')**

Valet 'Hantera filer' gör det möjligt för användaren att radera filer från fickminnet och fastställa hur mycket tillgängligt datautrymme som finns i fickminnet.

- Sätt in fickminnet i USB-porten**.**
- När skärmen '**Save Snapshot**' visas, tryck två gånger på '**↓**' knappen. '**Advanced Functions**' visas på rad 1 på skärmen.
- Tryck på '**ENTER**' –knappen så visas '**→System Config**' på rad 2 på skärmen.
- Tryck på '**↓**'-knappen tre gånger, och '**→Manage Files**' kommer att visas på rad 2 på skärmen.
- Tryck på '**ENTER**' –knappen så visas '**→Delete File/Dir**' på rad 3 på skärmen.
- Tryck på '**ENTER**'-knappen så kommer ett filnamn att visas på rad 4 på skärmen.
- Om den filen ska raderas, tryck på '**ENTER**'-knappen. Ett varningsmeddelande visas som bekräftar att filen kommer att raderas. Tryck på '**ENTER**'-knappen, och den filen kommer att raderas.
- Om användaren inte vill radera just den filen, tryck på '**EXIT**' så kommer '**→Delete File/Dir**' att visas på rad 3 på skärmen.
- Tryck på '**ENTER**'-knappen, och rulla till de filer som ska raderas.
- Om alla filer ska tas bort, tryck på '**↓**'-knappen när '**→Delete File/Dir**' visas, och '**→Erase All**' kommer att visas.
- Tryck på '**ENTER**'-knappen så visas ett varningsmeddelande. Tryck på '**ENTER**'-knappen för att radera alla filer, eller tryck på '**EXIT**' för att återgå till meny-strukturen.
- Tryck på '**↓**' -knappen två gånger när '**→Delete File/Dir**' visas. '**→Disk Info**' kommer att visas på rad 3 på sändaren.
- Tryck på '**ENTER**'-knappen och utrymmet för '**Free**' och '**Used**' ('Ledigt' och 'Använt'), och fickminnets '**Capacity**' ('Kapacitet') kommer att visas.
- Ta bort fickminnet för att återuppta normal systemdrift, eller tryck på '**ENTER**' för att återgå till menyn.

#### <span id="page-211-0"></span>**10.7.5 Advanced Functions – 'Set Date/Time' (Avancerade funktioner – 'Ställ in Datum/Tid')**

Sändarens datum och tid kan ställas in när du använder USB-porten.

- Sätt in fickminnet i USB-porten**.**
- När skärmen '**Save Snapshot**' visas, tryck två gånger på '**↓**' knappen. '**Advanced Functions**' visas på rad 1 på skärmen.
- Tryck på '**ENTER**' –knappen så visas '**→System Config**' på rad 2 på skärmen.
- Tryck på '**↓**' –knappen fyra gånger så visas '**→Set Date/Time**' på rad 2 på skärmen.
- Tryck på '**ENTER**'-knappen så visas '**Date Code**' (formatet valdes under sändarens inställning) och '**HH:MM:SS**' (eller TT:MM:SS) på rad 3 på bilskärmen, och aktuellt datum och tid, inställda i sändaren, kommer att markeras på rad 4 på skärmen.
- Använd pilknapparna för att välja och rulla till önskat datum och önskad tid. Tryck på '**ENTER**'-knappen för att ställa in reviderat datum och tid i sändaren.
- Ta bort fickminnet för att återuppta normal systemdrift, eller tryck på '**ENTER**' för att återgå till menyn.

## <span id="page-212-0"></span>**10.8 Transmitter Programming (Sändarens programmering)**

Sändaren kan om-programmeras genom användning av ett fickminne. Knapptrycknings-sekvensen varierar emellertid beroende på vilken version av chipsminne som för tillfället är installerat i sändaren. Anvisningar för om-programmering av sändaren med hjälp av ett fickminne får därför ges från fall till fall.

Kontakta kundsupport för hjälp.

\*\*\* Denna sida är tom \*\*\*

# <span id="page-214-0"></span>**11 LÄGGA UPP DATA PÅ WEBBPLATS**

# <span id="page-214-1"></span>**Innehållsförteckning**

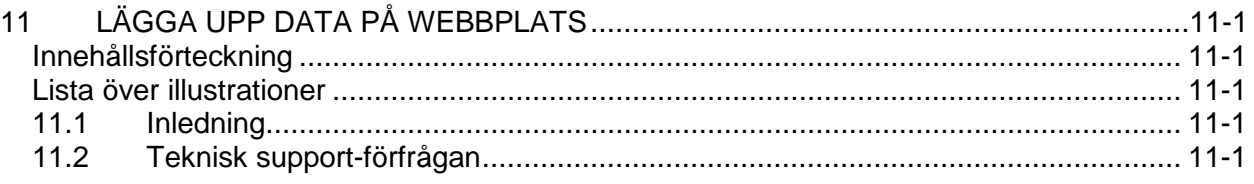

## <span id="page-214-2"></span>**Lista över illustrationer**

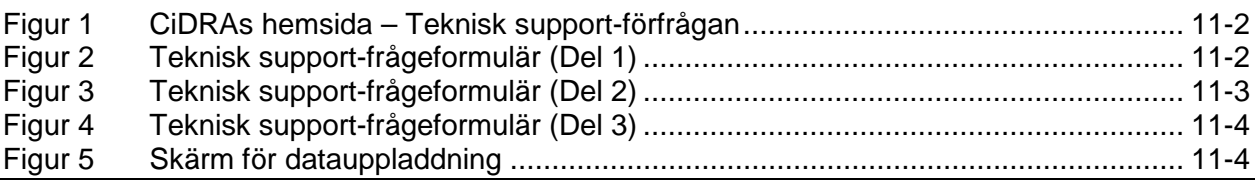

# <span id="page-214-3"></span>**11.1 Inledning**

CiDRAs webbplats innehåller information om passiva sonarsystemprodukter och en länk för att möjliggöra uppladdning av data för granskning av personalen på den tekniska supporten.

Rullmenyn "**Resource Center**" (resurscenter) innehåller länkar till teknisk support, användaranmärkningar, handböcker för installation och start av produkter, tekniska bulletiner, datablad, etc.

Länken **"Technical Request"** (Teknisk förfrågan) kan användas för att ladda upp data för analys och för att begära teknisk hjälp med installerade produkter från personalen på teknisk support.

Dessutom, när en produkt är installerad rekommenderar vi att en skärmdump (Snapshot) tas, och en kopia sänds till CiDRA för arkivering. CiDRA kommer därefter att ha en journal av systeminställningen som referens, om några problem som kräver teknisk support uppstår i framtiden.

# <span id="page-214-4"></span>**11.2 Teknisk support-förfrågan**

Sidan för teknisk support kan kommas åt genom att öppna datorns webbläsare och skriva **"www.cidra.com"** på adressraden. Detta öppnar CiDRAs hemsida. På hemsidan, välj rullmenyn **"Resource Center"** (resurscenter) och sedan **"Technical Support"** (Teknisk support) så som visas nedan.

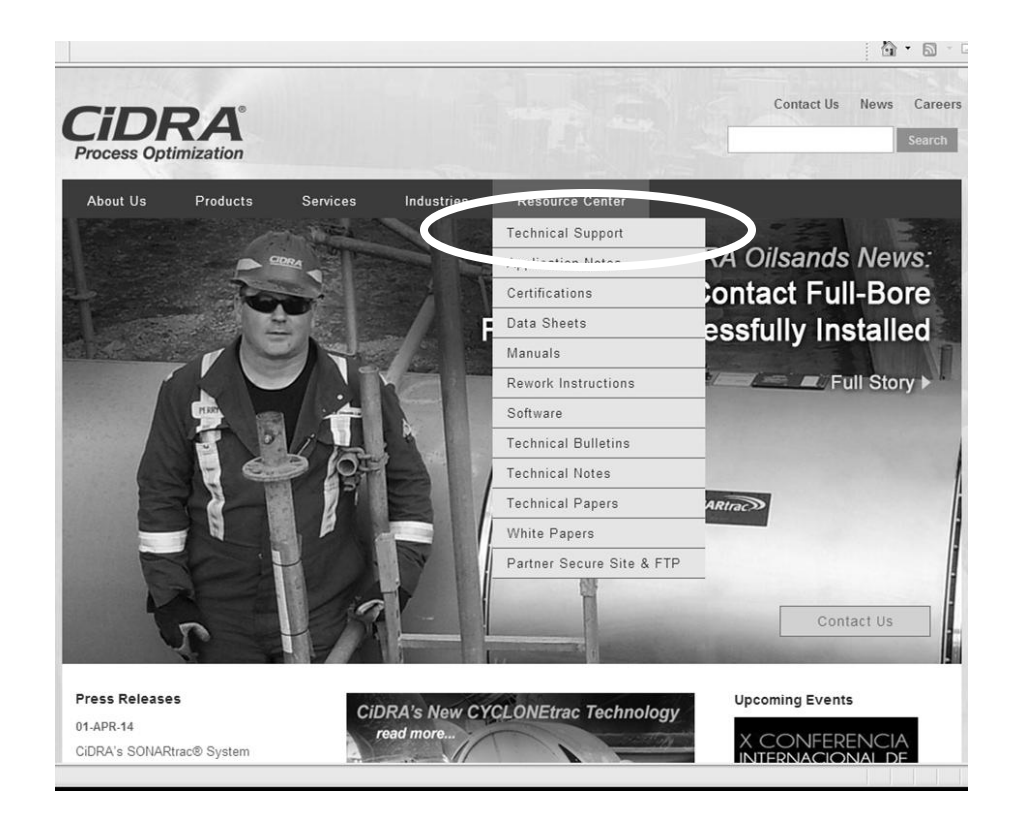

*Figur 1 CiDRAs hemsida – Teknisk support-förfrågan*

Länken "Technical Support" kommer att hänvisa användaren till följande sida

<span id="page-215-0"></span>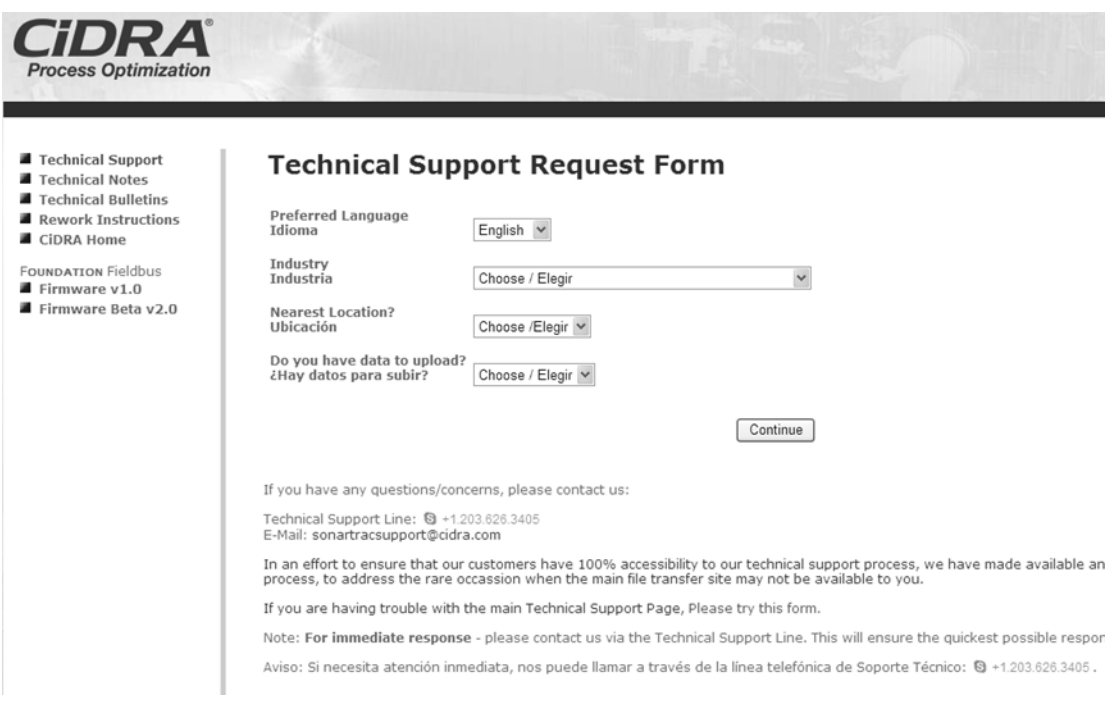

<span id="page-215-1"></span>*Figur 2 Teknisk support-frågeformulär (Del 1)*
När allt är ifyllt, tryck på "**Continue**" (fortsätt).

Del 2 av teknisk support-frågeformuläret visas då. Fyll i åtminstone de fält som är markerade med en asterisk (\*). Välj sedan "**Click to Submit"** (klicka för att skicka in).

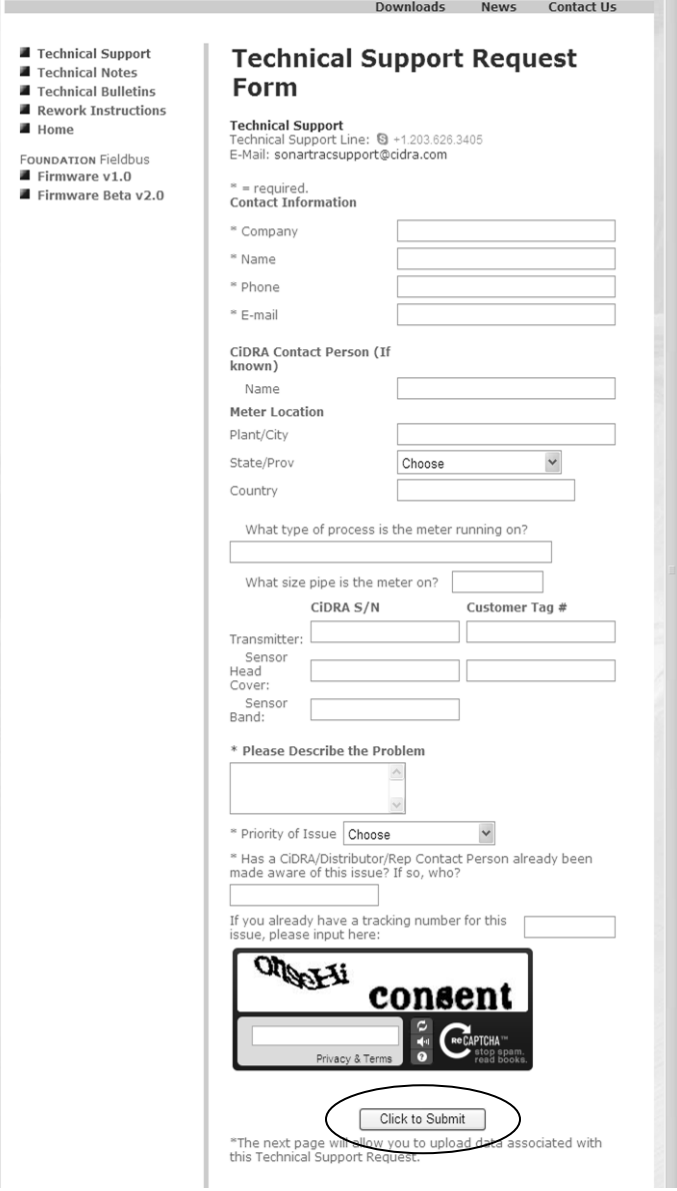

*Figur 3 Teknisk support-frågeformulär (Del 2)*

Formuläret för teknisk support kommer att skickas till tekniska support-teamet.

Användaren blir därefter hänvisad till följande sida, där man vid behov laddar upp datafiler.

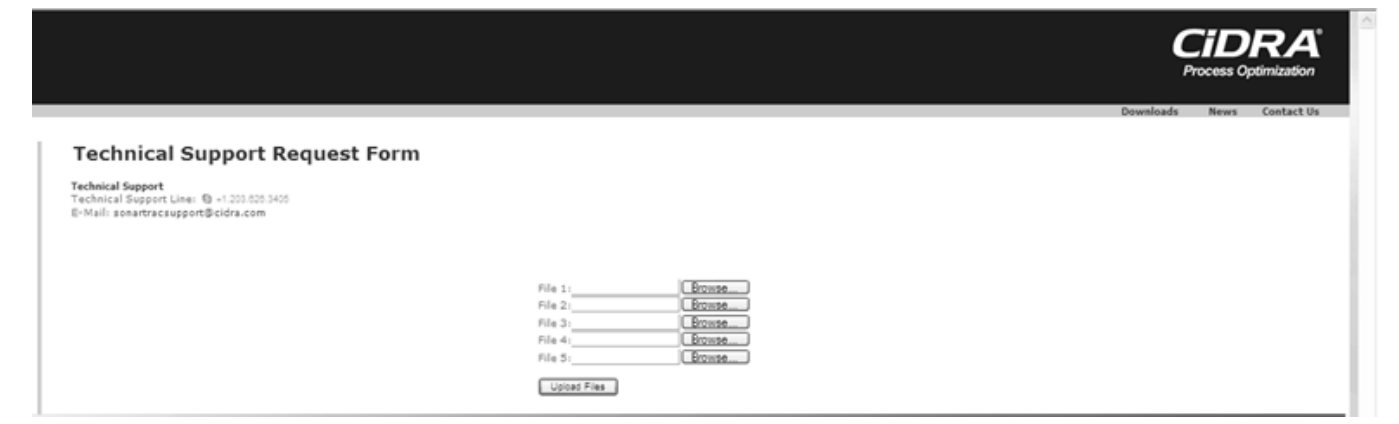

*Figur 4 Teknisk support-frågeformulär (Del 3)*

Använd **Browse** för att bläddra efter datafilen, och välj därefter **Upload** för att ladda upp filen till den tekniska supporten. Alla uppladdade datafiler är endast åtkomliga för CiDRAs tekniska support-personal. Uppladdade data är inte synliga för andra kunder eller användare på webbplatsen.

När datafilen har laddats upp kommer följande skärm att visas.

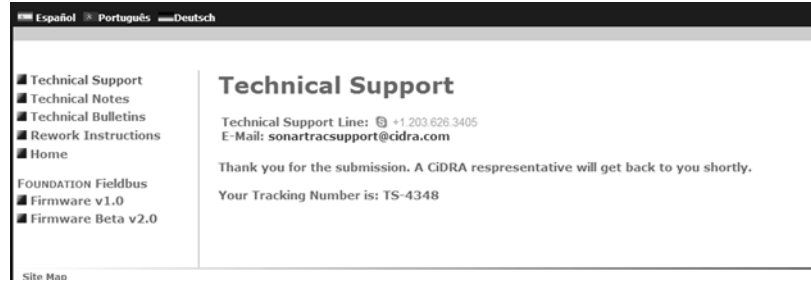

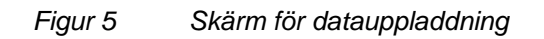

Efter uppladdningen blir Teknisk Support omedelbart underrättad om de uppladdade filerna, och kommer att vidta lämplig åtgärd.

# <span id="page-218-0"></span>**12 BORTTAGANDE AV SENSORHUVUD OCH PROCEDUR FÖR OMARBETNING AV PROCESSRÖR**

## <span id="page-218-1"></span>**Innehållsförteckning**

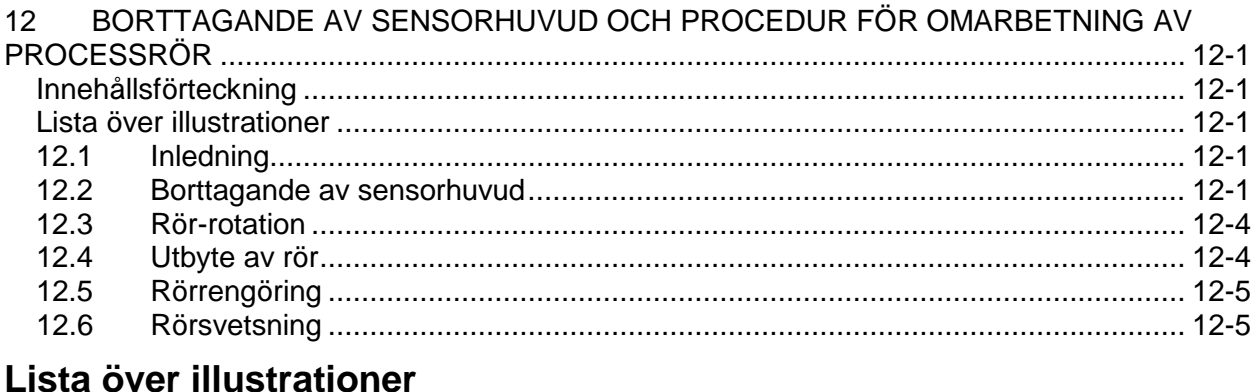

#### <span id="page-218-2"></span>Figur 1 [Borttagande av sensorkabelns anslutning](#page-219-0) ........................................................... 12-2 Figur 2 [Sensorfästets lossningssekvens..........................................................................](#page-220-0) 12-3

## <span id="page-218-3"></span>**12.1 Inledning**

Ibland kan det bli nödvändigt att ta bort och sätta tillbaks sensorhuvudet. Processrören kan vid behov roteras, bytas ut, lödas eller rengöras. De följande avsnitten kommer att beskriva procedurerna för borttagning av sensorhuvudet.

## <span id="page-218-4"></span>**12.2 Borttagande av sensorhuvud**

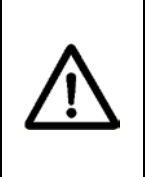

## **VARNING**

**EXPLOSIONSRISK – I riskområden måste ett tillstånd för värmealstrande arbete inhämtas för att säkerställa att explosiva gaser inte förekommer i de lokaler där sensorbandet kommer att hanteras** 

Om det krävs att sensorn tas bort ska följande procedur följas.

- 1. Specifika detaljer angående borttagandet av det passiva sonarsystemet bör diskuteras med en representant för försäljaren eller tillverkaren före borttagandet.
- 2. Inhämta tillstånd för värmealstrande arbete om så behövs.
- 3. Stäng av systemets strömtillförsel. Följ procedurerna för utlåsning / bortkoppling enligt kraven.
- 4. Haka loss och koppla bort kontakten till sladden från sensorn till sändaren från sensorns kåpa. Stäng sladdkontaktens lock på sensorhuvudets kåpa.
- 5. Skydda sladdkontakten från smuts, vatten, etc. (exempel; linda in den i en skyddande plastpåse).
- 6. Ta bort regntätningen(arna) eller gummipackningens fendrar (kåpor av rostfritt stål) från sensorhuvudet (om så utrustat).
- 7. Öppna sensorsladdens åtkomstplatta, placerad på höljet, genom att lossa de sex skruvarna (de ska inte tas bort helt från kåpan eftersom de är kvarhållna skruvar).
- 8. Koppla bort den elektriska anslutningen från sensorbandet till kåpan genom att lösgöra dess lås och dra den bakåt, så som illustreras nedan.

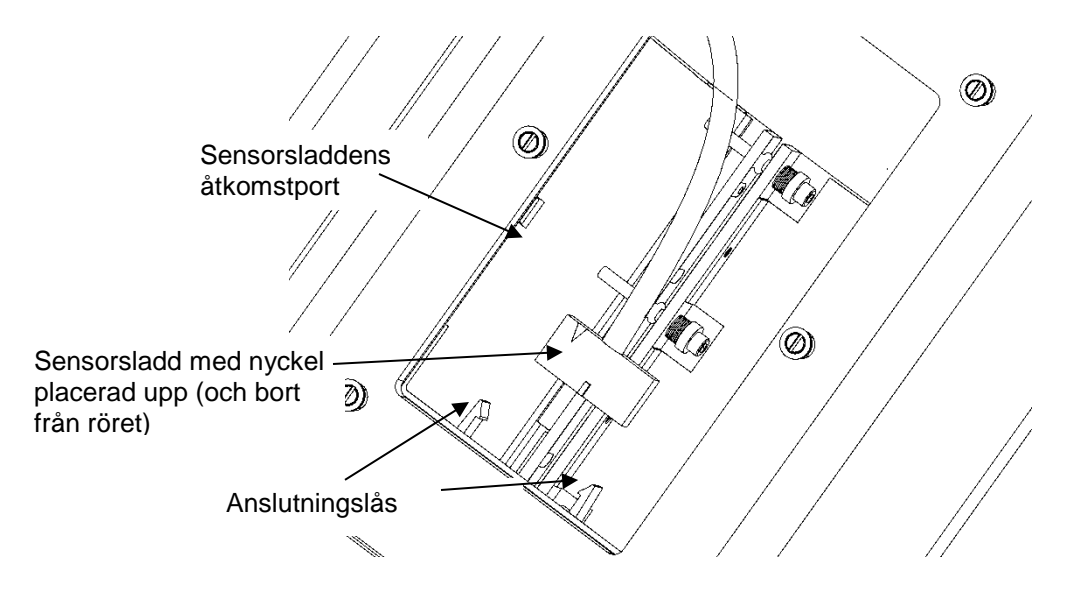

Figur 1 *Borttagande av sensorkabelns anslutning*

- <span id="page-219-0"></span>9. För fiberglaskåpor med hakar som håller kåphalvorna ihop:
	- a. Ta bort den undre och den övre gummidamask-klämman eller bandklämman.
	- b. Lossa de hakar som används för att hålla fast de båda kåphalvorna.
	- c. Ta bort varje kåphalva.
- 10. För kåpor med fastskruvade flänsar av antingen fiberglas eller rostfritt stål:
	- a. Sätt på fjäderklämmor eller låstänger på bägge kåpflänsarna för att hindra att kåpan glider eller åker isär under borttagandet av kåpans bultar.
- b. Ta bort den undre och den övre gummidamask-klämman eller bandklämman.
- c. Ta bort sensorkåpans bultar, muttrar och brickor, och ta därefter bort kåpan från röret. Sätt tillbaks sensorsladdens åtkomstskydd.
- 12. Ta bort sensorbandets termiska filt (om det finns en sådan).
- 13. Använd en sexkantsmejsel eller insexnyckel för att lossa varje skruv några varv enligt den numrerade följd som anges i följande figur tills de alla är lösa. Fortsätt att lossa skruvarna enligt den numrerade följden. Medan skruvgängorna fortfarande sitter kvar några varv i infästningsskenorna, sära på sensorskenorna, och fortsätt därefter att lossa skruvarna tills de inte längre greppar in i gängorna. (**OBS:** Se till att den o-ring som hindrar skruvarna att komma ut ur skenorna inte tas bort från skruven). Iaktta noggrannhet för att hålla fästanordningsmontaget intakt. Om distanshållarna eller Bellville-brickorna åker av skruven, se sensorbandets skruvbild i handbokens avsnitt om sensorinstallation för korrekt upptravning av komponenter. **Obs! Om någon del tappas bort under borttagandet av sensorbandet (Bellville-brickor eller skruvar), gör inga försök till att återinstallera sensorbandet utan dessa delar. Sensorbandet kommer att skadas. Kontakta kundsupport för reservdelar.**

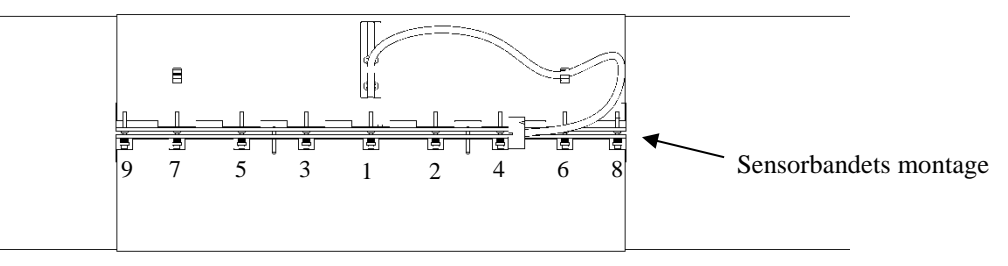

Figur 2 *Sensorfästets lossningssekvens*

<span id="page-220-0"></span>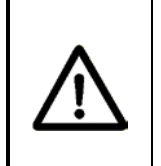

## **FÖRSIKTIGHET**

**Återinstallera inte sensorbandet eller kåpan om delar (skruvar, Bellville-brickor, muttrar etc.) saknas. Detta kan skada systemet. Kontakta kundsupport för hjälp.**

- 14. Ta bort sensorbands-montaget från röret.
- 15. Dra ner skruven och brickuppsättningens o-ring på skruven, för att hålla kvar skruvarna i sina hål.
- 16. Den ursprungliga förpackningen bör användas vid förvaring och transport av systemet. Kontakta kundsupport för sensorns förpackning. Om den ursprungliga förpackningen inte finns tillgänglig, linda sensorbandet runt en mandräng av lämplig

storlek, eller lägg sensorbandet i kåpans botten och flytta den till en plats där den inte blir skadad. **Var försiktig så att sdet inte blir permanenta veck på sensorbandet**

- 17. Ta bort alla valbara tillbehör (följsamhetsöverdrag, svetspärlefyllare etc.) från röret och byt ut vid skada.
- 18. Inspektera och byt ut sensorbandets skruvar före åter-installering av sensorbandet om de är skadade.
- 19. Inspektera och byt ut fiberglaskåpans tätningar efter behov.
- 20. Inspektera och byt ut flänstätningarna på kåpan av rostfritt stål efter behov.
- 21. Återinstallera sensorhuvudet enligt avsnitt 5 i denna handbok.

## <span id="page-221-0"></span>**12.3 Rör-rotation**

Processrör som utsätts för erodering på rörets ena sida blir emellanåt roterade för att förlänga rörets livslängd före utbyte.

HD-seriens sensorkåpa och sensorband måste tas bort och ominstalleras på processröret.

**Obs!** Standardserien av flödesmätare måste inte nödvändigtvis tas bort under rör-rotation, såvida inte den resulterande orienteringen av sensorkåpan ligger utanför de kriterier som finns i avsnitt 5.7 i denna handbok.

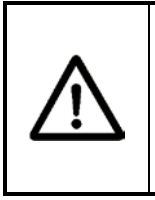

# **FÖRSIKTIGHET**

**I alla situationer, avlägsna aldrig processröret och lägg det på marken utan att det har stöd, när sensorhuvudet har installerats på röret. Sensorhuvudet kommer att skadas.**

Sensorns borttagande och åter-montering för HD-seriens sensorhuvuden är enligt följande:

- 1. Ta bort sensorhuvudets montage i enlighet med avsnitt 12.2 i denna handbok. Se till att ta bort sensorsladden från förförstärkarens kort innan kåpan tas bort.
- 2. Rotera processrören.
- 3. Mät processrörets innerdiameter igen, och ange den nya diametern i sändaren för bästa noggrannhet vid flödes-avläsning.
- 4. Åter-installera flödesmätarens sensormontage enligt anvisningarna i avsnitt 5, Sensor-installering.

## <span id="page-221-1"></span>**12.4 Utbyte av rör**

Närhelst ett processrör byts ut måste sensormontaget tas bort och om-installeras.

## <span id="page-222-0"></span>**12.5 Rörrengöring**

Om ett rör rengörs, överstig inte sensorhuvudets temperaturgräns då det kan skadas. Avlägsna sensorhuvudet innan rengöring. Kontakta vid behov kundsupport för hjälp.

## <span id="page-222-1"></span>**12.6 Rörsvetsning**

Om ett rör svetsas i närheten av ett installerat sensorband, överstig inte sensorhuvudets temperaturgräns då det kan skadas. Avlägsna sensorhuvudet innan svetsning. Kontakta vid behov kundsupport för hjälp.

\*\*\* Denna sida är tom \*\*\*

# <span id="page-224-0"></span>**14 KOMPLETTERANDE INSTALLATIONS- OCH STARTHANDBOK FÖR SENSORHUVUDEN MED EN DIAMETER PÅ 38 TUM ELLER STÖRRE**

## <span id="page-224-1"></span>**Innehållsförteckning**

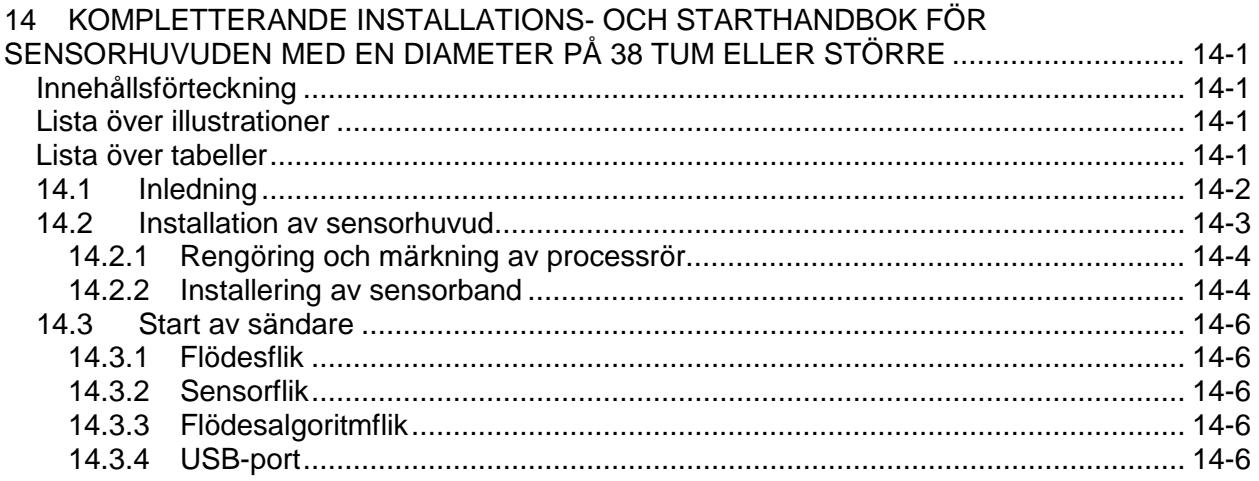

## <span id="page-224-2"></span>**Lista över illustrationer**

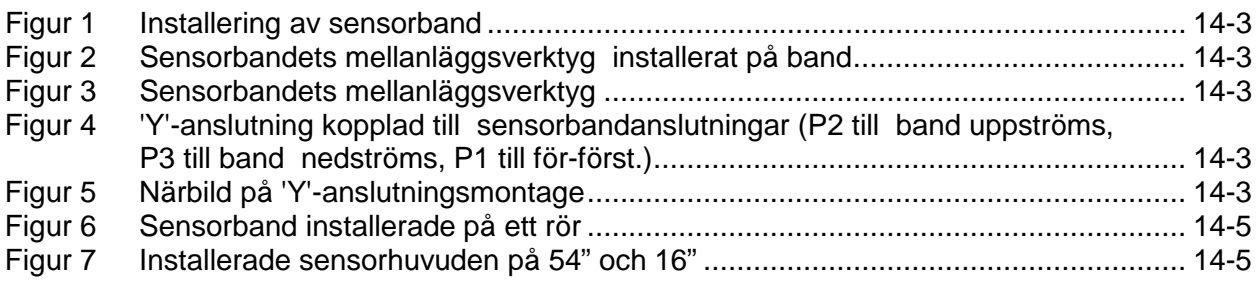

## <span id="page-224-3"></span>**Lista över tabeller**

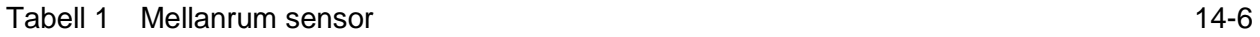

## <span id="page-225-0"></span>**14.1 Inledning**

Detta kapitel är ett komplement till informationen i kapitel 5, Sensorinstallation, i denna handbok. Informationen i detta komplement rör installation och start av sensorhuvudmontage för passiva sonarsystem med en diameter på 38 tum eller större. Det finns installationsskillnader för sensorhuvuden som är 38 tum eller större i jämförelse med de mindre storlekarna, och de använder olika sändarinställningar.

Installationsmanualen, särskilt kapitel 5, bör läsas och förstås innan ett sensorhuvud som är 38 tum eller större installeras.

För ytterligare information, kontakta din lokala säljare eller CiDRAs kundsupport på telefon (203) 265-0035, i USA eller Kanada på 1-877-243-7277 (1-877-CIDRA77), eller via e-post på : [customersupport@cidra.com.](mailto:customersupport@cidra.com)

## <span id="page-226-0"></span>**14.2 Installation av sensorhuvud**

I nedanstående figur visas installationen av 38 tums och större sensorband.

<span id="page-226-1"></span>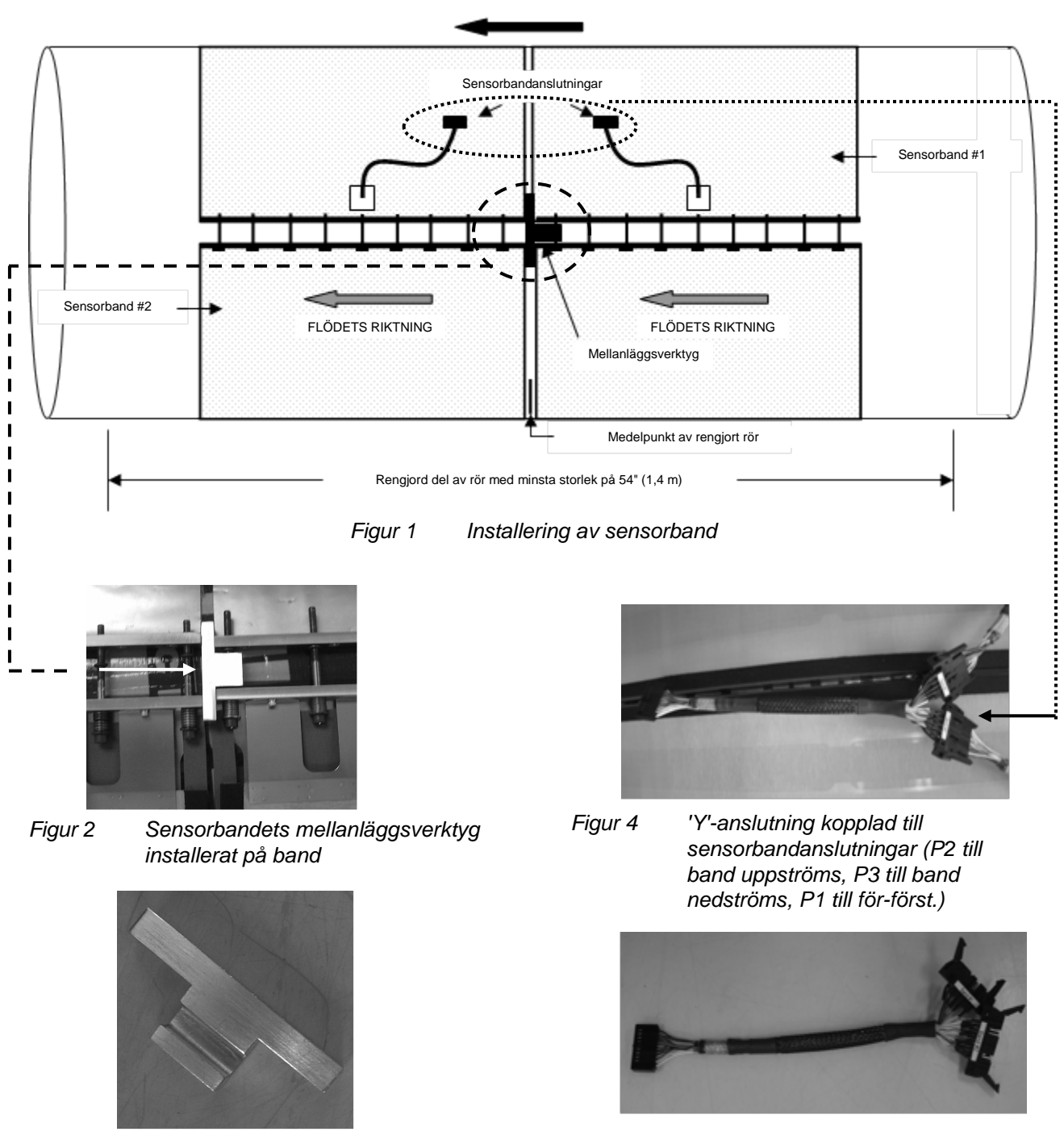

PROCESSFLÖDETS RIKTNING

<span id="page-226-5"></span><span id="page-226-4"></span>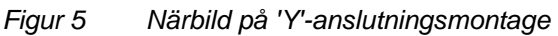

<span id="page-226-3"></span><span id="page-226-2"></span>*Figur 3 Sensorbandets mellanläggsverktyg* 

Sensorhuvud som är 38 tum och större har 2 sensorband som är elektriskt sammankopplade.

**Obs!** Sensorbandet uppströms (med avseende på processflödets riktning) kallas Band #1.Sensorbandet nedströms (med avseende på processflödets riktning) kallas Band #2.

### <span id="page-227-0"></span>**14.2.1 Rengöring och märkning av processrör**

Rengör processröret minst 54 tum längs rörets yta.

Gör ett referensmärke mitt på det rengjorda rörets yta.

#### <span id="page-227-1"></span>**14.2.2 Installering av sensorband**

Installera sensorbandet så här:

- 1. Installera Band #1 med sensorbandets kant nedströms inom ¼ tum (6,4 mm) från referensmärket som gjorts på röret. (Figur 1) Se kapitel 5 för instruktioner för installation av sensorband.
- 2. Dra åt sensorbandfästena enligt instruktionerna i kapitel 5 (dra åt skruvarna försiktigt genom att variera sida).
- 3. Svep Band #2 runt processröret och sätt sensorbandets justeringsstift i sitt respektive hål.
- 4. Placera fördjupningen i sensorbandets mellanläggsverktyg över sensorbandskruven nedströms på sensorband #1. Verktygets kant ska vara i jämnhöjd med skenorna till sensorband #1. (Figur 1, 2 och 3)
- 5. Placera förankringsskenorna till sensorband #2 i jämnhöjd med sensorbandets mellanläggsverktyg. De två sensorbandens skenor bör placeras inom ¼ tum (6,4 mm) ifrån varandra. (Figur 2)
- 6. Dra åt sensorband #2 enligt kapitel 5 i denna handbok.
- 7. Ta bort sensorbandets mellanläggsverktyg.
- 8. Installera sensorbandets isolerande filt. Dra försiktigt sensorbandets anslutningssladd genom filtens öppning.
- 9. Installera sensorbandets kontakter #1 och #2 i sina respektive anslutningar till 'Y'-anslutningsmontaget. (Figur 1, 4 och 5)
- 10.Ta bort sensorbandets elektroniska åtkomstpanel. Se avsnitt 5 i Installations- och starthandboken för detaljer rörande installation av kåpan.

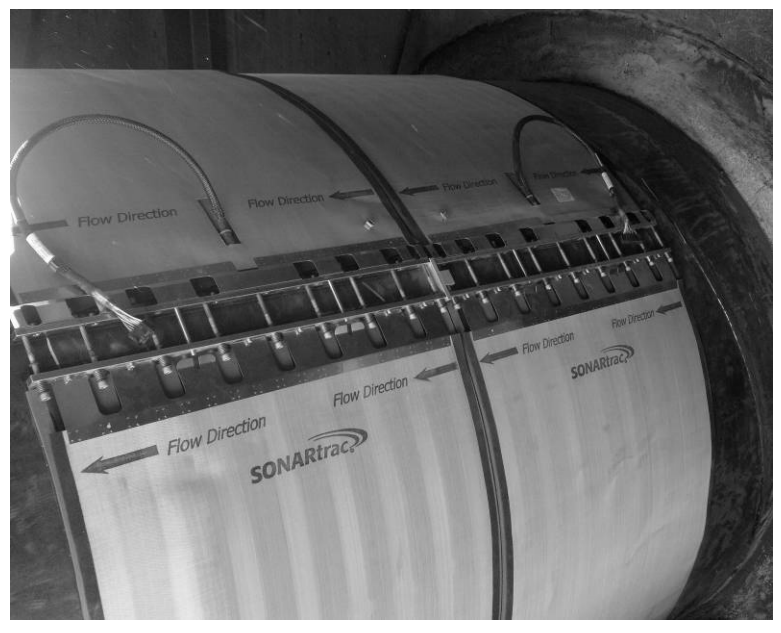

*Figur 6 Sensorband installerade på ett rör*

<span id="page-228-1"></span><span id="page-228-0"></span>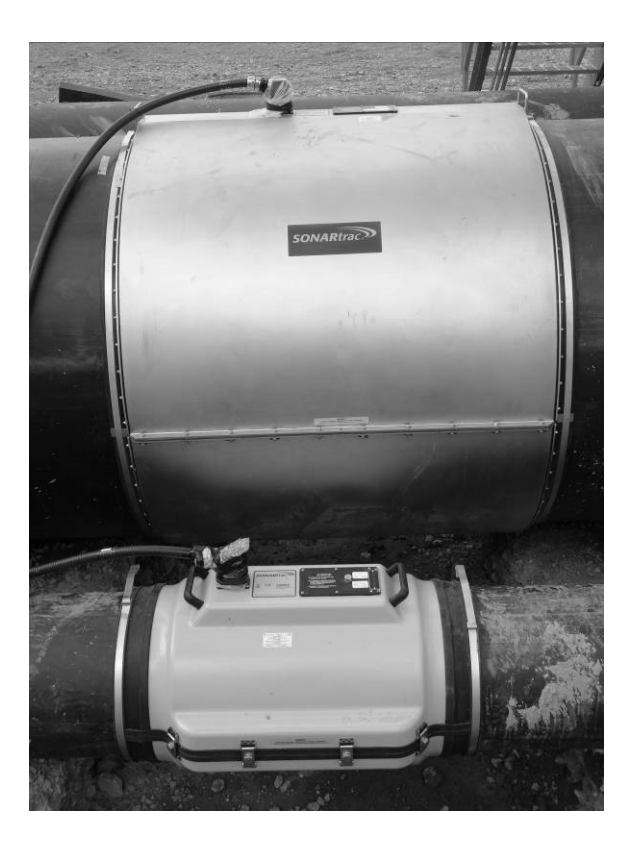

*Figur 7 Installerade sensorhuvuden på 54" och 16"*

### <span id="page-229-0"></span>**14.3 Start av sändare**

Följande ändringar måste göras i konfigureringsfilen när 38-tums och större sensorhuvudsystem ställs in.

#### <span id="page-229-1"></span>**14.3.1 Flödesflik**

Använd den s.k. 'Field Service Utility' (FSU, 'fältservicetillbehör'). Skriv manuellt in antingen rörets **ytterdiameter** eller **innerdiameter** samt **väggtjockleken**. Det finns inga värden för rör större än 36 tum i menyvalet för rörstorlek/schema.

#### <span id="page-229-2"></span>**14.3.2 Sensorflik**

Använd den s.k. FSU. Sensorns mellanrumsvärden måste ändras för att passa de som används med sensorer som är 38 tum eller större. Se följande tabell för de nya värdena:

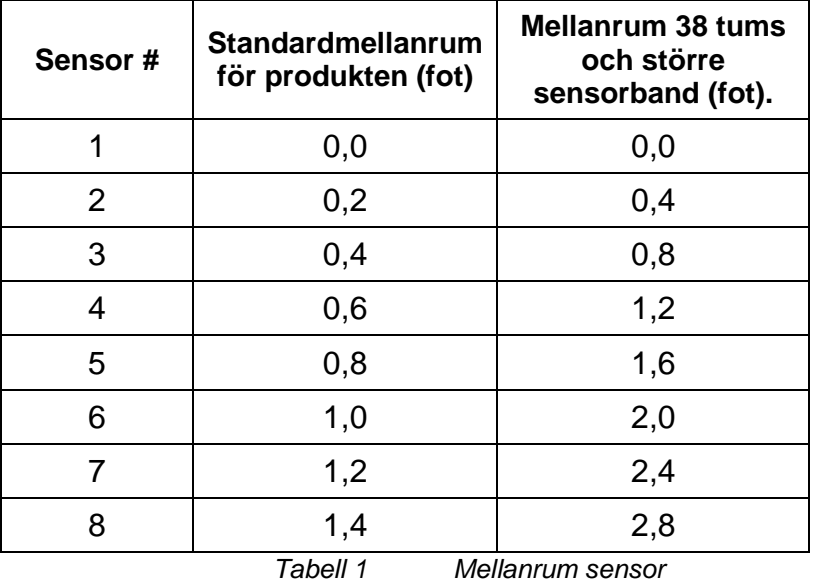

#### <span id="page-229-5"></span><span id="page-229-3"></span>**14.3.3 Flödesalgoritmflik**

Använd den s.k. FSU. Välj bort 'Dynamic Nyquist' under 'Operating Mode' (driftläge). Ställ till en början in 'Nyquist High'-värdet på 0,65 och 'Nyquist Low'-värdet på 0,05 under 'Flow' (Flöde). Ytterligare ändringar kan behöva göras.

#### <span id="page-229-4"></span>**14.3.4 USB-port**

Alternativt kan ändringarna av sändaren sparas till ett USB-minne och laddas genom USB-porten.

# <span id="page-230-0"></span>**15 ANVÄNDNING AV FOUNDATION FIELDBUS OCH PROFIBUS PA MED PASSIVA SONAR-PROCESSFLÖDESÖVERVAKNINGSSYSTEM**

# <span id="page-230-1"></span>**Innehållsförteckning**

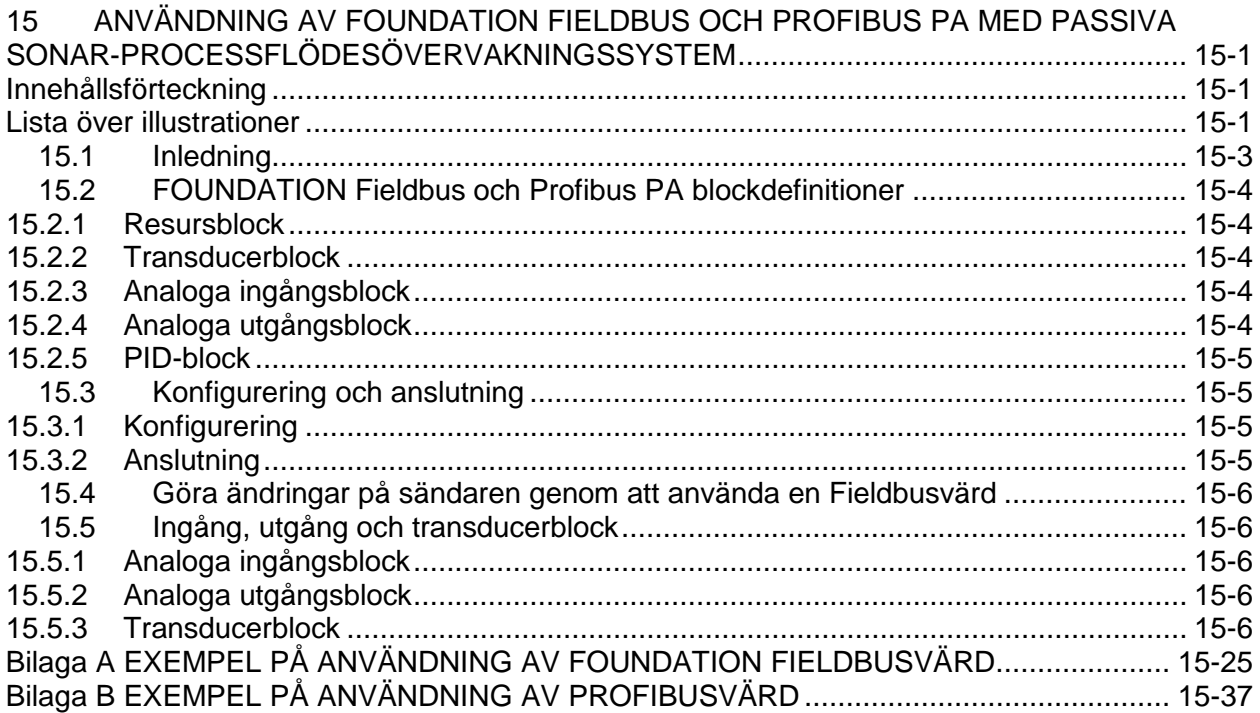

## <span id="page-230-2"></span>**Lista över illustrationer**

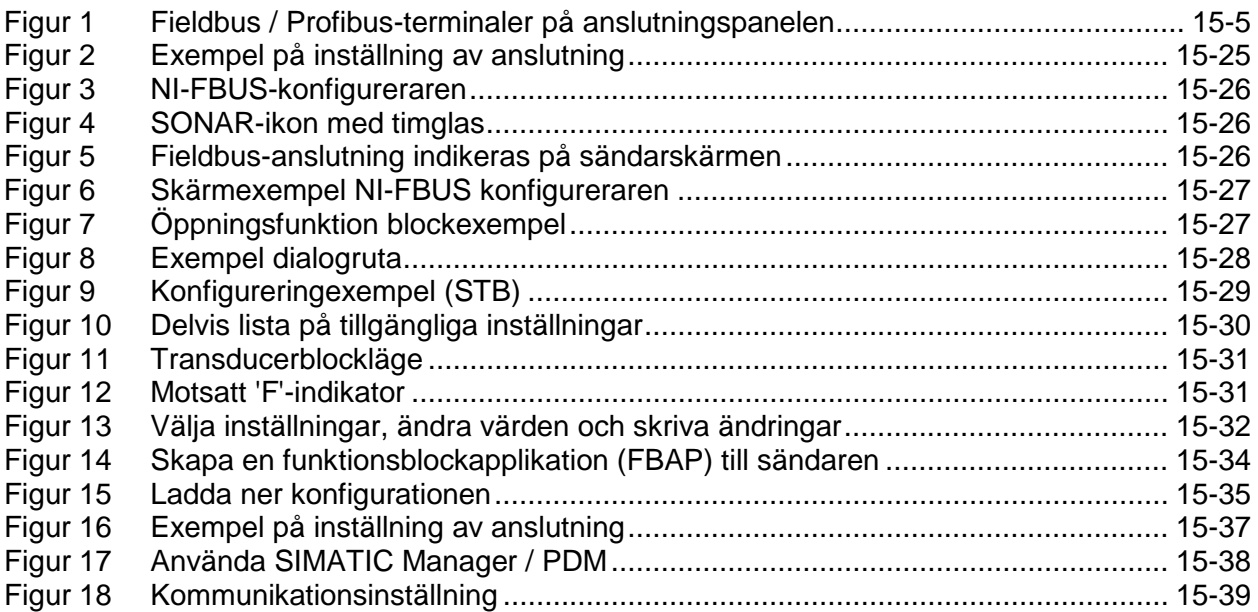

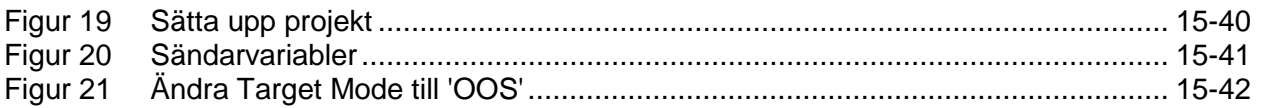

## Lista över tabeller

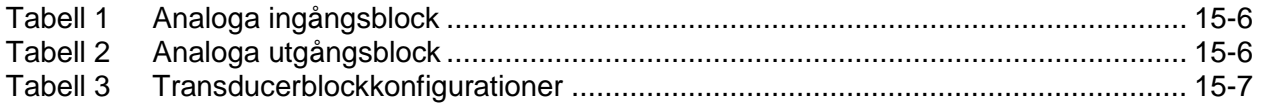

## <span id="page-232-0"></span>**15.1 Inledning**

Detta dokument är utformat som en översikt av konfiguration och användning av FOUNDATION Fieldbus och Profibus PA på den passiva sonarsändarens processflödesövervakningssystem.

National Instruments Configurator kommer att användas för att demonstrera den funktionalitet som finns genom att använda FOUNDATION Fieldbus-protokoll, men andra Fieldbuskonfigureringsverktyg kan också användas. Se Bilaga A för exempel.

Siemens SIMATIC PDM kommer att användas för att demonstrera den funktionalitet som finns genom att använda Profibus PA-protokoll, men andra Profibus-konfigureringsverktyg kan också användas. Se Bilaga B för exempel.

## <span id="page-233-0"></span>**15.2 FOUNDATION Fieldbus och Profibus PA blockdefinitioner**

### <span id="page-233-1"></span>**15.2.1 Resursblock**

Resursblocken innehåller hårdvaruspecifikationerna för en enhet; de har inga inmatnings- eller utmatningsparametrar. Algoritmen inom ett resursblock övervakar och styr den allmänna driften av den fysiska enhetens hårdvara. Körningen av algoritmen är beroende av den fysiska enhetens karaktär enligt tillverkarens definition. På grund av detta kan algoritmen orsaka händelsegenerering. Det finns endast ett resursblock definierat för en enhet. Om ett resursblocks läge t.ex. är "inte i drift" kommer det att påverka alla de andra blocken.

#### <span id="page-233-2"></span>**15.2.2 Transducerblock**

Transducerblock kopplar funktionsblock till lokala inmatnings- /utmatningsfunktioner. De läser sensorns hårdvara och skriver till generatorns (styrdonets) hårdvara. Detta låter transducerblocket verkställa så ofta som det behövs för att få bra data från sensorerna och säkerställa korrekt skrivande till styrdonet utan att belasta funktionsblocken som använder datan. Transducerblocket isolerar även funktionsblocket från den fysiska I/O:ns tillverkarspecifika egenskaper.

#### <span id="page-233-3"></span>**15.2.3 Analoga ingångsblock**

Analoga ingångsfunktionsblock (AI) bearbetar fältenhetens mätningar och gör dem tillgängliga för andra funktionsblock. Utmatningsvärdet från AI-blocket är i ingenjörsenheter och innehåller en status som indikerar kvaliteten på mätningen. Mätarenheten kan ha flera mätningar eller härledda värden tillgängliga i olika kanaler. Använd kanalnumret för att definiera variabeln som AI-blocket bearbetar. AIblocket stödjer larm, signalskalning, signalfiltrering, beräkning av signalstatus, lägesstyrning och simulering. I Automatiskt läge återger blockets utmatningsparameter (OUT) processvariabelns (PV) värde och status. I Manuellt läge kan OUT ställas in manuellt. Det Manuella läget återges vid utmatningsstatus. En diskret utmatning (OUT\_D) finns till för att indikera om ett valt larmläge är aktivt. Larmigenkänning baseras på OUT-värdet och användarspecifika larmgränser.

#### <span id="page-233-4"></span>**15.2.4 Analoga utgångsblock**

Det Analogs utgångsfunktionsblocket (AO) sätter ett utmatningsvärde till fältenheten via en specifik I/O-kanal. Blocket stödjer lägesstyrning, beräkning av signalstatus samt simulering.

### <span id="page-234-0"></span>**15.2.5 PID-block**

Ett Proportionerligt/Integrerande/Deriverande (PID)-block finns inte tillgängligt.

### <span id="page-234-1"></span>**15.3 Konfigurering och anslutning**

### <span id="page-234-2"></span>**15.3.1 Konfigurering**

Man behöver inte göra några konfigureringsinställningar för FOUNDATION Fieldbus eller Profibus PA på den passiva sonarsändaren. Själva protokollet låter enheter att automatiskt tilldelas adresser, etc. Sändarens fasta programvara tvingar kommunikationen att ställas in på den baud-hastighet som behövs för att arbeta med Softing FBK Fieldbus eller Profibusgränssnittshårdvaran. Att ladda en INI-fil ändrar inte dessa inställningar.

### <span id="page-234-3"></span>**15.3.2 Anslutning**

Sändarhårdvaran inkluderar, om så utrustad, en två-ledarkontakt för Fieldbus / Profibus. Anslutningarna är inte känsliga för polaritet.

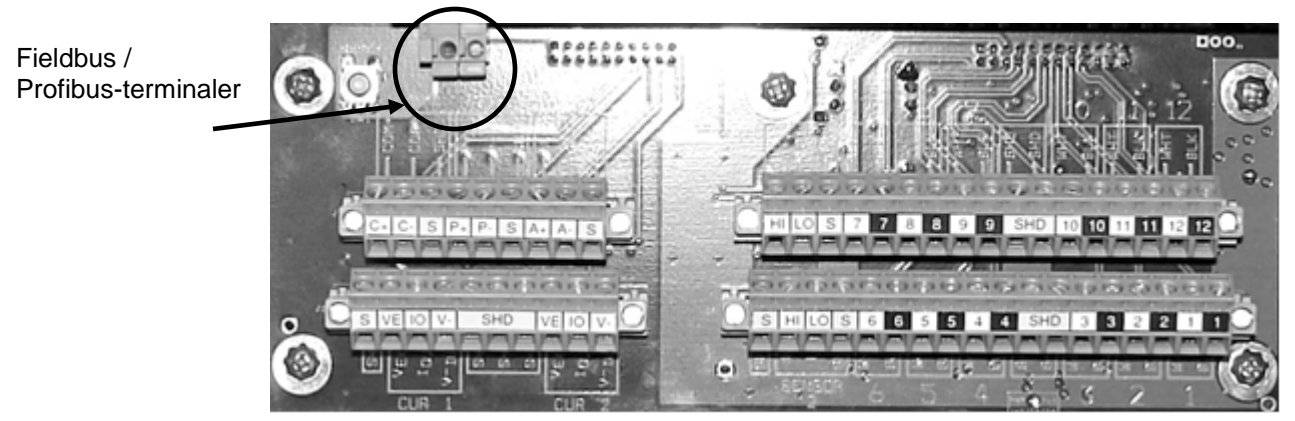

*Figur 1 Fieldbus / Profibus-terminaler på anslutningspanelen*

<span id="page-234-4"></span>Sändare som stödjer Fieldbus / Profibus kommer inte att stödja RS-232/RS-485-kommunikation eller Modbus på terminalanslutningarna COM+/COM- eftersom dessa signaler används för Fieldbusgränssnittet och finns inte tillgängliga som externt kommunikationsgränssnitt.

## <span id="page-235-0"></span>**15.4 Göra ändringar på sändaren genom att använda en Fieldbusvärd**

För att göra ändringar på konfigurationen till sändaren genom att använda en Fieldbus- eller en Profibusvärd, följ dessa steg:

- Sätt Transducerblocket ur drift (OOS).
- Skriv ändringar till variablerna i transducerblocket.
- Sätt Transducerblocket på Autoläge.

När sändaren är satt på Autoläge kommer den att godkänna ändringarna. Ogiltiga ändringar kommer att återföras till deras tidigare värde.

### <span id="page-235-1"></span>**15.5 Ingång, utgång och transducerblock**

#### <span id="page-235-2"></span>**15.5.1 Analoga ingångsblock**

Följande tabell listar de analoga ingångsblocken.

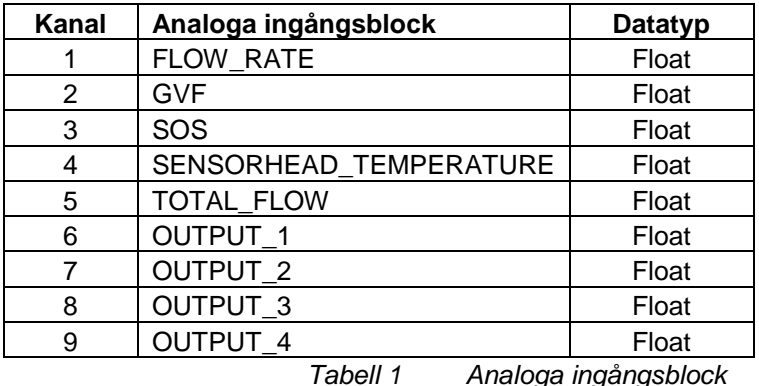

## <span id="page-235-5"></span><span id="page-235-3"></span>**15.5.2 Analoga utgångsblock**

Följande tabell listar de analoga utgångsblocken.

| Kanal | Analoga utgångsblock | <b>Datatyp</b> |
|-------|----------------------|----------------|
| 10    | PRESSURE INPUT       | Float          |
| 11    | TEMPERATURE INPUT    | Float          |
| 12    | INPUT 1              | Float          |
| 13    | INPUT <sub>2</sub>   | Float          |
| 14    | INPUT <sub>3</sub>   | Float          |

*Tabell 2 Analoga utgångsblock*

#### <span id="page-235-6"></span><span id="page-235-4"></span>**15.5.3 Transducerblock**

Tabell 3 på följande sidor lista alla transducerblockvariabler.

<span id="page-236-0"></span>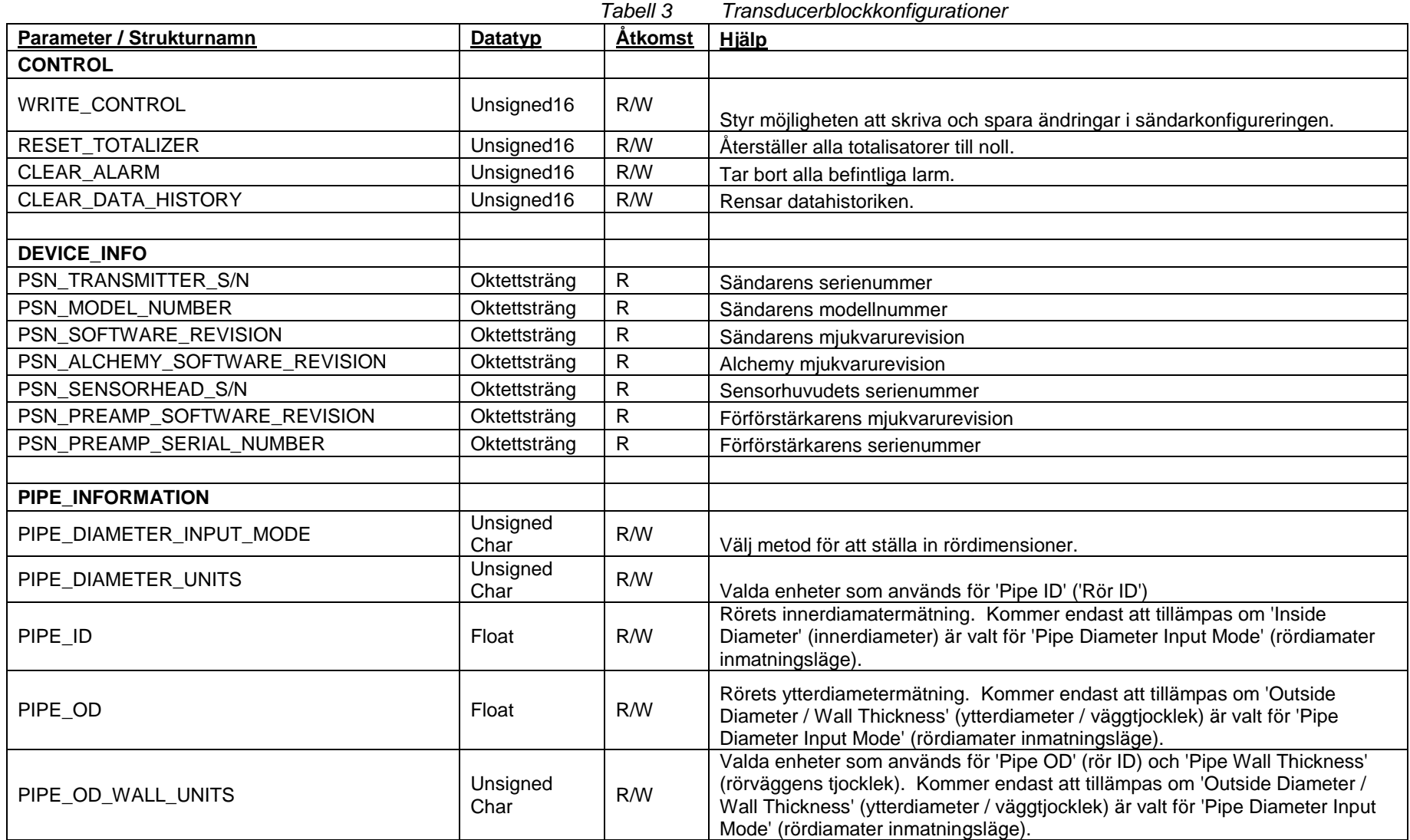

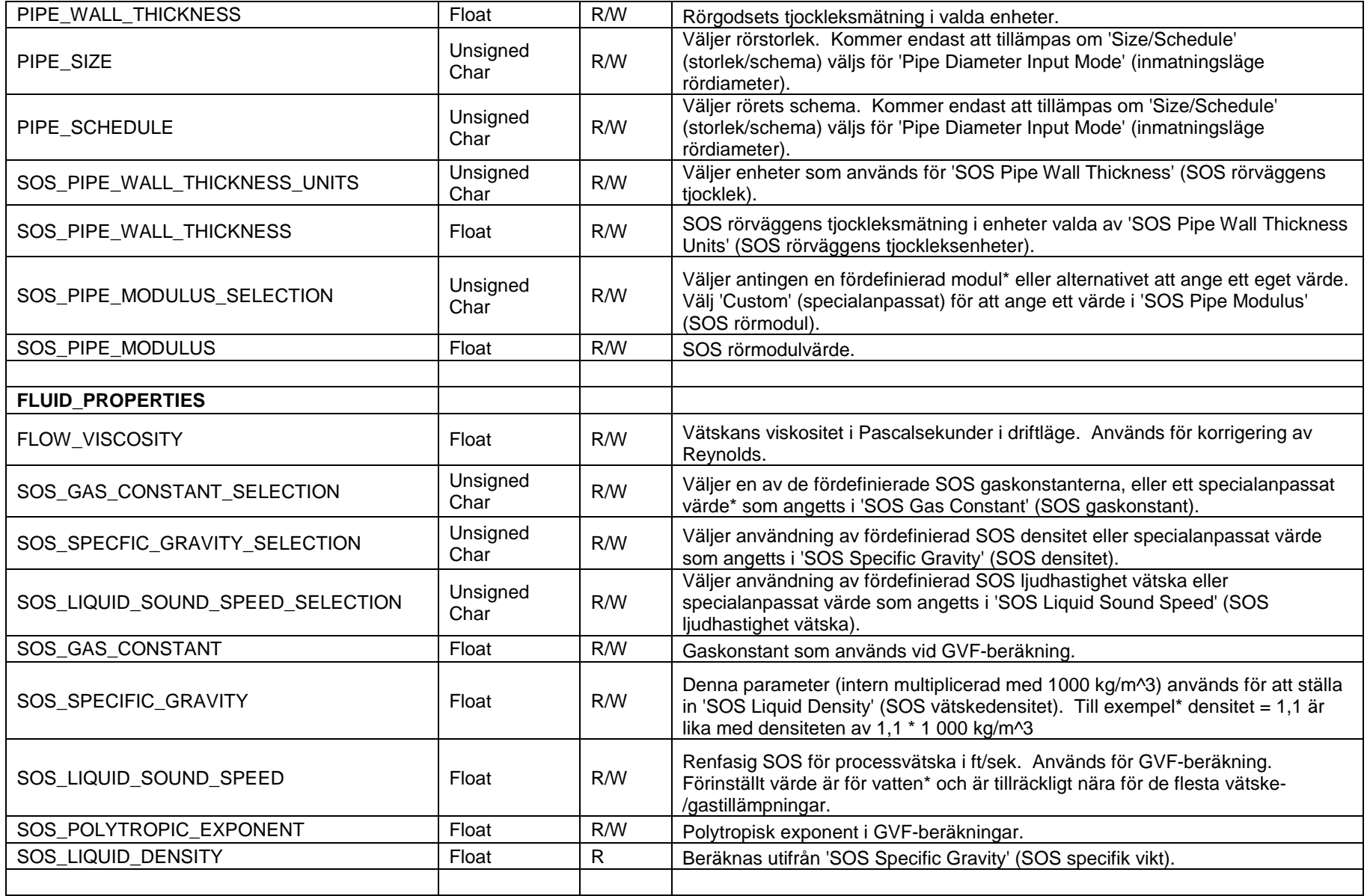

#### *Tabell 3 Transducerblockkonfigurationer (Sidan 2)*

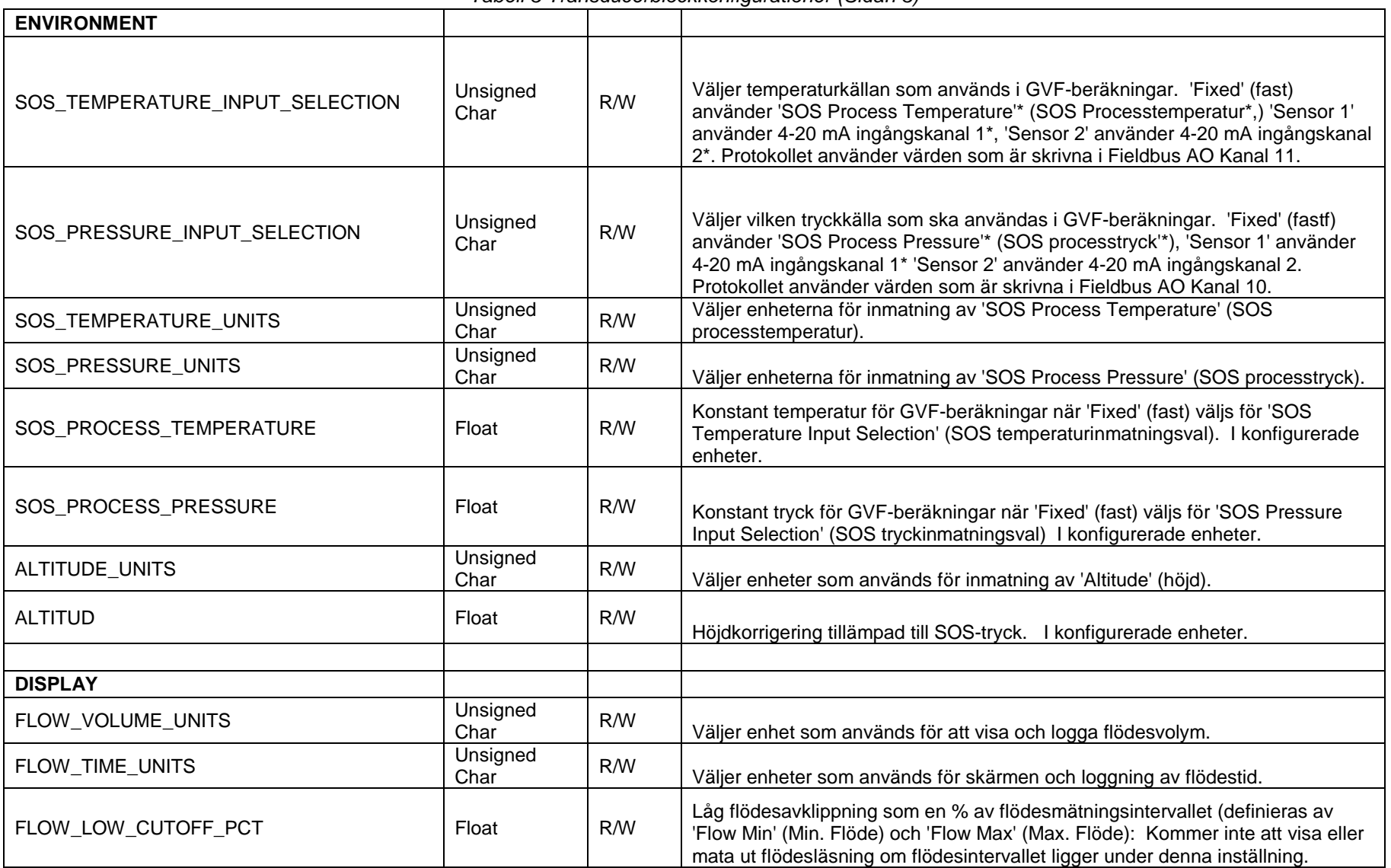

#### *Tabell 3 Transducerblockkonfigurationer (Sidan 3)*

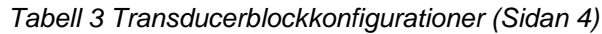

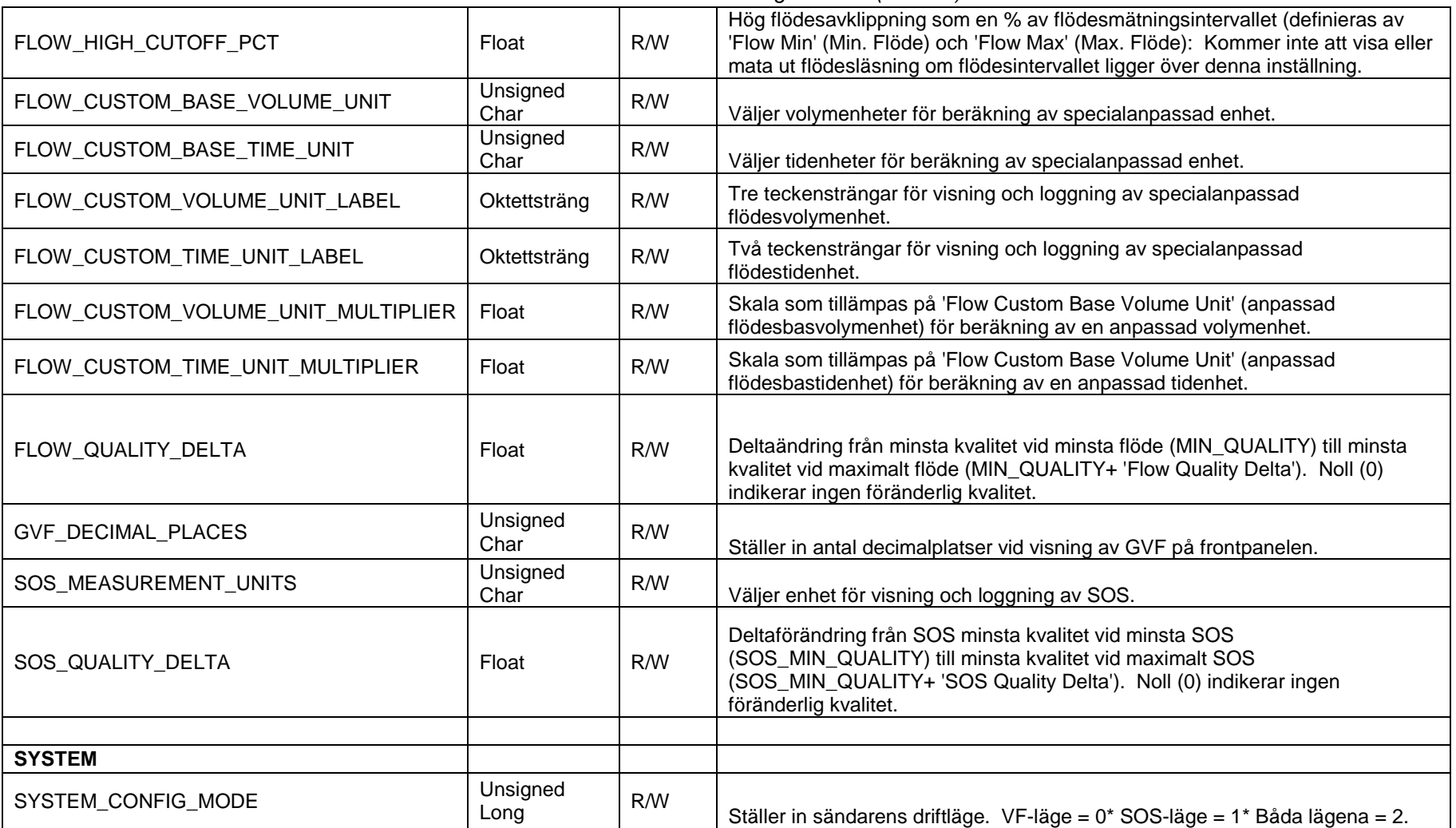

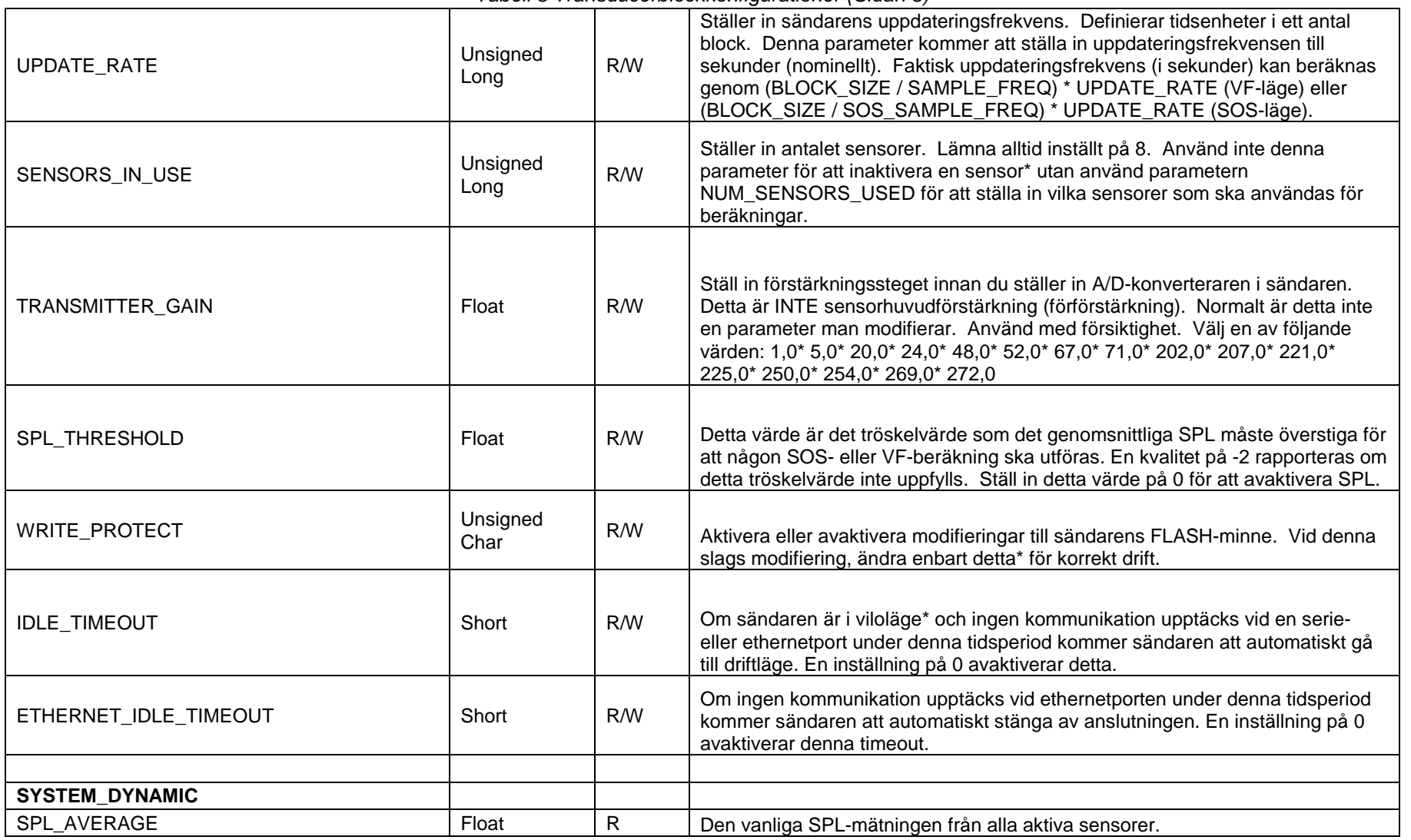

#### *Tabell 3 Transducerblockkonfigurationer (Sidan 5)*

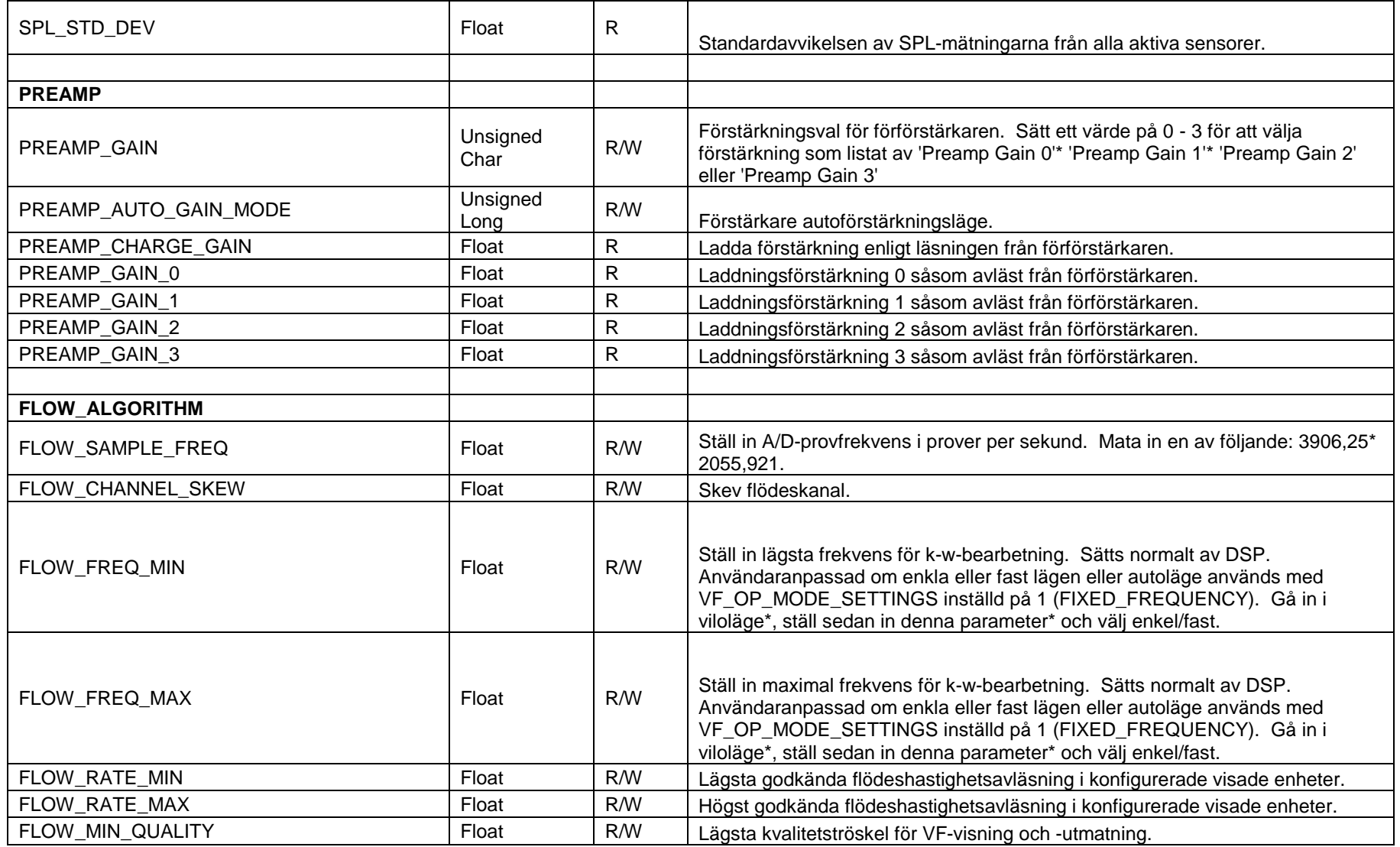

#### *Tabell 3 Transducerblockkonfigurationer (Sidan 6)*

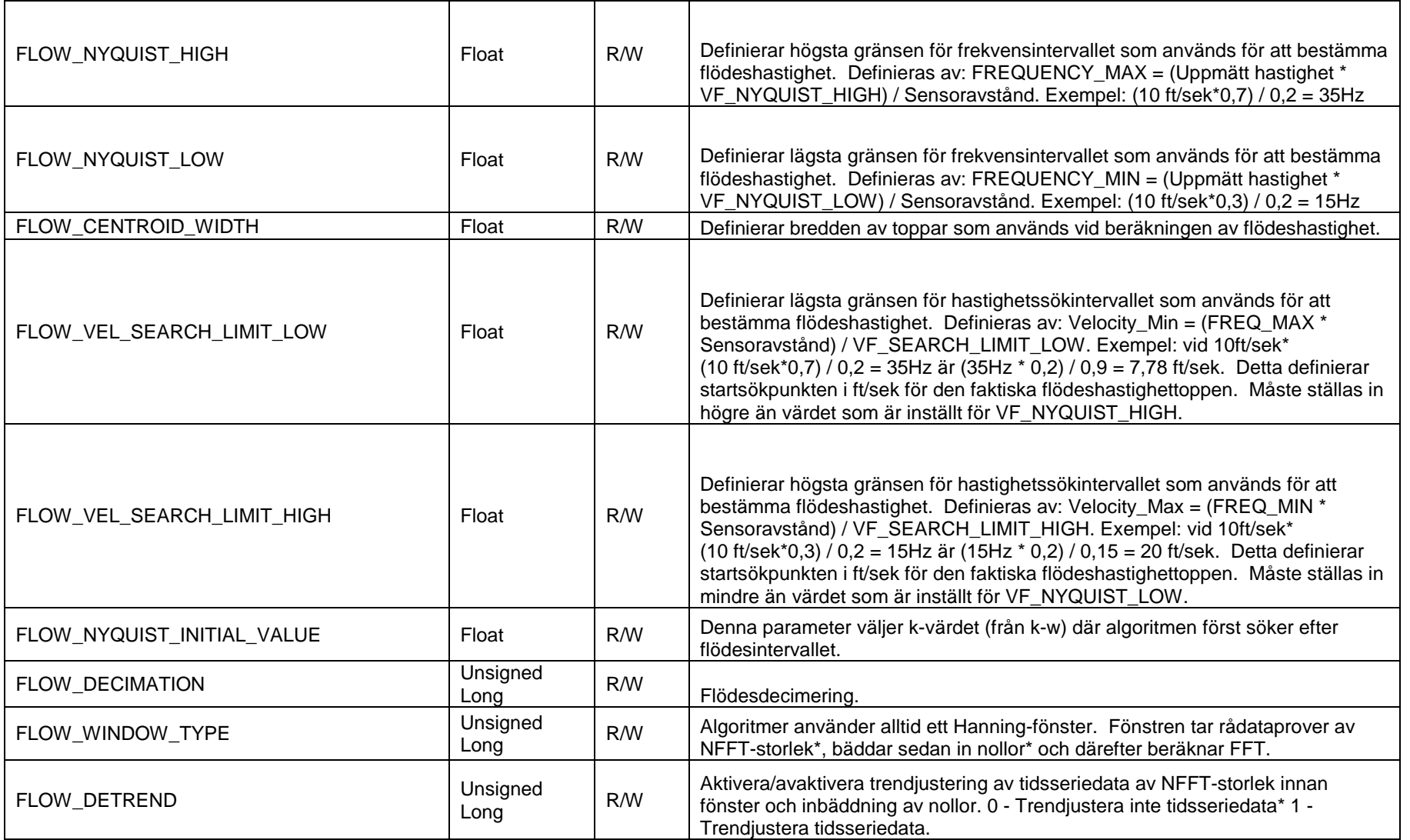

#### *Tabell 3 Transducerblockkonfigurationer (Sidan 7)*

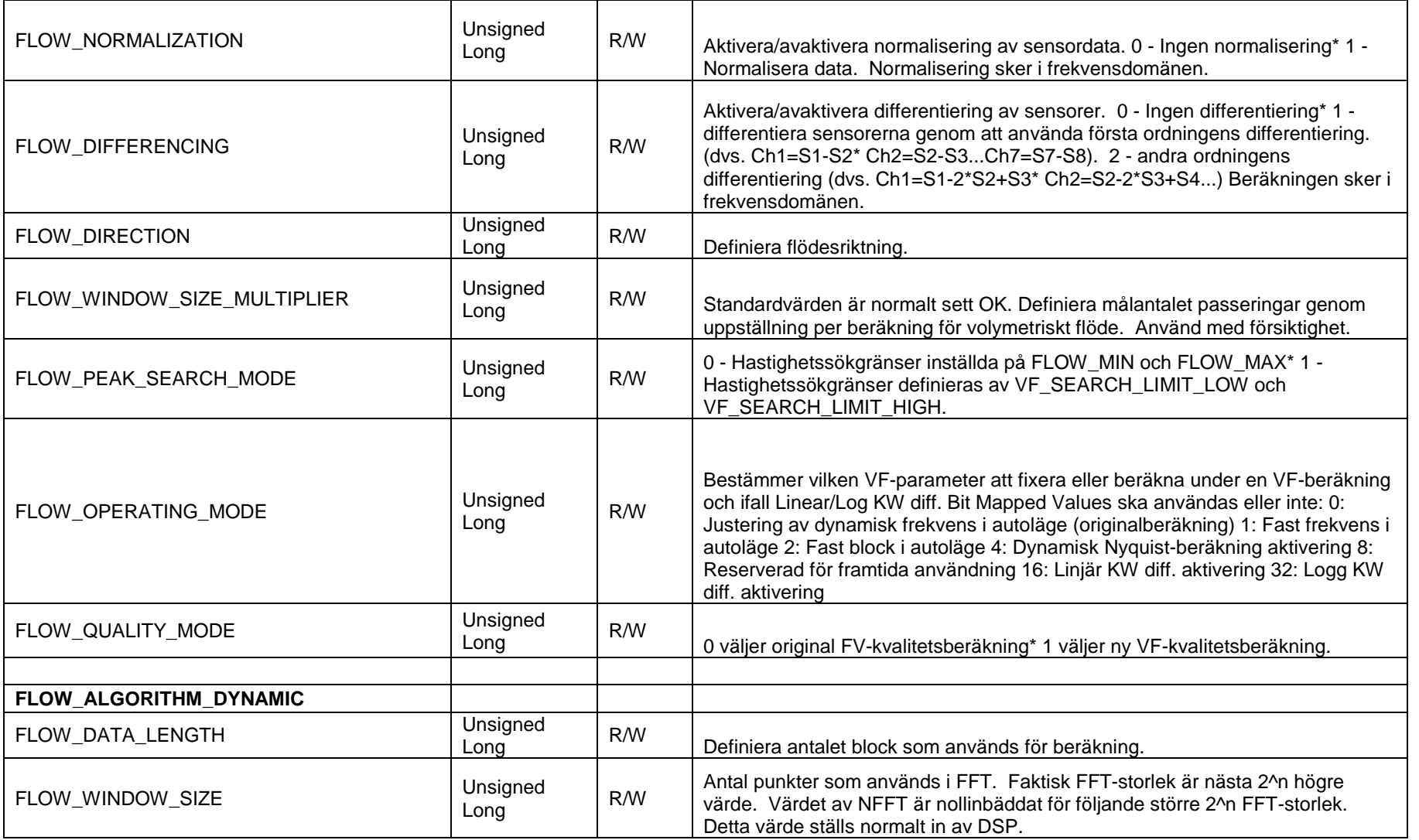

#### *Tabell 3 Transducerblockkonfigurationer (Sidan 8)*

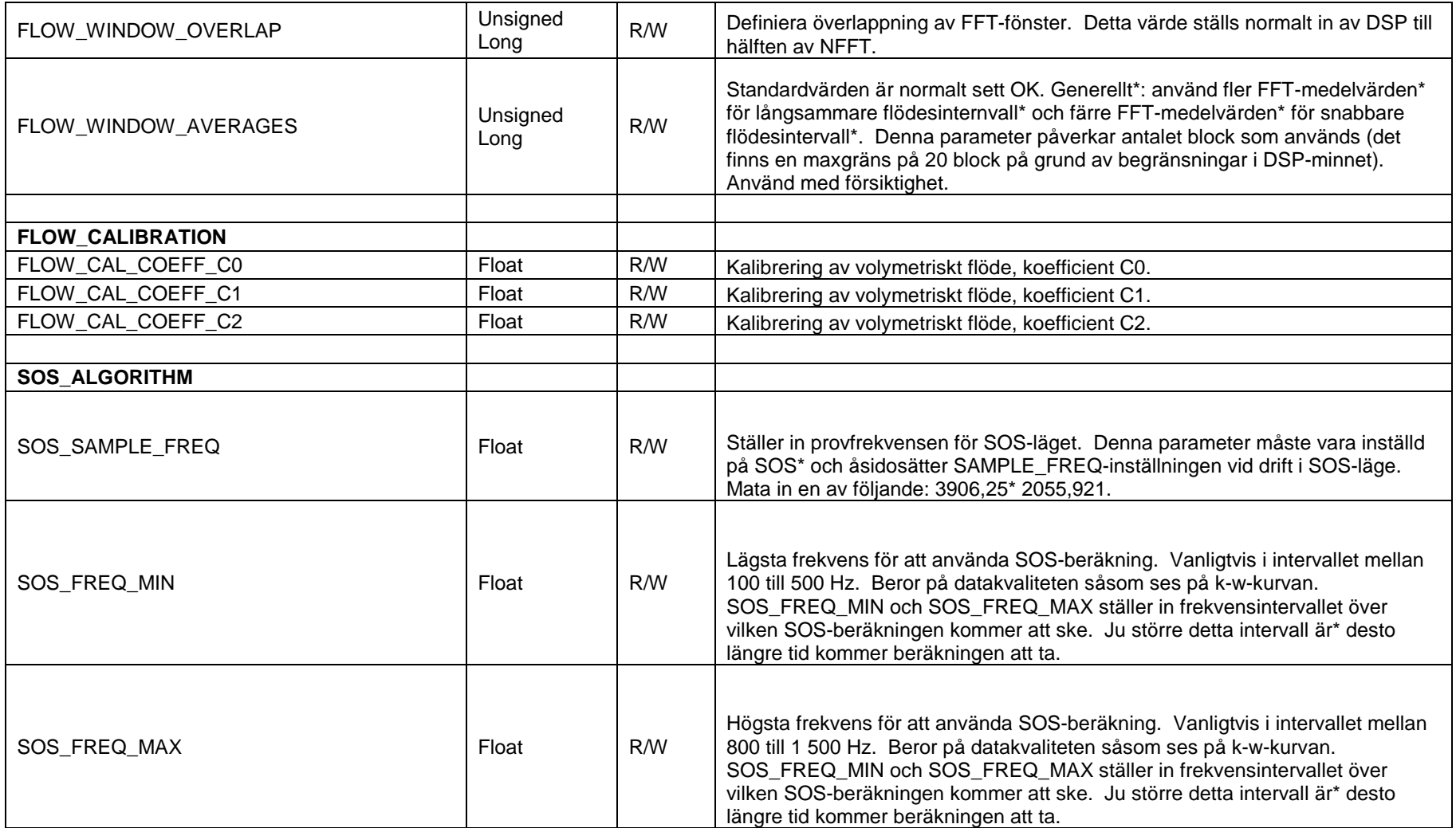

#### *Tabell 3 Transducerblockkonfigurationer (Sidan 9)*

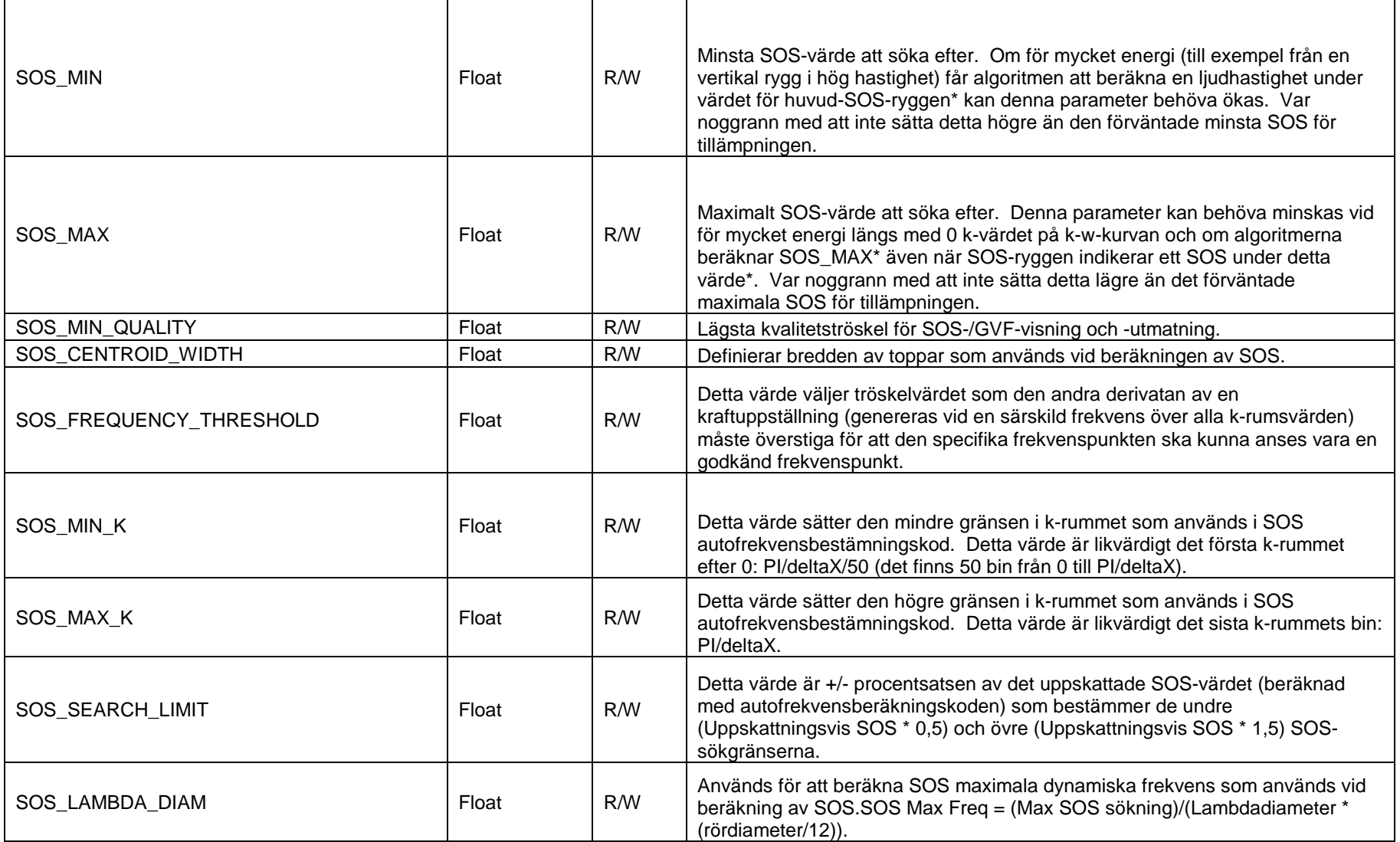

#### *Tabell 3 Transducerblockkonfigurationer (Sidan 10)*

| SOS_TOTAL_DATA                  | Unsigned<br>Long | R/W          | Beräknar SOS-prover från detta värde samt SOS-provfrekvens: SOS Samples<br>= SOS Total Data * SOS Sample Freq.                                                                                                    |  |  |  |
|---------------------------------|------------------|--------------|----------------------------------------------------------------------------------------------------|--|--|--|
| SOS_WINDOW_SIZE                 | Unsigned<br>Long | R/W          | Antal FFT-punkter att använda vid SOS-beräkning. Oftast inställda på 1/8 eller<br>1/4 av provfrekvensen.                                                                                                    |  |  |  |
| SOS_WINDOW_OVERLAP              | Unsigned<br>Long | R/W          | Antalet provpunkter överlappar mellan på varandra följande FFT:er.<br>Rekommendationen är att ställa in detta på 50 % av SOS_FFT_POINTS.                                                                                                    |  |  |  |
| SOS_SUB_ARRAY_SIZE              | Unsigned<br>Long | R/W          | SOS Sub Array Size                                                                                                    |  |  |  |
| SOS_NORMALIZATION               | Unsigned<br>Long | R/W          | 0 väljer INGEN normalisering i frekvensdomänen. 1 väljer normalisering i<br>frekvensdomänen.                                                                                                    |  |  |  |
| SOS_DIFFERENCING                | Unsigned<br>Long | R/W          | 0 väljer INGEN differentiering i frekvensdomänen. 1 väljer första ordningens<br>differentiering i frekvensdomänen. 2 väljer andra ordningens differentiering i<br>frekvensdomänen.                                                                                                    |  |  |  |
| SOS OPERATING MODE              | Unsigned<br>Long | R/W          | Bestämmer vilken rygg som används för SOS-beräkning. Bestämmer även<br>vilken SOS-parameter att fixera eller beräkna och ifall Linear/Log KW diff. Bit<br>Mapped Values ska användas eller inte: 0: Använd höger och vänster rygg som<br>har 1 i genomsnitt: Använd höger rygg endast 2: Använd vänster rygg endast 4:<br>Aktivera SOS-autofrekvensberäkning 8: Aktivera SOS-effektviktning till<br>autofrekvensberäkning 16: Linjär KW diff. aktivering 32: Logg KW diff. aktivering |  |  |  |
| SOS_SELECTION_THRESHOLD         | Unsigned<br>Long | R/W          | <b>SOS Selection Threshold</b>                                                                                                    |  |  |  |
| SOS_MIN_FREQ_POINTS_(AUTO_FREQ) | Unsigned<br>Long | R/W          | Detta värde väljer det minsta antalet frekvenspunkter som kommer att<br>användas i SOS-beräkningen. Om detta antal inte uppfylls kommer<br>beräkningen inte att utföras och ett fel rapporteras.                                                                                                    |  |  |  |
| SOS_ALGORITHM_DYNAMIC           |                  |              |                                                                                                    |  |  |  |
|                                 |                  |              |                                                                                                    |  |  |  |
| SOS_VALID_FREQ_PTS_RIGHT        | Unsigned<br>Long | $\mathsf{R}$ | Antalet frekvenspunkter som används från den högra ryggen av k-w-kurvan.                                                                                                    |  |  |  |
| SOS_VALID_FREQ_PTS_LEFT         | Unsigned<br>Long | R            | Antalet frekvenspunkter som används från den vänstra ryggen av k-w-kurvan.                                                                                                    |  |  |  |

*Tabell 3 Transducerblockkonfigurationer (Sidan 11)*

| <b>ANALOG SECTION</b>                           |                  |     |                                                                                                    |
|-------------------------------------------------|------------------|-----|----------------------------------------------------------------------------------------------------|
| ANALOG_SENSOR_INPUT_UNITS_1                     | Unsigned<br>Char | R/W | Väljer enheter för översättning av uppmätt mA på Sensor 1-<br>inmatning till internationella enheter. |
| ANALOG_SENSOR_INPUT_UNITS_2                     | Unsigned<br>Char | R/W | Väljer enheter för översättning av uppmätt mA på Sensor 2-<br>inmatning till internationella enheter. |
| ANALOG_SENSOR_INPUT_SCALE_1                     | Float            | R/W | Ställer in multiplicerare som används för att skala sensor<br>inmatningsvärde 1.                      |
| ANALOG_SENSOR_INPUT_SCALE_2                     | Float            | R/W | Ställer in multiplicerare som används för att skala sensor<br>inmatningsvärde 2.                      |
| ANALOG_SENSOR_INPUT_OFFSET_1                    | Float            | R/W | Ställer in förskjutning som tillämpas på sensorns<br>inmatningsvärde 1.                               |
| ANALOG_SENSOR_INPUT_OFFSET_2                    | Float            | R/W | Ställer in förskjutning som tillämpas på sensorns<br>inmatningsvärde 2.                               |
| ANALOG_SENSOR_1_1ST_ORDER_DAMPING_FILTER_ENABLE | Unsigned<br>Char | R/W | Aktiverar eller avaktiverar första ordningens dämpningsfilter<br>för sensorinmatning 1.               |
| ANALOG_SENSOR_2_1ST_ORDER_DAMPING_FILTER_ENABLE | Unsigned<br>Char | R/W | Aktiverar eller avaktiverar första ordningens dämpningsfilter<br>för sensorinmatning 2.               |
| ANALOG SENSOR 1 DAMPING TAU                     | Float            | R/W | Dämpningstid i sekunder för dämpningsfilter för<br>sensorinmatning 1.                                 |
| ANALOG_SENSOR_2_DAMPING_TAU                     | Float            | R/W | Dämpningstid i sekunder för dämpningsfilter för<br>sensorinmatning 2.                                 |
| <b>INPUT_UNITS</b>                              |                  |     |                                                                                                    |
|                                                 | Unsigned         |     |                                                                                                    |
| PRESSURE_INPUT_UNITS                            | Char             | R/W | Väljer enheter för tryckläsning från Fieldbus AO Kanal 10.                                            |
| TEMPERATURE_INPUT_UNITS                         | Unsigned<br>Char | R/W | Väljer enheter för temperaturläsning från Fieldbus AO Kanal<br>11.                                    |
| INPUT_1_UNITS                                   | Unsigned<br>Char | R/W | Väljer enheter för inmatning 1-läsning från Fieldbus AO<br>Kanal 12.                                  |
| INPUT_2_UNITS                                   | Unsigned<br>Char | R/W | Väljer enheter för inmatning 2-läsning från Fieldbus AO<br>Kanal 13.                                  |
| INPUT_3_UNITS                                   | Unsigned<br>Char | R/W | Väljer enheter för inmatning 3-läsning från Fieldbus AO<br>Kanal 14.                                  |
|                                                 |                  |     |                                                                                                    |
| FLOW_NR_FILTER                                  |                  |     |                                                                                                    |
| FILTER_FLOW_NR_FILTER_ENABLE                    | Unsigned<br>Char | R/W | Aktiverar eller avaktiverar flödesljuddämpningsfilter.                                                |

*Tabell 3 Transducerblockkonfigurationer (Sidan 12)*

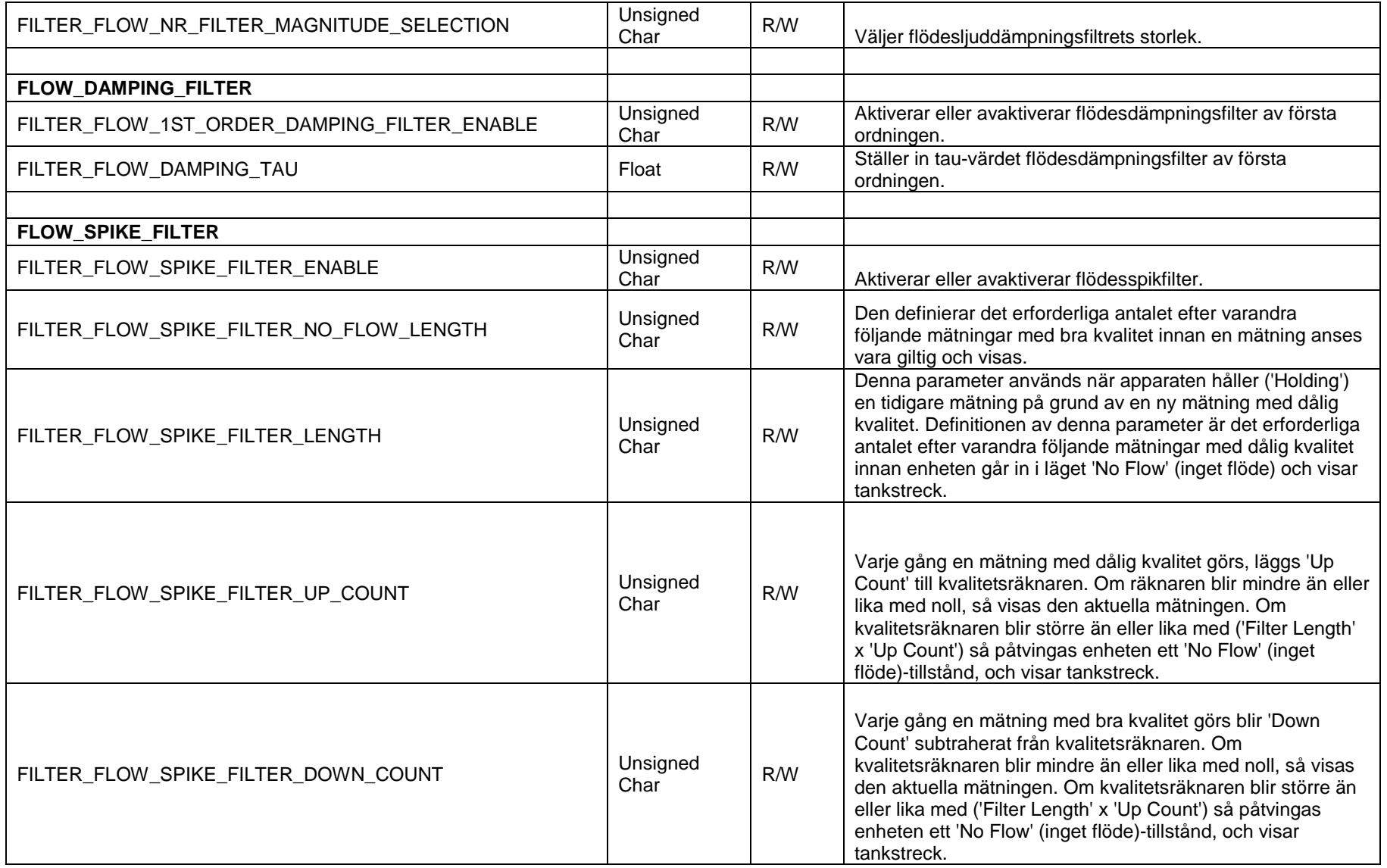

*Tabell 3 Transducerblockkonfigurationer (Sidan 13)*

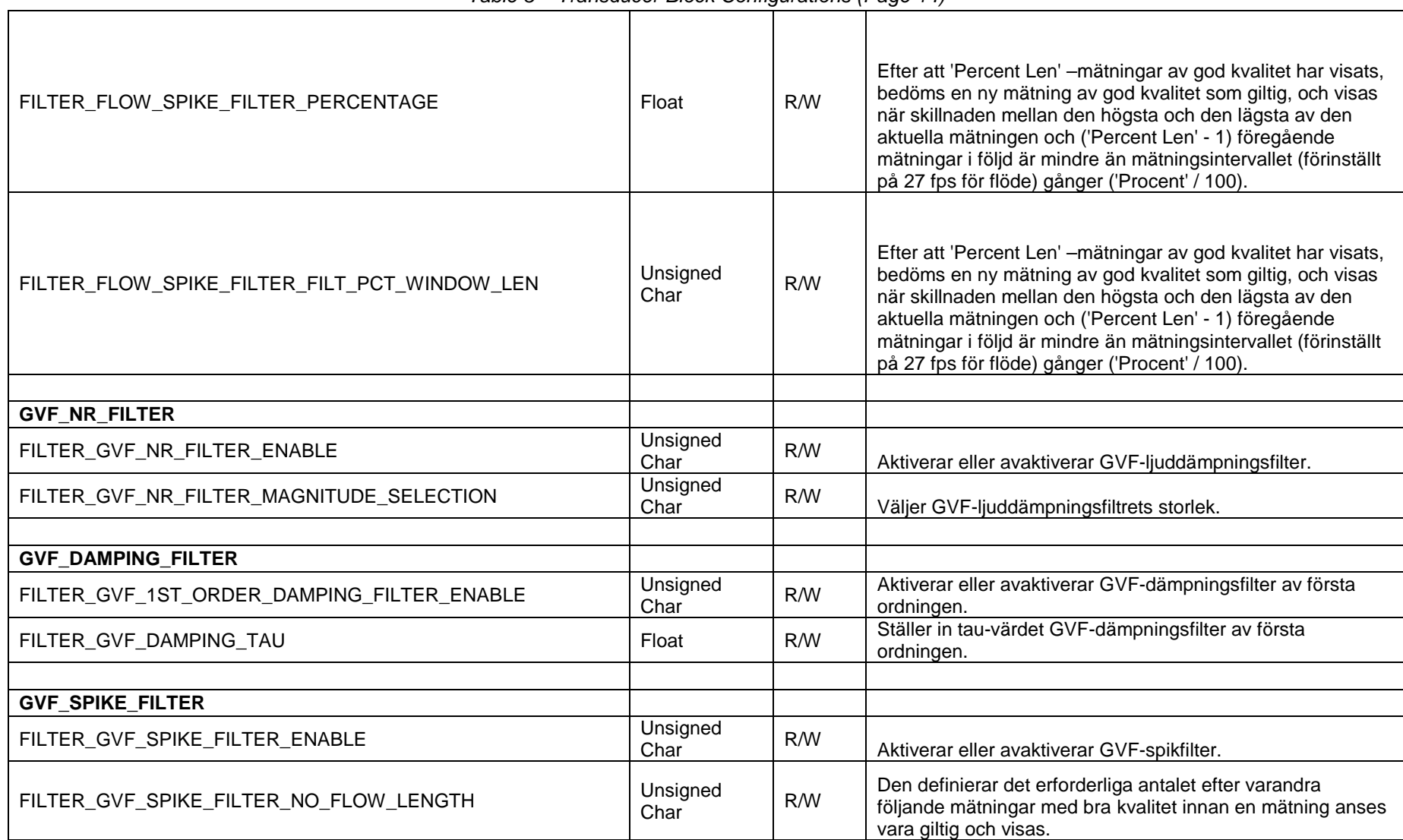

#### *Table 3 Transducer Block Configurations (Page 14)*

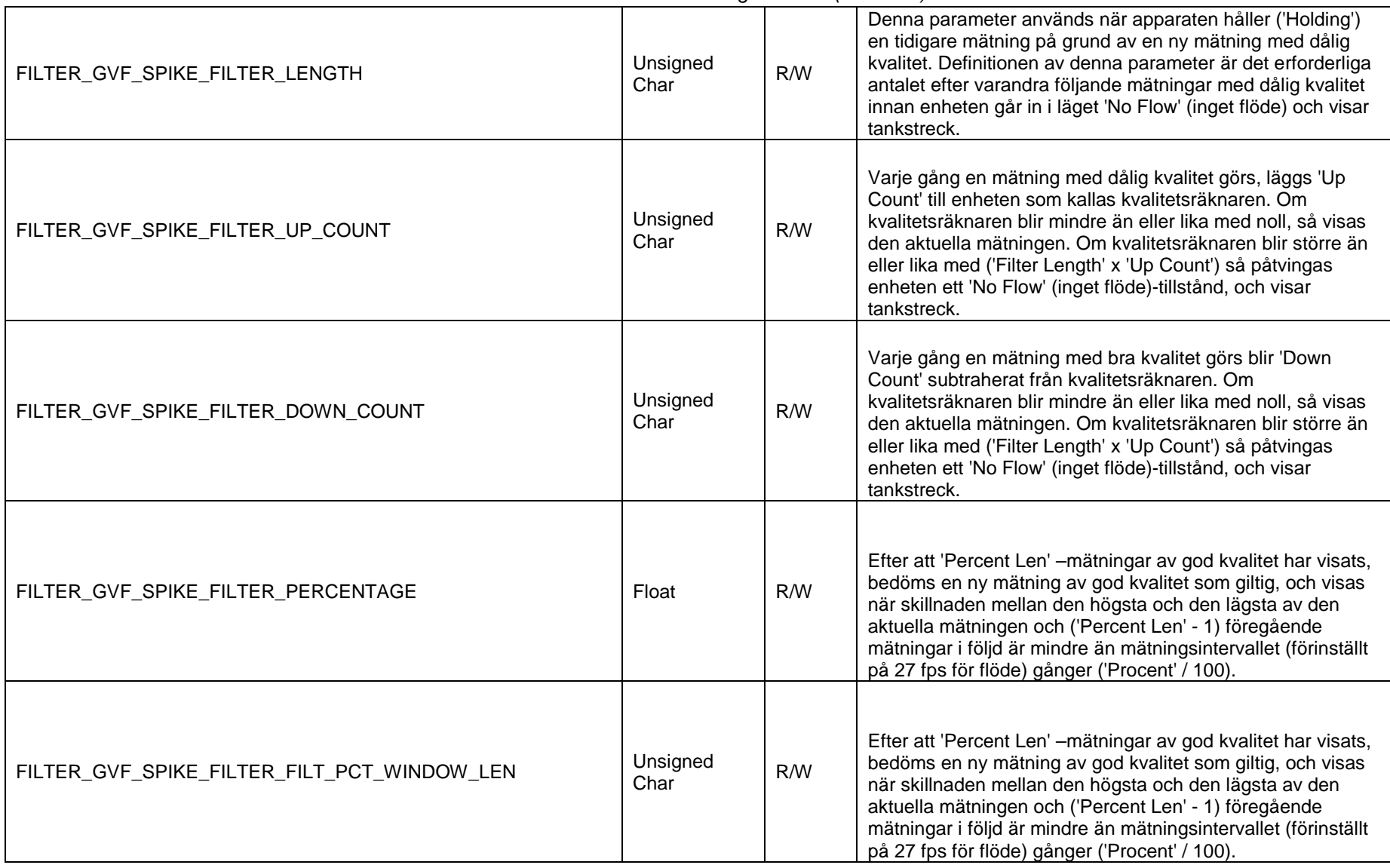

*Tabell 3 Transducerblockkonfigurationer (Sidan 15)*

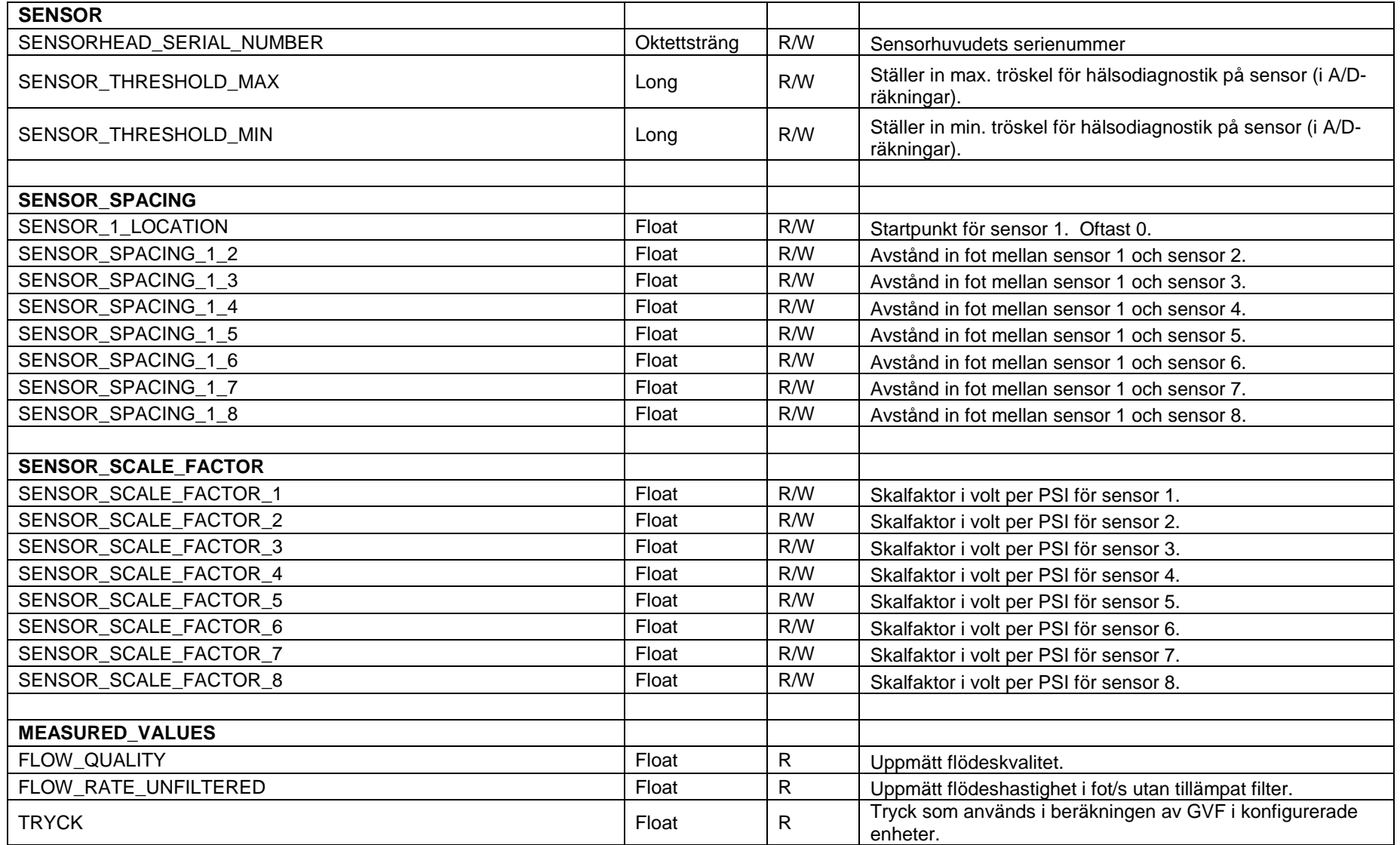

### *Tabell 3 Transducerblockkonfigurationer (Sidan 16)*
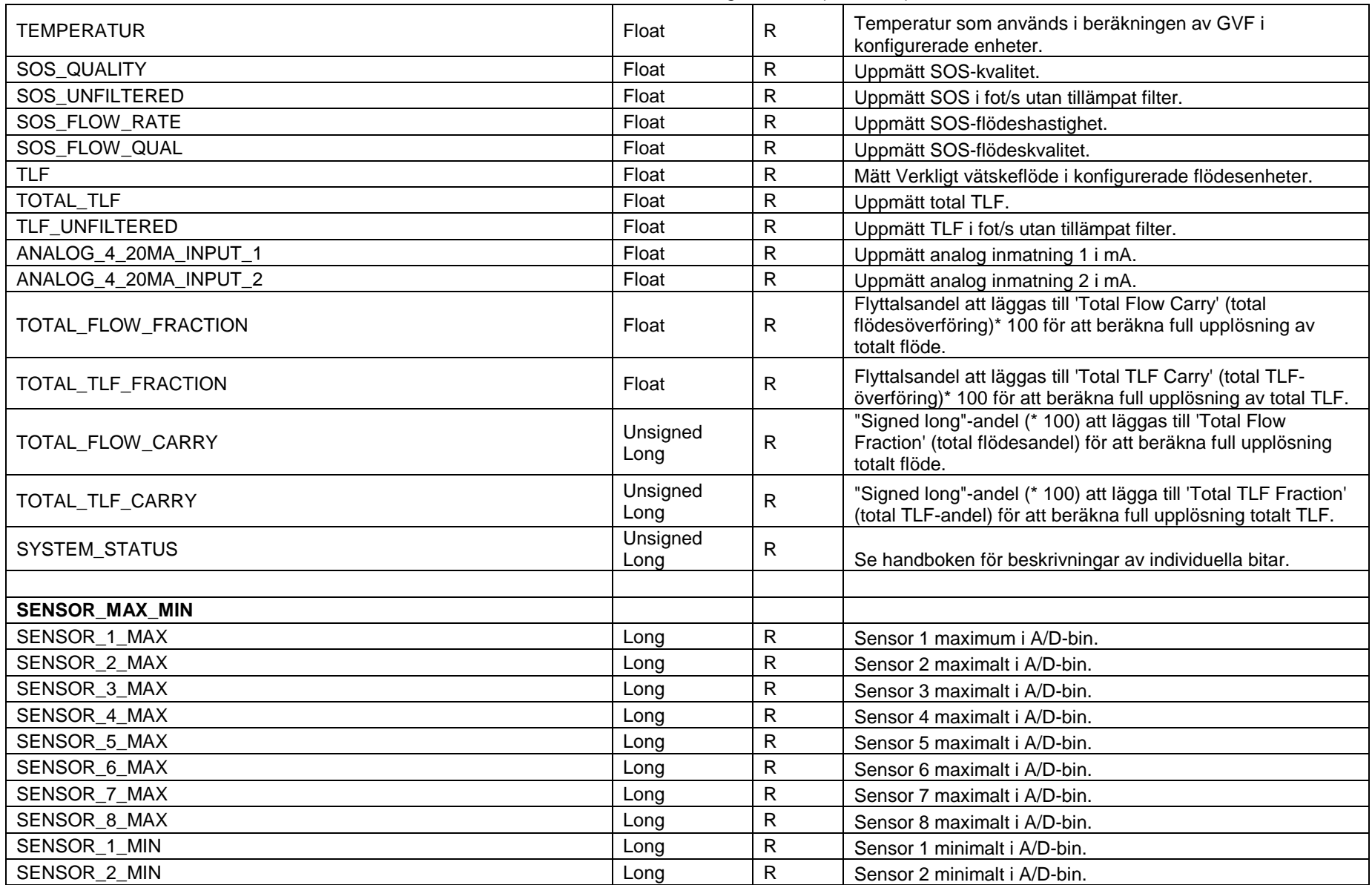

*Tabell 3 Transducerblockkonfigurationer (Sidan 17)*

| SENSOR_3_MIN         | Long             | $\mathsf{R}$ | Sensor 3 minimalt i A/D-bin.                                           |
|----------------------|------------------|--------------|------------------------------------------------------------------------|
| SENSOR_4_MIN         | Long             | R            | Sensor 4 minimalt i A/D-bin.                                           |
| SENSOR 5 MIN         | Long             | $\mathsf{R}$ | Sensor 5 minimalt i A/D-bin.                                           |
| SENSOR_6_MIN         | Long             | ${\sf R}$    | Sensor 6 minimalt i A/D-bin.                                           |
| SENSOR 7 MIN         | Long             | ${\sf R}$    | Sensor 7 minimalt i A/D-bin.                                           |
| SENSOR_8_MIN         | Long             | $\mathsf{R}$ | Sensor 8 minimalt i A/D-bin.                                           |
|                      |                  |              |                                                                        |
| <b>SENSOR_ALPHA</b>  |                  |              |                                                                        |
| SENSOR_ALPHA_1       | Float            | $\mathsf{R}$ | Relativ skalfaktor mellan mottagna signalstyrkor från<br>varje sensor. |
| SENSOR_ALPHA_2       | Float            | $\mathsf{R}$ | Relativ skalfaktor mellan mottagna signalstyrkor från<br>varje sensor. |
| SENSOR_ALPHA_3       | Float            | $\mathsf{R}$ | Relativ skalfaktor mellan mottagna signalstyrkor från<br>varje sensor. |
| SENSOR_ALPHA_4       | Float            | $\mathsf{R}$ | Relativ skalfaktor mellan mottagna signalstyrkor från<br>varje sensor. |
| SENSOR_ALPHA_5       | Float            | $\mathsf{R}$ | Relativ skalfaktor mellan mottagna signalstyrkor från<br>varje sensor. |
| SENSOR_ALPHA_6       | Float            | R            | Relativ skalfaktor mellan mottagna signalstyrkor från<br>varje sensor. |
| SENSOR_ALPHA_7       | Float            | $\mathsf{R}$ | Relativ skalfaktor mellan mottagna signalstyrkor från<br>varje sensor. |
| SENSOR ALPHA 8       | Float            | $\mathsf{R}$ | Relativ skalfaktor mellan mottagna signalstyrkor från<br>varje sensor. |
|                      |                  |              |                                                                        |
| <b>FIELDBUS INFO</b> |                  |              |                                                                        |
| FIRMWARE_REVISION    | Oktettsträng     | $\mathsf{R}$ | Softing FBK revision av fast programvara                               |
| PD TAG               | Oktettsträng     | ${\sf R}$    | Fieldbus fysisk enhetstagg                                             |
| DEVICE_ID            | Oktettsträng     | $\mathsf{R}$ | Fieldbus enhets-ID                                                     |
| NODE ADDRESS         | Unsigned<br>Char | $\mathsf{R}$ | Fieldbus nodadress                                                     |
| BLOCK_MODE_RB        | Unsigned<br>Char | $\mathsf{R}$ | Resursblockläge                                                        |
| <b>BLOCK MODE TB</b> | Unsigned<br>Char | $\mathsf{R}$ | Transducerblockläge                                                    |

*Tabell 3 Transducerblockkonfigurationer (Sidan 18)*

# **Bilaga A EXEMPEL PÅ ANVÄNDNING AV FOUNDATION FIELDBUSVÄRD**

# **A1 Ställa in anslutning**

Följande hårdvara har använts för detta exempel på en inställning av anslutning:

- Softing FG-100 FF/HSE Länkenhet
- Relcom FCS-PH-PL Fieldbus Strömhubb
- 24 V Bench strömförsörjning
- Sändare med Fieldbus

Hårdvaran anslöts enligt följande:

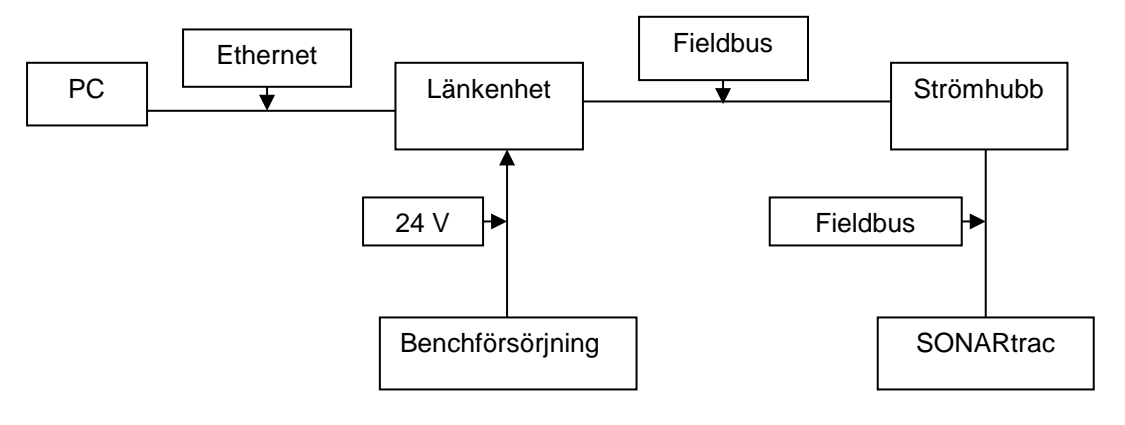

*Figur 2 Exempel på inställning av anslutning*

# **A2 Använda National Instruments Configurator**

Verktyg som tillhandahålls av National Instruments (NI) låter användaren importera 'DDL' (Device Description Language)-filer till konfigureringsprogrammet för att definiera hur en enhet kommer att se ut. Dessa är väldigt lika HART DDL-filer. **Obs!** Detta dokument är inte tänkt att vara en handledning till NI-konfigureraren; se NImanualen för referens till det programmet.

Innan du kör konfigureraren måste du köra 'Interface Configuration Utility' som följer med konfigureraren. Detta låter dig importera de nödvändiga filerna och måste göras endast en gång. Därefter kan du köra konfigureraren.

Innan inkoppling av sändaren till Fieldbus kommer konfigureraren att visa en skärm som liknar följande:

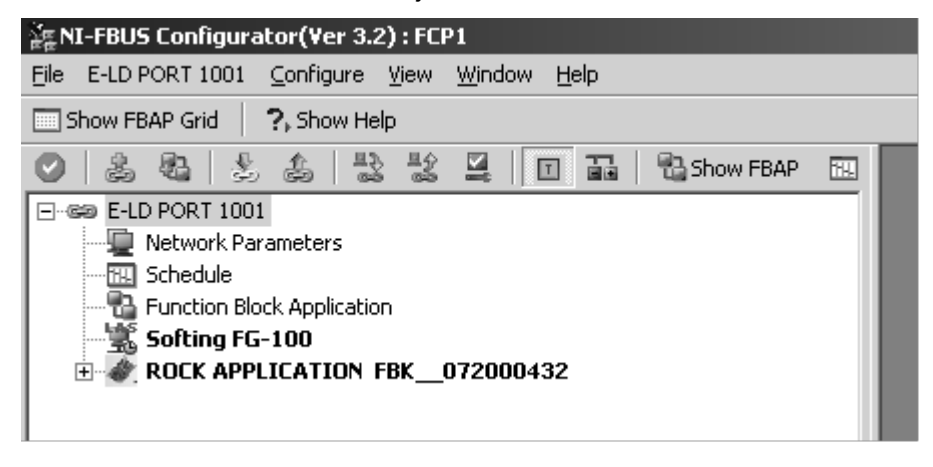

*Figur 3 NI-FBUS-konfigureraren*

Vid inkoppling startar en process där sändaren tilldelas en adress. Detta kan ta några minuter. Ett timglas kommer att visas på enhetsikonen medan detta utförs:

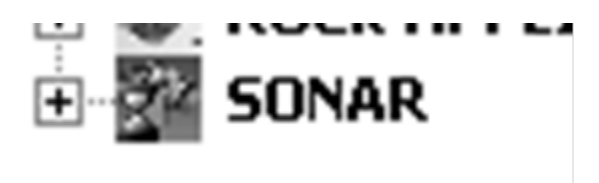

*Figur 4 SONAR-ikon med timglas*

Sändarens skärm kommer att visa ett 'F' för att indikera att den är kopplad till ett Fieldbus-nätverk.

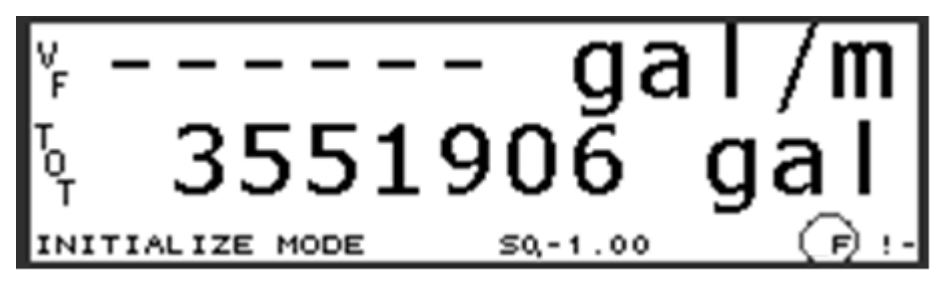

*Figur 5 Fieldbus-anslutning indikeras på sändarskärmen*

När anslutningsprocessen är färdig kommer timglaset att tas bort:

| 浜 NI-FBUS Configurator(Ver 3.2): FCP1                      |  |  |  |  |  |  |
|------------------------------------------------------------|--|--|--|--|--|--|
| SONAR - Ed's Desk Configure View<br>Window<br>Help<br>File |  |  |  |  |  |  |
| Show FBAP Grid<br>$\mathbb{R}$ , Show Help                 |  |  |  |  |  |  |
| 髦<br>惠<br><b>B</b> Show FBAP<br>霝<br>囮<br>Ð                |  |  |  |  |  |  |
| ⊹©a E-LD PORT 1001                                         |  |  |  |  |  |  |
| Network Parameters                                         |  |  |  |  |  |  |
| 丽 Schedule                                                 |  |  |  |  |  |  |
| <b>B</b> Function Block Application                        |  |  |  |  |  |  |
| Softing FG-100                                             |  |  |  |  |  |  |
| ROCK APPLICATION FBK 072000432<br>$\overline{\mathbf{H}}$  |  |  |  |  |  |  |
| <b>ELECTRIC Ed's Desk</b>                                  |  |  |  |  |  |  |
|                                                            |  |  |  |  |  |  |
|                                                            |  |  |  |  |  |  |
|                                                            |  |  |  |  |  |  |

*Figur 6 Skärmexempel NI-FBUS konfigureraren*

Öppnar man SONAR-objektet genom att klicka på '+'-tecknet kommer alla 'Function Blocks' (funktionsblock) som är tillgängliga att öppnas:

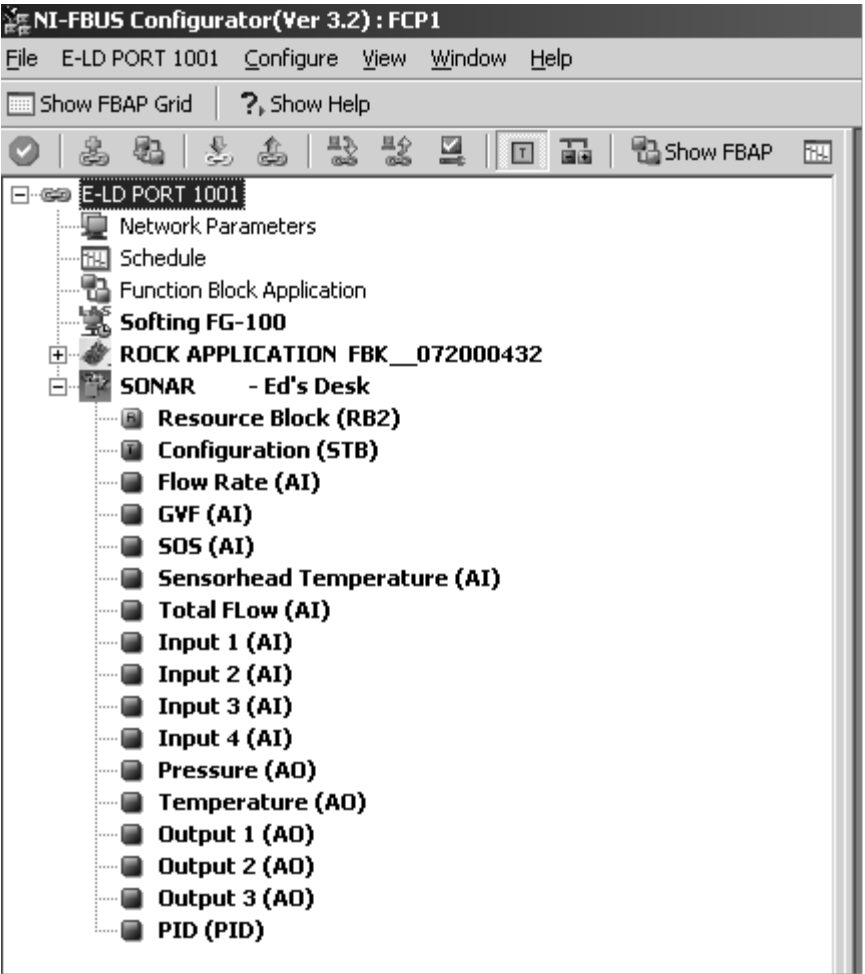

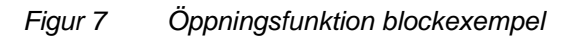

Obs! I detta exempel har enheten fått beskrivande namn. Funktionsblocken kommer att få generiska namn som standard.

Vid installationen har en bild som ska visas tilldelats och tillverkarens info-fil ("mfr\_info.txt", en del av konfigureringsprogrammet), som innehåller information om SONARtrac och CiDRA, har modifierats. Att dubbelklicka på SONARtrac-ikonen tar upp följande dialogruta:

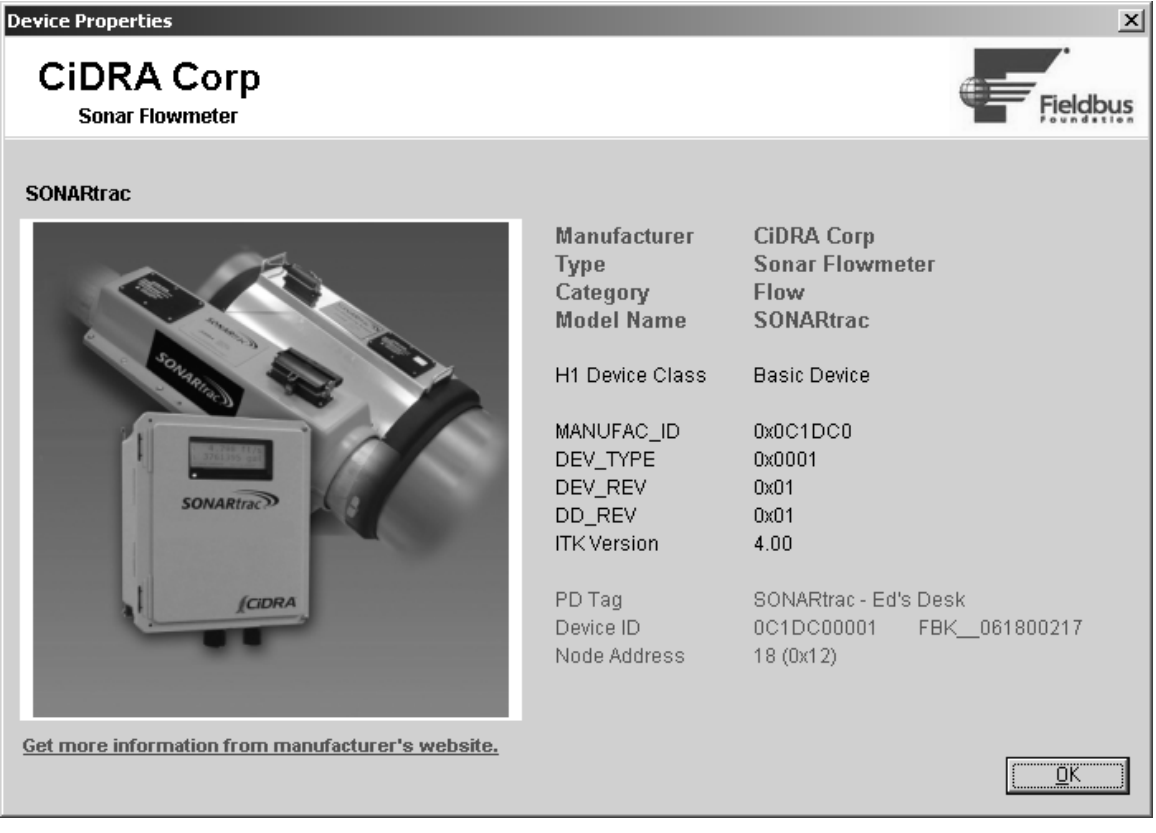

*Figur 8 Exempel dialogruta*

Dialogrutan innehåller en bild som användaren kan ändra, en länk till CiDRA-hemsidan och en beskrivning av enheten. Filerna som behövs för detta är en del av Fieldbus DDL-filerna.

# **A3 Ändra inställningar med konfigureraren**

Att dubbelklicka på 'Configuration (STB)' eller 'Transducer Block' tar upp följande dialogruta:

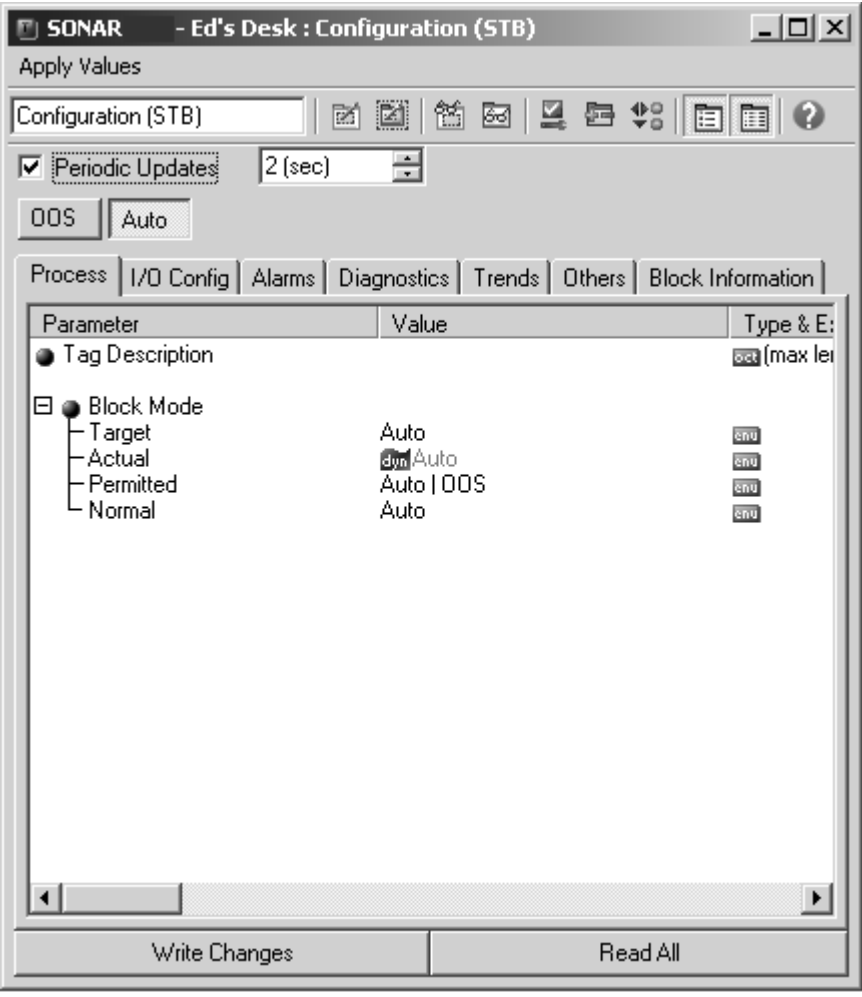

*Figur 9 Konfigureringexempel (STB)*

Genom att klicka på 'Others' (övrigt)-fliken och expandera fönstret kommer alla tillgängliga inställningar för sändaren att listas och visas på följande sida. Hela listan finns i avsnitt 5.

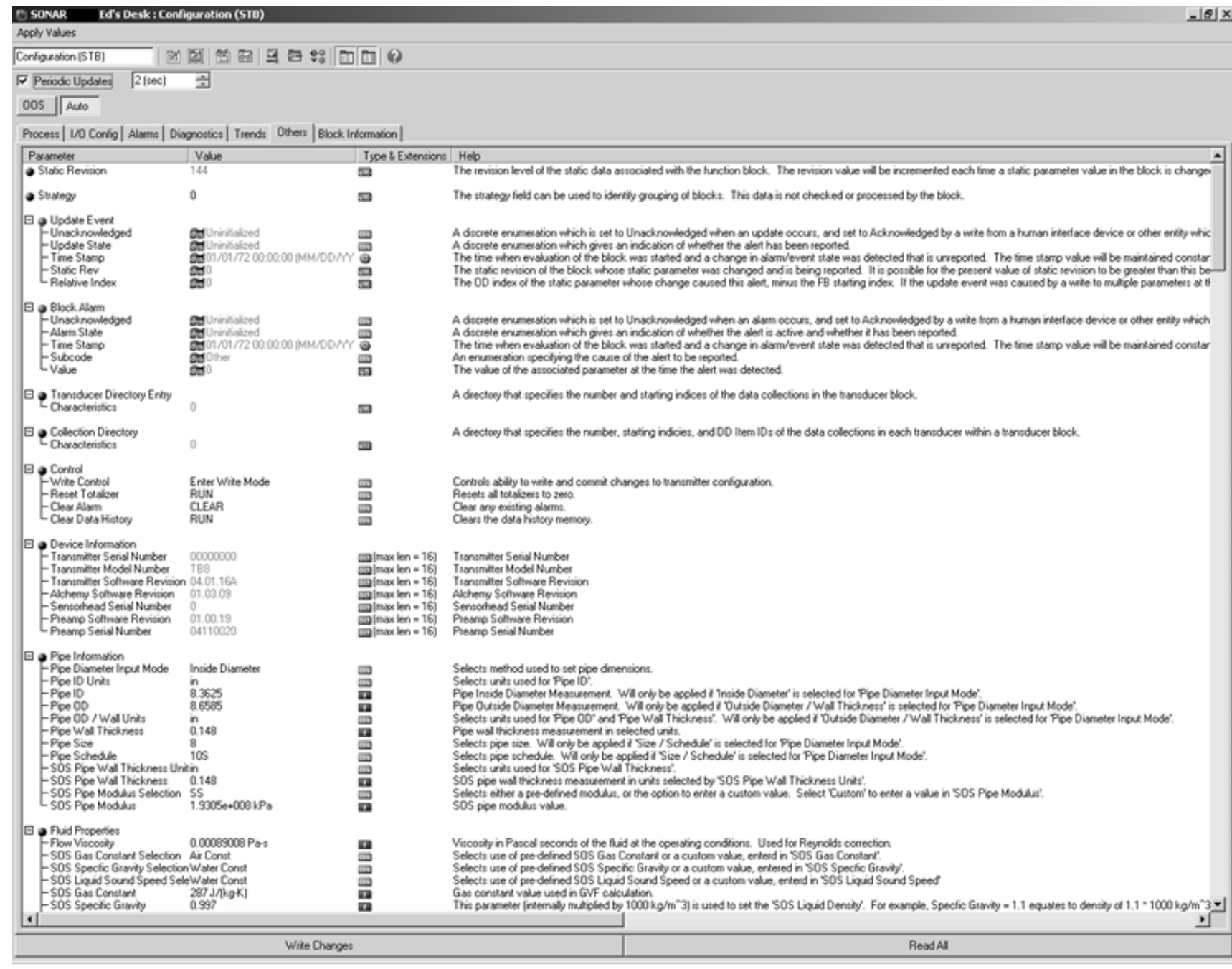

*Figur 10 Delvis lista på tillgängliga inställningar* 

Uppe till vänster i fönstret visas Transducerblockets aktuella läge – OOS (Out Of Service) (inte i drift) eller Auto:

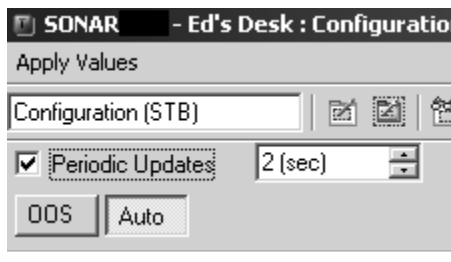

*Figur 11 Transducerblockläge*

'**Auto**' indikerar att enheten kör normalt.

Fönstrets bulk listar parametrarna som grupperas enligt funktion, deras aktuella värde, typ och hjälptext som läst ur DDL-filen. Värden i grått kan endast läsas.

För att ändra en inställning måste du först klicka på 'OOS'. Sändarskärmen kommer att indikera att den är OOS (inte i drift) genom att ändra 'F'-indikeringen till en motsatt 'F':

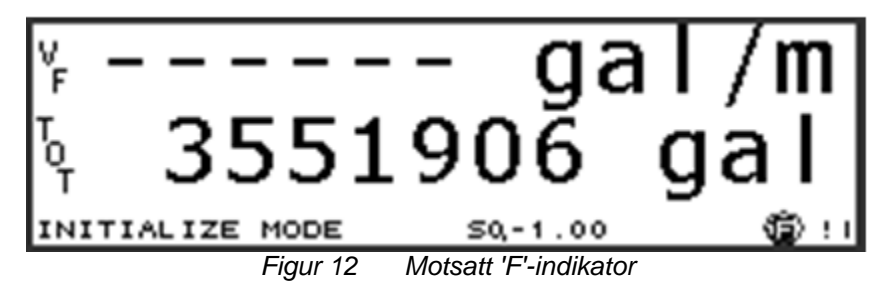

Användaren kan då välja en eller flera inställningar att ändra genom att klicka på dem, ändra ett värde, och sedan klicka på 'Write Changes' (skriv inställningar)-knappen.

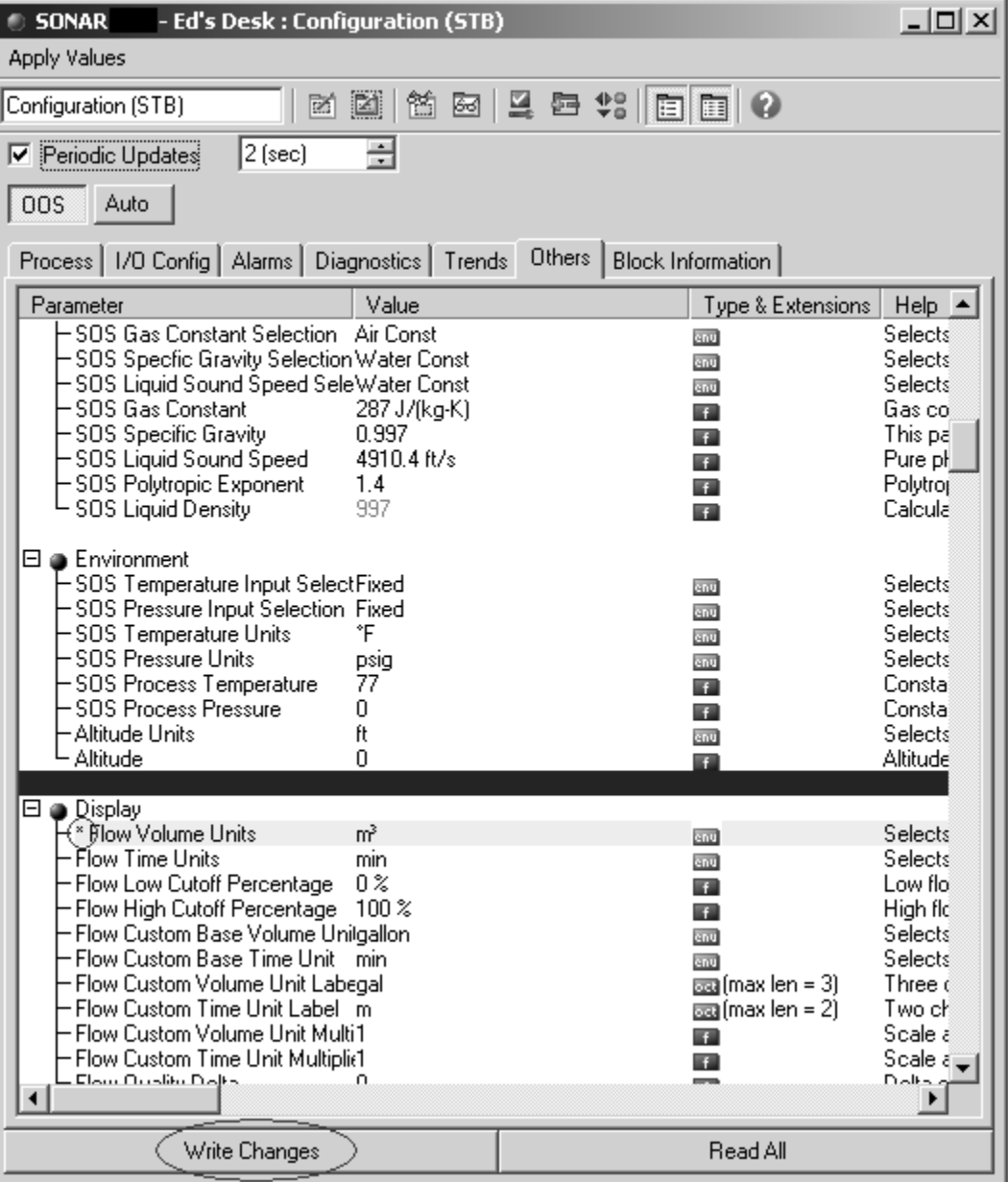

*Figur 13 Välja inställningar, ändra värden och skriva ändringar*

Asterisken bredvid inställningen indikerar att den ska modifieras. Om du väljer att göra fler ändringar än en kommer den modifierade parametern att belysas i gult.

När ändringarna är skrivna kommer asterisken och den gula markeringen att tas bort.

Notera att 'written' (skriven) endast indikerar att ändringar har skickats och tagits emot av sändare, de har INTE skrivits till FLASH ännu.

# **A3.1 Ändringar till FLASH**

För att skriva ändringarna till FLASH, klicka på 'Auto'-knappen. Alla ändringar måste accepteras innan man klickar på 'Auto'-knappen, annars kommer ändringarna inte att skrivas och konfigureraren kommer att indikera ett fel.

När man har klickat på 'Auto'-knappen kommer sändaren att bekräfta alla ändringarna som gjorts och modifiera allt som inte är godkänt tillbaka till dess tidigare värde. Det enda sättet detta indikeras på är att konfigureraren kommer att visa det tidigare värdet.

*Inga felmeddelanden visas. Användaren måste bekräfta att ändringarna accepterats genom att inspektera vad konfigureraren visar efter att den återvänt till 'Auto'-läge och enheten har fått tid på sig att uppdatera konfigureringsskärmen.*

# **A3.2 Ångra ändringar**

För att ångra ändringar utan att spara dem, klicka på 'Auto'-knappen och sedan 'Read All'-knappen. Konfigureraren kommer att ta bort asterisken och uppdatera värdet som ändrades.

# **A4 Skapa en funktionsblockapplikation (FBAP) till sändaren**

Detta exempel kräver att man lägger till en annan Softing FBK-panel som kör sin 'Rock'-applikation, och låter sedan Rock att skicka tryckvärden till sändaren. Koppla in Rock-enheten till Fieldbusströmhubb.

Använda konfiureraren:

- Klicka på "Show FBAP"-knappen ("Visa FBAP")
- Dra "Analog Input" ("Analog inmatning") från Rock till FBAP
- Dra "Analog Output 1" ("Analog Utgång 1") från SONARtrac till FBAP
- Välj sladdverktyg och sladd UT från Rock AI till CAS IN på SONARtrac AO enligt följande:

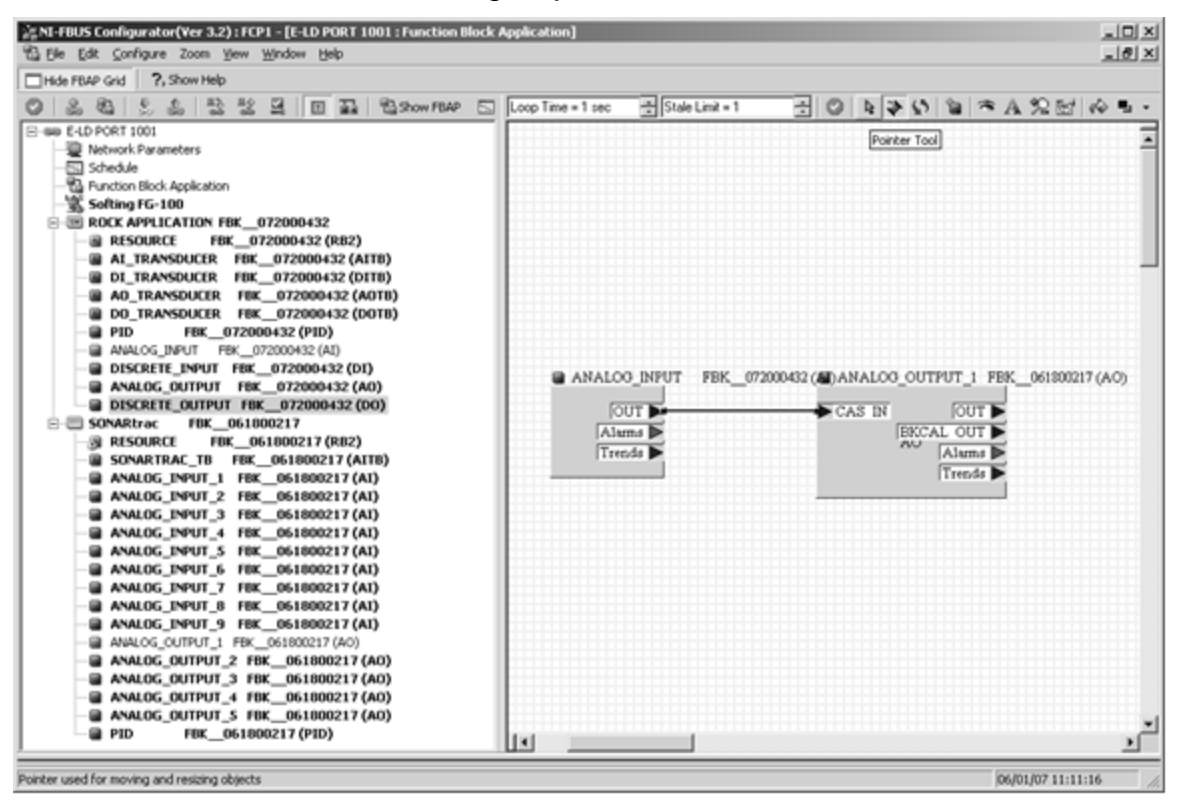

*Figur 14 Skapa en funktionsblockapplikation (FBAP) till sändaren*

Dubbelklicka på AI-blocket i FBAP-fönstret

(Om TARGET>MODE\_BLK inte är OOS, klicka på auto, sedan OOS för att snabbt ändra TARGET i MODE\_BLK till OOS)

- Sätt CHANNEL (kanal) till 0x0002 på Processfliken
- Sätt L\_TYPE till Indirect på Skalningsfliken
- Klicka på Write Changes-knappen (skriv ändringar)
- Klicka på Auto-knappen
- Stäng AI-fönstret

Dubbelklicka på SONARtrac AO-blocket i FBAP-fönstret

- Sätt CHANNEL (kanal) till 10 (0x000a) på Processfliken
- Sätt SHED\_OPT till "normal shed normal return" (sic) på Alternativfliken
- Klicka på Write Changes-knappen (skriv ändringar)
- Klicka på Auto-knappen
- Stäng AO-fönstret

# **A5 Ladda ner konfigurationen**

- Klicka på 'Configure' (konfigurera) på huvudmenyn
- Välj 'Download Configuration' (ladda ner konfigurationen)
- Klicka i 'Clear Device'-checkrutan (rensa enhet)
- Klicka på 'Download'-knappen (ladda ner)

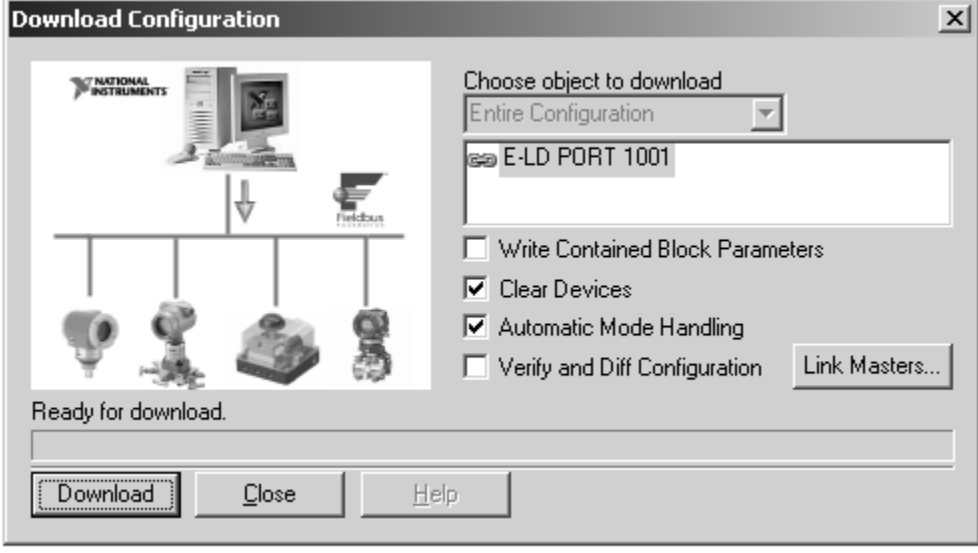

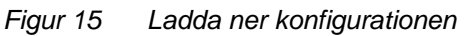

'Pressure Input Select' (tryckinmatningsval) i sändaren måste konfigureras med konfigureraren, sändarens frontpanel eller INIredigeraren för att sändaren ska kunna använda tryckinmatningen. Trycket kan också visas på sändarens frontpanel vid behov.

När detta är klart, bekräfta att sändaren tar emot tryck från Rockenheten – tryckvärdet rampar från 0 till 100.

Användaren kan också koppla från och starta om installationen för att se att sändaren fortfarande tar emot tryck, eftersom detta har nu sparats i FLASH i Fieldbus-enheterna.

Observera att denna konfigurering är specifik för de två Fieldbusenheterna (sändare och Rock-enhet) som det laddats ner till. Om du t.ex. ändrar till en annan sändare måste du ladda ner en ny FBAP till Rock och den sändaren.

# **Bilaga B EXEMPEL PÅ ANVÄNDNING AV PROFIBUSVÄRD**

## **B1 Ställa in anslutning**

**Obs! Standardadressen är 126. Användaren bör ändra adressen från 126 till en oanvänd adress som följer anslutningen till Profibus-nätverket.**

Följande hårdvara har använts för detta exempel

- Siemens CP 5611 Profibus-gränssnittskort
- Siemens FDC 157 DP/PA-kopplare
- Bench strömförsörjning
- Passiv sonarsändare med Fieldbus / Profibus

Anslutningen som användes var:

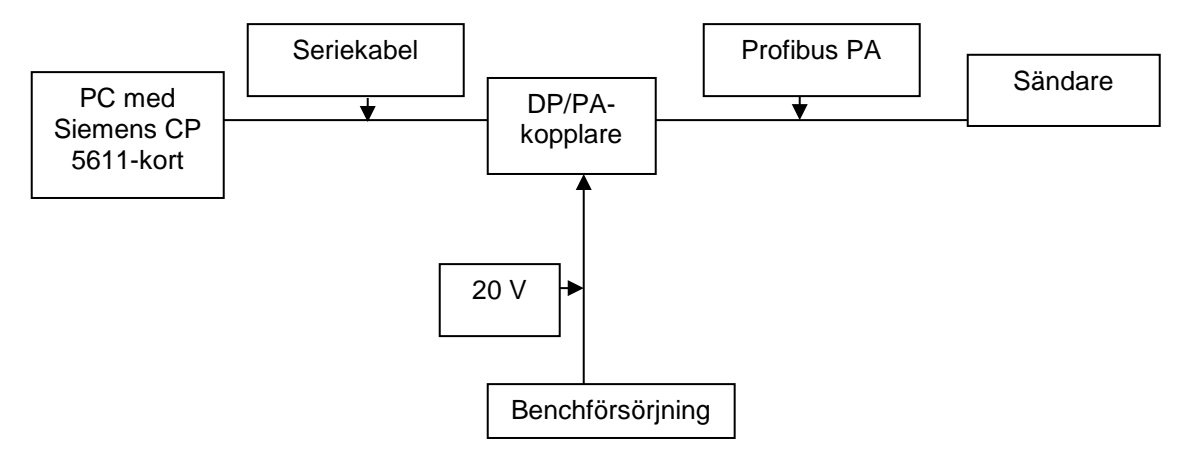

*Figur 16 Exempel på inställning av anslutning*

# **B2 Göra ändringar på sändaren genom att använda en Profibus-värd**

För att göra ändringar på konfigurationen till sändaren genom att använda en Profibusvärd, följ följande steg:

- Sätt Transducerblocket ur drift (OOS).
- Skriv ändringar till variablerna
- Sätt Transducerblocket på Autoläge.

När sändaren är satt på Autoläge kommer det att godkänna ändringarna. Ogiltiga ändringar kommer att återföras till deras tidigare värde.

# **B3 Använda SIMATIC Manager / PDM**

**Obs!** Detta dokument är inte tänkt att vara en handledning i SIMATIC; se Siemens-manualen för referens till det programmet.

Verktyg som tillhandahålls av Siemens låter användaren att importera 'EDDL' (Enhanced Device Description Language)-filer till SIMATICprogrammet för att definiera hur en enhet kommer att se ut.

Användaren måste köra 'Manage Device Catalog....' (hantera enhetskatalog). Detta låter användaren importera de nödvändiga filerna och måste göras endast en gång.

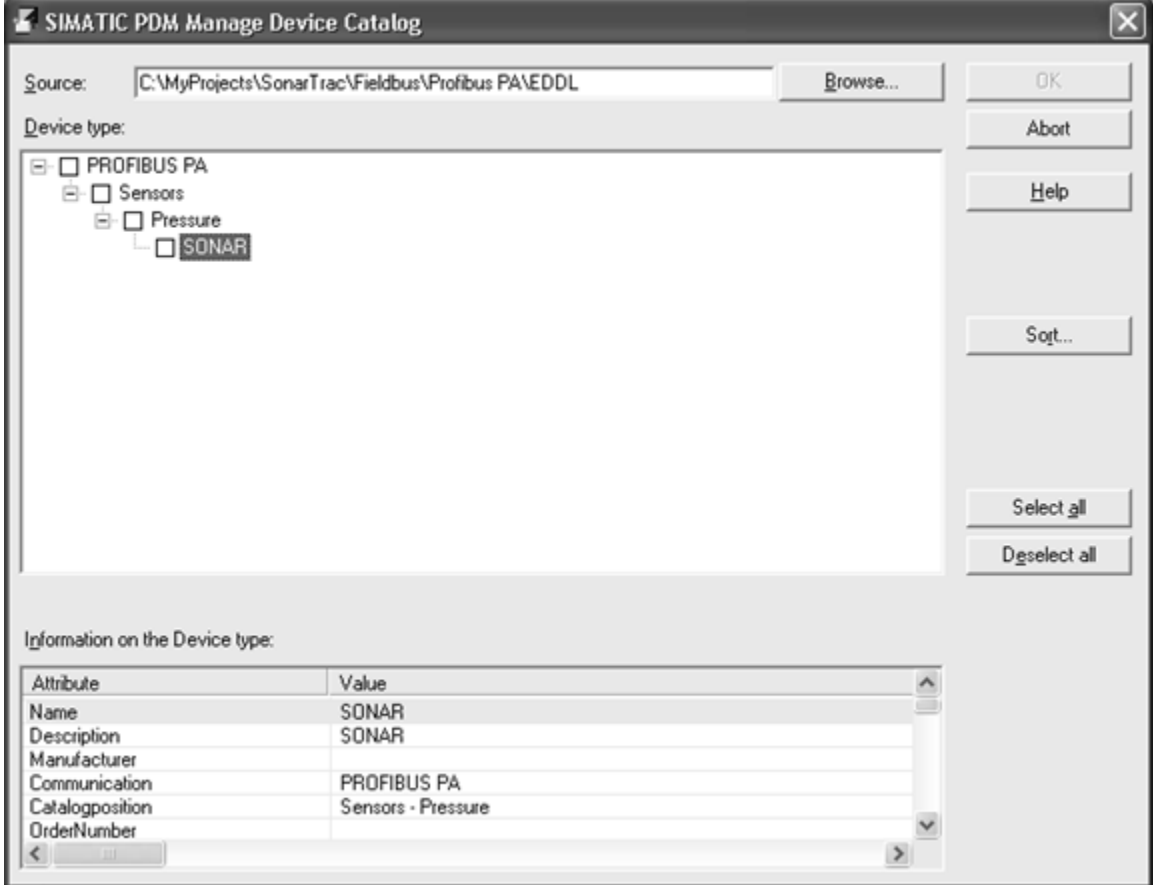

*Figur 17 Använda SIMATIC Manager / PDM* 

Ställ in kommunikation till DP/PA-kopplaren genom att använda 'Set PG/PC Interface'-alternativet. Följande inställningar för Kopplaren används i detta exempel:

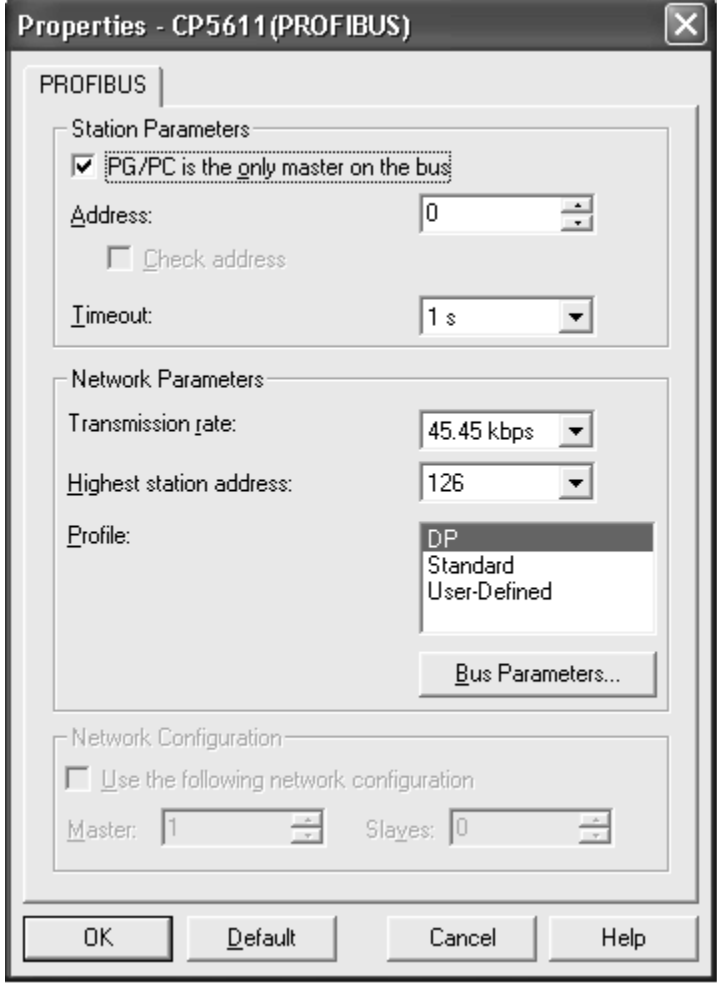

*Figur 18 Kommunikationsinställning*

Skapa ett nytt projekt i SIMATIC Manager, eller lägg till enheten till ett befintligt projekt:

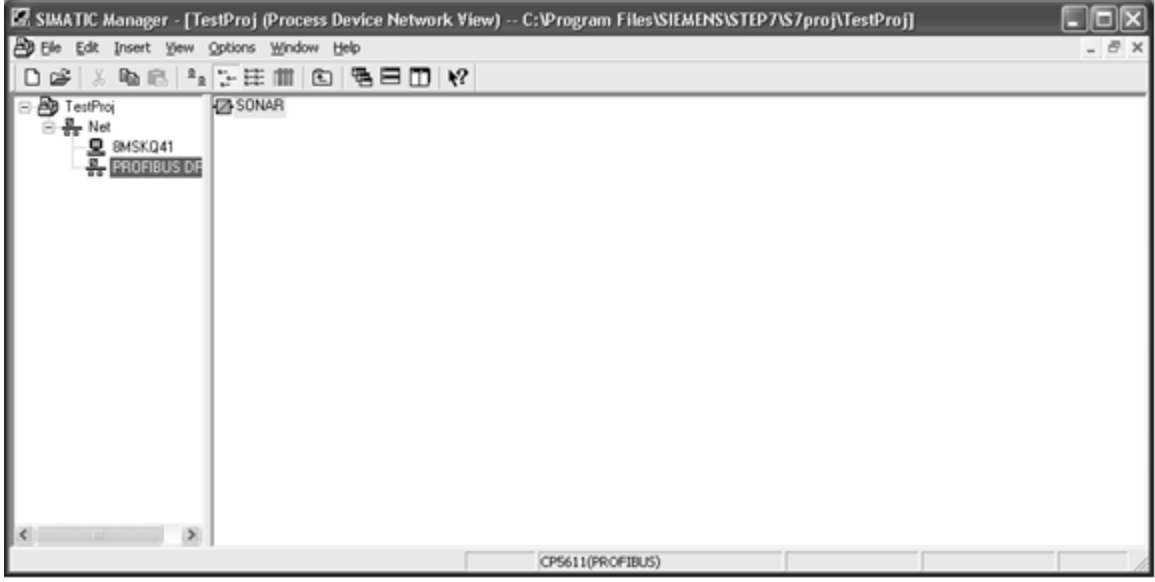

*Figur 19 Sätta upp projekt*

Genom att öppna enheten kör man igång SIMATIC PDM vilket tillåter modifiering och visning av alla variabler som är tillgängliga i sändaren.

| SIMATIC PDM - SONAR  [Project: TestProj -- C:Vrogram Files\SIEMENS\STEP7\S7proj\TestProj]<br>File Device View Options Help |                                 |                              | $\mathbf{L}$ $\mathbf{E}$ $\mathbf{x}$ |  |  |  |  |
|----------------------------------------------------------------------------------------------------|---------------------------------|------------------------------|----------------------------------------|--|--|--|--|
|                                                                                                    |                                 |                              |                                        |  |  |  |  |
| <b>B-22-SONAR</b><br>Parameter                                                                                             |                                 | Value                        |                                        |  |  |  |  |
| <b>E-EI CIDRA SONAR</b><br><b>CIDRA SONAR</b>                                                                              |                                 |                              |                                        |  |  |  |  |
| ie <b>El</b> Device Info                                                                                                   |                                 |                              |                                        |  |  |  |  |
| Transducers > Device Info<br>Function Bloc   » » Manufacturer Info                                                         |                                 |                              |                                        |  |  |  |  |
| Manufacturer                                                                                                    | <b>CiDRA Corporate Services</b> |                              |                                        |  |  |  |  |
| Device ID                                                                                                    | <b>SONAR</b>                    |                              |                                        |  |  |  |  |
| » » TAG                                                                                                    |                                 |                              |                                        |  |  |  |  |
| Physical Tag                                                                                                    | SONAR                           |                              |                                        |  |  |  |  |
| AIFB Tag                                                                                                    |                                 |                              |                                        |  |  |  |  |
|                                                                                                    |                                 |                              |                                        |  |  |  |  |
| » » [get_device_info]                                                                                                    |                                 |                              |                                        |  |  |  |  |
| Descriptor                                                                                                    |                                 |                              |                                        |  |  |  |  |
| Message                                                                                                    |                                 |                              |                                        |  |  |  |  |
| Installation Date                                                                                                    |                                 |                              |                                        |  |  |  |  |
| » » Serial Numbers                                                                                                    |                                 |                              |                                        |  |  |  |  |
| Serial Number                                                                                                    | FBK 061800217                   |                              |                                        |  |  |  |  |
| » » Device Revisions                                                                                                    |                                 |                              |                                        |  |  |  |  |
| Software Revision                                                                                                    | V2.20                           |                              |                                        |  |  |  |  |
| Hardware Revision                                                                                                    | <b>FBK V1.00</b>                |                              |                                        |  |  |  |  |
| Profile                                                                                                    |                                 | PROFIBUS PA, Compact Class B |                                        |  |  |  |  |
| <b>Profile Revision</b>                                                                                                    | 0x301                           |                              |                                        |  |  |  |  |
| <b>DD</b> Reference                                                                                                    | $\bf{0}$                        |                              |                                        |  |  |  |  |
| <b>DD</b> Revision                                                                                                    | $\bf{0}$                        |                              |                                        |  |  |  |  |
| » » Device Certification                                                                                                   |                                 |                              |                                        |  |  |  |  |
| <b>Device Certification</b>                                                                                                |                                 |                              |                                        |  |  |  |  |
| » Transducers                                                                                                    |                                 |                              |                                        |  |  |  |  |
| » » SONAR TB                                                                                                    |                                 |                              |                                        |  |  |  |  |
| » » » Mode                                                                                                    |                                 |                              |                                        |  |  |  |  |
| <b>Target Mode</b>                                                                                                    | AUTO                            |                              |                                        |  |  |  |  |
| Actual Mode                                                                                                    | <b>AUTO</b>                     |                              |                                        |  |  |  |  |
| » » » Control                                                                                                    |                                 |                              |                                        |  |  |  |  |
| Write Control                                                                                                    | Inactive                        |                              |                                        |  |  |  |  |
| <b>Reset Totalizer</b>                                                                                                    | <b>RUN</b>                      |                              |                                        |  |  |  |  |
| Clear Alarm                                                                                                    | <b>RUN</b>                      |                              |                                        |  |  |  |  |
| Clear Data History                                                                                                    | <b>RUN</b>                      |                              |                                        |  |  |  |  |
|                                                                                                    |                                 |                              |                                        |  |  |  |  |
| » » » Device Info<br><b>Transmitter Serial Number</b>                                                                      |                                 |                              |                                        |  |  |  |  |
|                                                                                                    | 00001456                        |                              |                                        |  |  |  |  |
| <b>Transmitter Model Number</b>                                                                                            | TB <sub>8</sub>                 |                              |                                        |  |  |  |  |
| <b>Transmitter Software Revision</b>                                                                                       | 04.07.05F                       |                              |                                        |  |  |  |  |
| Alchemy Software Revision                                                                                                  | 04.07.05                        |                              |                                        |  |  |  |  |
| Sensorhead Serial Number                                                                                                   | 0000000<br><b>IBRAINA</b>       |                              |                                        |  |  |  |  |
| $\sim$<br>$\geq$                                                                                                    |                                 |                              | $\rightarrow$                          |  |  |  |  |
| ress F1 for help.                                                                                                    | Maintenance                     | No connection                | <b>NUM</b>                             |  |  |  |  |

*Figur 20 Sändarvariabler*

Uppdatera informationen genom att klicka på 'Upload to PG/PC' (ladda upp till PG/PC). Data kommer att läsas från sändaren. 'PA' lampan kommer att blinka på DP/PA-kopplaren.

# **B4 Ändra sändarinställningar med SIMATIC**

För att modifiera inställningar måste du först ändra 'Target Mode' (målläge) till 'OOS':

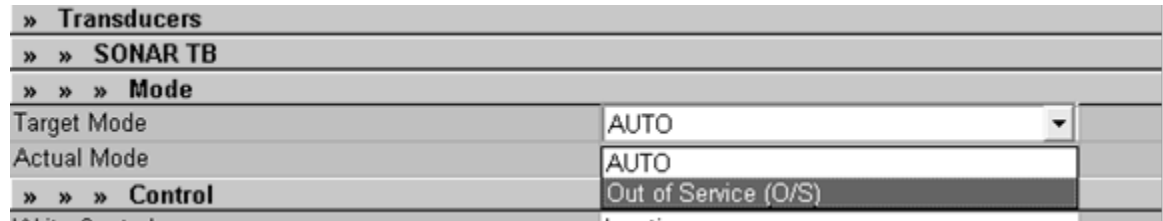

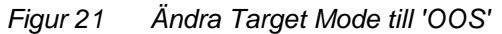

Välj OOS från drop down-menyn och klicka på 'Download to Device' (ladda ner till enheten)-knappen för att uppdatera Target Mode. 'P' indikatorn på sändaren kommer att ändra till det motsatta för att indikera att 'write mode' (skrivläge) är aktiverat. Klicka på 'Upload to PG/PC'-knappen igen för att uppdatera 'Actual Mode' (faktiskt läge).

#### **Obs!** *Misslyckas man med 'Upload' (ladda upp) efter ändringar kan det leda till fel vid 'Downloading' (nedladdning) till enheten på grund av en ojämnhet mellan enheten och SIMATIC.*

Nu kan användaren ändra alla sändarinställningar genom att antingen skriva in de nya värdena eller välja alternativ från en drop-down-meny.

# **B5 Spara ändringar till FLASH**

När alla ändringar är färdiga, klicka på 'Download to Device', 'Upload to PG/PC', ställ sedan in 'Target mode' på 'Auto', och 'Download' igen. Det motsatta 'P' kommer att ändras och ändringarna kommer att ställa in i mätaren.

När 'Target Mode' är satt på 'Auto' kommer sändaren att bekräfta alla ändringarna som gjorts och modifiera allt som inte är godkänt tillbaka till dess tidigare värde. Om ett värde inte är godkänt kan man få ett felmeddelande från SIMATIC. Gör en 'Upload to PG/PC' för att läsa tillbaka vad som för tillfället är inställt i sändaren.

# Användning av Modbus® Protokoll med Passiva Sonarsändare

# <span id="page-272-1"></span><span id="page-272-0"></span>Innehållsförteckning

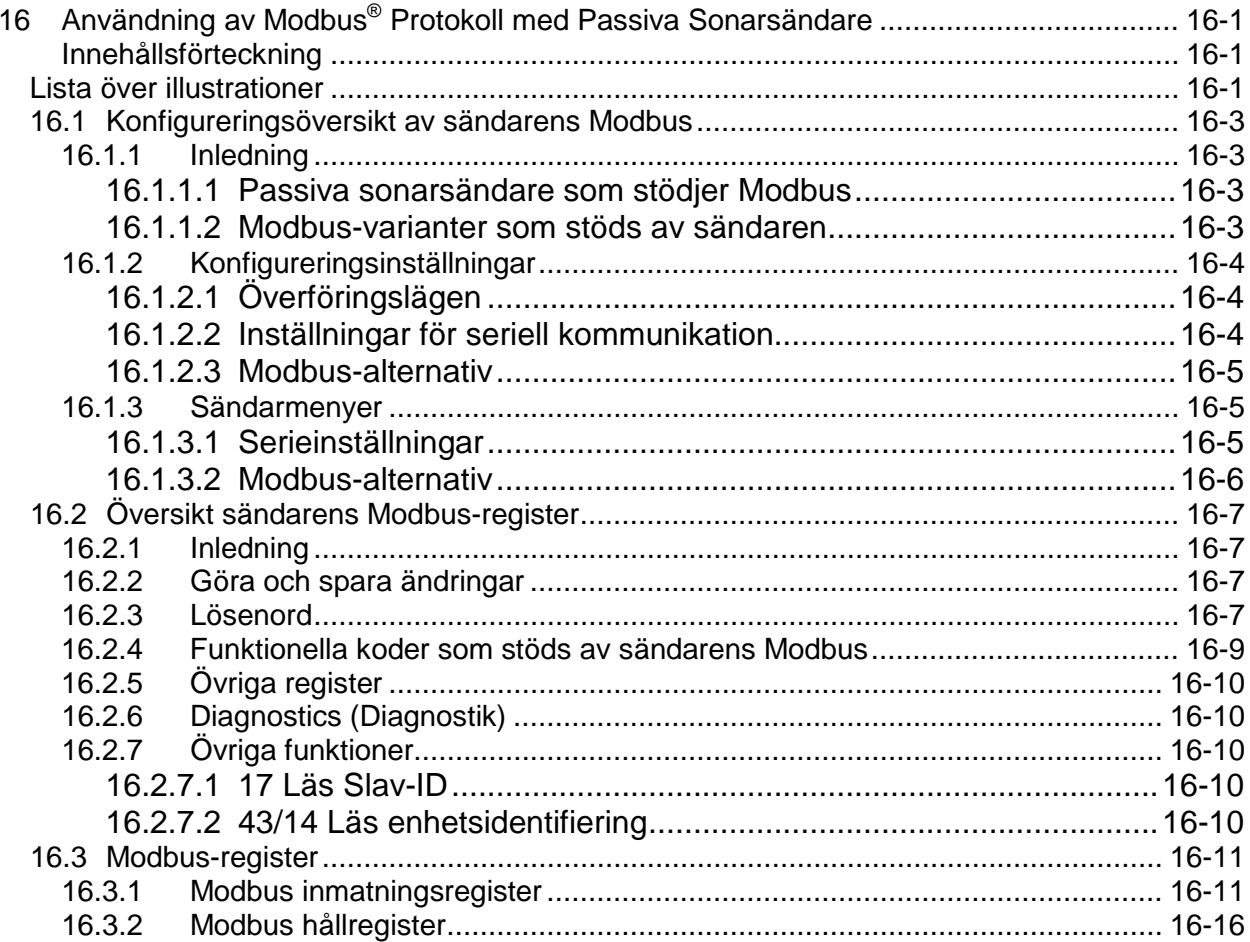

# <span id="page-272-2"></span>Lista över illustrationer

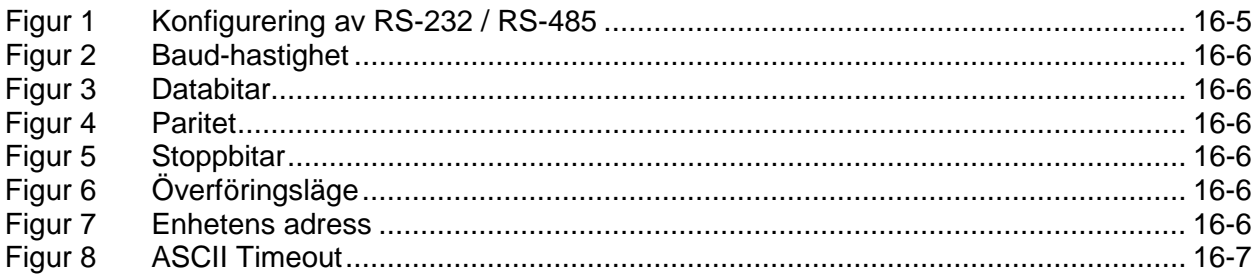

## Lista över tabeller

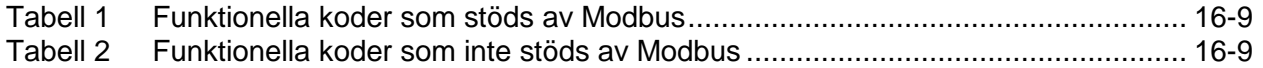

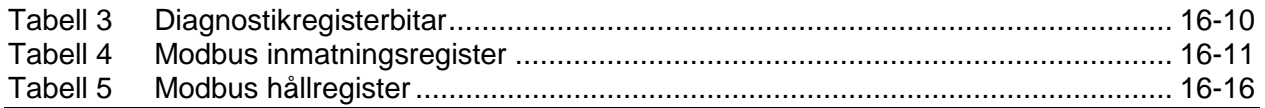

## <span id="page-274-0"></span>**16.1 Konfigureringsöversikt av sändarens Modbus**

#### <span id="page-274-1"></span>**16.1.1 Inledning**

Modbus är ett meddelandeprotokoll för applikationsskikt som ger klient-server-kommunikation mellan enheter som är anslutna till olika slags bussar eller nätverk.

Modbus har varit industrins de facto-standard sedan 1979 och gör det möjligt för miljontals automationsenheter att kommunicera. Stödet för Modbus enkla och eleganta struktur fortsätter att växa.

Modbus är ett begäran-svar-protokoll och erbjuder tjänster som specificeras av funktionella koder. Funktionella Modbus-koder är delar av Modbus begäran-svar-meddelanden.

Detta dokument beskriver de konfigureringsalternativ för Modbus som finns tillgängliga i den passiva sonarsändaren.

#### <span id="page-274-2"></span>**16.1.1.1 Passiva sonarsändare som stödjer Modbus**

Följande sändarmodellnummer stödjer Modbus-protokoll:

TB8-XX-XX-1X-XX där 'x' är ett godtyckligt alfanumeriskt tecken. '1' indikerar att sändarens fasta programvara stödjer Modbuskommunikation.

#### <span id="page-274-3"></span>**16.1.1.2 Modbus-varianter som stöds av sändaren**

Den passiva sonarsändaren stödjer följande varianter av Modbus:

Medium

• Asynkronisk serieöverföring över RS-232 eller RS-485

Överföringslägen

- RTU
- ASCII

Serieinställningar

- 7/8 Databitar
- JÄMN / UDDA / INGEN paritet
- 1/2 Stoppbitar
- 2400 / 9600 / 19200 / 38400 / 57600 / 115200 Baud

Övriga Modbus-alternativ

- Enhetens adress  $(001 247)$
- ASCII Timeout (1 99 sekunder)

Överföringslägen, serieinställningar och övriga alternativ är åtkomliga från sändarens frontpanelsmeny.

En konfigureringsinställning finns för att kunna byta 32 bit-värden (till exempel flyttalsnummer) för kompatibilitet med de Modbus-masters som kan kräva det.

## <span id="page-275-0"></span>**16.1.2 Konfigureringsinställningar**

## <span id="page-275-1"></span>**16.1.2.1 Överföringslägen**

- RTU (förinställning)
- ASCII

## **16.1.2.1.1 RTU**

I RTU-läge (Remote Terminal Unit) innehåller varje 8-bit-byte i ett meddelande två 4-bit hexadecimala tecken. Den främsta fördelen med det här läget är att dess större teckentäthet tillåter ett högre dataflöde än ASCII-läge för samma baud-antal. Varje meddelande måste överföras i en kontinuerlig teckenström.

Det förvalda paritetsläget i sändaren är JÄMN paritet.

### **16.1.2.1.2 ASCII**

I ASCII-läge (American Standard Code for Information Interchange) skickas varje 8-bit-byte i ett meddelande som två ASCII-tecken. Detta läge används när den fysiska kommunikationslänken eller enhetens kapacitet inte når upp till de krav som RTU-läget kräver.

Obs! Detta läge är inte lika effektivt som RTU eftersom varje byte kräver två tecken.

Exempel:

Byten 0X5B är kodad som två tecken: 0x35 och 0x42 (0x35 ='5' och 0x42 ='B' i ASCII).

Jämn paritet och ingen paritet stöds också. Det förvalda paritetsläget i sändaren är JÄMN paritet.

### <span id="page-275-2"></span>**16.1.2.2 Inställningar för seriell kommunikation**

### **16.1.2.2.1 Configuration (Konfigurering)**

- RS-232
- RS-485 (förinställning)

### **16.1.2.2.2 Databitar**

- 7 bitar
- 8 bitar (förinställning)

Databitsinställningen bör stämma överens med överföringsläget enligt följande. Möjligheten att ställa in databitarna självständigt jämfört med överföringsläget finns till för att ge maximal flexibilitet.

- RTU 8 Databitar
- ASCII 7 Databitar

#### **16.1.2.2.3 Paritet**

- JÄMN (förinställning)
- UDDA
- INGEN

#### **16.1.2.2.4 Stoppbitar**

- 1 (förinställning)
- 2

#### **16.1.2.2.5 Baud-hastighet**

- 2400
- 9600 (förinställning)
- 19200
- 38400
- 57600
- 115200

Obs! Modbus-specifikationen kräver att 2 stoppbitar används när Ingen paritet har valts.

#### <span id="page-276-0"></span>**16.1.2.3 Modbus-alternativ**

#### **16.1.2.3.1 Enhetens adress**

Enhetens adress är den adress som en Modbus-master använder för att kommunicera med sändaren.

• Omfång:  $1 - 247$  (förinställning = 1)

#### **16.1.2.3.2 ASCII Timeout**

ASCII Timeout är den tidsrymd, mätt i sekunder, som sändaren väntar innan den bearbetar ett Modbus-meddelande i ACII-överföringsläge innan en CR/LF-terminering. Denna kan ökas för att göra det möjligt att föra in ett ASCII-meddelande manuellt på en terminal.

• Omfång:  $1 - 99$  sekunder (förinställning = 4)

#### <span id="page-276-1"></span>**16.1.3 Sändarmenyer**

#### <span id="page-276-2"></span>**16.1.3.1 Serieinställningar**

Modus stöds endast av den interna serieporten RS-232/RS-485 på sändaren.

> **COMMUNICATIONS .INTERNAL SERIAL**  $\rightarrow$  CONFIG  $RS - 232$

<span id="page-276-3"></span>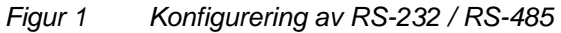

# **COMMUNICATIONS** ∙INTERNAL SERIAL<br>→BAUD RATE 115200

*Figur 2 Baud-hastighet*

<span id="page-277-1"></span>**COMMUNICATIONS . INTERNAL SERIAL** →DATA BITS 8

*Figur 3 Databitar*

#### <span id="page-277-2"></span>**COMMUNICATIONS . INTERNAL SERIAL** →PARITY **EVEN**

*Figur 4 Paritet*

**COMMUNICATIONS . INTERNAL SERIAL** →STOP BITS  $\mathbf{1}$ 

*Figur 5 Stoppbitar*

<span id="page-277-5"></span><span id="page-277-4"></span><span id="page-277-3"></span><span id="page-277-0"></span>**16.1.3.2 Modbus-alternativ**

### **COMMUNICATIONS**  $\cdot$  MODBUS  $\rightarrow$ MODE **RTU**

*Figur 6 Överföringsläge*

**COMMUNICATIONS** · MODBUS →ADDRESS 001

<span id="page-277-6"></span>*Figur 7 Enhetens adress*

## **COMMUNICATIONS** • MODBUS →ASCII TIMEOUT  $01$

*Figur 8 ASCII Timeout*

## <span id="page-278-4"></span><span id="page-278-0"></span>**16.2 Översikt sändarens Modbus-register**

### <span id="page-278-1"></span>**16.2.1 Inledning**

Detta kapitel beskriver de MODBUS-register som finns i sändaren, samt hur de ska läsas och skrivas.

Registren är ordnade i grupper enligt format (dvs. flyttal, tecken) för att göra det enklare att läsa och skriva i block, samt funktion (användare, algoritm, filter, etc.).

Flera registervärden (till exempel flyttalsvärden) är förinställda att ordnas för att följa IEEE-specifikationer för flyttal. Av kompatibilitetsskäl går det att byta de två registren genom mätarkonfigureringen.

#### <span id="page-278-2"></span>**16.2.2 Göra och spara ändringar**

För att ändra hållregister (Holding registers): skriv först värdet 0x55AA i hållregister 4 (Registret 'Run Mode' (Kör) för 'Write Enabled' (skrivning aktiverad)). Ändringar i alla hållregister kan sedan göras.

För att bekräfta ändringar och spara dem i FLASH: skriv värdet 0xEDF1 ('Commit Changes' (spara ändringar)) i 'Run Mode'-registret (adress 4). Ett fel kommer att skickas tillbaka efter att en ändring har sparats, om några av ändringarna i hållregistren är felaktiga (utanför område, etc.).

#### <span id="page-278-3"></span>**16.2.3 Lösenord**

Det finns tillgängliga lösenordsfunktioner men vid förinställning är de inaktiverade. En användare skriver in sitt lösenord i hållregistret för inmatning av lösenord ('Password Input Holding Register') (Register 0) för att ställa in åtkomstnivån för sessionen. Sessionen pausas efter ett konfigurerbart antal sekunder där inga godkända läsningar eller skrivningar har skett. Lösenord består av enkla heltalsvärden från 1 till 65535 (0xFFFF hex).

Alla lösenord är förinställda på 0, vilket inaktiverar lösenordsfunktionen.

Lösenord påverkar läs/skriv-åtkomsten till hållregister. Inmatningsregister kan alltid läsas.

De tre åtkomstnivåerna är:

- Administratör Kan ställa in alla lösenord samt läsa och skriva hållregister
- Nivå 1 Kan läsa och skriva alla hållregister samt ställa in lösenord på nivå 1 och 2
- Nivå 2 Kan läsa hållregister samt ställa in lösenord på nivå 2

För att använda samtliga tre åtkomstnivåer: ställ först in administratörlösenordet och logga in som administratör. Ställ sedan in nivå 1 och sedan nivå 2.

Om ett lösenord har ställs in på något annat än 0, och övriga är inställda till 0 kommer endast lösenordet som inte är nollställt att fungera. Om ett lösenord på nivå 2 ställs in först kommer du inte att kunna logga in som administratör utan bara att kunna läsa hållregistren. I vissa fall kan detta vara det läge som föredras.

## <span id="page-280-0"></span>**16.2.4 Funktionella koder som stöds av sändarens Modbus**

Sändarens Modbus stöder följande funktionella koder:

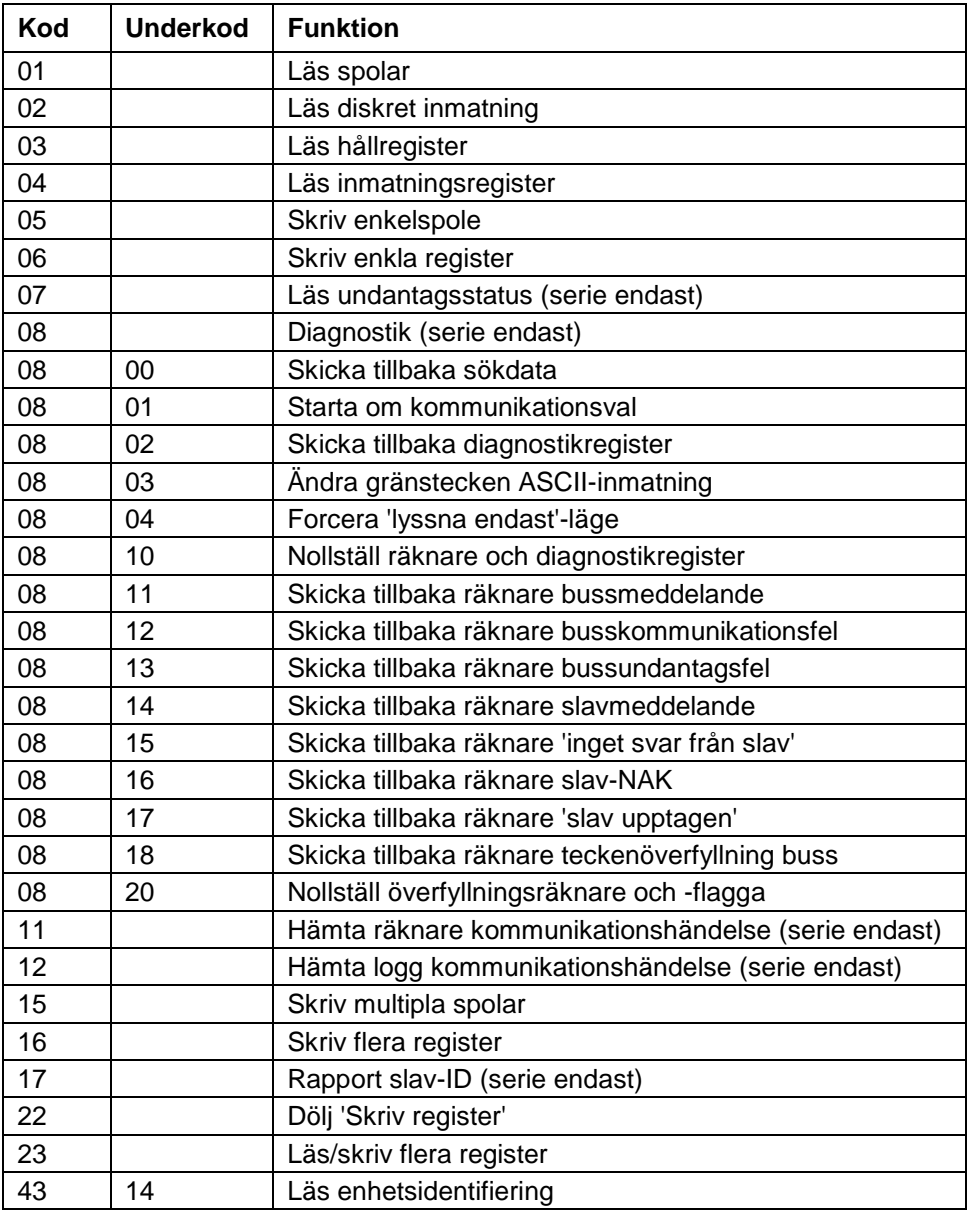

*Tabell 1 Funktionella koder som stöds av Modbus*

<span id="page-280-1"></span>Sändarens Modbus stöder INTE följande funktionella koder:

<span id="page-280-2"></span>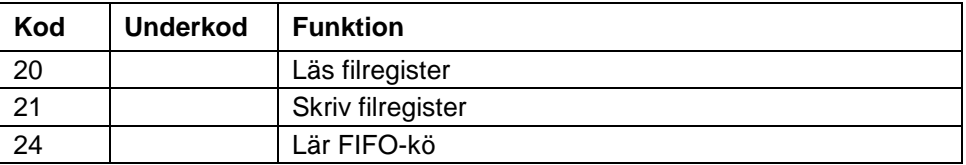

*Tabell 2 Funktionella koder som inte stöds av Modbus*

## <span id="page-281-0"></span>**16.2.5 Övriga register**

Sändaren använder inte spolar och diskret inmatning. Alla konfigurationer utförs med hållregister och mätningarna läses från inmatningsregister.

### <span id="page-281-1"></span>**16.2.6 Diagnostics (Diagnostik)**

08/02 Läs diagnostikregister

• Diagnostikregisterbitar

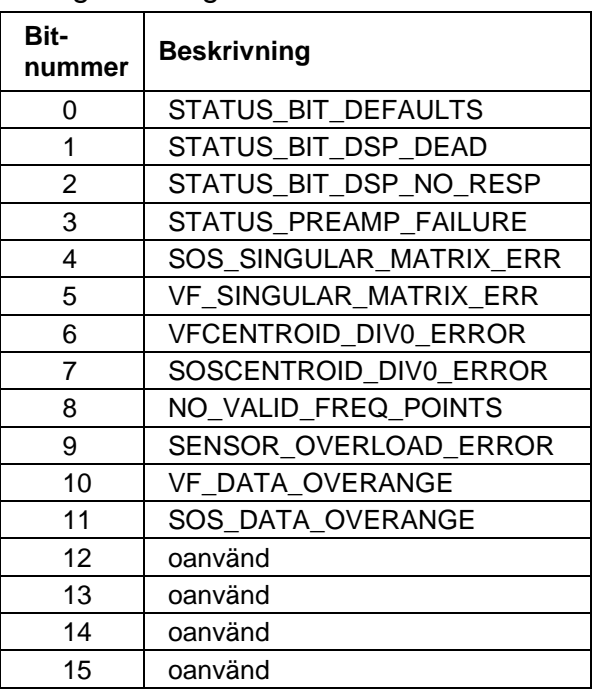

*Tabell 3 Diagnostikregisterbitar*

## <span id="page-281-5"></span><span id="page-281-2"></span>**16.2.7 Övriga funktioner**

#### <span id="page-281-3"></span>**16.2.7.1 17 Läs Slav-ID**

En slav-ID som skickas tillbaka genom detta kommando baseras på sändarens mjukvarurevision enligt exemplet nedan:

Mjukvaruversion V4.01.02 skickar tillbaka en Slav-ID på 40102.

#### <span id="page-281-4"></span>**16.2.7.2 43/14 Läs enhetsidentifiering**

Denna funktionella kod skickar tillbaka tre strängobjekt enligt exemplet nedan:

CiDRA Corp1 TB8-XX-XX-XX-XX V4.01.02

## **16.3 Modbus-register**

## **16.3.1 Modbus inmatningsregister**

Obs! Flyttalsvärden kan ställas in på QNAN om sändaren inte är konfigurerad för att generera dessa värden. (QNAN betyder 'Quiet Not A Number' och är en dataterm för en IEEE flyttalsrepresentation för resultatet av en numerisk funktion som inte kan skicka tillbaka ett godkänt siffervärde.)

<span id="page-282-1"></span><span id="page-282-0"></span>

| <b>Adress</b>  | <b>Storlek</b> | <b>Typ</b> | Värde                           | <b>Beskrivning</b>                                                      | Anm.                     |
|----------------|----------------|------------|---------------------------------|-------------------------------------------------------------------------|--------------------------|
|                | 2              | Float      | <b>Visad Flow Rate</b>          | Flödeshastighet som visas på LCD.                                       | Se anm. 1.               |
| $\sqrt{3}$     | $\overline{2}$ | Float      | <b>Total Flow</b>               | Totalt flöde                                                            |                          |
| 5              | $\overline{2}$ | Float      | <b>VF Quality</b>               | Uppmätt flödeskvalitet.                                                 |                          |
| $\overline{7}$ | 2              | Float      | Flow Rate                       | Uppmätt flödeshastighet i fot/s utan tillämpat filter.                  | Enligt rapport från DSP. |
| 9              | 2              | Float      | Visad GVF                       | GVF som visas på LCD.                                                   | Se anm. 1.               |
| 11             | 2              | Float      | Pressure                        | Tryck som används i beräkningen av GVF i<br>konfigurerade enheter.      |                          |
| 13             | 2              | Float      | Temperature                     | Temperatur som används i beräkningen av GVF i<br>konfigurerade enheter. |                          |
| 15             | $\overline{2}$ | Float      | Visad SOS                       | SOS som visas på LCD.                                                   | Se anm. 1.               |
| 17             | 2              | Float      | <b>SOS Quality</b>              | Uppmätt SOS-kvalitet.                                                   |                          |
| 19             | 2              | Float      | SOS                             | Uppmätt SOS i fot/s utan tillämpat filter.                              | Enligt rapport från DSP. |
| 21             | 2              | Float      | Visad SOS-Flow<br>Rate          | SOS-flödeshastighet som visas på LCD.                                   | Se anm. 1.               |
| 23             | 2              | Float      | <b>SOS Flow Rate</b><br>Quality | Uppmätt SOS-flödeskvalitet.                                             |                          |
| 25             | $\overline{2}$ | Float      | Visad TLF                       | TLF som visas på LCD.                                                   | Se anm. 1.               |
| 27             | 2              | Float      | <b>Total TLF</b>                | Uppmätt total TLF.                                                      |                          |
| 29             | 2              | Float      | <b>TLF</b>                      | Uppmätt TLF i fot/s utan tillämpat filter.                              |                          |
| 31             | 2              | Float      | <b>Band Temperature</b>         | Uppmätt temperatur vid sensorbandet.                                    |                          |

*Tabell 4 Modbus inmatningsregister*

<span id="page-282-2"></span>Anm. 1: Kommer att ställas in på QNAN när det inte visas och är i 'dålig läsning'-läge. Kommer att ställas in på noll (0) om i 'noll'-läge för odefinierat värde.

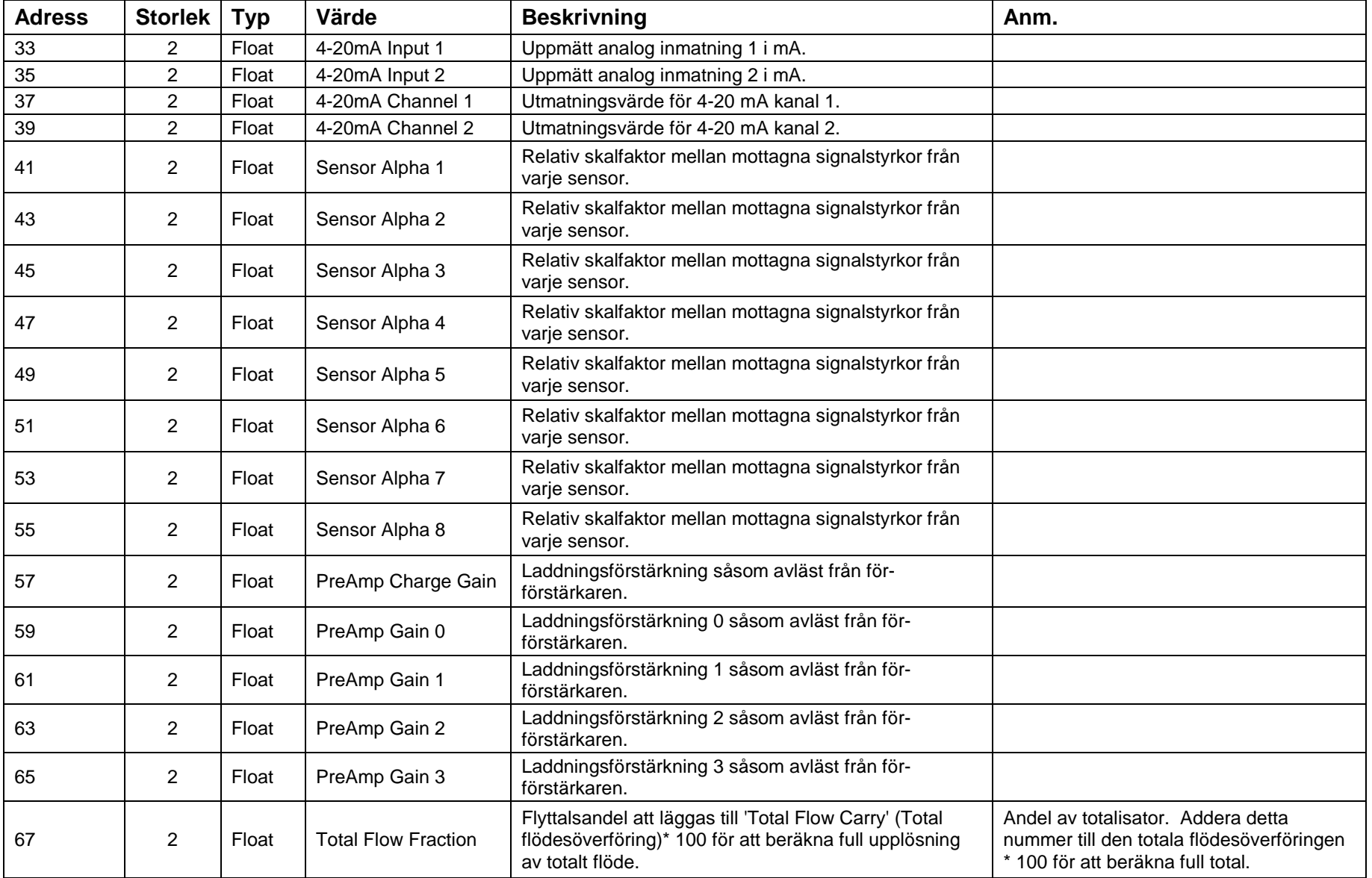

#### *Tabell 4 Modbus inmatningsregister (fortsättning)*

| <b>Adress</b>   | <b>Storlek</b> | <b>Typ</b> | Värde                   | <b>Beskrivning</b>                                                                                                    | Anm.                                                                                                    |
|-----------------|----------------|------------|-------------------------|----------------------------------------------------------------------------------------------------|----------------------------------------------------------------------------------------------------|
| 69              | $\overline{2}$ | Float      | Output 1                | Flyttalsandel att läggas till 'Total TLF Carry' (Total TLF-<br>överföring)* 100 för att beräkna full upplösning av total<br>TLF.          | Andel av totalisator. Addera detta<br>nummer till den totala TLF-överföringen *<br>100 för att beräkna full total.      |
| 71              | $\overline{2}$ | Float      | Output 2                | Reservutmatning 1.                                                                                                    |                                                                                                    |
| 73              | $\overline{2}$ | Float      | Output 3                | Reservutmatning 2.                                                                                                    |                                                                                                    |
| 75              | 2              | Float      | Output 4                | Reservutmatning 3.                                                                                                    |                                                                                                    |
| $\overline{77}$ | 2              | Float      | <b>System Status</b>    | Reservutmatning 4.                                                                                                    |                                                                                                    |
| 1001            | $\overline{c}$ | Long       | Sensor 1 Max            | Se handboken för beskrivningar av individuella bitar.                                                                                     |                                                                                                    |
| 1003            | $\overline{2}$ | Long       | Sensor 2 Max            | Sensor 1 maximum i A/D-bin.                                                                                                    |                                                                                                    |
| 1005            | $\overline{2}$ | Long       | Sensor 3 Max            | Sensor 2 maximalt i A/D-bin.                                                                                                    |                                                                                                    |
| 1007            | $\overline{2}$ | Long       | Sensor 4 Max            | Sensor 3 maximalt i A/D-bin.                                                                                                    |                                                                                                    |
| 1009            | $\overline{2}$ | Long       | Sensor 5 Max            | Sensor 4 maximalt i A/D-bin.                                                                                                    |                                                                                                    |
| 1011            | $\overline{c}$ | Long       | Sensor 6 Max            | Sensor 5 maximalt i A/D-bin.                                                                                                    |                                                                                                    |
| 1013            | 2              | Long       | Sensor 7 Max            | Sensor 6 maximalt i A/D-bin.                                                                                                    |                                                                                                    |
| 1015            | $\overline{2}$ | Long       | Sensor 8 Max            | Sensor 7 maximalt i A/D-bin.                                                                                                    |                                                                                                    |
| 1017            | $\overline{2}$ | Long       | Sensor 1 Min            | Sensor 8 maximalt i A/D-bin.                                                                                                    |                                                                                                    |
| 1019            | 2              | Long       | Sensor 2 Min            | Sensor 1 minimalt i A/D-bin.                                                                                                    |                                                                                                    |
| 1021            | $\overline{c}$ | Long       | Sensor 3 Min            | Sensor 2 minimalt i A/D-bin.                                                                                                    |                                                                                                    |
| 1023            | $\overline{2}$ | Long       | Sensor 4 Min            | Sensor 3 minimalt i A/D-bin.                                                                                                    |                                                                                                    |
| 1025            | $\overline{2}$ | Long       | Sensor 5 Min            | Sensor 4 minimalt i A/D-bin.                                                                                                    |                                                                                                    |
| 1027            | $\overline{2}$ | Long       | Sensor 6 Min            | Sensor 5 minimalt i A/D-bin.                                                                                                    |                                                                                                    |
| 1029            | 2              | Long       | Sensor 7 Min            | Sensor 6 minimalt i A/D-bin.                                                                                                    |                                                                                                    |
| 1031            | $\overline{c}$ | Long       | Sensor 8 Min            | Sensor 7 minimalt i A/D-bin.                                                                                                    |                                                                                                    |
| 1033            | $\overline{2}$ | Long       | <b>Total Flow Carry</b> | Sensor 8 minimalt i A/D-bin.                                                                                                    |                                                                                                    |
| 1035            | $\overline{2}$ | Long       | <b>Total TLF Carry</b>  | 'Signed long'-andel (* 100) att läggas till 'Total Flow<br>Fraction' (Total flödesandel) för att beräkna full<br>upplösning totalt flöde. | Överföringsdel av totalisator Addera<br>detta nummer * 100 till den totala<br>flödesandelen för att beräkna full total. |
| 1037            | $\overline{2}$ | Long       | Output 1                | 'Signed long'-andel (* 100) att lägga till 'Total TLF<br>Fraction' för att beräkna full upplösning totalt TLF.                            | Överföringsdel av totalisator Addera<br>detta nummer * 100 till den totala TLF-<br>andelen för att beräkna full total.  |

*Tabell 4 Modbus inmatningsregister (fortsättning)*

| <b>Adress</b> | <b>Storlek</b> | <b>Typ</b> | Värde                           | <b>Beskrivning</b>                | Anm. |
|---------------|----------------|------------|---------------------------------|-----------------------------------|------|
| 1501          | 16             | Sträng     | Transmitter S/N                 | Sändarens serienummer.            |      |
| 1517          | 16             | Sträng     | Model Number                    | Sändarens modellnummer.           |      |
| 1533          | 16             | Sträng     | Software Revision               | Sändarens mjukvarurevision.       |      |
| 1549          | 16             | Sträng     | Alchemy Software<br>Revision    | Alchemy mjukvarurevision.         |      |
| 1565          | 16             | Sträng     | Sensor head S/N                 | Sensorhuvud serienummer.          |      |
| 1581          | 16             | Sträng     | PreAmp Software<br>Revision     | För-förstärkare mjukvarurevision. |      |
| 1597          | 16             | Sträng     | PreAmp Serial<br>Number         | För-förstärkare serienummer.      |      |
| 1613          | 16             | Sträng     | DSP Hardware P/N                | DSP hårdvara artikelnummer.       |      |
| 1629          | 16             | Sträng     | <b>DSP Software P/N</b>         | DSP mjukvara artikelnummer.       |      |
| 1645          | 16             | Sträng     | <b>DSP Hardware</b><br>Revision | DSP hårdvarurevision.             |      |
| 1661          | 16             | Sträng     | <b>DSP Software</b><br>Revision | DSP mjukvarurevision.             |      |
| 1677          | 16             | Sträng     | <b>FPGA Revision</b>            | FPGA-revideringar.                |      |
| 1693          | 16             | Sträng     | <b>Transmitter Board</b><br>S/N | Sändarkretskort S/N               |      |
| 1709          | 16             | Sträng     | Hardware P/N                    | Hårdvara artikelnummer.           |      |
| 1725          | 16             | Sträng     | Software P/N                    | Mjukvara artikelnummer.           |      |
| 1741          | 16             | Sträng     | <b>Hardware Revision</b>        | Hårdvarurevision.                 |      |
| 1757          | 16             | Sträng     | Alchemy Hardware<br>Revision    | Alchemy hårdvarurevision.         |      |
| 1773          | 16             | Sträng     | Alchemy S/N                     | Alchemy S/N.                      |      |
| 1789          | 16             | Sträng     | Alchemy Bootloader<br>Revision  | Alchemy bootloaderrevision.       |      |
| 1805          | 16             | Sträng     | Alchemy Bootloader<br>P/N       | Alchemy bootloader artikelnummer. |      |

*Tabell 4 Modbus inmatningsregister (fortsättning)*

| <b>Adress</b> | <b>Storlek</b> | <b>Typ</b> | Värde                                   | <b>Beskrivning</b>                        | Anm. |
|---------------|----------------|------------|-----------------------------------------|-------------------------------------------|------|
| 1821          | 16             | Sträng     | Alchemy<br>Compatibility<br>Revision    | Alchemy kompatibilitetsrevision.          |      |
| 1837          | 16             | Sträng     | PreAmp Software<br>P/N                  | För-förstärkare mjukvara artikelnummer.   |      |
| 1853          | 16             | Sträng     | PreAmp Software<br>Date                 | För-förstärkare mjukvara datum.           |      |
| 1869          | 16             | Sträng     | PreAmp Hardware<br>P/N                  | För-förstärkare hårdvara artikelnummer.   |      |
| 1885          | 16             | Sträng     | PreAmp Hardware<br>Revision             | För-förstärkare hårdvarurevision.         |      |
| 1901          | 16             | Sträng     | PreAmp Hardware<br>Date                 | För-förstärkare hårdvara datum.           |      |
| 1917          | 16             | Sträng     | PreAmp Bootloader<br>P/N                | För-förstärkare bootloader artikelnummer. |      |
| 1933          | 16             | Sträng     | PreAmp Bootloader<br>Revision           | För-förstärkare bootloaderrevision.       |      |
| 2001          | 4              | Dubbel     | <b>Total Flow (Double</b><br>Precision) | Totalt flöde (dubbel precision).          |      |
| 2005          | 4              | Dubbel     | <b>Total TLF (Double</b><br>Precision)  | Total TLF (dubbel precision).             |      |

*Tabell 4 Modbus inmatningsregister (fortsättning)*

# **16.3.2 Modbus hållregister**

<span id="page-287-1"></span><span id="page-287-0"></span>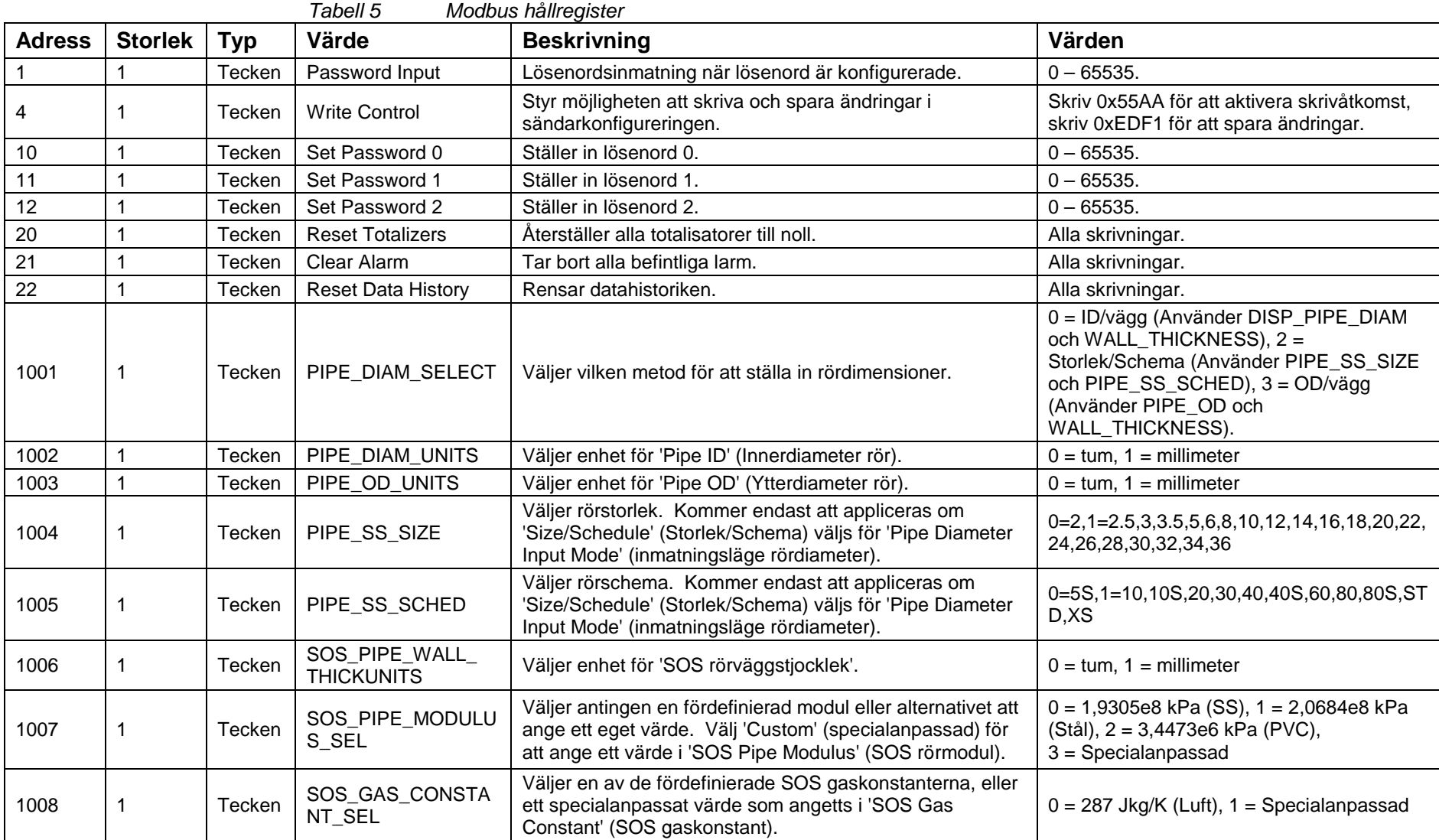
| <b>Adress</b> | <b>Storlek</b> | <b>Typ</b> | Värde                         | <b>Beskrivning</b>                                                                                                    | Värden                                                                                                    |
|---------------|----------------|------------|-------------------------------|----------------------------------------------------------------------------------------------------|----------------------------------------------------------------------------------------------------|
| 1009          | 1              | Tecken     | SOS LIQUID SPEC<br>GRAV_SEL   | Väljer användning av fördefinierad SOS densitet eller<br>specialanpassat värde som angetts i 'SOS Specific Gravity'<br>(SOS densitet).                                                                                                    | $0 = 0,997$ (Vatten), $1 =$ Specialanpassad                                                                                  |
| 1010          | 1              | Tecken     | SOS_LIQUID_SOS_<br><b>SEL</b> | Väljer användning av fördefinierad SOS ljudhastighet vätska<br>eller specialanpassat värde som angetts i 'SOS Liquid Sound<br>Speed' (SOS ljudhastighet vätska).                                                                                                    | $0 = 4910,4$ fot/s (Vatten), $1 =$<br>Specialanpassad                                                                        |
| 1011          | 1              | Tecken     | TLF_TEMP_INPUT_<br><b>SEL</b> | Väljer vilken temperaturkälla som ska användas i GVF-<br>beräkningar. 'Fixed' (fixerad) använder 'SOS Process<br>Temperature' (SOS processtemperatur), 'Sensor 1' använder<br>4-20mA-inmatningskanal 1, 'Sensor 2' använder 4-20mA-<br>inmatningskanal 2, 'Protocol' (Protokoll) använder skrivna<br>värden för register 5003. | $0 =$ Fixerad, $1 =$ Sensor 1, $2 =$ Sensor 2,<br>$3 =$ Protokoll                                                            |
| 1012          | 1              | Tecken     | TLF_PRESS_INPUT<br>$\_SEL$    | Väljer vilken tryckkälla som ska användas i GVF-beräkningar.<br>'Fixed' (fixerad) använder 'SOS Process Pressure' (SOS<br>processtryck), 'Sensor 1' använder 4-20mA-inmatningskanal<br>1, 'Sensor 2' använder 4-20mA-inmatningskanal 2, 'Protocol'<br>(Protokoll) använder skrivna värden för register 5001.                   | $0 =$ Fixerad, $1 =$ Sensor 1, $2 =$ Sensor 2,<br>$3 =$ Protokoll                                                            |
| 1013          | 1              | Tecken     | SOS_TEMP_UNITS                | Väljer enhet för angivelse av grader 'SOS Process<br>Temperature' (SOS processtemperatur).                                                                                                    | $0 = C, 1 = F$                                                                                                    |
| 1014          | 1              | Tecken     | SOS_PRESS_UNIT<br>S           | Väljer enhet för angivelse av 'SOS Process Pressure' (SOS<br>processtryck).                                                                                                    | $0 = PSIg$ , $1 = kPAg$ , $2 = Bar(g)$                                                                                       |
| 1015          | $\mathbf{1}$   | Tecken     | ALTITUDE_UNITS                | Väljer enhet för angivelse av 'Altitude' (höjd).                                                                                                    | $0 =$ fot, $1 = m$                                                                                                    |
| 1016          | 1              | Tecken     | DISP_LINE1                    | Väljer uppmätt värde som visas på rad 1 av LCD.                                                                                                    | $0 =$ Flödeshastighet, $1 =$ Flödes%,<br>$2 = \text{Totalisator}, 3 = \text{SOS}, 4 = \text{GVF},$<br>$5 =$ Blank, $6 =$ TLF |
| 1017          | 1              | Tecken     | DISP_LINE2                    | Väljer uppmätt värde som visas på rad 2 av LCD.                                                                                                    | $0 =$ Flödeshastighet, $1 =$ Flödes%,<br>$2 = \text{Totalisator}, 3 = \text{SOS}, 4 = \text{GVF},$<br>$5 =$ Blank, $6 =$ TLF |
| 1018          | 1              | Tecken     | <b>VOL UNITS</b>              | Väljer enhet som används för att visa och logga flödesvolym.                                                                                                    | $0 = m2$ , 1 = l, 2 = gal, 3 = m, 4 = fot,<br>$5 =$ igal, $6 =$ fot $\sqrt{3}$ , $7 =$ användare                             |
| 1019          | $\mathbf{1}$   | Tecken     | TIME_UNITS                    | Väljer enhet för visning och loggning av flödestid.                                                                                                    | $0 = d$ , $1 = h$ , $2 = m$ , $3 = s$ , $4 =$ användare                                                                      |
| 1020          | 1              | Tecken     | CUST_VOL_UNITS                | Väljer volymenheter för beräkning av specialanpassad enhet.                                                                                                    | $0 = m2$ , 1 = l, 2 = gal, 3 = m, 4 = fot,<br>$5 =$ igal, $6 =$ fot $\sqrt{3}$                                               |
| 1021          | $\mathbf{1}$   | Tecken     | CUST_TIME_UNITS               | Väljer tidsenheter för beräkning av specialanpassad enhet.                                                                                                    | $0 = d$ , $1 = h$ , $2 = m$ , $3 = s$                                                                                        |
| 1022          | 3              | Tecken     | CUST_VOL_LABEL                | Tre teckensträngar för visning och loggning av<br>specialanpassad flödesvolymenhet                                                                                                    | Alla Alfa                                                                                                    |

*Tabell 5 Modbus hållregister (fortsättning)*

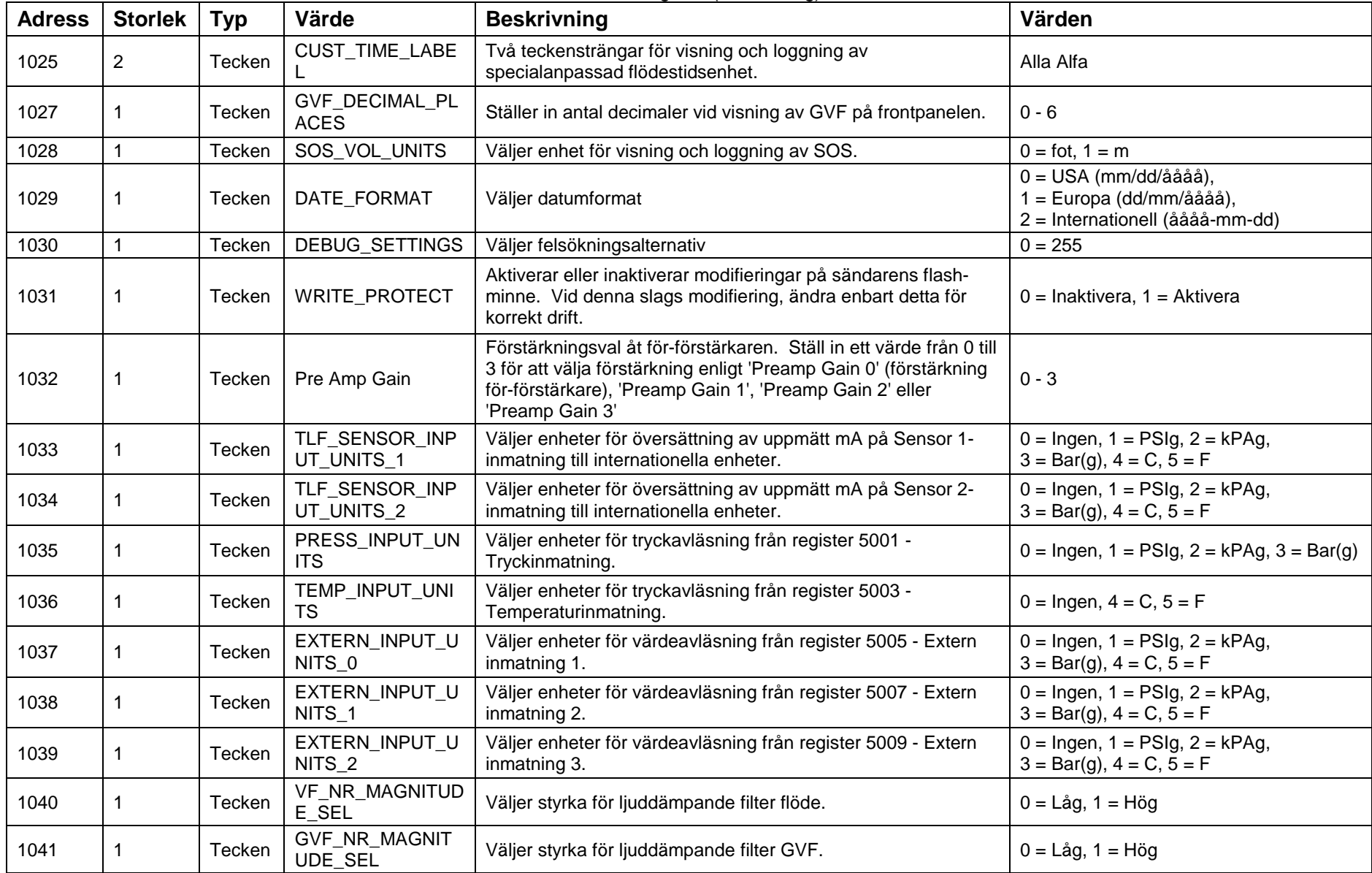

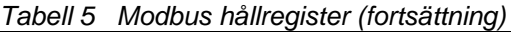

| <b>Adress</b> | <b>Storlek</b> | <b>Typ</b> | Värde                           | <b>Beskrivning</b>                                               | Värden                                                                                                    |
|---------------|----------------|------------|---------------------------------|------------------------------------------------------------------|----------------------------------------------------------------------------------------------------|
| 1042          | 16             | Tecken     | SENSORHEAD_SER<br><b>NUMBER</b> | Sensorhuvud serienummer                                          | Alla Alfa                                                                                                    |
| 1058          | 1              | Tecken     | TOT_UNITS                       | Väljer enhet för visning och loggning av totalt flöde.           | $0 = gal$ , $1 = m3$ , $2 = fot3$ , $3 = l$ ,<br>$4 = VP_VOL_UNITS$                                                                                                    |
| 1059          | 1              | Tecken     | TOTALIZER MULT                  | Väljer multiplicerare för totalisator.                           | $0 = 1, 1 = k, 2 = M$                                                                                                    |
| 1060          | 1              | Tecken     | TOT_LOW_CUT_EN<br><b>ABLE</b>   | Aktiverar eller inaktiverar lågpass för totalisator.             | $0 =$ Inaktivera, $1 =$ Aktivera                                                                                                    |
| 1061          | 1              | Tecken     | TLF_TOTALIZER_IN<br>PUT_SEL     | Väljer källa för totalisator - VF eller TLF.                     | $0 = VF$ , $1 = TLF$                                                                                                    |
| 1062          | $\mathbf 1$    | Tecken     | PRIMARY_420_OUT<br>OF RANGE     | Väljer åtgärd utanför intervall för 4-20 mA kanal 1.             | $0 = H\text{åll}, 1 = 4\text{ma}, 2 = 4\text{ma},$<br>$3 = 20ma$                                                                                                    |
| 1063          | 1              | Tecken     | PRIMARY_420_POW<br>ER_SEL       | Väljer extern eller intern 4-20 mA-ström för 4-20 mA kanal 1.    | $0 =$ Intern, $1 =$ Extern                                                                                                    |
| 1064          | 1              | Tecken     | PRIMARY_420_OUT<br>PUT_SEL      | Väljer mått för utmatning på 4-20 mA kanal 1.                    | $0 =$ Flödeshastighet, $1 =$ SOS, $2 =$ GVF,<br>$3 =$ Blank, $4 =$ TLF, $5 =$ Flödeskvalitet,<br>$6 = SOS$ -kvalitet                                                                                        |
| 1065          | $\mathbf 1$    | Tecken     | 420_OVERRANGE_<br>MODE 01       | Väljer åtgärd utanför ström-intervall för 4-20 mA kanal 1.       | 0 - Använd<br>PRIMARY_420_OUT_OF_RANGE när<br>utmatningen är under/över<br>lågpass/högpass% (ej i intervall), 1 -<br>Intervall 4-20 mA-utmatning om måttet<br>är under/över lågpass/högpass% för<br>kanal 1 |
| 1066          | 1              | Tecken     | SECONDARY 420 O<br>UT OF RANGE  | Väljer åtgärd utanför intervall för 4-20 mA kanal 2.             | $0 = H\$ åll, 1 = <4ma, 2 = =4ma,<br>$3 = 20ma$                                                                                                    |
| 1067          | 1              | Tecken     | SECONDARY 420 P<br>OWER SEL     | Väljer extern eller intern 4-20 mA-ström för 4-20 mA kanal<br>2. | $0 =$ Intern, $1 =$ Extern                                                                                                    |
| 1068          | -1             | Tecken     | SECONDARY_420_O<br>UTPUT_SEL    | Väljer mått för utmatning på 4-20 mA kanal 2.                    | $0 =$ Flödeshastighet, $1 =$ SOS, $2 =$ GVF,<br>$3 =$ Blank, $4 =$ TLF, $5 =$ Flödeskvalitet,<br>$6 = SOS$ -kvalitet                                                                                        |

*Tabell 5 Modbus hållregister (fortsättning)*

| <b>Adress</b> | <b>Storlek</b> | <b>Typ</b> | Värde                                      | <b>Beskrivning</b>                                         | Värden                                                                                                    |
|---------------|----------------|------------|--------------------------------------------|------------------------------------------------------------|----------------------------------------------------------------------------------------------------|
| 1069          | $\mathbf{1}$   | Tecken     | 420_OVERRANGE_<br>MODE 02                  | Väljer åtgärd utanför ström-intervall för 4-20 mA kanal 2. | $0 =$ Använd<br>PRIMARY_420_OUT_OF_RANGE när<br>utmatningen är under/över<br>lågpass/högpass% (ej i intervall), 1 =<br>Intervall 4-20 mA-utmatning om måttet<br>är under/över lågpass/högpass% för<br>kanal 1 |
| 1070          | $\mathbf{1}$   | Tecken     | PULSE_OUTPUT_SE                            | Väljer måttutmatning på puls.                              | $0 =$ Flödeshastighet, $1 =$ SOS,<br>$2 = GVF$ , $3 = Flödeshastighet %$ ,<br>$4 = \text{Totalisator}, 5 = \text{TLF},$<br>$6$ = Flödeskvalitet, $7$ = SOS-kvalitet                                           |
| 1071          | $\mathbf{1}$   | Tecken     | PULSE_WIDTH                                | Väljer pulsbredd.                                          | $0 = 0.5$ ; $1 = 1$ ; $2 = 20$ ; $3 = 33$ ; $4 = 50$ ;<br>$5 = 100$                                                                                                    |
| 1072          | $\mathbf{1}$   | Tecken     | ALARM_WARN_EXP<br>$R_0$                    | Boolean-uttryck för varningslarm.                          | $0 = AV$ , $1 = PÅ$                                                                                                    |
| 1073          | 1              | Tecken     | ALARM_WARN_EXP<br>$R_{-}1$                 | Boolean-uttryck för varningslarm.                          | $2 =$ Blank, 3 = TMP, 4 = SPL, 5 = VQ,<br>$6 = SQ$ , $7 = LOG$ , $8 = OVL$ , $9 = FAL$ ,<br>$10 = FLW, 11 = GVF$                                                                                              |
| 1074          | $\mathbf{1}$   | Tecken     | ALARM_WARN_EXP<br>$R_2$                    | Boolean-uttryck för varningslarm.                          | $0 =$ Blank, $1 =$ OR, $2 =$ AND                                                                                                    |
| 1075          | $\mathbf{1}$   | Tecken     | ALARM_WARN_EXP<br>$R_3$                    | Boolean-uttryck för varningslarm.                          | $2 =$ Blank, $3 =$ TMP, $4 =$ SPL, $5 =$ VQ,<br>$6 = SQ$ , $7 = LOG$ , $8 = OVL$ , $9 = FAL$ ,<br>$10 = FLW, 11 = GVF$                                                                                        |
| 1076          | $\mathbf{1}$   | Tecken     | ALARM_WARN_EXP<br>$R_4$                    | Boolean-uttryck för varningslarm.                          | $0 =$ Blank, $1 =$ OR, $2 =$ AND                                                                                                    |
| 1077          | $\mathbf{1}$   | Tecken     | ALARM_WARN_EXP<br>$R_{-}5$                 | Boolean-uttryck för varningslarm.                          | $2 =$ Blank, $3 =$ TMP, $4 =$ SPL, $5 =$ VQ,<br>$6 = SQ$ , $7 = LOG$ , $8 = OVL$ , $9 = FAL$ ,<br>$10 = FLW, 11 = GVF$                                                                                        |
| 1078          | $\mathbf{1}$   | Tecken     | ALARM_CRIT_EXPR<br>$\overline{\mathbf{0}}$ | Boolean-uttryck för kritiska larm.                         | $0 = AV$ , $1 = PÅ$                                                                                                    |
| 1079          | $\mathbf{1}$   | Tecken     | ALARM_CRIT_EXPR<br>$\_1$                   | Boolean-uttryck för kritiska larm.                         | $2 =$ Blank, $3 =$ TMP, $4 =$ SPL, $5 =$ VQ,<br>$6 = SQ$ , $7 = LOG$ , $8 = OVL$ , $9 = FAL$ ,<br>$10 = FLW, 11 = GVF$                                                                                        |

*Tabell 5 Modbus hållregister (fortsättning)*

| <b>Adress</b> | <b>Storlek</b> | <b>Typ</b> | Värde                               | <b>Beskrivning</b>                                                                                                    | Värden                                                                                                    |
|---------------|----------------|------------|-------------------------------------|----------------------------------------------------------------------------------------------------|----------------------------------------------------------------------------------------------------|
| 1080          |                | Tecken     | ALARM_CRIT_EXP<br>$R_2$             | Boolean-uttryck för kritiska larm.                                                                                                    | $0 =$ Blank, $1 =$ OR, $2 =$ AND                                                                                           |
| 1081          | 1              | Tecken     | ALARM_CRIT_EXP<br>$R_3$             | Boolean-uttryck för kritiska larm.                                                                                                    | $2 =$ Blank, $3 =$ TMP, $4 =$ SPL,<br>$5 = VQ$ , $6 = SQ$ , $7 = LOG$ , $8 = OVL$ ,<br>$9 = FAL$ , $10 = FLW$ , $11 = GVF$ |
| 1082          | 1              | Tecken     | ALARM_CRIT_EXP<br>$R_4$             | Boolean-uttryck för kritiska larm.                                                                                                    | $0 =$ Blank, $1 =$ OR, $2 =$ AND                                                                                           |
| 1083          | 1              | Tecken     | ALARM_CRIT_EXP<br>$R_{-}5$          | Boolean-uttryck för kritiska larm.                                                                                                    | $2 =$ Blank, $3 =$ TMP, $4 =$ SPL,<br>$5 = VQ$ , $6 = SQ$ , $7 = LOG$ , $8 = OVL$ ,<br>$9 = FAL$ , $10 = FLW$ , $11 = GVF$ |
| 1084          | 1              | Tecken     | ALARM_MANUAL_<br><b>CLR</b>         | Inaktiverar eller aktiverar manuell borttagning av larm från<br>frontpanelen med ESC/EXIT-tangenten.                                                                                              | $0 =$ Inaktivera, $1 =$ Aktivera                                                                                           |
| 1501          | $\overline{2}$ | Float      | DISP_PIPE_DIAM                      | Rörets innerdiameter (ID).                                                                                                    |                                                                                                    |
| 1503          | $\overline{2}$ | Float      | PIPE OD                             | Rörets ytterdiameter (OD).                                                                                                    |                                                                                                    |
| 1505          | $\overline{2}$ | Float      | <b>WALL_THICKNESS</b>               | Rörgodsets tjocklek.                                                                                                    |                                                                                                    |
| 1507          | $\overline{2}$ | Float      | <b>VISCOSITY</b>                    | Vätskans viskositet i Pascal-sekunder vid driftsförhållanden.<br>Används för korrigering av Reynolds.                                                                                             |                                                                                                    |
| 1509          | $\overline{2}$ | Float      | ALTITUDE_ABOVE_<br><b>SEA LEVEL</b> | Höjd över havsnivån i enheter definierade som<br>'ALTITUDE_UNITS'.                                                                                                    |                                                                                                    |
| 1511          | $\overline{2}$ | Float      | LOW_FLOW_CUT_<br><b>OFF</b>         | Lågt flödesavklipp i % av flödesmätningsintervallet<br>(definierat av FLOW_MIN och FLOW_MAX). Visar inte eller<br>matar inte ut flödesavläsningar om flödesvärdena är under<br>denna inställning. |                                                                                                    |
| 1513          | $\overline{2}$ | Float      | HIGH_FLOW_CUT_<br><b>OFF</b>        | Högt flödesavklipp i % av flödesmätningsintervallet<br>(definierat av FLOW_MIN och FLOW_MAX). Visar inte eller<br>matar inte ut flödesavläsningar om flödesvärdena är över<br>denna inställning.  |                                                                                                    |
| 1515          | $\overline{2}$ | Float      | CUST_VOL_SCALE                      | Multiplicerare för basflödesenheter för att skapa<br>specialanpassad visning.                                                                                                    |                                                                                                    |
| 1517          | $\overline{2}$ | Float      | CUST_TIME_SCAL<br>E.                | Multiplicerare för bastidenheter för att skapa<br>specialanpassad visning.                                                                                                    |                                                                                                    |
| 1519          | $\overline{c}$ | Float      | VF_QUALITY_DELT<br>A                | Deltaförändring från lägsta kvalitet vid lägsta flöde<br>(MIN_QUALITY) till lägsta kvalitet vid högsta flöde<br>(MIN_QUALITY+ VF_QUALITY_DELTA).                                                  |                                                                                                    |

*Tabell 5 Modbus hållregister (fortsättning)*

| <b>Adress</b> | <b>Storlek</b> | <b>Typ</b> | Värde                          | <b>Beskrivning</b>                                                                                                    | Värden |
|---------------|----------------|------------|--------------------------------|----------------------------------------------------------------------------------------------------|--------|
| 1521          | $\overline{2}$ | Float      | SOS_QUALITY_DE<br><b>LTA</b>   | Deltaförändring från SOS lägsta kvalitet vid lägsta SOS<br>(SOS_MIN_QUALITY) till lägsta kvalitet vid högsta SOS<br>(SOS_MIN_QUALITY+ SOS_QUALITY_DELTA).                              |        |
| 1523          | $\overline{2}$ | Float      | YELLOW_QUALITY<br>PERCENT      | Procent av VF-kvalitet eller SOS-kvalitet (beroende på OP-<br>läge) under vilken skärmen kommer att indikera en nivå 3<br>av 'YEL', om denna är konfigurerad att visa nivå 3-kvalitet. |        |
| 1525          | $\overline{2}$ | Float      | TOTAL_LOW_CUT                  | Definiera totalisatorns lägsta gräns. Inmatning i % av<br>flödeshastigheten. Avläsning under detta värde kommer<br>inte att bli totaliserat.                                           |        |
| 1527          | $\overline{2}$ | Float      | REYNOLDSC0                     | Kalibrering av volymetriskt flöde, koefficient C0.                                                                                                    |        |
| 1529          | $\overline{2}$ | Float      | REYNOLDSC1                     | Kalibrering av volymetriskt flöde, koefficient C1.                                                                                                    |        |
| 1531          | $\overline{2}$ | Float      | REYNOLDSC2                     | Kalibrering av volymetriskt flöde, koefficient C2.                                                                                                    |        |
| 1533          | $\overline{c}$ | Float      | TLF_SENSOR_INP<br>UT_SCALE_1   | Ställer in multipliceraren till skalningen av 4-20 mA-<br>inmatning sensor 1.                                                                                                    |        |
| 1535          | $\overline{2}$ | Float      | TLF SENSOR INP<br>UT_SCALE_2   | Ställer in multipliceraren till skalningen av 4-20 mA-<br>inmatning sensor 2.                                                                                                    |        |
| 1537          | $\overline{2}$ | Float      | TLF_SENSOR_INP<br>UT_OFFSET_1  | Ställer in förskjutningen till beräkningen av 4-20 mA-<br>inmatningsvärde sensor 1.                                                                                                    |        |
| 1539          | $\overline{2}$ | Float      | TLF_SENSOR_INP<br>UT_OFFSET_2  | Ställer in förskjutningen till beräkningen av 4-20 mA-<br>inmatningsvärde sensor 2.                                                                                                    |        |
| 1541          | $\overline{2}$ | Float      | PRIMARY 420 HIG<br>H_END       | Definiera hög (20 mA) gräns av den primära 4-20 mA-<br>utmatningen.                                                                                                    |        |
| 1543          | $\overline{2}$ | Float      | PRIMARY_420_LO<br>W_END        | Definiera låg (4 mA) gräns av den primära 4-20 mA-<br>utmatningen.                                                                                                    |        |
| 1545          | $\overline{2}$ | Float      | PRIMARY_420_SCA<br>LE.         | Multipliceraren applicerad på den primära 4-20 mA-<br>utmatningen i kalibreringssyfte.                                                                                                 |        |
| 1547          | $\overline{2}$ | Float      | PRIMARY 420 OFF<br><b>SET</b>  | Konstantförskjutning applicerad till den primära 4-20 mA-<br>utmatningen i kalibreringssyfte.                                                                                          |        |
| 1549          | $\overline{2}$ | Float      | SECONDARY_420<br>HIGH_END      | Definiera hög (20 mA) gräns av den primära 4-20 mA-<br>utmatningen.                                                                                                    |        |
| 1551          | $\overline{2}$ | Float      | SECONDARY_420_<br>LOW_END      | Definiera låg (4 mA) gräns av den primära 4-20 mA-<br>utmatningen.                                                                                                    |        |
| 1553          | $\overline{2}$ | Float      | SECONDARY_420_<br><b>SCALE</b> | Multipliceraren applicerad till den primära 4-20 mA-<br>utmatningen i kalibreringssyfte.                                                                                               |        |

*Tabell 5 Modbus hållregister (fortsättning)*

| <b>Adress</b> | <b>Storlek</b> | <b>Typ</b> | Värde                           | <b>Beskrivning</b>                                                                            | Värden |
|---------------|----------------|------------|---------------------------------|-----------------------------------------------------------------------------------------------|--------|
| 1555          | $\overline{2}$ | Float      | SECONDARY_420<br><b>OFFSET</b>  | Konstantförskjutning applicerad till den primära 4-20 mA-<br>utmatningen i kalibreringssyfte. |        |
| 1557          | $\overline{2}$ | Float      | PULSE_MULT                      | Multiplicerare för pulsutmatning.                                                             |        |
| 1559          | $\overline{2}$ | Float      | PULSE_LOW_CUT                   | Definiera mätvärde nedan vars pulsutmatning inte kommer<br>att uppdateras.                    |        |
| 1561          | $\overline{2}$ | Float      | ALARM_WARN_TE<br>MP <           | Tröskel för varningslarm för min. bandtemperatur i grader C.                                  |        |
| 1563          | 2              | Float      | ALARM_WARN_TE<br>$MP_{>}$       | Tröskel för varningslarm för max. bandtemperatur i grader C.                                  |        |
| 1565          | $\overline{2}$ | Float      | ALARM_WARN_SPL<br>$\leq$        | Tröskel för varningslarm för min. SPL i dB.                                                   |        |
| 1567          | $\overline{2}$ | Float      | ALARM_WARN_SPL<br>$\geq$        | Tröskel för varningslarm för max. SPL i dB.                                                   |        |
| 1569          | 2              | Float      | ALARM_WARN_VF_<br>$QUAL_{\leq}$ | Tröskel för varningslarm för min. VF-kvalitet.                                                |        |
| 1571          | $\overline{2}$ | Float      | ALARM WARN SO<br>S_QUAL_<       | Tröskel för varningslarm för min. SOS-kvalitet.                                               |        |
| 1573          | $\overline{2}$ | Float      | ALARM_WARN_VF_<br>$\lt$         | Tröskel för varningslarm för min. virvlande flödeshastighet i %.                              |        |
| 1575          | $\overline{2}$ | Float      | ALARM_WARN_VF_<br>$\geq$        | Tröskel för varningslarm för max. virvlande flödeshastighet i %.                              |        |
| 1577          | 2              | Float      | ALARM_WARN_GV<br>$F_{-}<$       | Tröskel för varningslarm för min. gasvolymdel i %.                                            |        |
| 1579          | $\overline{2}$ | Float      | ALARM_WARN_GV<br>$F_{-}$        | Tröskel för varningslarm för max. gasvolymdel i %.                                            |        |
| 1581          | $\overline{2}$ | Float      | ALARM_CRIT_TEM<br>$P_{-}<$      | Tröskel för kritiskt larm för min. bandtemperatur i grader C.                                 |        |
| 1583          | $\overline{2}$ | Float      | ALARM_CRIT_TEM<br>$P_{-}$       | Tröskel för kritiskt larm för max. bandtemperatur i grader C.                                 |        |
| 1585          | $\overline{2}$ | Float      | ALARM_CRIT_SPL_<br>$\,<\,$      | Tröskel för kritiskt larm för min. SPL i dB.                                                  |        |
| 1587          | $\overline{2}$ | Float      | ALARM_CRIT_SPL_<br>$\, > \,$    | Tröskel för kritiskt larm för max. SPL i dB.                                                  |        |

*Tabell 5 Modbus hållregister (fortsättning)*

| <b>Adress</b> | <b>Storlek</b>   | <b>Typ</b> | Värde                            | <b>Beskrivning</b>                                                          | Värden |
|---------------|------------------|------------|----------------------------------|-----------------------------------------------------------------------------|--------|
| 1589          | $\overline{2}$   | Float      | ALARM CRIT VF<br>QUAL_<          | Tröskel för kritiskt larm för min. VF-kvalitet.                             |        |
| 1591          | $\overline{2}$   | Float      | ALARM_CRIT_SOS<br>QUAL<          | Tröskel för kritiskt larm för min. SOS-kvalitet.                            |        |
| 1593          | $\overline{2}$   | Float      | ALARM_CRIT_VF_<                  | Tröskel för kritiskt larm för min. virvlande flödeshastighet i %.           |        |
| 1595          | $\boldsymbol{2}$ | Float      | ALARM_CRIT_VF_>                  | Tröskel för kritiskt larm för max. virvlande flödeshastighet i %.           |        |
| 1597          | $\overline{2}$   | Float      | ALARM_CRIT_GVF<br>$\prec$        | Tröskel för kritiskt larm för min. gasvolymdel i %.                         |        |
| 1599          | $\overline{2}$   | Float      | ALARM_CRIT_GVF<br>>              | Tröskel för kritiskt larm för max. gasvolymdel i %.                         |        |
| 2001          | 1                | Short      | IDLE_TIMEOUT_SE<br>C             | Ställ in tid för kommunikationsviloläge i sekunder.                         |        |
| 2002          | 1                | Short      | ETHERNET_IDLE_T<br><b>IMEOUT</b> | Ställ in tid för Ethernet-viloläge i sekunder.                              |        |
| 2003          | 1                | Short      | <b>CONTRAST</b>                  | Ställ in kontrast för frontpanelens LCD-skärm.                              |        |
| 2004          |                  | Short      | STORAGE_ID_0                     | ID för tillgängliga värden som ska sparas i lagringsläge.                   |        |
| 2005          |                  | Short      | STORAGE_ID_1                     | ID för tillgängliga värden som ska sparas i lagringsläge.                   |        |
| 2006          |                  | Short      | STORAGE_ID_2                     | ID för tillgängliga värden som ska sparas i lagringsläge.                   |        |
| 2007          |                  | Short      | STORAGE_ID_3                     | ID för tillgängliga värden som ska sparas i lagringsläge.                   |        |
| 2008          |                  | Short      | STORAGE_ID_4                     | ID för tillgängliga värden som ska sparas i lagringsläge.                   |        |
| 2009          |                  | Short      | STORAGE_ID_5                     | ID för tillgängliga värden som ska sparas i lagringsläge.                   |        |
| 2010          |                  | Short      | STORAGE_ID_6                     | ID för tillgängliga värden som ska sparas i lagringsläge.                   |        |
| 2501          | $\overline{2}$   | Long       | MAX_SENSOR_TH<br><b>RESH</b>     | Ställer in max. tröskel för hälsodiagnostik på sensor<br>(i A/D-räkningar). |        |
| 2503          | $\overline{2}$   | Long       | MIN_SENSOR_THR<br><b>ESH</b>     | Ställer in min. tröskel för hälsodiagnostik på sensor<br>(i A/D-räkningar). |        |
| 2505          | $\overline{2}$   | Long       | STORAGE_INTERV<br><b>AL</b>      | Tid i sekunder mellan lagringsskrivningar                                   |        |
| 2507          | $\overline{2}$   | Long       | STORAGE_ADDR_1                   | Adresser i Rabbit-styrenhetens minne som ska sparas.                        |        |
| 2509          | $\overline{2}$   | Long       | STORAGE_ADDR_2                   | Adresser i Rabbit-styrenhetens minne som ska sparas.                        |        |
| 3001          | $\overline{2}$   | Float      | VF_LOW_FILTER_D<br>ELTA_ARRAY_01 | Deltafilter-definition för VF.                                              |        |

*Tabell 5 Modbus hållregister (fortsättning)*

| <b>Adress</b> | <b>Storlek</b> | <b>Typ</b> | Värde                            | <b>Beskrivning</b>             | Värden |
|---------------|----------------|------------|----------------------------------|--------------------------------|--------|
| 3003          | $\overline{2}$ | Float      | VF_LOW_FILTER_D<br>ELTA ARRAY 02 | Deltafilter-definition för VF. |        |
| 3005          | $\overline{c}$ | Float      | VF_LOW_FILTER_D<br>ELTA ARRAY 03 | Deltafilter-definition för VF. |        |
| 3007          | $\overline{c}$ | Float      | VF LOW FILTER D<br>ELTA_ARRAY_04 | Deltafilter-definition för VF. |        |
| 3009          | $\overline{2}$ | Float      | VF_LOW_FILTER_D<br>ELTA_ARRAY_05 | Deltafilter-definition för VF. |        |
| 3011          | $\overline{2}$ | Float      | VF_LOW_FILTER_D<br>ELTA_ARRAY_06 | Deltafilter-definition för VF. |        |
| 3013          | $\overline{2}$ | Float      | VF_LOW_FILTER_D<br>ELTA_ARRAY_07 | Deltafilter-definition för VF. |        |
| 3015          | $\overline{2}$ | Float      | VF_LOW_FILTER_D<br>ELTA_ARRAY_08 | Deltafilter-definition för VF. |        |
| 3017          | $\overline{2}$ | Float      | VF LOW FILTER D<br>ELTA_ARRAY_09 | Deltafilter-definition för VF. |        |
| 3019          | $\overline{2}$ | Float      | VF_LOW_FILTER_D<br>ELTA_ARRAY_10 | Deltafilter-definition för VF. |        |
| 3021          | $\overline{2}$ | Float      | VF_LOW_FILTER_T<br>AU_ARRAY_01   | Taufilter-definition för VF.   |        |
| 3023          | $\overline{2}$ | Float      | VF LOW FILTER T<br>AU_ARRAY_02   | Taufilter-definition för VF.   |        |
| 3025          | $\overline{2}$ | Float      | VF_LOW_FILTER_T<br>AU_ARRAY_03   | Taufilter-definition för VF.   |        |
| 3027          | $\overline{2}$ | Float      | VF_LOW_FILTER_T<br>AU_ARRAY_04   | Taufilter-definition för VF.   |        |
| 3029          | $\overline{2}$ | Float      | VF_LOW_FILTER_T<br>AU_ARRAY_05   | Taufilter-definition för VF.   |        |
| 3031          | $\overline{2}$ | Float      | VF_LOW_FILTER_T<br>AU ARRAY 06   | Taufilter-definition för VF.   |        |
| 3033          | $\overline{2}$ | Float      | VF_LOW_FILTER_T<br>AU_ARRAY_07   | Taufilter-definition för VF.   |        |
| 3035          | $\overline{2}$ | Float      | VF_LOW_FILTER_T<br>AU_ARRAY_08   | Taufilter-definition för VF.   |        |

*Tabell 5 Modbus hållregister (fortsättning)*

| <b>Adress</b> | <b>Storlek</b> | <b>Typ</b> | Värde                             | <b>Beskrivning</b>             | Värden |
|---------------|----------------|------------|-----------------------------------|--------------------------------|--------|
| 3037          | $\overline{2}$ | Float      | VF_LOW_FILTER_T<br>AU_ARRAY_09    | Taufilter-definition för VF.   |        |
| 3039          | $\overline{2}$ | Float      | VF_LOW_FILTER_T<br>AU_ARRAY_10    | Taufilter-definition för VF.   |        |
| 3041          | $\overline{2}$ | Float      | VF_HIGH_FILTER_<br>DELTA_ARRAY_01 | Deltafilter-definition för VF. |        |
| 3043          | $\overline{2}$ | Float      | VF_HIGH_FILTER_<br>DELTA_ARRAY_02 | Deltafilter-definition för VF. |        |
| 3045          | $\overline{2}$ | Float      | VF_HIGH_FILTER_<br>DELTA_ARRAY_03 | Deltafilter-definition för VF. |        |
| 3047          | $\overline{2}$ | Float      | VF_HIGH_FILTER_<br>DELTA ARRAY 04 | Deltafilter-definition för VF. |        |
| 3049          | $\overline{2}$ | Float      | VF_HIGH_FILTER_<br>DELTA_ARRAY_05 | Deltafilter-definition för VF. |        |
| 3051          | $\overline{2}$ | Float      | VF_HIGH_FILTER_<br>DELTA_ARRAY_06 | Deltafilter-definition för VF. |        |
| 3053          | $\overline{2}$ | Float      | VF_HIGH_FILTER_<br>DELTA_ARRAY_07 | Deltafilter-definition för VF. |        |
| 3055          | $\overline{2}$ | Float      | VF_HIGH_FILTER_<br>DELTA_ARRAY_08 | Deltafilter-definition för VF. |        |
| 3057          | $\overline{2}$ | Float      | VF_HIGH_FILTER_<br>DELTA_ARRAY_09 | Deltafilter-definition för VF. |        |
| 3059          | $\overline{2}$ | Float      | VF_HIGH_FILTER_<br>DELTA_ARRAY_10 | Deltafilter-definition för VF. |        |
| 3061          | $\overline{2}$ | Float      | VF_HIGH_FILTER_<br>TAU_ARRAY_01   | Taufilter-definition för VF.   |        |
| 3063          | $\overline{2}$ | Float      | VF_HIGH_FILTER_<br>TAU_ARRAY_02   | Taufilter-definition för VF.   |        |
| 3065          | $\overline{c}$ | Float      | VF_HIGH_FILTER_<br>TAU_ARRAY_03   | Taufilter-definition för VF.   |        |
| 3067          | $\overline{2}$ | Float      | VF_HIGH_FILTER_<br>TAU_ARRAY_04   | Taufilter-definition för VF.   |        |

*Tabell 5 Modbus hållregister (fortsättning)*

| <b>Adress</b> | <b>Storlek</b> | <b>Typ</b> | Värde                                   | <b>Beskrivning</b>                                                                                            | Värden |
|---------------|----------------|------------|-----------------------------------------|----------------------------------------------------------------------------------------------------|--------|
| 3069          | $\overline{2}$ | Float      | VF_HIGH_FILTER_T<br>AU_ARRAY_05         | Taufilter-definition för VF.                                                                                  |        |
| 3071          | $\overline{2}$ | Float      | VF_HIGH_FILTER_T<br>AU ARRAY 06         | Taufilter-definition för VF.                                                                                  |        |
| 3073          | $\overline{2}$ | Float      | VF_HIGH_FILTER_T<br>AU_ARRAY_07         | Taufilter-definition för VF.                                                                                  |        |
| 3075          | $\overline{2}$ | Float      | VF_HIGH_FILTER_T<br>AU_ARRAY_08         | Taufilter-definition för VF.                                                                                  |        |
| 3077          | $\overline{2}$ | Float      | VF_HIGH_FILTER_T<br>AU_ARRAY_09         | Taufilter-definition för VF.                                                                                  |        |
| 3079          | $\overline{a}$ | Float      | VF_HIGH_FILTER_T<br>AU_ARRAY_10         | Taufilter-definition för VF.                                                                                  |        |
| 3081          | $\overline{2}$ | Float      | VF_DAMPING_TAU                          | Dämpningstid i sekunder för dämpningsfiltret för VF.                                                          |        |
| 3083          | $\overline{2}$ | Float      | VF_SPIKE_FILTER_<br><b>PERCENT</b>      | Definierar delta från föregående mätning över intervallet<br>under vilken flödeshastigheten anses vara giltig |        |
| 3085          | $\overline{2}$ | Float      | GVF_LOW_FILTER_<br>DELTA_ARRAY_01       | Deltafilter-definition för GVF.                                                                               |        |
| 3087          | $\overline{2}$ | Float      | GVF_LOW_FILTER_<br>DELTA_ARRAY_02       | Deltafilter-definition för GVF.                                                                               |        |
| 3089          | $\overline{2}$ | Float      | GVF_LOW_FILTER_<br>DELTA_ARRAY_03       | Deltafilter-definition för GVF.                                                                               |        |
| 3091          | $\overline{a}$ | Float      | GVF_LOW_FILTER_<br>DELTA_ARRAY_04       | Deltafilter-definition för GVF.                                                                               |        |
| 3093          | $\overline{2}$ | Float      | GVF_LOW_FILTER_<br>DELTA_ARRAY_05       | Deltafilter-definition för GVF.                                                                               |        |
| 3095          | $\overline{2}$ | Float      | <b>GVF_LOW_FILTER</b><br>DELTA_ARRAY_06 | Deltafilter-definition för GVF.                                                                               |        |
| 3097          | $\overline{2}$ | Float      | GVF_LOW_FILTER_<br>DELTA_ARRAY_07       | Deltafilter-definition för GVF.                                                                               |        |
| 3099          | $\overline{2}$ | Float      | GVF_LOW_FILTER_<br>DELTA_ARRAY_08       | Deltafilter-definition för GVF.                                                                               |        |
| 3101          | $\overline{2}$ | Float      | GVF_LOW_FILTER_<br>DELTA_ARRAY_09       | Deltafilter-definition för GVF.                                                                               |        |

*Tabell 5 Modbus hållregister (fortsättning)*

| <b>Adress</b> | <b>Storlek</b> | <b>Typ</b> | Värde                                     | <b>Beskrivning</b>              | Värden |
|---------------|----------------|------------|-------------------------------------------|---------------------------------|--------|
| 3103          | $\overline{2}$ | Float      | GVF_LOW_FILTER_<br>DELTA_ARRAY_10         | Deltafilter-definition för GVF. |        |
| 3105          | $\overline{2}$ | Float      | GVF_LOW_FILTER_<br>TAU_ARRAY_01           | Taufilter-definition för GVF.   |        |
| 3107          | $\overline{2}$ | Float      | GVF_LOW_FILTER_<br>TAU_ARRAY_02           | Taufilter-definition för GVF.   |        |
| 3109          | $\overline{2}$ | Float      | GVF_LOW_FILTER_<br>TAU_ARRAY_03           | Taufilter-definition för GVF.   |        |
| 3111          | $\overline{2}$ | Float      | GVF_LOW_FILTER_<br>TAU_ARRAY_04           | Taufilter-definition för GVF.   |        |
| 3113          | $\overline{2}$ | Float      | GVF_LOW_FILTER_<br>TAU_ARRAY_05           | Taufilter-definition för GVF.   |        |
| 3115          | $\overline{2}$ | Float      | GVF_LOW_FILTER_<br>TAU_ARRAY_06           | Taufilter-definition för GVF.   |        |
| 3117          | $\overline{2}$ | Float      | GVF_LOW_FILTER_<br>TAU_ARRAY_07           | Taufilter-definition för GVF.   |        |
| 3119          | $\overline{2}$ | Float      | GVF_LOW_FILTER_<br>TAU_ARRAY_08           | Taufilter-definition för GVF.   |        |
| 3121          | $\overline{2}$ | Float      | GVF_LOW_FILTER_<br>TAU_ARRAY_09           | Taufilter-definition för GVF.   |        |
| 3123          | $\overline{2}$ | Float      | GVF_LOW_FILTER_<br>TAU_ARRAY_10           | Taufilter-definition för GVF.   |        |
| 3125          | $\overline{2}$ | Float      | GVF_HIGH_FILTER<br>_DELTA_ARRAY_01        | Deltafilter-definition för GVF. |        |
| 3127          | $\overline{2}$ | Float      | GVF_HIGH_FILTER<br>DELTA_ARRAY_02         | Deltafilter-definition för GVF. |        |
| 3129          | $\overline{2}$ | Float      | <b>GVF_HIGH_FILTER</b><br>_DELTA_ARRAY_03 | Deltafilter-definition för GVF. |        |
| 3131          | $\overline{2}$ | Float      | GVF_HIGH_FILTER<br>DELTA_ARRAY_04         | Deltafilter-definition för GVF. |        |
| 3133          | $\overline{2}$ | Float      | GVF_HIGH_FILTER<br>DELTA_ARRAY_05         | Deltafilter-definition för GVF. |        |

*Tabell 5 Modbus hållregister (fortsättning)*

| <b>Adress</b> | <b>Storlek</b> | <b>Typ</b> | Värde                                   | <b>Beskrivning</b>                                    | Värden |
|---------------|----------------|------------|-----------------------------------------|-------------------------------------------------------|--------|
| 3135          | $\overline{2}$ | Float      | GVF_HIGH_FILTER_<br>DELTA_ARRAY_06      | Deltafilter-definition för GVF.                       |        |
| 3137          | $\overline{2}$ | Float      | GVF_HIGH_FILTER_<br>DELTA ARRAY 07      | Deltafilter-definition för GVF.                       |        |
| 3139          | $\overline{2}$ | Float      | GVF_HIGH_FILTER_<br>DELTA_ARRAY_08      | Deltafilter-definition för GVF.                       |        |
| 3141          | $\overline{2}$ | Float      | GVF_HIGH_FILTER_<br>DELTA_ARRAY_09      | Deltafilter-definition för GVF.                       |        |
| 3143          | $\overline{2}$ | Float      | GVF_HIGH_FILTER_<br>DELTA ARRAY 10      | Deltafilter-definition för GVF.                       |        |
| 3145          | $\overline{2}$ | Float      | GVF_HIGH_FILTER_<br>TAU_ARRAY_01        | Taufilter-definition för GVF.                         |        |
| 3147          | $\overline{2}$ | Float      | <b>GVF HIGH FILTER</b><br>TAU_ARRAY_02  | Taufilter-definition för GVF.                         |        |
| 3149          | $\overline{2}$ | Float      | GVF_HIGH_FILTER_<br>TAU ARRAY 03        | Taufilter-definition för GVF.                         |        |
| 3151          | $\overline{2}$ | Float      | GVF_HIGH_FILTER_<br>TAU_ARRAY_04        | Taufilter-definition för GVF.                         |        |
| 3153          | $\overline{2}$ | Float      | <b>GVF_HIGH_FILTER_</b><br>TAU_ARRAY_05 | Taufilter-definition för GVF.                         |        |
| 3155          | $\overline{2}$ | Float      | GVF_HIGH_FILTER_<br>TAU_ARRAY_06        | Taufilter-definition för GVF.                         |        |
| 3157          | $\overline{2}$ | Float      | GVF_HIGH_FILTER_<br>TAU_ARRAY_07        | Taufilter-definition för GVF.                         |        |
| 3159          | $\overline{2}$ | Float      | GVF_HIGH_FILTER_<br>TAU_ARRAY_08        | Taufilter-definition för GVF.                         |        |
| 3161          | $\overline{2}$ | Float      | GVF_HIGH_FILTER_<br>TAU ARRAY 09        | Taufilter-definition för GVF.                         |        |
| 3163          | $\overline{2}$ | Float      | GVF_HIGH_FILTER_<br>TAU_ARRAY_10        | Taufilter-definition för GVF.                         |        |
| 3165          | $\overline{2}$ | Float      | <b>GVF_DAMPING_TAU</b>                  | Dämpningstid i sekunder för dämpningsfiltret för GVF. |        |

*Tabell 5 Modbus hållregister (fortsättning)*

| <b>Adress</b> | <b>Storlek</b> | <b>Typ</b> | Värde                                             | <b>Beskrivning</b>                                                                                                    | Värden                           |
|---------------|----------------|------------|---------------------------------------------------|----------------------------------------------------------------------------------------------------|----------------------------------|
| 3167          | $\overline{2}$ | Float      | GVF_SPIKE_FILTER<br>PERCENT                       | Definierar delta från föregående mätning över intervallet<br>under vilken flödeshastigheten anses vara giltig                                  |                                  |
| 3169          | $\overline{2}$ | Float      | S1_DAMPING_TAU                                    | Dämpningstid i sekunder för dämpningsfiltret för sensor 1-<br>inmatning.                                                                       |                                  |
| 3171          | $\overline{2}$ | Float      | S2 DAMPING TAU                                    | Dämpningstid i sekunder för dämpningsfiltret för sensor 2-<br>inmatning.                                                                       |                                  |
| 3501          |                | Short      | S1_1ST_ORDER_DA<br>MPING_FILTER_ENA<br><b>BLE</b> | Aktiverar eller inaktiverar dämpningsfilter för sensor 1 4-20<br>mA-inmatning.                                                                 | $0 =$ Inaktivera, $1 =$ Aktivera |
| 3502          | 1              | Short      | S2_1ST_ORDER_DA<br>MPING_FILTER_ENA<br><b>BLE</b> | Aktiverar eller inaktiverar dämpningsfilter för sensor 2 4-20<br>mA-inmatning.                                                                 | $0 =$ Inaktivera, $1 =$ Aktivera |
| 3503          |                | Short      | VF_NR_FILTER_ENA<br><b>BLE</b>                    | Aktiverar eller inaktiverar ljuddämpningsfilter för VF-<br>flödeshastigheten.                                                                  | $0 =$ Inaktivera, $1 =$ Aktivera |
| 3504          |                | Short      | VF_LOW_FILTER_A<br><b>RRAY LEN</b>                | Definierar längden av deltauppställningen för VF.                                                                                              |                                  |
| 3505          |                | Short      | VF_HIGH_FILTER_A<br>RRAY LEN                      | Definierar längden av deltauppställningen för VF.                                                                                              |                                  |
| 3506          |                | Short      | VF_1ST_ORDER_DA<br>MPING_FILTER_ENA<br><b>BLE</b> | Aktiverar eller inaktiverar 1a ordningens dämpningsfilter för<br>VF-flödeshastigheten.                                                         | $0 =$ Inaktivera, $1 =$ Aktivera |
| 3507          | 1              | Short      | VF_SPIKE_FILTER_<br><b>ENABLE</b>                 | Aktiverar eller inaktiverar spikfilter för VF-flödeshastigheten.                                                                               | $0 =$ Inaktivera, $1 =$ Aktivera |
| 3508          |                | Short      | VF_SPIKE_NO_FLO<br>W_LEN                          | Antalet bra mätningar under initialisering innan VF-spikfiltret<br>släpper igenom mätningar som 'good' (bra).                                  |                                  |
| 3509          | 1              | Short      | VF_SPIKE_FILTER_L<br><b>EN</b>                    | Definierar antalet efter varandra följande giltiga mätningar<br>före visning av flödeshastighet.                                               |                                  |
| 3510          | 1              | Short      | VF_SPIKE_UP_COU<br>NT                             | Antalet räkningar för att öka (INCREMENT) räknaren av VF-<br>mätningar med dålig kvalitet när uppmätt VF-kvalitet är<br>under minimum.         |                                  |
| 3511          |                | Short      | VF_SPIKE_DOWN_C<br><b>OUNT</b>                    | Antalet räkningar för att minska (DECREMENT) räknaren<br>av dåliga VF-mätningar av dålig kvalitet när uppmätt VF-<br>kvalitet är under minimum |                                  |

*Tabell 5 Modbus hållregister (fortsättning)*

| <b>Adress</b> | <b>Storlek</b> | <b>Typ</b> | Värde                                              | <b>Beskrivning</b>                                                                                                    | Värden                           |
|---------------|----------------|------------|----------------------------------------------------|----------------------------------------------------------------------------------------------------|----------------------------------|
| 3512          | 1              | Short      | VF_SPIKE_PCT_WIN<br>DOW_LEN                        | Antalet bra mätningar innan VF-spikfiltret släpper igenom<br>mätningar som 'good' (bra).                                                        |                                  |
| 3513          | $\mathbf 1$    | Short      | GVF_NR_FILTER_E<br><b>NABLE</b>                    | Aktiverar eller inaktiverar ljuddämpningsfilter för GVF.                                                                                        | $0 =$ Inaktivera, $1 =$ Aktivera |
| 3514          | 1              | Short      | GVF_LOW_FILTER_<br>ARRAY LEN                       | Definierar längden av deltauppställningen för GVF.                                                                                              |                                  |
| 3515          | $\mathbf{1}$   | Short      | <b>GVF_HIGH_FILTER_</b><br>ARRAY_LEN               | Definierar längden av deltauppställningen för GVF.                                                                                              |                                  |
| 3516          | 1              | Short      | GVF_1ST_ORDER_D<br>AMPING_FILTER_EN<br><b>ABLE</b> | Aktiverar eller inaktiverar 1a ordningens dämpningsfilter för<br>GVF.                                                                           | $0 =$ Inaktivera, $1 =$ Aktivera |
| 3517          | $\mathbf 1$    | Short      | GVF_SPIKE_FILTER<br><b>ENABLE</b>                  | Aktiverar eller inaktiverar spikfilter för GVF.                                                                                                 | $0 =$ Inaktivera, $1 =$ Aktivera |
| 3518          | 1              | Short      | GVF_SPIKE_NO_FL<br>OW_LEN                          | Antalet bra mätningar under initialisering innan GVF-<br>spikfiltret släpper igenom mätningar som 'good' (bra).                                 |                                  |
| 3519          | $\mathbf 1$    | Short      | GVF_SPIKE_FILTER<br><b>LEN</b>                     | Definierar antalet efter varandra följande giltiga mätningar<br>före visning.                                                                   |                                  |
| 3520          | 1              | Short      | GVF_SPIKE_UP_CO<br><b>UNT</b>                      | Antalet räkningar för att minska (INCREMENT) räknaren för<br>GVF-mätningar av dålig kvalitet GVF när uppmätt GVF-<br>kvalitet är under minimum. |                                  |
| 3521          | 1              | Short      | GVF_SPIKE_DOWN_<br><b>COUNT</b>                    | Antalet räkningar för att minska (DECREMENT) räknaren<br>för GVF-mätningar av dålig kvalitet GVF när uppmätt GVF-<br>kvalitet är under minimum. |                                  |
| 3522          | 1              | Short      | GVF_SPIKE_PCT_WI<br>NDOW_LEN                       | Antalet bra mätningar innan GVF-spikfiltret släpper igenom<br>mätningar som 'good' (bra).                                                       |                                  |
| 4001          | $\overline{2}$ | Float      | PIPE DIAM                                          | Definierar rör-ID i tum.                                                                                                    |                                  |
| 4003          | $\overline{2}$ | Float      | SOS_PIPE_WALL_T<br><b>HICK</b>                     | Mått på SOS rörväggstjocklek i enheter som valts genom<br>'SOS Pipe Wall Thickness Units' (Enheter SOS<br>rörväggstjocklek).                    |                                  |
| 4005          | $\overline{2}$ | Float      | SOS_PIPE_MODULU<br>S                               | Värde för SOS rörmodul.                                                                                                    |                                  |
| 4007          | $\overline{2}$ | Float      | SOS_GAS_CONSTA<br><b>NT</b>                        | Gaskonstant som används vid GVF-beräkning.                                                                                                    |                                  |

*Tabell 5 Modbus hållregister (fortsättning)*

| <b>Adress</b> | <b>Storlek</b> | <b>Typ</b> | Värde                           | <b>Beskrivning</b>                                                                                                    | Värden |
|---------------|----------------|------------|---------------------------------|----------------------------------------------------------------------------------------------------|--------|
| 4009          | $\overline{2}$ | Float      | SOS_SPECIFIC_GR<br><b>AVITY</b> | Denna parameter (intern multiplicerad med 1000 kg/m^3)<br>används för att ställa in 'SOS Liquid Density' (SOS<br>vätskedensitet). Till exempel, specifik vikt = 1,1 är lika med<br>en densitet på 1,1 * 1000 kg/m^3.                                                                         |        |
| 4011          | $\overline{2}$ | Float      | SOS LIQUID SOS                  | Renfasig SOS för processvätska i fot/sekund. Används vid<br>GVF-beräkning. Förinställt värde är för vatten och är<br>tillräckligt nära för de flesta vätske-/gastillämpningar.                                                                                                    |        |
| 4013          | $\overline{2}$ | Float      | SOS_SPECFIC_HEA<br>T_RATIO      |                                                                                                    |        |
| 4015          | $\overline{2}$ | Float      | SOS_LIQUID_DENSI<br><b>TY</b>   | Beräknas utifrån 'SOS Specific Gravity' (SOS specifik vikt).                                                                                                    |        |
| 4017          | $\overline{2}$ | Float      | SOS_TEMPERATUR<br>Е             | Konstant temperatur för GVF-beräkningar när 'Flxed' (fast)<br>har valts för 'SOS Temperature Input Selection'<br>(Inmatningsval SOS temperatur). I konfigurerade enheter.                                                                                                    |        |
| 4019          | $\overline{2}$ | Float      | SOS_PRESSURE                    | Konstant tryck för GVF-beräkningar när 'Flxed' (fast) har<br>valts för 'SOS Pressure Input Selection' (Inmatningsval SOS<br>tryck). I konfigurerade enheter.                                                                                                    |        |
| 4021          | $\overline{2}$ | Float      | <b>GAIN</b>                     |                                                                                                    |        |
| 4023          | $\overline{2}$ | Float      | SPL_THRESHOLD                   | Detta värde är det tröskelvärde som det genomsnittliga SPL<br>måste överstiga för att någon SOS- eller VF-beräkning ska<br>utföras. En kvalitet på -2 rapporteras om detta tröskelvärde<br>inte uppnås. Ställ in detta värde på 0 för att inaktivera SPL.                                    |        |
| 4025          | $\overline{2}$ | Float      | SPL_AVG                         | Den genomsnittliga SPL-mätningen från alla aktiva<br>sensorer.                                                                                                    |        |
| 4027          | $\overline{2}$ | Float      | SPL_STD_DEV                     | Standardavvikelsen från SPL-mätningarna från alla aktiva<br>sensorer.                                                                                                    |        |
| 4029          | $\overline{2}$ | Float      | SAMPLE_FREQ                     | Ställer in A/D-provfrekvens i prov per sekund. Tryck in ett<br>av nedanstående: 3906,25 eller 2055,921                                                                                                    |        |
| 4031          | $\overline{2}$ | Float      | CHANNEL_SKEW                    | Skev flödeskanal.                                                                                                    |        |
| 4033          | $\overline{2}$ | Float      | FREQ_MIN                        | Ställ in lägsta frekvens för k-w-bearbetning. Ställs normalt<br>sett in av DSP. Användaranpassad om enkla eller fast<br>lägen eller autoläge används med<br>VF_OP_MODE_SETTINGS inställd på 1<br>(FIXED_FREQUENCY). Gå in i viloläge, ställ sedan in<br>denna parameter och välj enkel/fast. |        |

*Tabell 5 Modbus hållregister (fortsättning)*

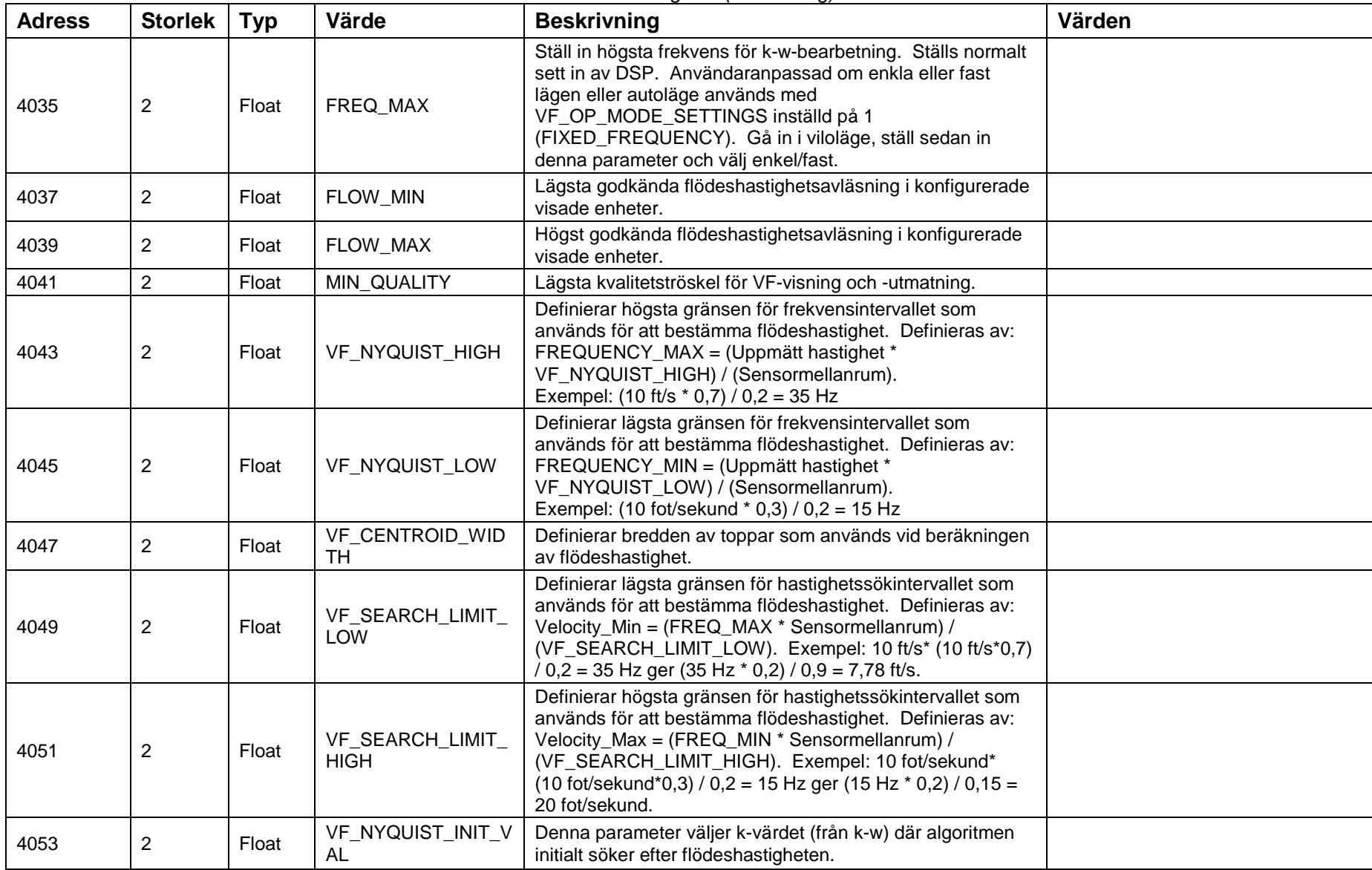

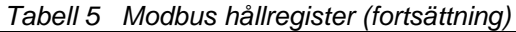

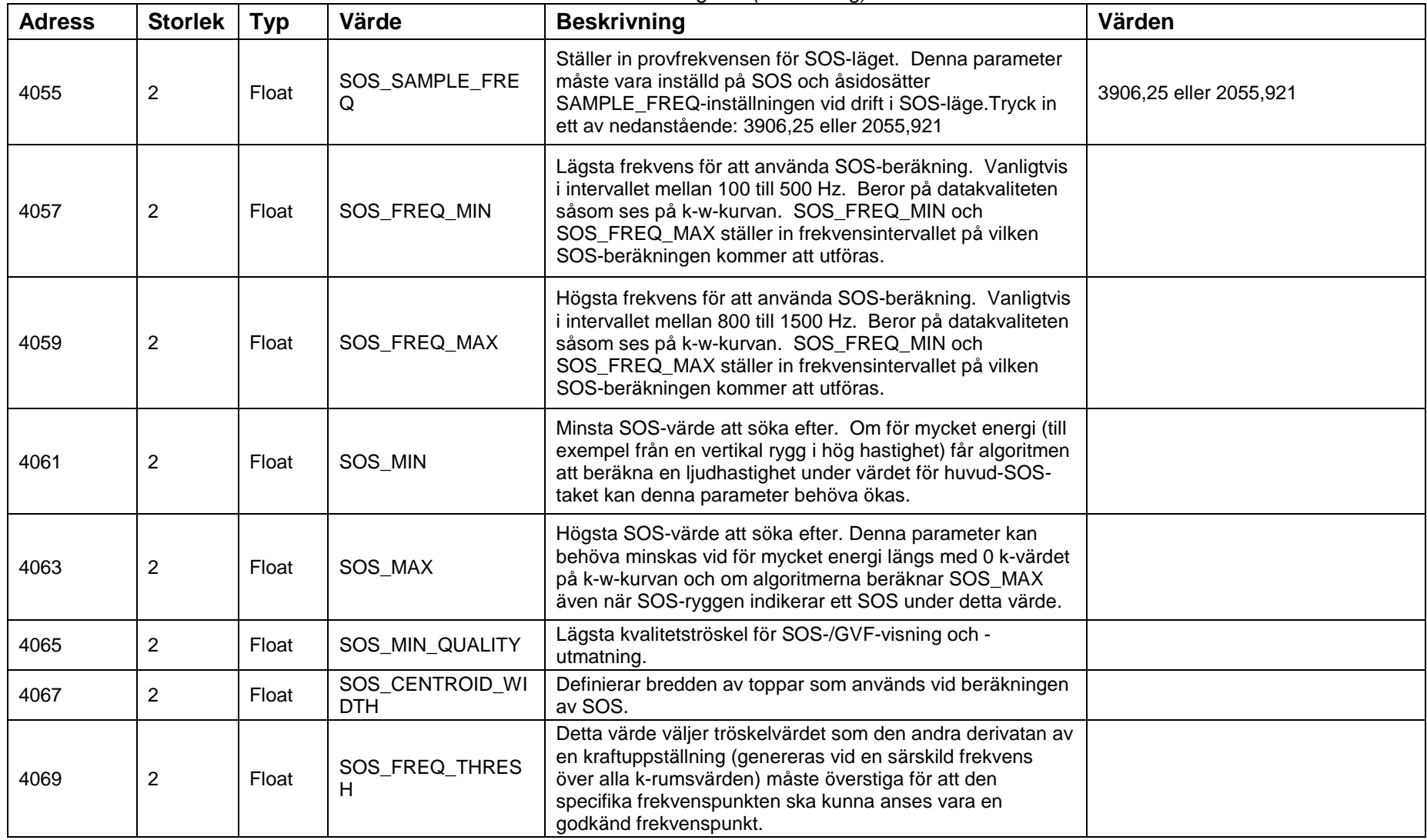

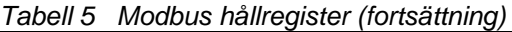

| <b>Adress</b> | <b>Storlek</b> | <b>Typ</b> | Värde                          | <b>Beskrivning</b>                                                                                                    | Värden |
|---------------|----------------|------------|--------------------------------|----------------------------------------------------------------------------------------------------|--------|
| 4071          | 2              | Float      | SOS_K_MIN                      | Detta värde sätter den mindre gränsen i k-rummet som<br>används i SOS autofrekvensbestämningskod. Detta värde<br>är likvärdigt det första k-rummet efter 0: Pl/deltaX/50 (det<br>finns 50 bin från 0 till Pl/deltaX).           |        |
| 4073          | $\overline{2}$ | Float      | SOS K MAX                      | Detta värde sätter den högre gränsen i k-rummet som<br>används i SOS autofrekvensbestämningskod. Detta värde<br>är likvärdigt det sista k-rummets bin: Pl/deltaX.                                                               |        |
| 4075          | 2              | Float      | SOS SEARCH_LIMIT               | Detta värde är +/- procentsatsen av det uppskattade SOS-<br>värdet (beräknad med autofrekvensberäkningskoden) som<br>bestämmer de undre (Uppskattningsvis SOS * 0,5) och övre<br>(Uppskattningsvis SOS * 1,5) SOS-sökgränserna. |        |
| 4077          | $\overline{c}$ | Float      | SOS LAMBDA DIAME<br><b>TER</b> | Används för att beräkna den högsta dynamiska SOS-<br>frekvensen som används vid beräkning av SOS. SOS Max<br>Frekv. = (Max SOS sök) / ((Lambda-diameter *<br>(Rördiameter/12)).                                                 |        |
| 4079          | $\overline{2}$ | Float      | SENSOR_SPACING_1               | Startpunkt för sensor 1. Normalt sett 0.                                                                                                    |        |
| 4081          | $\overline{c}$ | Float      | SENSOR_SPACING_2               | Avstånd i fot mellan sensor 1 och sensor 2.                                                                                                    |        |
| 4083          | $\overline{c}$ | Float      | SENSOR SPACING 3               | Avstånd i fot mellan sensor 1 och sensor 3.                                                                                                    |        |
| 4085          | $\overline{c}$ | Float      | SENSOR_SPACING_4               | Avstånd i fot mellan sensor 1 och sensor 4.                                                                                                    |        |
| 4087          | $\overline{c}$ | Float      | SENSOR SPACING 5               | Avstånd i fot mellan sensor 1 och sensor 5.                                                                                                    |        |
| 4089          | $\overline{2}$ | Float      | <b>SENSOR SPACING 6</b>        | Avstånd i fot mellan sensor 1 och sensor 6.                                                                                                    |        |
| 4091          | $\overline{c}$ | Float      | SENSOR_SPACING_7               | Avstånd i fot mellan sensor 1 och sensor 7.                                                                                                    |        |
| 4093          | $\overline{2}$ | Float      | SENSOR_SPACING_8               | Avstånd i fot mellan sensor 1 och sensor 8.                                                                                                    |        |
| 4095          | $\overline{2}$ | Float      | SENSOR_SCALE_1                 | Skalfaktor i volt per PSI för sensor 1.                                                                                                    |        |
| 4097          | $\overline{c}$ | Float      | SENSOR_SCALE_2                 | Skalfaktor i volt per PSI för sensor 2.                                                                                                    |        |
| 4099          | $\overline{2}$ | Float      | SENSOR_SCALE_3                 | Skalfaktor i volt per PSI för sensor 3.                                                                                                    |        |

*Tabell 5 Modbus hållregister (fortsättning)*

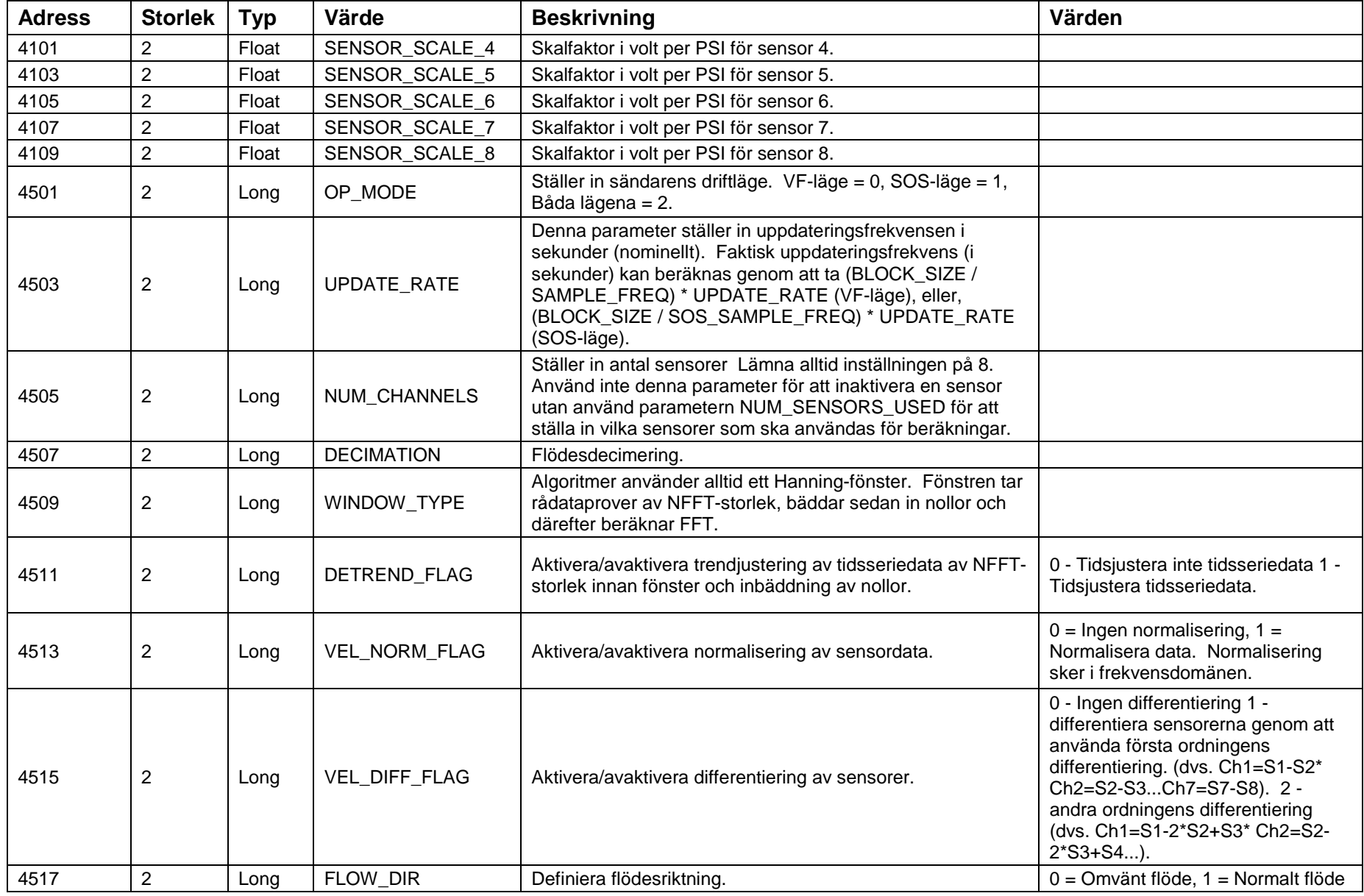

#### *Tabell 5 Modbus hållregister (fortsättning)*

| <b>Adress</b> | <b>Storlek</b>   | <b>Typ</b> | Värde                          | <b>Beskrivning</b>                                                                                                    | Värden |
|---------------|------------------|------------|--------------------------------|----------------------------------------------------------------------------------------------------|--------|
| 4519          | $\overline{2}$   | Long       | TRANSIT_TIME_MUL               | Förinställda värden är oftast OK. Definiera målantalet<br>passeringar genom uppställning per beräkning för volymetriskt<br>flöde. Använd med försiktighet.                                                                                                    |        |
| 4521          | $\overline{2}$   | Long       | VF_PEAK_SEARCH_<br><b>MODE</b> | 0 - Ingen differentiering 1 - differentiera sensorerna genom att<br>använda första ordningens differentiering. (dvs. Ch1=S1-S2*<br>Ch2=S2-S3Ch7=S7-S8). 2 - andra ordningens<br>differentiering (dvs. Ch1=S1-2*S2+S3* Ch2=S2-2*S3+S4).                                                                                                    |        |
| 4523          | $\overline{2}$   | Long       | VF_OP_MODE_SETT<br><b>INGS</b> | 0 = Dynamisk frekvensjustering i autoläge (ursprunglig<br>beräkning), 1 = Fast frekvens i autoläge, 2 = Fasta block i<br>autoläge, 4 = Dynamisk Nyquist-beräkning aktivering, 8 =<br>Reserverad för framtida användning, 16 = Linjär KW<br>diff.aktivering, 32 Logg KW diff.aktivering.                                                       |        |
| 4525          | $\overline{2}$   | Long       | VF_QUALITY_MODE                | 0 = ursprunglig VF-kvalitetsberäkning, 1 = ny VF-<br>kvalitetsberäkning.                                                                                                    |        |
| 4527          | $\overline{2}$   | Long       | NUM BLOCKS                     | Definiera antal block som används för beräkning.                                                                                                    |        |
| 4529          | $\overline{2}$   | Long       | <b>NFFT</b>                    | Antal punkter som används i FFT. Faktisk FFT-storlek är<br>nästa 2^n högre värde. Värdet av NFFT är nollinbäddat för<br>följande större 2^n FFT-storlek. Detta värde ställs normalt in<br>av DSP.                                                                                                    |        |
| 4531          | $\overline{2}$   | Long       | WINDOW_OVERLAP                 | Definiera överlappning av FFT-fönster. Detta värde ställs<br>normalt in av DSP till hälften av NFFT.                                                                                                    |        |
| 4533          | $\overline{2}$   | Long       | FFT_AVGS                       | Förinställda värden är oftast OK. Använd generellt sett fler<br>FFT-medelvärden för långsammare flödesinternvall och färre<br>FFT-medelvärden för snabbare flödesintervall. Denna<br>parameter påverkar antalet block som används (det finns en<br>maxgräns på 20 block på grund av begränsningar i DSP-<br>minnet). Använd med försiktighet. |        |
| 4535          | $\boldsymbol{2}$ | Long       | <b>SOS Total Data</b>          | Beräknar SOS-prover från detta värde samt SOS-<br>provfrekvens: SOS-prover = Total data SOS * Provfrekv. SOS                                                                                                    |        |
| 4537          | $\overline{2}$   | Long       | SOS_FFT_POINTS                 | Antal FFT-punkter att använda vid SOS-beräkning. Oftast<br>inställda på 1/8 eller 1/4 av provfrekvensen.                                                                                                    |        |
| 4539          | $\overline{2}$   | Long       | SOS_WINDOW_OVE<br><b>RLAP</b>  | Antalet provpunkter överlappar mellan på varandra följande<br>FFT:er. Rekommendationen är att ställa in detta på 50 % av<br>SOS_FFT_POINTS.                                                                                                    |        |

*Tabell 5 Modbus hållregister (fortsättning)*

| <b>Adress</b> | <b>Storlek</b> | <b>Typ</b> | Värde                           | <b>Beskrivning</b>                                                                                                    | Värden                                                                                                    |
|---------------|----------------|------------|---------------------------------|----------------------------------------------------------------------------------------------------|----------------------------------------------------------------------------------------------------|
| 4541          | $\overline{2}$ | Long       | SOS_SUB_ARRAYS                  | Underuppställningsstorlek SOS                                                                                                    |                                                                                                    |
| 4543          | $\overline{2}$ | Long       | SOS_NORMALIZE_F<br>LAG          | 0 = INGEN normalisering i frekvensdomänen.<br>1 = normalisering i frekvensdomänen.                                                                                                    |                                                                                                    |
| 4545          | $\overline{2}$ | Long       | SOS_DIFFERENCIN<br>G_FLAG       | 0 = INGEN differentiering i frekvensdomänen.<br>1 = första ordningens differentiering i frekvensdomänen.<br>2 = andra ordningens differentiering i frekvensdomänen.                                 |                                                                                                    |
| 4547          | 2              | Long       | SOS_OP_MODE_SE<br><b>TTINGS</b> | Bestämmer vilken rygg som används för SOS-beräkning.<br>Bestämmer även vilken SOS-parameter att fixera eller<br>beräkna och ifall Linjär/Log KW-diff. ska användas eller inte.                      | 0 = Använd snittet för höger och<br>vänster rygg, $1 =$ Använd endast<br>höger rygg, 2 = Använd endast<br>vänster rygg, 4 = Aktivera SOS-<br>autofrekvensberäkning, 8 = Aktivera<br>SOS strömbelastning till<br>autofrekvensberäkning, 16 = Linjär<br>KW diff.aktivering, 32 = Logg KW<br>diff.aktivering. |
| 4549          | $\overline{2}$ | Long       | SOS_SELECT_NUM                  | Tröskelvärde SOS-val.                                                                                                    |                                                                                                    |
| 4551          | $\overline{2}$ | Long       | SOS_MIN_FREQ_PT<br>S            | Detta värde väljer det minsta antalet frekvenspunkter som<br>kommer att användas i SOS-beräkningen. Om detta antal<br>inte uppfylls kommer beräkningen inte att utföras och ett fel<br>rapporteras. |                                                                                                    |
| 4553          | $\overline{2}$ | Long       | SOS_NUM_PTS_LEF<br>Τ            | Antalet frekvenspunkter som används från den vänstra<br>ryggen av k-w-diagrammet.                                                                                                    |                                                                                                    |
| 4555          | $\overline{2}$ | Long       | SOS_NUM_PTS_RIG<br><b>HT</b>    | Antalet frekvenspunkter som används från den högra<br>ryggen av k-w-diagrammet.                                                                                                    |                                                                                                    |
| 4557          | $\overline{2}$ | Long       | AGC_THRESHOLD_<br><b>HIGH</b>   | Övre tröskelvärde för sensoravläsningar. Används för att<br>upptäcka avläsningar av höga tröskelvärden under AGC-<br>lägesfunktioner.                                                               |                                                                                                    |
| 4559          | $\overline{2}$ | Long       | AGC_THRESHOLD_<br>LOW           | Lägre tröskelvärde för sensoravläsningar. Används för att<br>upptäcka avläsningar av låga tröskelvärden under AGC-<br>lägesfunktioner.                                                              |                                                                                                    |
| 4561          | $\overline{a}$ | Long       | AGC_PERCENT_TH<br>RESHOLD_HIGH  | Representerar det procentuella värdet av höga<br>tröskelsvärdesfel som krävs för att de ska upptäckas innan<br>en för hög förstärkning konstateras under AGC-funktioner.                            |                                                                                                    |

*Tabell 5 Modbus hållregister (fortsättning)*

| <b>Adress</b> | <b>Storlek</b> | <b>Typ</b> | Värde                         | <b>Beskrivning</b>                                                                                                    | Värden                                                                         |
|---------------|----------------|------------|-------------------------------|----------------------------------------------------------------------------------------------------|--------------------------------------------------------------------------------|
| 4563          | $\overline{2}$ | Long       | AGC_PERCENT_TH<br>RESHOLD_LOW | Representerar det procentuella värdet av låga<br>tröskelsvärdesfel som krävs för att de ska upptäckas innan<br>en otillräcklig förstärkning konstateras under AGC-<br>funktioner.                                                                                    |                                                                                |
| 4565          | $\overline{2}$ | Long       | AGC_SAMPLE_WIN<br><b>DOW</b>  | Representerar tidsfönstret i sekunder under vilket AGC<br>höga och låga tröskelfel kommer att beräknas. Det här är<br>ett glidande tidsfönster när det används under<br>autoförstärkningsfunktioner och ett engångstidsfönster<br>under förstärkningstestfunktioner. |                                                                                |
| 4567          | $\overline{2}$ | Long       | AGC_RUN_MODE                  | Endast reserverad för framtida användning. Denna<br>parameter kommer att användas för att specificera om<br>AGC-funktionerna bör köras i ett kontinuerligt läge, eller i<br>enkelkörningsläge.                                                                       |                                                                                |
| 5001          | $\overline{2}$ | Float      | Pressure Input                | Extern tryckmätningsinmatning.                                                                                                    | Ingen skrivningskontroll krävs för<br>dessa inmatningar, skriv bara in<br>dem. |
| 5003          | $\overline{2}$ | Float      | Temperature Input             | Extern temperaturmätningsinmatning.                                                                                                    | Ingen skrivningskontroll krävs för<br>dessa inmatningar, skriv bara in<br>dem. |
| 5005          | $\overline{2}$ | Float      | <b>External Input 1</b>       | Extern inmatning 1.                                                                                                    | Ingen skrivningskontroll krävs för<br>dessa inmatningar, skriv bara in<br>dem. |
| 5007          | $\overline{2}$ | Float      | <b>External Input 2</b>       | Extern inmatning 2.                                                                                                    | Ingen skrivningskontroll krävs för<br>dessa inmatningar, skriv bara in<br>dem. |
| 5009          | $\overline{2}$ | Float      | <b>External Input 3</b>       | Extern inmatning 3.                                                                                                    | Ingen skrivningskontroll krävs för<br>dessa inmatningar, skriv bara in<br>dem. |
| 5501          | 32             | Short      | <b>Softing Firmware Rev</b>   | Fast programvaruversion av Softing-kortet.                                                                                                    |                                                                                |
| 5533          | 32             | Short      | PD Tag                        | Fieldbus fysisk enhetstagg.                                                                                                    |                                                                                |
| 5565          | 32             | Short      | Device ID                     | Fieldbus enhets-ID.                                                                                                    |                                                                                |
| 5597          | 1              | Short      | <b>Node Address</b>           | Fieldbus nodadress.                                                                                                    |                                                                                |
| 5598          | 1              | Short      | <b>RB Block Mode</b>          | Fieldbus resursblockläge.                                                                                                    |                                                                                |
| 5599          | 1              | Short      | <b>TB Block Mode</b>          | Fieldbus transducerblockläge.                                                                                                    |                                                                                |

*Tabell 5 Modbus hållregister (fortsättning)*

\*\*\* Denna sida är tom \*\*\*

# **Bilaga A SPECIFIKATIONER FÖR PASSIVT SONARSYSTEM**

# **A1 Fysiska specifikationer**

## **A1.1 Strömförsörjningsbehov**

Växelströmsversion: 100 till 240 Volt AC, 50/60 Hz, 25 Watt Likströmsversion: 18-36 Volt DC, 25 Watt Sändaren är klassificerad för transient överspänning Kategori II.

# **A1.2 Säkringsskydd**

Byte av säkring ska bara utföras av utbildad servicepersonal som använder den korrekta utbytessäkringen (definieras nedan), och bara efter att ha kopplat bort strömmen från sändaren. Korrekt säkringsbyte är en fråga om risk för elektrisk stöt och brandfara i vanliga lokaler samt en fråga om explosionsfara i (klassificerade) risklokaler.

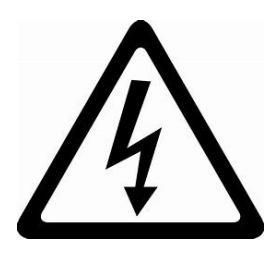

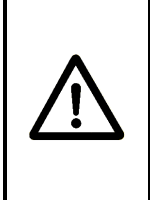

### **VARNING**

**Explosionsrisk - Låt bli att avlägsna eller byta ut säkringar såvida inte strömförsörjningen har kopplats bort, eller när man vet att området är fritt från antändliga koncentrationer av brännbara gaser eller ångor.**

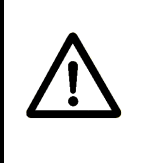

# **AVERTISSEMENT**

**Risque d'explosion – Couper le courant ou s'assurer que l'emplacement est désigné non dangereux avant de replacer les fusibles.**

# **VARNING**

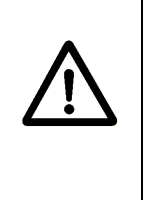

**Explosionsrisk - Reparation och utbyte av invändig kabeldragning, kretskort eller komponenter på kretskort får bara utföras med användning av fabriksgodkända utbyteskomponenter och procedurer. Obehöriga reparationer kan försämra lämpligheten för division 2.**

# **AVERTISSEMENT**

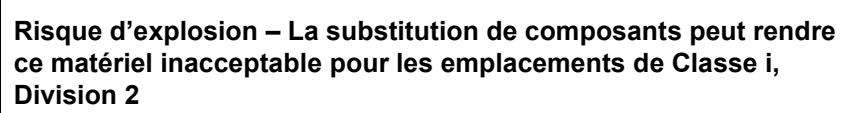

Varje sändare inkluderar två 5 mm x 20 mm kassettsäkringar på strömförsörjningskortet intill kopplingsplintens anslutningar till starkströmsförsörjningen. Olika modeller behöver olika säkringar, men alla är klassade för 250 VAC. För alla fall finns säkringsinformationen på en etikett inuti sändarhöljet. Nedan finns säkringskraven enligt sändarens modellnummer.

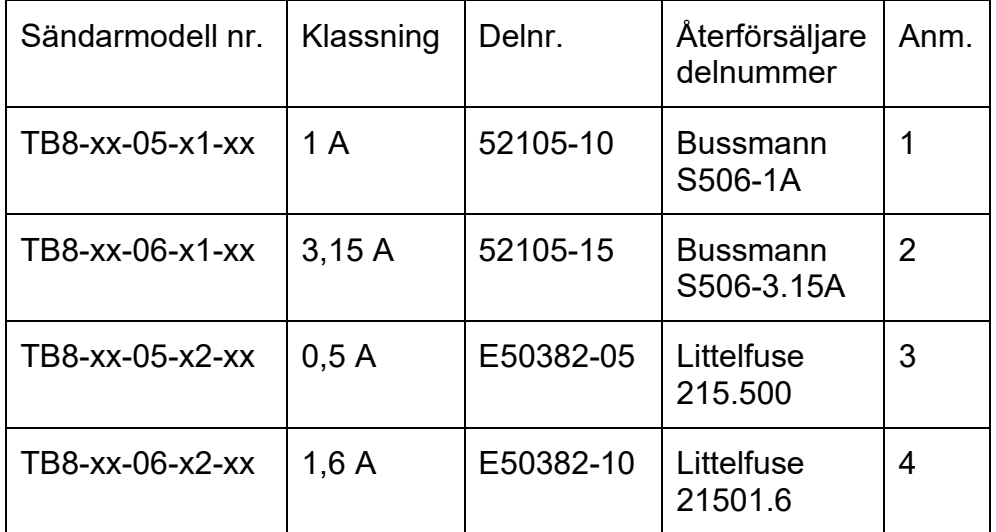

Där "x" = ett godtyckligt alfanumeriskt tecken

Anmärkningar:

- 1) Eller varje UL och VDE (IEC60127-2-3) godkänd 5x20 tidsfördröjd säkring klassad 1A, 250 V, med minst 35 A brytförmåga.
- 2) Eller varje UL och VDE (IEC60127-2-3) godkänd 5x20 tidsfördröjd säkring klassad 3,15 A, 250 V, med minst 35 A brytförmåga.
- 3) Eller Littelfuse 215.500P; eller Bel Fuse 5HT500 eller 5HT500-R. Dessa är 1500 A brytande keramiska säkringar och är de enda

tillåtna säkringarna under ATEX zon 2-certifieringen. ENDAST för sändare på vanliga platser (TB8-xx-05-x2-01), varje UL och VDE (IEC60127-2-3) godkänd 5x20 tidsfördröjd säkring klassad 0,5 A, 250 V, med minst 35 A brytförmåga.

4) Eller Littelfuse 21501.6P; eller Bel Fuse 5HT1.6 eller 5HT1.6-R; eller Schurter 0001.2506; eller Ferraz Shawmut UDA1.60; eller Cooper/Bussmann S505-1.6A eller S505-1.6-R. Dessa är 1500 A brytande keramiska säkringar och är de enda tillåtna säkringarna under ATEX zon 2-certifieringen. ENDAST för sändare på vanliga platser (TB8-xx-06-x2-01), varje UL och VDE (IEC60127-2-3) godkänd 5x20 tidsfördröjd säkring klassad 1,6A, 250 V, med minst 35 A brytförmåga.

# **A1.3 Miljöklassificeringar**

### **A1.3.1 Temperatur**

Sändaren och Sensorenheten är klassificerade för användning inomhus och utomhus.

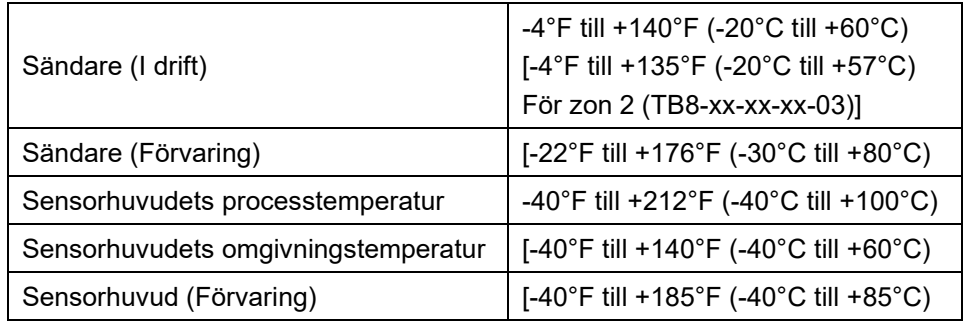

# **A1.3.2 Luftfuktighet**

0 – 95 %, ej kondenserande

# **A1.3.3 Höjd**

Sändaren och sensorenheten är klassificerade för installationer upp till en höjd på 5 000 m\* (16 404 fot).

\* Klassificeringen för 5 000 m gäller absolut vanligt placerade flödesmätare. Officiellt är begränsningen för passiva sonarflödesmätare på farliga platser (explosiva gaser) i klass I division 2 och ATEX-zon 2 den standardgräns på 2 000 m som gäller för dessa standarder för farliga platser. Standarderna för vanliga platser

har också 2 000 meter som standard för maximal höjd, men efter den initiala säkerhetscertifieringen för vanliga platser returnerades flödesmätaren till TUV Rheinland för omcertifiering upp till 5 000 meter. Eftersom luften på högre höjder inte är lika bra på att isolera, ökas minimiavståndskraven i säkerhetsstandarderna på höga höjder. TUV Rheinland verifierade att flödesmätaren har tillräckligt stora avstånd för att motivera 5000 m-klassificeringen för säkerhet vid vanlig placering. Säkerhetsstandarderna för farliga platser tar inte specifikt upp frågorna om avstånd på höga höjder, men de behandlar topptryck under en explosion – som tenderar att vara högre med högre initiala gasdensiteter (dvs. lägre omgivningstemperaturer och högre lufttryck i omgivningen). Men högre lufttryck i omgivningen är förknippat med LÄGRE höjder (lägre än den lägsta standardhöjden på 700 meter under havsytan) OCH flödesmätaren använder inte en skyddsmetod för farliga platser där dess höljen försöker innesluta explosiva tryck. Så även om den passiva sonarflödesmätaren inte har skickats tillbaka till UL/DEMKO för omcertifiering för klass I division 2 och ATEX-zon 2 för 5 000 meters maxhöjd, är det vår övertygelse att den befintliga utrustningen skulle bedömas vara säker på farliga platser för den där 5 000 meters maxhöjden utan att kräva några ytterligare ändringar i sin konstruktion.

Obs! Det ligger utanför omfattningen av säkerhetsstandarderna för vanliga platser och farliga platser, men en annan effekt av ökad höjd är minskad konvektionskylningseffektivitet. En bra tumregel för att lösa detta problem är att minska den högsta tillåtna omgivningstemperaturen med 1 grad C för varje ytterligare 305 m (1 000 fot) höjd över 2 000 m (6 562 fot). Dvs. att om utrustningen är nominellt dimensionerad för en maximal omgivningstemperatur på 60 °C, är den okej för en maximal omgivningstemperatur på 60 °C för höjder upp till 2 000 meter, men på en höjd av 5 000 meter ska man överväga att begränsa den maximala omgivningstemperaturen till 50 °C.

### **A1.3.4 Utomhusanvändning, föroreningsgrad, inträngningsskydd och våta platser**

Den passiva sonarmätaren är avsedd för installation och användning UTOMHUS, där den kommer att utsättas för solljus, vind, damm, temperaturväxlingar, fuktighet och nederbörd MED TÄTT STÄNGDA HÖLJEN OCH MED DE FÖRUTSEDDA KOPPLINGARNA KORREKT INSTALLERADE I ALLA HÖLJESÖPPNINGAR (t.ex. kabelgenomföringshål).

Den passiva sonarmätaren är avsedd att installeras på platser utomhus där föroreningsgrad 3 eller 4 (konduktiv våt eller torr förorening) finns UTANFÖR höljet, medan INSIDAN av höljet förväntas förbli på föroreningsgrad 2 (ingen förorening, eller ickekonduktiv förorening, eller torr förorening som är tillfälligt konduktiv endast på grund av tillfällig kondensation). Höljenas inträngningsskyddsklassning bidrar till att säkerställa detta i kombination med att användaren är försiktig när höljet öppnas.

Inträngningsskyddsklassningen gäller för höljen med tätt stängda lock och med kablar, kabelgenomföringar och kontakter korrekt installerade. Sändaren i den passiva sonarmätaren är IP66 (och NEMA 4X) för versionerna för vanliga platser och klass I, division 2, men för ATEX-zon 2 anses den vara IP55. Sändarens höljesklassificering bibehålls endast om kabelgenomföringarna och kopplingarna har motsvarande eller bättre IP-klassningar. Den passiva sonarmätarens sensorhuvudhölje av glasfiber är IP55. Sensorhuvudets hölje av rostfritt stål har inte IP-testats. När det monteras på horisontella eller vinklade rör som inte är vertikala ska sensorhuvudets hölje orienteras så att kabelanslutningen är ovanför röret. IP55-testning omfattar både ett dammtest och ett vattenstråletest med vattenstrålar som sprutar på höljena från alla håll.

Den passiva sonarmätaren kan placeras säkert på torra och våta platser. Våta platser definieras här som miljöer med möjligheten att vatten eller andra ledande vätskor på ytor eller personal förekommer, så att motståndet från utrustningen till jord genom en person som rör vid utrustningen kommer att sänkas på grund av närvaron av denna vätska i kontaktpunkterna mellan personen och utrustningen och/eller mellan personen och jord. Den största risken för elektriska stötar på antingen torra eller våta platser beror på strömkabeln som går in i sändaren. Följaktligen har en etikett som varnar för risken för elektriska stötar placerats i närheten av strömingångsterminalerna.

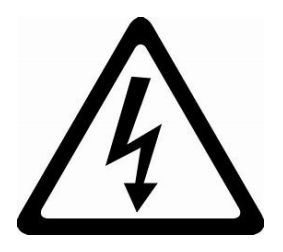

OBS! Det förutsätts att användaren vidtar lämpliga försiktighetsåtgärder när locken öppnas för installation, underhåll eller driftsättning för att se till att elektronikhöljena alltid förblir rena och torra på insidan.

# **A1.4 Konstruktionsmaterial**

#### • **Sensorhuvud - 3 format**

Fiberglashölje med PTFE-packningsmaterial för storlekar 2 till 36 tum.

Fiberglashölje med TPE-packningsmaterial för storlekar 2 till 30 tum. [Observera: Detta formatet har klarat IP55-testning, och är det enda tillgängliga formatet med ATEX klass I, zon 2-certifiering.]

Hölje av rostfritt stål med ändpackningar av silikon för storlekarna 18 tum och större

#### • **Sändare**

Fiberglashölje med NEMA 4X-klassning.

Uretanpackningsmaterial.

Avläsningsfönster av akryl. Obs! Fönster finns inte tillgängligt i modeller med ATEX klass I, zon 2-certifiering.

#### • **Sladd från sensor till sändare**

Standardsladden från sensor till sändare består av 12 tvinnade par av 20 AWG-ledare med en heltäckande kabelskärmning, inkapslat i ett PVC-hölje. Standardsladden har ett driftsintervall på - 20 ºC till +105ºC. Sladden är UL-listad (UL-standard 13, typ PLTC) och CSAcertifierad (CSA C22.2 nr. 214, PCC FT4). Dess ytterdiameter är 15,5 mm nominellt.

Valbara sladdar för låg temperatur och mantlade finns också tillgängliga. Var god kontakta kundsupport för mer information.

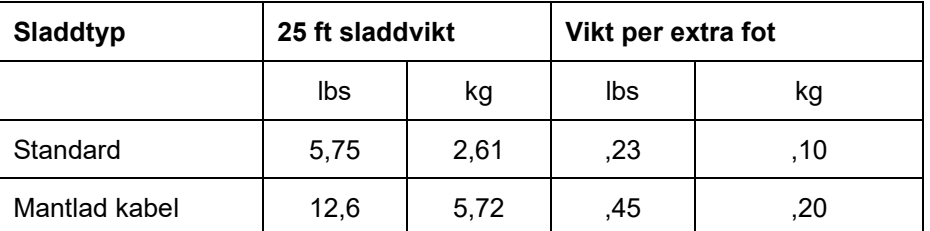

Det passiva sonar-flödessystemet är konfigurerat så att sändaren alltid är placerad långt bort från sensorhuvudet. Den maximala längden på sladden som förbinder sensorhuvudet med sändaren beror på installationsplatsens klassificering (upp till 500 fot för vanliga platser och upp till 375 fot för riskabla platser).

#### • **Elektriska anslutningar**

Hål storleksanpassade för 3/4-tums NPT-anslutningar (1–1/16 tums diameter) finns placerade på sändarhöljets bas. Kabeln från sensorn till sändaren termineras på skruvkopplingsplinten inuti sändarhöljet.

**Obs!** Alla kontakt-packboxar som används på sändarens hölje ska klassas mot NEMA 4X för att bibehålla sändarklassificering NEMA 4X. För sändare i ATEX zon 2 kan tillkommande packbox-krav hittas i avsnittet benämnt SONAR PROCESS MONITORING SYSTEM SUPPLEMENT FOR ATEX ZONE 2 SAFETY (KOMPLEMENT TILL SONARSYSTEMETS PROCESSÖVERVAKNINGSSYSTEM FÖR ATEX ZON 2 SÄKERHET).

En enda sladdanslutning är gjord mellan sändaren och sensorhuvudet. Anslutning till sensorhuvudet görs med en kontakt som är fabriks-installerad på änden av den medföljande sladden. Det används två olika kontaktstorlekar på passiva sonar-SVnsorhuvuden. Den sladd som följer med systemet har den korrekt storleksanpassade mötande kontakten.

# **A1.5 Sensorbandens kompatibilitet**

Sensorbands-montagen är utbytbara med alla sensorhuvudens kåpmontage med samma rördiametrar. Systemkalibreringsfaktorer är inkluderade för varje sensorbandsmontage. Alla sensorhuvudmontage, oberoende av rörstorlek, är elektriskt kompatibla med alla sändare. Försiktighet måste iakttas för att säkerställa kompatibilitet mellan sensorhuvuden och sändare som används i riskområden. Följ anvisningarna i den tillämpliga kontrollritning som styr kompatibiliteten mellan sändare och sensorhuvud. Kontrollritningarna för klass I, division 2 kan hittas i bilaga C i denna handbok. Kontrollritningarna för ATEX-klass I, zon 2 kan hittas i kapitlet benämnt SONAR PROCESS MONITORING SYSTEM SUPPLEMENT FOR ATEX ZONE 2 SAFETY (KOMPLEMENT TILL SONARSYSTEMETS PROCESSÖVERVAKNINGSSYSTEM FÖR ATEX ZON 2 SÄKERHET).

### **A1.6 Analog utmatningsjustering**

Två separata 4-20 mA utsignaler skalbara över mätarens angivna intervall. Primär 4-20 mA utmatning, HART-kompatibel.

### **A1.7 Extra utmatningsfunktion**

Seriell kommunikation för Modbus, (valbar) Foundation Fieldbus, pulsrelä, larmrelä

**A1.8 Analog utmatningstest**

Ja (under Diagnostik-menyn)

### **A1.9 Mjukvarulåsning**

Ja (under Customize (Anpassa)-menyn)

### **A1.10 Ritningar över höljet**

Detaljerade ritningar över höljet och information är på begäran tillgängliga från tillverkaren.

### **A1.11 Klassificering för riskområde**

Det finns system-modeller som är klassade för användning i klass I, division 2, grupperna A, B, C och D, eller för ATEX klass I, zon 2, grupp IIB. Märkningarna på dessa modeller indikerar tydligt deras lämplighet för användning i dessa miljöer. Installeringen måste vara i enlighet med den tillämpliga kontrollritningen. Kontrollritningarna för klass I, division 2 kan hittas i bilaga C i denna handbok. Kontrollritningarna för ATEX-klass I, zon 2 kan hittas i kapitlet benämnt SONAR PROCESS MONITORING SYSTEM SUPPLEMENT

#### FOR ATEX ZONE 2 SAFETY (KOMPLEMENT TILL SONARSYSTEMETS PROCESSÖVERVAKNINGSSYSTEM FÖR ATEX ZON 2 SÄKERHET).

# **A2 PRESTANDASPECIFIKATIONER**

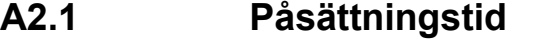

30 minuter till klassad noggrannhet från igångsättning

25 sekunder från strömavbrott

**A2.2 Igångsättningstid**

25 sekunder från nollflöde

# **A2.3 Avstängning vid lågt / högt flöde**

Justerbart mellan 3 och 30 ft/sek. i vätskor. Vid processflödeshastigheter under och över dessa värden kommer utmatningen att registrera en '<min flow' eller '>max flow' indikering.

### **A2.4 Intervall för flödeshastighet**

Det passiva sonarflödessystemet klarar av att mäta signaler från processvätskor i rörelse med hastigheter mellan 1,0 m/s och 10 m/s och luft / gas.

# **A2.5 Noggrannhet**

Flödeshastighetens noggrannhet är +/-1,0 % vid en flödeshastighet från 1 till 10 m/s. i vätskor för systemstorlek 2 – 36 tum. Kontakta fabriken för noggrannhet av större storlekar.

# **A2.6 Upprepbarhet**

+/- 0,3 % av avläsning

## **A2.7 Uppdateringsfrekvens**

2 sekunder (förinställt)

# **Bilaga B PASSIV SONAR, FÖRSÄKRAN OM ÖVERENSSTÄMMELSE MED EU-DIREKTIVEN**

En försäkran om överensstämmelse med EU-direktiven levereras tillsammans med varje enskilt system.

\*\*\* Denna sida är tom \*\*\*
#### **Bilaga C, SYSTEMKONTROLLRITNING, PASSIVT SONARSYSTEM, BRANDSÄKER**

Systemkontrollritningen för installation i klass I division 2, grupperna A, B, C och D kan hittas på följande sidor.

Systemkontrollritningen för installation i ATEX-klass I, zon 2, grupp IIB kan hittas i en bilaga till kapitlet SONAR PROCESS MONITORING SYSTEM SUPPLEMENT FOR ATEX ZONE 2 SAFETY (KOMPLEMENT TILL SONARSYSTEMETS PROCESSÖVER-VAKNINGSSYSTEM FÖR ATEX ZON 2 SÄKERHET).

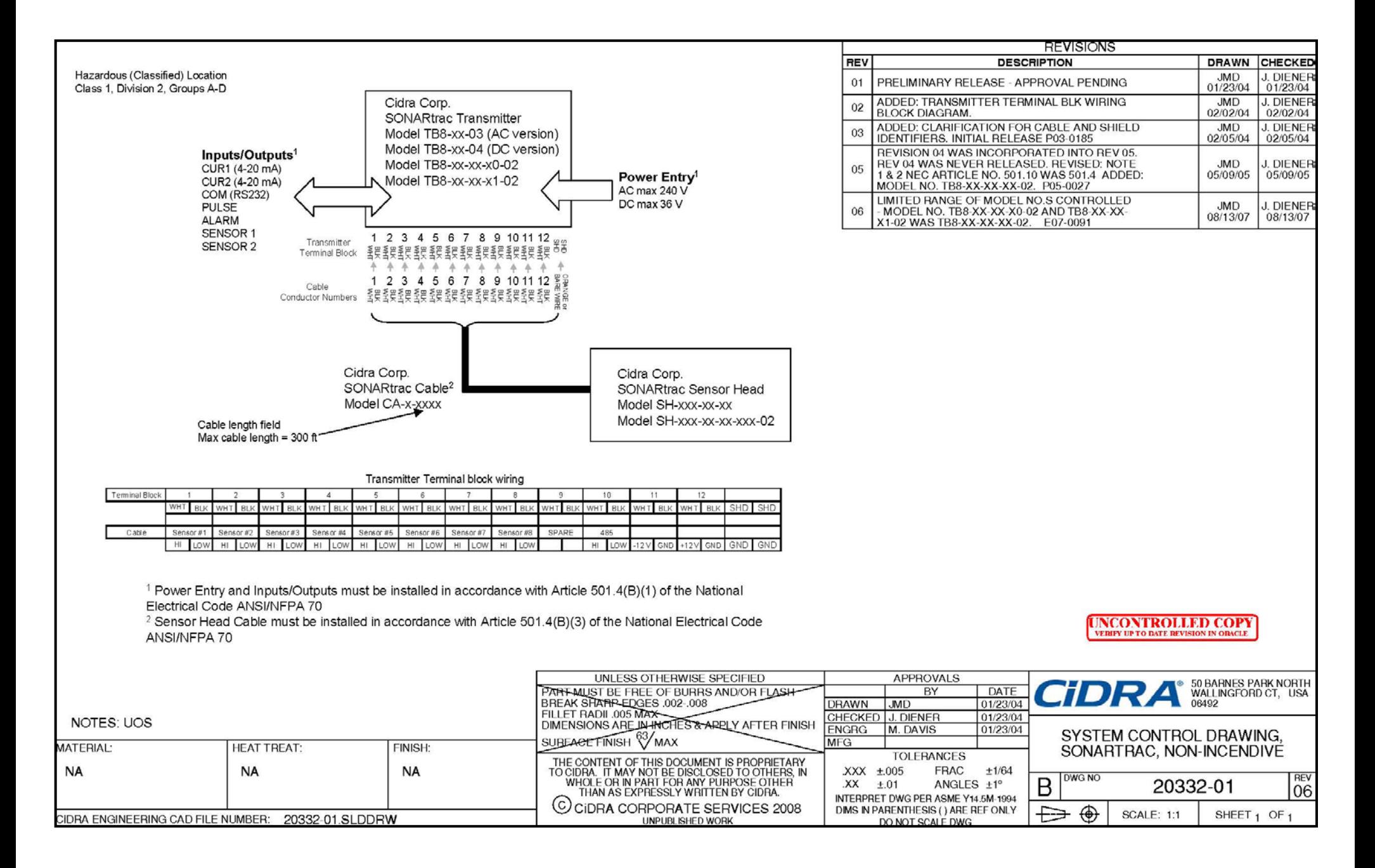

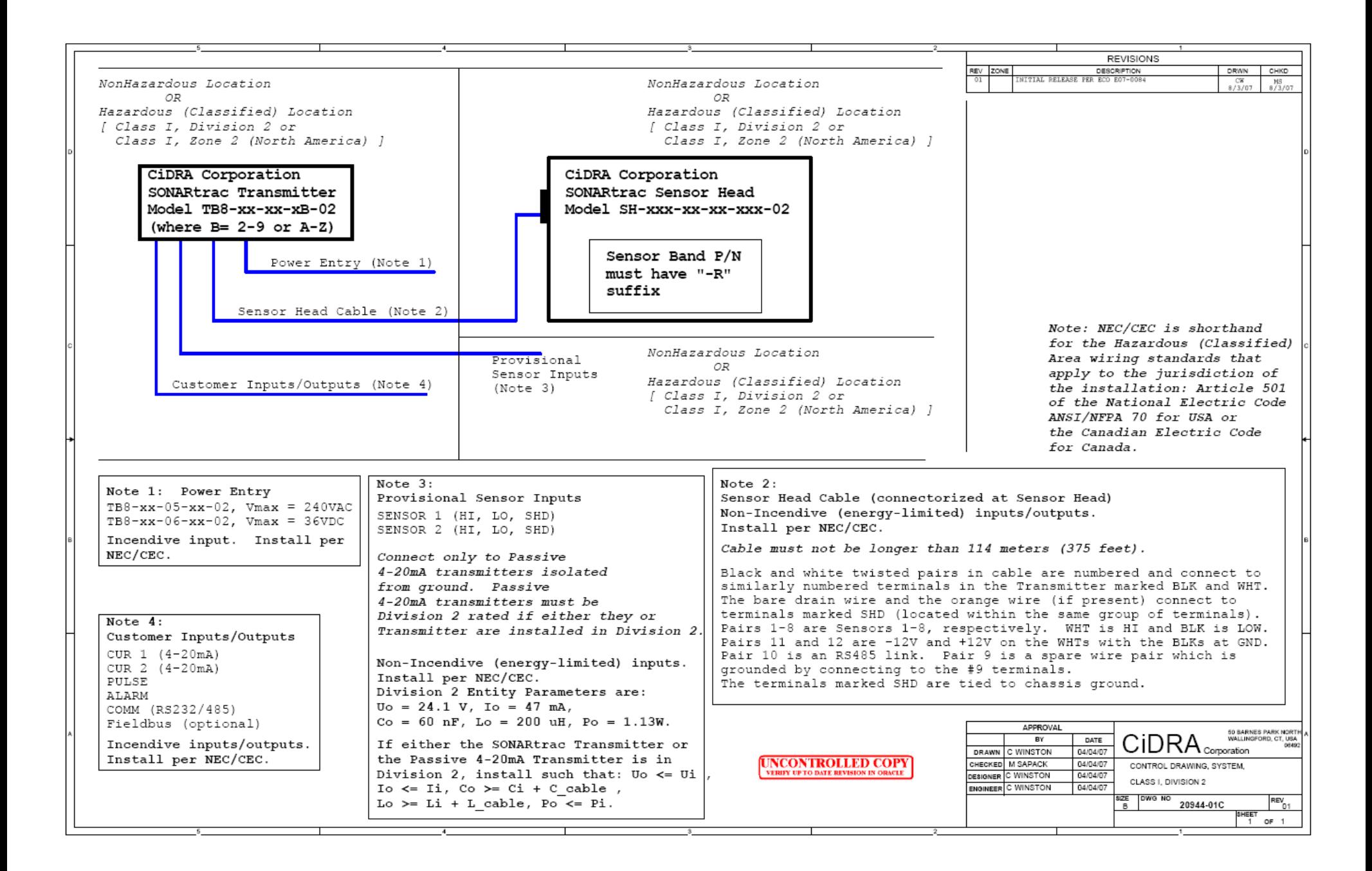

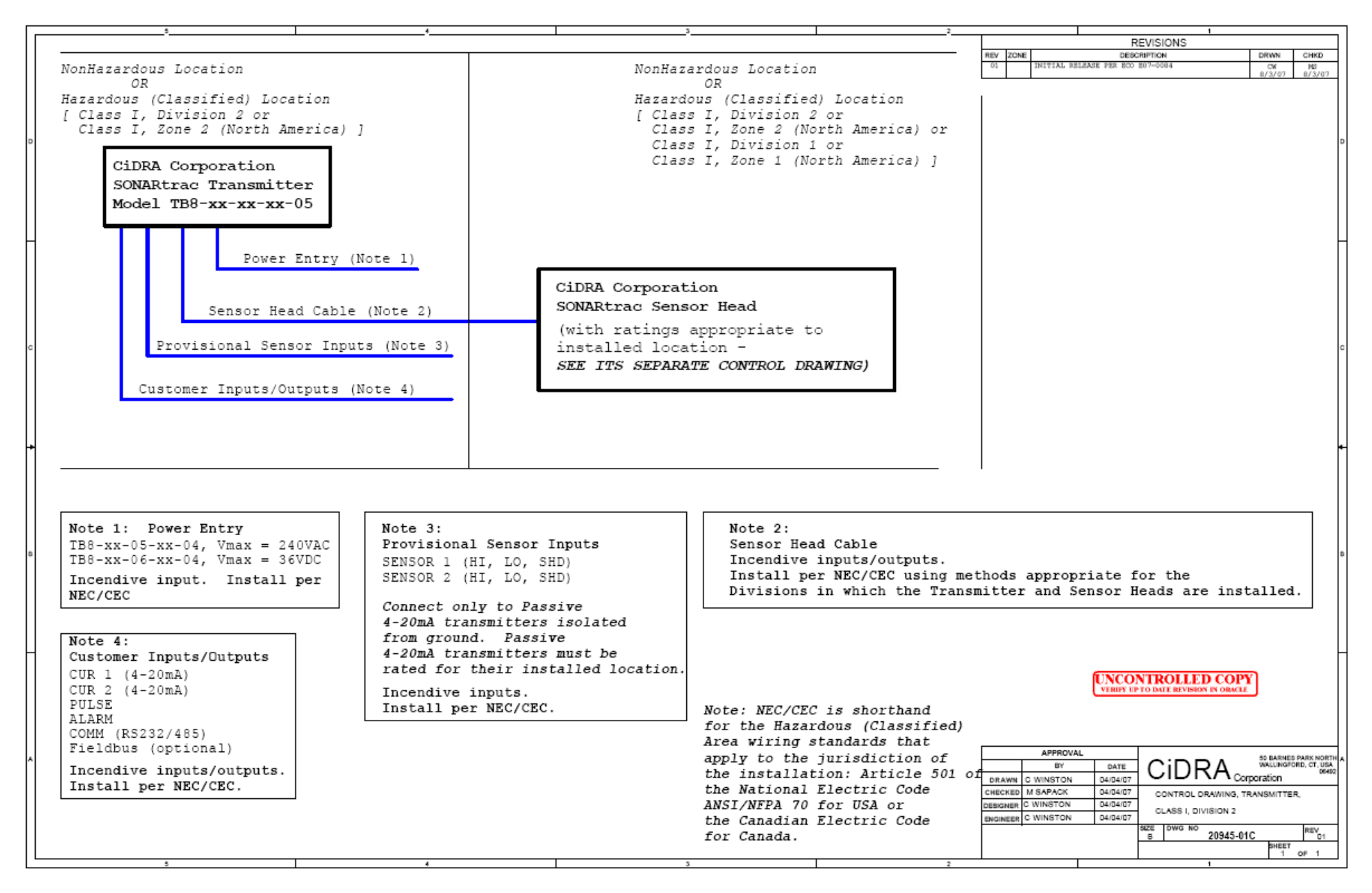

## **Bilaga D: SÄKERHETSDATABLAD**

Följande är länkar till materialsäkerhetsdatablad för kemikalier som används med det passiva sonarsystemets processövervakningssystem.Kopior på dessa säkerhetsdatablad finns även på [www.cidra.com](http://www.cidra.com/) under fliken "Resource Center" (Resurscenter).

Produkt: Loctite 515 Flänspackning Produkt: Loctite 243 Gänglåsningsmedel Henkel: MSDS söksida <http://www.henkelna.com/adhesives/msds-search-5120.htm>

Produkt: Hylomar Advanced Formulation, Hylomar Advanced Formulation HV Hylomar Advanced Fomulation [http://www.igsind.com/msds/Hylomar\\_Advanced\\_MSDS.pdf](http://www.igsind.com/msds/Hylomar_Advanced_MSDS.pdf)

Produkt: Formula 8 PTFE-pasta för tätning av leder och gängor PTFE-rörtätningsmedel [http://www.fluoramics.com/msds\\_listing.shtml](http://www.fluoramics.com/msds_listing.shtml)

Produkt: RTV 108 RTV 108 <http://www.momentive.com/products/home.aspx?id=20786>

Produkt: Sono 600 (Innehåller raffinerad jordnötsolja) Sono 600 <http://www.magnaflux.com/NewsDownloads/tabid/396/Default.aspx?EntryId=12411>

# **Bilaga E: KONVERTERINGSFAKTORER**

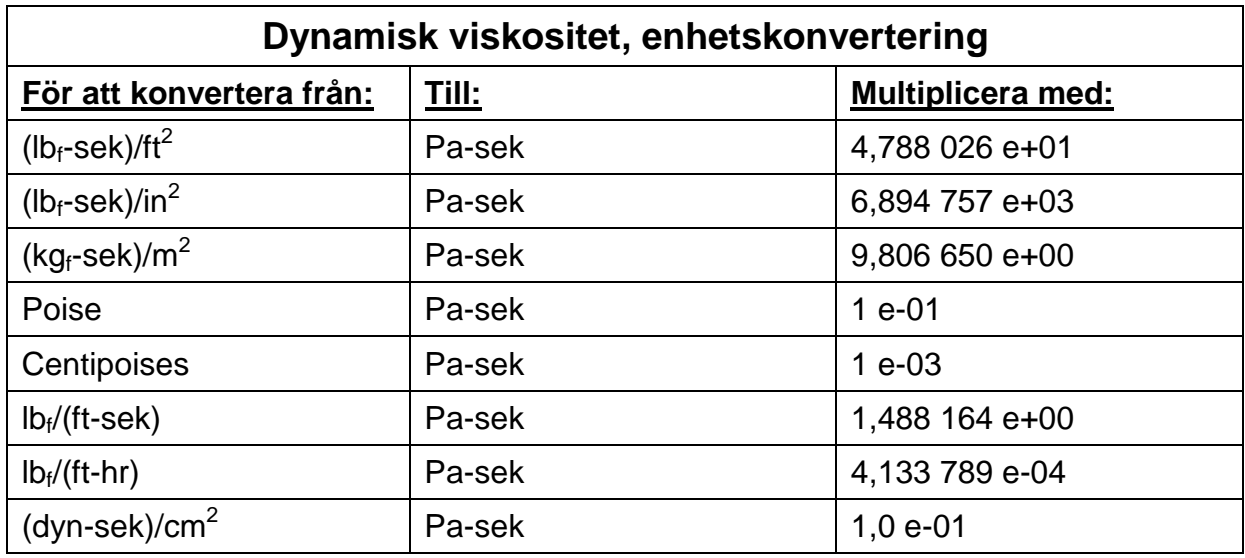

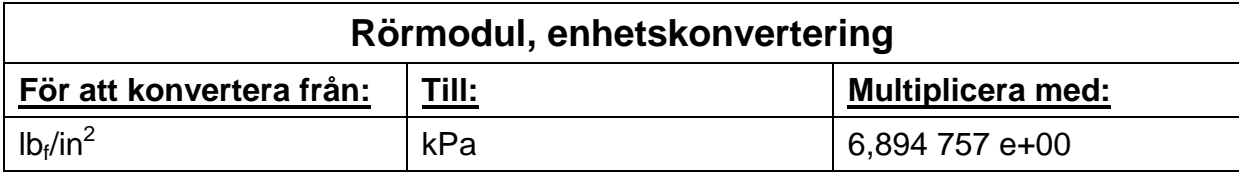

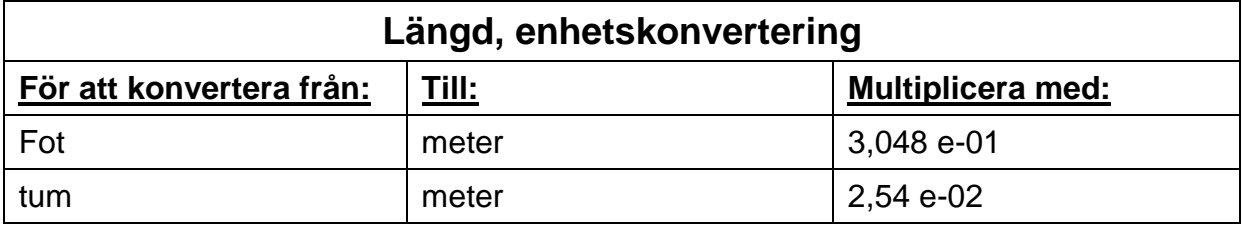

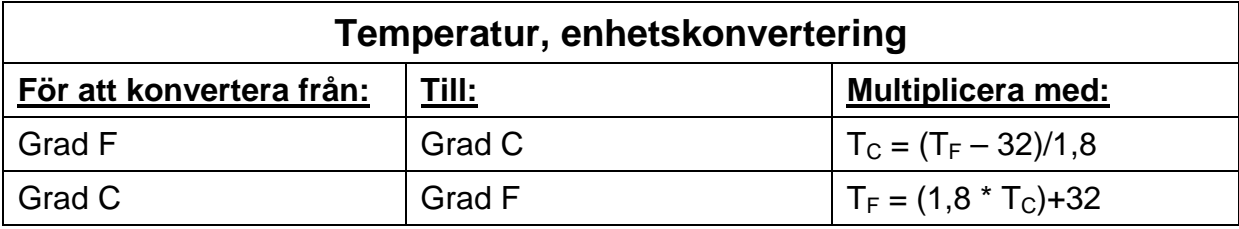

### **Bilaga F: FYSISKA EGENSKAPER HOS VATTEN**

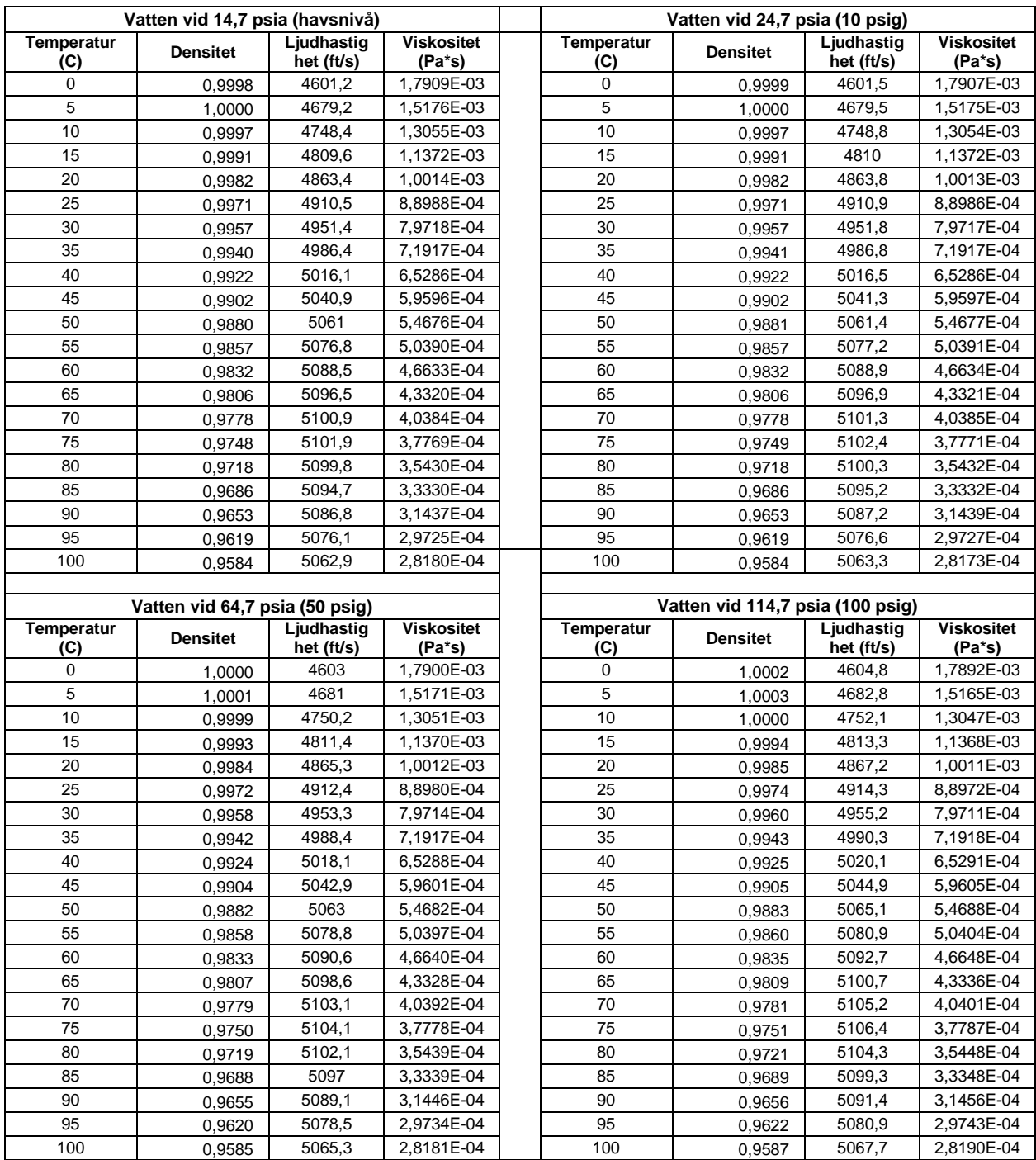

Referens: E.W. Lemmon, M.O. McLinden och D.G. Friend, "Thermophysical Properties of Fluid Systems" i NIST Chemistry WebBook, NIST Standard Reference Database Number 69, Eds. P.J. Linstrom och W.G. Mallard, Mars 2003, National Institute of Standards and Technology, Gaithersburg MD, 20899 [\(http://webbook.nist.gov\)](http://webbook.nist.gov/).

#### **Bilaga G LICENSÖVERENSKOMMELSE FÖR SLUTANVÄNDARE**

#### **LICENSAVTAL FÖR SLUTANVÄNDARE**

Du har förvärvat en apparat ("APPARAT") som inkluderar programvara licensierad av CiDRA Corporation ("CiDRA") från en filial till Microsoft Corporation ("MS"). De installerade mjukvaruprodukter som kommer från MS, liksom tillhörande media, tryckt material och "på Internet" eller elektronisk dokumentation ("MJUKVARA") är skyddade av internationella lagar och avtal rörande intellektuell egendom. Tillverkaren, MS och deras leverantörer (inklusive Microsoft Corporation) innehar äganderätt, copyright och andra intellektuella egendomsrättigheter för MJUKVARAN. MJUKVARAN är licensierad, inte såld. Alla rättigheter förbehålles.

Denna EULA är giltig, och beviljar slutanvändaren rättigheter, ENDAST om MJUKVARAN är genuin och ett genuint äkthetscertifikat för MJUKVARAN finns inkluderat. För mer information om identifiering huruvida Er programvara är genuin, var god se [http://www.microsoft.com/privacy/howtotell.](http://www.microsoft.com/privacy/howtotell)

OM DU INTE SAMTYCKER TILL ÖVERENSKOMMELSEN I DENNA SLUTANVÄNDARLICENS (END USER LICENSE AGREEMENT, "EULA"), ANVÄND INTE APPARATEN OCH KOPIERA INTE PROGRAMVARAN. KONTAKTA ISTÄLLET GENAST CiDRA FÖR ANVISNINGAR OM ÅTERSÄNDANDE AV DEN/DE OANVÄNDA APPARATEN/APPARATERNA FÖR EN ÅTERBETALNING. ALL EVENTUELL ANVÄNDNING AV PROGRAMVARAN, INKLUSIVE, MEN INTE BEGRÄNSAD TILL ANVÄNDNING MED APPARATEN, KOMMER ATT UTGÖRA DIN ÖVERENSKOMMELSE I DENNA EULA (ELLER RATIFICERING AV VARJE EVENTUELLT TIDIGARE SAMTYCKE).

BEVILJANDE AV MJUKVARULICENS. Denna EULA beviljar dig följande licens:

Du får endast använda MJUKVARAN med APPARATEN.

**Begränsad funktionalitet.** Du är bara licensierad att använda MJUKVARAN för att tillhandahålla begränsad funktionalitet (specifika arbetsuppgifter eller processer) för vilka APPARATEN har blivit konstruerad och märkt av CiDRA. Denna licens förbjuder i synnerhet all annan användning av mjukvaruprogrammet eller funktionerna, eller inkluderande av ytterligare mjukvaruprogram eller funktioner som inte direkt stödjer den begränsade funktionaliteten hos APPARATEN. Oavsett det föregående så får du enbart installera eller aktivera på en APPARAT, systemtillbehör, resursförvaltning eller liknande mjukvara för administrering, förbättring och/eller förebyggande underhåll av APPARATEN.

Om du använder APPARATEN för att komma åt eller utnyttja tjänsterna eller funktionaliteten i Microsoft Windows Server-produkter (som till exempel Microsoft Windows Server 2003), eller använder APPARATEN för att tillåta arbetsstationer eller datorenheter att komma åt eller utnyttja tjänsterna eller funktionaliteten i Microsoft Windows Server-produkter, kan du behöva införskaffa en licens för klientåtkomst (Client Access License) för APPARATEN och/eller varje sådan arbetsstation eller datorenhet. Var god se licensöverenskommelsen för slutanvändare för din Microsoft Windows Server-produkt för ytterligare information.

**INTE FELTOLERANT.** MJUKVARAN ÄR INTE FELTOLERANT. CiDRA HAR SJÄLVSTÄNDIGT FASTSTÄLLT HUR MAN SKA ANVÄNDA PROGRAMVARAN I APPARATEN, OCH MS HAR FÖRLITAT SIG PÅ CiDRA FÖR ATT GENOMFÖRA TILLRÄCKLIG TESTNING FÖR ATT FASTSTÄLLA ATT PROGRAMVARAN ÄR LÄMPLIG FÖR SÅDAN ANVÄNDNING.

**INGA GARANTIER FÖR PROGRAMVARAN.** MJUKVARAN tillhandahålls i befintligt skick ("AS IS") och med alla fel. HELA RISKEN VAD GÄLLER TILLFREDSSTÄLLANDE KVALITET, FUNKTIONALITET, NOGGRANNHET OCH ANSTRÄNGNING (DÄRIBLAND AVSAKNAD AV FÖRSUMLIGHET) VILAR PÅ DIG. DET FINNS DESSUTOM INGEN GARANTI MOT STÖRNING AV DITT NÖJE AV MJUKVARAN ELLER MOT INKRÄKTANDE. OM DU HAR FÅTT NÅGRA GARANTIER ANGÅENDE APPARATEN ELLER MJUKVARAN, SÅ KOMMER DESSA GARANTIER INTE FRÅN, OCH ÄR INTE BINDANDE FÖR, MS.

**Ingen ansvarsskyldighet för vissa skador.** MED UNDANTAG FÖR VAD SOM ÄR FÖRBJUDET ENLIGT LAG, SKA MS HÅLLAS ANSVARIGA FÖR ALLA INDIREKTA, SPECIELLA, FÖLJDRIKTIGA ELLER TILLFÄLLIGA SKADOR SOM UPPKOMMER UR ELLER I SAMBAND MED ANVÄNDNINGEN ELLER FUNKTIONEN HOS MJUKVARAN. DENNA BEGRÄNSNING SKA GÄLLA ÄVEN OM NÅGON ÅTGÄRD MISSLYCKAS MED SITT VÄSENTLIGA SYFTE. INTE I NÅGOT FALL SKA MS HÅLLAS ANSVARIGA FÖR NÅGOT BELOPP UTÖVER TVÅHUNDRAFEMTIO AMERIKANSKA DOLLAR (U.S. \$250.00).

**Begränsade användningar.** MJUKVARAN är inte konstruerad eller avsedd för användning eller återförsäljning i riskabla miljöer som kräver felsäker funktion, som till exempel i drift av kärnkraftsanläggningar, flygplansnavigering eller kommunikationssystem, flygtrafikkontroll, eller andra anordningar eller system, där en felfunktion hos MJUKVARAN skulle kunna leda till förutsägbar risk för personskada eller dödsfall för användaren av anordningen eller systemen, eller för andra.

**Begränsningar för konstruktionsanalys, bakåtkompilering och isärtagning.** Du får inte konstruktionsanalysera, bakåtkompilera eller dissamblera MJUKVARAN, med undantag för, och bara i sådan omfattning, att sådan aktivitet är uttryckligen tillåten av tillämpbar lagstiftning, oavsett denna begränsning.

**MJUKVARA som en komponent i APPARATEN – överföring.** Denna licens får inte delas med andra, överföras till eller användas samtidigt på olika datorer. MJUKVARAN är licensierad med APPARATEN som en enda integrerad produkt, och får bara användas med APPARATEN. Om MJUKVARAN inte åtföljs av en APPARAT, får du inte använda MJUKVARAN. Du får bara permanent överföra alla dina rättigheter under denna EULA som en del av en permanent försäljning eller överföring av APPARATEN, förutsatt att du inte behåller några kopior av MJUKVARAN. Om MJUKVARAN är en uppgradering måste en eventuell överföring också inkludera alla föregående versioner av MJUKVARAN. Denna överföring måste dessutom inkludera etiketten med äkthetscertifikatet. Överföringen får inte vara en indirekt överföring, som till exempel en försändelse. Före överföringen måste den slutanvändare som tar emot MJUKVARAN samtycka till alla EULA VILLKOR.

**Medgivande till användning av data.** Du samtycker till att MS, Microsoft Corporation och deras anslutna bolag får samla in och använda teknisk information som samlats in på något sätt som en del av produktstöds-tjänster relaterade till MJUKVARAN. MS, Microsoft Corporation och deras anslutna bolag får använda denna information enbart för att förbättra sina produkter eller för att tillhandahålla anpassade tjänster eller tekniker åt dig. MS, Microsoft Corporation och deras anslutna bolag får avslöja denna information för andra, men inte på ett sätt som personligen identifierar dig.

**Internet spel/uppdaterings-funktioner.** Om MJUKVARAN erbjuder, och du väljer att utnyttja, spel- eller uppdateringsfunktioner för Internet inuti MJUKVARAN, är det nödvändigt att använda viss datorsystem-hårdvara och mjukvaru-information för att implementera funktionerna. Genom att använda dessa funktioner bemyndigar du uttryckligen MS, Microsoft Corporation och/eller deras utsedda ombud att använda denna information enbart för att förbättra deras produkter eller för att tillhandahålla anpassade tjänster eller tekniker åt dig. MS eller Microsoft Corporation får avslöja denna information för andra, men inte på ett sätt som personligen identifierar dig.

**Internet-baserade servicekomponenter.** MJUKVARAN kan innehålla komponenter som möjliggör och underlättar användningen av vissa Internet-baserade tjänster. Du bekräftar och samtycker till att MS Microsoft Corporation eller deras anslutna bolag automatiskt får kontrollera MJUKVARU-versionen och/eller dess komponenter som du utnyttjar, och att de får tillhandahålla uppgraderingar eller komplement till MJUKVARAN, som automatiskt får laddas ner till din APPARAT. Microsoft Corporation eller deras anslutna bolag använder inte dessa funktioner för att samla in någon information som kommer att användas för att identifiera<br>
eller kontakta dig. För mer information om dessa funktioner, var god se sekretessavtalet p För mer information om dessa funktioner, var god se sekretessavtalet http://go.microsoft.com/fwlink/?LinkID=25243

**Länkar till tredje parts webbplatser.** Du får länka till tredje parts webbplatser genom användningen av MJUKVARAN. Dessa tredje parts webbplatser är inte under kontroll av MS eller Microsoft Corporation, och MS eller Microsoft Corporation är inte ansvariga för innehållen på ev. tredje parts webbplatser, och länkar som finns på tredje parts webbplatser, eller eventuella ändringar eller uppdateringar på tredje parts webbplatser. MS eller Microsoft Corporation är inte ansvariga för webcasting eller någon annan form av överföring som erhållits från tredje parts webbplatser. MS eller Microsoft Corporation tillhandahåller dessa länkar till tredje parts webbplatser till dig endast som en bekvämlighet, och inkluderande av en eventuell länk innebär inte en bekräftelse av MS eller Microsoft Corporation för tredje parts webbplats.

**Besked angående säkerhet.** För att hjälpa till att skydda mot säkerhetsluckor och illvillig mjukvara, säkerhetskopiera regelbundet dina data och systeminformationen, använd säkerhetsfunktioner såsom brandväggar, och installera säkerhetsuppdateringar.

**Ingen uthyrning/ kommersiell värddatortjänst.** Du får inte hyra ut, arrendera ut, låna ut eller tillhandahålla kommersiella värddatortjänster med MJUKVARAN åt andra.

**Separering av komponenter.** MJUKVARAN är licensierad som en enstaka produkt. Dess beståndsdelar får inte separeras för användning på mer än en dator.

**Ytterligare mjukvara / tjänster.** Denna EULA gäller för uppdateringar, komplement, tilläggskomponenter, produktsupport-tjänster eller Internet-baserade tjänstekomponenter ("komplementerande komponenter"), för den MJUKVARA du kan komma att erhålla från CiDRA, MS, Microsoft Corporation eller deras dotterbolag efter det datum då du erhåller din ursprungliga kopia av MJUKVARAN, såvida du inte accepterar att uppdaterade villkor eller annan överenskommelse styr. Om andra villkor inte finns angivna tillsammans med sådana komplementerande komponenter, och de komplementerande komponenterna finns angivna för dig av MS, Microsoft Corporation eller deras dotterbolag, blir du licensierad av en sådan enhet under samma villkor och förutsättningar som denna EULA, med undantag för att (i) MS, Microsoft Corporation eller deras dotterbolag som tillhandahåller de komplementerande komponenterna kommer att vara licensgivare med avseende på sådana komplementerande komponenter i avsaknad av CiDRA för EULAs syften, och (II) TILL DEN MAXIMALA OMFATTNING SOM TILLÅTS AV TILLÄMPLIGA LAGAR TILLHANDAHÅLLS DE KOMPLEMENTERANDE KOMPONENTERNA OCH ALLA EVENTUELLA (OM NÅGRA) SUPPORTTJÄNSTER RELATERADE TILL DE KOMPLEMENTERANDE KOMPONENTERNA I BEFINTLIGT SKICK OCH MED ALLA FEL. ALLA ANDRA FRISKRIVNINGSKLAUSULER, BEGRÄNSNING AV SKADOR, OCH SPECIELLA FÖRBEHÅLL SOM FINNS ANGIVNA HÄR NEDAN OCH/ELLER I ANNAT FALL MED MJUKVARAN SKA GÄLLA FÖR SKADOR, OCH SPECIELLA FÖRBEHÅLL SOM FINNS ANGIVNA HÄR NEDAN OCH/ELLER I ANNAT FALL MED MJUKVARAN SKA GÄLLA FÖR SÅDANA KOMPLEMENTERANDE KOMPONENTER. MS, Microsoft Corporation eller deras dotterbolag förbehåller sig rätten att avbryta Internet-baserade tjänster som tillhandahålls dig eller som görs tillgängliga för dig via användningen av denna MJUKVARA.

**Återställningsmedia**. Om MJUKVARA tillhandahålls av CiDRA på separat media och benämnd 'Recovery Media" får du använda återställningsmediat enbart för att återställa eller om-installera APPARATENs MJUKVARA.

**Säkerhetskopia.** Du får göra en (1) säkerhetskopia av MJUKVARAN. Du får enbart använda denna säkerhetskopia för dina arkiveringsändamål och för att om-installera MJUKVARAN på APPARATEN. Med undantag för vad som uttryckligen anges i EULA eller av lokal lagstiftning får du inte i annat fall göra kopior av MJUKVARAN, inkluderande tryckt material som följer med MJUKVARAN. Du får inte låna ut, hyra ut, låna eller på annat sätt överföra säkerhetskopian till en annan användare.

**Slutanvändares bevis på licens.** Om du förvärvade MJUKVARAN på en APPARAT eller på en CD eller annat medium, identifierar en genuin Microsoft "Proof of License" / Etikett med Äkthetscertifikat med en genuin kopia av MJUKVARAN en licensierad kopia av MJUKVARAN. För att vara giltig måste etiketten vara fastsatt på APPARATEN, eller synas på CiDRAs mjukvaruförpackning. Om du får etiketten separat på annat sätt än från CiDRA är den ogiltig. Du bör förvara etiketten på APPARATEN eller förpackningen för att bevisa att du är licensierad för MJUKVARAN.

**Produktsupport.** Produktsupport för MJUKVARA tillhandahålls inte av MS, Microsoft Corporation, eller deras anslutna bolag eller dotterbolag. För produktsupport, var god se CiDRAs supportnummer som finns i dokumentationen för APPARATEN. Skulle du ha några frågor rörande denna EULA, eller om du vill kontakta CiDRA av någon annan orsak, se den adress som finns i dokumentationen för APPARATEN.

**Terminering.** Utan inskränkningar av några andra rättigheter kan CiDRA avsluta denna EULA om du underlåter att efterleva föreskrifter och villkor för denna EULA. I sådant fall måste du förstöra alla kopior av MJUKVARAN och alla dess beståndsdelar.

**EXPORTRESTRIKTIONER.** Du bekräftar att MJUKVARAN är föremål för amerikanska och europeiska unionens exportjurisdiktion. Du samtycker till att efterleva alla tillämpliga internationella och nationella lagar som gäller för MJUKVARAN, inklusive USA:s export-administrations bestämmelser, såväl som begränsningar för slutanvändare och slutanvändnings-destinationer, som ges ut av regeringar i USA och andra länder. För ytterligare information, se http://www.microsoft.com.exporting/.

## **Bilaga H: RESERVDELSLISTA**

Följande är en lista över reservdelar för passiva sonarsystem. Kontakta kundsupport för artiklar som inte kan hittas i denna lista, och för pris och tillgänglighet. Ha sändarens serienummer tillgängligt när du kontaktar kundsupport.

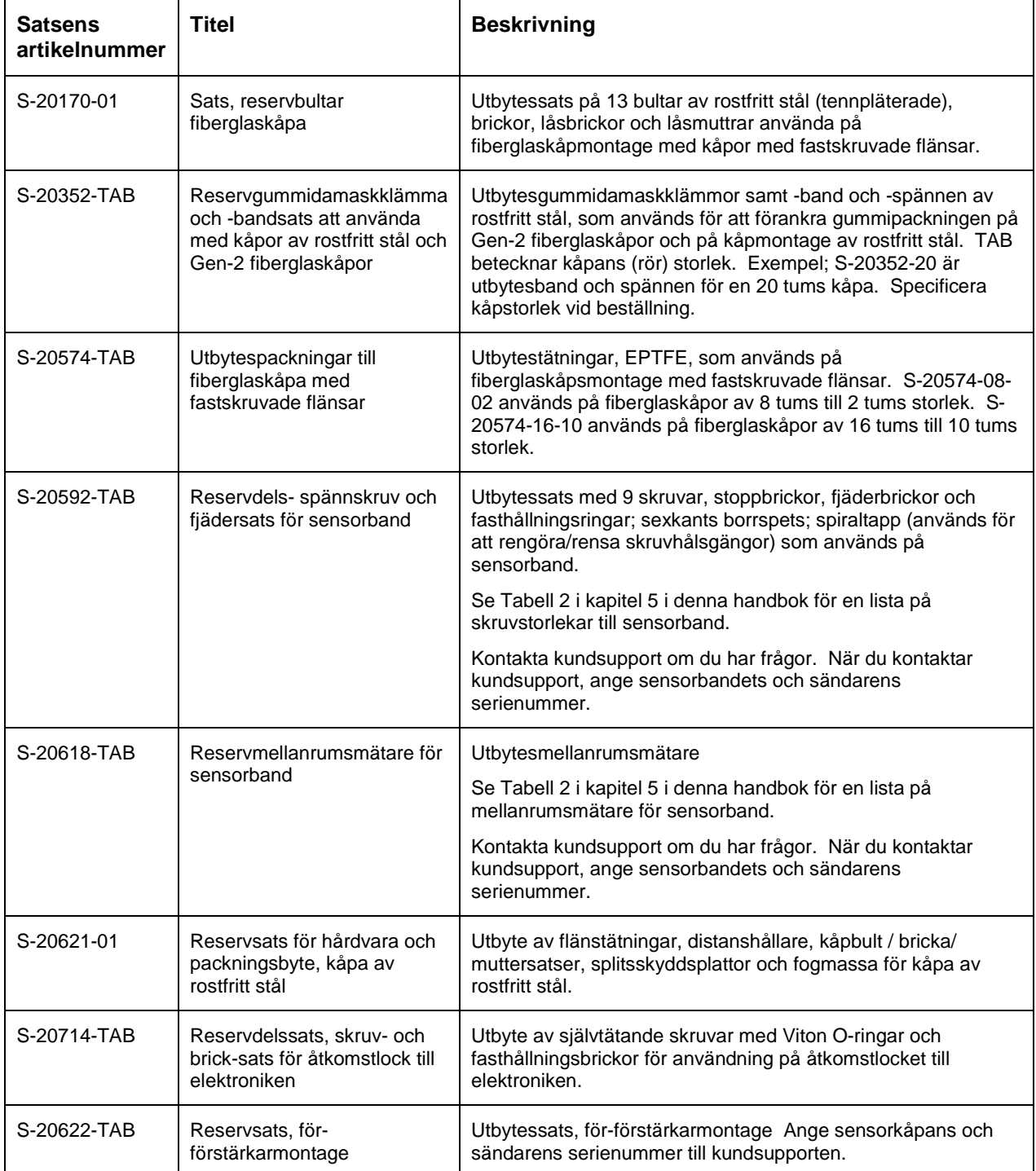

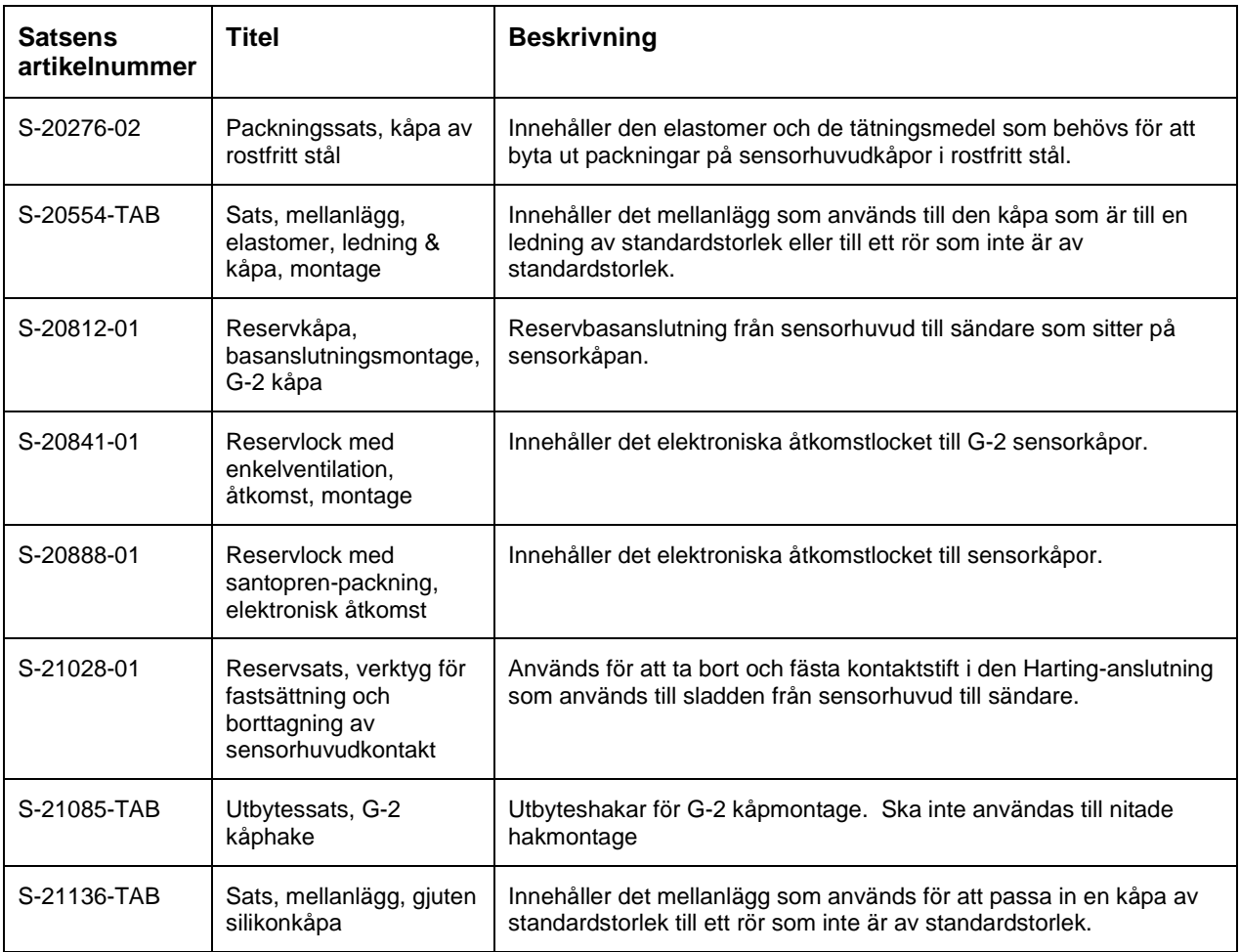

#### **Bilaga I: DIREKTIV 2002/96/EC ANG. KASSERAD ELEKTRISK OCH ELEKTRONISK UTRUSTNING (WASTE ELECTRICAL AND ELECTRONIC EQUIPMENT, WEEE)**

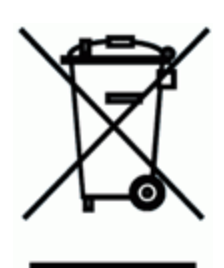

Denna symbol som illustreras här och på sändaren för ditt passiva sonarsystem (om inköpt efter 13e augusti 2005), anger att vid slutet av dess livslängd anses ditt passiva sonarsystem vara kasserad elektrisk och elektronisk utrustning (Waste Electrical and Electronic Equipment, WEEE) i tillämpliga länder inom europeiska unionen. Där så är tillämpbart måste WEEE hållas skild från andra kommunala avfallsströmmar och återlämnas för korrekt kassering till tillverkaren eller till ett licensierat WEEE-återvinningsföretag. Eftersom en aning olika WEEE-lagar har implementerats inom europeiska unionen ska du, när ditt passiva sonarsystem har nått slutet av dess livslängd, kontakta kundsupport för information angående policyregler och procedurer för kassering.

## **Bilaga J FELSÖKNINGSPROCEDURER**

#### **Inledning**

Avsnittet listar såväl problem som kan påträffas vid installation av passiva sonarsystem, som åtgärder att vidta för att korrigera dessa problem. I det fall där alla felsökningsmetoder har prövats men enheten fortfarande inte fungerar ordentligt, var god kontakta kundsupport.

#### **Felsökningsutrustning installerad i riskområden**

Många av de felsökningsmetoder som föreslagits i denna procedur inbegriper åtgärder som kan vara osäkra att genomföra i närvaron av explosiva gaser eller ångor. Som en allmän regel ska all felsökning genomföras i riskfria områden eller med tillstånd för värmealstrande arbete som garanterar att explosiva gaskoncentrationer inte förekommer.

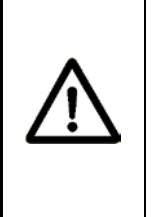

#### **VARNING**

**Explosionsrisk - När explosiva gaser kan förekomma får sändarens dörr bara öppnas för att använda knappsatsen eller återställningsknappen. Införskaffa tillstånd för värmealstrande arbete, och se till att inga explosiva gaser finns, innan du utför någon annan åtgärd.**

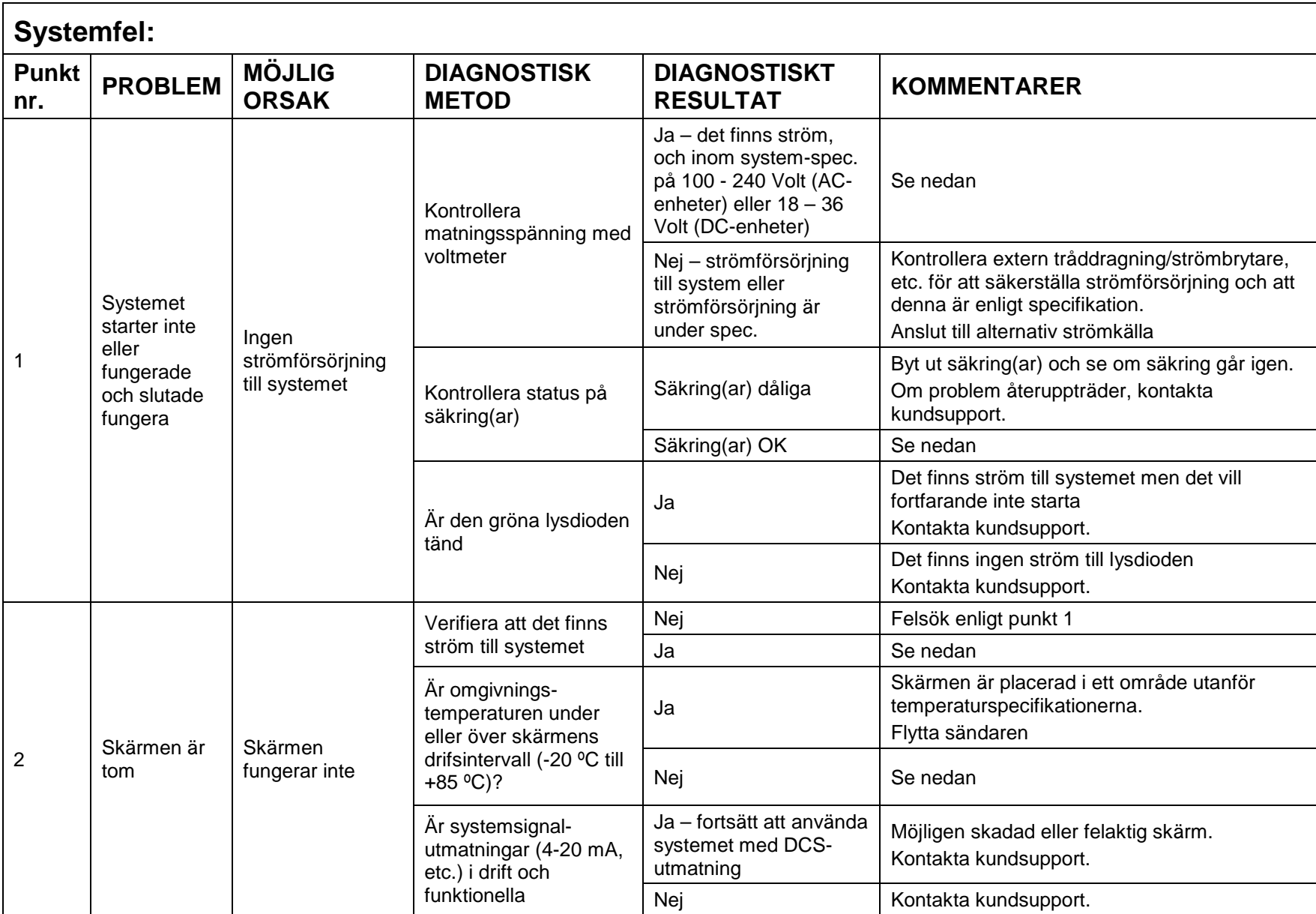

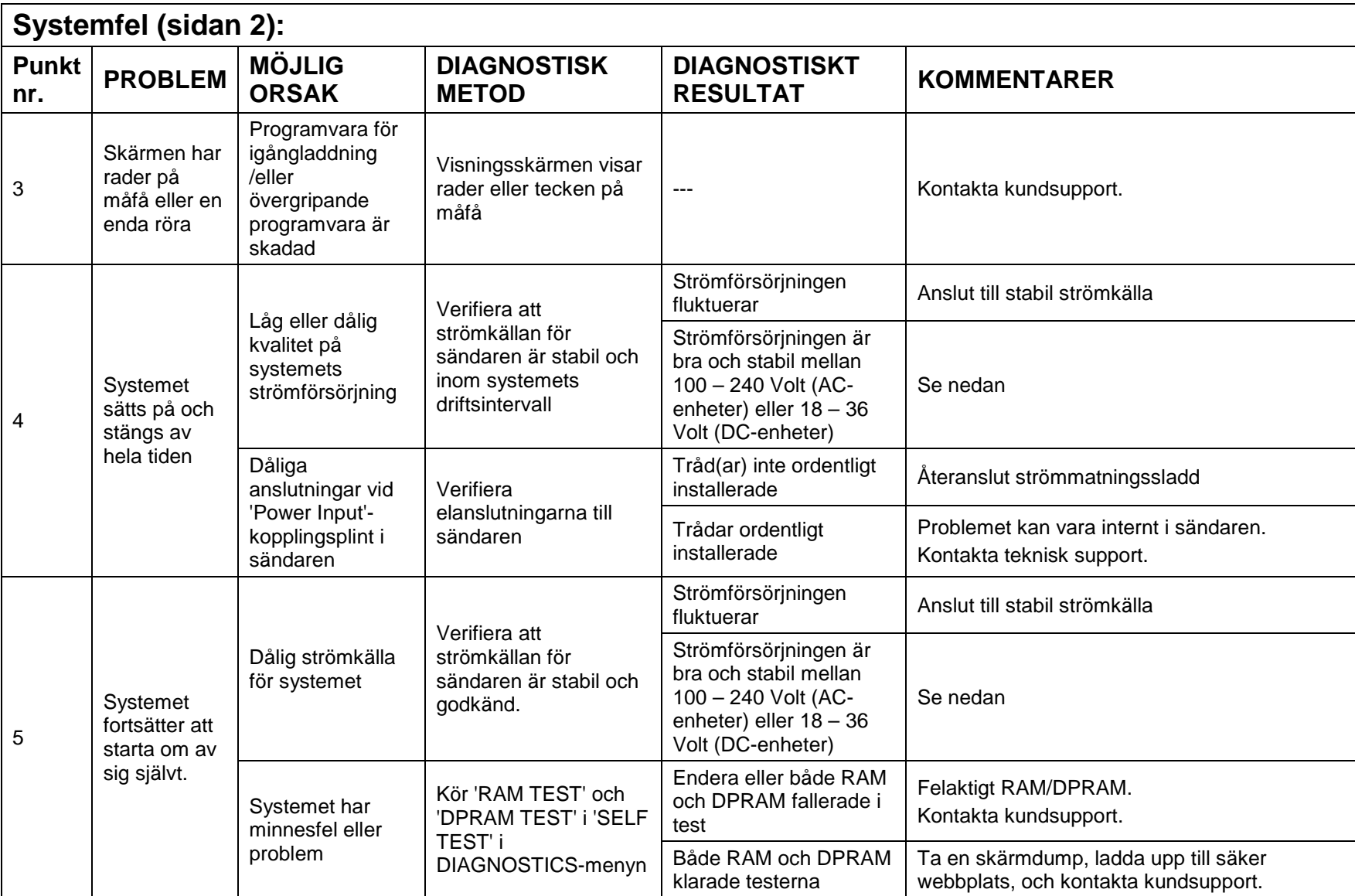

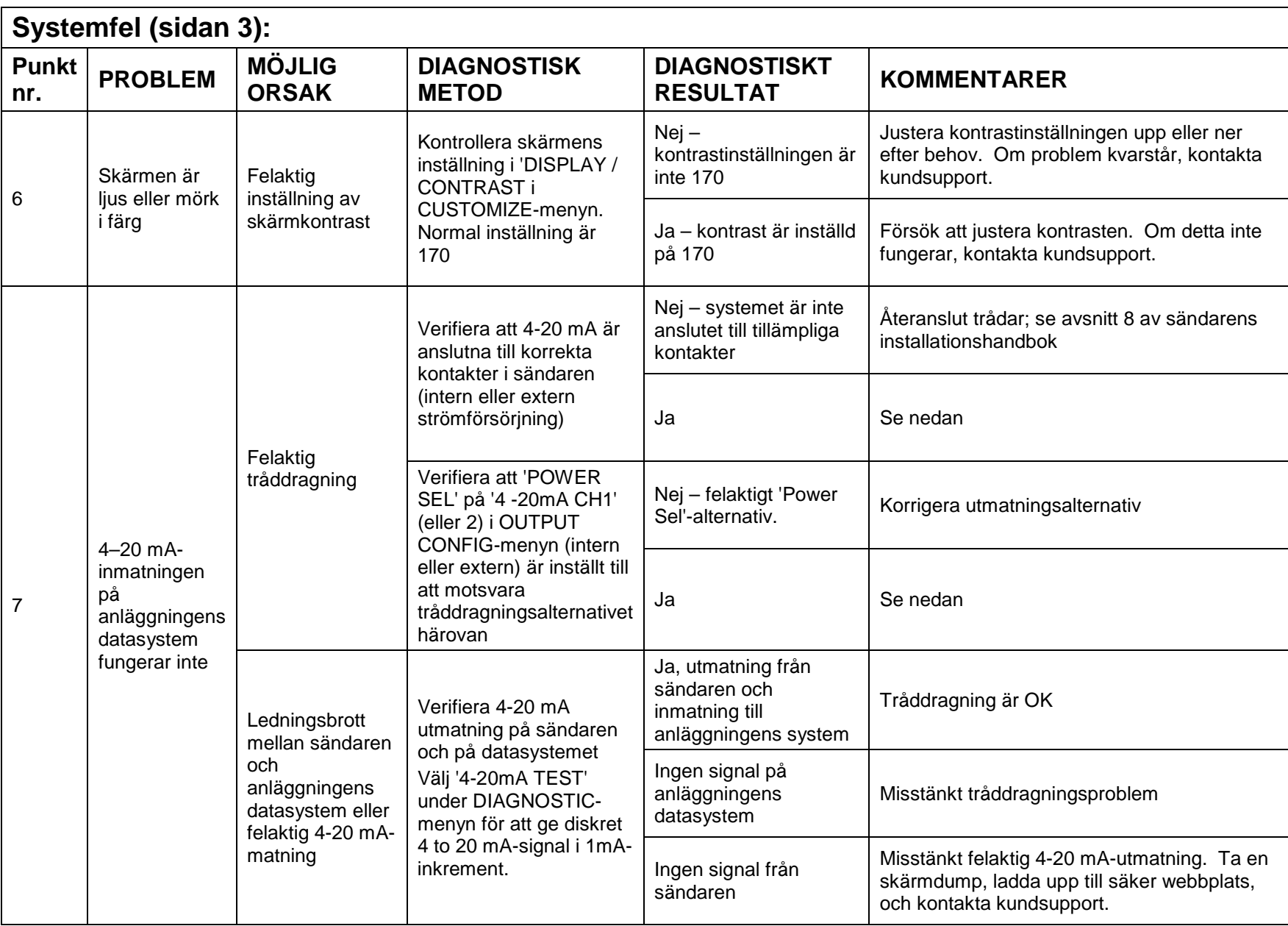

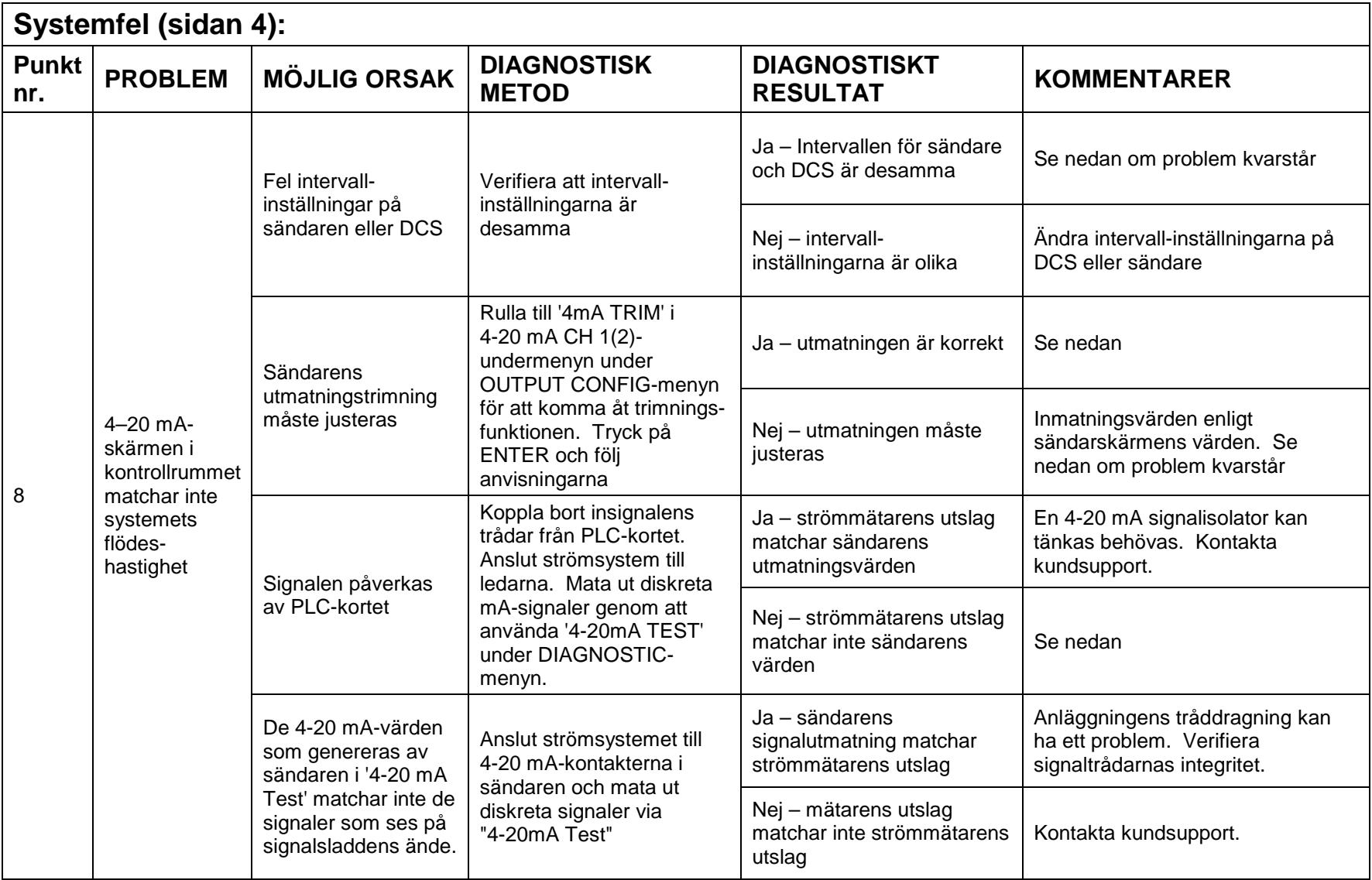

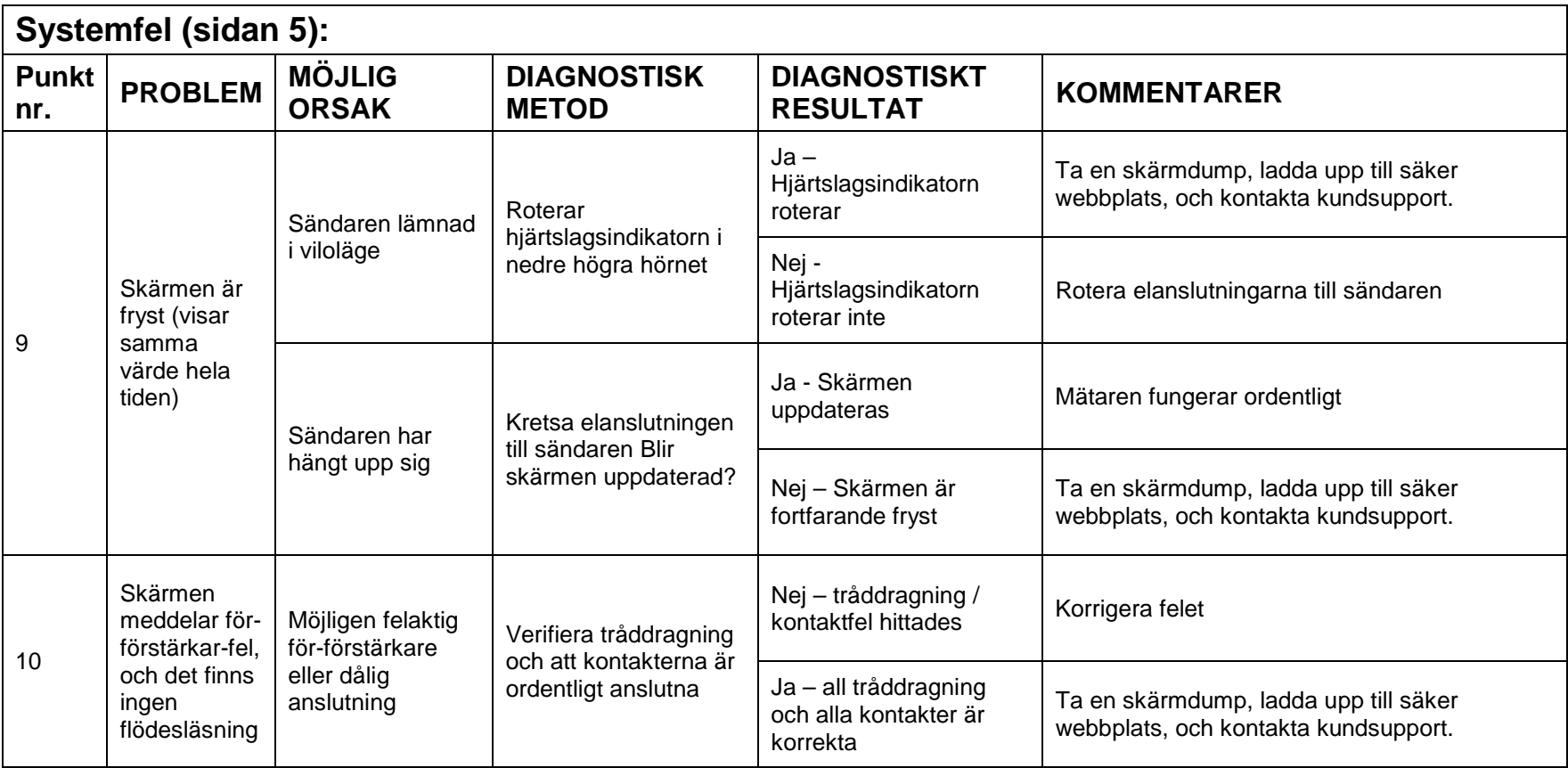

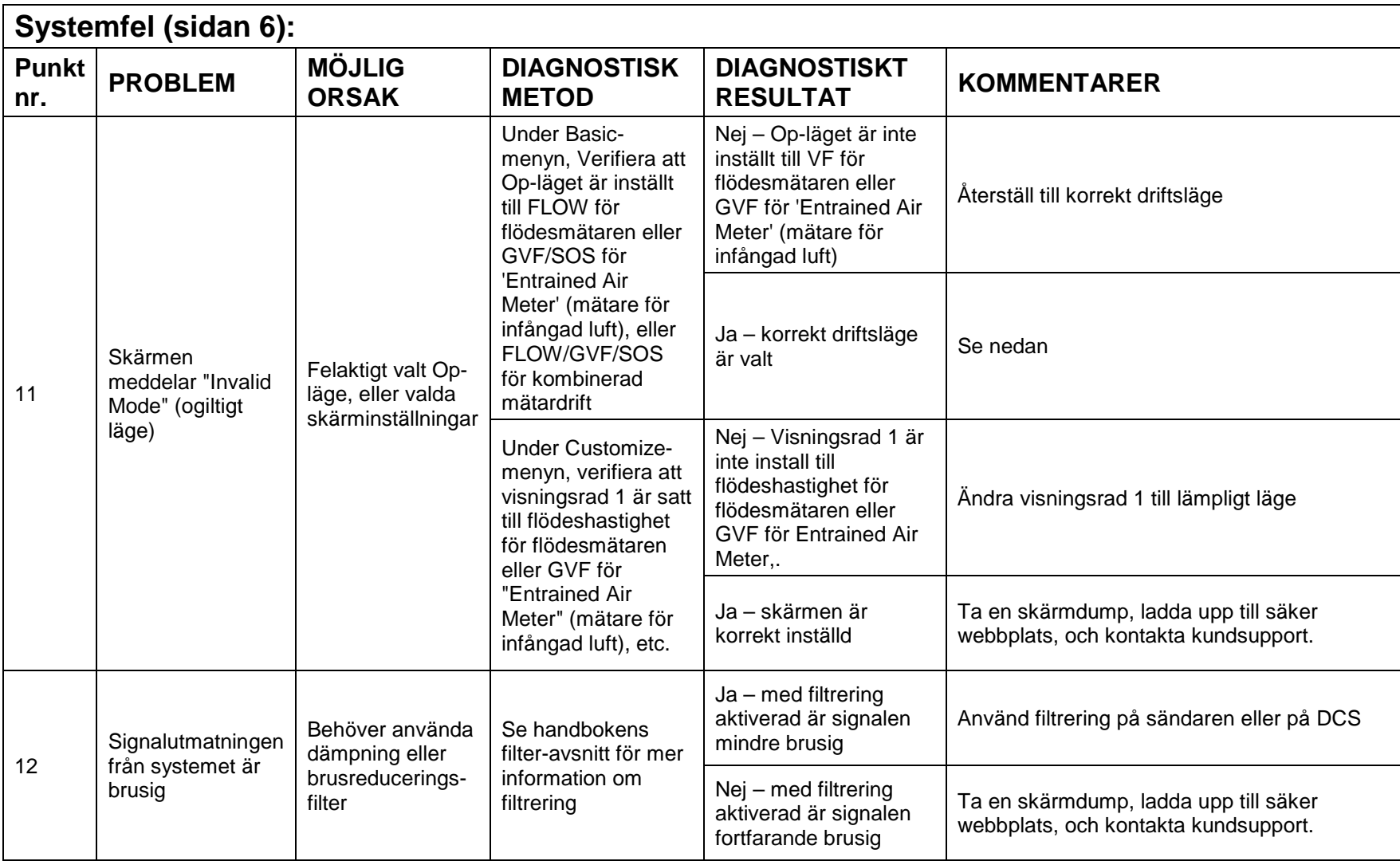

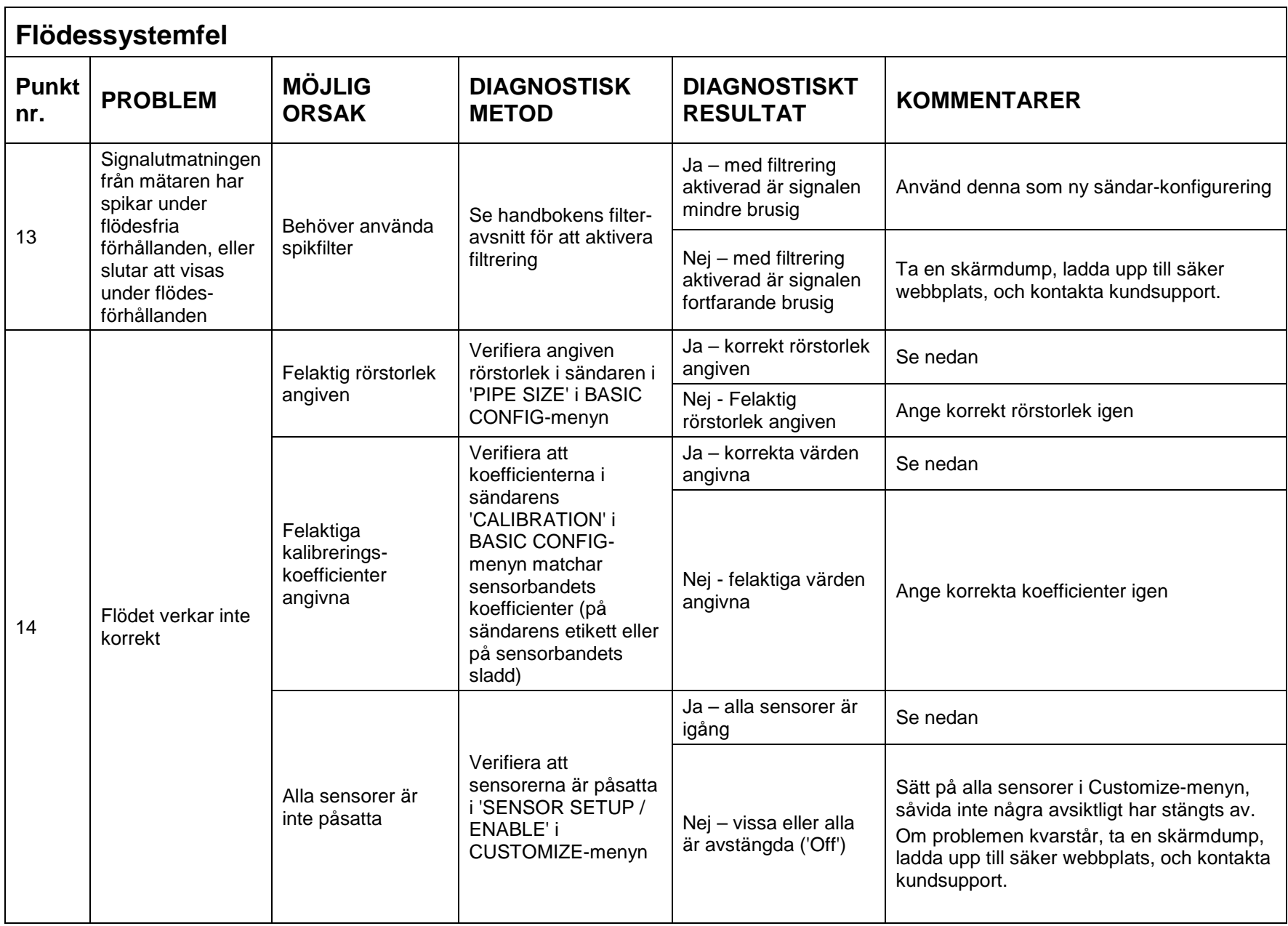

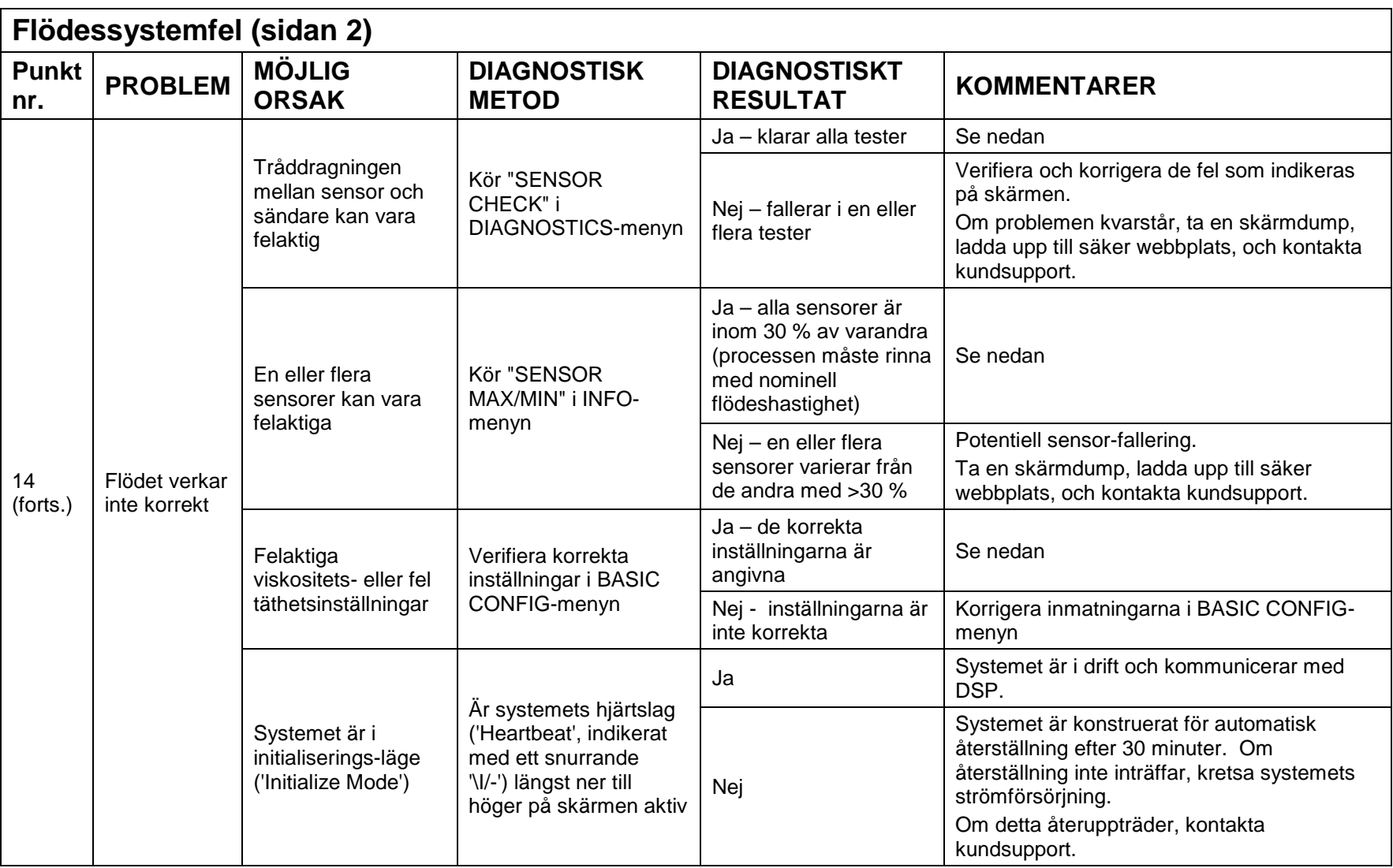

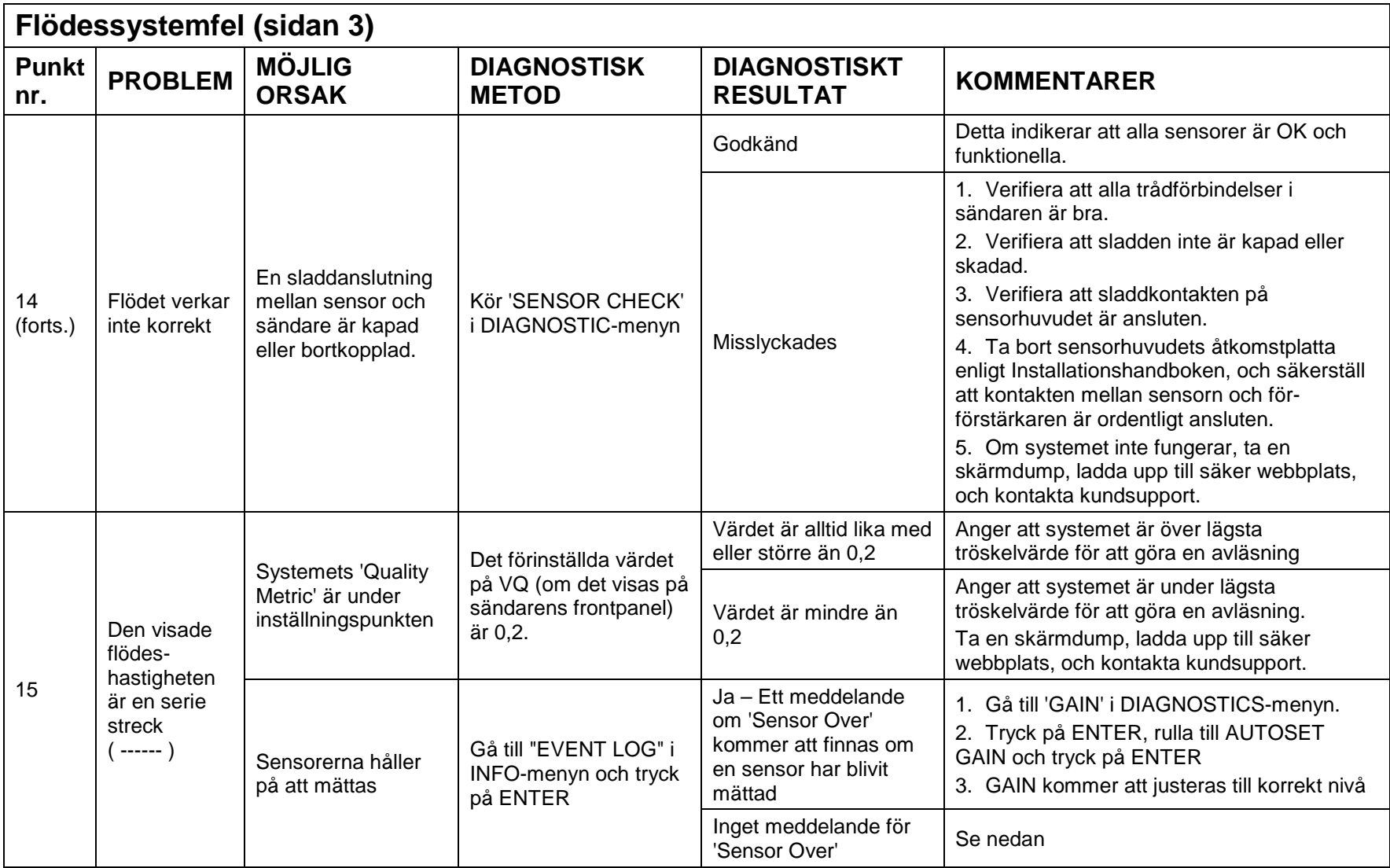

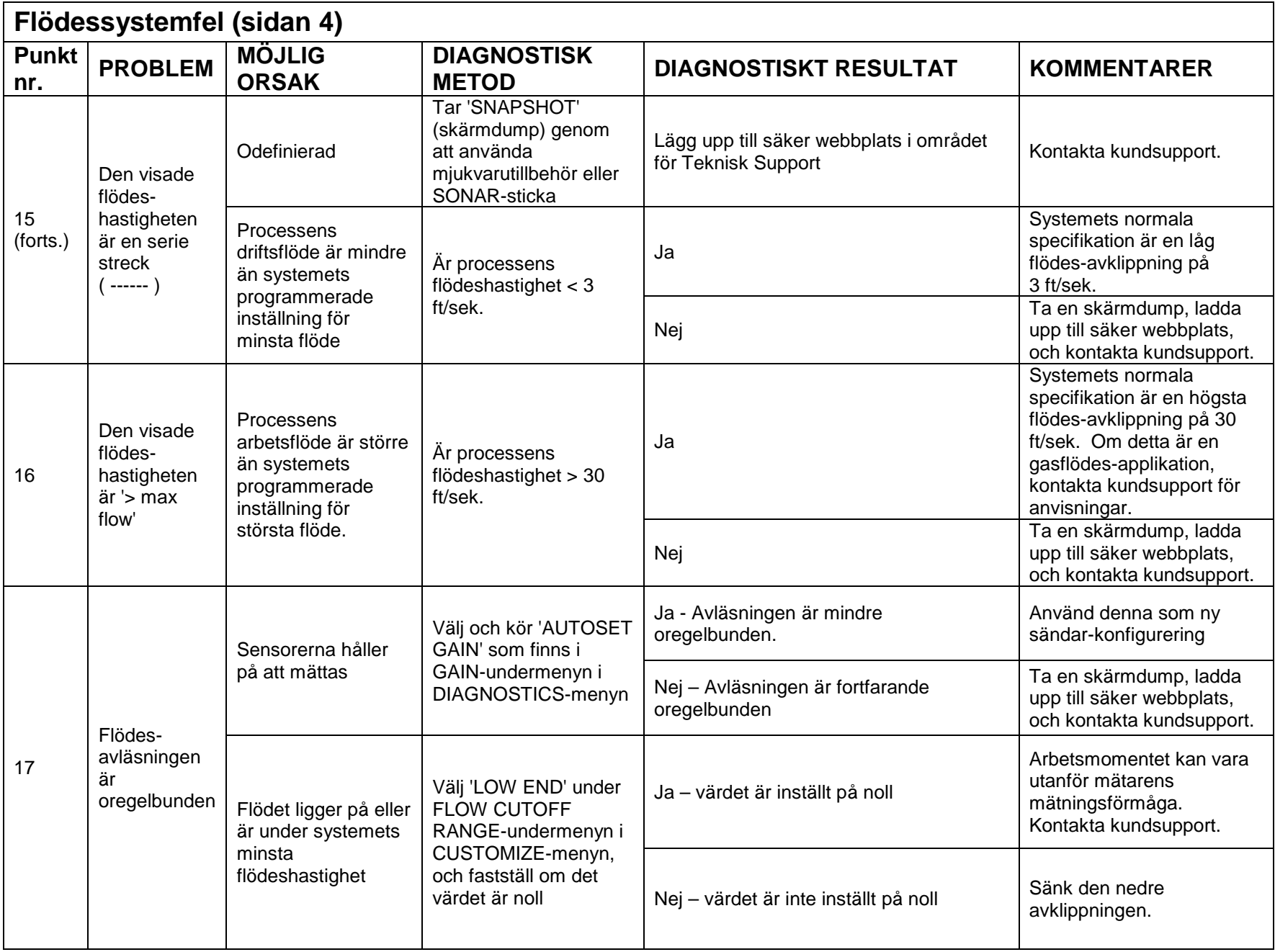

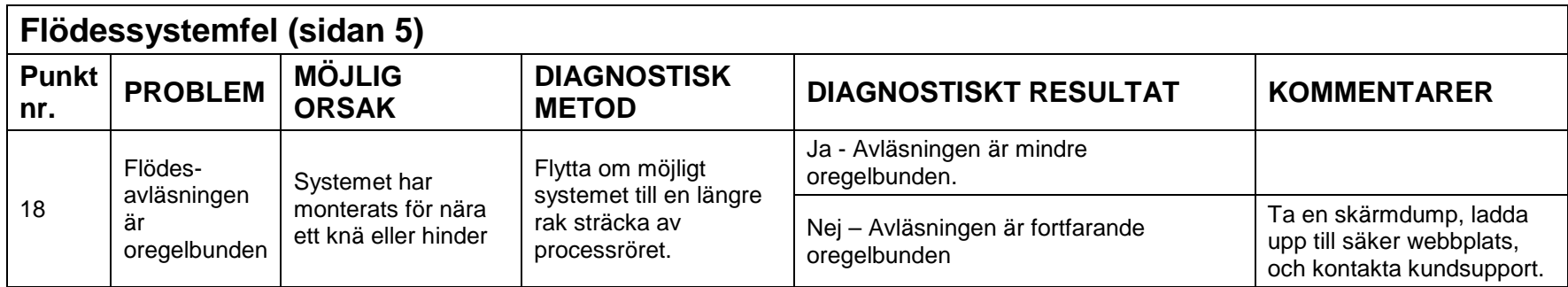

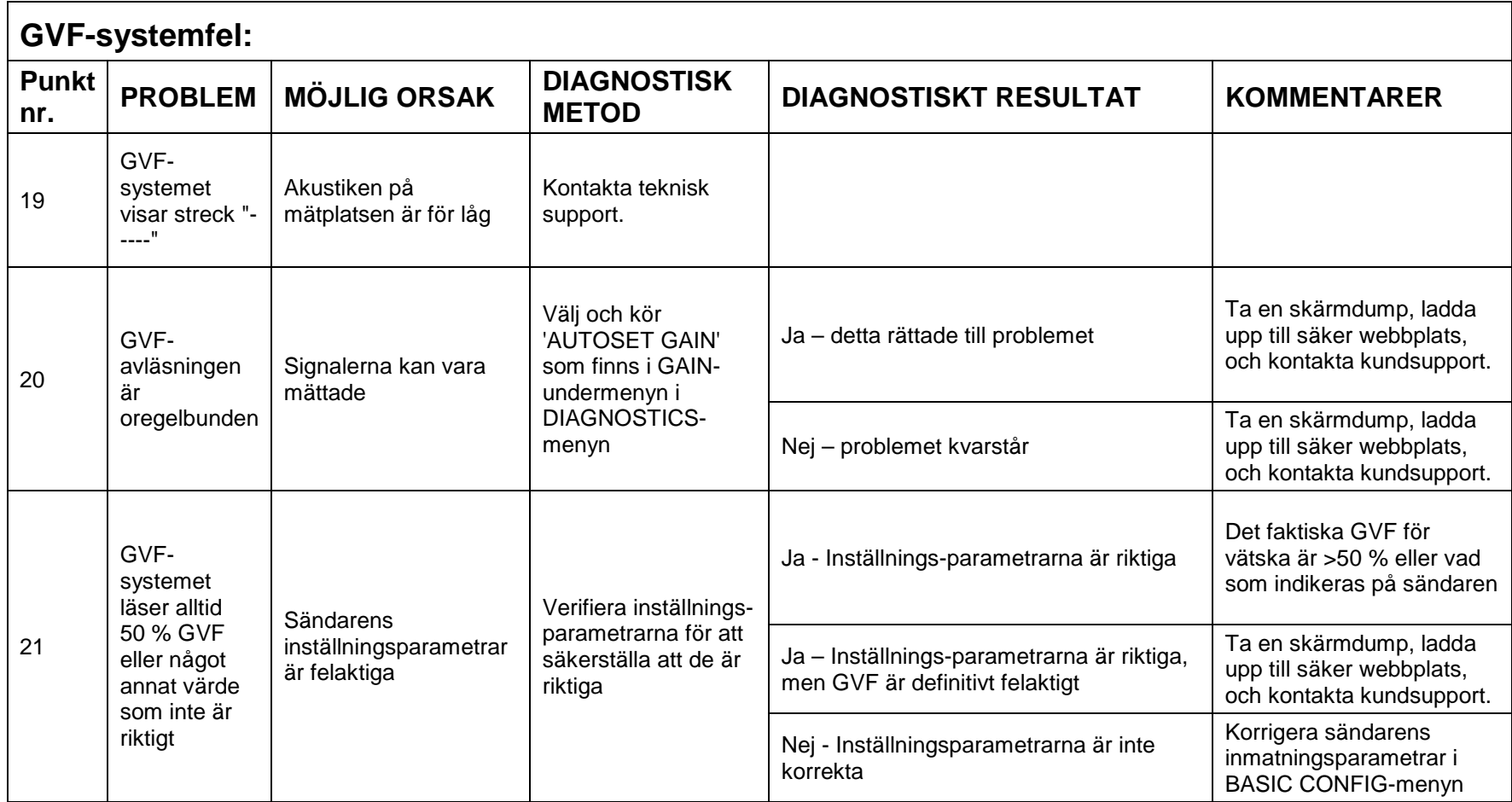